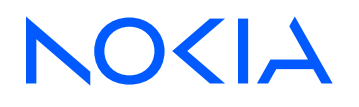

# 7210 Service Access System Release 23.9.R1

7210 SAS-Mxp, R6, R12, S, Sx, T Quality of Service Guide

3HE 19285 AAAB TQZZA Edition: 01 October 2023

**© 2023 Nokia.** Use subject to Terms available at: www.nokia.com/terms. Nokia is committed to diversity and inclusion. We are continuously reviewing our customer documentation and consulting with standards bodies to ensure that terminology is inclusive and aligned with the industry. Our future customer documentation will be updated accordingly.

This document includes Nokia proprietary and confidential information, which may not be distributed or disclosed to any third parties without the prior written consent of Nokia.

This document is intended for use by Nokia's customers ("You"/"Your") in connection with a product purchased or licensed from any company within Nokia Group of Companies. Use this document as agreed. You agree to notify Nokia of any errors you may find in this document; however, should you elect to use this document for any purpose(s) for which it is not intended, You understand and warrant that any determinations You may make or actions You may take will be based upon Your independent judgment and analysis of the content of this document.

Nokia reserves the right to make changes to this document without notice. At all times, the controlling version is the one available on Nokia's site.

No part of this document may be modified.

NO WARRANTY OF ANY KIND, EITHER EXPRESS OR IMPLIED, INCLUDING BUT NOT LIMITED TO ANY WARRANTY OF AVAILABILITY, ACCURACY, RELIABILITY, TITLE, NON-INFRINGEMENT, MERCHANTABILITY OR FITNESS FOR A PARTICULAR PURPOSE, IS MADE IN RELATION TO THE CONTENT OF THIS DOCUMENT. IN NO EVENT WILL NOKIA BE LIABLE FOR ANY DAMAGES, INCLUDING BUT NOT LIMITED TO SPECIAL, DIRECT, INDIRECT, INCIDENTAL OR CONSEQUENTIAL OR ANY LOSSES, SUCH AS BUT NOT LIMITED TO LOSS OF PROFIT, REVENUE, BUSINESS INTERRUPTION, BUSINESS OPPORTUNITY OR DATA THAT MAY ARISE FROM THE USE OF THIS DOCUMENT OR THE INFORMATION IN IT, EVEN IN THE CASE OF ERRORS IN OR OMISSIONS FROM THIS DOCUMENT OR ITS CONTENT.

Copyright and trademark: Nokia is a registered trademark of Nokia Corporation. Other product names mentioned in this document may be trademarks of their respective owners.

© 2023 Nokia.

# **Table of contents**

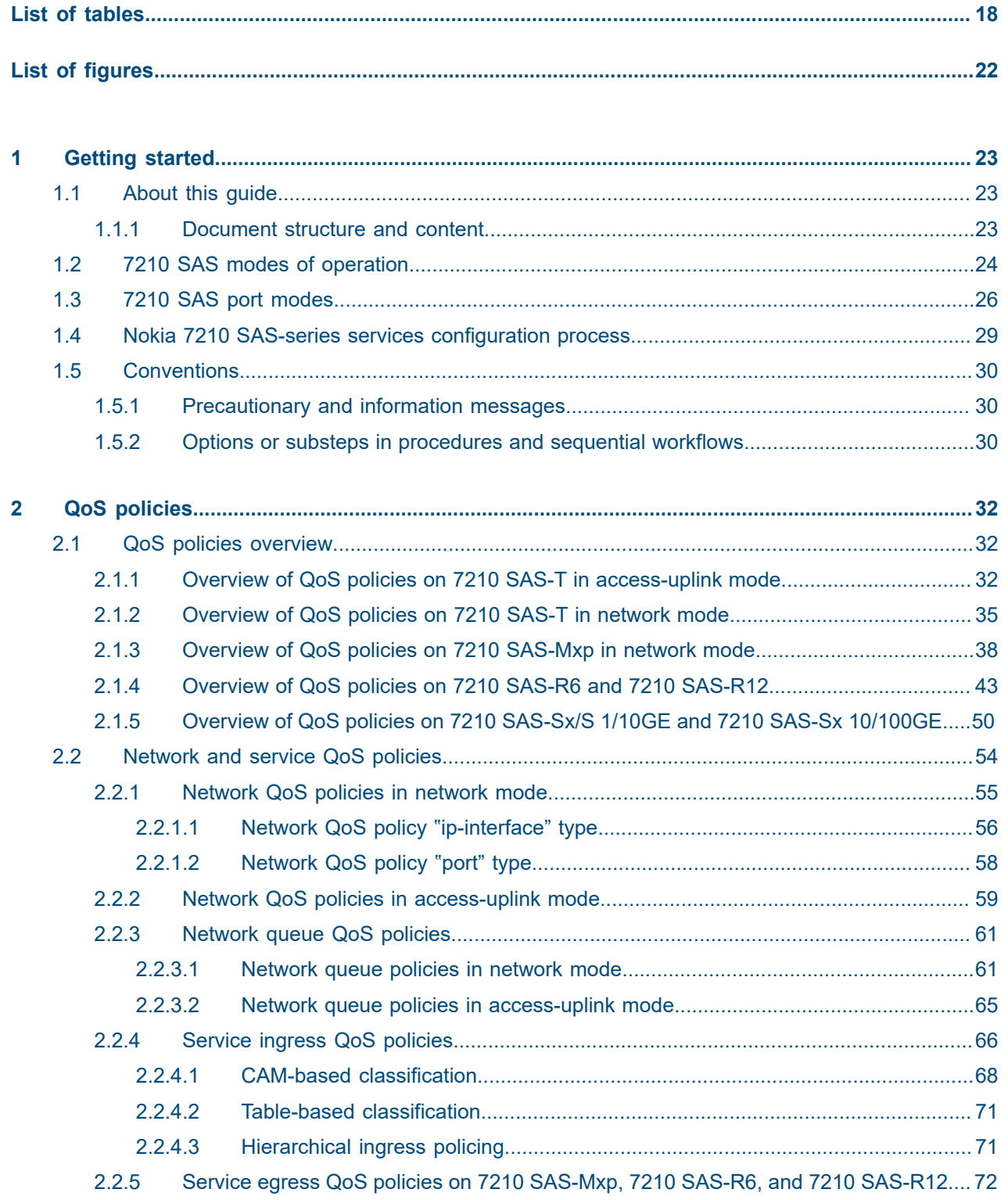

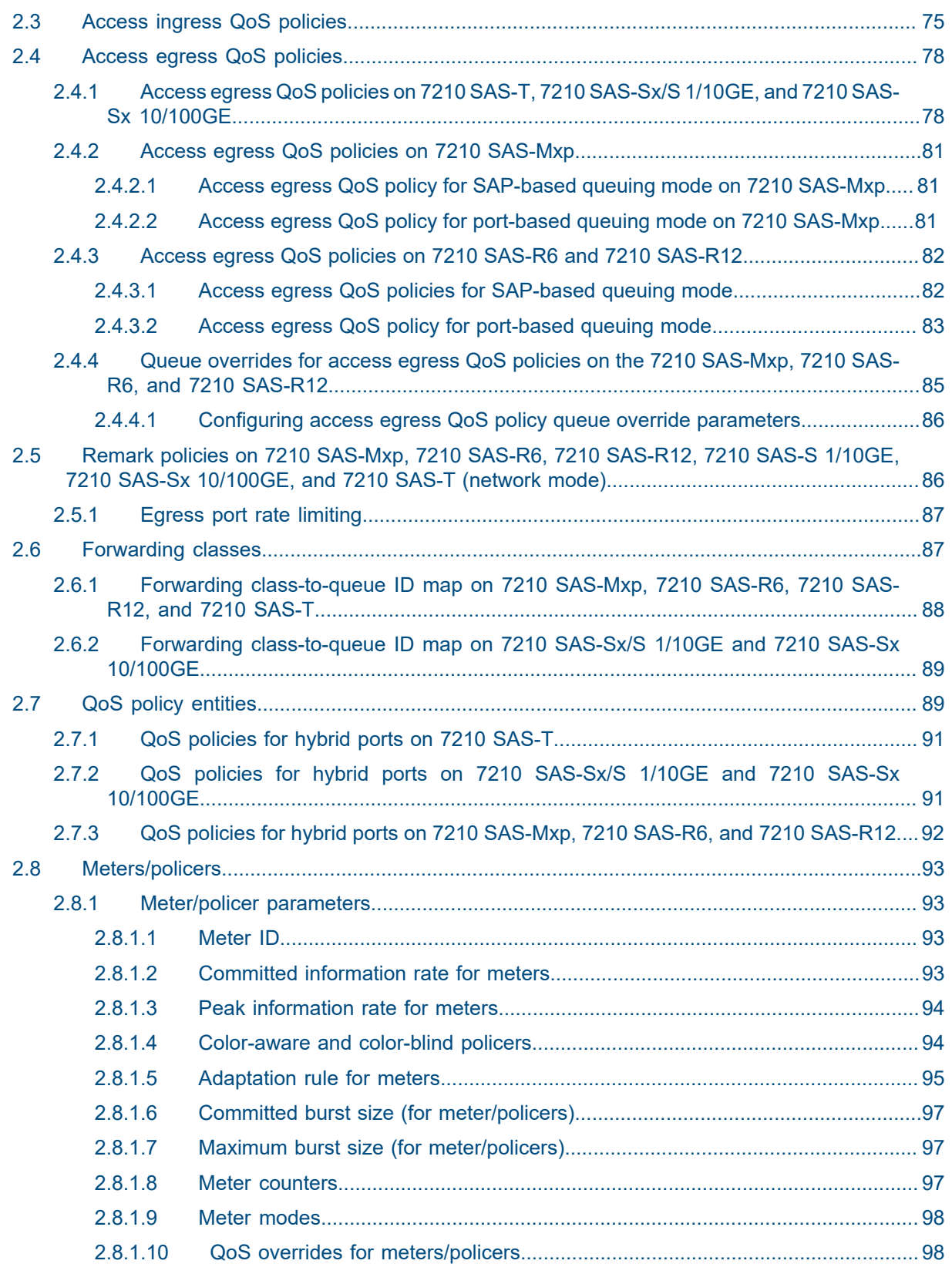

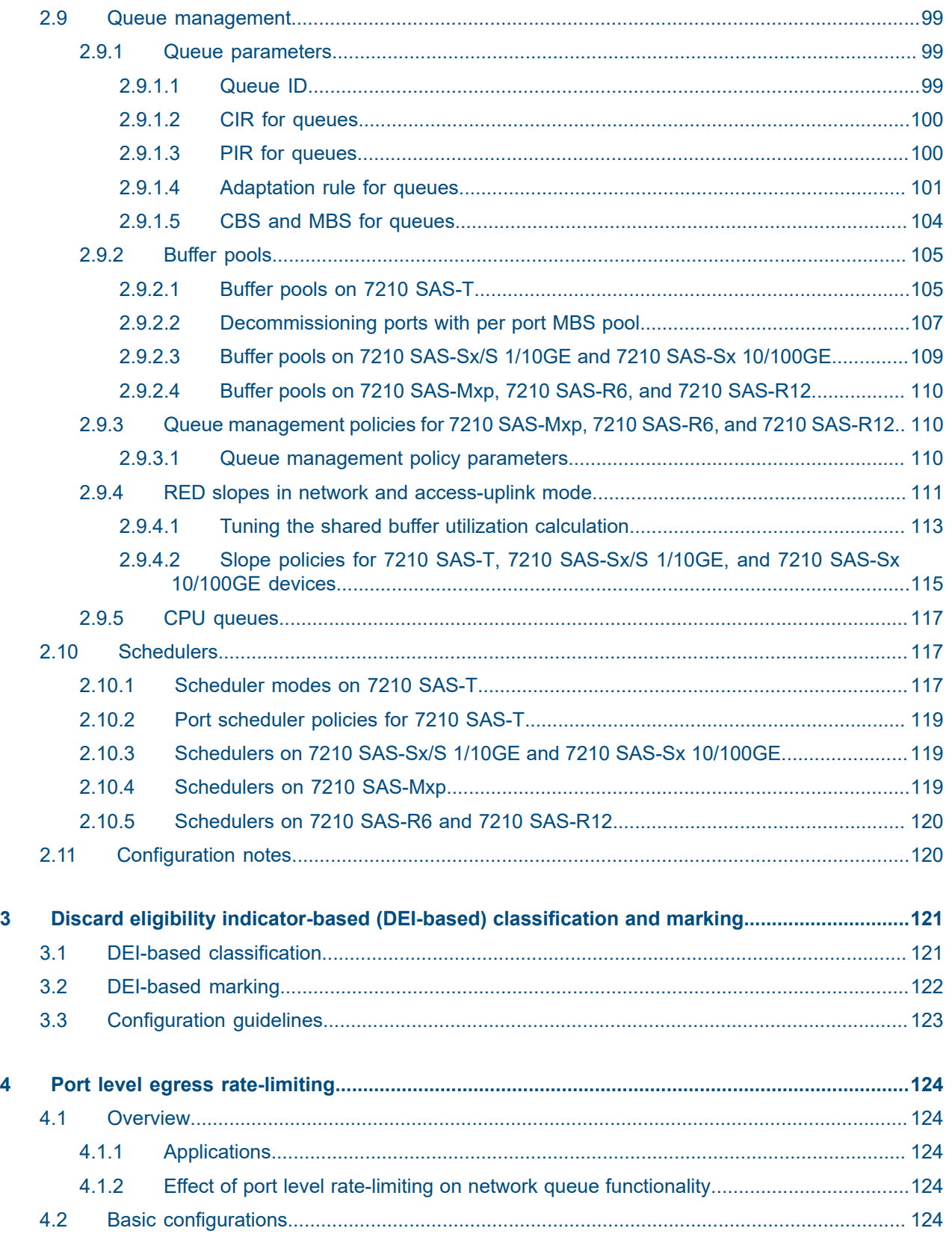

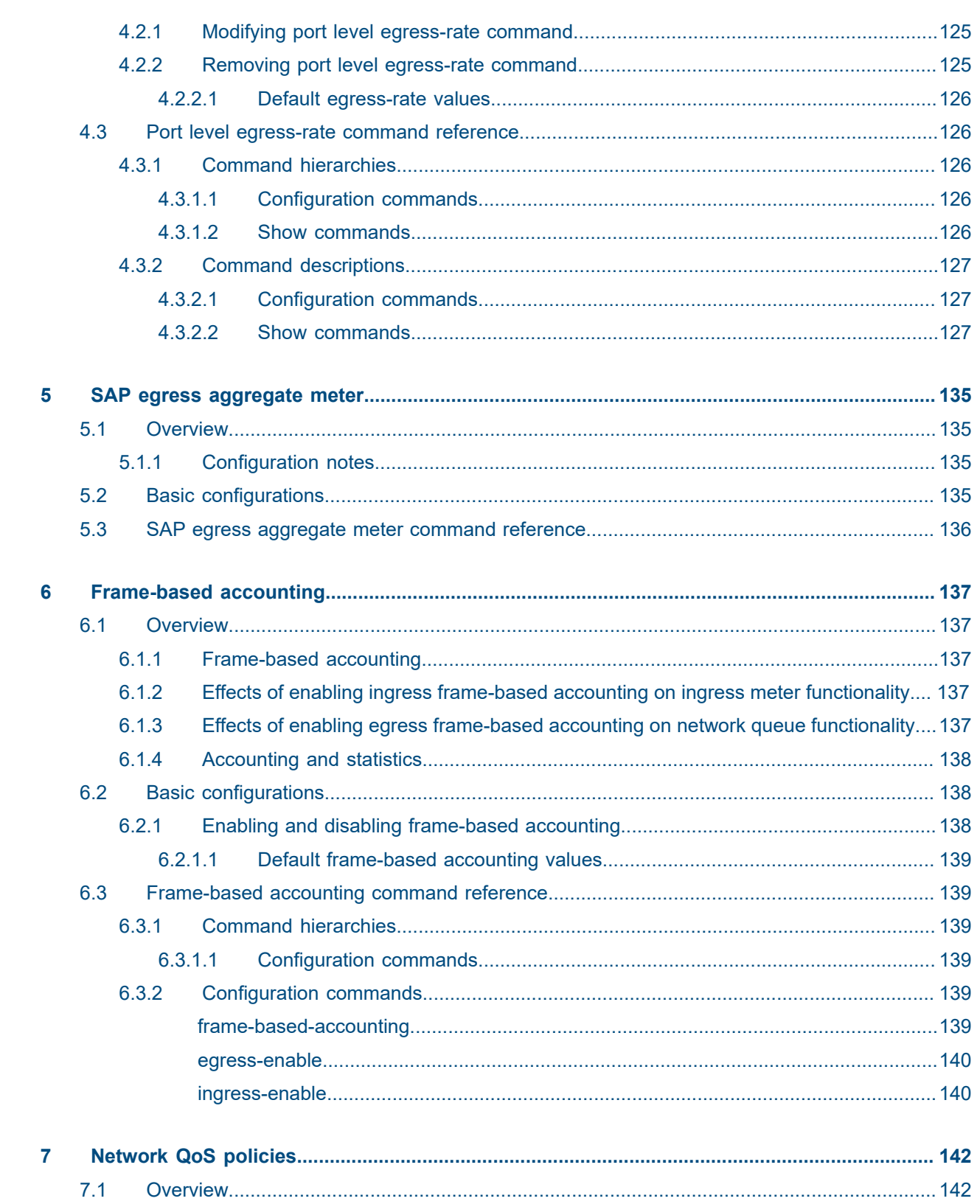

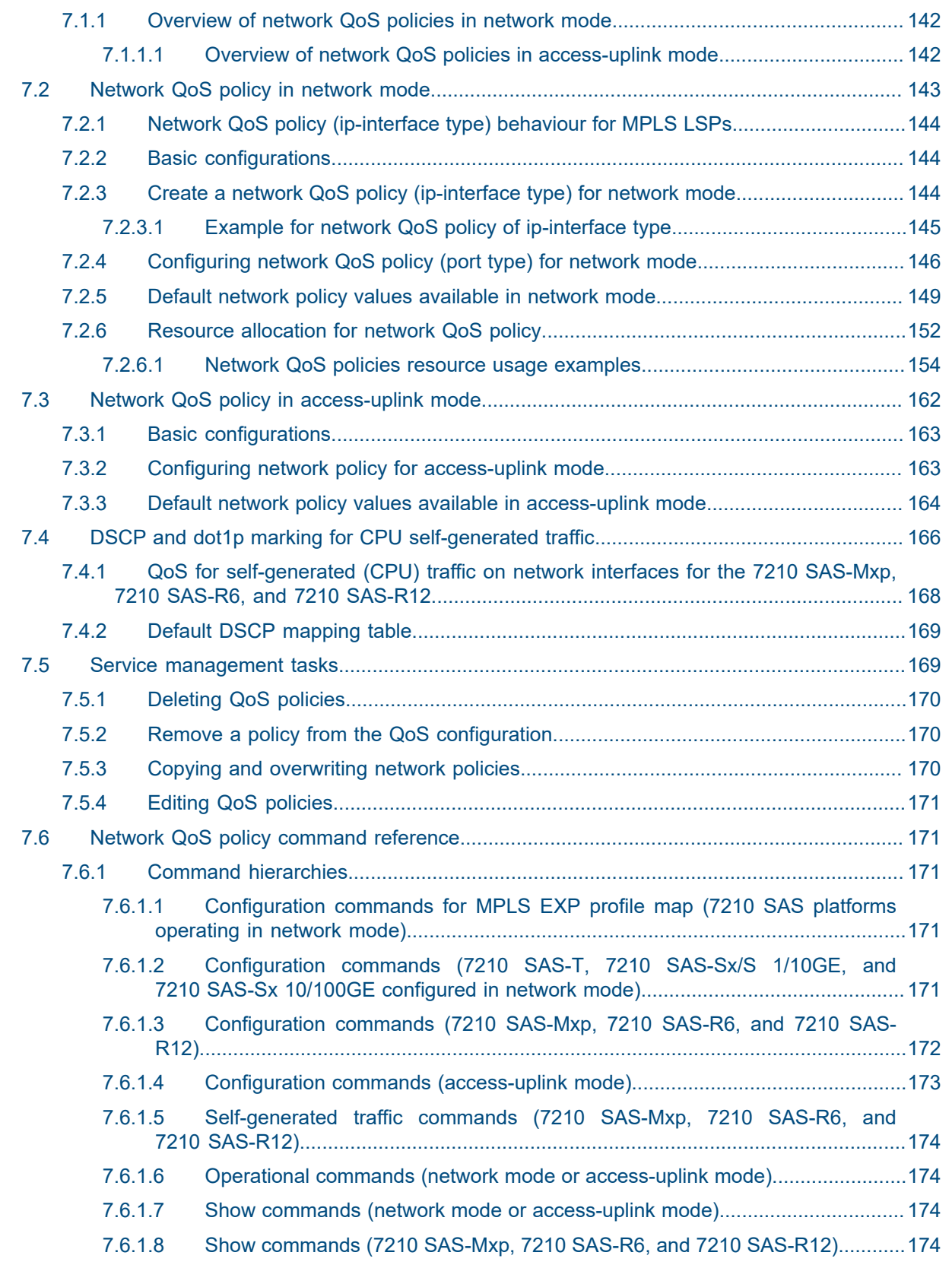

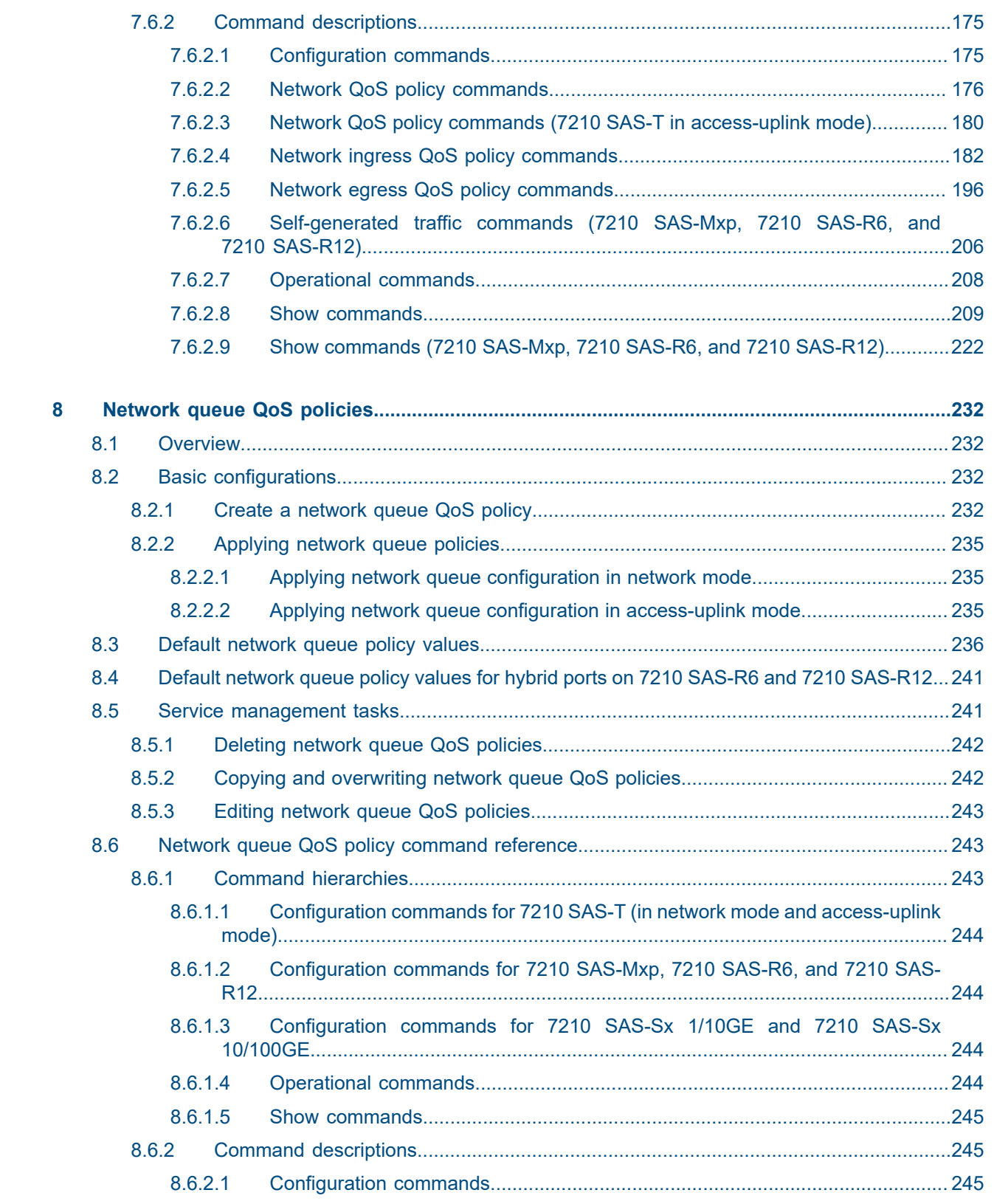

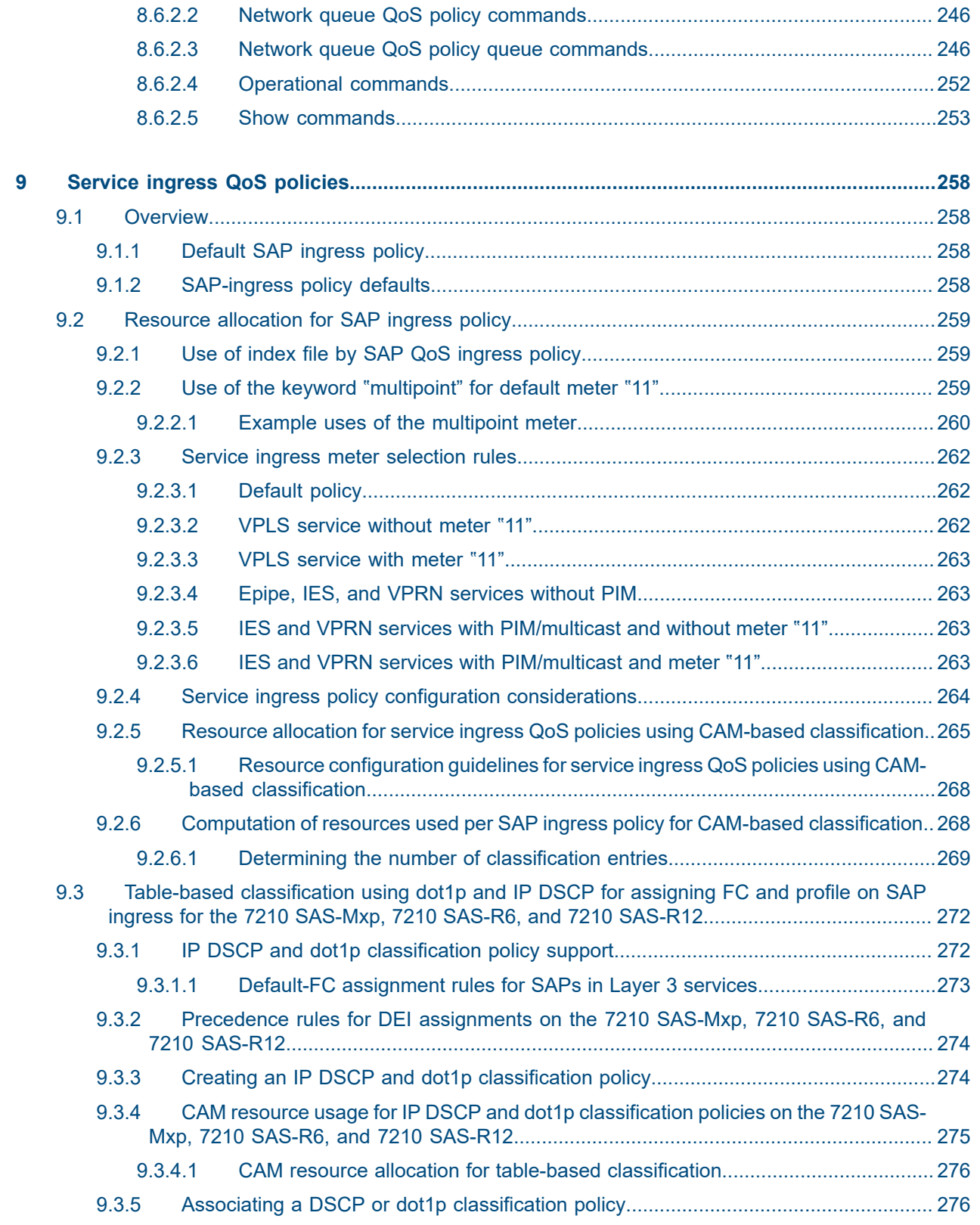

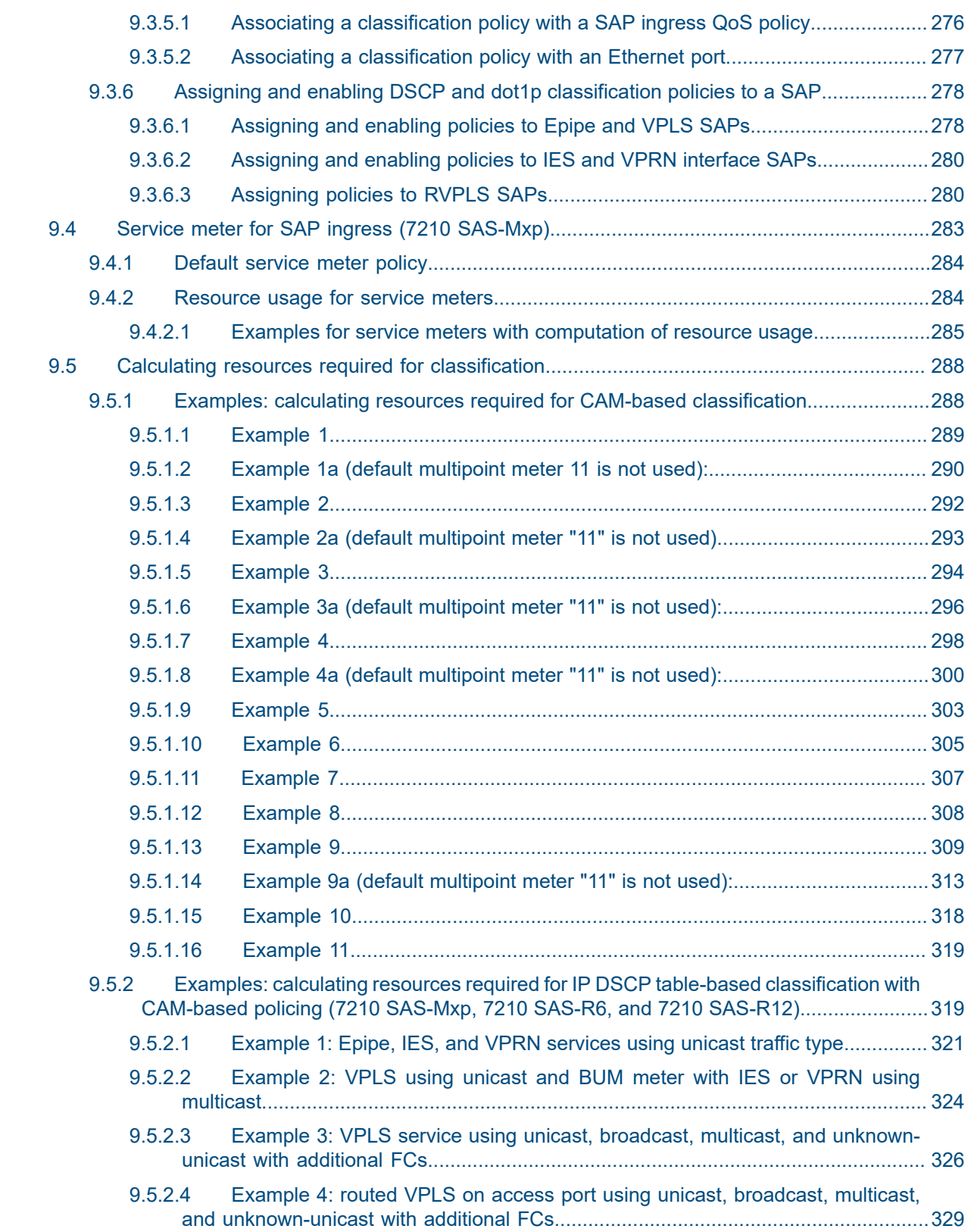

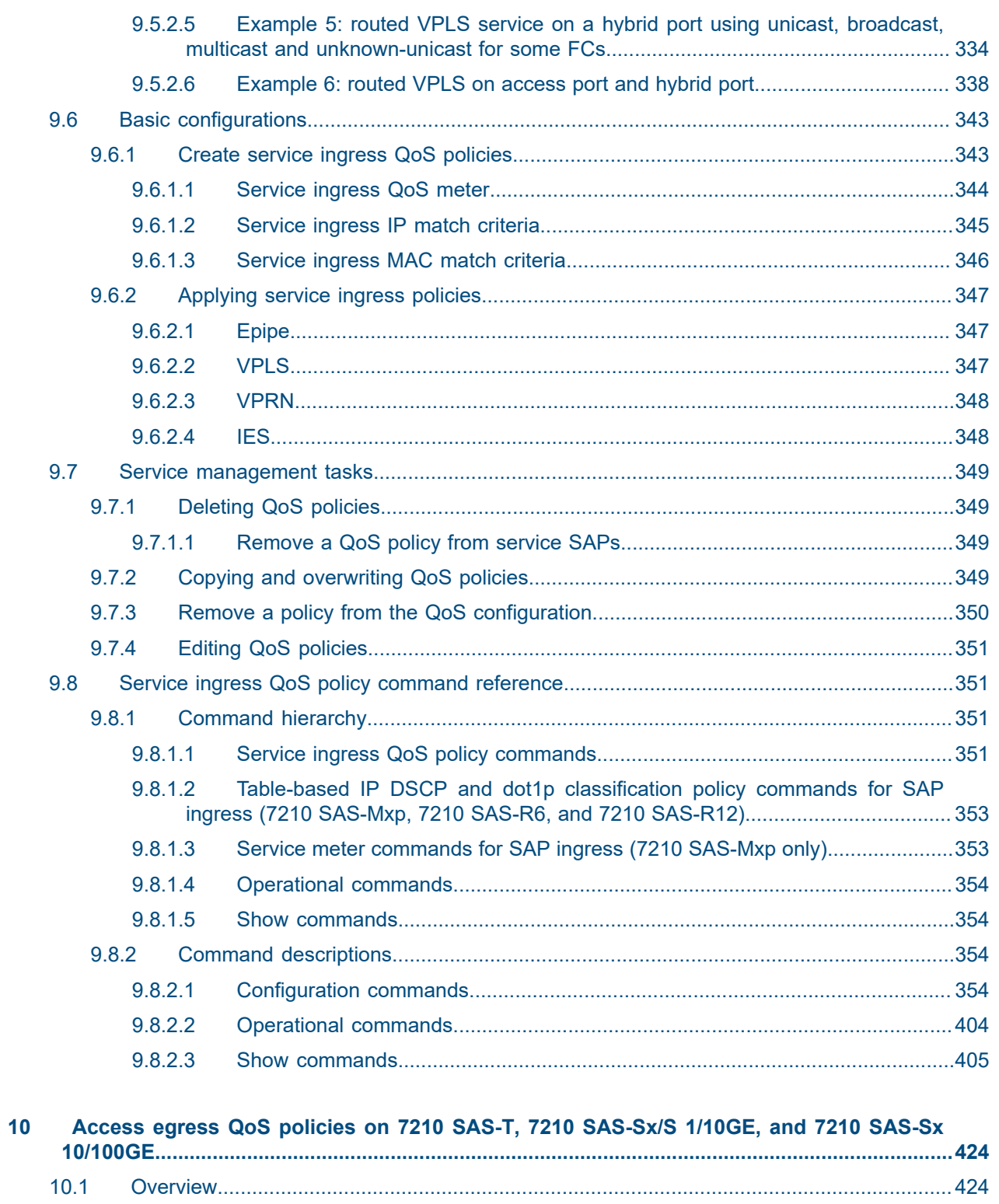

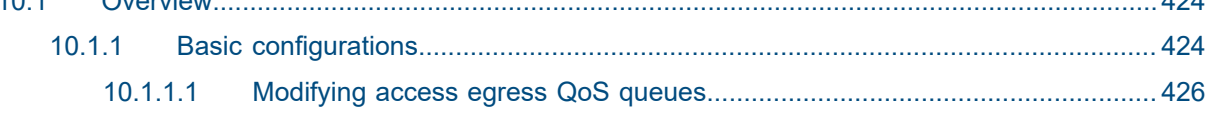

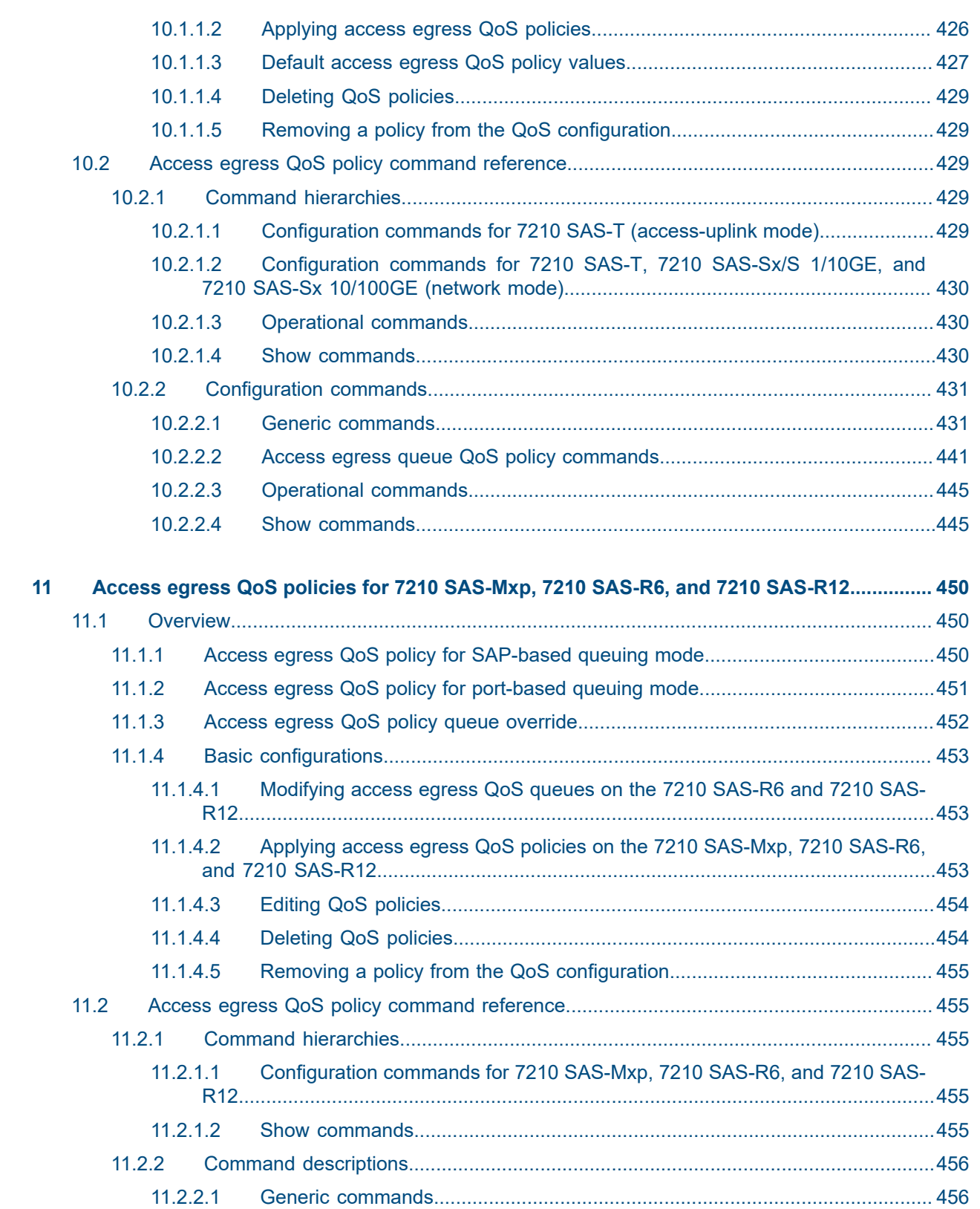

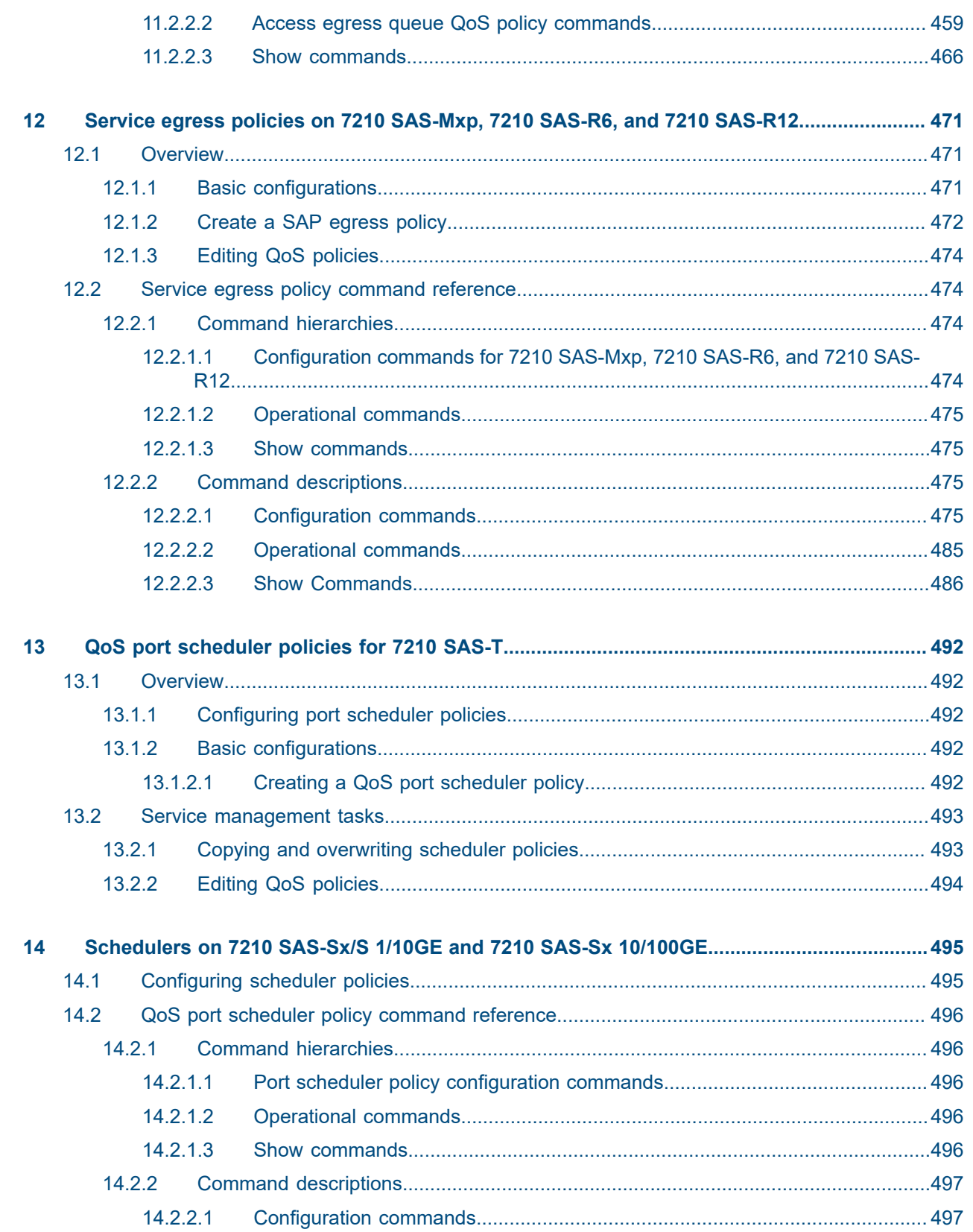

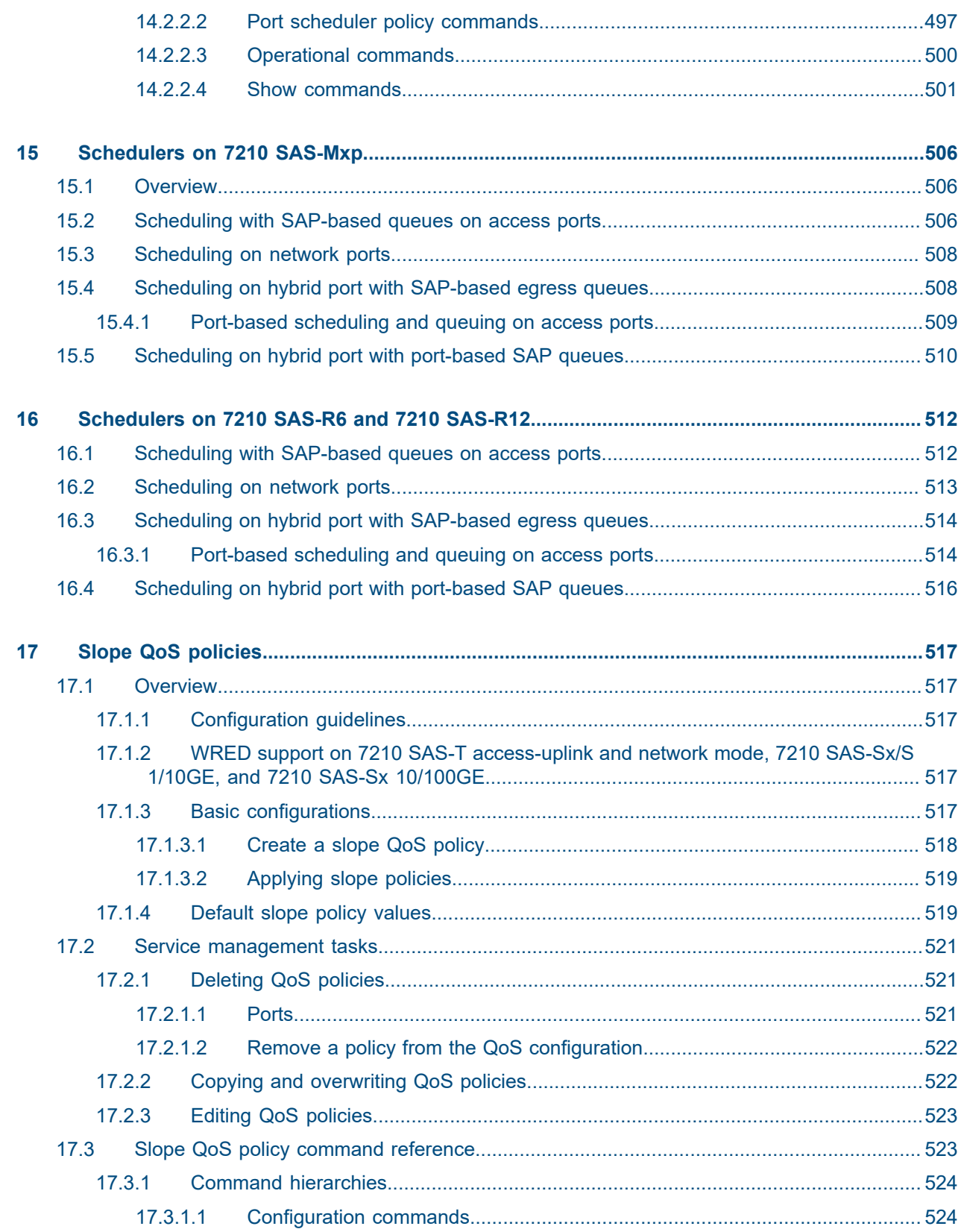

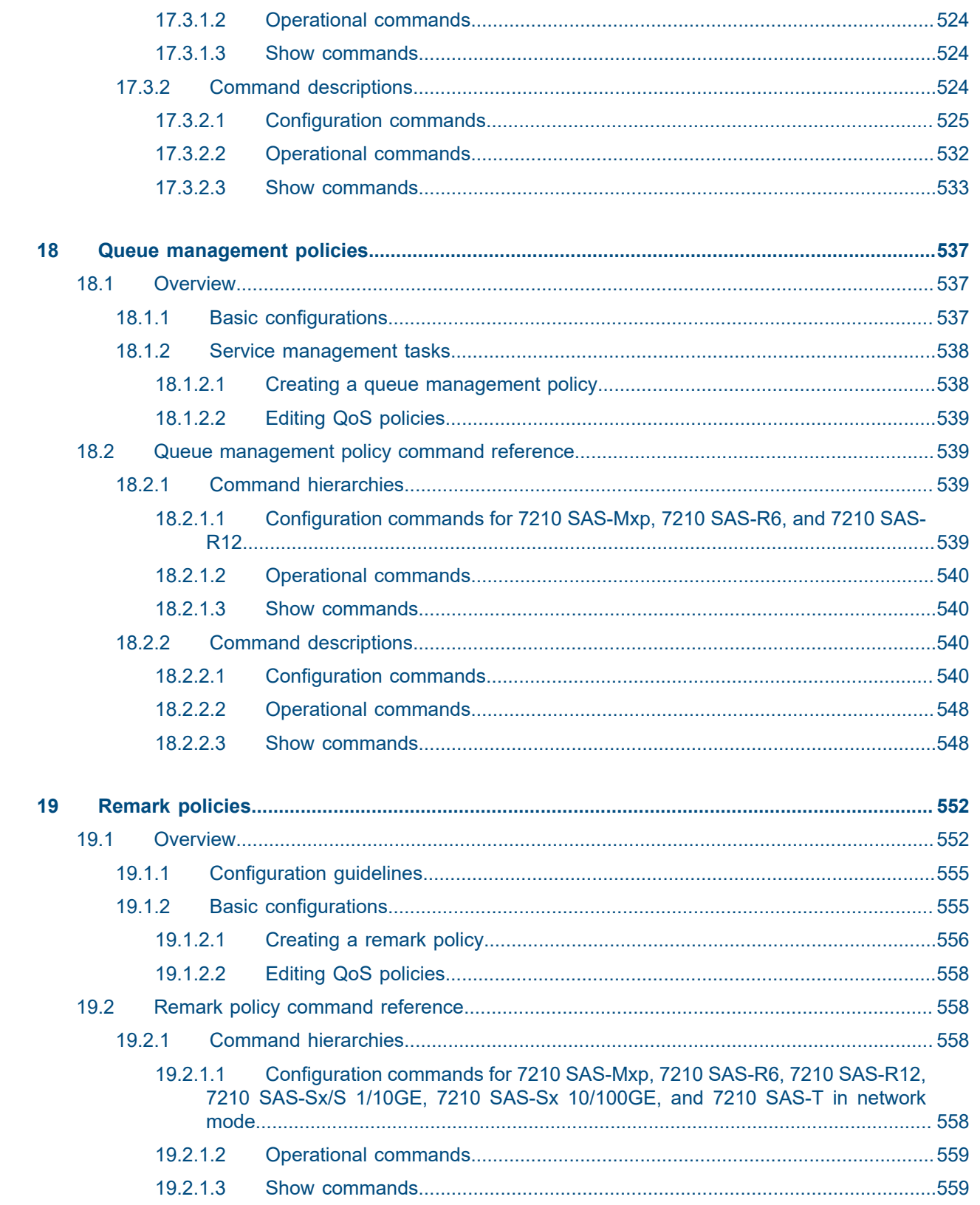

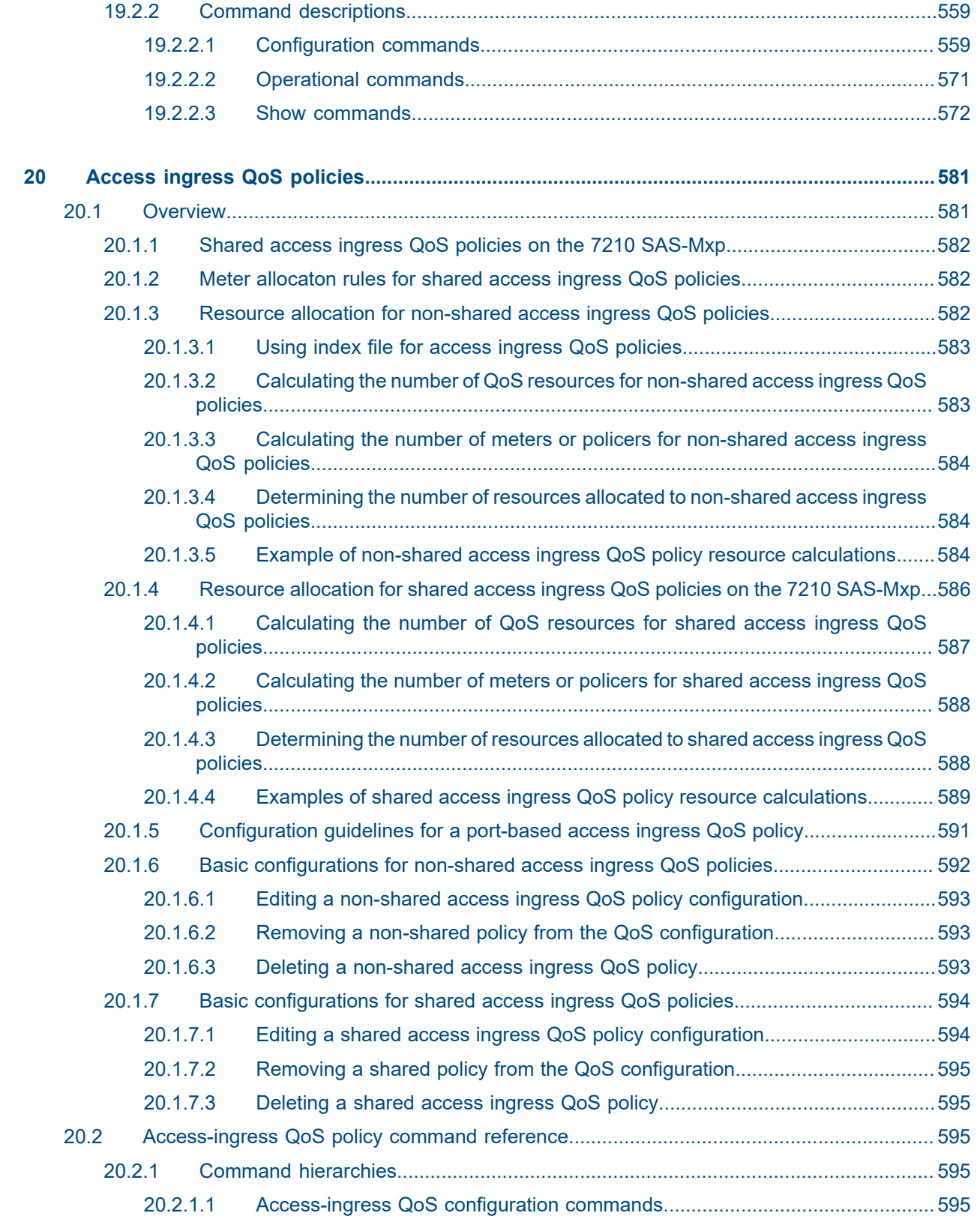

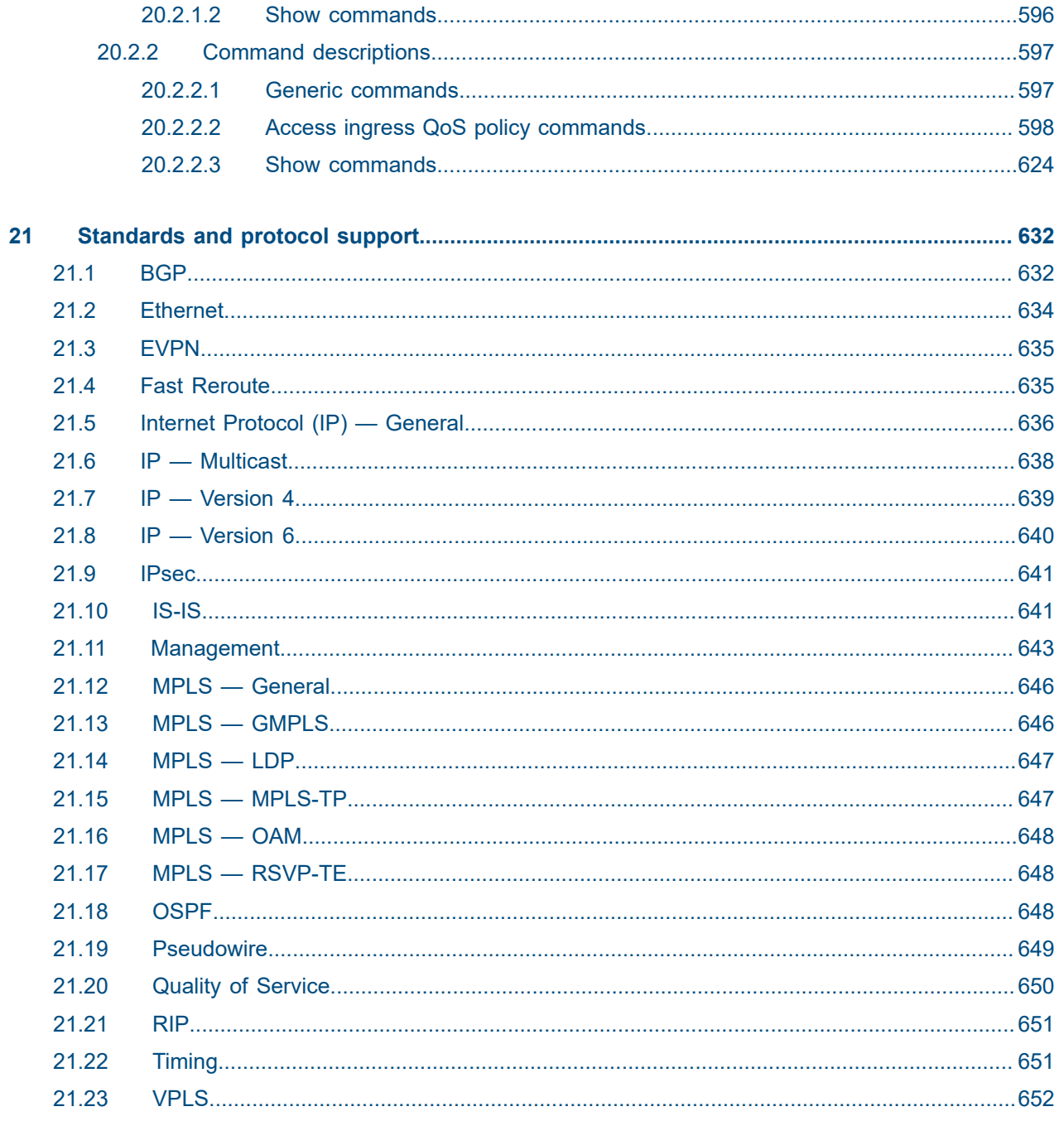

# <span id="page-17-0"></span>**List of tables**

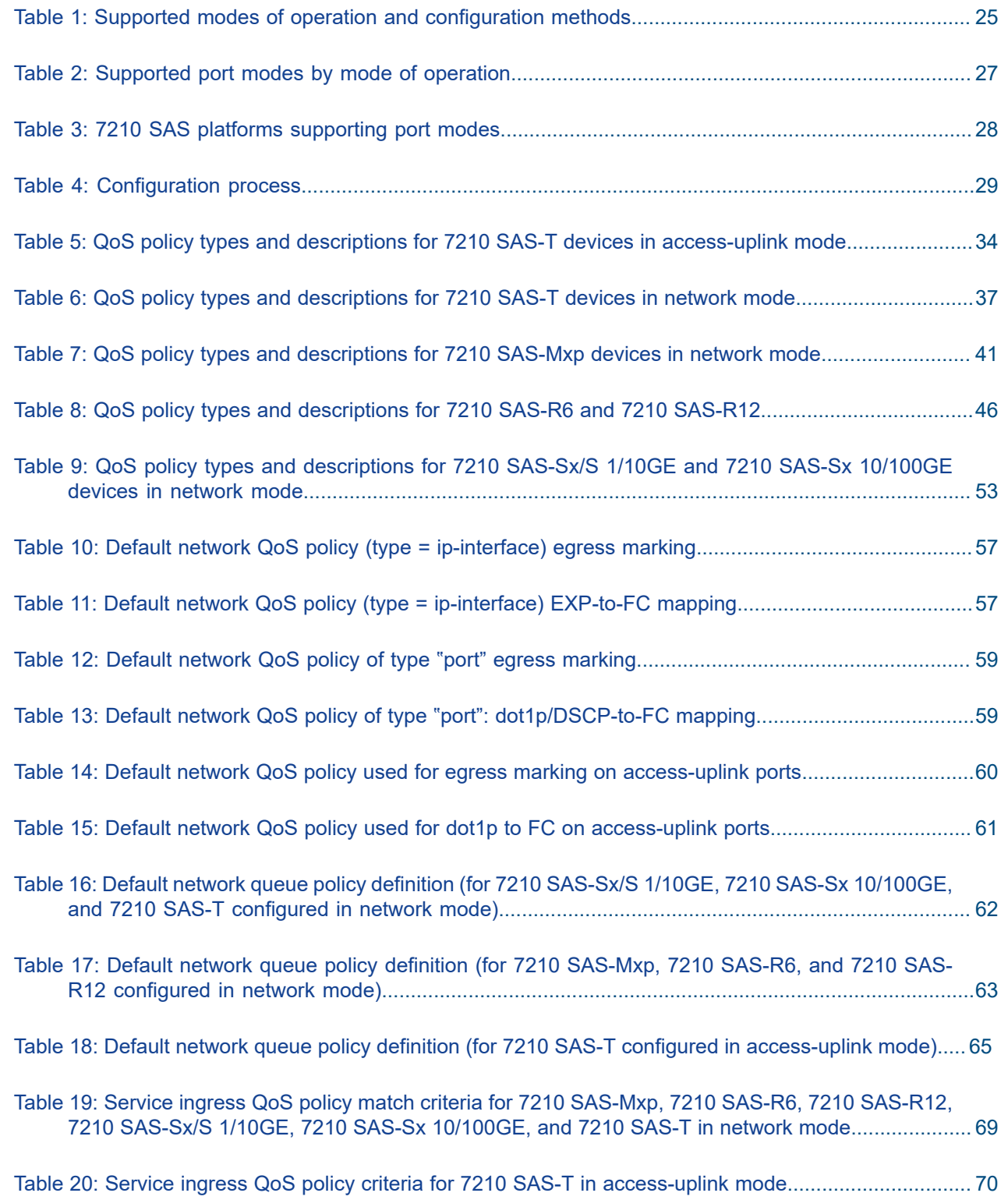

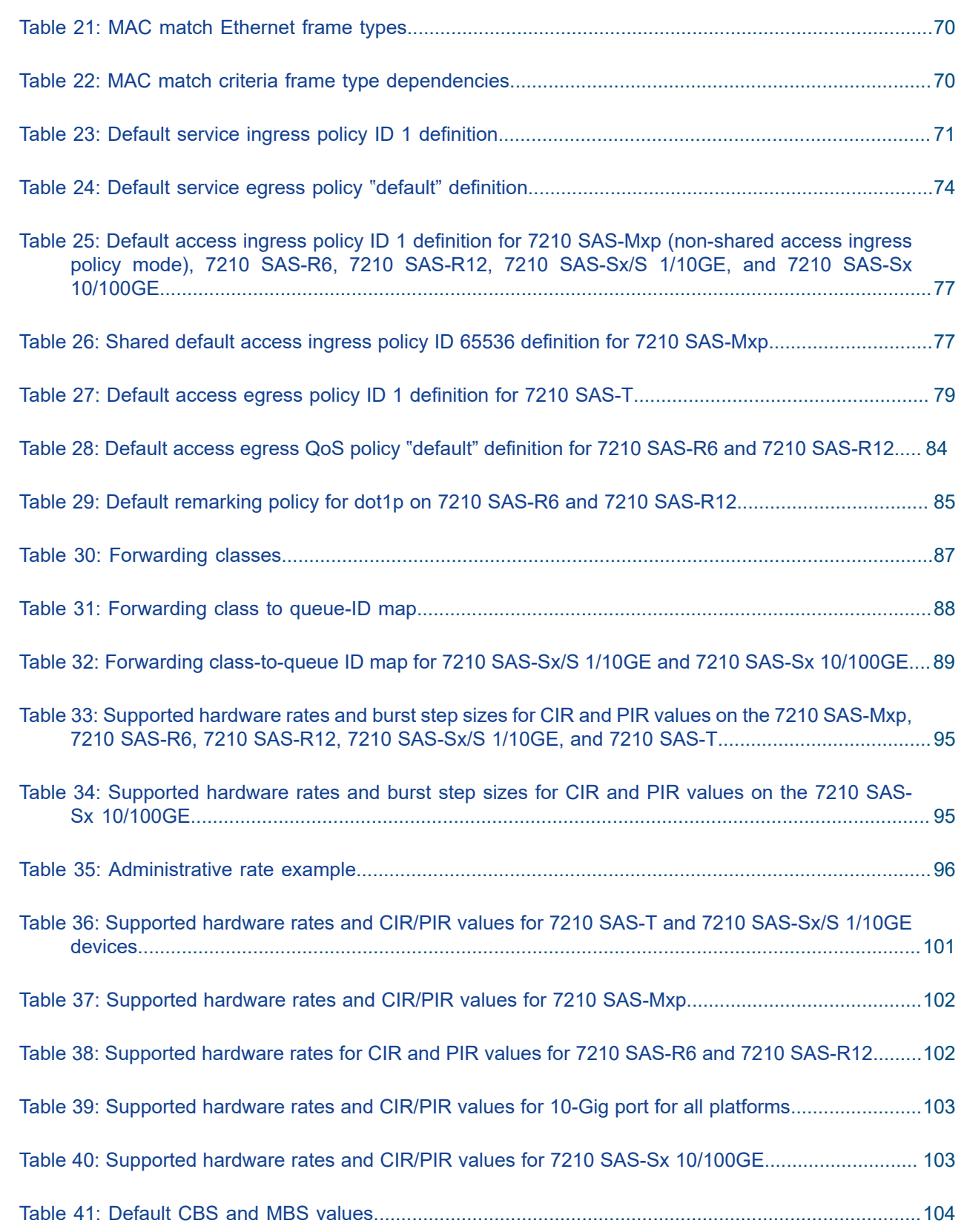

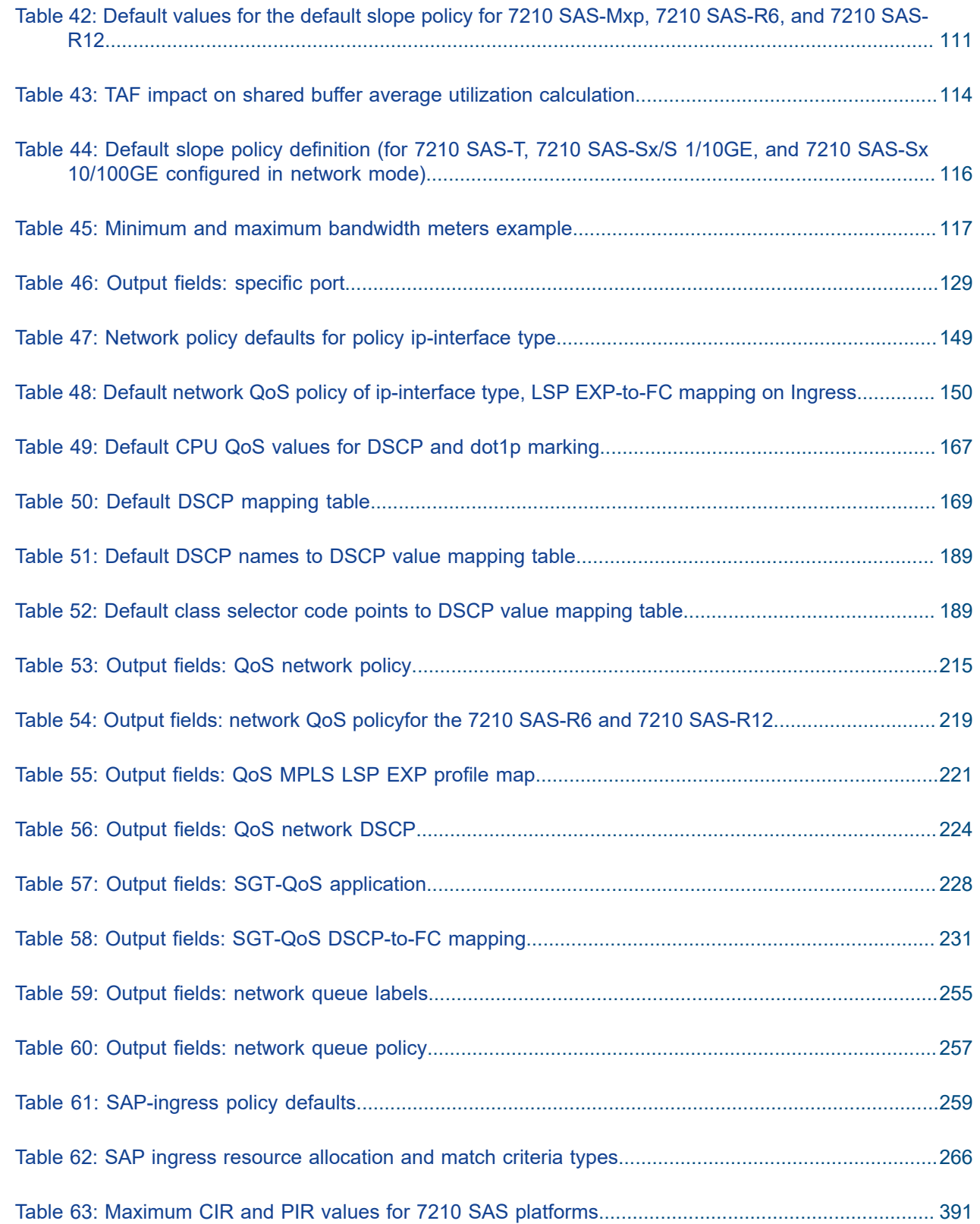

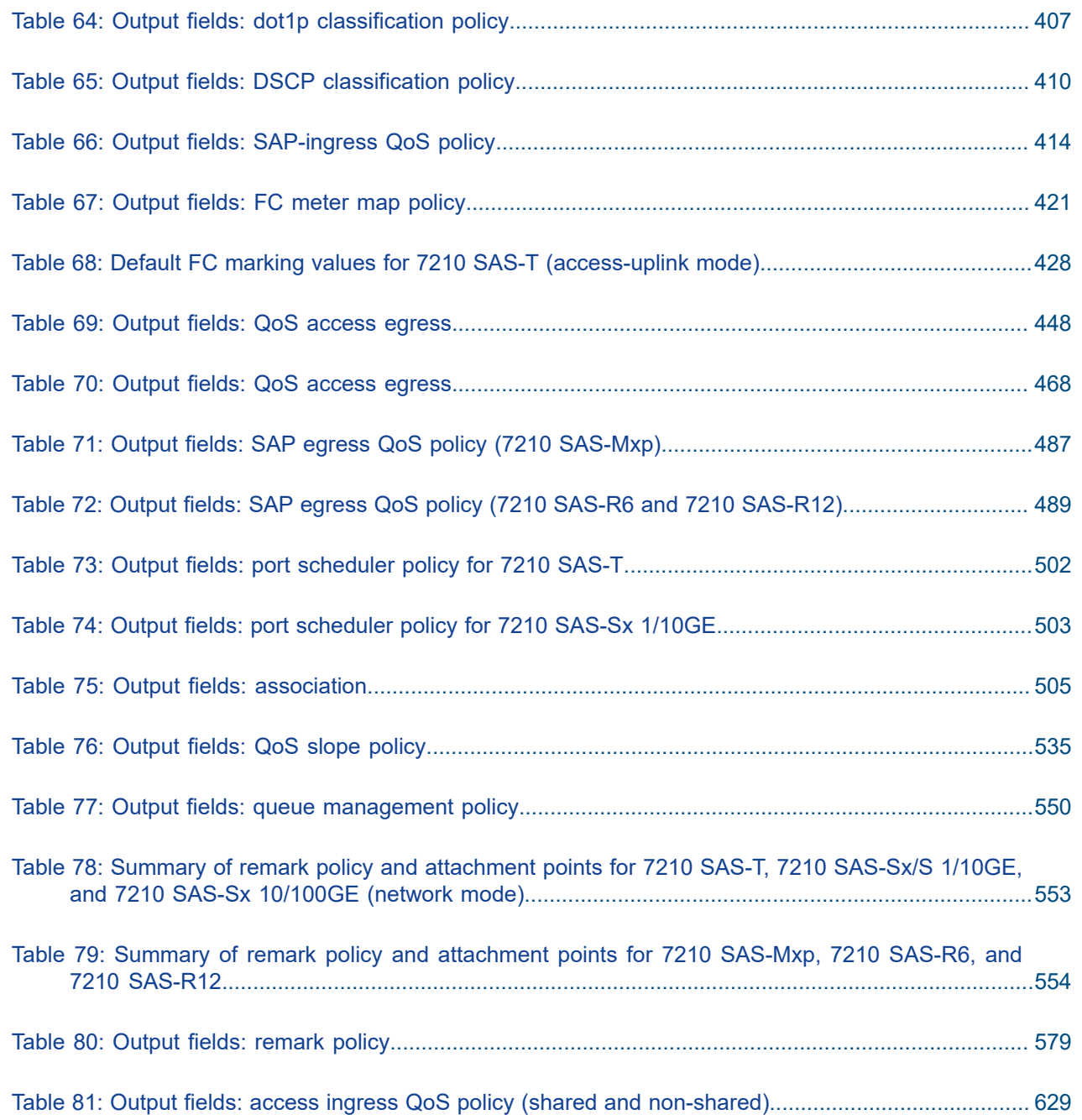

# <span id="page-21-0"></span>**List of figures**

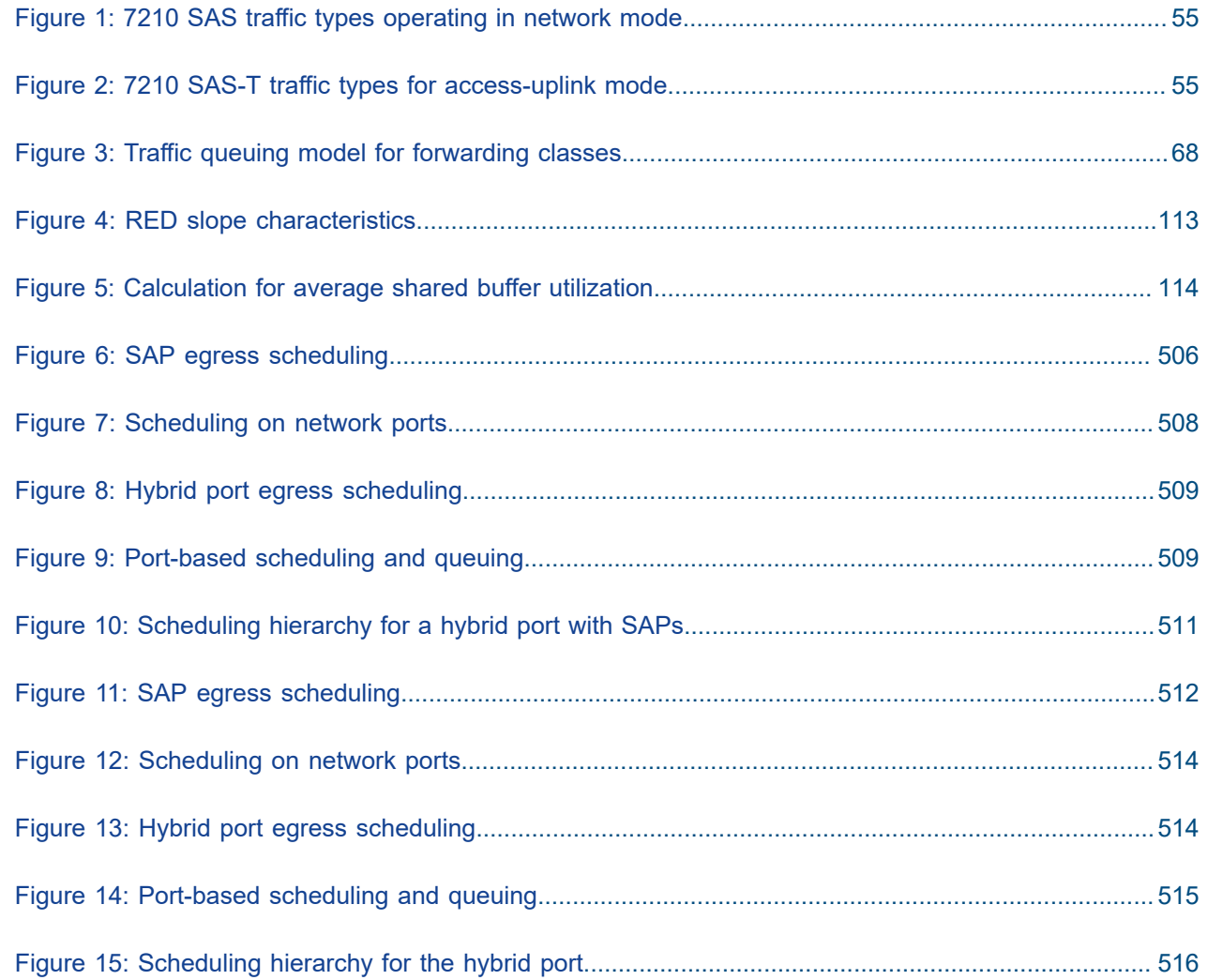

# <span id="page-22-0"></span>**1 Getting started**

This chapter provides process flow information to configure Quality of Service (QoS) policies and provision services. It also provides an overview of the document organization and content, and describes the terminology used in this guide.

## <span id="page-22-1"></span>**1.1 About this guide**

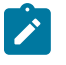

## **Note:**

Unless explicitly noted otherwise, this guide uses 7210 SAS-Dxp to refer to the 7210 SAS-Dxp 12p, 7210 SAS-Dxp 16p, and 7210 SAS-Dxp 24p platforms.

This guide describes the QoS functionality and provides information to configure QoS policies on the following 7210 SAS platforms, operating in one of the modes described in Table 1: [Supported](#page-24-0) modes of [operation and configuration methods.](#page-24-0) If multiple modes of operation apply, they are explicitly noted in the topic.

- 7210 SAS-Mxp
- 7210 SAS-R6
- 7210 SAS-R12
- 7210 SAS-Sx/S 1/10GE
- 7210 SAS-Sx 10/100GE
- 7210 SAS-T

See [7210 SAS modes of operation](#page-23-0) for information about the modes of operation supported by the 7210 SAS product family.

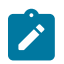

## **Note:**

Unless explicitly noted otherwise, the phrase "Supported on all 7210 SAS platforms as described in this document" is used to indicate that the topic and CLI commands apply to all the 7210 SAS platforms in the following list, when operating in the specified modes only.

- network mode of operation
	- 7210 SAS-Mxp, 7210 SAS-R6, 7210 SAS-R12, 7210 SAS-Sx 10/100GE, and 7210 SAS-T
- standalone mode of operation

7210 SAS-Mxp, 7210 SAS-R6, 7210 SAS-R12, 7210 SAS-Sx/S 1/10GE, 7210 SAS-Sx 10/100GE

• standalone-VC mode of operation

7210 SAS-Sx/S 1/10GE

<span id="page-22-2"></span>If the topics and CLI commands are supported on the 7210 SAS-T operating in the access-uplink mode, it is explicitly indicated, where applicable.

## **1.1.1 Document structure and content**

This guide uses the following structure to describe routing protocols and route policies content.

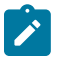

## **Note:**

This guide generically covers Release 23.*x*.R*x* content and may include some content that will be released in later maintenance loads. See the *7210 SAS Software Release Notes 23.x.Rx*, part number 3HE 19296 000*x* TQZZA, for information about features supported in each load of the Release 23.*x*.R*x* software.

- This guide is organized into functional chapters and provides concepts and descriptions of the implementation flow. Each chapter describes a software area and provides CLI syntax and command usage to configure parameters for the functional area.
- Command outputs shown in this guide are examples only; actual displays may differ depending on supported functionality and user configuration.
- Unless explicitly noted, the CLI commands and their configuration is similar for both [network](#page-23-1) and [access-uplink](#page-23-2) operating modes for features applicable to both modes of operation.

## <span id="page-23-0"></span>**1.2 7210 SAS modes of operation**

Unless explicitly noted, the phrase "mode of operation" and "operating mode" refers to the current operating mode of the 7210 SAS router. Each operating mode provides configuration access to a specific group of CLI commands.

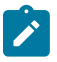

## **Note:**

Not all CLI commands are supported on all 7210 SAS platforms in all modes of operation. Users can only configure CLI commands supported by the current operating mode of the router. See the *7210 SAS Software Release Notes 23.x.Rx*, part number 3HE 19296 000*x* TQZZA, and to the appropriate 7210 SAS software user guide for information about features and capabilities supported by a 7210 SAS platform when operating in a specific mode.

The following modes of operation are supported by the 7210 SAS product family.

<span id="page-23-2"></span>• **access-uplink**

In the access-uplink operating mode, the 7210 SAS router uplinks to the network using Layer 2 Ethernet VLAN switching (without IP/MPLS).

**Platforms Supported:** 7210 SAS-D, 7210 SAS-Dxp, 7210 SAS-K 2F1C2T, 7210 SAS-K 2F6C4T, 7210 SAS-K 3SFP+ 8C, and 7210 SAS-T

<span id="page-23-1"></span>• **network**

In the network operating mode, the 7210 SAS router uses IP/MPLS uplinks to the network. The IP routing protocols and MPLS functionality is available; see the appropriate 7210 SAS software user guide for more information about supported features.

**Platforms Supported:** 7210 SAS-K 2F6C4T, 7210 SAS-K 3SFP+ 8C, 7210 SAS-Mxp, 7210 SAS-R6, 7210 SAS-R12, 7210 SAS-Sx/S 1/10GE, 7210 SAS-Sx 10/100GE, and 7210 SAS-T

<span id="page-23-3"></span>• **satellite**

In the satellite operating mode, the 7210 SAS platform uses high-capacity uplinks (for example, 10GE ports on the 7210 SAS-Mxp and 100GE ports on the 7210 SAS-Sx 10/100GE) to connect to the

7750 SR host. The 7210 SAS router is managed by the 7750 SR host. There is no direct CLI access to the satellite node, and all services and protocols are configured on the host.

See the *7210 SAS-Mxp, R6, R12, S, Sx, T Basic System Configuration Guide* for boot options to configure the [satellite](#page-23-3) mode of operation on the router. See the 7750 SR software user guides for information about service and protocol provisioning, and operating the 7210 SAS router in [satellite](#page-23-3) mode.

**Platforms Supported:** 7210 SAS-Mxp, 7210 SAS-Sx/S 1/10GE, and 7210 SAS-Sx 10/100GE

#### <span id="page-24-1"></span>• **standalone**

In the standalone operating mode, the 7210 SAS platform supports IP/MPLS uplinks. It is operated and managed independently.

The functionality and features available on the standalone 7210 SAS platform are similar to the [network](#page-23-1) operating mode. The standalone mode is primarily used to differentiate between a node being managed by the 7750 SR host (in the [satellite](#page-23-3) operating mode), and a node managed independently (standalone operating mode).

**Platforms Supported:** 7210 SAS-Mxp, 7210 SAS-Sx/S 1/10GE, and 7210 SAS-Sx 10/100GE

## • **standalone-VC**

In the standalone-VC operating mode, a set of 7210 SAS devices are stacked to provide larger 1GE/10GE port density and control-plane redundancy. The stack of nodes is provisioned and managed as a single chassis, and not as individual nodes.

The functionality and features available on the 7210 SAS platform are similar to the [network](#page-23-1) operating mode, with additional capabilities, such as control-plane redundancy with non-stop routing and non-stop services.

## **Platforms Supported:** 7210 SAS-Sx/S 1/10GE

For 7210 SAS platforms that support multiple explicit modes of operation (Table 1: [Supported](#page-24-0) modes of [operation and configuration methods\)](#page-24-0), the operating mode must be configured in the Boot Option File (BOF) to ensure the router boots up in the specified mode. For example, the 7210 SAS-T supports accessuplink and network modes of operation, and the 7210 SAS-Sx/S 1/10GE supports satellite, standalone, and standalone-VC mode of operations. In some cases, the 7210 SAS router operates in a specific mode implicitly, and explicit configuration is not required.

See the appropriate *Basic System Configuration Guide* for boot options and information about how to boot the 7210 SAS platform in a specific operating mode.

The following table lists the supported modes of operation and the configuration methods for the 7210 SAS platforms. Unless explicitly noted otherwise, the operating mode is supported on all variants of the specific 7210 SAS platform.

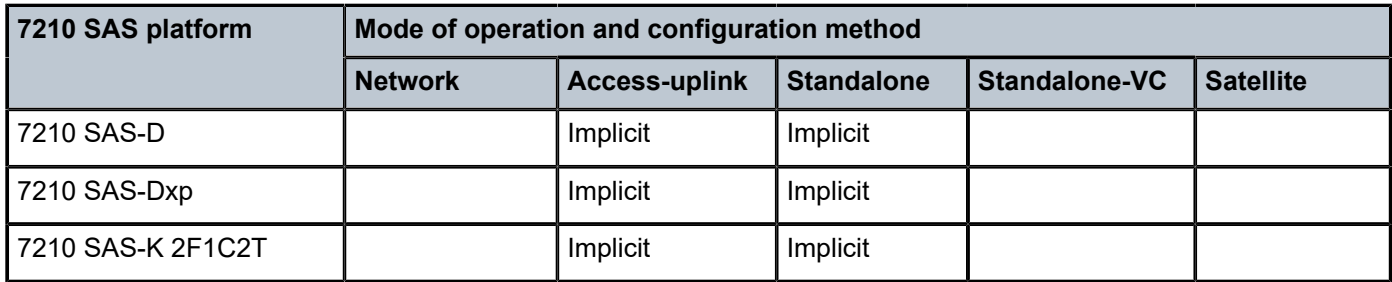

<span id="page-24-0"></span>*Table 1: Supported modes of operation and configuration methods*

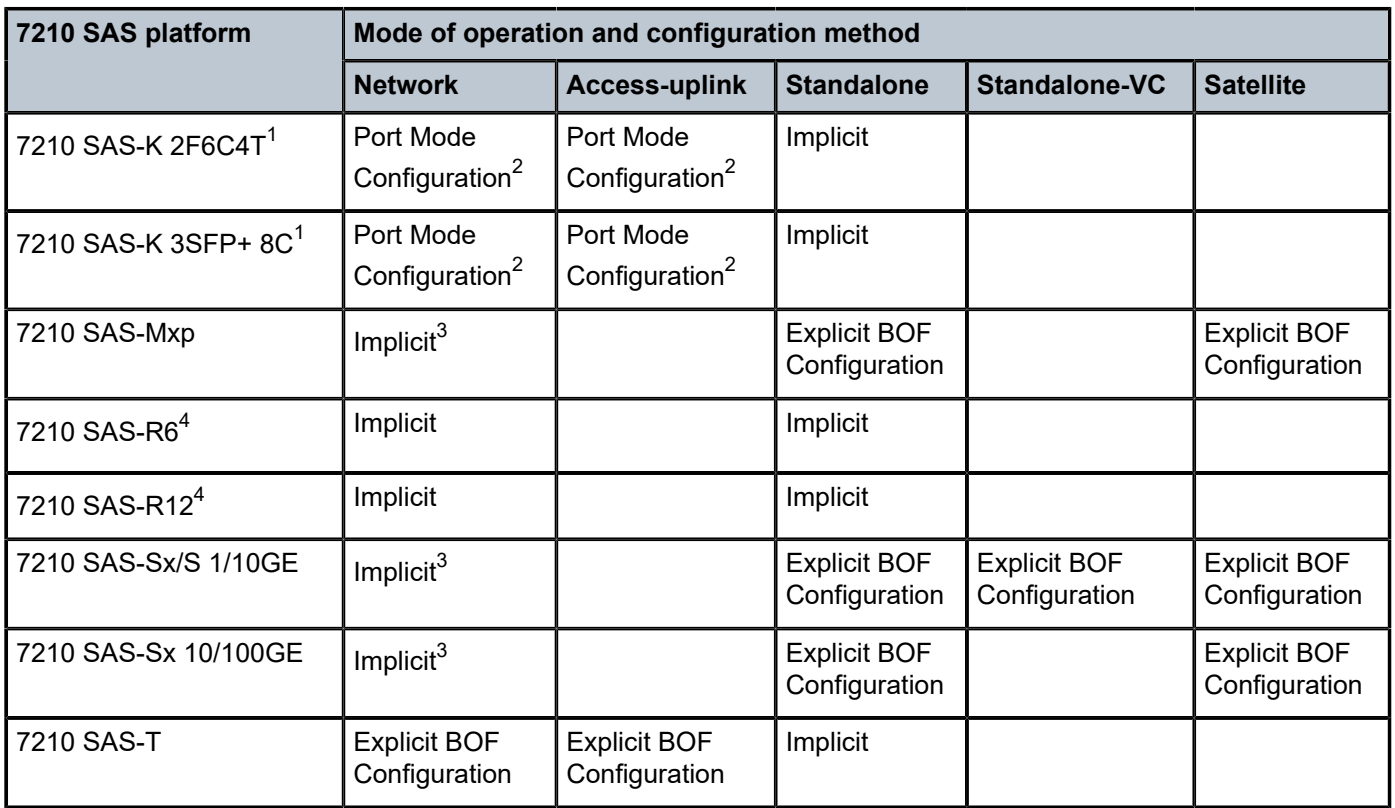

## <span id="page-25-0"></span>**1.3 7210 SAS port modes**

Unless explicitly noted, the phrase "port mode" refers to the current port configuration of the 7210 SAS node. The 7210 SAS platform supports the configuration of the following port modes.

## • **access port mode**

Access ports are configured for customer-facing traffic if Service Access Points (SAPs) are required. The appropriate encapsulation type must be configured to distinguish the services on the port; services are configured on the port based on the encapsulation value.

Access ports can be configured on all the 7210 SAS platforms.

## <span id="page-25-5"></span>• **access-uplink port mode**

Access-uplink ports provide native Ethernet connectivity in service provider transport or in an infrastructure network. With this option, the encap-type can be configured to only QinQ. Access-uplink

<span id="page-25-1"></span><sup>1</sup> By default, the 7210 SAS-K 2F6C4T and 7210 SAS-K 3SFP+ 8C boot up in the [network](#page-23-1) mode of operation. These platforms also allow the use of [access-uplink port mode](#page-25-5) (without explicit BOF configuration), which provides the option to use Layer 2 uplinks instead of IP/MPLS uplinks to the network core, similar to the 7210 SAS-K 2F1C2T router.

<span id="page-25-2"></span><sup>2</sup> See section [7210 SAS port modes](#page-25-0) for information about port mode configuration

<span id="page-25-3"></span><sup>3</sup> Implicitly operates in [network](#page-23-1) mode when [standalone](#page-24-1) mode of operation is configured

<span id="page-25-4"></span><sup>4</sup> Supports MPLS uplinks only and implicitly operates in network mode

This is the default port mode of a 7210 SAS node in the [access-uplink](#page-23-2) mode of operation.

## • **network port mode**

Network ports are configured for network-facing traffic in the service provider transport or infrastructure network, and provide IP/MPLS uplinks.

This is the default port mode of a 7210 SAS node in the [network](#page-23-1) or [standalone](#page-24-1) mode of operation.

## • **hybrid port mode**

Hybrid ports are configured for access and network facing traffic, and allow a single port to operate in both access and network modes.

Port modes available for configuration on a 7210 SAS node are determined by the current mode of operation of the router.

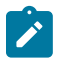

## **Note:**

The 7210 SAS-K 2F6C4T and 7210 SAS-K 3SFP+ 8C are unique; all port modes listed in [Table](#page-26-0) [2: Supported port modes by mode of operation](#page-26-0) are available for configuration on the router, regardless of the current mode of operation.

The following table lists the port mode configuration support per 7210 SAS mode of operation.

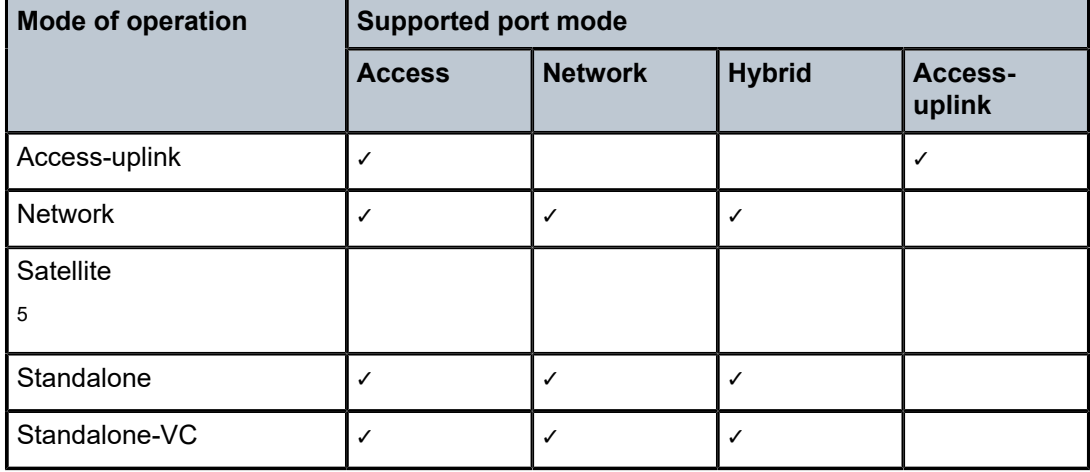

<span id="page-26-0"></span>*Table 2: Supported port modes by mode of operation*

The following table lists the port mode configuration supported by the 7210 SAS product family. See the appropriate *Interface Configuration Guide* for more information about configuring the port modes for a specific platform.

<span id="page-26-1"></span><sup>5</sup> Port modes are configured on the 7750 SR host and managed by the host.

| <b>Platform</b>                             | Port mode     |                  |                  |                   |  |
|---------------------------------------------|---------------|------------------|------------------|-------------------|--|
|                                             | <b>Access</b> | <b>Network</b>   | <b>Hybrid</b>    | Access-<br>uplink |  |
| 7210 SAS-D                                  | Yes           | <b>No</b>        | <b>No</b>        | Yes               |  |
| 7210 SAS-Dxp                                | Yes           | <b>No</b>        | <b>No</b>        | Yes               |  |
| 7210 SAS-K 2F1C2T                           | Yes           | No               | <b>No</b>        | Yes               |  |
| 7210 SAS-K 2F6C4T                           | Yes           | Yes              | Yes              | Yes               |  |
| 7210 SAS-K 3SFP+ 8C                         | Yes           | Yes              | Yes              | Yes               |  |
| 7210 SAS-Mxp                                | Yes           | Yes              | Yes              | <b>No</b>         |  |
| 7210 SAS-R6 IMM-b<br>(IMMv2)                | Yes           | Yes              | Yes              | <b>No</b>         |  |
| 7210 SAS-R6 IMM-c<br>100GE (IMM-c 1QSFP28)  | Yes           | Yes              | Yes              | No                |  |
| 7210 SAS-R12 IMM-b                          | Yes           | Yes              | Yes              | <b>No</b>         |  |
| 7210 SAS-R12 IMM-c<br>100GE (IMM-c 1QSFP28) | Yes           | Yes              | Yes              | <b>No</b>         |  |
| 7210 SAS-Sx/S 1/10GE                        | Yes           | Yes              | Yes              | No                |  |
| 7210 SAS-Sx 10/100GE                        | Yes           | Yes              | Yes              | No                |  |
| 7210 SAS-T                                  | Yes           | Yes <sup>6</sup> | Yes <sup>7</sup> | Yes <sup>8</sup>  |  |

<span id="page-27-0"></span>*Table 3: 7210 SAS platforms supporting port modes*

<span id="page-27-1"></span><sup>6</sup> Network ports are supported only if the node is operating in network mode.

<span id="page-27-2"></span><sup>7</sup> Hybrid ports are supported only if the node is operating in network mode.

<span id="page-27-3"></span><sup>8</sup> Access-uplink ports are supported only if the node is operating in access-uplink mode.

## <span id="page-28-0"></span>**1.4 Nokia 7210 SAS-series services configuration process**

The following table lists the tasks necessary to configure and apply QoS policies. This guide is presented in an overall logical configuration flow. Each section describes a software area and provides CLI syntax and command usage to configure parameters for a functional area.

<span id="page-28-1"></span>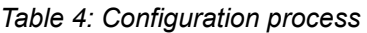

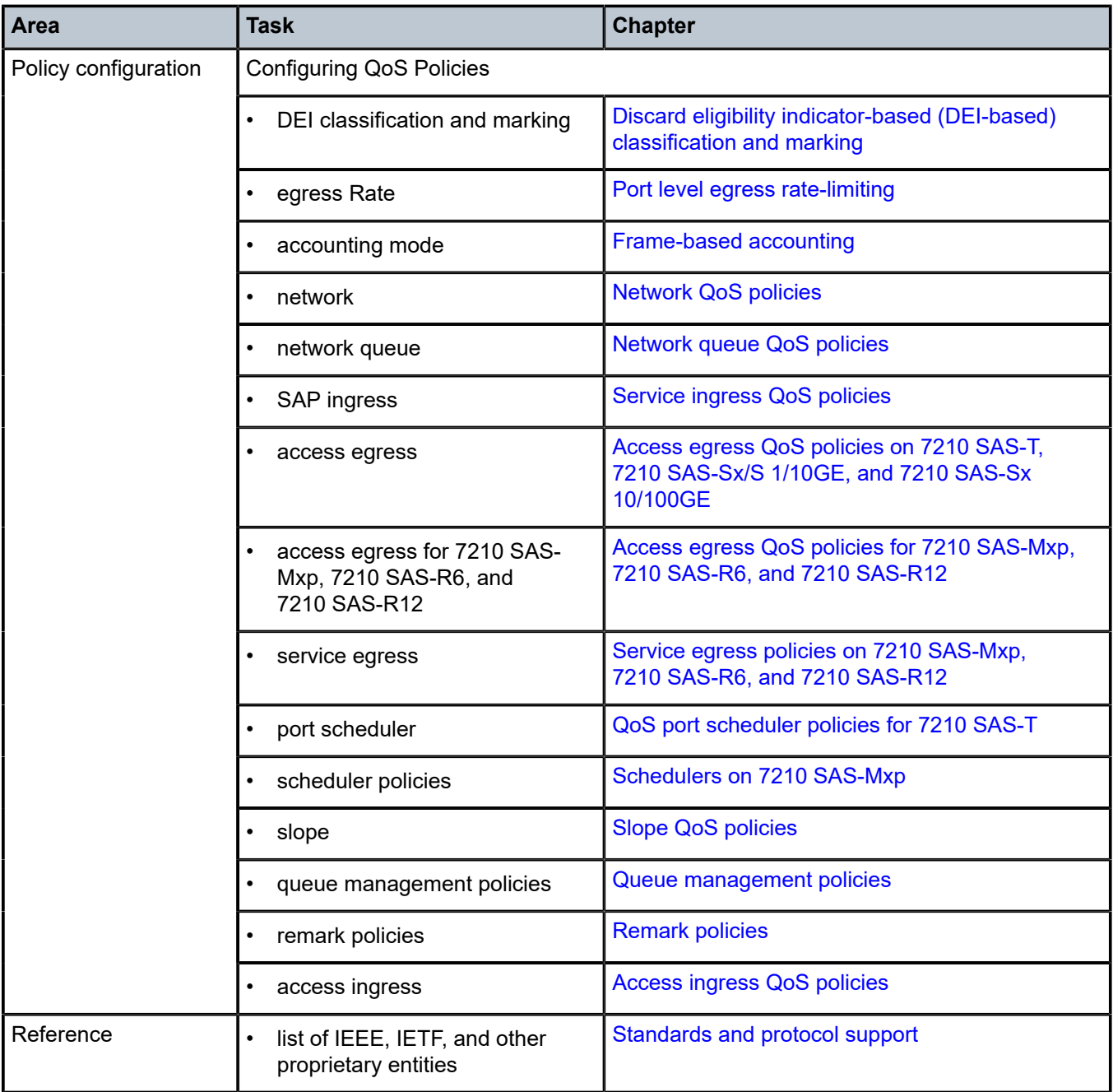

## <span id="page-29-0"></span>**1.5 Conventions**

This section describes the general conventions used in this guide.

## <span id="page-29-1"></span>**1.5.1 Precautionary and information messages**

The following information symbols are used in the documentation.

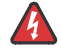

**DANGER:** Danger warns that the described activity or situation may result in serious personal injury or death. An electric shock hazard could exist. Before you begin work on this equipment, be aware of hazards involving electrical circuitry, be familiar with networking environments, and implement accident prevention procedures.

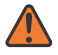

**WARNING:** Warning indicates that the described activity or situation may, or will, cause equipment damage, serious performance problems, or loss of data.

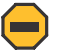

**Caution:** Caution indicates that the described activity or situation may reduce your component or system performance.

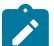

**Note:** Note provides additional operational information.

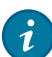

**Tip:** Tip provides suggestions for use or best practices.

## <span id="page-29-2"></span>**1.5.2 Options or substeps in procedures and sequential workflows**

Options in a procedure or a sequential workflow are indicated by a bulleted list. In the following example, at step 1, the user must perform the described action. At step 2, the user must perform one of the listed options to complete the step.

## **Example: Options in a procedure**

- **1.** User must perform this step.
- **2.** This step offers three options. User must perform one option to complete this step:
	- This is one option.
	- This is another option.
	- This is yet another option.

Substeps in a procedure or a sequential workflow are indicated by letters. In the following example, at step 1, the user must perform the described action. At step 2, the user must perform two substeps (a. and b.) to complete the step.

## **Example: Substeps in a procedure**

- **1.** User must perform this step.
- **2.** User must perform all substeps to complete this action:
	- **a.** This is one substep.

**b.** This is another substep.

# <span id="page-31-0"></span>**2 QoS policies**

This chapter provides information about Quality of Service (QoS) policy management.

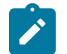

**Note:**

The terms "meter" and "policer" are used interchangeably in this guide.

## <span id="page-31-1"></span>**2.1 QoS policies overview**

The 7210 SAS devices are designed with ingress and egress QoS mechanisms to support multiple services for each physical port. The 7210 SAS devices provide extensive and flexible capabilities to classify, police, queue, shape, and mark traffic.

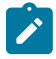

#### **Note:**

Not all QoS capabilities are supported on all 7210 SAS platforms. The following chapters describe what is supported on different 7210 SAS platforms.

In the Nokia service router service model, a service is provisioned on the provider-edge (PE) equipment. Service data is encapsulated and then sent in a service tunnel to the far-end Nokia service router where the service data is delivered.

The operational theory of a service tunnel is that the encapsulation of the data between the two Nokia service routers behave like a Layer 2 path to the service data; however, the data is really traversing an IP or IP/MPLS core. The tunnel from one edge device to the other edge device is provisioned with encapsulation, and the services are mapped to the tunnel that most appropriately supports the service needs.

The 7210 SAS supports the following FCs, internally named: Network-Control, High-1, Expedited, High-2, Low-1, Assured, Low-2, and Best-Effort. See [Forwarding classes](#page-86-1) for more information about the FCs.

The 7210 SAS supports the use of different types of QoS policies to handle the specific QoS needs at each point in the service delivery model within the device. QoS policies are defined in a global context in the 7210 SAS and only take effect when the policy is applied to an entity.

QoS policies are uniquely identified with a policy ID number or name. Typically, Policy ID 1 or Policy ID "default" is reserved for the default policy, which is used if no policy is explicitly applied. There are a few instances where the default QoS policy uses a different ID.

The QoS policies supported on the 7210 SAS can be divided into the following main types:

- QoS policies that are used for classification, defining metering and queuing attributes, and defining marking behavior.
- Slope policies that are used to define default buffer allocations and weighted random early detection (WRED) slope definitions.
- <span id="page-31-2"></span>• Port scheduler policies, SAP ingress and egress policies, and network and network-queue policies that determine how queues are scheduled.

## **2.1.1 Overview of QoS policies on 7210 SAS-T in access-uplink mode**

When configured to operate in access-uplink mode, 7210 SAS-T QoS policies are applied on service ingress, access port egress, and access-uplink port ingress and egress. These policies allow users to configure the following:

- classification rules for how traffic is mapped to FCs
- FC association with meters and meter parameters used for policing (rate limiting)
- queuing parameters for shaping and buffer allocation
- QoS marking and interpretation

Several types of QoS policies exist:

• **service ingress policies for access SAP ingress**

Service ingress QoS policies are applied to the customer-facing SAPs. Traffic that enters through the SAP is classified to map it to an FC. FCs are associated with a meter or policer on ingress. The mapping of traffic to meters can be based on combinations of customer QoS marking (IEEE 802.1p bits), IP criteria, and MAC criteria. The characteristics of the FC meters are defined within the policy with regard to the number of FC meters for unicast traffic and the meter characteristics (such as CIR, PIR, and so on). Each of the FCs can be associated with different unicast parameters.

A service ingress QoS policy also defines up to three (3) meters per FC to be used for multipoint traffic for multipoint services. There can be up to 32 meters in total per service ingress QoS policy. In the case of the VPLS, four forwarding types (which is not to be confused with forwarding classes) are supported: unicast, multicast, broadcast, and unknown. Multicast, broadcast, and unknown types are flooded to all destinations within the service, while the unicast forwarding type is handled in a point-to-point manner within the service.

## • **access egress policies for access port egress**

An access egress policy is analogous to a SAP-egress policy, as defined in the 7x50 SR series of products. The difference is the point of attachment. An access egress policy is applied on the physical port as opposed to the logical port (SAP) for SAP-egress policy. It applies to all the SAPs on the port. An access egress QoS policy maps the traffic egressing the customer facing ports into various queues and marks the traffic accordingly. The FCs are mapped to the queues. There are 8 (eight) queues at the port level. FC-to-queue mapping is not configurable. The number of queues is not user-configurable and software always allocates 8 (eight) queues at the port level. An access egress policy also defines how to remark the FC-to-packet header bits (for example, IEEE 802.1p bits in the Layer 2 VLAN header, and so on).

## • **network policies for access-uplink port, ingress and egress**

Network queue policies are applied on egress of access-uplink ports when operating in access-uplink mode. The policies define the FC queue characteristics for these entities. The FCs are mapped to the queues. There are 8 (eight) queues at the port level. FC-to-queue mapping is system-defined and not user-configurable. The number of queues is not user-configurable and software always allocates 8 (eight) queues at the port level.

For devices configured to operate in access-uplink mode, network QoS policies apply to access-uplink ports. Access-uplink ports in access-uplink mode are analogous to network ports in network mode. On ingress, the policy applied to an access-uplink port maps incoming dot1p values to FC and profile state for the traffic received from the core network. On egress, the policy maps FC and profile state to packet header values (for example, IEEE 802.1p value in the Layer 2 header) for traffic to be transmitted into the core network.

• **slope policies**

Slope policies are applied to the egress queues on the access, network, and hybrid ports. These policies define the WRED congestion management attributes, such as drop probability and thresholds for high-profile and low-profile traffic.

• **network-queue policies for access-uplink port, egress**

## • **port-scheduler policies for access port and access-uplink port egress**

Service ingress, access egress, and network QoS policies are defined with a scope of either **template** or **exclusive**. Template policies can be applied to multiple entities (such as SAPs and ports); exclusive policies can only be applied to a single entity.

One service ingress QoS policy can be applied to a specific SAP. An access egress policy can be applied to an access port. One access egress QoS policy can be applied to the access port. One network QoS policy can be applied to an access-uplink port when operating in access-uplink mode. A network QoS policy defines both ingress and egress behavior. One network queue policy can be applied to an accessuplink port. If no QoS policy is explicitly applied to a SAP, port, or interface, a default QoS policy is applied.

The following table describes the major functions performed by the QoS policies.

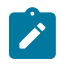

## **Note:**

Not all policies are supported on all platforms. See the following sections and chapters for more information.

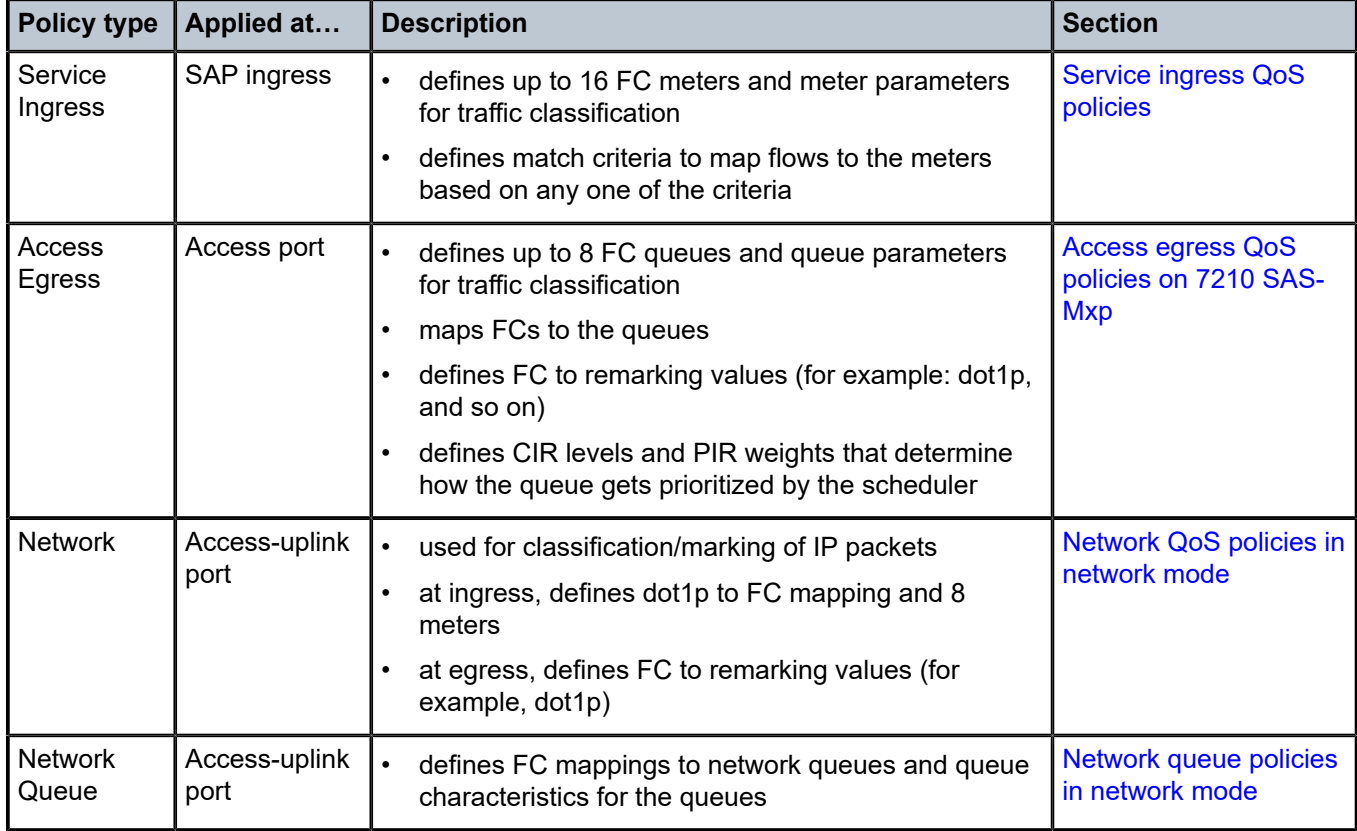

<span id="page-33-0"></span>*Table 5: QoS policy types and descriptions for 7210 SAS-T devices in access-uplink mode*

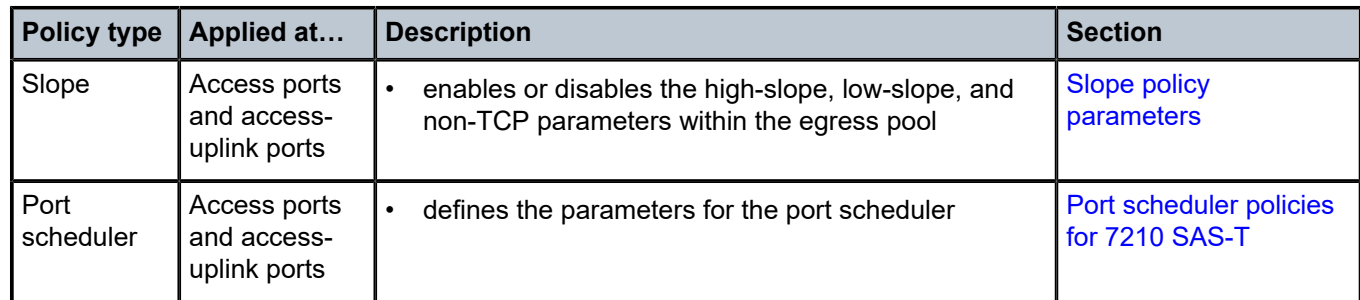

## <span id="page-34-0"></span>**2.1.2 Overview of QoS policies on 7210 SAS-T in network mode**

QoS policies are applied on service ingress, access port egress, network port ingress and egress, and on network IP interface ingress when configured to operate in network mode.

These policies allow user to configure the following:

- classification rules to map traffic to FCs
- FC association with meters and meter parameters used for policing (rate-limiting)
- queuing parameters for shaping
- QoS marking and interpretation

Several types of QoS policies exist:

• **service ingress policies for access SAP ingress**

Service ingress QoS policies are applied to customer-facing SAPs. Traffic that enters through the SAP is classified to map it to an FC. FCs are associated with meters or policers on ingress. The mapping of traffic to meters can be based on combinations of customer QoS marking (IEEE 802.1p bits), IP criteria, and MAC criteria. The characteristics of the FC meters are defined in the policy as to the number of FC meters for unicast traffic and the meter characteristics (such as CIR, PIR, and so on). Each of the FCs can be associated with different unicast parameters. A service ingress QoS policy also defines up to three (3) meters per FC to be used for multipoint traffic for multipoint services. There can be up to 32 meters in total per service ingress QoS policy. In the case of VPLS, four forwarding types (which are not to be confused with FCs) are supported: unicast, multicast, broadcast, and unknown. Multicast, broadcast, and unknown types are flooded to all destinations within the service, while the unicast forwarding type is handled in a point-to-point manner within the service.

## • **access egress policies for access port egress**

An access egress policy is analogous to a SAP-egress policy, as defined in the 7x50 SR series of products. The difference is the point of attachment. An access egress policy is applied on the physical port as opposed to the logical port (SAP) for SAP egress policies. It applies to all the SAPs on the port. An access egress QoS policy maps the traffic egressing on the customer-facing ports into various queues and marks the traffic. The FCs are mapped to the queues. There are 8 (eight) queues at the port level. FC-to-queue mapping is static and not configurable. The number of queues is not userconfigurable and the software allocates 8 (eight) queues at the port level. An access egress policy also defines how to remark the FC-to-packet header bits (for example, IEEE 802.1p bits in the Layer 2 VLAN header).

## • **network policies for network and hybrid port, ingress and egress**

For devices configured to operate in network mode, there are two types of network QoS policies, one applied to a network IP interface and the other is applied to a network port. Network QoS policies are

applied to IP interfaces. On ingress, the policy applied to an IP interface maps incoming MPLS LSP EXP values to FC and profile state for the traffic received from the core network. On egress, the policy maps FC and profile state to MPLS LSP EXP values for traffic to be transmitted into the core network. The network policy applied to a network port maps incoming IP packets, DSCP or dot1p values, to the FC and the profile state for the traffic received from the core network. On egress, the policy maps FC and profile state to DSCP and/or dot1p values for IP traffic to be transmitted into the core network.

## • **network-queue policies for network and hybrid port egress**

Network queue policies are applied on egress to network ports when operating in network mode. The policies define the FC queue characteristics for these entities. The FCs are mapped to the queues. There are 8 (eight) queues at the port level. FC-to-queue mapping is static and not configurable. The number of queues is not user-configurable and the software allocates 8 (eight) queues at the port level.

## • **port-scheduler policies for access port, network port and hybrid port egress**

Port scheduler policies are applied on egress for access, network, and hybrid ports. These policies allow the user to define queue scheduling attributes, such as strict-priority queuing and weighted queuing.

## • **slope policies**

Slope policies are applied to the egress queues on the access, network, and hybrid ports. These policies define the WRED congestion management attributes, such as drop probability and thresholds for high-profile and low-profile traffic.

## • **remark policies for access port, network port, and hybrid port egress marking**

Remark policies are applied to access ports/SAPs, network ports/IP interfaces, and hybrid ports/SAPs/ IP interfaces to configure the marking values for different forwarding classes and profiles.These policies enable marking of packet header QoS fields for packets that are forwarded out of the port, SAP, or IP interface. See [Remark policies](#page-551-0) for more information.

Service ingress, access egress, and network QoS policies are defined with a scope of either **template** or **exclusive**. Template policies can be applied to multiple entities (such as SAPs and ports) whereas exclusive policies can only be applied to a single entity.

One service ingress QoS policy can be applied to a specific SAP access egress policy. One access egress QoS policy can be applied to the access port. One network QoS policy can be applied to a specific IP interface or network port, based on the type of network QoS policy, when operating in network mode. One network QoS policy can be applied to an access-uplink port when operating in access-uplink mode. A network QoS policy defines both ingress and egress behavior. One network queue policy can be applied to the network port or a access-uplink port.

If no QoS policy is explicitly applied to a SAP, port, or interface, a default QoS policy is applied.

The following table describes the major functions performed by QoS policies.

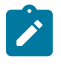

## **Note:**

Not all policies are supported on all platforms. See the following sections and chapters for more information.
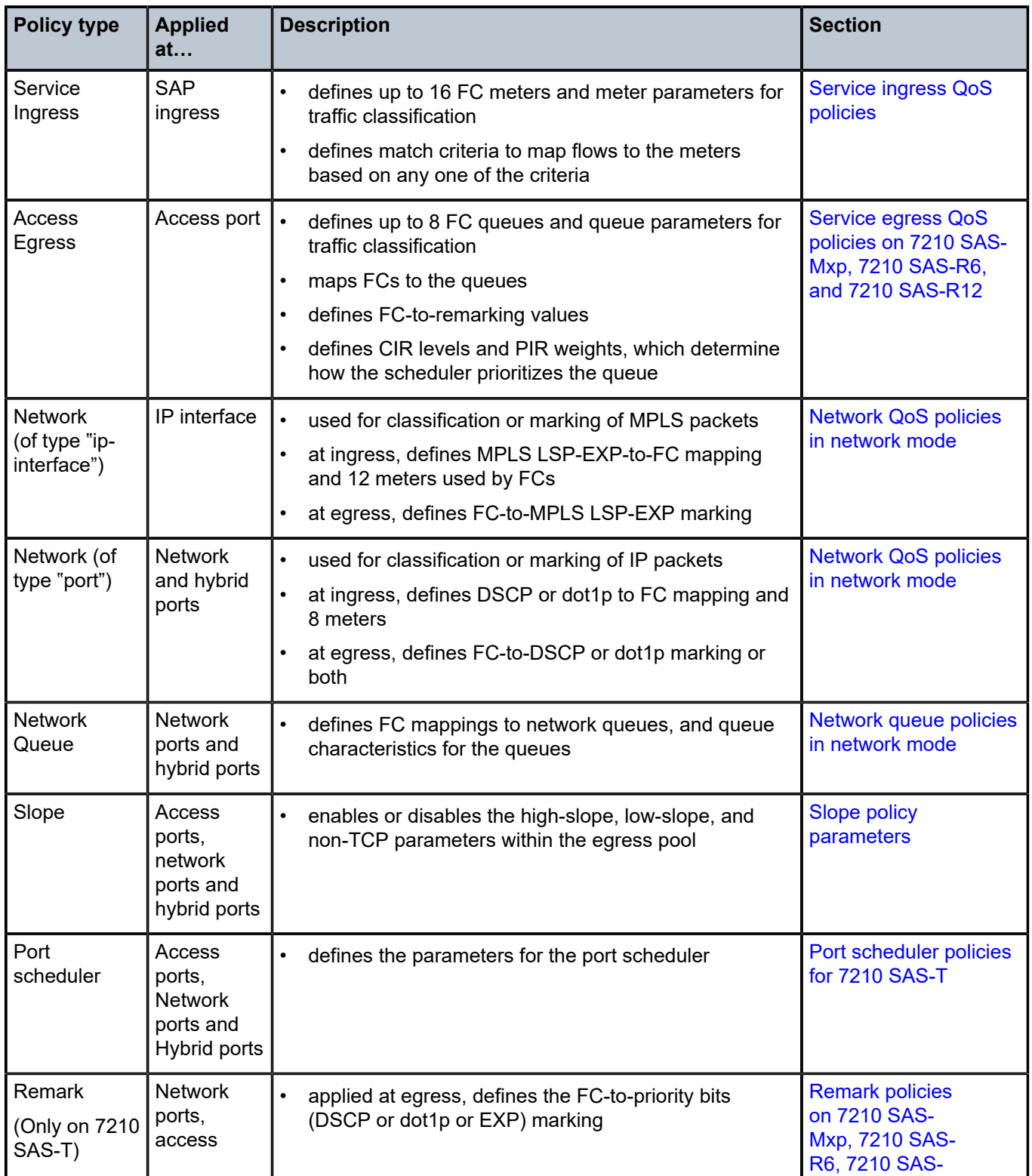

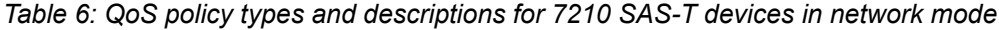

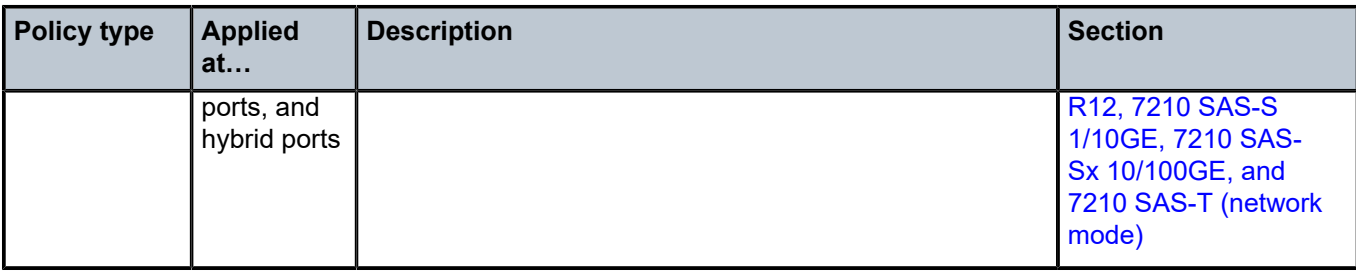

# **2.1.3 Overview of QoS policies on 7210 SAS-Mxp in network mode**

QoS policies are applied on service ingress, access port egress, network port ingress and egress, and network IP interfaces ingress when configured to operate in network mode.

These policies allow users to configure the following:

- classification rules for how traffic is mapped to FCs
- FC association with meters and meter parameters used for policing (rate-limiting)
- queuing parameters for shaping
- QoS marking/interpretation

Several types of QoS policies exist:

• **service ingress policies for access SAP ingress**

Service ingress QoS policies are applied to customer-facing SAPs. Traffic that enters through the SAP is classified to map to an FC. FCs are associated with meters or policers on ingress. Mapping traffic meters can be based on combinations of customer QoS marking (IEEE 802.1p bits), IP criteria, and MAC criteria. The policy defines the number of FC meters for unicast traffic and other meter characteristics (such as CIR, PIR, and so on). Each FC can be associated with different unicast parameters.

A service ingress QoS policy also defines up to three meters per FC for multipoint traffic for use with multipoint services. The system supports the configuration of up to 32 meters per service ingress QoS policy. In the case of VPLS, four forwarding types (not to be confused with forward classes) are supported: unicast, multicast, broadcast, and unknown. Multicast, broadcast, and unknown types are flooded to all destinations within the service, while the unicast forwarding type is handled in a point-topoint fashion within the service.

#### • **service egress policies for access SAP egress**

Service egress QoS policies are applied to SAPs and map FCs to service egress queues for a service. The system allocates a maximum of eight queues per SAP for the eight FCs; this is not user configurable. All traffic types (unicast and BUM) share the same service egress queue. A service egress QoS policy defines the FC queue characteristics and how the FC to priority bits in the packet header are remarked (for example, IEEE 802.1p bits in the Ethernet VLAN tag) in the customer traffic.

On the 7210 SAS-Mxp, the user has a per-node or per-chassis option of configuring the SAP-based or access port-based egress queuing mode. The SAP-based egress queuing mode (**port-schedulermode** command disabled) uses a service egress QoS policy with the capability to use eight egress queues per SAP. The access port-based egress queuing mode (**port-scheduler-mode** command enabled) uses an access egress policy with the capability to use eight egress queues for all SAPs configured on the access port.

A service egress QoS policy or access egress policy also defines how to remark the FC-to-IEEE 802.1p bits in the customer traffic.

#### • **access egress policies for access port egress**

An access egress policy is applied to all SAPs on the physical port (and not the logical port (SAP)) for SAP-egress policies. It applies to all the SAPs on the port. Access egress policies provide different capabilities based on the egress queuing mode applied to the node. In SAP-based egress queuing mode, an access egress policy defines the remarking of the FC-to-packet header bits. For example, IEEE 802.1p bits in the Layer 2 VLAN header.

In port-based egress queuing mode, the access egress policy, in addition to remarking, is used to define the queuing and scheduling behavior for the port-based egress queues. Access egress QoS policies are applied to ports and map forwarding classes (FCs) to port egress queues. The system allocates a maximum of eight queues per port for the eight FCs. The allocation is not user-configurable. All traffic types, (unicast and BUM traffic types) share the same queue on port egress.

An access egress QoS policy defines the FC queue characteristics and the remarking of the FC to priority bits in the packet header (for example, IEEE 802.1p bits in the Ethernet VLAN tag) in the customer traffic.

#### • **access ingress policies for access port ingress**

An access ingress policy is applied to the physical port instead of the SAP; the policy applies to all SAPs configured on the specific access port. At ingress, the access ingress QoS policy uses dot1p, DEI with dot1p, or IP DSCP values to assign an FC and profile to traffic, which facilitates the classification of traffic received on the access port.

An option is provided to share an access ingress policy across multiple access ports so that the classification policy and the policer rate applies to all access SAPs configured across all access ports that share the policy. In shared mode, the access ingress policy provides an option to use dot1p, DEI, IP DSCP, and IP criteria (with or without a port range) classification entries to assign an FC and profile to traffic received on the access port.

The FC assigned using the classification entry is associated with meters at ingress and allows the user to define up to one meter per FC for unicast traffic, and up to one meter per FC for multipoint traffic (broadcast, multicast, and unknown-unicast) for multipoint services. The system supports up to 16 meters per access ingress QoS policy.

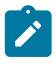

### **Note:**

This policy is available only when the node is operating in **sap-scale mode high**. See the *7210 SAS-Mxp, S, Sx, T Services Guide* and *7210 SAS-Mxp, R6, R12, S, Sx, T Basic System Configuration Guide* for more information about the **sap-scale-mode** command.

### • **network policies for network and hybrid port, ingress and egress**

For devices configured to operate in network mode, two types of network QoS policies are supported: one that is applied to a network IP interface and the other to a network port. Network QoS policies are applied to IP interfaces. On ingress, the policy applied to an IP interface maps incoming MPLS LSP EXP values to FC and profile state for traffic received from the core network. On egress, the network policy maps FC and profile state to MPLS LSP EXP values for traffic transmitted into the core network. The network policy applied to a network port maps incoming IP packets, DSCP, or dot1p values to the FC and the profile state for the traffic received from the core network. On egress, the network policy maps FC and profile state to DSCP or dot1p values for IP traffic transmitted into the core network.

• **network queue policies for network and hybrid port, egress**

Network queue policies are applied on egress to network ports when operating in network mode. The policies define the FC queue characteristics for these entities. The FCs are mapped to the queues. The FC-to-queue mapping is static and not configurable. The number of queues is not user-configurable and the software allocates eight queues at the port level.

## • **port scheduler policies for access port, network port and hybrid port egress**

Port scheduler policies are applied on egress for access, network, and hybrid ports. These policies allow the user to define queue scheduling attributes, such as strict-priority queuing and weighted queuing.

## • **slope policies**

Slope policies are applied to the egress queues on the access, network, and hybrid ports. These policies define the WRED congestion management attributes, such as drop probability and thresholds for high-profile and low-profile traffic.

## • **remark policies for access port, network port and hybrid port egress marking**

Remark policies are applied to access ports/SAPs, network ports/IP interfaces, and hybrid ports/SAPs/ IP interfaces to configure the marking values for different forwarding classes and profiles.These policies enable marking of packet header QoS fields for packets that are forwarded out of the port, SAP, or IP interface. See [Remark policies](#page-551-0) for more information.

## • **queue management policies for buffer allocation and slope configuration on service egress and network port egress**

Queue management policies are applied to service egress, access port egress, network port egress, and hybrid port egress to configure CBS and MBS parameters for the egress queues and the WRED slope parameters for the queues.

The 7210 SAS-Mxp provides an option to use port-based queuing on access ports. This is a per-node configuration option and is mutually exclusive to the use of SAP-based egress queues (configured through service egress policies). When enabled, all SAPs on the access port share a set of 8 (eight) queues configured on the port and the access egress policy is used to define the queue parameters for port-based queues.

Service ingress, service egress, access ingress, access egress, and network QoS policies are defined with a scope of either **template** or **exclusive**. Template policies can be applied to multiple entities (such as SAPs and ports); exclusive policies can only be applied to a single entity.

The following policies are supported:

- one service ingress QoS policy and one service egress QoS policy applied to a specific SAP
- one access ingress and one access egress QoS policy applied to an access port
- one network QoS policy applied to a specific IP interface or network port, based on the type of network QoS policy; a network QoS policy defines both ingress and egress behavior
- one network queue policy applied to the network port

If no QoS policy is explicitly applied to a SAP, port, or interface, a default QoS policy is applied.

The 7210 SAS-Mxp can operate in either the **low** SAP scale mode or **high** SAP scale mode. In **low** SAP scale mode, SAP and service scaling is limited by the amount of CAM resources available for the SAPingress policy (both classification and meters). In the **high** SAP scale mode, SAP and service scaling is significantly higher compared to the **low** SAP scale mode and use table-based classification with ingress service meters. The use of network port policies remains unchanged when the system is operating in the **high** SAP scale mode.

SAPs configured on ports operating in hybrid mode cannot be configured to use access ingress QoS policies. Therefore, the **access-ingress-qos port-mode** option is not supported for ports configured in hybrid mode.

The following QoS policies are supported on access ports and SAPs in the low SAP scale mode:

- service ingress policy for SAP ingress classification and metering using the following:
	- CAM-based classification and metering/policing
	- table-based classification and CAM-based metering/policing
	- table-based classification and service-meter pool, also called table-based meter/policer pool, for metering/policing
- service egress policy for SAP egress queuing, shaping, and scheduling with an egress policy for marking only
- access egress policy for access port egress queuing, shaping, scheduling, and marking (this policy is mutually exclusive with the use of service egress policies)

The following QoS policies are supported on access ports and SAPs in the high SAP scale mode:

- Supports a choice of an access port ingress policy on access service delivery ports or SAP ingress policies on access ports. Nokia recommends using an access port ingress policy for higher SAP scaling.
- If using a service ingress policy for SAP ingress classification and metering, the following QoS policies are recommended:
	- Epipe and VPLS SAPs using ingress table-based classification and table-based policing on service delivery ports for higher SAP scaling
	- IES and VPRN SAPs using table-based classification or CAM-based classification
	- R-VPLS SAPs using CAM-based classification and policing
- If using an access ingress policy for access port ingress classification and metering, the following QoS policies are recommended:
	- access ingress policy for access port ingress to classify and police traffic
	- the user has an option to use a single policy per access port or share a single access port ingress policy with multiple access ports to reduce resource consumption
- Access egress policy for access port egress queuing, shaping, scheduling, and marking. This policy is mutually exclusive with the use of service egress policies.

A summary of the major functions performed by the QoS policies is listed in the following table.

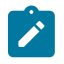

#### **Note:**

Not all policies are supported on all platforms. See the following sections and chapters for more information.

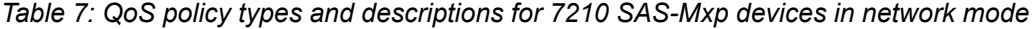

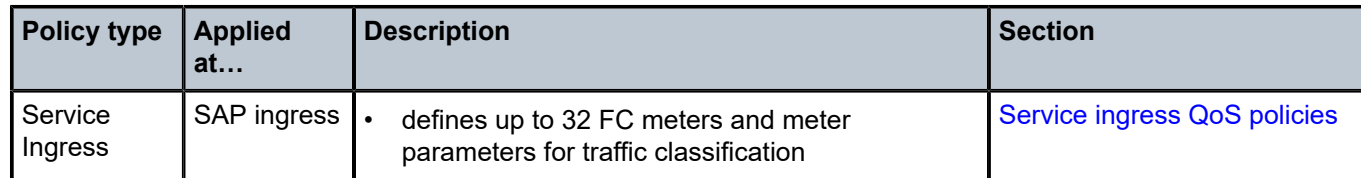

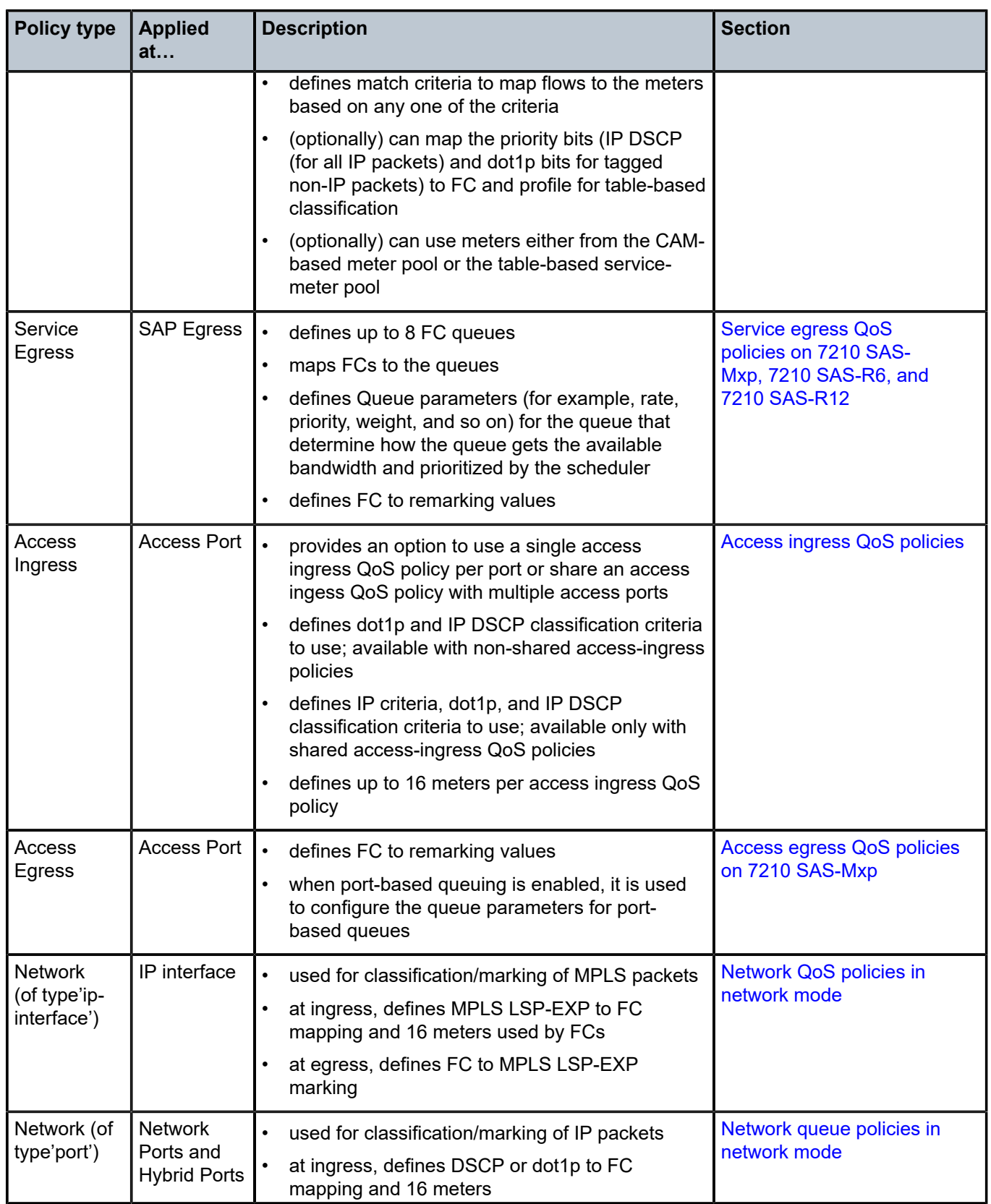

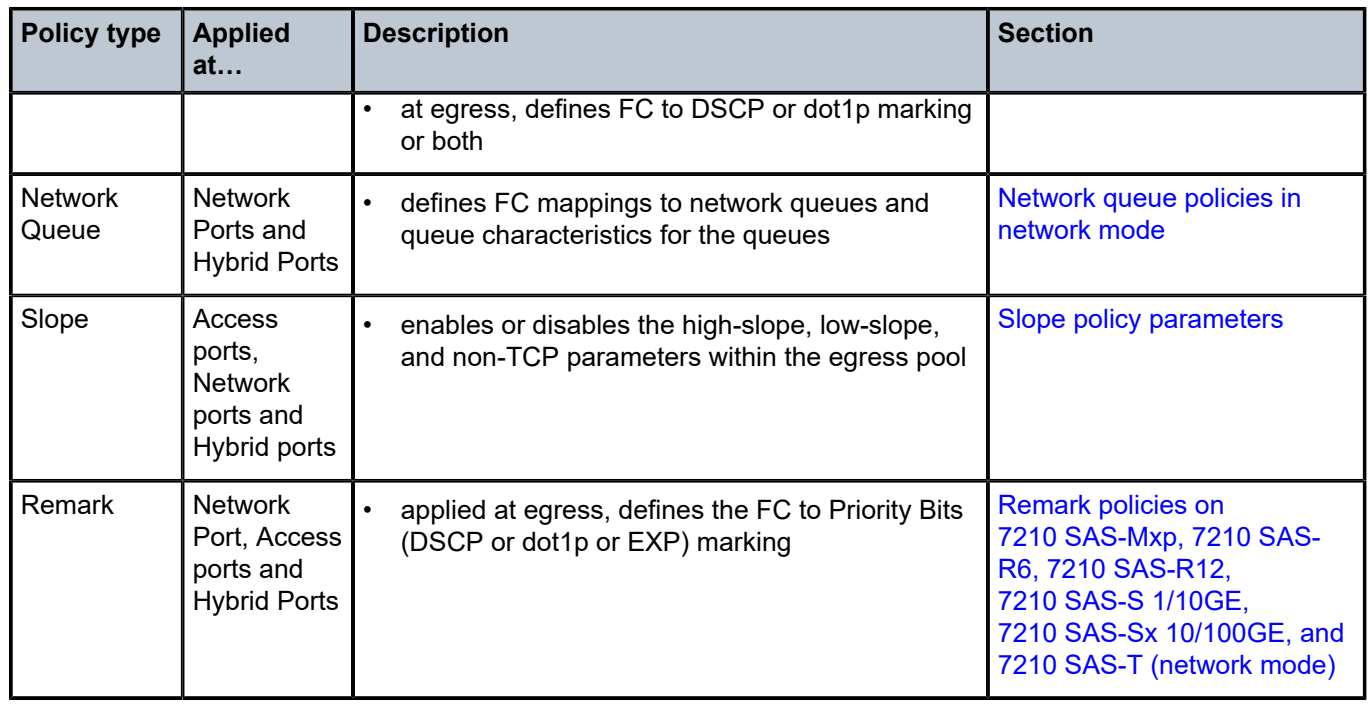

# **2.1.4 Overview of QoS policies on 7210 SAS-R6 and 7210 SAS-R12**

7210 SAS-R6 and 7210 SAS-R12 QoS policies are applied on service ingress, service egress, access port egress, network port ingress and egress, and network IP interface ingress. These policies allow users to configure the following:

- classification rules to map traffic to FCs
- FC association with meters and meter parameters used for policing (rate-limiting)
- queuing parameters for shaping, scheduling, and buffer allocation
- QoS marking and interpretation

The 7210 SAS-R6 IMM-b, 7210 SAS-R12 IMM-b, 7210 SAS-R6 IMM-c, and 7210 SAS-R12 IMM-c support the following types of QoS policies:

• **service ingress policies for access SAP ingress**

Service ingress QoS policies are applied to customer-facing SAPs. Traffic that enters through the SAP is classified to map to an FC. FCs are associated with meters or policers on ingress. Mapping traffic meters can be based on combinations of customer QoS marking (IEEE 802.1p bits), IP criteria, and MAC criteria. The policy defines the number of FC meters for unicast traffic and other meter characteristics (such as CIR, PIR, and so on). Each FC can be associated with different unicast parameters.

A service ingress QoS policy also defines up to three meters per FC for multipoint traffic for use with multipoint services. The system supports the configuration of up to 32 meters per service ingress QoS policy. In the case of VPLS, four forwarding types (not to be confused with forward classes) are supported: unicast, multicast, broadcast, and unknown. Multicast, broadcast, and unknown types are flooded to all destinations within the service, while the unicast forwarding type is handled in a point-topoint fashion within the service.

Service ingress QoS policies are supported on the 7210 SAS-R6 IMM-b, 7210 SAS-R12 IMM-b, 7210 SAS-R6 IMM-c, and 7210 SAS-R12 IMM-c.

### • **service egress policies for access SAP egress**

Service egress QoS policies are applied to SAPs and map FCs to service egress queues for a service. The system allocates a maximum of eight queues per SAP for the eight FCs; this is not user configurable. All traffic types (unicast and BUM) share the same service egress queue. A service egress QoS policy defines the FC queue characteristics and how the FC to priority bits in the packet header are remarked (for example, IEEE 802.1p bits in the Ethernet VLAN tag) in the customer traffic.

On the 7210 SAS-R6 and 7210 SAS-R12, the user has a per-node or per-chassis option of configuring the SAP-based or access port-based egress queuing mode. The SAP-based egress queuing mode (**port-scheduler-mode** command disabled) uses a service egress QoS policy with the capability to use eight egress queues per SAP. The access port-based egress queuing mode (**port-scheduler-mode** command enabled) uses an access egress policy with the capability to use eight egress queues for all SAPs configured on the access port.

A service egress QoS policy or access egress policy also defines how to remark the FC-to-IEEE 802.1p bits in the customer traffic.

Service egress policies are supported only on 7210 SAS-R6 IMM-b and 7210 SAS-R12 IMM-b. 7210 SAS-R6 IMM-c and 7210 SAS-R12 IMM-c support only the port-based egress queuing mode and use access egress policies to configure the access port egress queues.

### • **access egress policies for access port egress**

An access egress policy is applied to all SAPs on the physical port (and not the logical port (SAP)) for SAP-egress policies. It applies to all the SAPs on the port. Access egress policies provide different capabilities based on the egress queuing mode applied to the node. In SAP-based egress queuing mode, an access egress policy defines the remarking of the FC-to-packet header bits. For example, IEEE 802.1p bits in the Layer 2 VLAN header.

In port-based egress queuing mode, the access egress policy, in addition to remarking, is used to define the queuing and scheduling behavior for the port-based egress queues. Access egress QoS policies are applied to ports and map forwarding classes (FCs) to port egress queues. The system allocates a maximum of eight queues per port for the eight FCs. The allocation is not user-configurable. All traffic types, (unicast and BUM traffic types) share the same queue on port egress.

An access egress QoS policy defines the FC queue characteristics and the remarking of the FC to priority bits in the packet header (for example, IEEE 802.1p bits in the Ethernet VLAN tag) in the customer traffic.

Access egress policies are supported on the 7210 SAS-R6 IMM-b, 7210 SAS-R12 IMM-b, 7210 SAS-R6 IMM-c, and 7210 SAS-R12 IMM-c. On IMM-b cards, when SAP-based egress queuing is configured, an access egress policy is used to configure marking. When port-based egress queuing is configured, an access egress policy is used to define port egress queue shaping and scheduling parameters, and configure marking.

## • **access ingress policies for access port ingress**

An access ingress policy is applied to the physical port instead of the SAP; the policy applies to all SAPs configured on the specific access port. At ingress, the access ingress QoS policy uses dot1p, DEI with dot1p, or IP DSCP values to assign an FC and profile to traffic, which facilitates the classification of traffic received on the access port. The FC is associated with meters at ingress. An access ingress QoS policy allows the user to define up to one meter per FC for unicast traffic, and up to one meter per FC for multipoint traffic (broadcast, multicast, and unknown-unicast) for multipoint services. The system supports up to 16 meters per access ingress QoS policy.

This policy is supported on the 7210 SAS-R6 IMM-b, 7210 SAS-R12 IMM-b, 7210 SAS-R6 IMM-c, and 7210 SAS-R12 IMM-c.

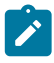

## **Note:**

Access ingress policies are available only when the node is operating in **sap-scale mode high**. See the *7210 SAS-Mxp, S, Sx, T Services Guide* and *7210 SAS-Mxp, R6, R12, S, Sx, T Basic System Configuration Guide* for more information about this command.

## • **network policies for network port and hybrid port ingress and egress, and network IP interface ingress**

For devices configured to operate in network mode, two types of network QoS policies are supported: one that is applied to a network IP interface and the other to a network port. On ingress, the policy applied to an IP interface maps incoming MPLS LSP EXP values to FC and profile state for traffic received from the core network. On egress, the network policy maps FC and profile state to MPLS LSP EXP values for traffic transmitted into the core network. The network policy applied to a network port maps incoming IP packets, DSCP, or dot1p values to the FC and the profile state for the traffic received from the core network. On egress, the network policy maps FC and profile state to DSCP or dot1p values for IP traffic transmitted into the core network.

These network policies are supported on the 7210 SAS-R6 IMM-b, 7210 SAS-R12 IMM-b, 7210 SAS-R6 IMM-c, and 7210 SAS-R12 IMM-c.

## • **network queue policies for network port and hybrid port, egress**

Network queue policies are applied on egress to network ports when operating in network mode. The policies define the FC queue characteristics for these entities. The FCs are mapped to the queues. The FC-to-queue mapping is static and not configurable. The number of queues is not user-configurable and the software allocates eight queues at the port level.

These network queue policies are supported on the 7210 SAS-R6 IMM-b, 7210 SAS-R12 IMM-b, 7210 SAS-R6 IMM-c, and 7210 SAS-R12 IMM-c.

• **remark policies for service egress, access port egress, network port and hybrid port egress, and network IP interface egress marking**

Remark policies are applied to access ports/SAPs, network ports/IP interfaces, and hybrid ports/SAPs/ IP interfaces to configure the marking values for different forwarding classes and profiles.These policies enable marking of packet header QoS fields for packets that are forwarded out of the port, SAP, or IP interface. See [Remark policies](#page-551-0) for more information.

## • **queue management policies for buffer allocation and slope configuration on service egress and network port egress**

Queue management policies are applied to service egress, access port egress, network port egress, and hybrid port egress to configure CBS and MBS parameters for the egress queues and the WRED slope parameters for the queues.

This policy is supported on the 7210 SAS-R6 IMM-b, 7210 SAS-R12 IMM-b, 7210 SAS-R6 IMM-c, and 7210 SAS-R12 IMM-c. On the 7210 SAS-R6 IMM-c and 7210 SAS-R12 IMM-c, the CBS and MBS parameters are system-defined and not user-configurable. The values configured in the queue management policy for CBS and MBS parameters are ignored and only the WRED slope parameters are used.

Service ingress, access ingress, service egress, access egress, and network QoS policies are defined with a scope of either **template** or **exclusive**. Template policies can be applied to multiple entities (such as SAPs and ports); exclusive policies can only be applied to a single entity.

One service ingress and one service egress QoS policy can be applied to a specific SAP access egress policy, which can then be applied to an access port. One network QoS policy can be applied to a specific IP interface or network port based on the type of network QoS policy. A network QoS policy defines both ingress and egress behavior. One network queue policy can be applied to the network port.

If no QoS policy is explicitly applied to a SAP, port, or interface, a default QoS policy is applied.

The 7210 SAS-R6 and 7210 SAS-R12 can operate in either the **low** SAP scale mode or **high** SAP scale mode. In **low** SAP scale mode, SAP and service scaling is limited by the amount of CAM resources available for the SAP ingress policy (both classification and meters). In the **high** SAP scale mode, SAP and service scaling are significantly higher compared to the **low** SAP scale mode and use access port ingress policies. The use of network port policies remains unchanged when the system is operating in **high** SAP scale mode; however, the **high** SAP scale mode assumes that the user requires Layer 2 uplinks, and uses access port ingress and egress policies on those uplinks.

SAPs configured on ports operating in **hybrid** mode cannot be configured to use access ingress QoS policies. Therefore, the **access-ingress-qos port-mode** option is not supported for ports configured in **hybrid** mode.

The following QoS policies are supported on access ports and SAPs in the **low** SAP scale mode:

- service ingress policy for SAP ingress classification and metering using the following:
	- CAM-based classification and metering
	- table-based classification and CAM-based metering
- service egress policy for SAP egress queuing, shaping, and scheduling with an egress policy for marking only
- access egress policy for access port egress queuing, shaping, scheduling, and marking (this policy is mutually exclusive with the use of service egress policies)

The following QoS policies are supported on access ports and SAPs in the **high** SAP scale mode:

- the choice of an access port ingress policy on access service delivery ports or per-SAP ingress policies; Nokia recommends using an access port ingress policy for higher SAP scaling
- access egress policy for port egress queuing, shaping, scheduling, and marking (this policy is mutually exclusive with the use of service egress policies)

The following table describes the major functions performed by QoS policies for 7210 SAS-R6 and 7210 SAS-R12.

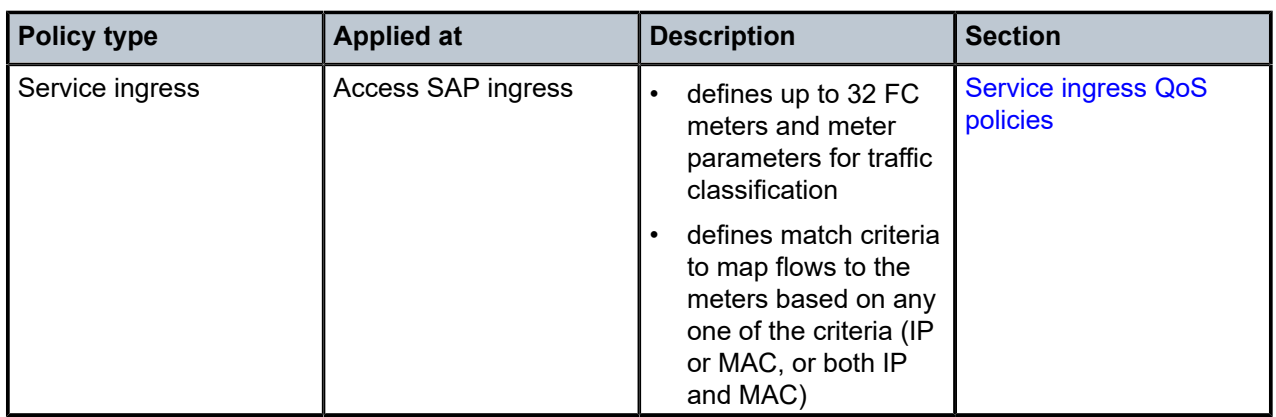

*Table 8: QoS policy types and descriptions for 7210 SAS-R6 and 7210 SAS-R12*

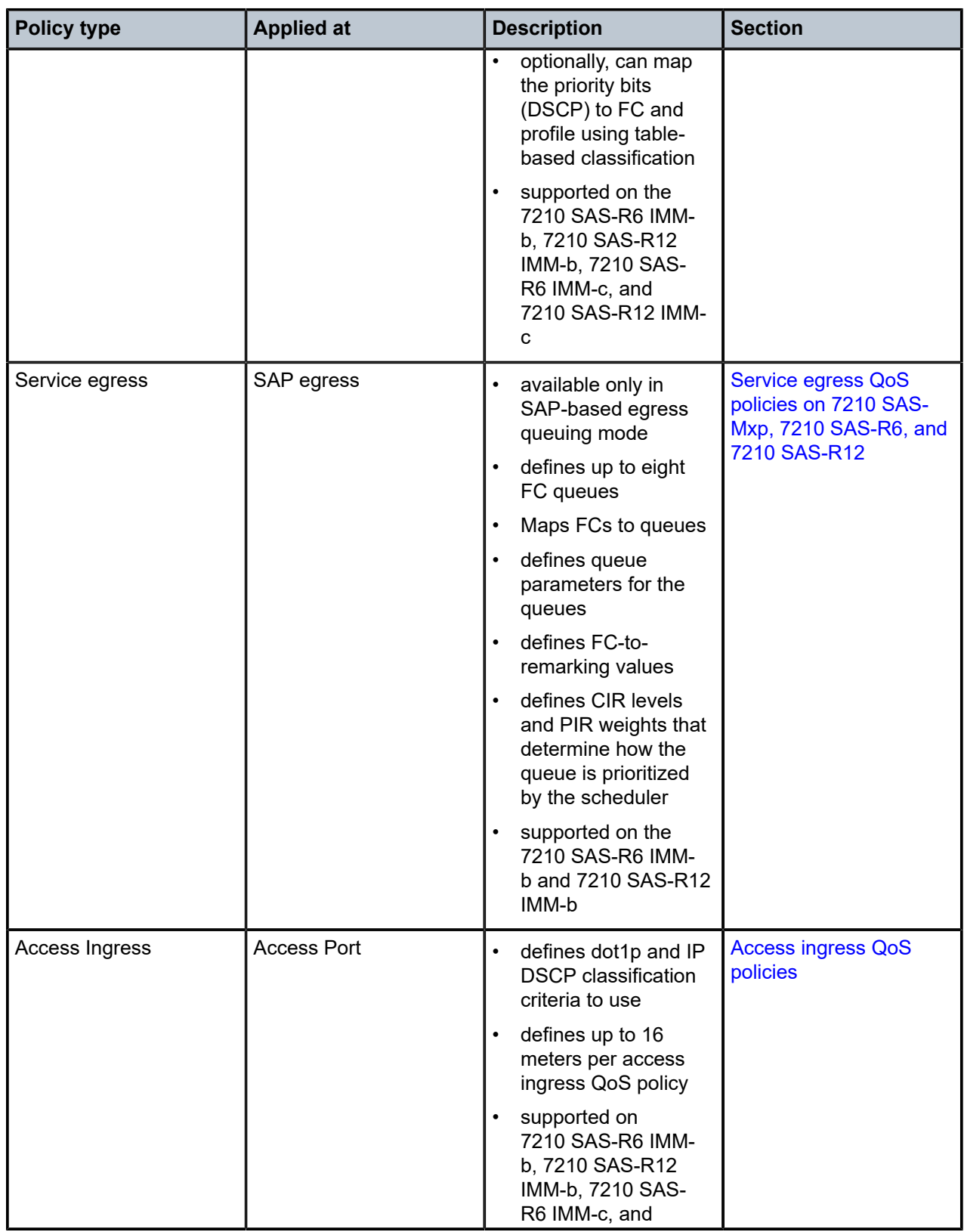

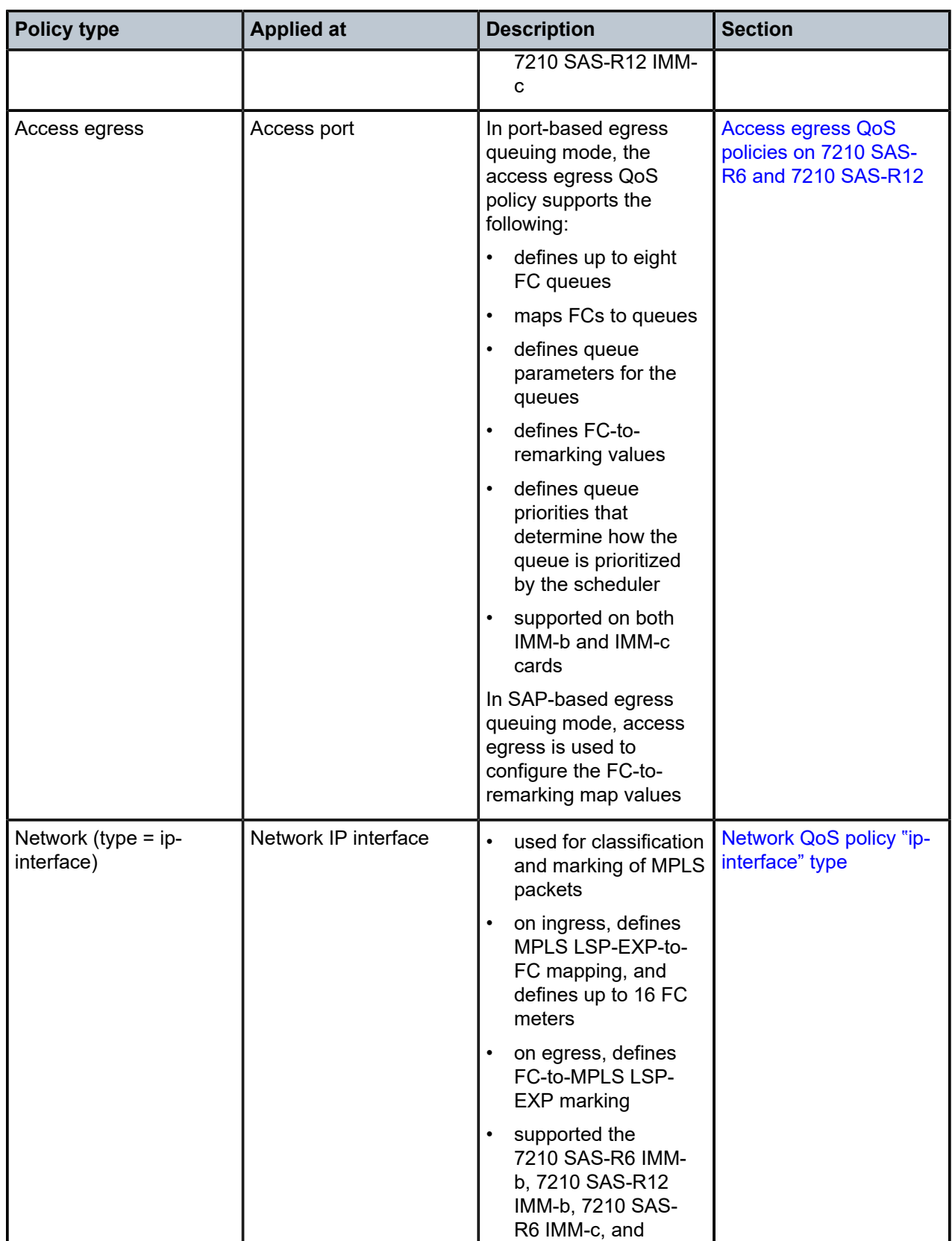

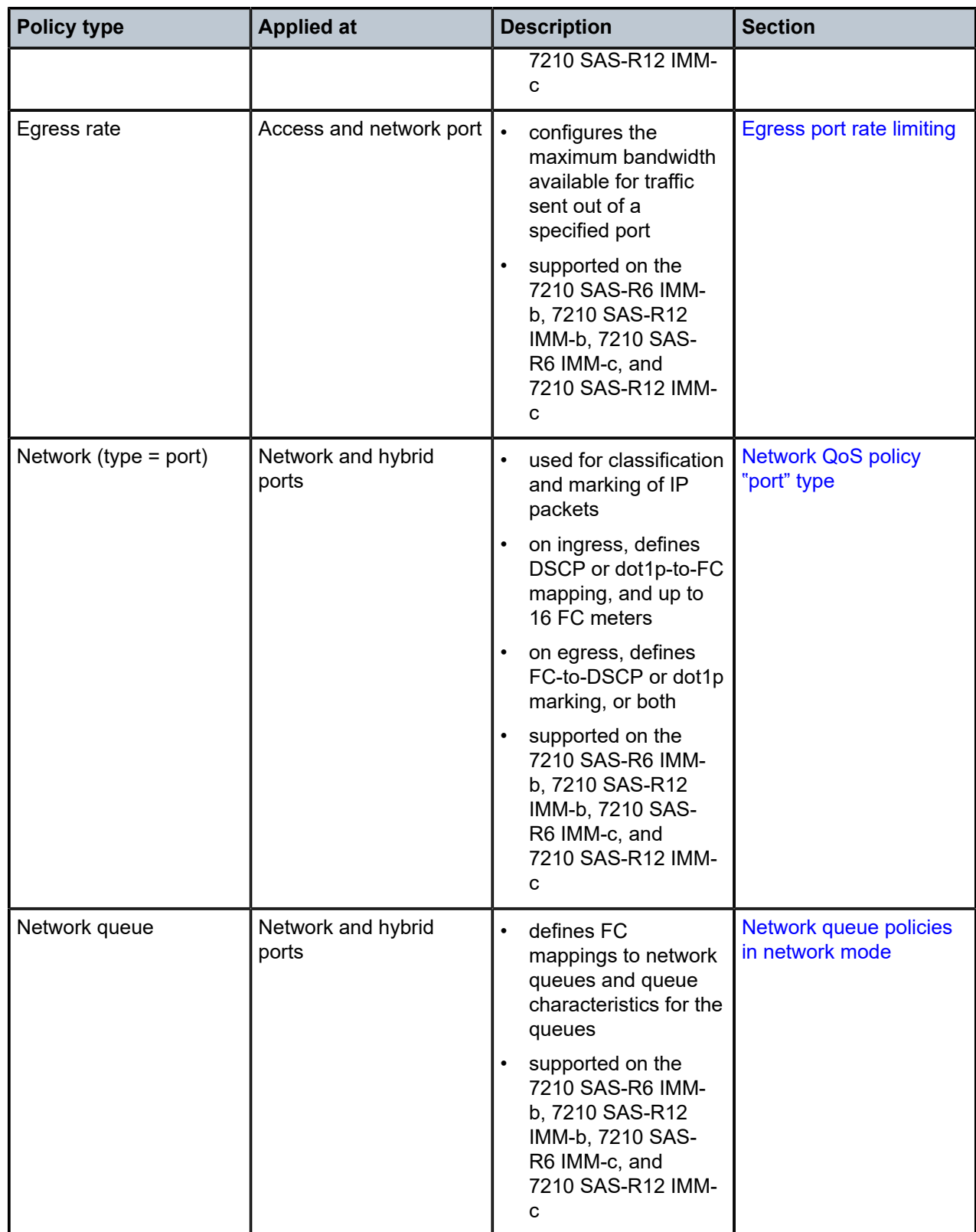

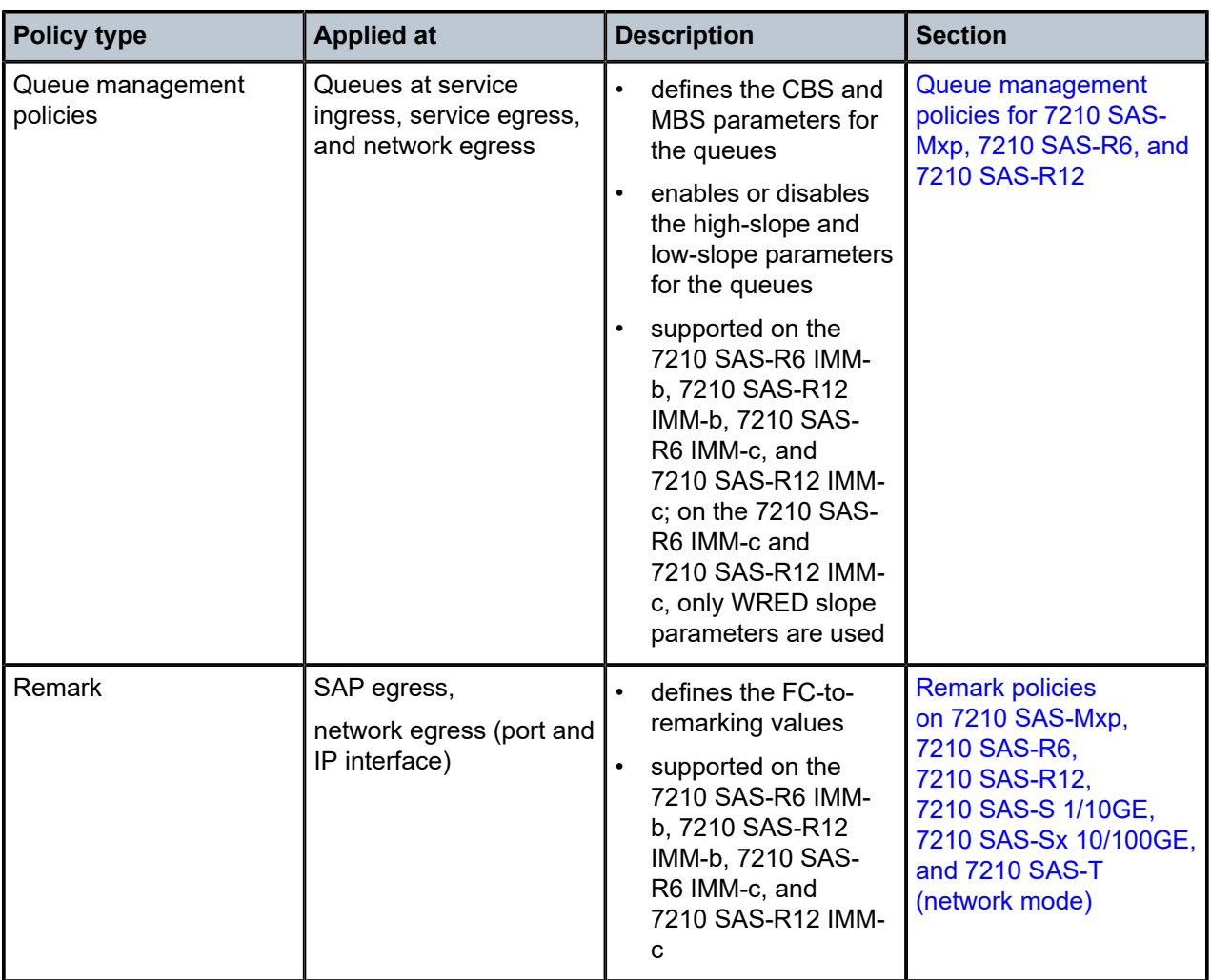

# **2.1.5 Overview of QoS policies on 7210 SAS-Sx/S 1/10GE and 7210 SAS-Sx 10/100GE**

QoS policies are applied on service ingress, access port egress, network port ingress and egress, and network IP interfaces ingress when configured 7210 SAS-Sx/S 1/10GE and 7210 SAS-Sx 10/100GE operates with MPLS uplinks.

These policies allow users to configure the following:

- classification rules for how traffic is mapped to FCs
- FC association with meters and meter parameters used for policing (rate-limiting)
- queuing parameters for shaping
- QoS marking/interpretation

There are several types of QoS policies:

• **service ingress policies for access SAP ingress**

Service ingress QoS policies are applied to the customer-facing SAPs. Traffic that enters through the SAP is classified to map it to an FC. FCs are associated with meters/policers on ingress. The mapping

of traffic to meters can be based on combinations of customer QoS marking (IEEE 802.1p bits), IP criteria, and MAC criteria.

## • **access egress policies for access port egress**

Access egress policies are analogous to SAP egress policies as defined in the 7750 SR series of products. The difference is the point of attachment. An access egress policy is applied on the physical port as opposed to the logical port (SAP) for SAP egress policy. It applies to all SAPs on a port. An access egress QoS policy maps the traffic egressing on customer facing ports into various queues and marks the traffic accordingly.

## • **access ingress policies for access port ingress**

An access ingress policy is applied to the physical port instead of the SAP; the policy applies to all SAPs configured on the specific access port. At ingress, the access ingress QoS policy uses dot1p, DEI with dot1p, or IP DSCP values to assign an FC and profile to traffic, which facilitates the classification of traffic received on the access port. The FC is associated with meters at ingress. An access ingress QoS policy allows the user to define up to one meter per FC for unicast traffic, and up to one meter per FC for multipoint traffic (that is, broadcast, multicast, and unknown-unicast) for multipoint services. The system supports up to 16 meters per access ingress QoS policy.

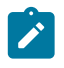

### **Note:**

This policy is available only when the node is operating in **sap-scale mode high**. See the *7210 SAS-Mxp, S, Sx, T Services Guide* and *7210 SAS-Mxp, R6, R12, S, Sx, T Basic System Configuration Guide* for more information about the **sap-scale-mode** command.

## • **network policies for network and hybrid port, ingress and egress**

The 7210 SAS-Sx/S 1/10GE and 7210 SAS-Sx 10/100GE support two types of network QoS policies, one applied to a network IP interface and the other to a network port or a hybrid port. Network QoS policies are applied to IP interfaces. On ingress, the policy applied to an IP interface maps incoming MPLS LSP EXP values to FC and profile state for the traffic received from the core network. On egress, the policy maps FC and profile state to MPLS LSP EXP values for traffic to be transmitted into the core network. The network policy applied to a network port maps incoming IP packets, DSCP, or dot1p values, to the FC and the profile state for the traffic received from the core network. On egress, the policy maps FC and profile state to DSCP or dot1p values for IP traffic to be transmitted into the core network.

### • **network queue policies for network and hybrid port, egress**

Network queue policies are applied on egress to network or hybrid ports when operating in network mode. The policies define the FC queue characteristics for these entities. The FCs are mapped to the queues. There are 16 queues at the port level. FC-to-queue mapping is static and not configurable. The number of queues is not user-configurable, and the software allocates 16 queues at the port level.

### • **port scheduler policies for access port, network port, and hybrid port egress**

Port scheduler policies are applied on egress for access, network, and hybrid ports. These policies allow the user to define queue scheduling attributes, such as strict-priority queuing and weighted queuing.

## • **slope policies**

Slope policies are applied to the egress queues on the access, network, and hybrid ports. These policies define the WRED congestion management attributes, such as drop probability and thresholds for high-profile and low-profile traffic.

## • **remark policies for access port, network port, and hybrid port egress marking**

Remark policies are applied to access ports/SAPs, network ports/IP interfaces, and hybrid ports/SAPs/ IP interfaces to configure the marking values for different forwarding classes and profiles.These policies enable marking of packet header QoS fields for packets that are forwarded out of the port, SAP, or IP interface. See [Remark policies](#page-551-0) for more information.

The characteristics of the FC meters, including the number of FC meters for unicast traffic and the meter characteristics (like CIR, PIR, and so on) are defined within the policy. Each FC can be associated with different unicast parameters. A service ingress QoS policy also defines up to three (3) meters per FC to be used for multipoint traffic for multipoint services. Up to 32 meters, in total, are supported per Service ingress QoS policies.

In the case of the VPLS, the following types of forwarding are supported (which is not to be confused with FCs): unicast, multicast, broadcast, and unknown. Multicast, broadcast, and unknown types are flooded to all destinations within the service, while the unicast forwarding type is handled point-to-point in the service.

The FCs are mapped to 16 queues at the port level (8 for unicast and 8 for multicast). FC-to-queue mapping is static and not configurable. The number of queues is not user configurable and the software allocates 16 queues at the port level. An access egress policy also defines the remarking of the FC-topacket header bits (for example, IEEE 802.1p bits in the Layer 2 VLAN header, and others.).

The following applies to the use of QoS policies on hybrid ports:

- Network queue policies are supported for queue configuration of egress queues on hybrid ports. These egress queues are shared by traffic sent out of SAPs and network IP interfaces configured on hybrid ports.
- Network QoS policies of type "ip-interface" are supported for network IP interfaces on hybrid ports. The behavior is similar to the existing behavior for network IP interfaces on network ports. It supports per IP interface ingress classification and policing and egress marking (only EXP marking for MPLS traffic).
- Network QoS (type = port) policies are supported for hybrid ports. The behavior is similar to existing behavior for network ports. It supports per port ingress classification and policing and egress marking (dot1p and/or DSCP marking) for IP control packets.
- SAP ingress QoS policies are supported for SAPs configured on hybrid ports. The behavior is similar to existing behavior for access SAP ingress. It supports per SAP ingress classification and policing.
- For marking traffic sent out of SAPs and IP traffic sent out of IP interfaces configured on hybrid ports, users must use the network QoS policy of type "port", with an option to mark dot1p, DSCP, or both.

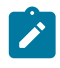

#### **Note:**

If DSCP remarking or both is specified, the DSCP field is not marked for the traffic sent out of the Layer 2 SAPs.

Service ingress, access egress, and network QoS policies are defined with a scope of either **template** or **exclusive**. Template policies can be applied to multiple entities (such as SAPs and ports); exclusive policies can be applied to only a single entity. One service ingress QoS policy can be applied to a specific SAP.

An access ingress policy is applied to the physical port instead of the SAP; the policy applies to all SAPs configured on the specific access port. At ingress, the access ingress QoS policy uses dot1p, DEI with dot1p, or IP DSCP values to assign a forwarding class and profile to traffic, which facilitates the classification of traffic received on the access port. The FC is associated with meters at ingress. An access ingress QoS policy allows the user to define up to one meter per forwarding class for unicast traffic, and up to one meter per forwarding class for multipoint traffic (that is, broadcast, multicast, and unknown-unicast) for multipoint services. The system supports up to 16 meters per access ingress QoS policy.

An access egress policy can be applied to an access port. One access egress QoS policy can be applied to the access port. One network QoS policy can be applied to a specific IP interface, network port, or hybrid port based on the type of network QoS policy. A network QoS policy defines both ingress and egress behavior. One network queue policy can be applied to the network port or hybrid port. If no QoS policy is applied to a SAP, port, or interface, a default QoS policy is applied.

The 7210 SAS-Sx/S 1/10GE and 7210 SAS-Sx 10/100GE can operate in either the **low** SAP scale mode or **high** SAP scale mode. In **low** SAP scale mode, SAP and service scaling is limited by the amount of CAM resources available for the SAP ingress policy (both classification and meters). In the **high** SAP scale mode, SAP and service scaling are significantly higher compared to the **low** SAP scale mode and use access port ingress policies. The use of network port policies remains unchanged when the system is operating in **high** SAP scale mode; however, the **high** SAP scale mode assumes that the user requires Layer 2 uplinks, and uses access port ingress and egress policies on those uplinks.

SAPs configured on ports operating in **hybrid** mode cannot be configured to use access ingress QoS policies. Therefore, the **access-ingress-qos port-mode** option is not supported for ports configured in **hybrid** mode.

The following QoS policies are supported on access ports and SAPs in the **low** SAP scale mode:

- service ingress policy for SAP ingress classification and metering using the following:
	- CAM-based classification and metering
	- table-based classification and CAM-based metering
- service egress policy for SAP egress queuing, shaping, and scheduling with an egress policy for marking only
- access egress policy for access port egress queuing, shaping, scheduling, and marking (this policy is mutually exclusive with the use of service egress policies)

The following QoS policies are supported on access ports and SAPs in the **high** SAP scale mode:

- the choice of an access port ingress policy on access service delivery ports or per-SAP ingress policies; Nokia recommends using an access port ingress policy for higher SAP scaling
- access egress policy for port egress queuing, shaping, scheduling, and marking (this policy is mutually exclusive with the use of service egress policies)

The following table describes the major functions performed by QoS policies.

*Table 9: QoS policy types and descriptions for 7210 SAS-Sx/S 1/10GE and 7210 SAS-Sx 10/100GE devices in network mode*

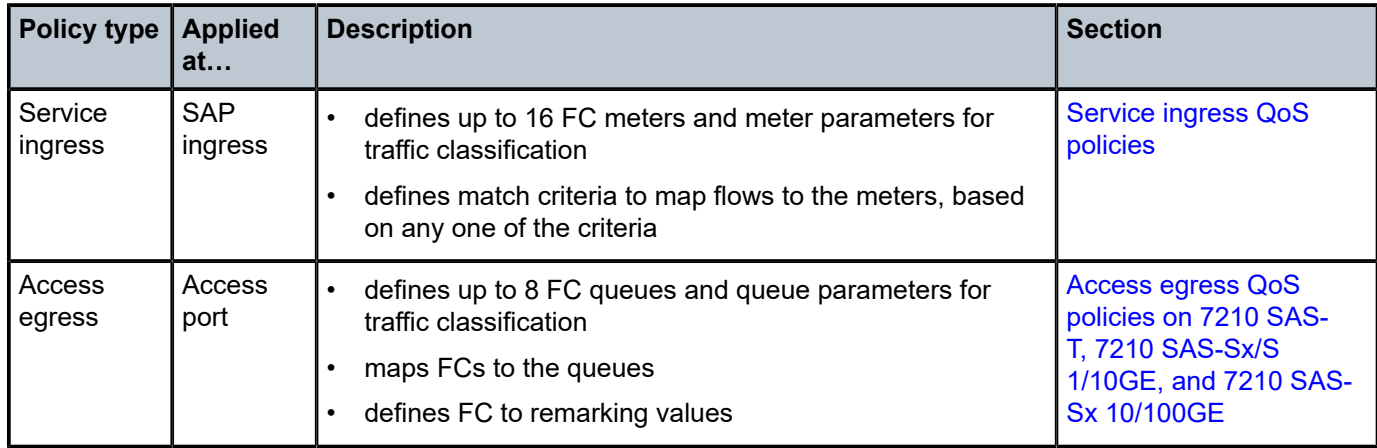

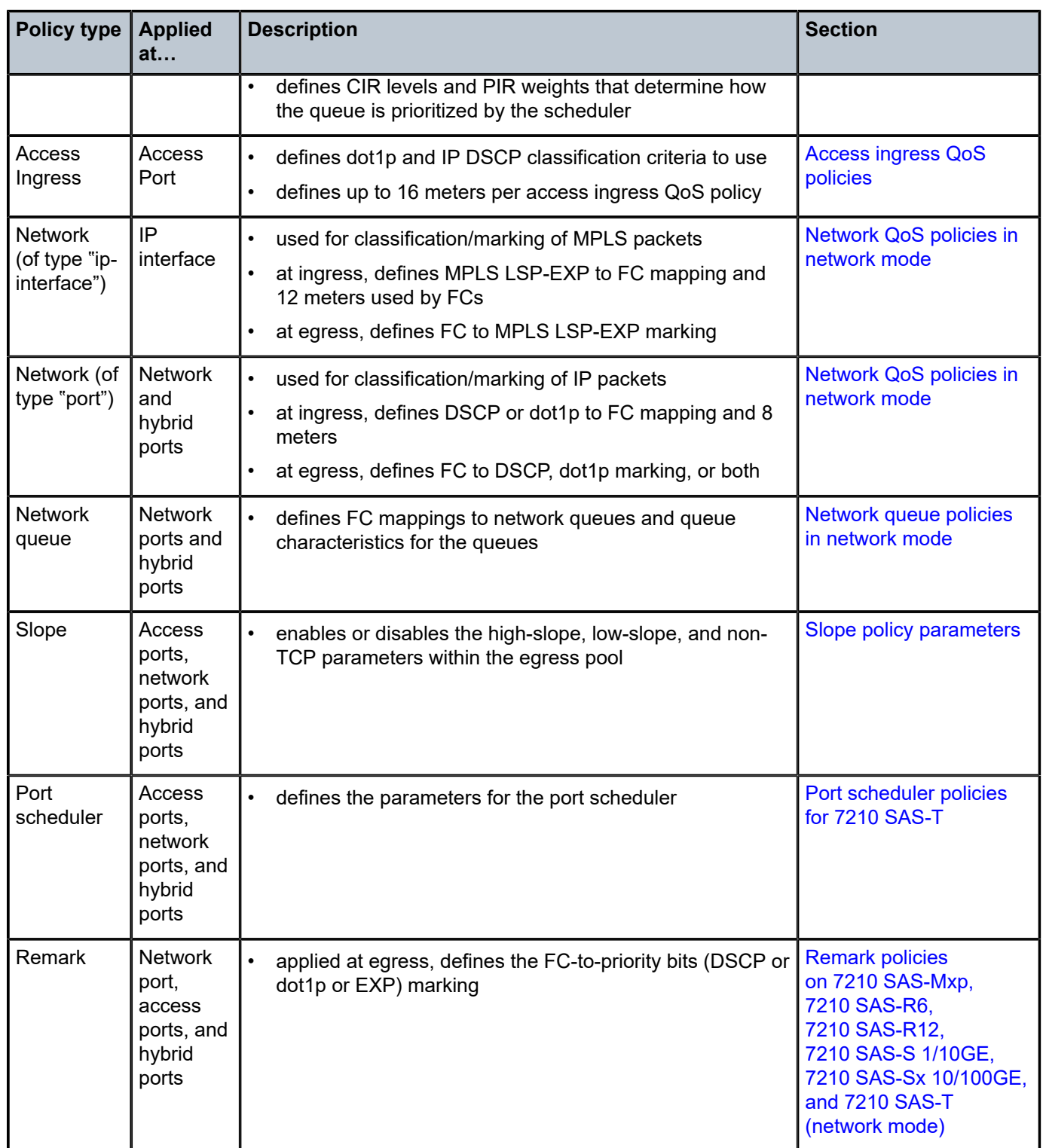

# **2.2 Network and service QoS policies**

The QoS mechanism within the 7210 SAS is specialized for the type of traffic on the interface. For customer interfaces, service ingress and access service egress traffic exists, and for IP interfaces, network ingress and network egress traffic exists (as shown in the following figure).

*Figure 1: 7210 SAS traffic types operating in network mode*

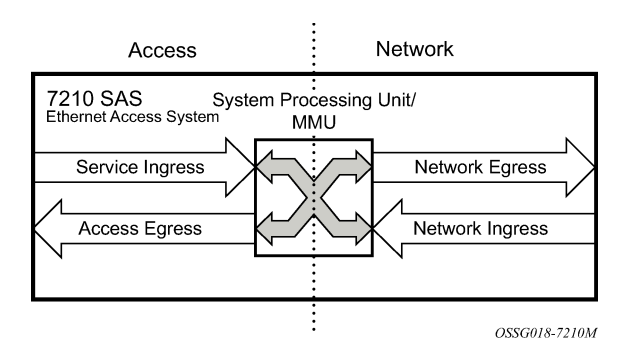

When operating in access-uplink mode, the QoS mechanisms available are similar to network mode, except that network ingress and network egress traffic is associated with access-uplink interfaces instead of network IP interface or network ports (as shown in the following figure).

*Figure 2: 7210 SAS-T traffic types for access-uplink mode*

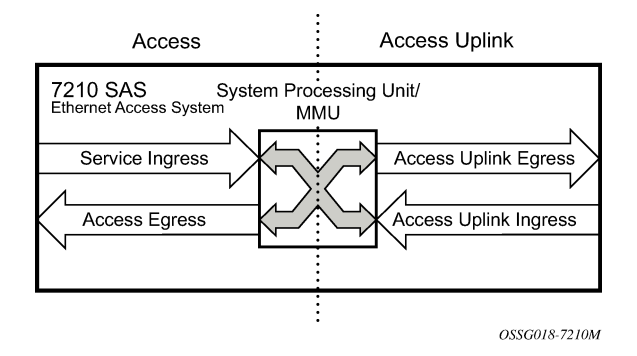

The 7210 SAS uses QoS policies applied to a SAP, a network port, access port, or access-uplink port to define queuing, queue attributes, meter/policer attributes and QoS marking interpretation.

The 7210 SAS supports the following types of network and service QoS policies: [Network QoS policies](#page-54-0) [in network mode](#page-54-0), [Network queue QoS policies,](#page-60-1) [Service ingress QoS policies](#page-65-0), and [Service egress QoS](#page-71-0) [policies on 7210 SAS-Mxp, 7210 SAS-R6, and 7210 SAS-R12](#page-71-0).

# <span id="page-54-0"></span>**2.2.1 Network QoS policies in network mode**

The following applies to QoS policies configured in network mode.

- The following types of network QoS policies can be defined: **ip-interface** and **port**. By default, when a network QoS policy is created, it is of the **ip-interface** type.
- Create a network QoS policy of the **ip-interface** type using the **configure**>**qos**>**network** context.
- Create a network QoS policy of the **port** type using the **configure**>**qos**>**network** context.
- When a network QoS policy of the **ip-interface** type is applied to an IP interface configured on network port and hybrid ports, the policy is used for classification of MPLS packets received based on LSP-EXP bits and marking of MPLS-EXP bits for MPLS traffic sent out of the IP interface.
- When a network QoS policy of the **port** type is applied to a network and hybrid port, it is used for classification of IP packets, based on the DSCP or dot1p bits and marking of DSCP or dot1p bits for packets sent out of network or hybrid ports.
- On 7210 SAS-R6 and 7210 SAS-R12, an option is available to reallocate resources needed by network QoS ingress to other features sharing the ingress-internal-tcam resource pool. Users must ensure that sufficient resources are available for network ingress QoS, if the user intends to use network ports and network IP interfaces.

# <span id="page-55-0"></span>**2.2.1.1 Network QoS policy "ip-interface" type**

Network QoS policies of the **ip-interface** type define ingress FC meters and map traffic to those meters for IP interfaces. When a network QoS policy is created, it always has two meters defined that cannot be deleted: one for the unicast traffic and one for the multipoint traffic. These meters exist within the definition of the policy. The meters are used by the hardware only when the policy is applied to an IP interface. This policy also defines the FC to EXP bit marking, on the egress mode.

A network QoS policy defines both the ingress and egress handling of QoS on the network IP interface and network port. The following functions are defined for a network policy of the **ip-interface** type:

- Ingress
	- defines EXP value mapping to FCs. Ingress profile assignment using MPLS EXP values is configured using the mpls-lsp-exp-profile-map policy.
	- defines FC to meter mapping. By default, meters are color aware. The user cannot disable the meters or change the meter color mode (the meter color mode is always set to color-aware).
- Egress
	- defines the FC to EXP value markings
	- remarking of QoS bits can be enabled or disabled

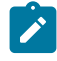

#### **Note:**

See [Remark policies](#page-551-0) for more information about MPLS EXP, IP DSCP, and dot1p marking using network QoS policies.

The required elements to be defined in a network QoS policy are:

- a unique network QoS policy ID
- egress FC-to-EXP value mappings for each FC
- a default ingress FC and in-profile/out-of-profile state
- at least one default unicast FC meter. See [Meter/policer parameters](#page-92-0) for information about the parameters that can be configured for a meter.
- optional multipoint FC meter

Optional network QoS policy elements include:

- additional unicast meters up to a total of 8
- additional multipoint meters up to 8

• EXP value to FC and profile state mappings for all EXP values received

Network policy ID 2 is reserved as the default network QoS policy of the **ip-interface** type. The default policy cannot be deleted or changed.

Default network QoS policy 2 is applied to all IP interfaces that do not have another network QoS policy assigned.

The network QoS policy applied at network egress (for example, on an IP interface) determines how or whether the profile state is marked in packets transmitted to the service core network. If the profile state is marked in the service core packets, out-of-profile packets are preferentially dropped over in-profile packets at congestion points in the core network. For network egress, traffic remarking in the network QoS policy is disabled. The following table lists the default mapping of FC-to-EXP values.

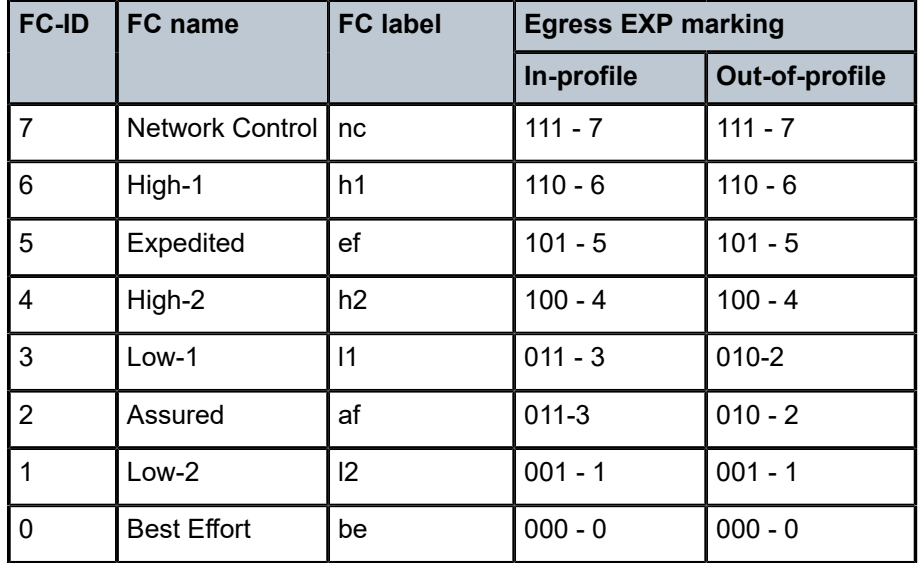

*Table 10: Default network QoS policy (type = ip-interface) egress marking*

For network ingress, the following table lists the default mapping of EXP values to FC and profile state for the default network QoS policy. Color-aware policing is supported on network ingress.

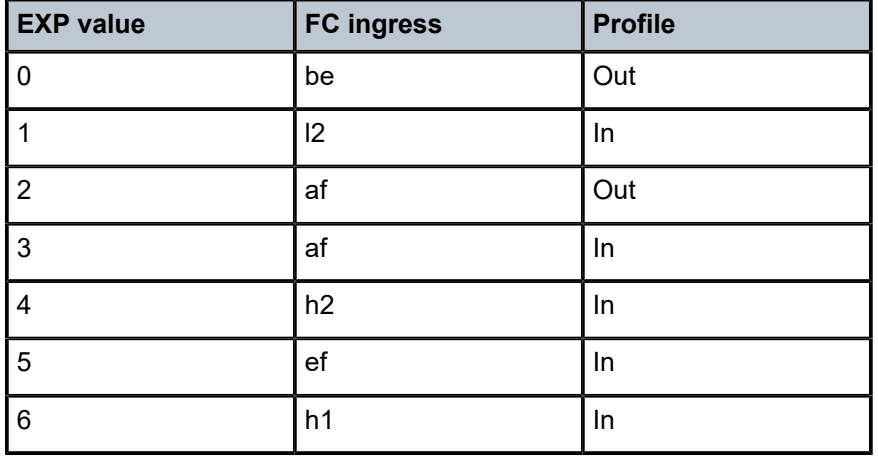

*Table 11: Default network QoS policy (type = ip-interface) EXP-to-FC mapping*

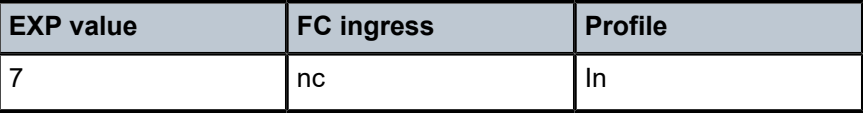

# <span id="page-57-0"></span>**2.2.1.2 Network QoS policy "port" type**

Network QoS policy of the **port** type defines ingress FC meters and maps traffic to the meters for only IP traffic received on network and hybrid ports. When a network policy of this type is created, it has a single unicast meter that cannot be deleted. These meters exist within the definition of the policy. The meters are instantiated in hardware only when the policy is applied to a network port. This policy also defines the FCto-DSCP or dot1p marking used for packets sent out through that port.

A network QoS policy of the **port** type defines both the ingress and egress handling of QoS on the network port.

The following functions are defined:

- Ingress
	- defines DSCP or dot1p value mapping to FCs. Only one type is supported, such as DSCP or dot1p, per policy, with an option to use the DEI bit along with dot1p classification for profile assignment.
	- defines FC-to-meter mapping. By default, meters are color aware. The user cannot disable meters or change the meter color mode (meter color mode is always set to **color-aware**).
- Egress
	- specifies the remark policy that defines FC-to-DSCP or dot1p (or both) value markings. See [Remark](#page-551-0) [policies](#page-551-0) for more information.

The following are the required elements defined in a network QoS policy of the **port** type:

- a unique network QoS policy ID and network-policy-type set to **port**
- egress FC-to-DSCP or dot1p (or both) value mappings for each FC
- a default ingress FC and in-profile/out-of-profile state
- at least one default unicast FC meter. See [Meter/policer parameters](#page-92-0) for information about the parameters that can be configured for a meter.

Optional network QoS policy elements include the following:

- additional unicast meters up to a total of 8
- additional multipoint meter up to a total of 8
- DSCP or dot1p (or both) value to FC and profile state mappings for all DSCP or dot1p values received
- option to use the DEI bit along with dot1p classification for profile state mapping

Network policy ID 1 is reserved as the default network QoS policy of the **port** type. The default policy cannot be deleted or changed.

The default network QoS policy is applied to all network ports that do not have another network QoS policy assigned.

The following table lists the default mapping of FC-to-dot1p and DSCP values.

| <b>FC-ID</b>   | FC name                   | <b>FC label</b> | <b>Egress DSCP marking</b> |                  | Egress dot1p marking |                |
|----------------|---------------------------|-----------------|----------------------------|------------------|----------------------|----------------|
|                |                           |                 | In-profile                 | Out-of-profile   | In-profile           | Out-of-profile |
| 7              | <b>Network</b><br>Control | nc              | nc2                        | nc2              | $111 - 7$            | $111 - 7$      |
| $6\phantom{1}$ | High-1                    | h1              | nc1                        | nc1              | $110-6$              | $110 - 6$      |
| 5              | Expedited                 | ef              | ef                         | ef               | $101 - 5$            | $101 - 5$      |
| $\overline{4}$ | High-2                    | h2              | af41                       | af41             | $100 - 4$            | $100 - 4$      |
| 3              | Low-1                     | $\vert$ 1       | af21                       | af <sub>22</sub> | $011 - 3$            | $010 - 2$      |
| $\overline{2}$ | Assured                   | af              | af11                       | af12             | $011 - 3$            | $010 - 2$      |
| 1              | Low-2                     | 12              | cs <sub>1</sub>            | cs <sub>1</sub>  | $001 - 1$            | $001 - 1$      |
| $\mathbf 0$    | <b>Best Effort</b>        | be              | be                         | be               | $000 - 0$            | $000 - 0$      |

*Table 12: Default network QoS policy of type "port" egress marking*

The following table lists the default mapping of dot1p or DSCP values to FC and profile state for the default network QoS policy of the **port** type for network ingress. Color-aware policing is supported on network ingress.

*Table 13: Default network QoS policy of type "port": dot1p/DSCP-to-FC mapping*

| <b>DSCP value</b> | Dot1p value    | <b>FC ingress</b> | <b>Profile</b> |
|-------------------|----------------|-------------------|----------------|
| be                | $\mathbf 0$    | be                | Out            |
| cs1               | 1              | 12                | In             |
| af12              | $\overline{2}$ | af                | Out            |
| af11              | 3              | af                | In             |
| af41              | $\overline{4}$ | h2                | In             |
| ef                | 5              | ef                | In             |
| nc1               | 6              | h1                | In             |
| nc2               | $\overline{7}$ | nc                | In             |

# **2.2.2 Network QoS policies in access-uplink mode**

Network QoS policies define ingress FC meters and map traffic to the meters for access-uplink ports. A network QoS policy always has two meters/policers defined that cannot be deleted, one for the unicast traffic and one for multipoint traffic. These meters exist within the definition of the policy. The meters are instantiated in hardware only when the policy is applied to an access-uplink port. The policy also defines the FC-to-priority bit marking, on egress.

A network QoS policy defines both the ingress and egress handling of QoS on the access-uplink ports. The following functions are defined:

- **Ingress** 
	- defines dot1p value mapping to FCs and profiles with an option to use the DEI bit along with dot1p classification (DSCP is not available for use)
	- defines FC to meter mapping
- Egress
	- option to define the FC to dot1p value and IP DSCP value for marking
	- remarking of QoS bits can be enabled or disabled

The following are the required elements defined in a network QoS policy:

- unique network QoS policy ID
- egress FC to dot1p value mappings for each FC
- default ingress FC and in-profile/out-of-profile state
- at least one default unicast FC meter. See [Meter/policer parameters](#page-92-0) for information about the parameters that can be configured for a meter.
- at least one multipoint FC meter

Optional network QoS policy elements include the following:

- additional unicast meters up to a total of 8
- additional multipoint meters up to 8
- dot1p value to FC and profile state mappings for all dot1p values received
- option to use the DEI bit along with dot1p classification for profile state mapping

Network policy ID 1 is reserved as the default network QoS policy which cannot be deleted or changed. The default network QoS policy is applied to all access-uplink ports that do not have another network QoS policy assigned. The network QoS policy applied at network egress (for example, on an access-uplink port) determines how or whether the profile state is marked in packets transmitted into the service core network.

If the profile state is marked in the service core packets, out-of-profile packets are preferentially dropped over in-profile packets at congestion points in the core network. For network egress, traffic remarking in the network QoS policy is always enabled. The following table lists the default mapping of FC-to-dot1p values.

*Table 14: Default network QoS policy used for egress marking on access-uplink ports*

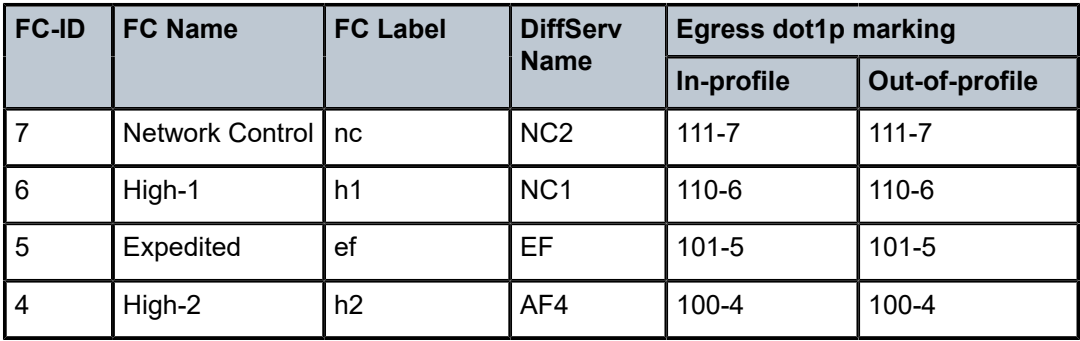

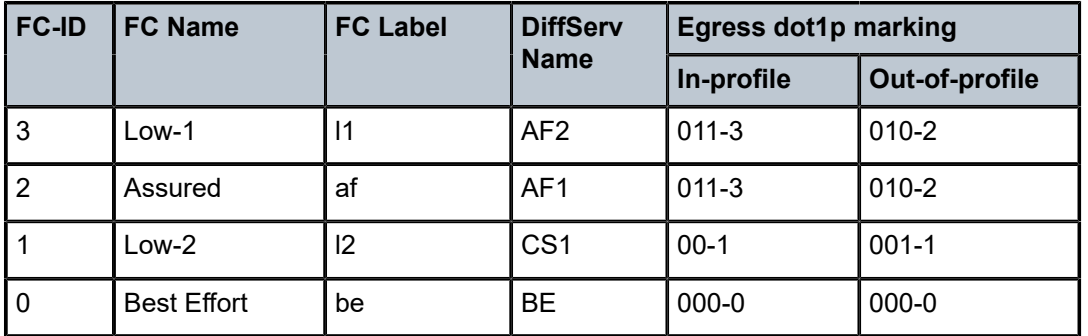

For network ingress, the following table lists the default mapping of dot1p values to FC and profile state for the default network QoS policy. Color-aware policing is supported on ingress for access-uplink ports.

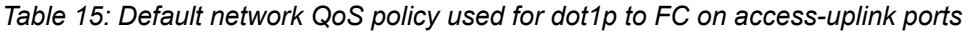

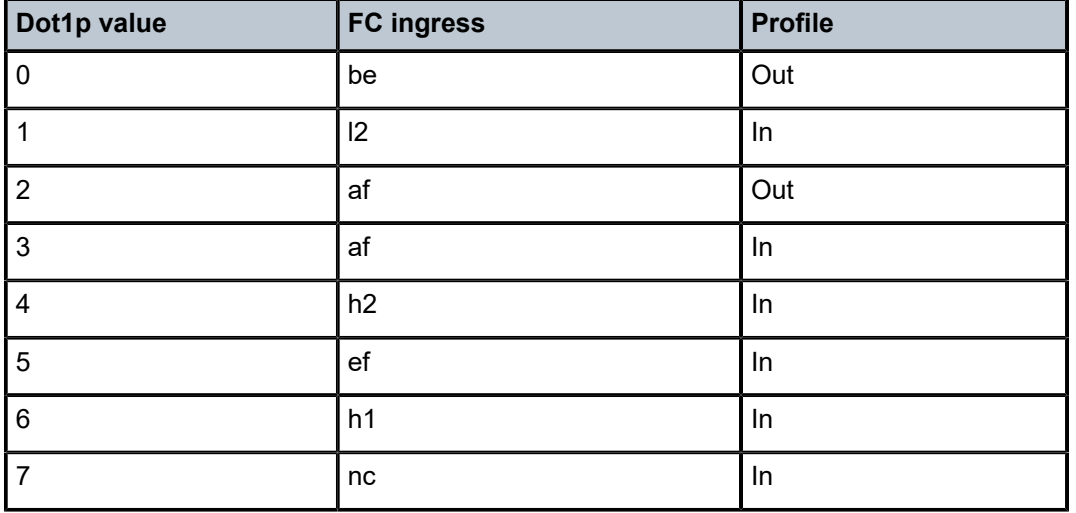

# <span id="page-60-1"></span>**2.2.3 Network queue QoS policies**

This section provides information about network queue QoS policies.

# <span id="page-60-0"></span>**2.2.3.1 Network queue policies in network mode**

In the network mode of operation, network queue policies define the network FC queue characteristics. Network queue policies are applied on egress on network and hybrid ports for 7210 SAS-Mxp, 7210 SAS-R6, 7210 SAS-R12, 7210 SAS-Sx/S 1/10GE, 7210 SAS-Sx 10/100GE, and 7210 SAS-T operating in network mode. The system allocates a fixed number of queues for the network port, and FCs are mapped to the queues. All policies use a fixed number of queues, like the default network queue policy.

The following is the number of queues allocated for a network queue policy:

• On 7210 SAS-Mxp, 7210 SAS-R6, 7210 SAS-R12, and 7210 SAS-T, 8 (eight) queues are allocated and 8 (eight) FCs are mapped to the 8 (eight) queues. Table 31: [Forwarding](#page-87-0) class to queue-ID map lists the FC-to-queue mapping.

• On 7210 SAS-Sx/S 1/10GE and 7210 SAS-Sx 10/100GE, 16 queues are allocated, with 2 queues per FC, one each for unicast traffic and multicast (BUM) traffic. Table 32: Forwarding [class-to-queue](#page-88-0) ID map [for 7210 SAS-Sx/S 1/10GE and 7210 SAS-Sx 10/100GE](#page-88-0) lists the FC-to-queue mapping.

On 7210 SAS-Mxp, 7210 SAS-R6, 7210 SAS-R12, 7210 SAS-Sx/S 1/10GE, 7210 SAS-Sx 10/100GE, and 7210 SAS-T, the network queues on hybrid ports are used for MPLS, IP, and SAP traffic sent out of IP interfaces and SAPs configured on hybrid ports.

The following queue characteristics can be configured on a per-FC basis:

- peak information rate (PIR) as a percentage of egress port bandwidth
- committed information rate (CIR) as a percentage of egress port bandwidth
- committed burst size (CBS) (using the queue-management policies); supported only on the 7210 SAS-Mxp, 7210 SAS-R6 IMM-b, and 7210 SAS-R12 IMM-b
- maximum burst size (MBS) (using the queue-management policies); supported only on the 7210 SAS-Mxp, 7210 SAS-R6 IMM-b, and 7210 SAS-R12 IMM-b
- queue-mode, strict or weighted; supported only on the 7210 SAS-Mxp, 7210 SAS-R6 IMM-b, and 7210 SAS-R12 IMM-b
- adaptation rules for CIR and PIR
- WRED slope parameters

Network queue policies are identified with a unique policy name, which conforms to the standard 7210 SAS alphanumeric naming conventions. The system default network queue policy is named "default" and cannot be edited or deleted.

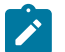

## **Note:**

CBS and MBS values are system-defined and cannot be provisioned by the user on the 7210 SAS-R6 IMM-c, 7210 SAS-R12 IMM-c, 7210 SAS-Sx/S 1/10GE, 7210 SAS-Sx 10/100GE, and 7210 SAS-T.

The following table lists the default network queue policy definition for the 7210 SAS-Sx/S 1/10GE, 7210 SAS-Sx 10/100GE, and 7210 SAS-T configured in network mode.

*Table 16: Default network queue policy definition (for 7210 SAS-Sx/S 1/10GE, 7210 SAS-Sx 10/100GE, and 7210 SAS-T configured in network mode)*

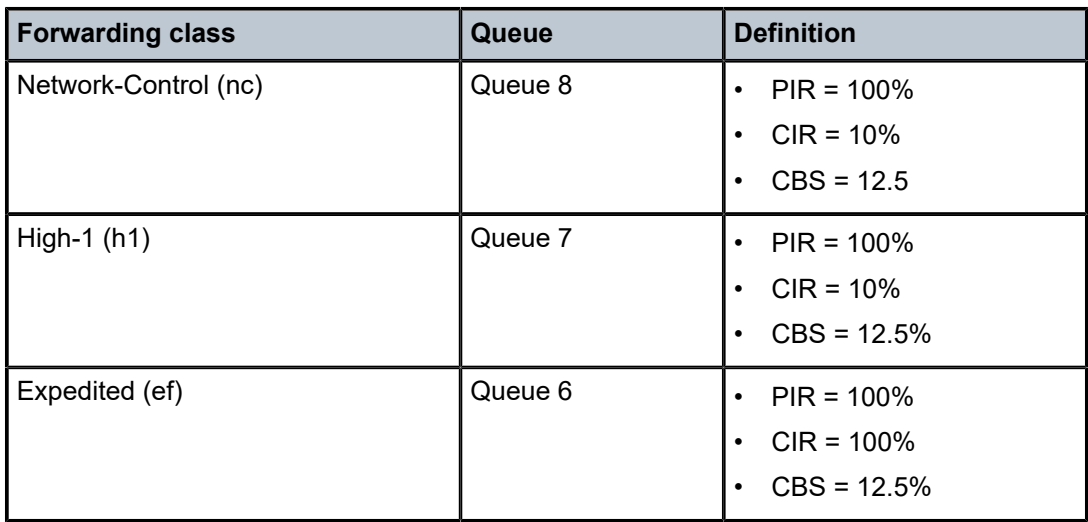

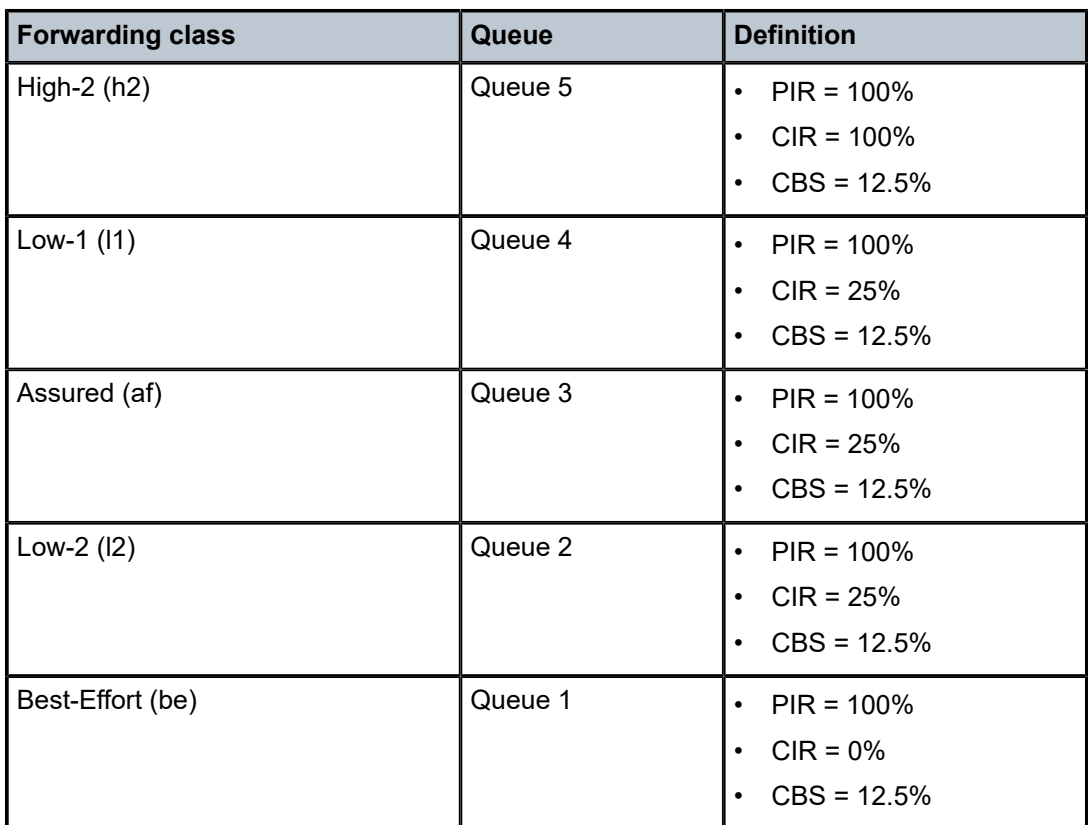

The following table lists the default network queue policy definition for the 7210 SAS-Mxp, 7210 SAS-R6, and 7210 SAS-R12 configured in network mode.

*Table 17: Default network queue policy definition (for 7210 SAS-Mxp, 7210 SAS-R6, and 7210 SAS-R12 configured in network mode)*

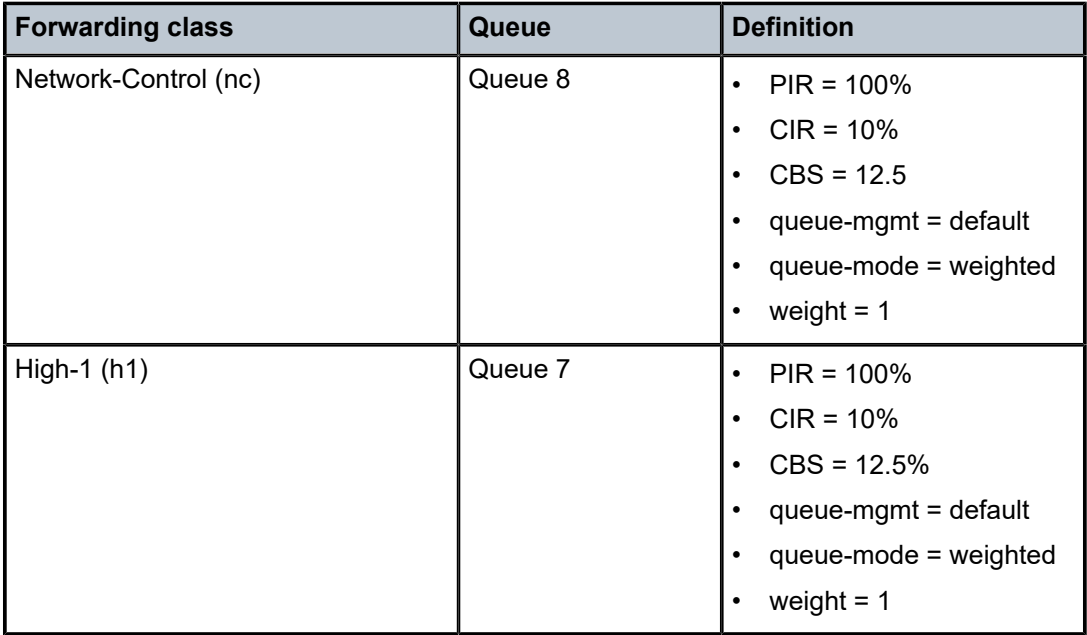

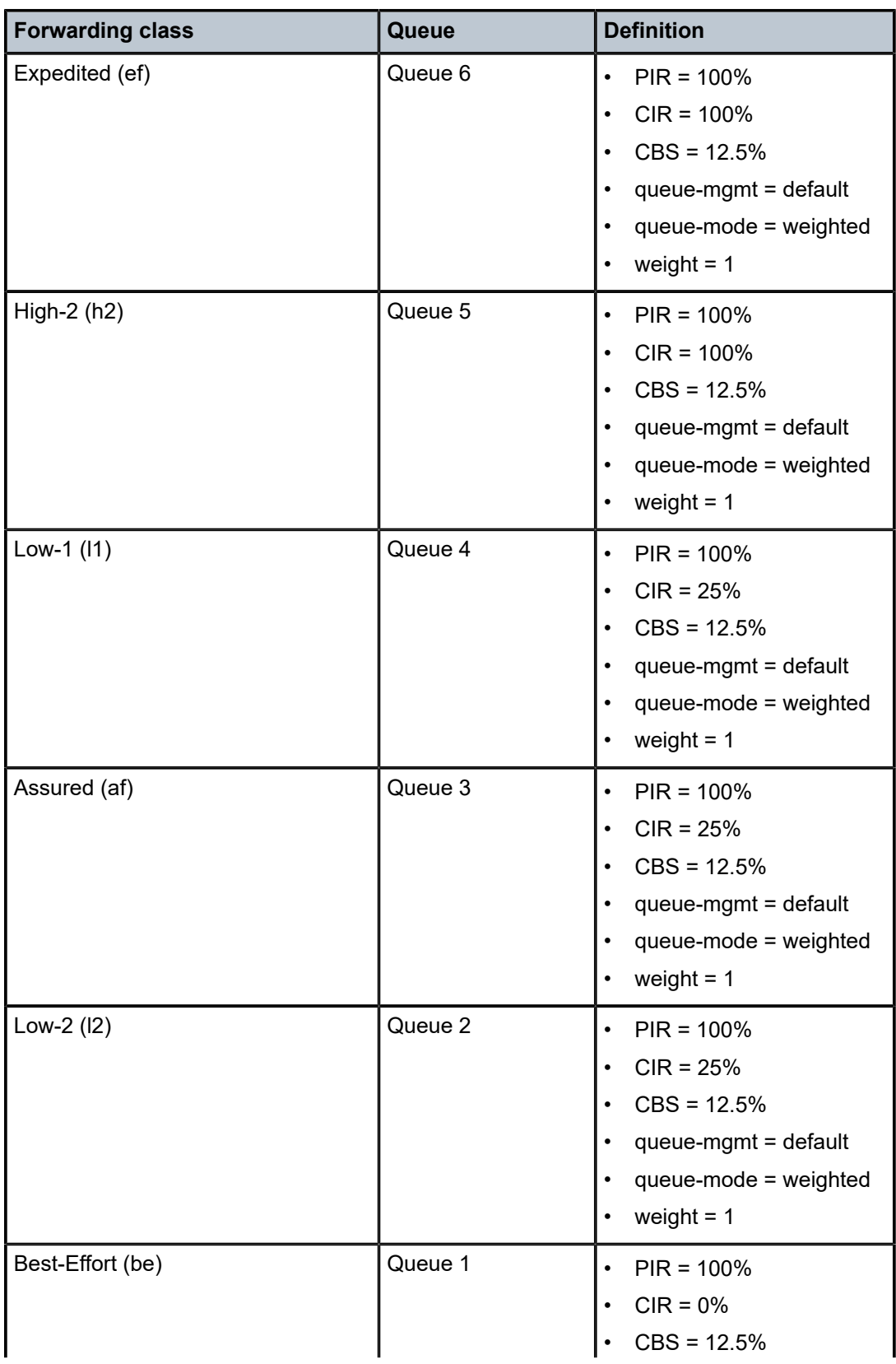

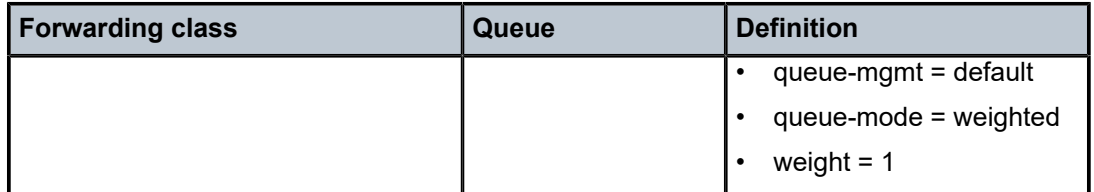

## **2.2.3.2 Network queue policies in access-uplink mode**

In access-uplink mode of operation, network queue policies are applied at egress of access-uplink ports for 7210 SAS-T devices operating in access-uplink mode. The system allocates 8 (eight) queues for the network port and FCs are mapped to the 8 (eight) queues. All policies uses 8 (eight) queues, like the default network queue policy.

The following queue characteristics can be configured on a per-FC basis:

- Peak Information Rate (PIR) as a percentage of egress port bandwidth
- Committed Information Rate (CIR) as a percentage of egress port bandwidth
- adaptation rule for CIR and PIR
- WRED slope parameters

Network queue policies are identified with a unique policy name, which conforms to the standard 7210 SAS alphanumeric naming conventions. The system default network queue policy is named "default" and cannot be edited or deleted. CBS values cannot be provisioned. The following table lists the default network queue policy definition in access-uplink mode.

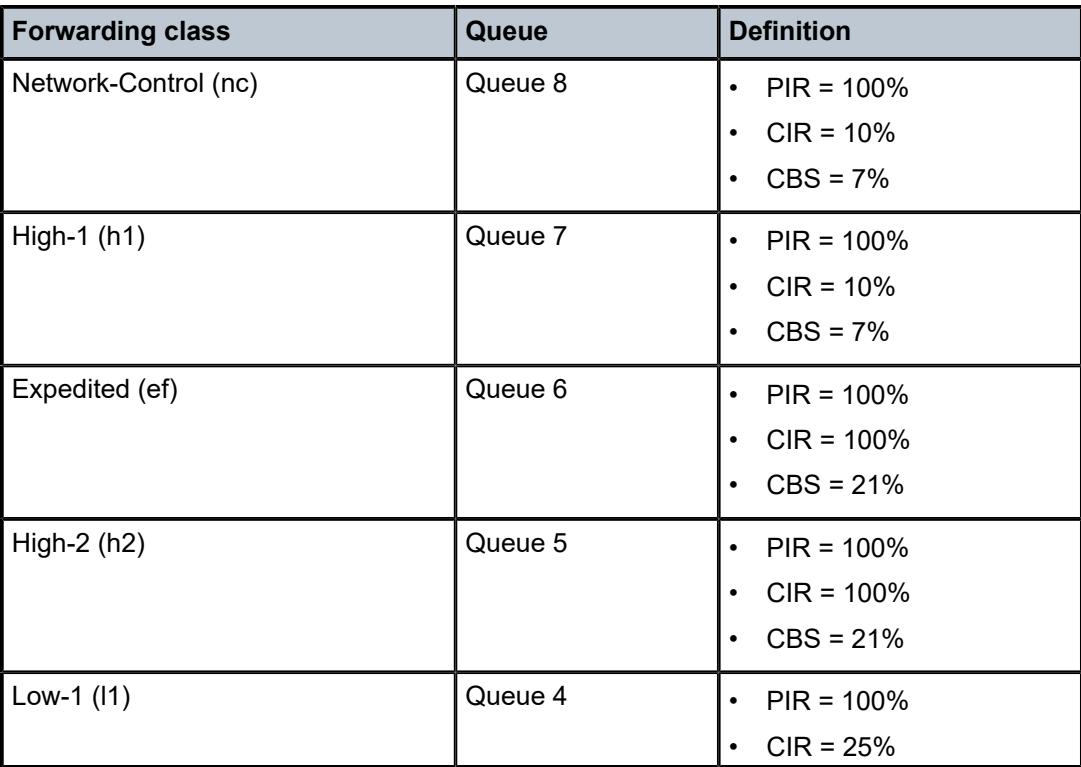

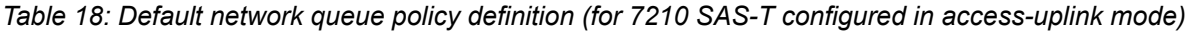

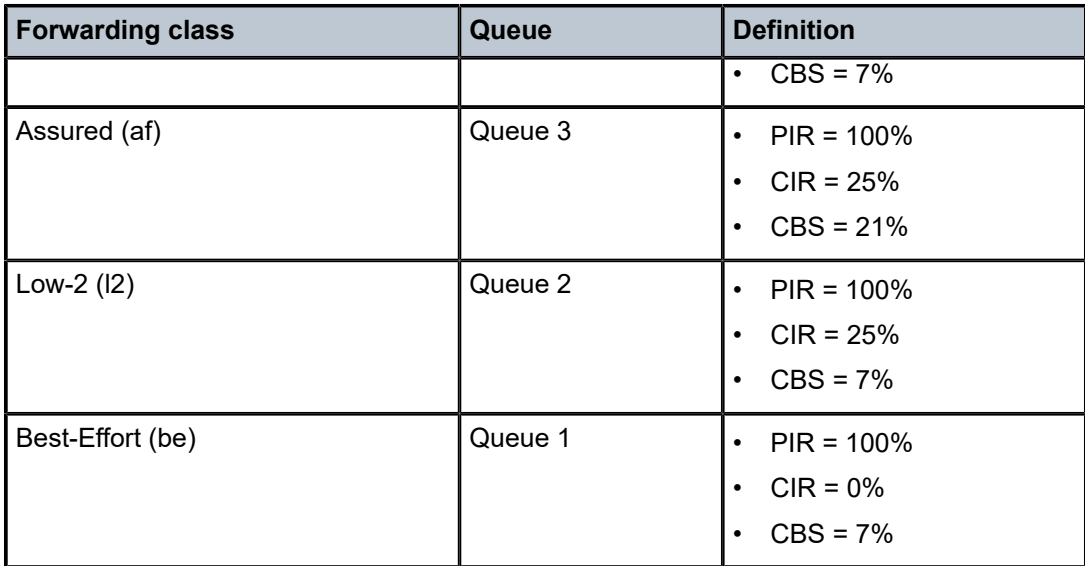

# <span id="page-65-0"></span>**2.2.4 Service ingress QoS policies**

Service ingress QoS policies define ingress service FC meters and map flows to the meters. When a service ingress QoS policy is created, it has a single meter defined that cannot be deleted and is used for all the traffic (both unicast and multicast traffic). These meters exist within the definition of the policy, but are instantiated in hardware only when the policy is applied to a SAP. In the case where the service does not have multipoint traffic, the multipoint meters are not instantiated.

In the simplest service ingress QoS policy, all traffic is handled as a single flow and mapped to a single meter, including all flooded traffic. The required elements to define a service ingress QoS policy are the following:

- unique service ingress QoS policy ID
- QoS policy scope of **template** or **exclusive**
- number of classification and meter resources to allocate for this policy
- allocation of resources from the ingress internal CAM resource pool for use with service ingress QoS policies

Additionally, the allocation of resources to the appropriate classification match criteria.

• at least one default FC meter

See [Meter/policer parameters](#page-92-0) for information about the parameters that can be configured for a meter.

Optional service ingress QoS policy elements include the following:

- additional unicast meters up to a total of 8 (eight)
- additional multipoint meters up to 32
- QoS policy match criteria to map packets to an FC
- option to use dot1p or IP DSCP table-based classification in Layer 2 services (Epipe and VPLS) on 7210 SAS-Mxp, 7210 SAS-R6, and 7210 SAS-R12
- option to use IP DSCP table-based classification in Layer 3 services on the 7210 SAS-Mxp, 7210 SAS-R6, and 7210 SAS-R12

• option to use meters from either CAM-based meter resource pool or table-based service-meter resource pool on 7210 SAS-Mxp

The following options are available when using resources for classification and policing:

## • **CAM-based classification and policing**

Resources for both classification and policing are allocated from the CAM-based classification and meter resource pool. Configure resources from the CAM-based pool using the **configure**>**system**>**resource-profile**>**ingress-internal-tcam**>**qos-sap-ingress-resource** command. The user has the flexibility to use IP criteria (both IPv4 and IPv6) and MAC criteria for classification of traffic flows to an FC (FC). Using this option allows each SAP to define its FC-to-meter map, which is the default option that is enabled when the system boots up using the default configuration. This option is supported on the following platforms: 7210 SAS-Mxp, 7210 SAS-R6, 7210 SAS-R12, 7210 SAS-Sx/S 1/10GE, 7210 SAS-Sx 10/100GE, and 7210 SAS-T (in network and access-uplink mode). This is available with all services (Epipe SAPs, VPLS SAPs, VPRN SAPs, IES SAPs, and R-VPLS SAPs).

### • **table-based classification and CAM-based policing**

Resources for classification are allocated from the table-based classification pool of resources, and policing resources are allocated from the CAM-based meter resource pool. Configure resources for the CAM-based pool using the **configure**>**system**>**resource-profile**>**ingress-internal-tcam**>**qossap-ingress-resource** command. See [Service ingress QoS policies](#page-257-0) for examples that show how to configure this option. Using this option, the classification of traffic flows can be done only using IP DSCP and or dot1p bits. (See [Service ingress QoS policies](#page-257-0) for information about classification support details.) The use of IP and MAC criteria are mutually exclusive. Using this option allows each SAP to define its FC-to-meter map. This option is supported only on the 7210 SAS-Mxp, 7210 SAS-R6, and 7210 SAS-R12. This is available with all services (Epipe SAPs, VPLS SAPs, VPRN SAPs, IES SAPs, and R-VPLS SAPs).

### • **table-based classification and service-meter based policing**

Resources for classification are allocated from the table-based classification pool of resources, and policing resources are allocated from the table-based service-meter resource pool. See [Service ingress](#page-257-0) [QoS policies](#page-257-0) for examples that show how to configure this option. With this option, the classification of traffic flows can be done only using IP DSCP or dot1p bits (for classification support details, see [Service](#page-257-0) [ingress QoS policies\)](#page-257-0). The use of IP and MAC criteria is not available. All SAPs in the node must use a single FC-to-meter map (other than the default). This option is only supported on the 7210 SAS-Mxp and is only available for Epipe SAPs, VPLS SAPs, VPRN SAPs, and IES SAPs. It is not available for R-VPLS SAPs.

Each meter can have unique meter parameters to allow individual policing of the flow mapped to the FC. The following figure shows service traffic being classified into three different FCs.

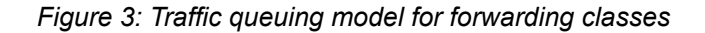

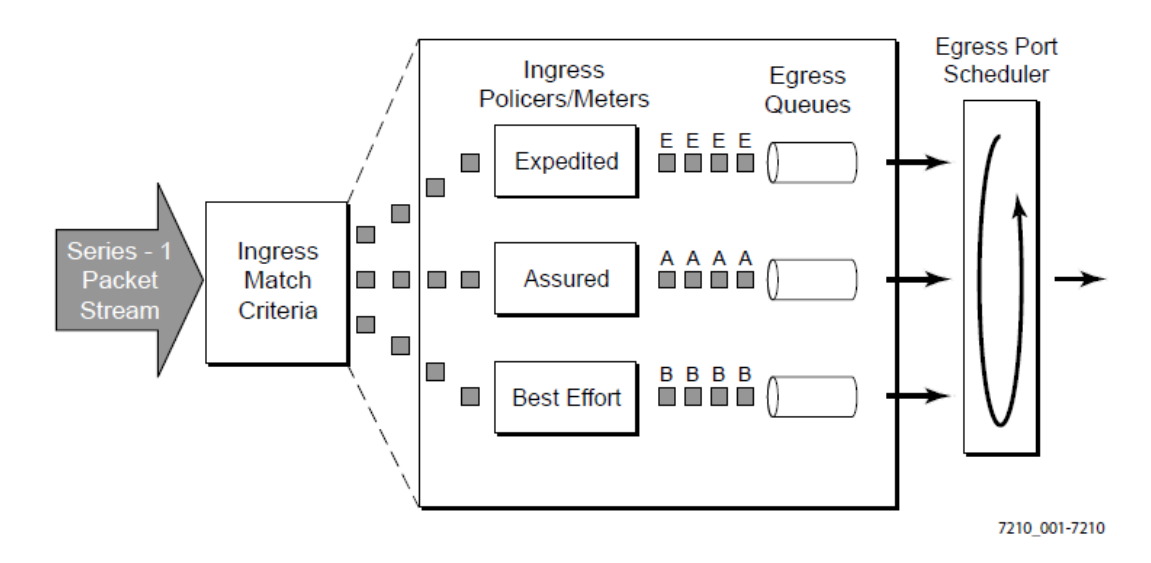

Mapping a flow to an FC is controlled by comparing each packet to the match criteria in the QoS policy. The ingress packet classification to FC requires a provisioned classification policy.

# **2.2.4.1 CAM-based classification**

When using CAM-based classification on 7210 SAS devices, at SAP ingress users have an option to use either MAC criteria or IP criteria, or both IPv4 and MAC criteria to allow users to use the available CAM classification resources effectively.

The following options are available:

- supported MAC header fields using the **mac-criteria any** option
- only dot1p bits in the MAC header using the **mac-criteria dot1p-only** option
- supported IPv4 header fields using the **ip-criteria any** option
- only IPv4 DSCP in the IPv4 header using the **ip-criteria dscp-only** option
- supported IPv6 header fields using the **ipv6-criteria any** option
- only IPv6 DSCP bits in the IPv6 header using the **ipv6-criteria dscp-only** option
- both MAC and IPv4 header fields using the both MAC and IPv4 criteria option together in a policy

Among the preceding supported criteria, the following can be configured in a single policy:

- **mac-criteria any**
- **mac-criteria dot1p-only**
- **ip-criteria any** and/or **ipv6-criteria any** or **ipv6-criteria dscp-only**
- **ip-criteria dscp-only** and/or **ipv6-criteria any** or **ipv6-criteria dscp-only**
- **mac-criteria any** and **ip-criteria any** or **ip-criteria dscp-only** and/or **ipv6-criteria dscp-only**
- **mac-criteria dot1p-only** and **ip-criteria any** or **ip-criteria dscp-only** and/or **ipv6-criteria dscp-only**

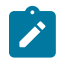

#### **Note:**

When specifying both MAC and IP criteria in a SAP ingress policy, only an IPv6 DSCP match is allowed. Other IPv6 fields, such as **src-address** and **dst-address**, are not allowed.

In addition to the preceding list of classification rules, the user can set the DEI bit for identifying the ingress profile and enabling color-aware policing. See [Discard eligibility indicator-based \(DEI-based\) classification](#page-120-0) [and marking](#page-120-0) and [Service ingress QoS policies](#page-65-0) for more information. The packet fields that can be used as match criteria for SAP ingress classification are described in Table 19: [Service](#page-68-0) ingress QoS policy [match criteria for 7210 SAS-Mxp, 7210 SAS-R6, 7210 SAS-R12, 7210 SAS-Sx/S 1/10GE, 7210 SAS-](#page-68-0)[Sx 10/100GE, and 7210 SAS-T in network mode](#page-68-0) and Table 20: [Service](#page-69-0) ingress QoS policy criteria for [7210 SAS-T in access-uplink mode.](#page-69-0)

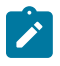

#### **Note:**

To determine the resource allocation required for each of these different criteria, see [Service](#page-257-0) [ingress QoS policies.](#page-257-0)

The IP and MAC match criteria can be very basic or quite detailed. IP and MAC match criteria are constructed using policy entries. An entry is identified by a unique, numerical entry ID. A single entry cannot contain more than one match value for each match criteria. Each match entry has an action that specifies the FC of packets that match the entry.

The entries are evaluated in numerical order based on the entry ID, from the lowest to highest ID value. The first entry that matches all match criteria has its action performed.

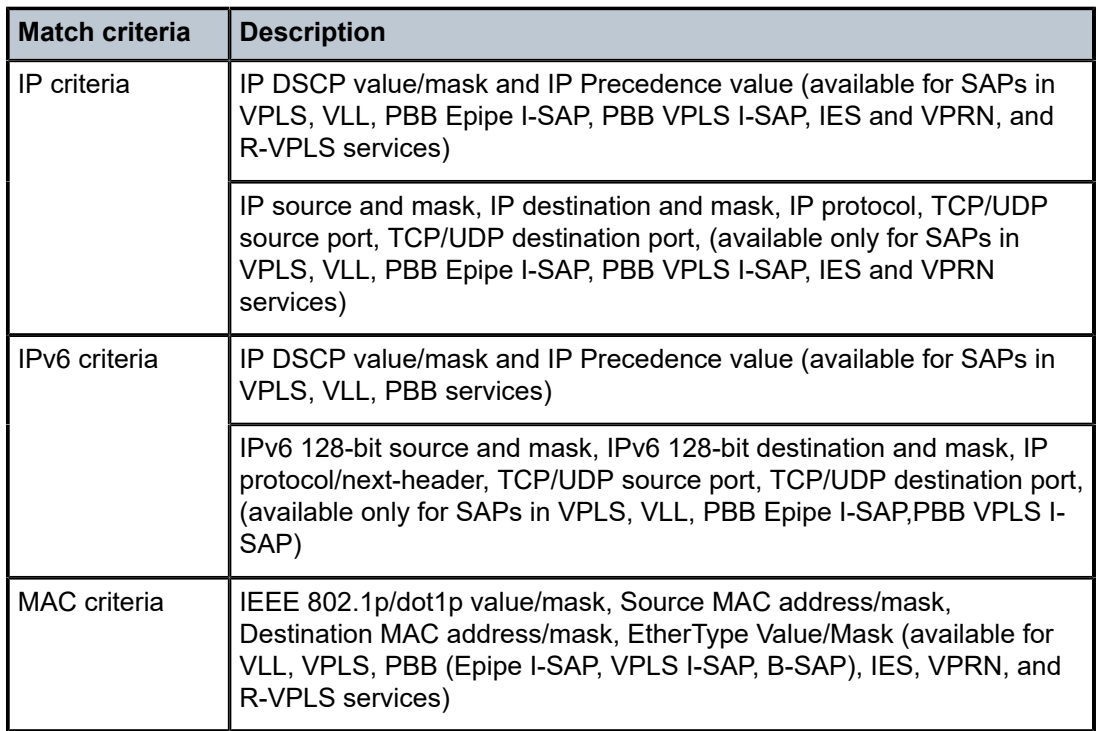

<span id="page-68-0"></span>*Table 19: Service ingress QoS policy match criteria for 7210 SAS-Mxp, 7210 SAS-R6, 7210 SAS-R12, 7210 SAS-Sx/S 1/10GE, 7210 SAS-Sx 10/100GE, and 7210 SAS-T in network mode*

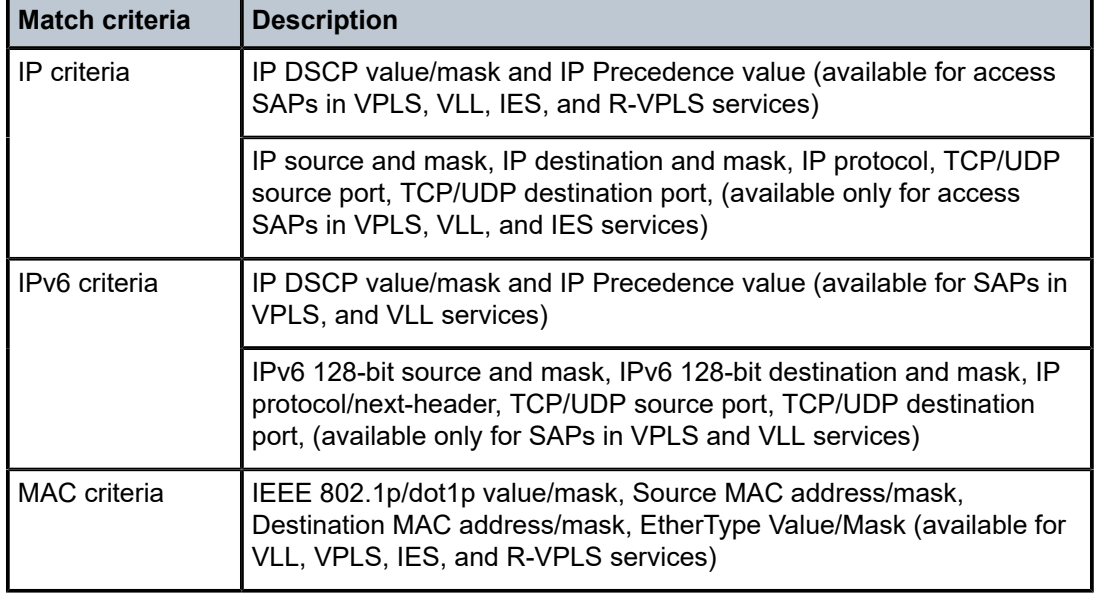

<span id="page-69-0"></span>*Table 20: Service ingress QoS policy criteria for 7210 SAS-T in access-uplink mode*

The following table lists the MAC match criteria that can be used for an Ethernet frame, which depends on the frame format.

*Table 21: MAC match Ethernet frame types*

| <b>Frame format</b> | <b>Description</b>                                                                                                    |  |
|---------------------|----------------------------------------------------------------------------------------------------|--|
| 802.3               | IEEE 802.3 Ethernet frame. Only the source MAC, destination MAC<br>and IEEE 802.1p value are compared for match criteria. |  |
| Ethernet-II         | Ethernet type II frame where the 802.3 length field is used as an<br>Ethernet type (Etype) value                          |  |
|                     | Etype values are two byte values greater than 0x5FF (1535 decimal).                                                       |  |

The following table lists the criteria that can be matched for the various MAC frame types.

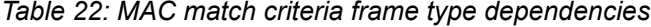

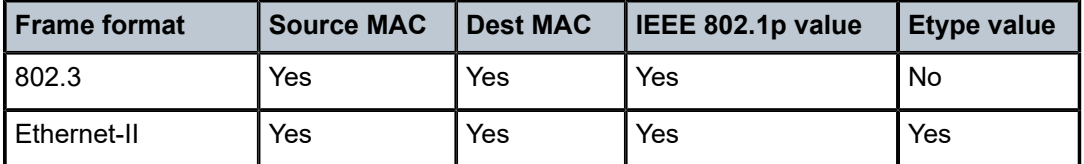

Service ingress QoS policy ID 1 is reserved for the default service ingress policy. The default policy cannot be deleted or changed.

The default service ingress policy is implicitly applied to all SAPs that do not have another service ingress policy assigned. In the default policy, no queues are defined. All traffic is mapped to the default FC, which uses one meter by default. The following table lists the characteristics of the default policy.

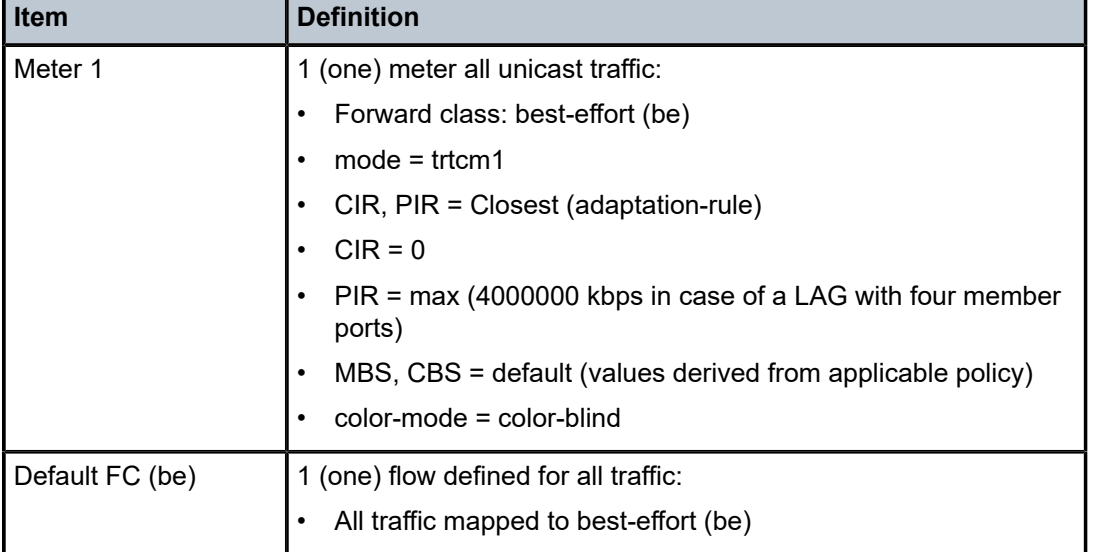

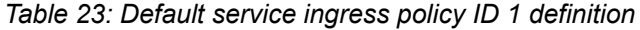

When using CAM-based classification and policing, available ingress CAM hardware resources can be allocated as needed, for use with different QoS classification match criteria. By default, the system allocates a single meter and 2 classification entries, so that all traffic is mapped to a single FC and the FC uses a single meter. Users can modify the resource allocation based on the need to scale the number of entries or the number of associations (that is, the number of SAPs using a policy that uses a particular match criterion).

If no resources are allocated to a particular match criterion used in the policy, the association of that policy to a SAP fails. Allocation of classification entries also allocates meter resources, which are used to implement the per-FC per-traffic type policing function. See [Resource allocation for service ingress](#page-264-0) [QoS policies using CAM-based classification](#page-264-0) for information about resource usage and allocation to SAP ingress policies.

# **2.2.4.2 Table-based classification**

The 7210 SAS-Mxp, 7210 SAS-R6, and 7210 SAS-R12 provide an option to use table-based classification using either IP DSCP or dot1p classification to assign both an FC and profile on SAP ingress for use with color-aware meters. See Table-based [classification](#page-271-0) using dot1p and IP DSCP for assigning FC and profile [on SAP ingress for the 7210 SAS-Mxp, 7210 SAS-R6, and 7210 SAS-R12](#page-271-0) for more information.

# **2.2.4.3 Hierarchical ingress policing**

Hierarchical ingress policing allows users to specify the amount of traffic admitted into the system per SAP. It also allows users to share the available bandwidth per SAP among the different FCs of the SAP. For example, users can allow packets classified as Internet data to use the entire SAP bandwidth when other FCs do not have traffic.

Hierarchical ingress policing provides an option to configure a SAP aggregate policer per SAP on SAP ingress. Users should configure the PIR and, optionally, the burst size of the aggregate policer.

The aggregate policer monitors the traffic on different FCs and determines whether the packet is forwarded to an identified profile or dropped. The final behavior of the packet is based on the operating rate of the following items:

- per FC policer
- per SAP aggregate policer

See the command description of **aggregate-meter-rate** command in the *7210 SAS-Mxp, S, Sx, T Services Guide* for information about the final color assigned of the packet.

The meter mode "trtcm2" (RFC 4115) is used only on SAP ingress. When the SAP aggregate policer is configured, the per FC policer can be only configured in "trtcm2" mode. The meter modes "srtCM" and "trtcm1" (formerly "trtcm", as per RFC 2698) are used in the absence of an aggregate meter.

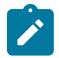

#### **Note:**

Before using a per-SAP aggregate meter/policer, meter resources must be allocated using the **config system resource-profile ingress-internal-tcam sap-aggregate-meter** command.When the amount of resources allocated for a SAP aggregate meter is changed, the node must be rebooted. The amount of resources allocated for this feature determines the number of SAPs that can use the aggregate meter/policer. See the "System Resource Allocation" section of the *7210 SAS-Mxp, R6, R12, S, Sx, T Basic System Configuration Guide* for more information.

# <span id="page-71-0"></span>**2.2.5 Service egress QoS policies on 7210 SAS-Mxp, 7210 SAS-R6, and 7210 SAS-R12**

Service egress queues are implemented at the transition from the service core network to the service access network and are available when SAP-based egress queues and shaping is enabled by using the **configure system resource-profile qos no port-scheduler-mode** command on the 7210 SAS-Mxp and the **configure system global-resource-profile qos no port-scheduler-mode** command on the 7210 SAS-R6 IMM-b and 7210 SAS-R12 IMM-b. The advantages of per-service queuing before transmission into the access network are:

- per-service egress subrate capabilities especially for multipoint services
- more granular, fairer scheduling per-service into the access network
- per-service statistics for forwarded and discarded service packets

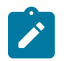

## **Note:**

- On egress of access ports, use either port-based egress queuing and shaping, or SAP-based egress queuing and shaping for SAPs configured on the port. Use the **config**>**system**>**resource-profile**>**qos**>**port-scheduler-mode** command on the 7210 SAS-Mxp or the **config**>**system**>**global-resource-profile**>**qos**>**port-scheduler-mode** command on the 7210 SAS-R6 IMM-b and 7210 SAS-R12 IMM-b to select the mode for SAPs configured on either access ports or hybrid ports. This per-node setting affects all SAPs and access ports.
- When **port-scheduler-mode** is enabled, the software uses eight egress queues per port (access port or hybrid port). See [Service egress QoS policies on 7210 SAS-Mxp, 7210 SAS-](#page-71-0)[R6, and 7210 SAS-R12](#page-71-0) for more information. When **port-scheduler-mode** is disabled, the software allocates eight egress queues per SAP, which are configured using service egress policies.
• The 7210 SAS-R6 IMM-c and 7210 SAS-R12 IMM-c support only port-based egress queues (with eight egress queues per port) and port-based scheduling. These platforms do not support per-SAP service egress policies.

The sub-rate capabilities and per-service scheduling control are required to make multiple services per physical port possible. Without egress shaping, it is not possible to support more than one service per port with QoS differentiation among services. There is no way to prevent service traffic from bursting to the available port bandwidth and starving other services.

For accounting purposes, per-service statistics can be logged. When statistics from service ingress queues are compared with service egress queues, the ability to conform to per-service QoS requirements within the service core can be measured.

Service egress QoS policies define egress queues and map FC flows to queues. The system allocates 8 (eight) queues to service egress by default. To define a basic egress QoS policy, the following are required:

- a unique service egress QoS policy ID
- a QoS policy scope of **template** or **exclusive**

See [Queue parameters](#page-98-0) for information about the parameters that can be configured for a queue.

The optional service egress QoS policy elements include specifying a remark policy that defines IEEE 802.1p priority value remarking based on FC.

The user has an option to use SAP-based marking. With SAP-based marking the remark policy defined in the SAP egress policy associated with each SAP is used to mark the packets egressing out of SAP if marking is enabled. See the [Service egress policies on 7210 SAS-Mxp, 7210 SAS-R6, and 7210 SAS-R12](#page-470-0) and the [Remark policies](#page-551-0) for more information about marking behavior and the available options. The user can also enable port-based marking, in which case the remark policy defined in the access egress policy associated with the access port determines the marking values for all the SAPs defined on the port. See [Access egress QoS policies on 7210 SAS-Mxp](#page-80-0) for more information.

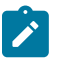

#### **Note:**

- Use either port-based egress queuing and shaping or SAP-based egress queuing and shaping for SAPs configured on access ports or hybrid ports. Using the **configure system resource-profile qos port-scheduler-mode** command on the 7210 SAS-Mxp or the **configure system global-resource-profile qos port-scheduler-mode** command on the 7210 SAS-R6 IMM-b and 7210 SAS-R12 IMM-b, select the per-node mode for SAPs configured on the ports.
- For Layer 2 SAPs, if remarking is enabled in the SAP egress policy and port-based marking is disabled, the dot1p values configured in the SAP egress policy are used. For Layer 3 SAPs no marking is done.
- For Layer 2 SAPs, if remarking and port-based marking are enabled in the SAP egress policy, the dot1p values configured in the SAP egress policy are used. For Layer 3 SAPs, the dot1p and DSCP values configured in the access egress policy are used. The DSCP values configured in the access egress policy are used to mark the IP traffic sent out of Layer 2 SAPs.
- If remarking is disabled for the SAP egress policy and port-based marking is enabled, IP DSCP values are marked, including for the traffic egressing the Layer 2 SAPs configured on the port. To avoid this, it is recommended to use only FC-to-dot1p values when both Layer 2 and Layer 3 SAPs are configured on the same access port.

Each queue in a policy is associated with one of the FCs. Each queue can have individual queue parameters allowing individual rate shaping of the FCs mapped to the queue. The FC per service egress packet is determined at ingress. If the packet ingressed the service on the same node, the service ingress classification rules determine the FC of the packet. If the packet is received, the FC is marked in the tunnel transport encapsulation.

The FC-to-queue map is fixed, and the queue priority is determined by the queue number, with the higher queue number having the higher priority. The user can configure a queue to be a strict queue to change the scheduling behavior for that queue. See [Schedulers on 7210 SAS-Mxp](#page-505-0) and [Schedulers on 7210 SAS-](#page-511-0)[R6 and 7210 SAS-R12](#page-511-0) for more information.

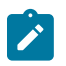

#### **Note:**

On the 7210 SAS-Mxp, only unicast traffic sent out of RVPLS SAPs uses per-SAP egress queues. BUM traffic sent out of RVPLS SAPs uses per-port egress queues.

Service egress QoS policy ID 1 is reserved as the default service for those that do not have another service egress policy explicitly assigned. The following table lists the characteristics of the default policy.

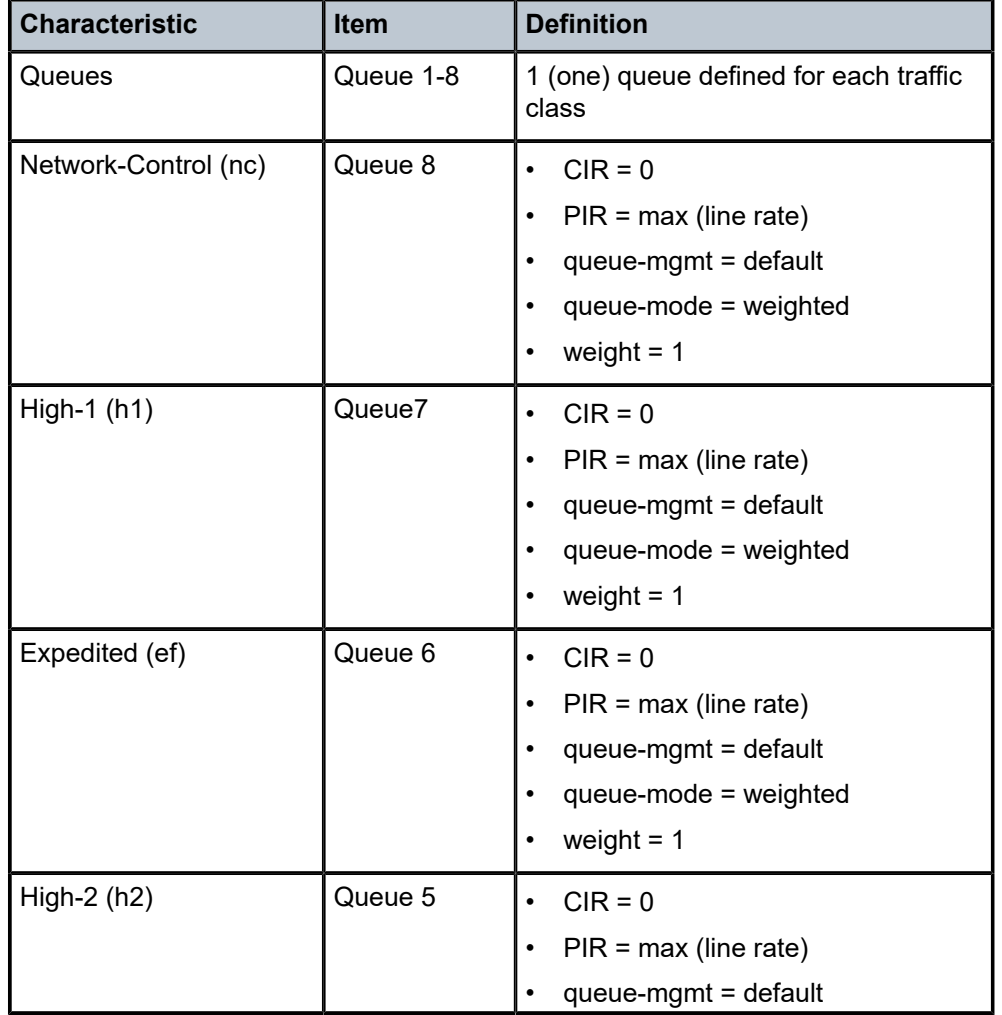

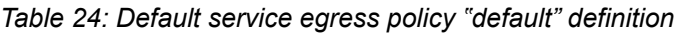

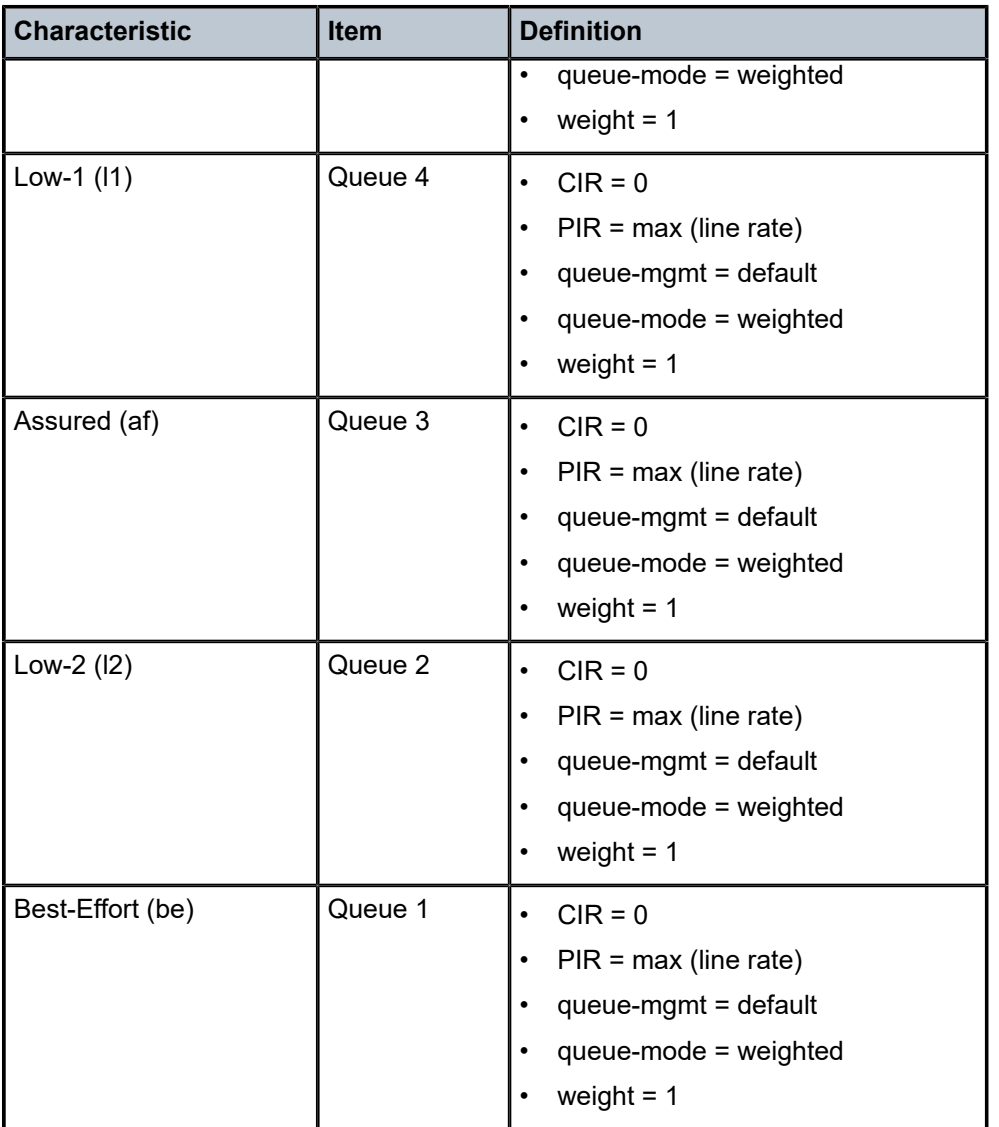

# **2.3 Access ingress QoS policies**

This section describes the access ingress QoS policies supported on the 7210 SAS-Mxp, 7210 SAS-R6, 7210 SAS-R12, 7210 SAS-Sx/S 1/10GE (standalone), and 7210 SAS-Sx 10/100GE (standalone).

An access ingress QoS policy defines the ingress QoS processing for packets received on the access port when the **configure port ethernet access-ingress-qos-mode** command is set to **port-mode**.

When the **access-ingress-qos-mode** command is set to **sap-mode**, no access ingress QoS policy can be attached to the port. When the **access-ingress-qos-mode** command is set to **port-mode**, access ingress policy 1 is attached by default, and this policy can be replaced with a user-defined access ingress QoS policy.

The access ingress QoS policy defines the ingress classification rule that uses dot1p and IP DSCP values from the packet header to map traffic flows to up to eight (8) FCs and assign a profile at ingress. In addition, an option exists to use DEI with dot1p classification for color assignment. Each FC can be associated with up to two (2) meters: one meter for unicast traffic and another for multipoint traffic (that is, broadcast, multicast and unknown-unicast traffic). The user can configure meter characteristics, such as CIR and PIR rates, committed burst size (CBS) and maximum burst size (MBS), and so on.

Define the following to configure a basic access ingress QoS policy:

- a unique service access QoS policy ID
- parameters that can be configured for a meter, as described in [Meter/policer parameters](#page-92-0)
- dot1p and DSCP classification policy to map dot1p and IP DSCP values to the FC
- an optional configuration to choose either IP DSCP or dot1p values, both, or the default FC values for classification
- an optional configuration to assign an access ingress profile for use with a color-aware meter using either a dot1p, DEI with dot1p, or IP DSCP

On the 7210 SAS-R6, 7210 SAS-R12, 7210 SAS-Sx/S 1/10GE, or 7210 SAS-Sx 10/100GE, access ingress QoS policy ID 1 is reserved as the default policy for access ports for an access ingress policy that is not explicitly assigned. On the 7210 SAS-Mxp in non-shared mode, access ingress QoS policy ID 1 is reserved as the default policy for access ports for an access ingress policy that is not explicitly assigned.

On the 7210 SAS-Mxp, an access ingress QoS policy can be shared with multiple access ports. This feature is mutually exclusive with the use of non-shared access ingress Qos policies. To share an access ingress QoS policy, the **config>system>resource-profile>qos-access-port-shared-res-mode** command must be enabled.

Define the following to configure a basic shared access ingress QoS policy:

- a unique service access QoS policy ID
- the keyword to indicate a shared policy
- parameters that can be configured for a meter, as described in [Meter/policer parameters](#page-92-0)
- the **classification-criteria** command with either the **table-criteria** or **cam-criteria** parameters
- with **table-criteria** configured, the following options are available for classification:
	- a dot1p and DSCP classification policy to map dot1p and IP DSCP values to the FC
	- an optional configuration to choose either IP DSCP or dot1p values, both, or the default FC values for classification
	- an optional configuration to assign an access ingress profile for use with a color-aware meter using either a dot1p, DEI with dot1p, or IP DSCP
- with **cam-criteria** configured, users have the option to define IP criteria-based classification entries to map traffic flows to the FC

In shared mode, access ingress QoS policy ID 65536 is reserved as the default policy for access ports for an access ingress policy that is not explicitly assigned.

The following tables lists the characteristics of the default access ingress policy in non-shared mode (default policy ID 1) and shared mode (default policy ID 65536).

*Table 25: Default access ingress policy ID 1 definition for 7210 SAS-Mxp (non-shared access ingress policy mode), 7210 SAS-R6, 7210 SAS-R12, 7210 SAS-Sx/S 1/10GE, and 7210 SAS-Sx 10/100GE*

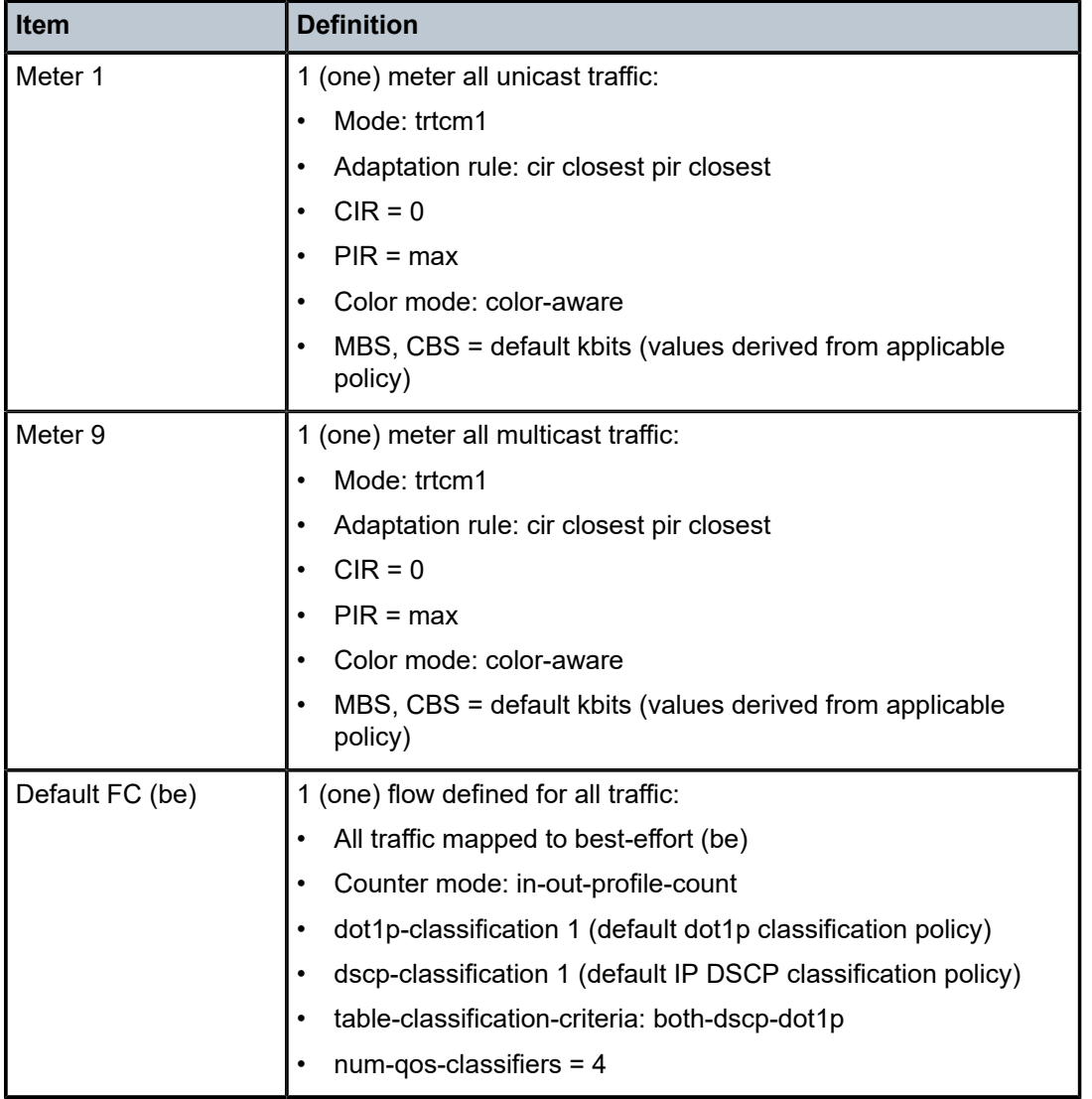

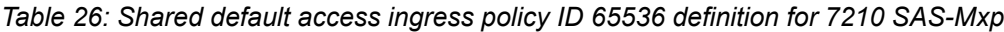

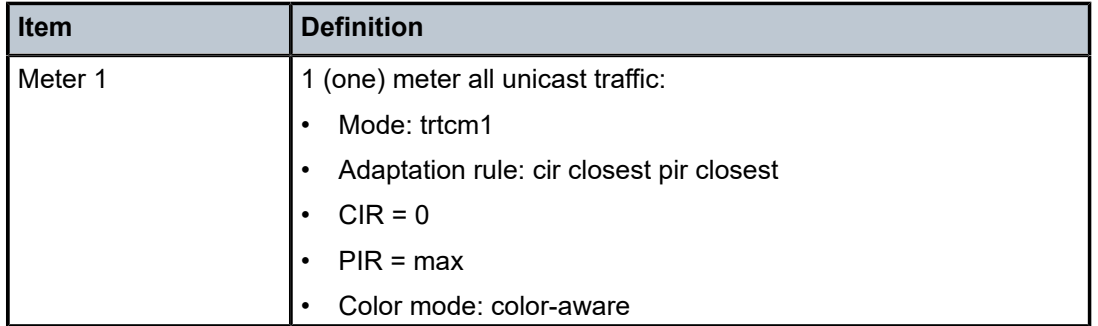

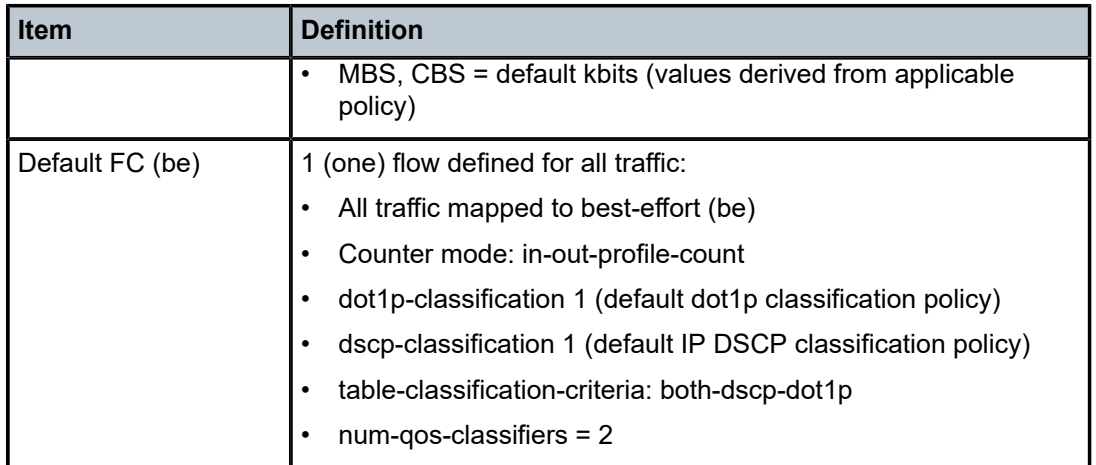

# **2.4 Access egress QoS policies**

This section describes access egress QoS policies.

# **2.4.1 Access egress QoS policies on 7210 SAS-T, 7210 SAS-Sx/S 1/10GE, and 7210 SAS-Sx 10/100GE**

An access egress policy defines the access port queues, the FC- to-queue mapping, and the marking characteristics for the traffic egressing toward the customer on the access ports. By configuring queue shaping rates, the individual FC traffic can be managed so that each FC traffic is within SLA limits and does not impact the serviceability of other FCs.

The number of queues available per access port on different 7210 SAS platforms is the following:

- On the 7210 SAS-T, there are 8 (eight) queues always available per access port, and all FC traffic is mapped into these separate 8 (eight) queue as per the FC-to-queue-ID map. See Table 31: [Forwarding](#page-87-0) [class to queue-ID map](#page-87-0) for more information.
- On the 7210 SAS-Sx/S 1/10GE and 7210 SAS-Sx 10/100GE, 16 queues are available per access port, with 8 (eight) queues allocated for unicast traffic and 8 (eight) allocated for multicast traffic. For each of the 8 (eight) FCs, unicast and multicast traffic are mapped to two different queues, for a total of 16 queues across 8 (eight) FCs. See Table 32: Forwarding [class-to-queue](#page-88-0) ID map for 7210 SAS-Sx/S [1/10GE and 7210 SAS-Sx 10/100GE](#page-88-0) for more information.

To define a basic access egress QoS policy, the following are required:

- unique service access QoS policy ID
- QoS policy scope of **template** or **exclusive**
- see [Queue parameters](#page-98-0) for information about the parameters configured for a queue
- on 7210 SAS-Sx/S 1/10GE and 7210 SAS-Sx 10/100GE, access egress policy allows users to specify a single rate for both multicast and unicast queues, meaning that rates cannot be specified individually for the unicast and multicast queue of an FC. Instead, the rate specified for a queue (for example, queue 8) is distributed equally to the unicast queue and multicast queue associated with the FC. See [Schedulers](#page-494-0) [on 7210 SAS-Sx/S 1/10GE and 7210 SAS-Sx 10/100GE](#page-494-0) for more information.

• remarking (for example, IEEE 802.1p value) based on FC

On the 7210 SAS-T, 7210 SAS-Sx/S 1/10GE, and 7210 SAS-Sx 10/100GE, remarking of dot1p or DSCP or both bits by default is disabled and can be enabled by the **remarking** command, with options to remark dot1p, dscp, or both present under access-egress context.

The following options are available on different platforms:

- In 7210 SAS-T, 7210 SAS-Sx/S 1/10GE, and 7210 SAS-Sx 10/100GE, network mode, the user is provided with an option to remark dot1p or DSCP or both.
- In 7210 SAS-T access-uplink mode, the user is provided with an option to remark both dot1p bits and IP DSCP bits.

The FC determination per service egress packet is determined at ingress. If the packet ingressed the service on the same router, the service ingress classification rules determine the FC of the packet.

The FC is determined as follows for network mode and access-uplink mode:

- In network mode, if the packet is received over a service transport tunnel on a network port, the FC is typically determined by the MPLS LSP EXP bits.
- For 7210 SAS-T in access-uplink mode, if the packet was received on a access-uplink port, the FC is determined by the dot1p bits in the outer tag of the QinQ encapsulation.

Access egress QoS policy ID 1 is reserved as the default for access ports that do not have another access egress policy explicitly assigned. The following table lists the characteristics of the default policy.

| <b>Characteristic</b>   | <b>Item</b> | <b>Definition</b>                                          |  |  |
|-------------------------|-------------|------------------------------------------------------------|--|--|
| Queues                  | Queue 1-8   | 1 (one) queue defined for each traffic class               |  |  |
| Network-Control<br>(nc) | Queue 8     | $CIR = 0$<br>$\bullet$                                     |  |  |
|                         |             | PIR=max (line rate)<br>$\bullet$                           |  |  |
|                         |             | CBS=default (values derived for optimal buffer<br>usage)   |  |  |
| High-1 (h1)             | Queue7      | $CIR = 0$<br>$\bullet$                                     |  |  |
|                         |             | PIR=max (line rate)<br>$\bullet$                           |  |  |
|                         |             | CBS=default (values derived for optimal buffer<br>usage)   |  |  |
| Expedited (ef)          | Queue 6     | $CIR = 0$<br>$\bullet$                                     |  |  |
|                         |             | $PIR = max (line rate)$<br>$\bullet$                       |  |  |
|                         |             | CBS = default (values derived for optimal buffer<br>usage) |  |  |
| High-2 (h2)             | Queue 5     | $CIR = 0$<br>$\bullet$                                     |  |  |

*Table 27: Default access egress policy ID 1 definition for 7210 SAS-T*

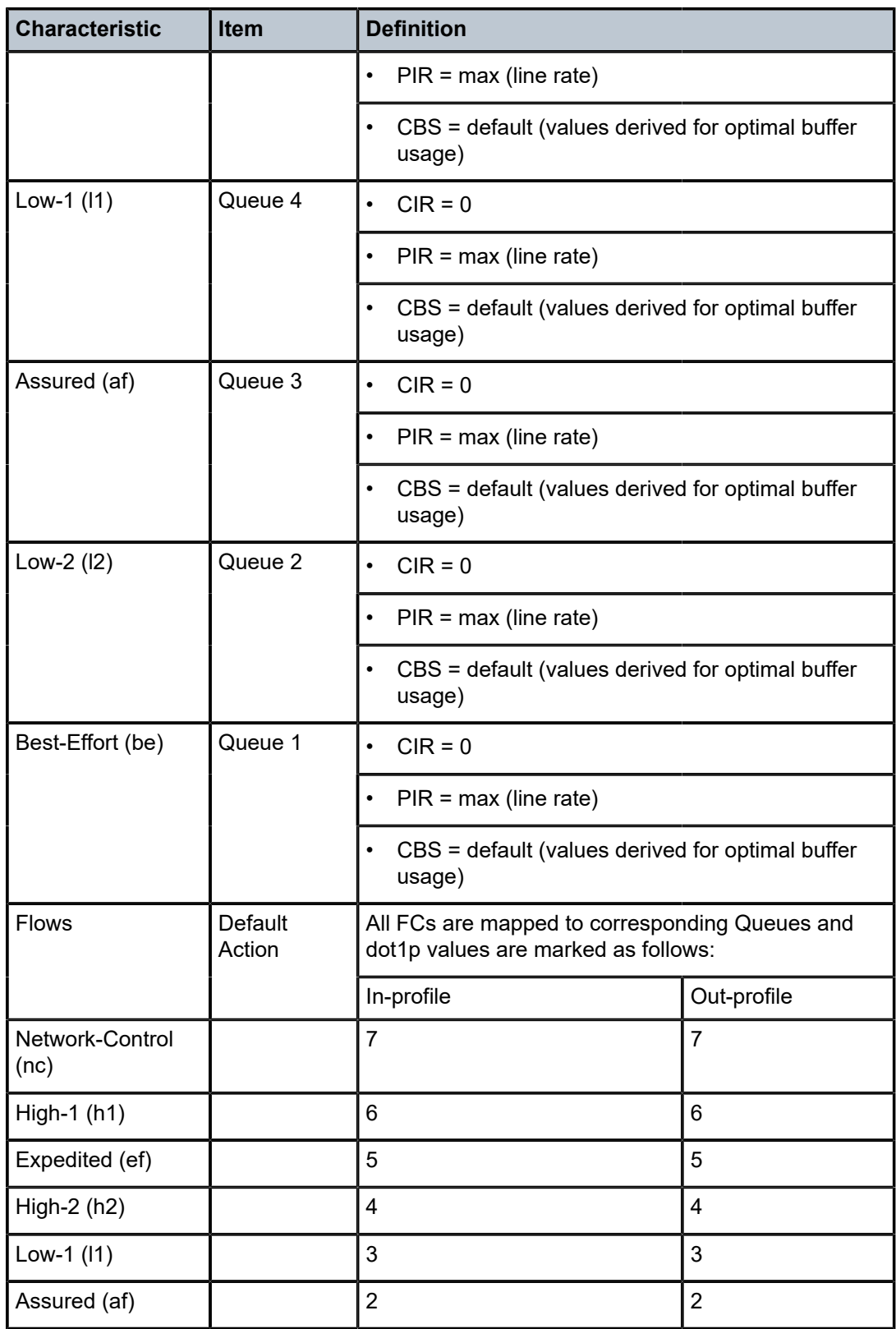

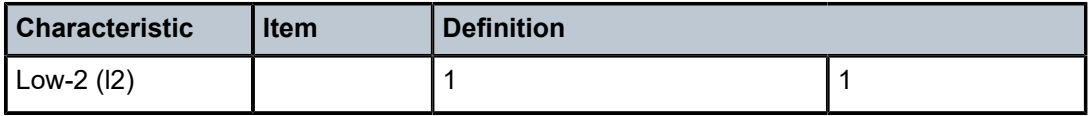

# <span id="page-80-0"></span>**2.4.2 Access egress QoS policies on 7210 SAS-Mxp**

On 7210 SAS-Mxp, the users have an option to use either port-based egress queuing and shaping or SAP-based egress queuing and shaping for SAPs configured on access ports or hybrid ports. Use the **configure system resource-profile qos port-scheduler-mode** command to select the mode for SAPs configured on all the ports of the node.

On the 7210 SAS-Mxp platforms, an access egress policy provides different functionality based on the queuing mode in use, as described in the following sections.

# **2.4.2.1 Access egress QoS policy for SAP-based queuing mode on 7210 SAS-Mxp**

When SAP-based egress queues are in use, 7210 SAS-Mxp supports SAP-based marking for access SAPs and port-based egress marking on access ports. SAP-based marking is only supported for Layer 2 SAPs (configured in Epipe and VPLS services).

If the user enables remarking in the SAP egress policy attached to the SAP, the remark policy configured is used to mark the packets sent out of the SAP. If remarking is disabled in the SAP egress policy attached to the SAP, the remark policy configured under the access egress policy associated with the egress access port is used to mark all packets sent out of the Layer 2 SAP configured on the access port. This is known as port-based marking. Port-based marking is supported primarily for Layer 3 SAPs (configured in VPRN and IES services). SAP-based marking is not supported for Layer 3 SAPs.

On the 7210 SAS-Mxp, no explicit CLI command is provided to choose between port-based marking and SAP-based marking for Layer 2 SAPs. Choose SAP-based marking by enabling remarking in the SAP egress policy attached to the Layer 2 SAP or choose port-based marking by disabling remarking in the SAP egress policy attached to the SAP and enabling remarking in the access egress policy associated with the access port on which the Layer 2 SAP is configured.

See [Access egress QoS policies for 7210 SAS-Mxp, 7210 SAS-R6, and 7210 SAS-R12](#page-449-0) for more information about marking behavior with different remark policy types.

Access egress QoS policy ID 1 is reserved as the default access egress policy. The default policy cannot be deleted or changed. The default access egress policy is applied to all access ports which do not have another access egress policy explicitly assigned. By default sap-qos-marking is enabled.

# **2.4.2.2 Access egress QoS policy for port-based queuing mode on 7210 SAS-Mxp**

On 7210 SAS-Mxp, when port-based queues are enabled, in addition to marking values, the access egress QoS policy provides an option to define port-based queues and scheduling.

When **port-scheduler-mode** is enabled, the software uses 8 (eight) egress queues per access port or hybrid port and all the SAPs configured on the port share the 8 (eight) egress queues for traffic sent out of that port. When **port-scheduler-mode** is enabled, the queue parameters for the access port egress queues are defined using the access egress policies.

Individual queue parameters for a specific queue can be modified using the queue override feature. See [Queue overrides for access egress QoS policies on the 7210 SAS-Mxp, 7210 SAS-R6, and 7210 SAS-R12](#page-84-0) for more information.

Additionally, the marking values used to mark traffic from different FCs are defined by the remark policy in the access egress policy. Per-SAP marking cannot be used when port-based queuing mode is used. See [Access egress QoS policies for 7210 SAS-Mxp, 7210 SAS-R6, and 7210 SAS-R12](#page-449-0) for more information about marking behavior with different remark policy types.

On 7210 SAS-Mxp, access egress QoS policies define egress queues and map FC flows to queues, if **port-scheduler-mode** is enabled. In **port-scheduler-mode**, the system allocates 8 (eight) queues to access port egress by default. To define a basic access egress QoS policy, the following are required:

- a unique access egress QoS policy ID
- a QoS policy scope of template or exclusive

See [Queue parameters](#page-98-0) for information about the parameters that can be configured for a queue.

Optional service egress QoS policy elements include specifying a remark policy that defines IEEE 802.1p priority value remarking based on the FC.

On 7210 SAS-Mxp, when port-based queuing is used, the FC-to-queue map is fixed and the queue priority is determined by the queue number, with the higher queue number having the higher priority. The user can configure a queue to be a strict queue to change the scheduling behavior for that queue. See [Schedulers](#page-505-0) [on 7210 SAS-Mxp](#page-505-0) for more information about scheduling.

# **2.4.3 Access egress QoS policies on 7210 SAS-R6 and 7210 SAS-R12**

On the 7210 SAS-R6 and 7210 SAS-R12, an access egress policy allows users to define the marking values for the traffic sent out of the access ports toward the customer. Access egress QoS policies map FC flows to marking values. In addition, based on the queuing mode used on access egress, it also defines the per-port queue parameters.

# **2.4.3.1 Access egress QoS policies for SAP-based queuing mode**

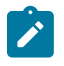

#### **Note:**

The SAP-based queuing mode is supported only on the 7210 SAS-R6 IMM-b and 7210 SAS-R12 IMM-b. It is not supported on the 7210 SAS-R6 IMM-c and 7210 SAS-R12 IMM-c.

The 7210 SAS-R6 and 7210 SAS-R12 support SAP-based marking for access SAPs and port-based egress marking on access ports. SAP-based marking is only supported for L2 SAPs, which are SAPs configured in Epipe and VPLS services. If users enable remarking in the SAP-egress policy attached to the SAP, the configured remark policy is used to mark the packets sent out of the SAP. If remarking is disabled in the SAP-egress policy attached to the SAP, the remark policy configured under the access egress policy associated with the egress-access port is used to mark all packets sent out of the L2 SAP configured on the access port. This is known as port-based marking.

Port-based marking is supported primarily for L3 SAPs (that is, SAPs configured in VPRN services and IES services). SAP-based marking is not supported for L3 SAPs.

No explicit CLI command is provided to choose between port-based marking and SAP-based marking for L2 SAPs. The user can choose SAP-based marking by enabling remarking in the SAP-egress policy attached to the L2 SAP, or port-based marking by disabling remarking in the SAP egress policy attached to the SAP and enabling remarking in the access egress policy associated with the access port where the L2 SAP is configured.

See [Access egress QoS policies for 7210 SAS-Mxp, 7210 SAS-R6, and 7210 SAS-R12](#page-449-0) for more information about marking behavior with different remark policy types.

# **2.4.3.2 Access egress QoS policy for port-based queuing mode**

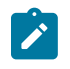

#### **Note:**

The port-based queuing mode is supported on IMM-b and IMM-c cards. On IMM-c cards, it is the default and the only supported queuing mode.

When port-based queues are enabled in addition to marking values, the access egress QoS policy provides an option to define port-based queues and scheduling.

Users have an option to use either port-based egress queuing and shaping or SAP-based egress queuing and shaping for SAPs configured on access ports or hybrid ports. The **config system global-resourceprofile qos port-scheduler-mode** command allows users to select the mode used for SAPs configured on all the ports of the node (this is a per-node setting). When **port-scheduler-mode** is enabled, the software uses eight egress queues per access port, and all the SAPs configured on the port share the eight egress queues for traffic sent out of that port.

When **port-scheduler-mode** is enabled, the queue parameters for the access port egress queues are defined using the access egress policies.

Modify queue parameters for a specific queue using the queue override feature. See [QoS overrides for](#page-97-0) [meters/policers](#page-97-0) for more information.

Additionally, the marking values used to mark traffic from different FCs are defined by the remark policy in the access egress policy. Per-SAP marking cannot be used when port-based queuing mode is used. See [Access egress QoS policies for 7210 SAS-Mxp, 7210 SAS-R6, and 7210 SAS-R12](#page-449-0) for more information about marking behavior with different remark policy types.

Access egress QoS policies define egress queues and map FC flows to queues, if **port-scheduler-mode** is enabled. Using **port-scheduler-mode**, the system allocates eight queues to access port egress by default. To define a basic access egress QoS policy, the following are required:

- unique access egress QoS policy ID
- QoS policy scope of **template** or **exclusive**

See [Queue parameters](#page-98-0) for information about the parameters that can be configured for a queue.

Optional service egress QoS policy elements include the following:

• specifying a remark policy that defines IEEE 802.1p priority value remarking based on FC

When port-based queuing is used, the FC-to-queue map is fixed and the queue priority is determined by the queue number, with higher queue numbers having the higher priority. The user can configure a queue to be a strict queue to change the scheduling behavior for the queue.

Access egress QoS policy ID 1 is reserved as the default access egress policy. The default policy cannot be deleted or changed. The default access egress policy is applied to all access ports that do not have another access egress policy explicitly assigned. By default, **sap-qos-marking** is enabled. [Table](#page-83-0) 28: [Default access egress QoS policy "default" definition for 7210 SAS-R6 and 7210 SAS-R12](#page-83-0) and [Table](#page-84-1) [29: Default remarking policy for dot1p on 7210 SAS-R6 and 7210 SAS-R12](#page-84-1) list the characteristics of the default policy.

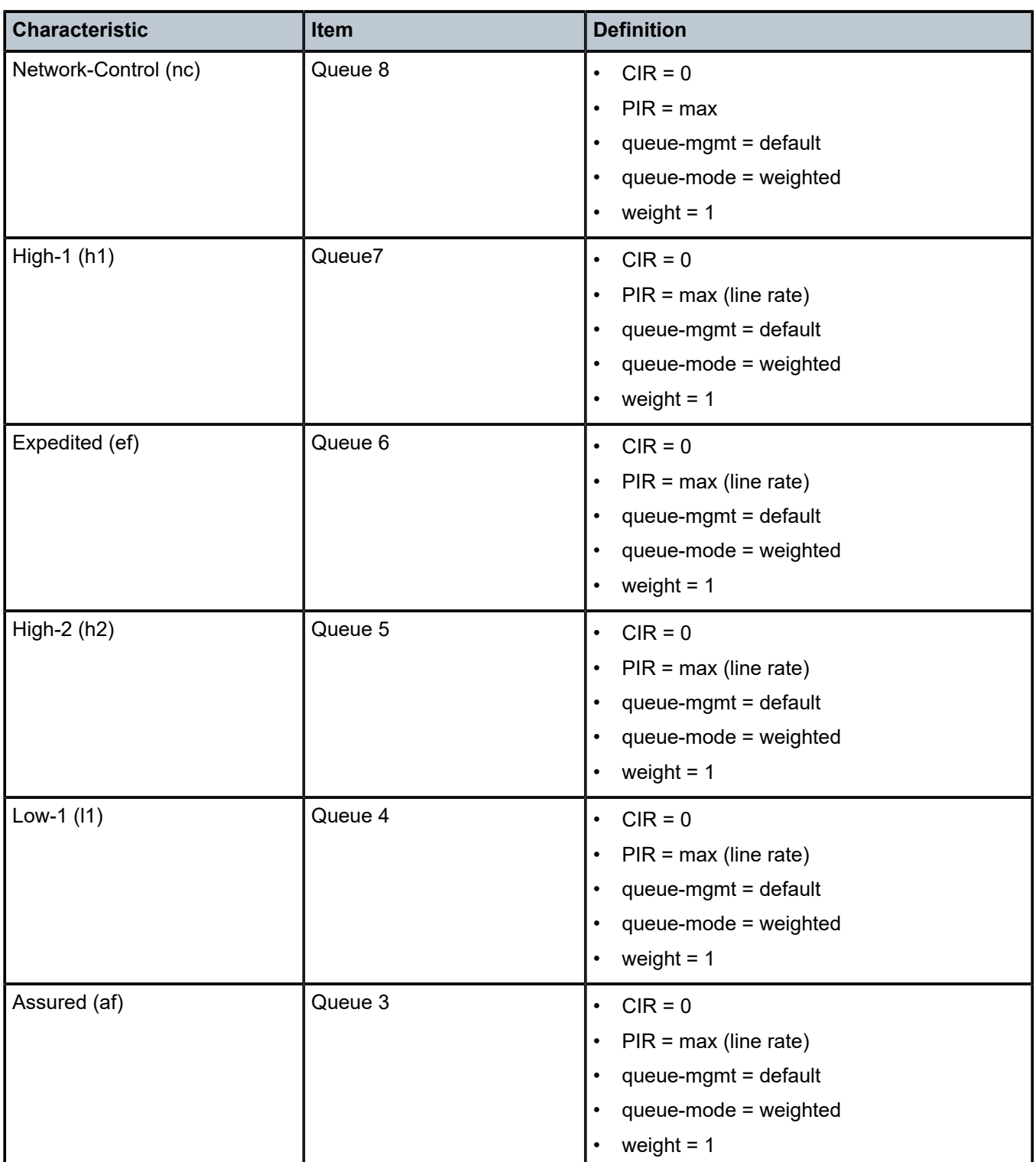

<span id="page-83-0"></span>*Table 28: Default access egress QoS policy "default" definition for 7210 SAS-R6 and 7210 SAS-R12*

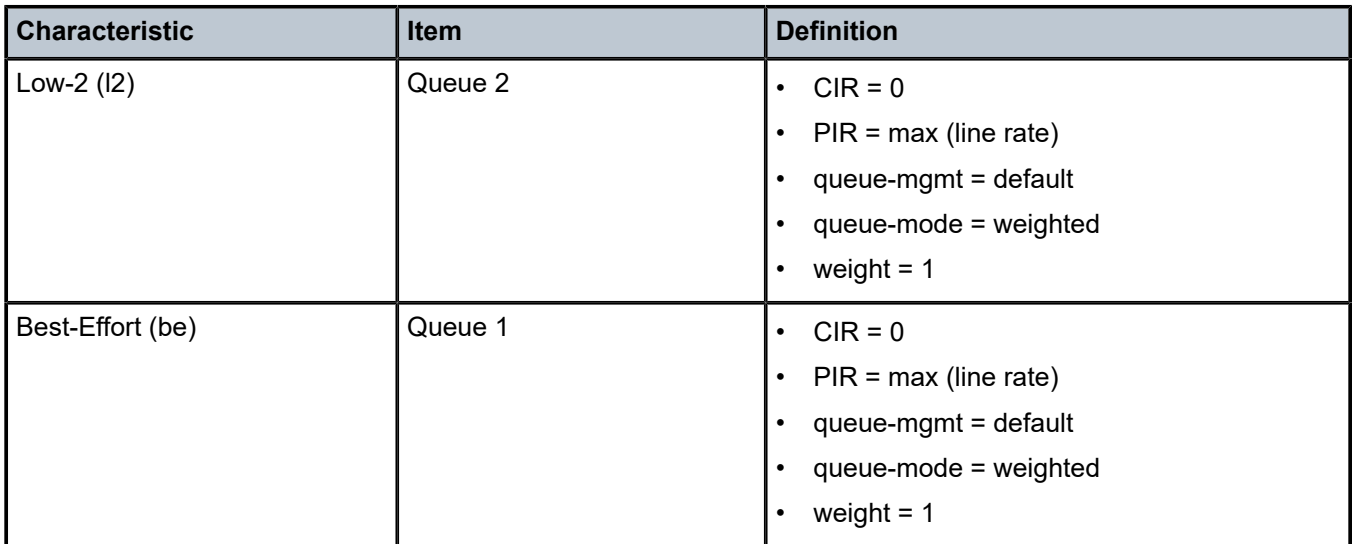

The marking values used to mark traffic from different FCs are defined by the remark policy in the access egress policy. The following table lists the remarking policy for type dot1p for the 7210 SAS-R6 and 7210 SAS-R12.

<span id="page-84-1"></span>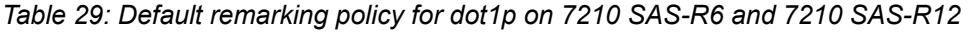

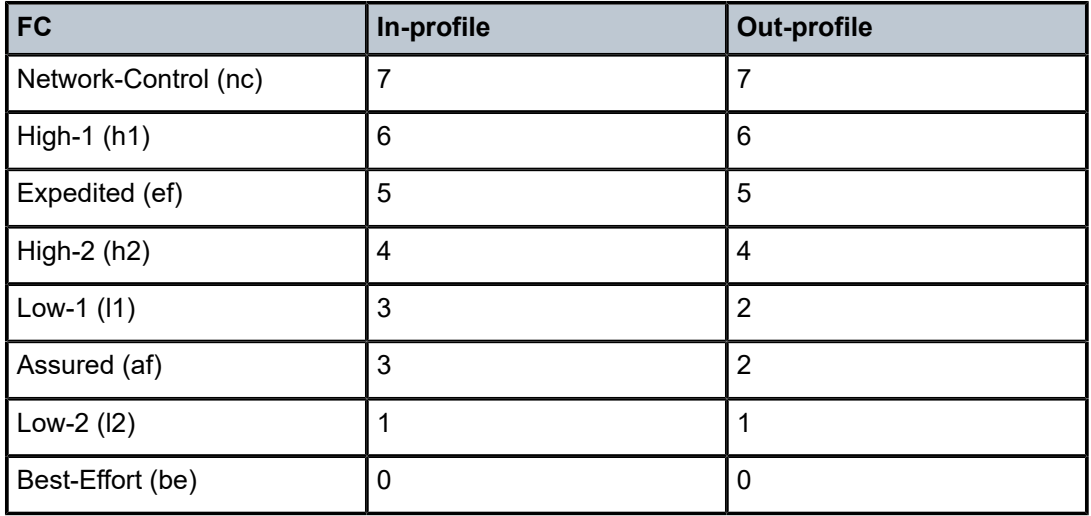

# <span id="page-84-0"></span>**2.4.4 Queue overrides for access egress QoS policies on the 7210 SAS-Mxp, 7210 SAS-R6, and 7210 SAS-R12**

The queue override feature for access egress QoS policies allows users to override the queue parameter settings of an access egress QoS policy applied to a port. An access egress QoS policy defines the QoS behavior on access port egress. Queue override is used when port-based queues with shaping and scheduling are configured for use instead of per-SAP egress queues.

Queue override support on access egress ports allows the user to override queue parameters, such as adaptation rule, percent CIR and PIR rates, queue management policy, queue mode, CIR and PIR rates, and queue weight. See [Queue parameters](#page-98-0) for parameter descriptions.

When the queue override feature is not used, queue parameters for the port are taken from the access egress QoS policy assigned to the port.

Queue override commands are supported on all Ethernet access ports.

### **2.4.4.1 Configuring access egress QoS policy queue override parameters**

See the *7210 SAS-Mxp, R6, R12, S, Sx, T Interface Configuration Guide* for CLI command descriptions of the queue override parameters.

#### **Output example**

The following is a sample queue override parameter configuration output.

```
*7210SAS>config>port>ethernet>access>egress# info 
----------------------------------------------
                qos 13 
                queue-override 
                    queue 4
                         adaptation-rule cir closest pir closest
                         queue-mgmt default 
                         queue-mode weighted
                         rate cir 300 pir 400
                         weight 5
                    exit
                exit
----------------------------------------------
*A:7210SAS>config>service>epipe>sap>ingress#
```
# **2.5 Remark policies on 7210 SAS-Mxp, 7210 SAS-R6, 7210 SAS-R12, 7210 SAS-S 1/10GE, 7210 SAS-Sx 10/100GE, and 7210 SAS-T (network mode)**

This policy allows the user to define the FC-to-egress marking values. Based on the packet encapsulation used to send out the service packets, the remark policy allows the user to define and associate policies to service egress and network egress QoS policies.

The 7210 SAS-Mxp, 7210 SAS-R6, 7210 SAS-R12, 7210 SAS-S 1/10GE, 7210 SAS-Sx 10/100GE, and 7210 SAS-T (network mode) supports the following types of remark policies:

• **dot1p**

This type is used for service egress, access port egress, and network QoS (**port** type).

• **dscp**

This type is used for access port egress and network QoS (**port** type) policies.

• **lsp-exp**

This type is used for network QoS (**ip-interface** type) policies.

• **dot1p-dscp**

This type is used for access port egress and network QoS (**port** type) policies.

#### • **dot1p-lsp-exp-shared**

This type is used for access port egress, and network QoS (**ip-interface** type) policies.

Each of these remark policy types can be associated with only specific QoS policies, as in the preceding list.

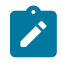

#### **Note:**

On the 7210 SAS-R6 and 7210 SAS-R12, when the port-based scheduling mode is enabled pernode for SAPs, only per-port egress marking policies are supported; per-SAP egress marking is not supported for L2 and L3 SAPs.

The required elements to define a remark QoS policy are:

- unique remark QoS policy ID
- FC to appropriate marking values

See [Remark policies](#page-551-0) for more information.

### **2.5.1 Egress port rate limiting**

The 7210 SAS supports port egress rate limiting, which allows the user to limit the bandwidth available on the egress of the port to a value less than the maximum possible link bandwidth. It also allows the user to control the amount of burst sent out.

# **2.6 Forwarding classes**

7210 SAS devices support multiple FCs and class-based queuing, so the concept of FCs is common to all QoS policies.

Each FC (also called Class of Service (CoS)) is important only in relation to the other FCs. An FC provides to network elements a method to weigh the relative importance of one packet over another in a different FC.

Queues are created for a specific FC to determine the manner in which the queue output is scheduled. The FC of the packet, along with the in-profile or out-of-profile state, determines how the packet is queued and handled (the per-hop behavior (PHB)) at each hop along its path to a destination egress point. 7210 SAS devices support 8 (eight) FCs. The following table describes the default definitions for the FCs.

| l FC-ID | FC name                   | <b>FC</b><br>designation | <b>DiffServ</b><br>name | <b>Notes</b>                                                                         |
|---------|---------------------------|--------------------------|-------------------------|--------------------------------------------------------------------------------------|
| l 7     | <b>Network</b><br>Control | N <sub>C</sub>           | NC <sub>2</sub>         | Intended for network control traffic.                                                |
| 6       | High-1                    | H1                       | NC <sub>1</sub>         | Intended for a second network<br>control class or delay/jitter sensitive<br>traffic. |

<span id="page-86-0"></span>*Table 30: Forwarding classes*

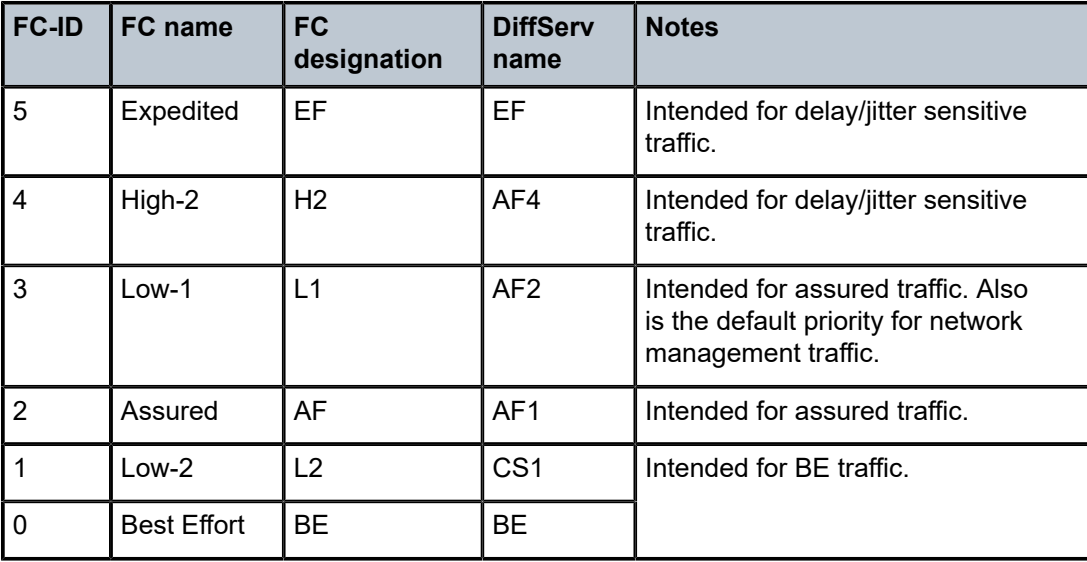

The FC behavior, in terms of ingress marking interpretation and egress marking, can be changed by using [Network QoS policies in network mode](#page-54-0). All FC queues support the concept of in-profile and out-of-profile.

# **2.6.1 Forwarding class-to-queue ID map on 7210 SAS-Mxp, 7210 SAS-R6, 7210 SAS-R12, and 7210 SAS-T**

There are 8 (eight) FCs supported on 7210 SAS devices. Each FC is mapped to a specific queue. By mapping FCs to different queues the differential treatment is imparted to various classes of traffic.

On the 7210 SAS devices, there are only 8 (eight) queues available at the port level for all ports. These 8 (eight) queues are created by default per port. Users cannot create or delete the queues nor the queue ID. Only the queue parameters can be changed. The queue ID is not configurable, and queue IDs 1 to 8 are, by default, used to identify the 8 (eight) queues available on the port. Queue parameters for the 8 (eight) queues can be configured using the different QoS policies based on the capabilities available on different 7210 SAS platforms. See [QoS policies](#page-31-0) for more information.

The queue IDs 1 to 8 are assigned to each of the 8 (eight) queues. Queue-ID 8 is the highest priority and queue-id 1is the lowest priority. FCs are correspondingly mapped to these queue IDs according to their priority. The following table describes the system-defined map.

| <b>FC-ID</b> | FC name              | <b>FC</b> designation | <b>Unicast queue-ID</b> |
|--------------|----------------------|-----------------------|-------------------------|
|              | Network control   NC |                       | 8                       |
| 6            | High-1               | H1                    |                         |
| 5            | Expedited            | EF                    | 6                       |
| 4            | High-2               | H <sub>2</sub>        | 5                       |
| 3            | Low-1                |                       | 4                       |

<span id="page-87-0"></span>*Table 31: Forwarding class to queue-ID map*

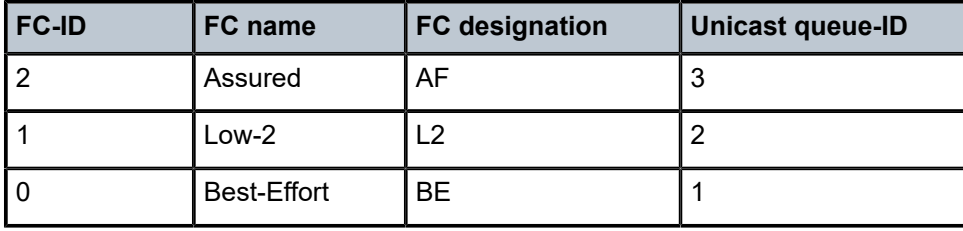

# **2.6.2 Forwarding class-to-queue ID map on 7210 SAS-Sx/S 1/10GE and 7210 SAS-Sx 10/100GE**

There are 8 FCs supported on the device. Each of these FC is mapped to two queues, one used for unicast traffic mapped to the FC and another used for multicast/BUM traffic mapped to the FC. By mapping an FC to different queues, the differential treatment is imparted to various classes of traffic.

In the 7210 SAS-Sx/S 1/10GE and 7210 SAS-Sx 10/100GE devices, there are 16 queues available at the port level for all ports on the device. These 16 queues are created by default per port. Users cannot create or delete the queues or the queue ID. Only the queue parameters can be changed. On 7210 SAS-Sx/S 1/10GE and 7210 SAS-Sx 10/100GE, the queue ID represents one of the 8 scheduling nodes corresponding to 8 FCs. It is not a configurable entity and queue ID 1 to 8 are, by default, used to identify these 8 FC scheduling nodes available on the port. Parameters for these 8 FCs can be configured as part of the access egress QoS policy that is applied on the access ports, and network queue policy that is applied on the network ports and hybrid ports.

The queue IDs 1 to 8 are assigned to each of the 8 FCs. Queue ID 8 is the highest priority scheduling node and queue ID 1 is the lowest priority scheduling node. FCs are correspondingly mapped to these queue IDs according to their priority. The following table describes the system-defined map.

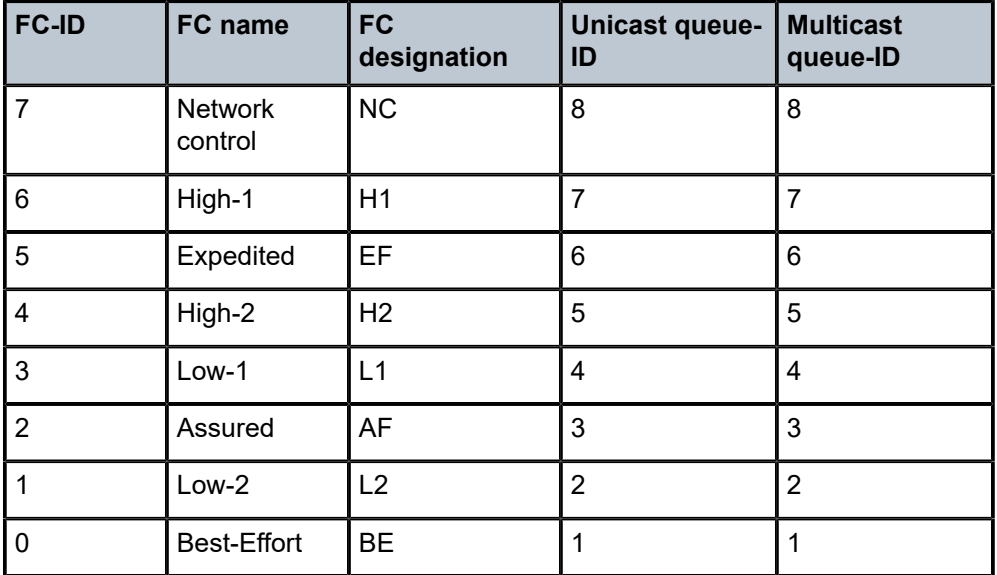

<span id="page-88-0"></span>*Table 32: Forwarding class-to-queue ID map for 7210 SAS-Sx/S 1/10GE and 7210 SAS-Sx 10/100GE*

# **2.7 QoS policy entities**

Services are configured with default QoS policies. Additional policies must be explicitly created and associated. There is one default service ingress QoS policy, one default access egress QoS policy, two default network QoS policies (one each for the network QoS policy of the **ip-interface** type and of the **port** type) and two default port scheduler policies. Only one ingress QoS policy and one egress QoS policy can be applied to a SAP, access port, IP interface, network port, hybrid port, or access uplink port (the support for QoS policy association is different on different 7210 SAS platforms).

When creating a QoS policy, default values are provided for most parameters, with the exception of the policy ID and descriptions. Each policy has a scope, default action, description, meters for ingress policies, and queues for egress policies. The queue is associated with an FC.

QoS policies can be applied to the following service types on 7210 SAS-Sx/S 1/10GE, 7210 SAS-Sx 10/100GE, and 7210 SAS-T (based on the service supported in the particular mode of operation):

• **Epipe**

Only SAP ingress policies are supported on an Epipe service access point (SAP).

• **VPLS**

Only SAP ingress policies are supported on a VPLS SAP.

• **VPRN**

Only SAP ingress policies are supported on a VPRN SAP.

• **R-VPLS**

Only SAP ingress policies are supported on a R-VPLS SAP.

QoS policies can be applied to the following entities on the 7210 SAS-Sx/S 1/10GE, 7210 SAS-Sx 10/100GE, and 7210 SAS-T:

- access egress policies and port scheduler policies on access ports
- network QoS policies on network ports and hybrid ports in network mode and on access uplink ports in access uplink mode
- network queue policies (egress) on network ports and hybrid ports in network mode and on access uplink ports in access uplink mode

On the 7210 SAS-Sx/S 1/10GE, 7210 SAS-Sx 10/100GE, and 7210 SAS-T, all SAPs across all services on a specific port share the egress port queues, which can be configured using the access egress policy and port scheduler policy on an access port.

QoS policies can be applied to the following service types on the 7210 SAS-Mxp, 7210 SAS-R6, and 7210 SAS-R12 in SAP-based egress queuing mode. SAP-egress policies are not supported when portbased egress queuing mode is configured:

• **Epipe**

SAP ingress policies and SAP egress policies are supported on an Epipe SAP.

• **VPLS**

SAP ingress policies and SAP egress policies are supported on a VPLS SAP.

• **VPRN**

SAP ingress policies and SAP egress policies are supported on a VPRN SAP.

• **IES**

SAP-ingress and SAP-egress policies are supported on an IES service.

• **R-VPLS**

SAP ingress policies and SAP egress policies are supported on a R-VPLS SAP.

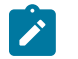

#### **Note:**

SAP egress policies are not supported when port-based egress queueing mode is configured. Instead, access egress policies must be used when port-based scheduling is configured and all the SAPs on the port share the egress port queues.

QoS policies can be applied to the following entities on the 7210 SAS-R6 and 7210 SAS-R12, and 7210 SAS-Mxp:

- option to use access egress policies for marking in SAP-based scheduling mode and to configure queues and marking in port-based scheduling mode; access egress policies on access ports
- network QoS policies on network ports and hybrid ports in network mode and on access uplink ports in access uplink mode
- network queue policies (egress) on network ports and hybrid ports in network mode

QoS policies allow operators to prioritize traffic according to the FC and use congestion management to control access ingress, access egress, and network traffic (network port or access-uplink port), enqueuing packets according to their priority (color).

# **2.7.1 QoS policies for hybrid ports on 7210 SAS-T**

This section provides an overview of QoS policy support on hybrid ports:

- Network queue policies are supported for queue configuration of egress queues on hybrid ports. These egress queues are shared by traffic sent out of SAPs and network IP interfaces configured on hybrid ports.
- Network QoS (type = **ip-interface**) policies are supported for network IP interfaces on hybrid ports. The behavior is similar to the existing behavior for network IP interfaces on network ports. It supports per IP interface ingress classification and policing, and egress marking (only EXP marking for MPLS traffic).
- Network QoS (type = **port**) policies are supported for hybrid ports. The behavior is similar to existing behavior for network ports. It supports per port ingress classification and policing, and egress marking (dot1p and/or DSCP marking) for IP control packets.
- SAP ingress QoS policies are supported for SAPs configured on hybrid ports. The behavior is similar to existing behavior for access SAP ingress. It supports per SAP ingress classification and policing.
- For marking traffic sent out of SAPs and IP traffic sent out of IP interfaces configured on hybrid ports, the user must use the network QoS policy of the **port** type, with an option to mark dot1p, DSCP, or both.

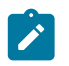

#### **Note:**

See [Remark policies](#page-551-0) for more information about dot1p and IP DSCP marking.

# **2.7.2 QoS policies for hybrid ports on 7210 SAS-Sx/S 1/10GE and 7210 SAS-Sx 10/100GE**

This section provides an overview of QoS policy support on hybrid ports:

- Network queue policies are supported for queue configuration of egress queues on hybrid ports. The egress queues are shared by traffic sent out of SAPs and network IP interfaces configured on hybrid ports.
- Network QoS (type = **ip-interface**) policies are supported for network IP interfaces on hybrid ports. The behavior is similar to the existing behavior for network IP interfaces on network ports. It supports per IP interface ingress classification and policing, and egress marking (only EXP marking for MPLS traffic).
- Network QoS (type = **port**) policies are supported for hybrid ports. The behavior is similar to existing behavior for network ports. It supports per port ingress classification and policing, and egress marking (dot1p and/or DSCP marking) for IP control packets.
- SAP ingress QoS policies are supported for SAPs configured on hybrid ports. The behavior is similar to existing behavior for access SAP ingress. It supports per SAP ingress classification and policing.
- For marking traffic sent out of SAPs and IP traffic sent out of IP interfaces configured on hybrid ports, users must use the network QoS policy of the **port** type, with an option to mark dot1p, DSCP, or both.

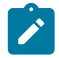

#### **Note:**

**Note:**

See [Remark policies](#page-551-0) for more information about dot1p and IP DSCP marking.

### **2.7.3 QoS policies for hybrid ports on 7210 SAS-Mxp, 7210 SAS-R6, and 7210 SAS-R12**

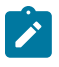

SAP-based egress QoS policies are not supported on the 7210 SAS-R6 IMM-c and 7210 SAS-R12 IMM-c.

This section provides an overview of QoS policy support on hybrid ports.

The following policies are available when SAP-based queues are enabled:

- Network queue policies are supported for queue configuration of egress queues on hybrid ports. These egress queues are used by traffic sent out of network IP interfaces configured on hybrid port.
- Network QoS (type = **ip-interface**) policies are supported for network IP interfaces on hybrid ports. The behavior is similar to the existing behavior for network IP interfaces on network ports. It supports per IP interface ingress classification and policing, and egress marking (only EXP marking for MPLS traffic).
- Network QoS (type = **port**) policies are supported for hybrid ports. The behavior is similar to existing behavior for network ports. It supports per port ingress classification and policing, and egress marking (dot1p or DSCP marking). For marking IP control traffic sent out of network IP interfaces configured on hybrid port, user needs to use the network QoS policy of the **port** type, with an option to mark dot1p, DSCP, or both.
- SAP ingress QoS policies are supported for SAPs configured on hybrid ports. The behavior is similar to the behavior for access SAP ingress, which supports per SAP ingress classification and policing.
- Service egress policies are supported for queue configuration of per SAP egress queues for SAPs configured on hybrid ports. These egress queues are used by traffic sent out of SAPs configured on hybrid ports. For traffic sent out of SAPs configured in Layer 2 services, dot1p can be marked per SAP using the service egress policy. An option is provided to mark only dot1p, only IP DSCP, or both dot1p and IP DSCP, for traffic sent out of SAPs configured in Layer 3 services. One of the options can be used per port by configuring the network QoS **port** type policy.

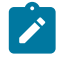

**Note:**

See [Remark policies](#page-551-0) for more information about dot1p and IP DSCP marking.

When port-based queues are enabled for SAPs, the QoS policies available for use with hybrid ports is the same as the preceding list, with the following exceptions:

- Network queue policies are supported for queue configuration of egress queues on hybrid ports. The egress queues are shared by traffic sent out of SAPs and network IP interfaces configured on hybrid ports, which means that per SAP service egress policies are not available for use.
- For traffic sent out of SAPs (both for SAPs configured in Layer 2 services and in Layer 3 services) configured on hybrid ports, an option is provided to mark only dot1p, only IP DSCP, or both dot1p and IP DSCP. One of the options can be used per port, by configuring the network QoS **port** type policy.

# **2.8 Meters/policers**

This section provides information about meters/policers

# <span id="page-92-0"></span>**2.8.1 Meter/policer parameters**

This section describes the meter parameters available. Meters are available for use in both network mode and access-uplink mode with the following policies.

In network mode of operation meter/policer is available with the following:

- SAP ingress policies
- network QoS policies of the **port** type, associated with network port ingress or hybrid port ingress
- network QoS policy of the **ip-interface** type, associated with network IP interfaces configured on the network port of hybrid ports

In access-uplink mode of operation meter/policer is available with the following:

- SAP ingress policies
- network QoS policy associated with access-uplink port ingress

# **2.8.1.1 Meter ID**

The meter ID is used to uniquely identify the meter. The meter ID is only unique within the context of the QoS policy where the meter is defined.

### **2.8.1.2 Committed information rate for meters**

The committed information rate (CIR) for a meter is the long term average rate at which traffic is considered as conforming traffic or in-profile traffic. The higher the rate, the greater the expected throughput. The user is able to burst above the CIR and up to PIR for brief periods of time. The time and profile of the packet is decided based on the burst sizes, as described in the following sections.

When defining the CIR for a meter, the value specified is the administrative CIR for the meter. The 7210 SAS devices have a number of native rates in hardware that are used to determine the operational CIR for the meter. The user has some control over how the administrative CIR is converted to an operational CIR if the hardware does not support the exact CIR and PIR combination specified. See the interpretation of the administrative CIR in [Adaptation rule for meters](#page-94-0).

The CIR for meters is provisioned on service ingress and network ingress within service ingress QoS policies and network QoS policies, respectively.

### **2.8.1.3 Peak information rate for meters**

The peak information rate (PIR) defines the maximum rate at which packets are allowed to exit the meter. It does not specify the maximum rate at which packets may enter the meter; this is determined by the ability of the meter to absorb bursts and is defined by its maximum burst size (MBS).

When defining the PIR for a meter, the value specified is the administrative PIR for the meter. The 7210 SAS devices have a number of native rates in hardware that are used to determine the operational PIR for the meter. The user has some control over how the administrative PIR is converted to an operational PIR if the hardware does not support the exact CIR and PIR combination specified. See the interpretation of the administrative PIR in [Adaptation rule for meters.](#page-94-0)

The PIR for meters is provisioned on service ingress and access uplink ports or network port ingress within service ingress QoS policies and network QoS policies, respectively.

### **2.8.1.4 Color-aware and color-blind policers**

The 7210 SAS devices support color-aware policing at network ingress, whereas at service ingress a policing option is provided to use either color-aware policing or color-blind policing. In color-aware policing, users can define the color of the packet using the classification and send the colored packets to the meter. A color-aware meter treats the packets according to the color defined:

- If the packet is pre-colored as in-profile (or green packets), depending on the burst size of the packet, the meter can either mark it as **in-profile** or **out-profile**.
- If the packet is pre-colored as **out-profile** (or yellow packets), even if the packet burst is less than the current available CBS, the packet is not marked as **in-profile**, but remains as **out-profile**.
- If the packet burst is higher than the MBS, the packet is marked as red and is dropped by the meter at ingress.

The profile marked by the meter is used to determine the eligibility of the packet to be enqueued into a buffer at egress (that is, when a slope policy is configured at the egress).

In **color-blind** mode, the profile (color) assigned to the packet on ingress is ignored. The CIR and PIR rates configured for the meter determine the final profile (color) for the packet. If the packet is within the CIR, the final profile (color) assigned to the packet is in-profile (green). If the packet exceeds the CIR and is within the PIR, the final profile (color) assigned to the packet is out-of-profile (yellow). Packets that exceed the PIR rate (red) are dropped.

In **color-aware** mode, the meter uses the profile assigned to the packet on ingress. The profile can be assigned on ingress either by enabling DEI classification as done on access ports or by assigning profile based on either dot1p or DEI as done on network ports and access-uplink ports. On the 7210 SAS-Mxp, 7210 SAS-R6 and 7210 SAS-R12, the profile can also be assigned on service (or SAP) ingress by using a DSCP classification policy to set FC and profile. See Table-based [classification](#page-271-0) using dot1p and IP DSCP

[for assigning FC and profile on SAP ingress for the 7210 SAS-Mxp, 7210 SAS-R6, and 7210 SAS-R12](#page-271-0) for more information about table-based classification.

# <span id="page-94-0"></span>**2.8.1.5 Adaptation rule for meters**

The adaptation rule provides the QoS provisioning system with the ability to adapt the administrative rates provisioned for CIR and PIR, to derive the operational rates based on the underlying capabilities of the hardware. The administrative CIR and PIR rates are translated to actual operational rates enforced by the hardware meter. The rule provides a constraint when the exact rate is not available as a result of hardware capabilities.

The following table lists the hardware rate step-size for the 7210 SAS-Mxp, 7210 SAS-R6, 7210 SAS-R12, 7210 SAS-Sx/S 1/10GE, and 7210 SAS-T.

<span id="page-94-1"></span>*Table 33: Supported hardware rates and burst step sizes for CIR and PIR values on the 7210 SAS-Mxp, 7210 SAS-R6, 7210 SAS-R12, 7210 SAS-Sx/S 1/10GE, and 7210 SAS-T*

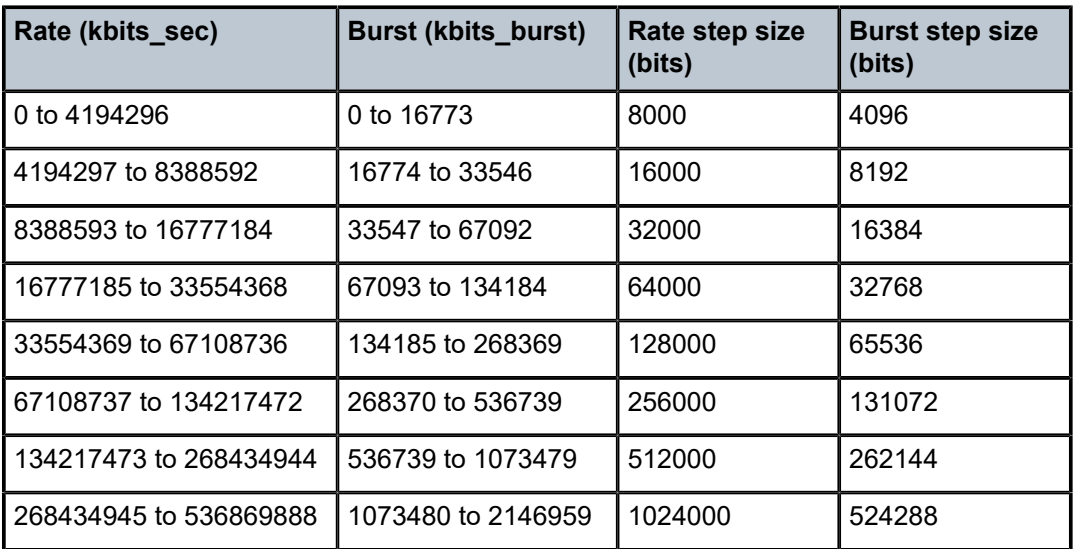

The following table lists the hardware rate step-size for the 7210 SAS-Sx 10/100GE.

*Table 34: Supported hardware rates and burst step sizes for CIR and PIR values on the 7210 SAS-Sx 10/100GE*

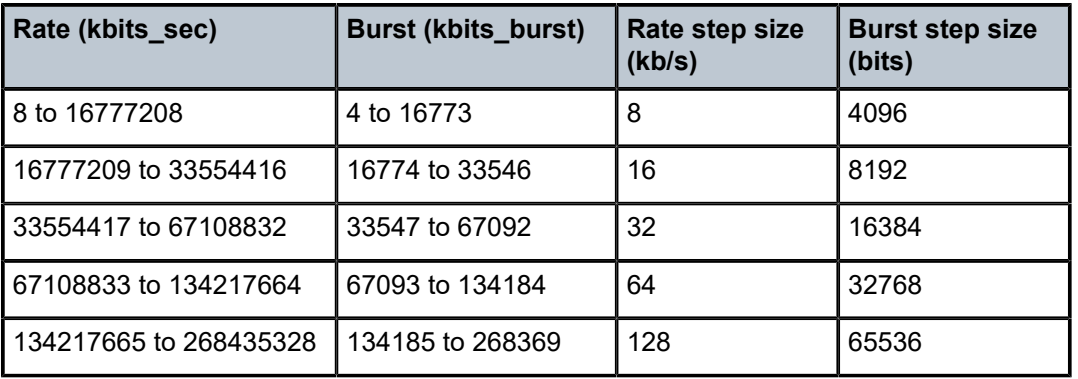

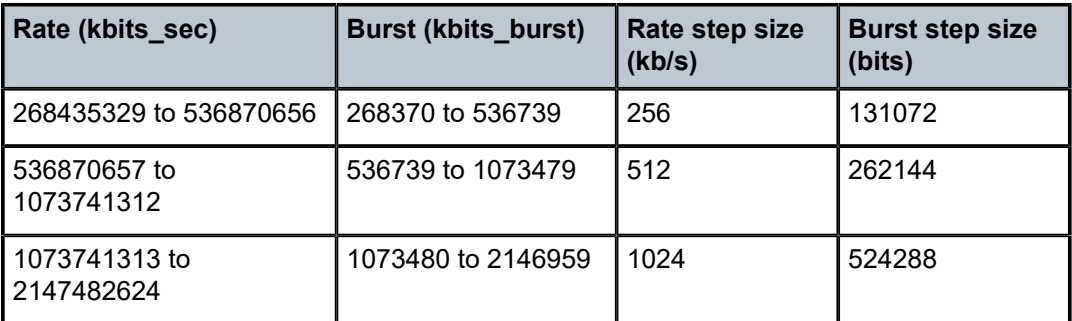

The system attempts to find the best operational rate depending on the defined constraint. The supported constraints are the following:

#### • **minimum**

Find the next multiple of step-size that is equal to or greater than the specified rate.

#### • **maximum**

Find the nex t multiple of step-size that is equal to or less than the specified rate.

#### • **closest**

Find the next multiple of step-size that is closest to the specified rate.

The following table lists the rate values configured in the hardware when different PIR or CIR rates are specified in the CLI.

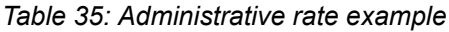

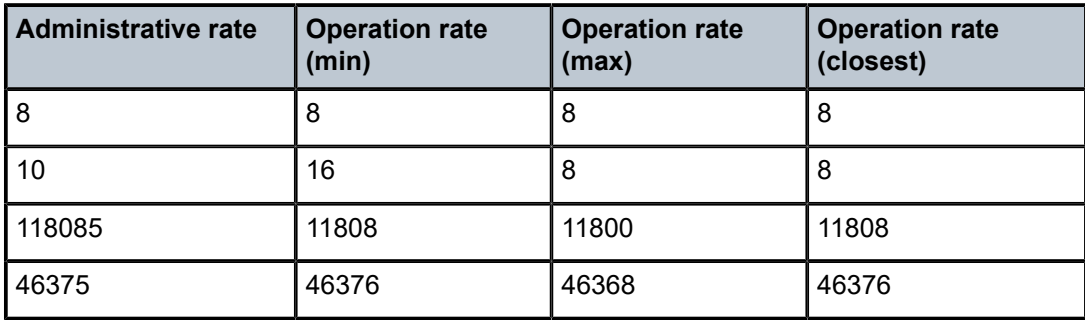

If the user has configured any value greater than 0 and less than 648, the operation rate configured on hardware is 648 kbps, regardless of the constraint used.

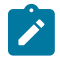

#### **Note:**

The configured burst size affects the rate step-size used by the system. The system uses the step size so that both the burst-size and rate parameter constraints are met. For example, if the rate specified is less than 4 Gbps but the configured burst size is 17 Mbits, the system uses a rate step size of 16 Kbits and a burst step size of 8192 bits (see Table 33: [Supported](#page-94-1) [hardware rates and burst step sizes for CIR and PIR values on the 7210 SAS-Mxp, 7210 SAS-](#page-94-1)[R6, 7210 SAS-R12, 7210 SAS-Sx/S 1/10GE, and 7210 SAS-T,](#page-94-1) row 2).

If the meter is a srTCM meter, both rate and burst constraints specified for both CBS and MBS are considered together to determine the step-size to use for CIR, CBS, and MBS parameters.

If the meter is a trTCM1 meter, the CIR rate and CBS burst parameters are considered together to determine the step-size to use for CIR and CBS parameters, and the PIR rate and MBS

burst parameters are considered together to determine the step-size to use for PIR and MBS parameters.

If the meter is a trTCM2 meter, the CIR rate and CBS burst parameters are considered together to determine the step-size to use for CIR and CBS parameters, and the PIR (EIR) rate and MBS (EBS) burst parameters are considered together to determine the step-size to use for PIR (EIR) and MBS (EBS) parameters.

### **2.8.1.6 Committed burst size (for meter/policers)**

The committed burst size (CBS) parameter specifies the maximum burst size that can be transmitted by the source at the CIR while still complying with the CIR. If the transmitted burst is lower than the CBS value, the packets are marked as in-profile by the meter to indicate that the traffic is complying with meter configured parameters.

The operational CBS set by the system is adapted from the user configured value by using the minimum constraint.

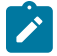

#### **Note:**

See Table 33: [Supported](#page-94-1) hardware rates and burst step sizes for CIR and PIR values on the [7210 SAS-Mxp, 7210 SAS-R6, 7210 SAS-R12, 7210 SAS-Sx/S 1/10GE, and 7210 SAS-T](#page-94-1) for information about the **burst** parameter step-size.

# **2.8.1.7 Maximum burst size (for meter/policers)**

For trTCM, the maximum burst size parameter specifies the maximum burst size that can be transmitted by the source at the PIR while complying with the PIR. If the transmitted burst is lower than the MBS value, the packets are marked as out-profile by the meter to indicate that the traffic is not complying with CIR, but complying with PIR.

For srTCM, the maximum burst size parameter specifies the maximum burst size that can be transmitted by the source while not complying with the CIR. If the transmitted burst is lower than the MBS value, the packets are marked as out-profile by the meter to indicate that the traffic is not complying with CIR. If the packet burst is higher than MBS, packets that are marked as red are dropped.

The operational MBS set by the system is adapted from the user-configured value by using the minimum constraint.

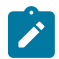

#### **Note:**

See Table 33: [Supported](#page-94-1) hardware rates and burst step sizes for CIR and PIR values on the [7210 SAS-Mxp, 7210 SAS-R6, 7210 SAS-R12, 7210 SAS-Sx/S 1/10GE, and 7210 SAS-T](#page-94-1) for information about the burst parameter step-size.

### **2.8.1.8 Meter counters**

The 7210 SAS devices maintain counters for meters within the system for granular billing and accounting. Each meter maintains the following counters:

- counters for packets or octets marked as in-profile by the meter
- counters for packets or octets marked as out-of-profile by the meter
- optional counter for dropped and forwarded packets and octets is supported

### **2.8.1.9 Meter modes**

The 7210 SAS devices support the following meter modes:

- srtcm Single Rate Three Color Marking
- trtcm Two Rate Three Color Marking
- trtcm1 Two Rate Three Color Marking1 (applicable only for service ingress QoS policies)
- trtcm2 Two Rate Three Color Marking2 (applicable only for service ingress QoS policies)

In srtcm, the CBS and MBS token buckets are replenished at single rate, that is, CIR. Whereas in the case of trtcm, CBS and MBS buckets are individually replenished at CIR and PIR rates, respectively. trtcm1 implements the policing algorithm defined in RFC 2698, and trtcm2 implements the policing algorithm defined in RFC 4115.

### <span id="page-97-0"></span>**2.8.1.10 QoS overrides for meters/policers**

Support for the QoS override feature on an access SAP allows the user to override the meter parameters, such as CBS, MBS, rate (CIR and PIR), mode, and adaptation rule (CIR and PIR) at the SAP context.

When meter parameter values are not overridden, the values are taken from the SAP ingress policy. That is, QoS override is not used.

Meter override commands are supported on all types of access SAP.

# **2.8.1.10.1 Configuration guidelines for QoS override**

The configuration guidelines for QoS override are as follows:

- QoS override commands can be used only for the meters or policers defined in the SAP ingress policy.
- The 7210 SAS does not support SAP ingress queues.
- QoS override commands are not allowed when the attached policy is of an **exclusive** type.
- QoS override commands are not allowed on mirror destination SAPs.
- QoS override commands are not allowed when ToD is attached to the SAP.
- On 7210 SAS devices configured in access-uplink mode, QoS override commands are not supported for ingress and egress QoS policies used with access-uplink SAPs and ports.
- QoS override commands are not supported for ingress and egress QoS policies used with network IP interfaces and network ports.
- On the 7210 SAS-Mxp, 7210 SAS-R6, and 7210 SAS-R12, QoS override commands are not supported for SAP-egress queues configured in the SAP-egress QoS policies.

### **2.8.1.10.2 Configuring meter override parameters**

#### **Output example**

The following is a sample meter override parameter configuration output.

\*7210SAS>config>service>epipe>sap>ingress# info

```
----------------------------------------------
                    nos 13
                     meter-override
                        meter 1 create
                             mode trtcm2 
                              adaptation-rule pir max cir max
                              cbs 300
                              mbs 200 
                              rate cir 300 pir 400
                         exit
                     exit
----------------------------------------------
*A:7210SAS>config>service>epipe>sap>ingress#
```
# **2.9 Queue management**

This section provides information about QoS queue management.

### <span id="page-98-0"></span>**2.9.1 Queue parameters**

This section describes the queue parameters available for queues. Queues are available for use in both network mode and access-uplink mode with the following policies.

In network mode of operation, queue is configured with the following QoS policies on 7210 SAS platforms:

- On 7210 SAS-Sx/S 1/10GE, 7210 SAS-Sx 10/100GE, and 7210 SAS-T network mode:
	- network queue policies associated with network port or hybrid port egress
	- access egress policies associated with access port egress
- On 7210 SAS-Mxp, 7210 SAS-R6, and 7210 SAS-R12:
	- network queue policies associated with network port or hybrid port egress
	- SAP egress policies associated with SAP egress (when SAP-based egress queuing and scheduling is enabled for use)
	- access egress policies associated with access port egress (when port-based egress queuing and scheduling is enabled for use)

In access-uplink mode of operation, a queue is available with the following platforms:

- On the 7210 SAS-T access-uplink mode:
	- network queue policies associated with access-uplink port egress
	- access egress policies associated with access port egress

### **2.9.1.1 Queue ID**

The queue ID is used to uniquely identify the queue. The queue ID is only unique within the context of the QoS policy where the queue is defined. On the 7210 SAS, the queue ID is not a user configurable entity, but the queue ID is statically assigned to the 8 queues on the port according to the FC-QID map listed in Table 30: [Forwarding](#page-86-0) classes.

## **2.9.1.2 CIR for queues**

The CIR for a queue performs the following distinct functions:

#### • **minimum bandwidth guarantees**

The egress queue CIR setting provides the bandwidth for this queue as compared to other queues on the port competing for a share of the available link bandwidth. The queue CIR does not necessarily guarantee bandwidth in all scenarios and also depends on factors such as CIR over-subscription and link port bandwidth capacity. For each packet in an egress queue, the CIR is checked with the current transmission rate of the queue. If the current rate is at or below the CIR threshold, the queue is considered in-profile. If the current rate is above the threshold, the queue is considered out-of-profile. This in and out profile state of queue is linked to scheduler prioritizing behavior as discussed in the following point.

#### • **scheduler queue priority metric**

The scheduler that serves a group of egress queues prioritizes individual queues based on the current CIR and PIR states. Queues operating below their CIR are always served before those queues operating at or above their CIR. See [QoS port scheduler policies for 7210 SAS-T](#page-491-0), [Schedulers on](#page-505-0) [7210 SAS-Mxp](#page-505-0), and [Schedulers on 7210 SAS-R6 and 7210 SAS-R12](#page-511-0) for information about scheduler behavior.

Queues at the egress never mark the packets as in-profile or out-profile based on the queue CIR and PIR values. The in-profile and out-profile state of the queue interacts with the scheduler mechanism and provides the minimum and maximum bandwidth guarantees.

When defining the CIR for a queue, the value specified is the administrative CIR for the queue. The user has some control over how the administrative CIR is converted to an operational CIR if the hardware does not support the exact CIR and PIR combination specified. See [Adaptation rule for queues](#page-100-0) for information about the interpretation of the administrative CIR.

Although the 7210 SAS is flexible in how the CIR can be configured, there are conventional ranges for the CIR based on the FC of a queue. A access egress queue associated with the high-priority class normally has the CIR threshold equal to the PIR rate, although the 7210 SAS allows the CIR to be provisioned to any rate below the PIR if this behavior is required.

The CIR for a queue is provisioned in the appropriate queue policy associated with the service object (that is, a network or hybrid port, or an access SAP, as applicable).

### **2.9.1.3 PIR for queues**

The PIR defines the maximum rate at which packets are allowed to exit the queue. It does not specify the maximum rate at which packets may enter the queue; this is determined by the ability of the queue to absorb bursts. The actual transmission rate of an egress queue depends on more than just its PIR. Each queue is competing for transmission bandwidth with other queues. Each queue PIR, CIR, and the relative priority and weight of the scheduler serving the queue, all combine to affect a queue's ability to transmit packets.

When defining the PIR for a queue, the value specified is the administrative PIR for the queue.The user has some control over how the administrative PIR is converted to an operational PIR if the hardware does not support the exact CIR and PIR values specified. See [Adaptation rule for queues](#page-100-0) for information about the interpretation of the administrative PIR.

The PIR for a queue is provisioned in the appropriate queue policy associated with the service object (that is, a network, hybrid, or access port, or and access SAP, as applicable).

# <span id="page-100-0"></span>**2.9.1.4 Adaptation rule for queues**

The adaptation rule provides the QoS provisioning system with the ability to adapt specific CIR and PIR defined administrative rates to the underlying capabilities of the hardware where the queue is created to derive the operational rates. The administrative CIR and PIR rates are translated to actual operational rates enforced by the hardware queue. The rule provides a constraint used when the exact rate is not available as a result of hardware implementation trade-offs.

For the CIR and PIR parameters individually, the system attempts to find the best operational rate, depending on the defined constraint. The supported constraints are:

• **minimum**

Find the hardware supported rate that is equal to or higher than the specified rate.

• **maximum**

Find the hardware supported rate that is less than or equal to the specified rate.

• **closest**

Find the hardware supported rate that is closest to the specified rate.

Depending on the hardware on which the queue is provisioned, the actual operational CIR and PIR settings used by the queue depend on the method the hardware uses to implement and represent the mechanisms that enforce the CIR and PIR rates.

The 7210 SAS uses a single rate step value to define the granularity for both the CIR and PIR rates. The adaptation rule controls the method the system uses to choose the rate step based on the administrative rates defined by the **rate** command.

Table 36: [Supported](#page-100-1) hardware rates and CIR/PIR values for 7210 SAS-T and 7210 SAS-Sx/S 1/10GE [devices](#page-100-1) lists the supported hardware rate steps that correspond to the CIR and PIR ranges between 0 and 1 Gb/s on 7210 SAS-T and 7210 SAS-Sx/S 1/10GE devices. Table 37: [Supported](#page-101-0) hardware rates and CIR/ [PIR values for 7210 SAS-Mxp](#page-101-0) lists the supported hardware rate steps that correspond to the CIR and PIR range values between 0 to 1 Gb/s for the 7210 SAS-Mxp. Table 38: [Supported](#page-101-1) hardware rates for CIR and [PIR values for 7210 SAS-R6 and 7210 SAS-R12](#page-101-1) lists the supported hardware rate steps that correspond to the CIR and PIR range values between 0 to 1 Gb/s for the 7210 SAS-R6 and 7210 SAS-R12. [Table](#page-102-0) [39: Supported hardware rates and CIR/PIR values for 10-Gig port for all platforms](#page-102-0) lists the supported hardware rate steps that correspond to the CIR and PIR ranges between 0 to 10 Gbps on 10-Gig ports on all platforms. Table 40: Supported hardware rates and CIR/PIR values for 7210 SAS-Sx [10/100GE](#page-102-1) lists the supported hardware rate steps that correspond to the CIR and PIR range values between 0 to 1 Gb/s for the 7210 SAS-Sx 10/100GE.

<span id="page-100-1"></span>*Table 36: Supported hardware rates and CIR/PIR values for 7210 SAS-T and 7210 SAS-Sx/S 1/10GE devices*

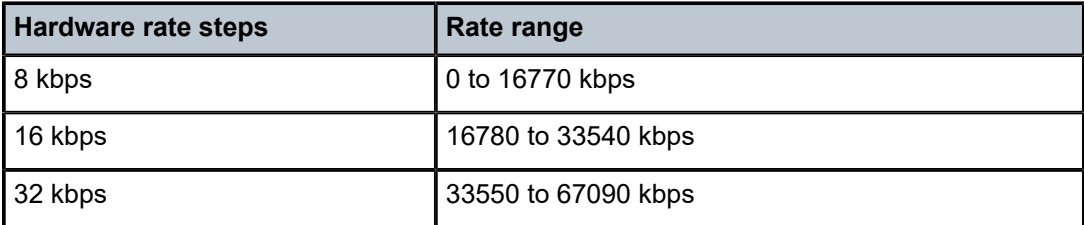

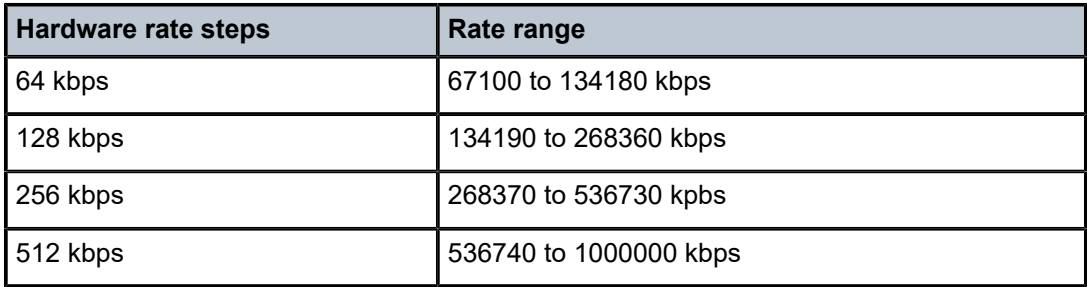

<span id="page-101-0"></span>*Table 37: Supported hardware rates and CIR/PIR values for 7210 SAS-Mxp*

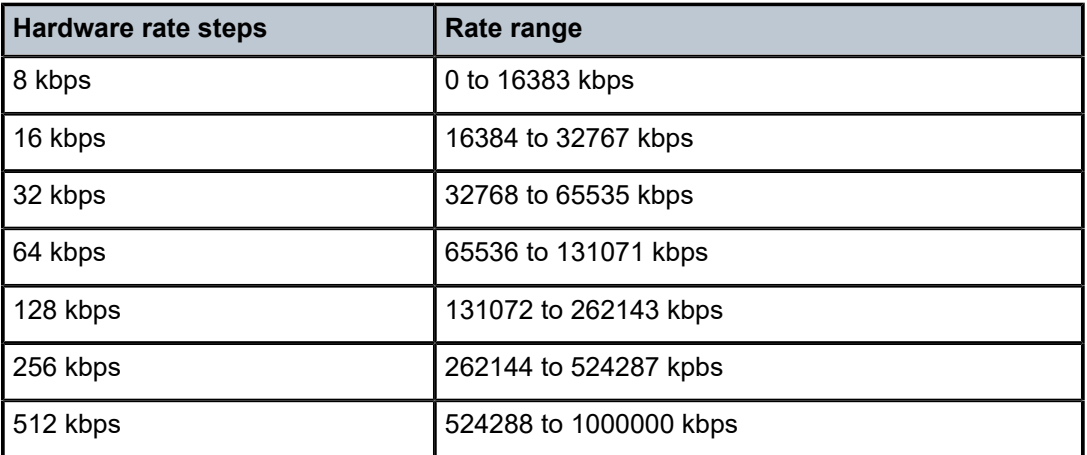

<span id="page-101-1"></span>*Table 38: Supported hardware rates for CIR and PIR values for 7210 SAS-R6 and 7210 SAS-R12*

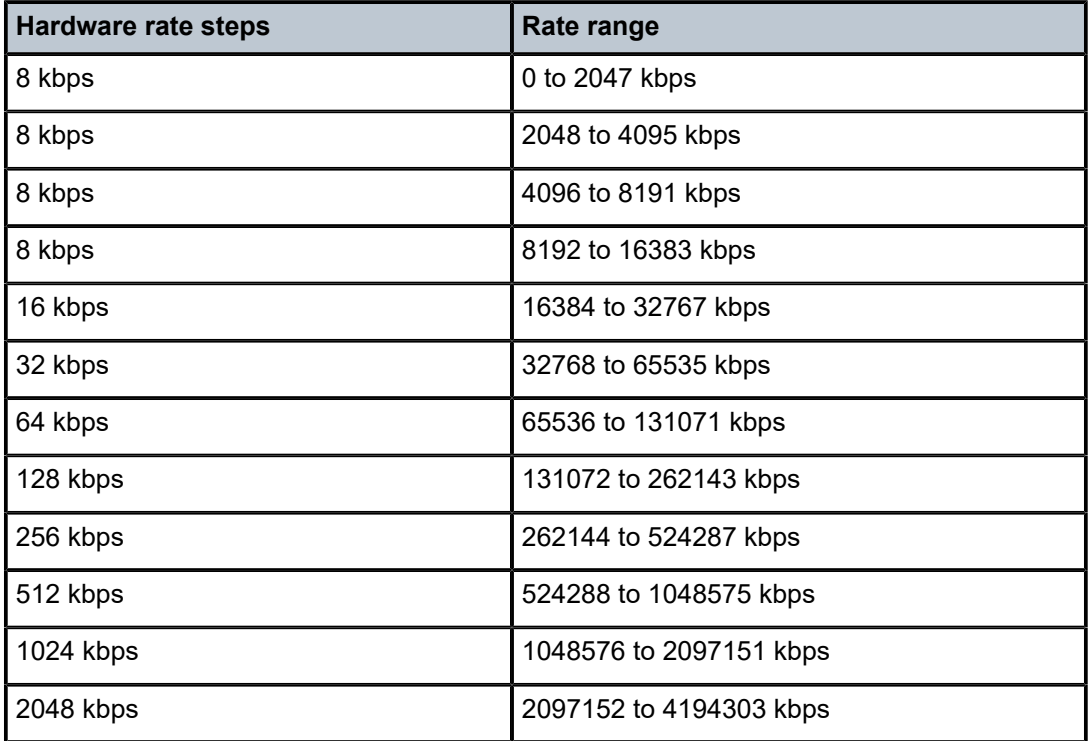

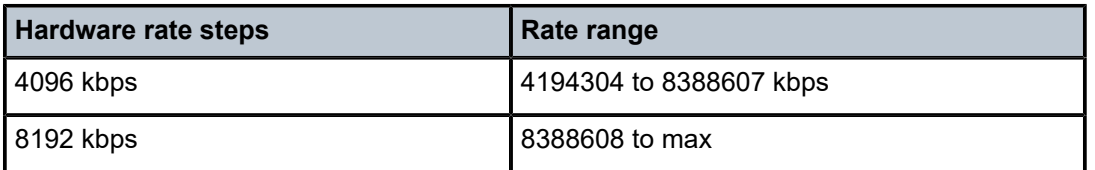

<span id="page-102-0"></span>*Table 39: Supported hardware rates and CIR/PIR values for 10-Gig port for all platforms*

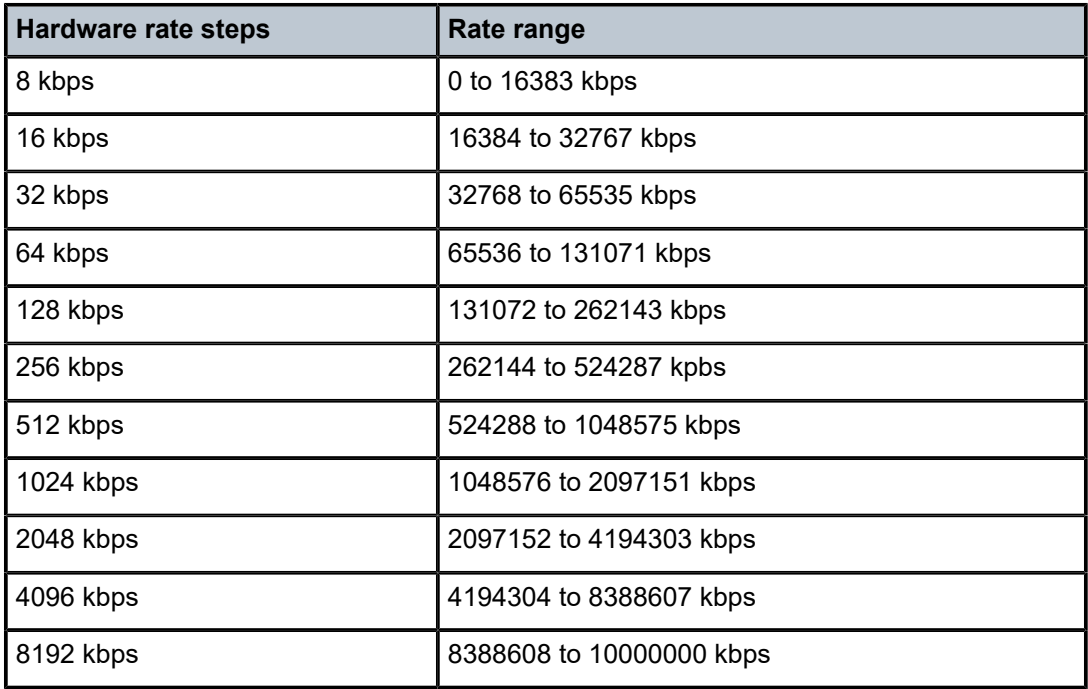

<span id="page-102-1"></span>*Table 40: Supported hardware rates and CIR/PIR values for 7210 SAS-Sx 10/100GE*

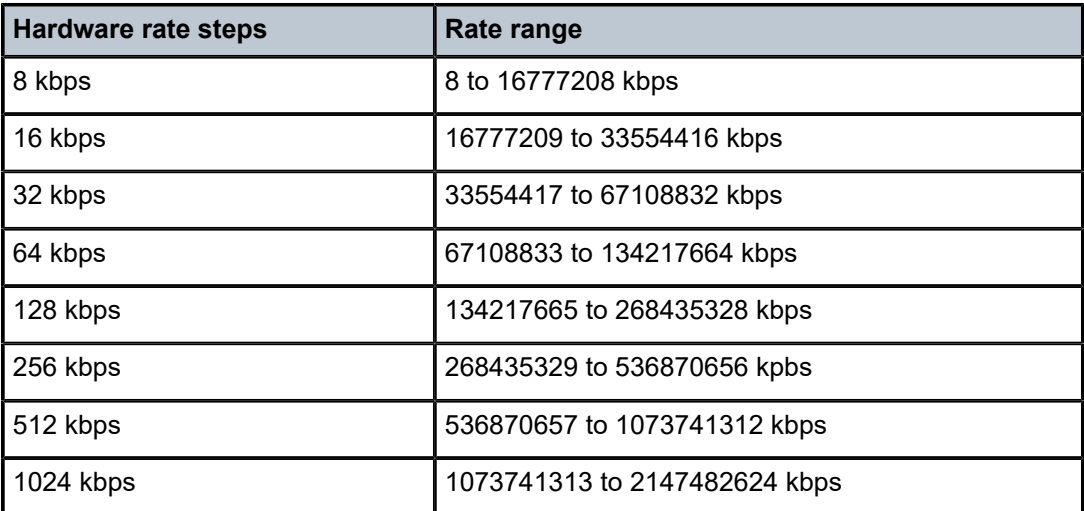

To illustrate how the adaptation rule constraints of **minimum**, **maximum**, and **closest** are evaluated in determining the operational CIR or PIR for the 7210 SAS, assume there is a queue where the administrative CIR and PIR values are 90 Kbps and 150 Kbps, respectively.

If the adaptation rule is **minimum**, the operational CIR and PIR values are 96 Kbps and 152 Kbps respectively, as the native hardware rate is greater than or equal to the administrative CIR and PIR values.

If the adaptation rule is **maximum**, the operational CIR and PIR values are 88 Kbps and 144 Kbps.

If the adaptation rule is **closest**, the operational CIR and PIR values are 88 Kbps and 152 Kbps, respectively, as those are the closest matches for the administrative values that are even multiples of the 8 Kbps rate step.

# **2.9.1.5 CBS and MBS for queues**

The CBS and MBS parameters configure the amount of buffers that a queue can use. The CBS parameter specifies the amount of buffer reserved for a queue in the queue buffer pool. The MBS parameter specifies the portion that a queue can contend for in the shared buffer space. When all reserved buffers for a specific queue are used, the queue contends with other queues for additional buffer resources up to the configured MBS.

On the 7210 SAS-Sx/S 1/10GE, 7210 SAS-Sx 10/100GE, and 7210 SAS-T, the CBS parameter for queues is not configurable for access, network, and access-uplink ports. The CBS is set to system-defined values.

On 7210 SAS-Mxp, and 7210 SAS-R6 and 7210 SAS-R12 equipped with IMM-b cards, the CBS and MBS values for the queues are configurable for the service egress and network port queues. The CBS and MBS is set to default values that address the specific FC needs to maintain differential treatment.

On the 7210 SAS-T (network and access-uplink mode), the node can be operated with either a per-port or per-node MBS pool. The decommissioning feature is supported in the per-port MBS pool mode, which increases the per-port MBS pool by taking away packet buffers from other ports. In this case, the maximum MBS per queue, assuming no other queue has traffic on that port, depends on the user configuration. For example, assuming one port is decommissioned and its buffers are allocated to port 1/1/1, the maximum MBS per queue on port 1/1/1, assuming no other queues have any traffic, is 93 Kbytes. The **show pools port-id network-egress**, **show pools port-id access-egress**, and **show pools port-id access-uplinkegress** CLI commands display the values in use depending on the port mode (network, access, and access-uplink).

The following table lists the default CBS and MBS values for the 7210 SAS platforms.

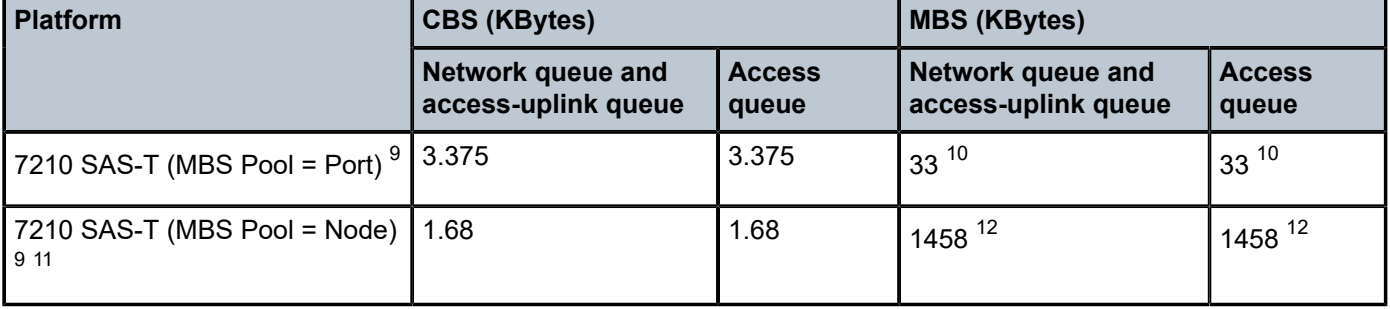

#### *Table 41: Default CBS and MBS values*

<span id="page-103-0"></span>9 Supported both in network mode and access-uplink mode

<span id="page-103-1"></span>10 The maximum MBS per queue, assuming no other queues on the same port have traffic

- <span id="page-103-2"></span>11 Supports decommissioning feature
- <span id="page-103-3"></span>12 The maximum MBS per queue, assuming only some queues have traffic

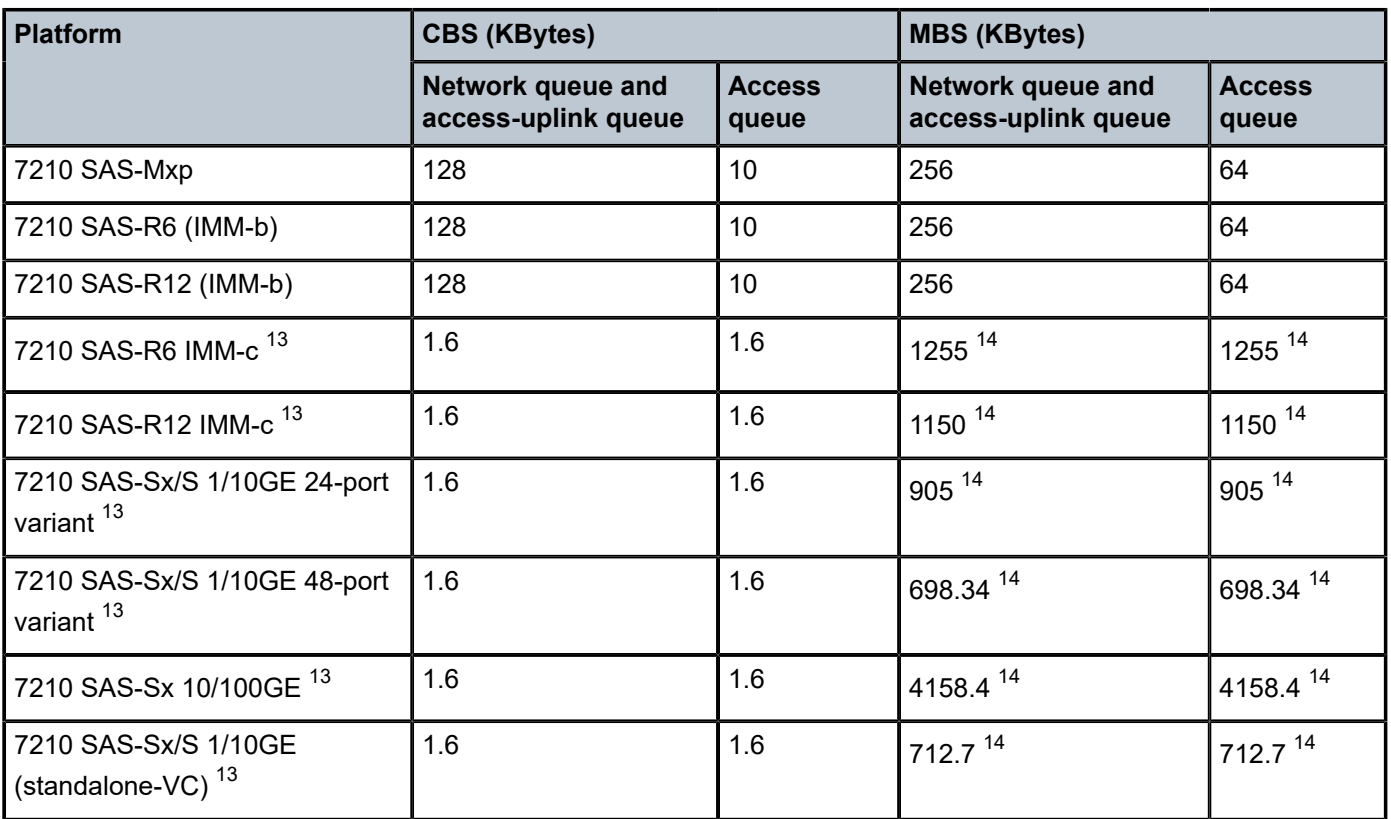

# **2.9.2 Buffer pools**

The available buffer space is partitioned into buffer pools. The buffers for a queue are allocated from the available buffer pool.

This section provides information about buffer pools for 7210 SAS platforms.

# **2.9.2.1 Buffer pools on 7210 SAS-T**

The 7210 SAS devices, when operating in network mode and access-uplink mode, support either one or both of the two modes of buffer pool allocation for port egress queues - per port MBS pool and per node MBS pool. The buffer pools take care of the buffer requirements at the port level for various queue shaping/ scheduling mechanisms. In addition, in per port MBS pool mode, an option is provided to decommission the port and allocate its buffers toward other ports. The following sections provides more information about these two modes.

<span id="page-104-0"></span><sup>13</sup> One buffer pool is shared among all queues

<span id="page-104-1"></span><sup>14</sup> The maximum MBS per queue, assuming no other queues have traffic

# **2.9.2.1.1 Buffer pool allocation - per port MBS pool (7210 SAS-T)**

When the decommission entries are not configured, during system initialization, based on the maximum number of ports supported on the device, the total buffer is distributed into per port egress buffer pool for access ports, network ports, access-uplink ports and hybrid ports. Each port on the system gets an equal portion of the available buffers. From the buffers allocated to a port, each queue gets its CBS amount of buffers. The remaining buffers are allocated toward the shared MBS pool per port. All the queues of the port can use the buffers from the shared MBS pool. This model of buffer pool allocation is called per port MBS pool.

With the per port MBS pool, each queue is allocated with a small fixed amount of buffers toward the CBS (Committed burst size) and each port is allocated with a shared pool of buffers toward the MBS (Maximum Burst Size). The queue's CBS portion of buffers guarantees that the queue does not starve because of lack of buffers.

The buffers allocated toward the MBS pool, allow each port to handle some amount of burst. Per port MBS pool/portion of buffers is shared by all the queues of the port and allows any queue or a small group of queues of the port to absorb larger bursts assuming that, not all the queues receive burst simultaneously. In a typical network, the router/switch in the ingress traffic is usually a mix of packets of different sizes and different flows burst at different time intervals, which allows for better burst absorption capability per queue using shared resources.

# **2.9.2.1.2 Buffer pool allocation - per node MBS pool (7210 SAS-T)**

In the per node MBS pool mode, each of the queue on a port, is allocated a CBS amount of committed buffers. The remaining amount of buffers is allocated toward the MBS pool that is available for sharing among all the queues across all the ports of the node. The queue's CBS portion of buffers guarantees that the queue does not starve because of lack of buffers.

The buffers allocated toward the node's MBS pool, allows each port to handle some amount of burst. Per port MBS pool of buffers is shared by all the queues of the port and allows any queue or a group of queues across multiple ports to absorb larger bursts, assuming that not all the queues on all the ports receive burst simultaneously. In a typical network, the router/switch in the ingress traffic is usually a mix of packets of different sizes and different flows burst at different time intervals, which allows for better burst absorption capability per queue using shared resources.

The hardware implements an algorithm to handle requests for allocation of buffers from the MBS pool (in both models) assuming that not all the ports and queues burst at the same time. This allows some queues to use a larger portion of the buffers when it is available, allowing them to handle larger bursts. At the same time, the algorithm ensures that all the queues get fair share of the buffers, so that the throughput on those ports is not affected.

When hardware receives a packet, before it decides to queue up the packet on the egress queue of the destination port, it determines the discard threshold for the queue based on the oversubscription factor and the total amount of free buffers available at that point of time.

The queue's discard threshold is higher if the amount of free buffers available is larger (which indicates other queues on the node have lesser congestion), allowing the queue to absorb larger bursts. The queue's discard threshold is lower if there are fewer free buffers available (which indicates that other queues are heavily congested on the node), which results in the packet being dropped. At the same time, algorithm allocates the available free buffers to queues which are using lesser amount of buffers or not using any buffers. This allows equal sharing of available buffers and maintains a good throughput for less congested queues.

On 7210 SAS-T (in both access-uplink and network mode), 2MB of buffers are available and by default per node MBS pool is used and an option is available to user to change it to per port MBS pool.

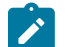

- **Note:**
- On the 7210 SAS-T (network mode and access-uplink mode) with either a per-port MBS pool or a per-node MBS pool, system internal ports — such as an internal loopback port used for mirroring, port loopback with mac-swap, and others — are allocated buffers. Some buffers are reserved for internal use.
- Buffer pools cannot be created or deleted on the 7210 SAS.

# **2.9.2.2 Decommissioning ports with per port MBS pool**

To allow operators better control over which ports get larger portion of queue buffers, the operator is provided with an option to use per-port MBS pool and decommission ports. The decommissioning of ports is only allowed when the node is booted with the option to use per-port MBS pool.

With the decommissioning feature, the user is provided with an option to make efficient use of the available port egress queue buffer pool by allocating queue buffers of the unused ports to in-use ports. It allows the user to specify the unused front-panel ports which cannot be used to deploy any services. The software does not allocate any queue buffers to these unused ports and assigns it to a specific port or a group of ports. The user is provided with a CLI command to decommission a port and make it unavailable to deploy services. This mechanism allows operators who use limited number of ports to deploy services, to increase the amount of queue buffers allocated to them by decommissioning ports that will not be used to deploy any services.

# **2.9.2.2.1 Using decommission command for buffer allocation on 7210 SAS-T devices**

### **Note:**

- Using the **decommission** command for buffer allocation is only supported on the 7210 SAS-T.
- This feature is not supported on the 7210 SAS-Mxp.

This feature enables the user to make efficient use of the available port egress queue buffer pool by allocating queue buffers of the unused ports to ports. Services cannot be configured on the unused ports as software takes away all the queue buffer resources from these ports that need increased amount of buffers to handle larger bursts. This allows the operators who use limited number of ports to deploy services, to increase the amount of queue buffers allocated to them by decommissioning ports that are not used to deploy services.

The amount of credit of queue buffers received by a port is used to increase the MBS portion of the buffer pool of the port. This allows any queue on the port to use the buffers, if needed. The CBS portion of the queue is not modified with this feature.

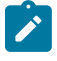

#### **Note:**

The system has to be rebooted after decommissioning of ports for the queue buffers to be reallocated and the configuration to take effect.

The users have an option to specify the groups of ports which receive the credit of queue buffers freed up using the decommission command. With this option, the user can specify a port or group of ports which

receives the credit of queue buffers. For example, it is possible for the user to configure decommissioning of 4 fixed copper ports and allocate the freed queue buffers to the remaining copper ports in the system or decommission 5 fiber ports and allocate the freed up queue buffers to the 10G XFP ports, and so on. This mechanism allows the operators to provide higher amount of queue buffers to a specific port or a group of ports, allowing them to pick and choose ports that need the extra buffers for burst absorption.

The user is allowed to increase the per port MBS pool limit so that more buffers are available to absorb larger bursts, at the cost of decommissioning ports which are not used to configure services.

# **2.9.2.2.2 Configuration guidelines for use of decommission commands on 7210 SAS-T devices**

The **configure system resource-profile decommission entry** CLI command allows the user to configure the list of ports to be decommissioned and the list of ports that need more buffers. The system does not allocate any packet buffers to the ports which are decommissioned. For more information, see the CLI command description for details on the functionality provided by the command.

Packet buffers are added to the MBS pool of the port (the MBS pool is shared by the 8 (eight) queues on the port) and the CBS portion of the queues are not modified.

The user can modify the list of ports or update to the list of ports specified with the decommission command (and also entry command) when the node is up.

The software maintains two lists of entries, one is the current list of ports and another which has been modified by the user and takes effect only after the next reboot. These lists can be displayed using the show command. The configuration file always stores the list of entries as configured by the user, so that when rebooted the modified entries and new entries (if any) takes effect.

A port must be in administrative down (shutdown) state before it is in a decommission entry. An attempt to configure a port which is administratively up (no shutdown) state results in an error. The administrative state or the operational state of the port is not affected by configuring the port in a decommission entry.

The decommissioned port cannot be used in any service configuration or as a loopback port. An attempt to do so results in an error.

The decommissioned port must not be configured with BOF parameter, 'no-service-ports'.

Buffer allocation to a port should is possible for access ports, network ports or hybrid ports. In other words, irrespective of port mode, it is possible to assign more buffer resources to the port.

The user needs to ensure that enough buffers are available for the internal loopback ports or front-panel ports assigned for loopback. It is not recommended to take away buffers allocated to these ports and assign it to other ports. This may cause unintended behavior of the system. The system software does not check for this, but expects users to ensure this through proper configuration.

During system boot up, while executing the commands in the configuration file software checks if the no-service-ports are configured under the decommission entries. If there is match, software throws an error and stops execution of further commands in the configuration file. When this happens, user needs to correct the configuration file or the BOF file, to either remove the ports from the decommission entries or not configure them as no-service-ports in the BOF, save the BOF file or the configuration file based on where the change was made and reboot the node.

On the 7210 SAS-T, the decommission command takes affect only if the per port MBS pool is in use, that is, the user needs to configure the **configure system resource-profile qos mbs-pool port** CLI command, before using the decommission port feature.
#### **Example**

The following configuration sample shows the ports to be decommissioned and the ports that need more buffers.

```
A:7210SAS>config>system>res-prof>decom# info detail
----------------------------------------------
entry 15 port 1/2/1,1/2/2 to 1/1/2
entry 23 port 1/1/5 to 1/1/3
----------------------------------------------
A:7210SAS>config>system>res-prof>decom#
```
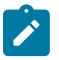

#### **Note:**

See the *7210 SAS-Mxp, R6, R12, S, Sx, T Basic System Configuration Guide* for more information about the decommission commands.

## **2.9.2.3 Buffer pools on 7210 SAS-Sx/S 1/10GE and 7210 SAS-Sx 10/100GE**

The 7210 SAS-Sx/S 1/10GE has 4 MB of buffers per node and the 7210 SAS-Sx 10/100GE has 16 MB of buffers per node (CBS and MBS); both platforms support only a single mode of operation per node MBS pool. In this mode, the MBS pool is shared across all queues on all ports. In the per node MBS pool mode, each of the 16 egress queues available on a port, is allocated a CBS amount of committed buffers. The remaining amount of buffers is allocated toward the per node MBS pool that is available for sharing among all the queues across all the ports of the node.

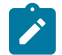

#### **Note:**

The system internal ports, such as internal loopback ports used for mirroring, port loopback with mac-swap, and others, are allocated with some buffers. Some buffers are reserved for system internal use (for example, CPU queues).

The amount of buffers remaining after allocating buffers for system internal use is available for allocation toward MBS buffers for all egress queues and per node MBS pool.

The hardware implements an algorithm to handle requests for allocation of buffers from the MBS pool assuming that not all the ports and queues burst at the same time. This allows some queues to use a larger portion of the buffers when it is available, allowing them to handle larger bursts. At the same time, the algorithm ensures that all the queues get fair share of the buffers, so that the throughput on those ports are not affected. When the hardware receives a packet, before it decides to queue up the packet on the egress queue of the destination port, it determines the discard threshold for the queue based on the oversubscription factor and the total amount of free buffers available at that point of time.

The queue's discard threshold is higher, if the amount of free buffers available is larger (which indicates other queues on the node have lesser congestion), allowing the queue to absorb larger bursts. The queue's discard threshold is lower, if there is lesser amount of free buffers available (which indicates that other queues are heavily congested on the node), which results in the packet being dropped. At the same time, algorithm allocates the available free buffers to queues which are using lesser amount of buffers or not using any buffers. This allows equal sharing of available buffers and maintains a good throughput for less congested queues.

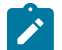

#### **Note:**

• The 7210 SAS-Sx/S 1/10GE does not support per-port MBS pool mode and port decommissioning features in this release.

• Buffer pools cannot be created or deleted on the 7210 SAS.

### **2.9.2.4 Buffer pools on 7210 SAS-Mxp, 7210 SAS-R6, and 7210 SAS-R12**

The 7210 SAS-Mxp, 7210 SAS-R6, and 7210 SAS-R12 have a single buffer pool per node, the system pool. All the queues created by the system are allocated buffers from this system pool. Queues come up with default buffers, and the buffers change accordingly when they are associated with a network port or SAP. Queue management policies allow the user to specify the parameters that determine buffer allocation to the queues. Buffer pools cannot be created or deleted in the 7210 SAS.

## <span id="page-109-0"></span>**2.9.3 Queue management policies for 7210 SAS-Mxp, 7210 SAS-R6, and 7210 SAS-R12**

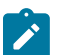

**Note:**

The 7210 SAS-R6 IMM-c and 7210 SAS-R12 IMM-c do not support the user configuration of CBS and MBS queue parameters. These values are system-defined and configured values in queue management policies are ignored. On the 7210 SAS-R6 IMM-c and 7210 SAS-R12 IMMc, only the WRED slope parameters are used from the queue management policy. References to allocation of queue buffers in this section applies only to the 7210 SAS-R6 IMM-b, 7210 SAS-R12 IMM-b, and 7210 SAS-Mxp.

Queue management policies allows the user to define the queue buffer and WRED slope parameters. The device supports a single buffer pool per node. All the queues created in the system are allocated buffers from this system pool. The default buffers are allocated to the queues accordingly when they are associated with a SAP or a network port.

Queue management policies allow the user to define the CBS, MBS and WRED parameters for use by the queue. The CBS and MBS parameters are used to allocate the appropriate amount of buffers from the system pool to the queues. The WRED parameters allow the user to define the WRED slope characteristics.

You can define a high-slope and a low-slope for each of the queues. High-slope is used for in-profile packets being enqueued into the queues and low-priority slope is used for out-of-profile packets being enqueued into the queues. By default each queue is associated with a default queue-management policy. The default policy allocates the appropriate amount of CBS and MBS buffers based on whether the queue is associated with a SAP or network port.

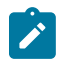

#### **Note:**

If WRED is not configured, taildrop is used.

## **2.9.3.1 Queue management policy parameters**

The elements required to define a queue management policy are:

- a unique policy ID
- CBS and MBS parameters to allocate buffers to the queues
- the RED slope shapes for the buffer-pool, that is, start-average, max-average, max-drop-probability settings for the high-priority and low priority RED slope
- the TAF factor for the queue

Queue management policy ID default is reserved for the default queue management policy. The default policy cannot be deleted or changed. The default policy is implicitly applied to all queues that do not have another queue management policy explicitly assigned. The following table lists the default values for the default slope policy.

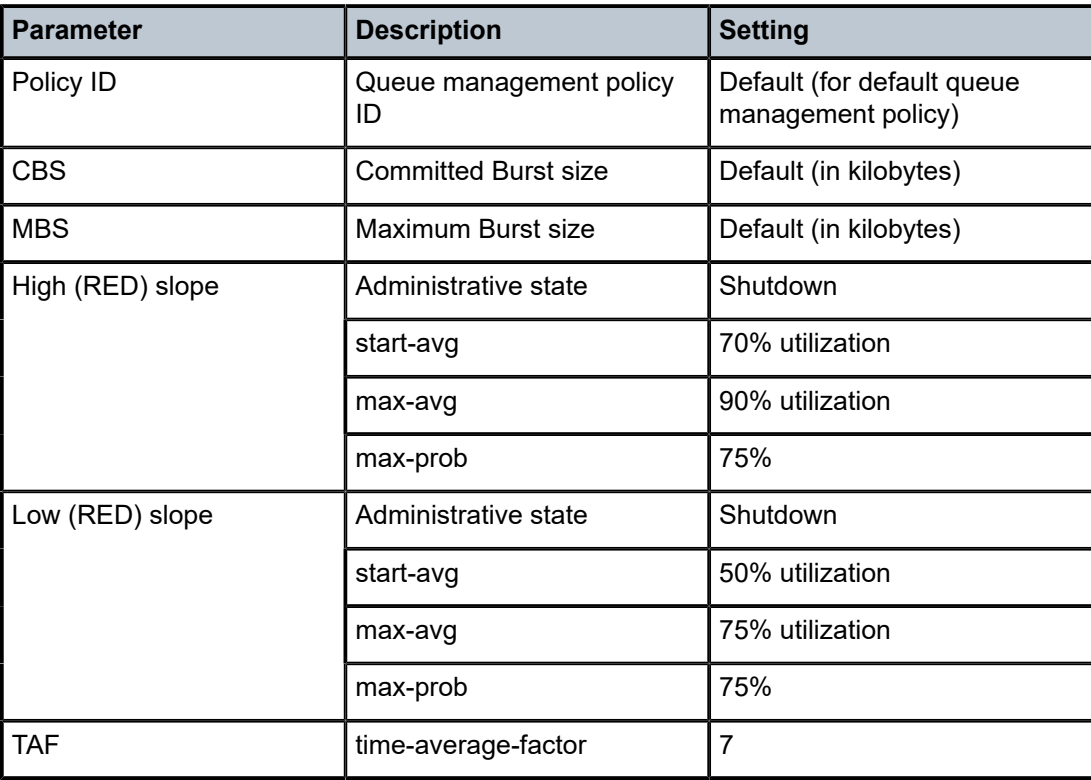

*Table 42: Default values for the default slope policy for 7210 SAS-Mxp, 7210 SAS-R6, and 7210 SAS-R12*

See Table 41: [Default](#page-103-0) CBS and MBS values for the default CBS and MBS queues on the 7210 SAS-Mxp, 7210 SAS-R6, and 7210 SAS-R12.

## **2.9.4 RED slopes in network and access-uplink mode**

On 7210 SAS platforms RED slopes support is as follows:

- On 7210 SAS-T (both network mode and access-uplink mode), each queue, supports a high-priority RED slope and a low-priority RED slope.
- On 7210 SAS-Mxp, 7210 SAS-R6, and 7210 SAS-R12, each queue supports a high-priority RED slope and a low-priority RED slope, which are configurable using the queue-management policies.
- On 7210 SAS-Sx/S 1/10GE and 7210 SAS-Sx 10/100GE, each queue supports a high-priority RED slope and a low-priority RED slope.

The high-priority RED slope manages access to the shared portion of the buffer pool for high-priority or in-profile packets. The low-priority RED slope manages access to the shared portion of the buffer pool for low-priority or out-of-profile packets.

By default, all slopes are disabled.

The WRED uses average queue lengths, queue thresholds provisioned, and drop probability to calculate the packet's eligibility to be enqueued. The committed portion of the buffer pool is exclusively used by a queue to enqueue traffic within committed rate.

For the queues within a buffer pool, packets are either queued using committed burst size (CBS) buffers or shared buffers. The CBS buffers are simply buffer memory that has been allocated to the queue while the queue depth is at or below its CBS threshold.

When a queue depth exceeds the queue's CBS, packets received on that queue must contend with other queues exceeding their CBS for shared buffers. To resolve this contention, the buffer pool uses two RED slopes to determine buffer availability on a packet by packet basis. A packet that was either classified as high priority or considered in-profile is handled by the high-priority RED slope. This slope should be configured with RED parameters that prioritize buffer availability over packets associated with the lowpriority RED slope. Packets that had been classified as low priority or out-of-profile are handled by this lowpriority RED slope.

The following is a simplified overview of how a RED slope determines shared buffer availability on a packet basis:

- **1.** The RED function keeps track of shared buffer utilization and shared buffer average utilization.
- **2.** At initialization, the utilization is 0 (zero) and the average utilization is 0 (zero).
- **3.** When each packet is received, the current average utilization is plotted on the slope to determine the packet's discard probability.
- **4.** A random number is generated associated with the packet and is compared to the discard probability.
- **5.** The lower the discard probability, the lower the chances are that the random number is within the discard range.
- **6.** If the random number is within the range, the packet is discarded which results in no change to the utilization or average utilization of the shared buffers.
- **7.** A packet is discarded if the utilization variable is equal to the shared buffer size or if the used CBS (actually in use by queues, not just defined by the CBS) is oversubscribed and has stolen buffers from the shared size, lowering the effective shared buffer size equal to the shared buffer utilization size.
- **8.** If the packet is queued, a new shared buffer average utilization is calculated using the time-averagefactor (TAF) for the buffer pool. The TAF describes the weighting between the previous shared buffer average utilization result and the new shared buffer utilization in determining the new shared buffer average utilization. (See Tuning the shared buffer utilization [calculation](#page-112-0).)
- **9.** The new shared buffer average utilization is used as the shared buffer average utilization next time a packet's probability is plotted on the RED slope.
- **10.** When a packet is removed from a queue (if the buffers returned to the buffer pool are from the shared buffers), the shared buffer utilization is reduced by the amount of buffers returned. If the buffers are from the CBS portion of the queue, the returned buffers do not result in a change in the shared buffer utilization.

A RED slope itself is a graph with an X (horizontal) and Y (vertical) axis. The X-axis plots the percentage of shared buffer average utilization, going from 0 to 100 %. The Y-axis plots the probability of packet discard marked as 0 to 1. The actual slope can be defined as four sections in (X, Y) points (as shown in the following figure):

*Figure 4: RED slope characteristics*

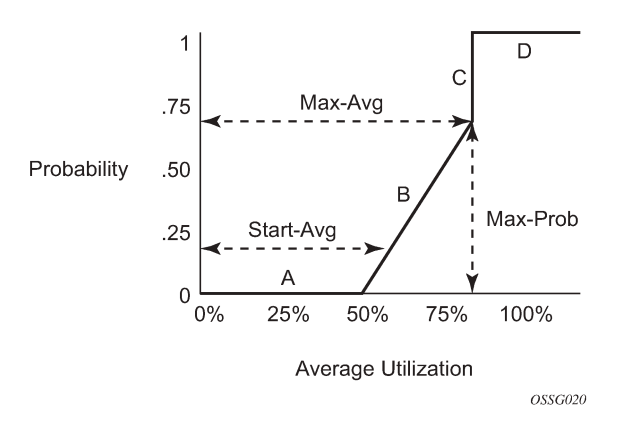

- **1.** Section A is (0, 0) to (**start-avg**, 0). This is the part of the slope that the packet discard value is always zero, preventing the RED function from discarding packets when the shared buffer average utilization falls between 0 and **start-avg**.
- **2.** Section B is (**start-avg**, 0) to (**max-avg**, **max-prob**). This part of the slope describes a linear slope where packet discard probability increases from zero to **max-prob**.
- **3.** Section C is (**max-avg**, **max-prob**) to (**max-avg**, 1). This part of the slope describes the instantaneous increase of packet discard probability from **max-prob** to one. A packet discard probability of 1 results in an automatic discard of the packet.
- **4.** Section D is (**max-avg**, 1) to (100%, 1). On this part of the slope, the shared buffer average utilization value of **max-avg** to 100% results in a packet discard probability of 1.

Plotting any value of shared buffer average utilization will result in a value for packet discard probability from 0 to 1. Changing the values for **start-avg**, **max-avg** and **max-prob** allows the adaptation of the RED slope to the needs of the access or network queues using the shared portion of the buffer pool, including disabling the RED slope.

## <span id="page-112-0"></span>**2.9.4.1 Tuning the shared buffer utilization calculation**

The 7210 SAS allows tuning the calculation of the Shared Buffer Average Utilization (SBAU) after assigning buffers for a packet entering a queue as used by the RED slopes to calculate a packet's drop probability. It implements a time average factor (TAF) parameter in the buffer policy which determines the contribution of the historical shared buffer utilization and the instantaneous Shared Buffer Utilization (SBU) in calculating the SBAU. The TAF defines a weighting exponent used to determine the portion of the shared buffer instantaneous utilization and the previous shared buffer average utilization used to calculate the new shared buffer average utilization. To derive the new shared buffer average utilization, the buffer pool takes a portion of the previous shared buffer average and adds it to the inverse portion of the instantaneous shared buffer utilization (SBU). The formula used to calculated the average shared buffer utilization is shown in the following figure.

*Figure 5: Calculation for average shared buffer utilization*

$$
SBAU_n = \left(SBU \times \frac{1}{2^{TAF}}\right) + \left(SBAU_{n-1} \times \frac{2^{TAF} - 1}{2^{TAF}}\right)
$$

where:

 $SBAU_n = Shared buffer average utilization for event n$ 

 $SBAU_{n-1}$  = Shared buffer average utilization for event (n-1)

SBU = The instantaneous shared buffer utilization

TAF = The time average factor

The following table describes the effect the allowed values of TAF have on the relative weighting of the instantaneous SBU and the previous SBAU (SBAU<sub>n-1)</sub> has on the calculating the current SBAU (SBAU<sub>n</sub>).

*Table 43: TAF impact on shared buffer average utilization calculation*

| <b>TAF</b>     | <sub>2</sub> TAF | <b>Equates</b><br>to | <b>Shared buffer</b><br>instantaneous<br>utilization portion | <b>Shared buffer average</b><br>utilization portion |
|----------------|------------------|----------------------|--------------------------------------------------------------|-----------------------------------------------------|
| 0              | 2 <sup>0</sup>   | $\mathbf{1}$         | 1/1(1)                                                       | 0(0)                                                |
| $\mathbf{1}$   | 2 <sup>1</sup>   | $\overline{2}$       | 1/2(0.5)                                                     | 1/2(0.5)                                            |
| $\overline{2}$ | $2^2$            | 4                    | 1/4(0.25)                                                    | 3/4(0.75)                                           |
| 3              | $2^3$            | 8                    | 1/8 (0.125)                                                  | 7/8 (0.875)                                         |
| 4              | 2 <sup>4</sup>   | 16                   | 1/16 (0.0625)                                                | 15/16 (0.9375)                                      |
| 5              | $2^5$            | 32                   | 1/32 (0.03125)                                               | 31/32 (0.96875)                                     |
| 6              | $2^6$            | 64                   | 1/64 (0.015625)                                              | 63/64 (0.984375)                                    |
| $\overline{7}$ | $2^7$            | 128                  | 1/128 (0.0078125)                                            | 127/128 (0.9921875)                                 |
| 8              | $2^8$            | 256                  | 1/256 (0.00390625)                                           | 255/256 (0.99609375)                                |
| 9              | $2^9$            | 512                  | 1/512 (0.001953125)                                          | 511/512 (0.998046875)                               |
| 10             | $2^{10}$         | 1024                 | 1/1024 (0.0009765625)                                        | 1023/2024 (0.9990234375)                            |
| 11             | $2^{11}$         | 2048                 | 1/2048 (0.00048828125)                                       | 2047/2048 (0.99951171875)                           |
| 12             | $2^{12}$         | 4096                 | 1/4096<br>(0.000244140625)                                   | 4095/4096<br>(0.999755859375)                       |

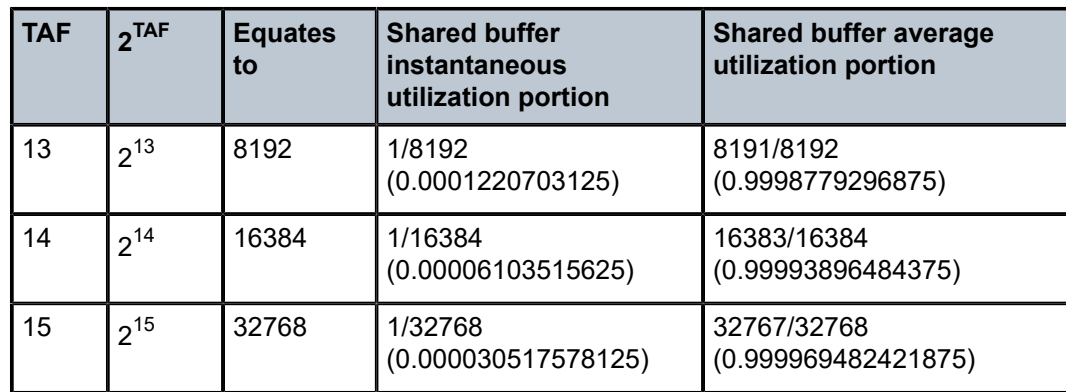

The value specified for the TAF affects the speed at which the shared buffer average utilization tracks the instantaneous shared buffer utilization. A low value weights the new shared buffer average utilization calculation more to the shared buffer instantaneous utilization. When TAF is zero, the shared buffer average utilization is equal to the instantaneous shared buffer utilization. A high value weights the new shared buffer average utilization calculation more to the previous shared buffer average utilization value. The TAF value applies to all high and low priority RED slopes for ingress and egress buffer pools controlled by the buffer policy.

## **2.9.4.2 Slope policies for 7210 SAS-T, 7210 SAS-Sx/S 1/10GE, and 7210 SAS-Sx 10/100GE devices**

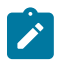

#### **Note:**

On 7210 SAS-Mxp, 7210 SAS-R6, and 7210 SAS-R12, queue management policies are used to configure the WRED slopes. See [Queue management policies for 7210 SAS-Mxp, 7210 SAS-R6,](#page-109-0) [and 7210 SAS-R12](#page-109-0) for more information.

Slope policies define the RED slope characteristics as a percentage of the size of the queue on which the policy is applied when the per-port MBS pool configuration is used. When per node MBS pool is in use, the slope parameters are interpreted as a percentage of the logical size for the queue and is not a percentage of the total MBS pool size.

On 7210 SAS-T (network mode and access-uplink mode), default buffer pools exist (logically) at the port levels, when configured to use per port MBS pool and is dependent on the physical port mode:

- access egress pool on access ports
- network egress pool (in network mode) on network ports and hybrid ports
- access uplink egress pool (in access uplink mode) on access ports

By default, each queue on the port is associated with slope-policy default which disables the **high-slope**, **low-slope**, and non-TCP slope within the pool.

On the 7210 SAS-Sx/S 1/10GE and 7210 SAS-Sx 1/10GE and 7210 SAS-Sx 10/100GE configured in standalone and standalone-VC mode, default buffer pools exist (logically) at the port levels and is dependent on the port mode:

- access egress pool on access ports
- network egress pool on network ports and hybrid ports

By default, each queue on the port is associated with slope-policy default, which disables the **high-slope** and **low-slope**.

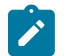

**Note:**

If WRED is not configured, taildrop is used.

### **2.9.4.2.1 Slope policy parameters**

The elements required to define a slope policy are:

- a unique policy ID
- on 7210 SAS-T, 7210 SAS-Sx/S 1/10GE and 7210 SAS-Sx 10/100GE, only two slopes per queue is available
- the high and low RED slope shapes for the buffer pool: settings for the high-priority and low-priority RED slopes

All slopes are available per queue and the following parameters are configurable for each slope:

- start-avg
- max-avg
- max-prob
- Time average factor (TAF)

A slope policy is defined with generic parameters so that it is not inherently an access or a network policy. A slope policy defines access egress buffer management properties, when it is associated with an access port buffer pool and network egress buffer management properties, when it is associated with a network port buffer pool.

Slope policy ID default is reserved for the default slope policy. The default policy cannot be deleted or changed. The default slope policy is implicitly applied to all access and network buffer pools which do not have another slope policy explicitly assigned.

The following table lists the default values for 7210 SAS-T, 7210 SAS-Sx/S 1/10GE, and 7210 SAS-Sx 10/100GE in network mode.

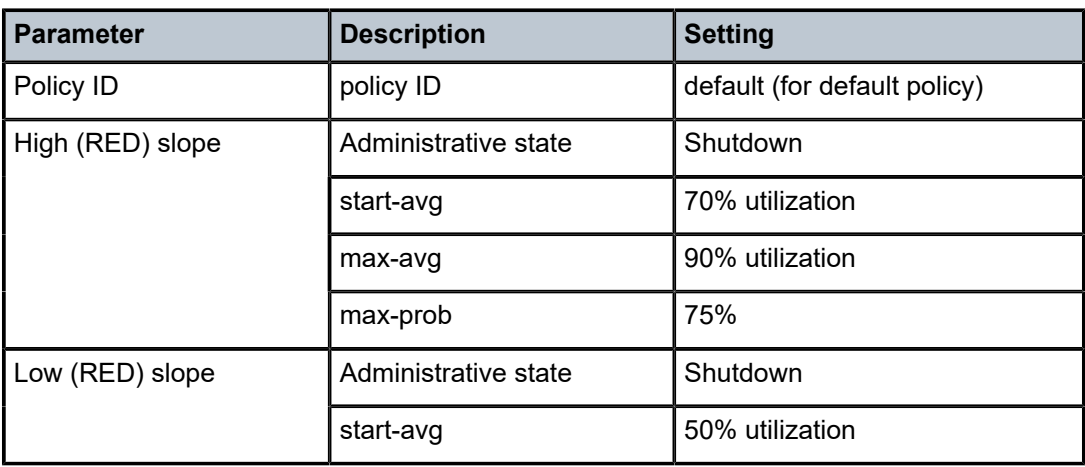

*Table 44: Default slope policy definition (for 7210 SAS-T, 7210 SAS-Sx/S 1/10GE, and 7210 SAS-Sx 10/100GE configured in network mode)*

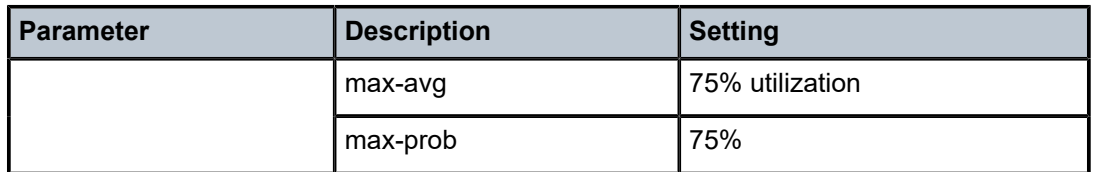

## **2.9.5 CPU queues**

The packets that are destined for the CPU are prioritized based on the application. Some of the applications that are prioritized are Layer 2 data packets (a copy of which is sent to CPU for MAC learning), EFM, CFM, STP, LACP, ICMP, and so on The CPU provides 8 (eight) queues from BE (0) to NC (7). The packets destined for the CPU are classified internally and are put into the correct queue.

These packets are rate-limited to prevent DoS attacks. The software programs the classification entries to identify these packets and assigns appropriate bandwidth and priority to them. It is not configurable by the user.

## **2.10 Schedulers**

This section provides information about QoS schedulers.

## **2.10.1 Scheduler modes on 7210 SAS-T**

The scheduling modes interact with the minimum and maximum bandwidth CoS queue and maximum bandwidth egress port shaping specifications. Each egress port may be configured to have a specific scheduling mode. The scheduler first services the queues to meet their CIR and then services the queues to meet the PIR. There are five possibilities as follows:

#### • **Strict priority scheduling across CoS queues**

The strict priority scheduler provides strict priority access to the egress port across the CoS queue from highest CoS queue index (7) to the lowest (0). The purpose of the strict priority scheduler is to provide lower latency service to the higher CoS classes of traffic. In this mode, the scheduler services the queues in order of their prority in both the CIR and PIR loop.

As described in the following table, CoS queues 7 and 6 each have a minimum bandwidth specification of 10 Mbps, whereas the remaining QoS queues have a minimum bandwidth specification of 50 Mbps. All CoS queues have a maximum bandwidth specification of 1 Gbps.

The goal of these settings is to guarantee the minimum bandwidth settings for each of the queues while also allowing each CoS queue to fully use the egress port capability by having the maximum bandwidth setting at 1 Gbps. The strict priority scheduler mode provides low latency service for CoS queues 6 and 7 while their minimum bandwidth guarantees are being satisfied.

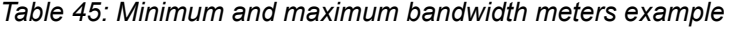

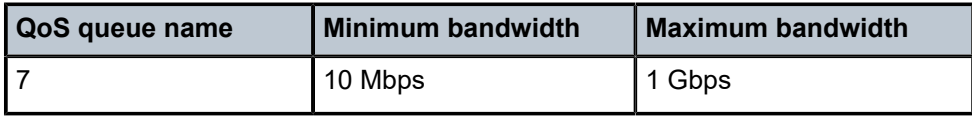

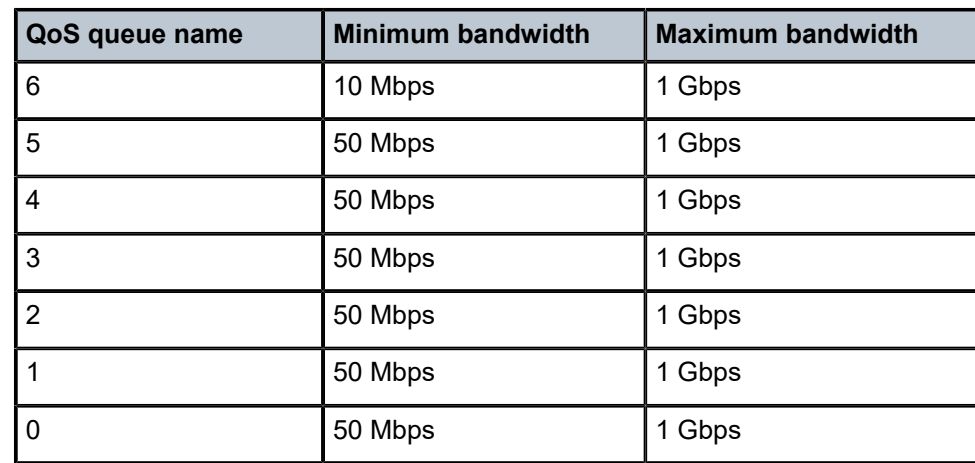

#### • **Round robin scheduling across CoS queues**

The round robin scheduler mode provides round robin arbitration across the CoS queues. The scheduler visits each backlogged CoS queue, servicing a single packet at each queue before moving on to the next one. The purpose of the round robin scheduler is to provide fair access to the egress port bandwidth (at a packet level). This works best when packet sizes are approximately comparable. In this mode, the scheduler services the queues in round-robin for both the CIR and the PIR loop.

#### • **Weighted round robin (WRR)**

In WRR mode, the scheduler provides access to each CoS queue in round robin order.When the scheduler is providing access to a particular queue, it services a configurable number of back-to-back packets before moving on to the subsequent CoS queue. A value of strict is used to designate that a particular queue be considered to be a part of a hybrid Strict + WRR configuration.

The values 1 to 15 are used to indicate the number of back-to-back packets to be serviced when the scheduler is servicing a particular CoS queue. If the weight specified is N, but if the number of packets in the queue is lesser than N, the scheduler continues working and moves on to the next backlogged queue. In this mode, with no strict queues configured, the scheduler services the queues in round robin in the CIR loop. The configured weights are not considered in the CIR loop. The weights are used only in the PIR loop.

#### • **Weighted deficit round robin (WDRR) scheduling**

An inherent limitation of the WRR mode is that bandwidth is allocated in terms of packets. WRR works well if the average packet size for each CoS queue flow is known.WDRR aims at addressing this issue. WDRR provides a bandwidth allocation scheduler mode that takes into account the variably-sized packet issue by maintaining sufficient state information when arbitrating across the CoS queues. In this mode, with no strict queues configured, the scheduler services the queues in round-robin in the CIR loop.

The configured weights are not considered in the CIR loop. The weights are used only in the PIR loop. A weight value of 1 to 15 can be configured for each queue. Based on the weights provided respective amount of bytes is de-queued from the queue. A value of 0 is used to designate that a particular queue be considered to be a part of a hybrid Strict + WDRR configuration. If a weight value of 1 is given for queue 1 and 5 is given for queue 2, we see traffic out of the port in the ratio of 1:5 between the queues (1 and 2), provided no traffic is flowing in the other queues. A weight value of 1 will actually pump out 2Kbytes from that queue, a value of 5 will pump out 10 Kbytes. Twice of the weight value given will be pumped out.

#### • **Strict + WRR/WDRR**

If the WRR/WDRR weight associated with a particular CoS queue is set to strict, the queue is considered to be in a strict priority mode. This set of strict priority queues is serviced first in the order of their CoS numbering (higher numbered CoS queue receives service before smaller numbered queues). In this mode, the scheduler services the strict queues first and then the queues configured with weights in both the CIR and PIR loop. The scheduler ensures that it meets the CIR of all the queues (both strict queues and queues with weight), if bandwidth is available before scheduling the queues in the PIR loop. If multiple queues are configured as strict, the higher-priority strict queues are serviced first before the lower priority strict queues in both the CIR and the PIR loop. The weights configured for the queues are only considered during the PIR loop.

## **2.10.2 Port scheduler policies for 7210 SAS-T**

Port scheduler policies control the traffic behavior on a per-port basis. Associated with each egress port is a set of 8 (eight) class of service (CoS) queues and a default port-scheduler-policy named "default". This default policy makes the port to behave in strict mode. The default policy cannot be modified. The user can attach another policy to the port to change its scheduling behavior.

The scheduler that provides the arbitration across the 8 (eight) CoS queues is a scheduler that is configured in a variety of modes. A major aspect of the arbitration mechanism is the ability to provide minimum and maximum bandwidth guarantees. This is accomplished by tightly integrating a network queue and access egress policies into the scheduler. After the packets are mapped into a COS queue, they are forwarded/conditioned using one of these schedulers (such as Strict Priority (SP), Round-Robin (RR), Weighted Round-Robin (WRR), Weighted Deficit Round-Robin (WDRR), (WRR+SP, WDRR+SP). The traffic shaping aspect is tightly integrated with the scheduler.

## **2.10.3 Schedulers on 7210 SAS-Sx/S 1/10GE and 7210 SAS-Sx 10/100GE**

The 7210 SAS-Sx/S 1/10GE and 7210 SAS-Sx 10/100GE support port-based scheduling with the following:

- per-port egress scheduler for access port
- per-port egress scheduler for network and hybrid ports

See [Schedulers on 7210 SAS-Sx/S 1/10GE and 7210 SAS-Sx 10/100GE](#page-494-0) for more information about scheduler behavior and to understand the queue parameters considered by the scheduler.

## **2.10.4 Schedulers on 7210 SAS-Mxp**

7210 SAS-Mxp supports scheduling as follows:

- When SAP-based scheduling mode is enabled, the following support is available:
	- per-SAP egress scheduler for access port and hybrid port.
	- per-port egress scheduler for network and hybrid port.
- When port-based scheduling mode is enabled, the following support is available:
	- per-port egress scheduler for access port.
	- per-port egress scheduler for network and hybrid port.

See the [Schedulers on 7210 SAS-Mxp](#page-505-0) chapter for more information about scheduling behavior and to understand the queue parameters considered by the scheduler.

## **2.10.5 Schedulers on 7210 SAS-R6 and 7210 SAS-R12**

The 7210 SAS-R6 and 7210 SAS-R12 support scheduling as follows.

- When SAP-based scheduling mode is enabled, the following support is available:
	- per-SAP egress scheduler for access port and hybrid port
	- per-port egress scheduler for network and hybrid port
- When port-based scheduling mode is enabled, the following support is available:
	- per-port egress scheduler for access port
	- per-port egress scheduler for network and hybrid port

See [Schedulers on 7210 SAS-R6 and 7210 SAS-R12](#page-511-0) for more information about scheduling behavior and queue parameters considered by the scheduler.

## **2.11 Configuration notes**

The following information describes QoS implementation restrictions:

- Creating additional QoS policies is optional.
- Default policies are created for service ingress, access service egress, network, network-queue, slope, and port scheduler.
- Associating a service or access uplink or IP interface or network ports with a QoS policy other than the default policy is optional.

# **3 Discard eligibility indicator-based (DEI-based) classification and marking**

This section provides information about the Discard Eligibility Indicator (DEI) feature that describes the requirements for DEI-based classification and marking for 7210 SAS platforms.

## **3.1 DEI-based classification**

DEI-based classification is supported on access ports, access-uplink ports, network ports and hybrid ports as applicable on 7210 SAS platforms. DEI bits in the received packet are used to determine the ingress profile for the packet. If DEI = 0 in the received packet then the packet is considered to be GREEN or inprofile, and if DEI = 1 then the packet is considered to be YELLOW or out-of-profile. The profile assigned at the ingress can be used to enable color-aware metering with SAP ingress policing, network port ingress policing and access-uplink port ingress policing.

The profile of the packet can be reassigned by ingress meters/policers, when policing is used on SAP ingress, the final profile of the packet is determined by the meter/policers, based on the configured CIR/PIR rates. If a packet is below the CIR rate, it is assigned green/in-profile and if it exceeds the CIR rate and is below the PIR rate, it is assigned yellow/out-of-profile.

On the 7210 SAS, the behavior is the same when using ingress policing but is different when using ingress queuing. When using SAP ingress queuing, the profile assigned to the packet by user configuration cannot be reassigned by the ingress meters/policers or by ingress queue rate shapers. Therefore, the userassigned profile is the final profile assigned to the packet.

The final profile assigned at ingress is used by egress to determine the WRED slope to use. The WRED slope determines whether the packet is eligible to be assigned a buffer and can be queued up on egress queue for transmission.

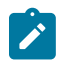

#### **Note:**

Ingress policing is supported on all 7210 SAS platforms as described in this document.

The following support is available for DEI classification:

- Under the port configuration, a command is provided to enable DEI-based classification, allowing user an option to enable/disable use of DEI for ingress classification on a per port basis. The initial profile (also known as color) is based on the DEI/CFI bit. If DEI = 0 in the received packet, then the packet can be considered GREEN or in-profile and if DEI = 1, then packet can be considered YELLOW or out-ofprofile by the subsequent processing flow in hardware.
- All the SAPs configured on the port (access or hybrid) can use DEI classification for color-aware metering if required. The user has an option to use color-blind metering for some SAPs and color-aware metering for some other SAPs configured on the same port when DEI classification is enabled on the port. When using color-blind mode, the ingress profile assigned to the packet based on the DEI bit is ignored.
- The user is provided with an option in the SAP ingress QoS policy, to configure a policer as coloraware or color-blind. In color-aware mode, the DEI bit in the packet determines the ingress profile of the

packet. If the user configures the meter/policer mode as color-aware, the DEI bit of the incoming packet is used by the policer as the ingress profile.

- When using policing, the final profile of the packet is assigned by the ingress meter (based on configured CIR/PIR rate) in both color-aware and color-blind mode.
- On hybrid ports, the software allows only ONE of the following options to be configured:
	- If DEI-based classification is enabled, network port ingress policy MUST use Dot1p classification criteria with DEI profile for all configured Dot1p values.

OR

- If DEI-based classification is disabled, network port ingress policy can use Dot1p or DSCP classification criteria.
- For network port policies, DEI-based classification is supported only when Dot1p classification criteria is in use. In other words, DEI-based classification cannot be used when DSCP based classification is used.
- For network IP interface policies DEI-based classification is not supported. In other words, when using EXP-based classification, DEI bit cannot be used to assign the profile for the packet.

## **3.2 DEI-based marking**

DEI-based marking is supported on access ports, access-uplink ports, network ports, and hybrid ports. DEI bits can be used to mark the packet to carry the profile, assigned by an operator's trusted node at the ingress to the carrier's network, to the subsequent nodes in the network. It allows high-priority inprofile packet to be allocated appropriate resources by all the network nodes on the path to the final destination. Similarly, it allows out-of-profile packets to be treated with less preference compared to inprofile packets by all the network nodes on the path to the final destination. The egress marking behavior must be symmetric to the ingress classification behavior.

The following support is available for DEI-based marking:

- Option to mark DEI bits for access SAP egress on access ports, network ports, and hybrid ports on 7210 SAS devices configured in network mode.
- Option to mark DEI bits for port egress on access ports and access-uplink ports on 7210 SAS devices configured in access-uplink mode.
- Option to mark DEI bits for IP and MPLS packets on network ports (DEI marking is supported for MPLS packets only on those platforms that support dot1p marking for MPLS packets. DEI marking is not supported otherwise).
- By default, in-profile packets are marked with DEI bit = 0 and out-of-profile packets are marked with DEI bit = 1. The user has an option to mark all the packets belonging to a FC to the same DEI value irrespective of its profile using the **force de-mark** command.

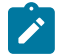

#### **Note:**

For information about the commands for configuring DEI, see [Network QoS policies](#page-141-0), [Network](#page-242-0) [queue QoS policy command reference](#page-242-0), Access egress QoS [policies](#page-423-0) on 7210 SAS-T, 7210 SAS-[Sx/S 1/10GE, and 7210 SAS-Sx 10/100GE](#page-423-0), [Access egress QoS policies for 7210 SAS-Mxp,](#page-449-0) [7210 SAS-R6, and 7210 SAS-R12](#page-449-0), [Access egress QoS policy command reference,](#page-428-0) and the *7210 SAS-Mxp, R6, R12, S, Sx, T Basic System Configuration Guide*.

## **3.3 Configuration guidelines**

The following are configuration guidelines for DEI-based classification and marking:

- While disabling DEI-based classification on a port, all the meters used by the SAPs configured on this port must be in color-blind mode. The converse is also true; that is, while attaching a SAP ingress QoS policy with meter as color-aware to a SAP, the DEI-based classification must have been enabled on the port on which SAP exists.
- While configuring DEI-based classification in a network port ingress policy, only Dot1p classification can be used.
- DEI classification must be disabled on that port before changing the mode from one mode (access/ network/hybrid) to another mode.
- All the ports under a LAG should have the same configuration for DEI classification (enable/disable). If the LAG configuration changes, the port configuration also will be updated accordingly. Port configuration under the LAG cannot be changed.
- While enabling DEI-based policing on a port, if it is a hybrid port, then the network port ingress QoS policy must use only Dot1p mappings for classification and all the configured profiles must be **use-dei** (not **in** or **out**). This is true even if only SAPs are configured on the port.

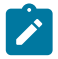

#### **Note:**

- Only after attaching a network port ingress QoS policy as mentioned above, can users enable DEI classification on a port.
- For more information about DEI classification on a LAG and port, see the *7210 SAS-Mxp, R6, R12, S, Sx, T Interface Configuration Guide*.
- While configuring the profile on a network port policy for Dot1p classification, if the policy is attached to a hybrid port on which DEI classification is enabled, the profile cannot be changed to **in** or **out**. In other words, only DEI bits can be used for profile configuration.
- While attaching a network QoS policy to a hybrid port, all the Dot1p mappings including the default mapping should use only the DEI as profile, if DEI classification is enabled on this port.

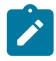

#### **Note:**

- DEI-based classification cannot be configured for IP interfaces.
- Only MPLS EXP-based classification is available for IP interfaces.

# **4 Port level egress rate-limiting**

This section provides information to configure port level **egress-rate** command using the command line interface.

## **4.1 Overview**

Egress port rate limiting allows the device to limit the traffic that egresses through a port to a value less than the available link bandwidth. This feature is supported on the 7210 SAS-series platforms.

## **4.1.1 Applications**

This feature is useful when connecting the 7210 SAS to an Ethernet-over-SDH (EoSDH) (or microwave) network, where the network allocates predetermined bandwidth to the nodes connecting into it, based on the transport bandwidth requirement. When connecting to such a network it is important that the traffic sent into the SDH node does not exceed the configured values because the SDH network does not have QoS capabilities and buffers required to prioritize the ingress traffic.

Egress rate attributes include:

- Allows for per port configuration of the maximum egress port rate, using the **egress-rate** CLI command.
- Ethernet ports configured as access, access uplink and network support this feature.
- The port scheduler distributes the available maximum egress bandwidth based on the CIR/PIR configuration parameters provisioned for the queues.
- Provides support for a burst parameter to control the amount of burst the egress port can generate.
- When ports are members of a LAG, all the ports use the same value for the **egress-rate** and the **maxburst** parameters.
- If frame overhead accounting is enabled, then queue scheduler accounts for the Ethernet frame overhead.

## **4.1.2 Effect of port level rate-limiting on network queue functionality**

- When an **egress-rate** sub-rate value is given, the network queue (on network ports or access uplink ports) rates that are specified using percentages will use the **egress-rate** value instead of the port bandwidth (if egress rate is lesser than port bandwidth) to configure the appropriate queue rates. Configuration of egress port rate to different values will result in a corresponding dynamic adjustment of rates for the queues configured on network ports, or access uplink ports.
- When the **egress-rate** *sub-rate* value is set, CBS/MBS of the associated network queues will not change.

## **4.2 Basic configurations**

To apply port level rate-limiting, perform the following:

- The **egress-rate** command is present in the **\*A:Dut-1>config>port>ethernet** context.
- The **egress-rate** configures the maximum rate (in kbps) for the port. The value should be between 1 and 1000000 kbps and between 1 and 10000000 kbps for a 10G port.
- The **max-burst** command configures a maximum-burst (in kilo-bits) associated with the egress-rate. This is an optional parameter and if not defined then, by default, it is set to 64 kb for a 1G port and 64 kb for a 10G port. Users cannot configure **max-burst** without configuring **egress-rate**. The **max-burst** value should be between 32 and 16384 or the default.
- By default there is no **egress-rate** command set on port. The default **egress-rate** for a port is the maximum (equal to line-rate).
- On 10G port, if Egress port Rate Limiter (ERL) configured is more than 8Gig, Nokia recommends configuring the burst value higher than 80kbits to avoid packet drops.

#### **Output example**

The following is a sample configuration output that shows the **egress-rate** configuration for a port.

```
*A:Dut-1>config>port# info 
----------------------------------------------
         ethernet
             egress-rate 120000 max-burst 234
         exit
        no shutdown
----------------------------------------------
*A:Dut-1>config>port#
```
#### **4.2.1 Modifying port level egress-rate command**

To modify egress rate parameters you can simply apply an **egress-rate** command with new **egress-rate** and **max-burst** value.

#### **Output example**

The following is a sample configuration that shows a modified **egress-rate** configuration for a port.

```
*A:Dut-1>config>port# ethernet egress-rate 10000 max-burst default 
*A:Dut-1>config>port# info 
----------------------------------------------
         ethernet
            egress-rate 10000
        e no shutdown
----------------------------------------------
*A:Dut-1>config>port#
```
## **4.2.2 Removing port level egress-rate command**

To remove **egress-rate** command from a port, use the **no** option with the **egress-rate** command. Do not include the rate for the **egress-rate** and **max-burst** options. Use the following syntax to remove the **egress-rate** command from a port.

```
config>port>ethernet# no egress-rate
```
#### **Output example**

The following is a sample configuration output that shows the removal of **egress-rate** configuration from a port.

```
*A:Dut-1>config>port# no ethernet egress-rate
*A:Dut-1>config>port# info 
----------------------------------------------
           ethernet
           exit
no shutdown<br>....................
                              ----------------------------------------------
*A:Dut-1>config>port#
```
## **4.2.2.1 Default egress-rate values**

By default no **egress-rate** is configured for a port.

## **4.3 Port level egress-rate command reference**

## **4.3.1 Command hierarchies**

- [Configuration commands](#page-125-0)
- [Show commands](#page-125-1)

## <span id="page-125-0"></span>**4.3.1.1 Configuration commands**

```
config
     - port
         - ethernet
             - egress-rate sub-rate [max-burst size-in-kbits]
              - no egress-rate
```
## <span id="page-125-1"></span>**4.3.1.2 Show commands**

```
show
     - port [port-id]
```
## **4.3.2 Command descriptions**

- [Configuration commands](#page-125-0)
- [Show commands](#page-125-1)

## <span id="page-126-0"></span>**4.3.2.1 Configuration commands**

#### egress-rate

#### **Syntax**

**egress-rate** *sub-rate* [**max-burst** *size-in-kbits*] **no egress-rate**

#### **Context**

config>port>ethernet

### **Platforms**

Supported on all 7210 SAS platforms as described in this document, including platforms configured in the access-uplink operating mode

#### **Description**

This command configures the maximum rate and corresponding burst value for a port.

The **no** form of this command removes the **egress-rate** from the port.

#### **Parameters**

#### *sub-rate*

Specifies the maximum rate, in kbps.

**Values** 1 to 1000000 1 to 10000000 (10G port)

#### *max-burst size-in-kbits*

Specifies the maximum burst size, in kbs.

**Values** 32 to 16384, default

**Default** 64

## <span id="page-126-1"></span>**4.3.2.2 Show commands**

#### port

#### **Syntax**

**port** [*port-id*]

#### **Context**

show

#### **Platforms**

Supported on all 7210 SAS platforms as described in this document, including platforms configured in the access-uplink operating mode

#### **Description**

This command displays the egress rate and max burst value set for the port, along with other details about the port.

#### **Parameters**

#### *port-id*

Displays information about the specific port ID.

#### **Output**

The following output is an example of port information, and Table 46: Output fields: [specific](#page-128-0) port describes the output fields.

#### **Sample output**

\*A:Dut-1>config>port>ethernet# show port 1/1/23

```
Ethernet Interface
```
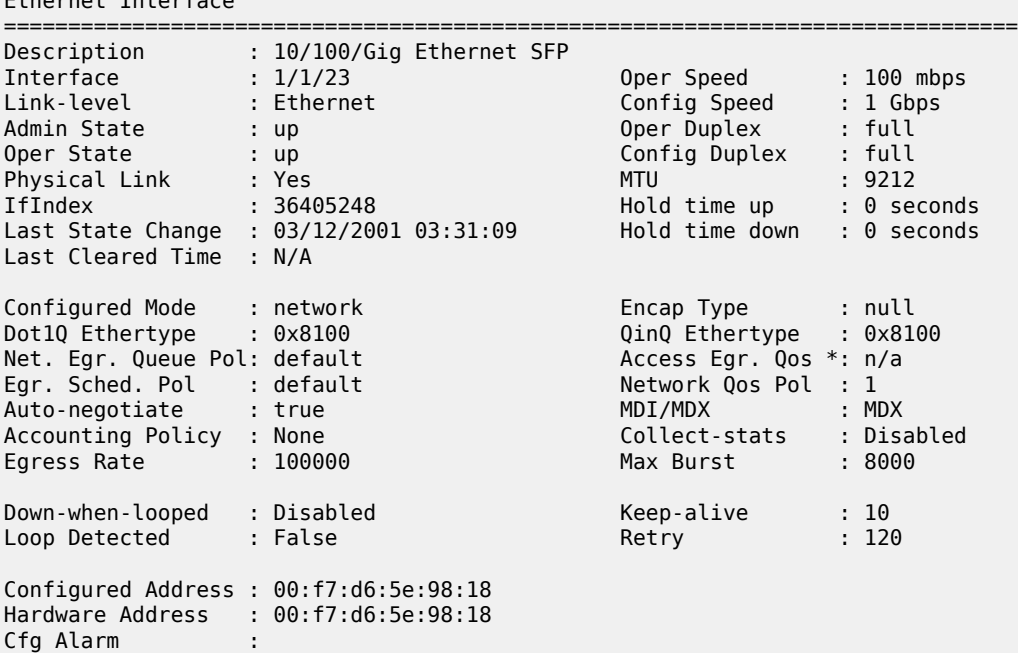

===============================================================================

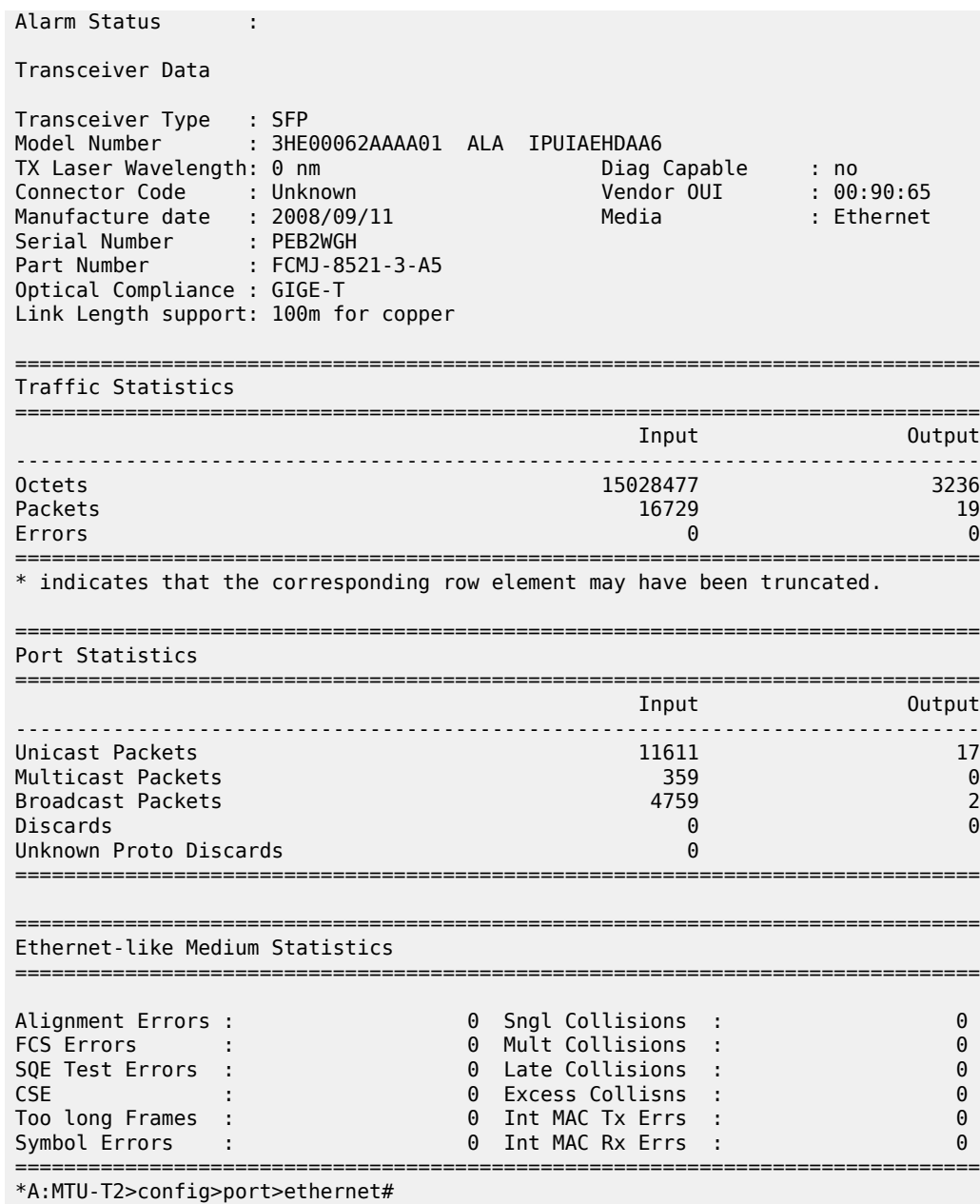

<span id="page-128-0"></span>*Table 46: Output fields: specific port*

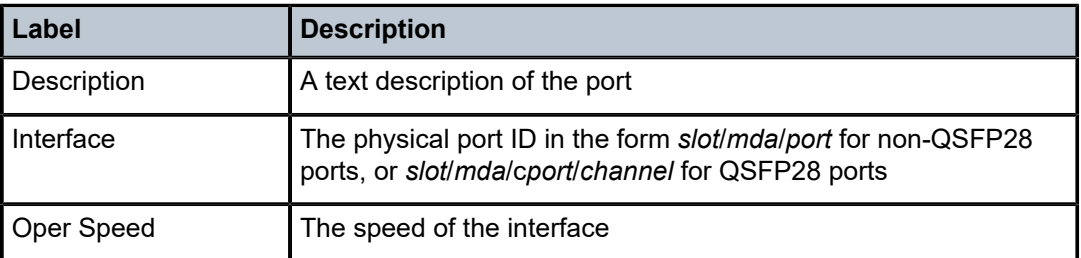

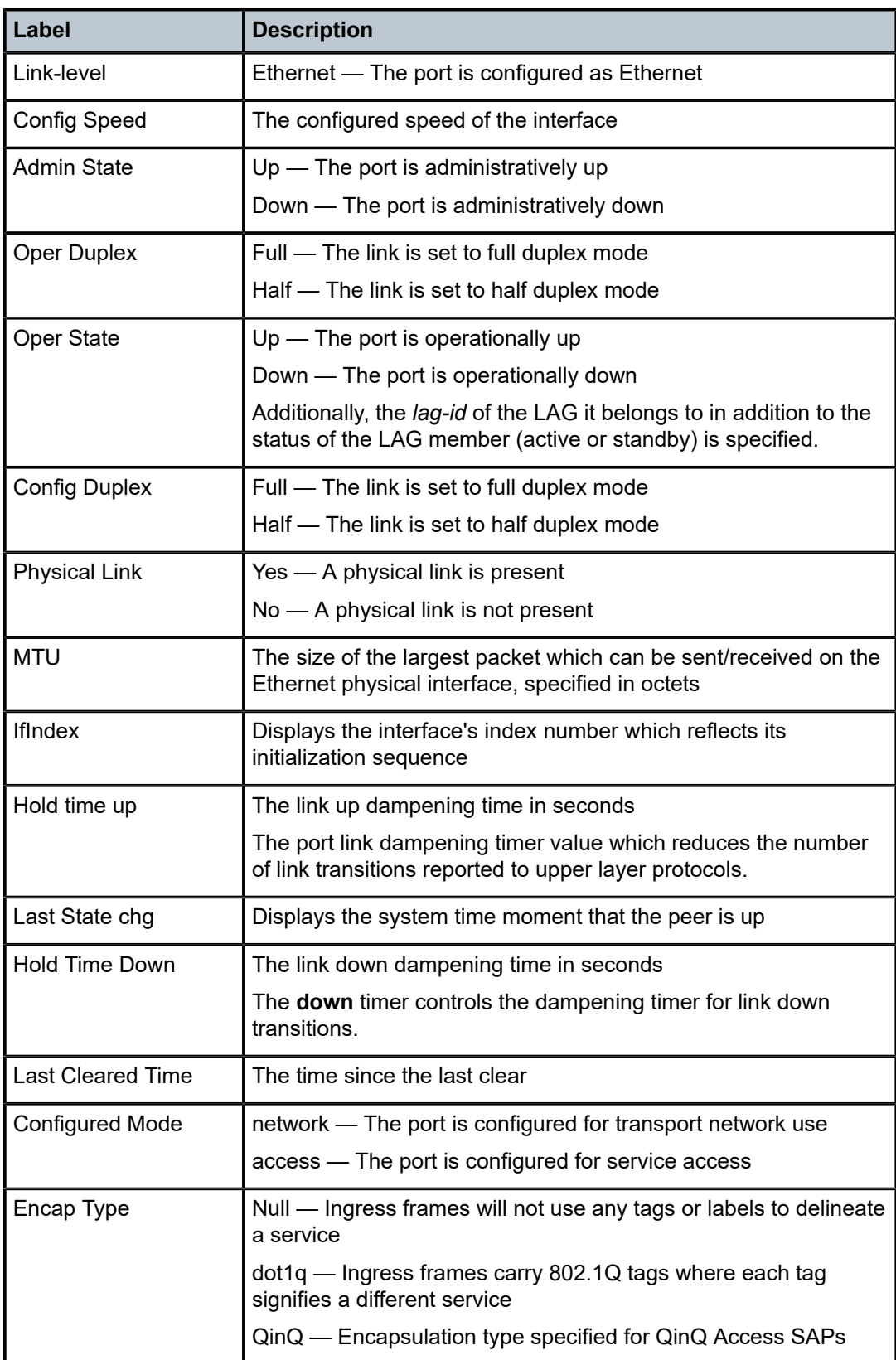

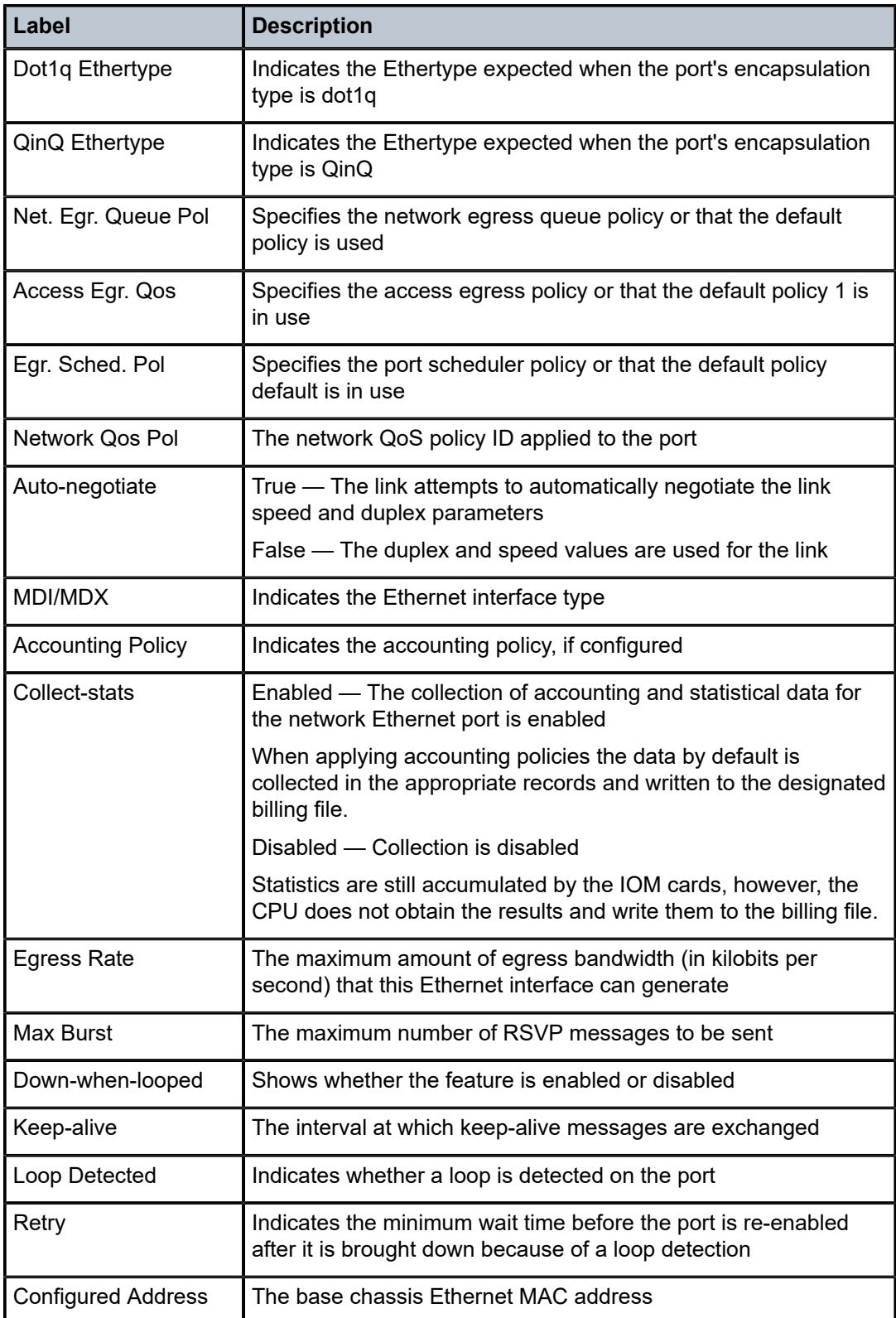

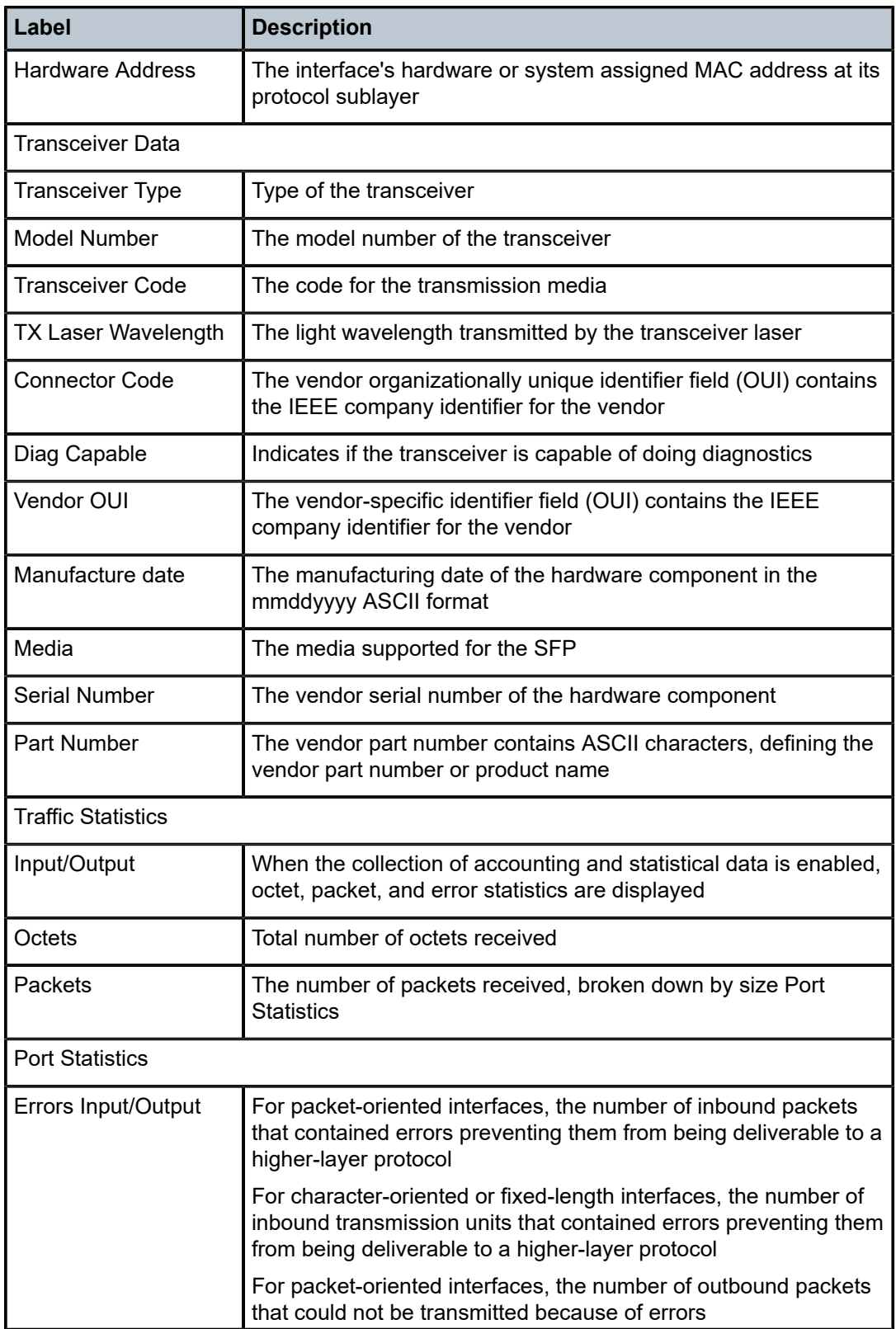

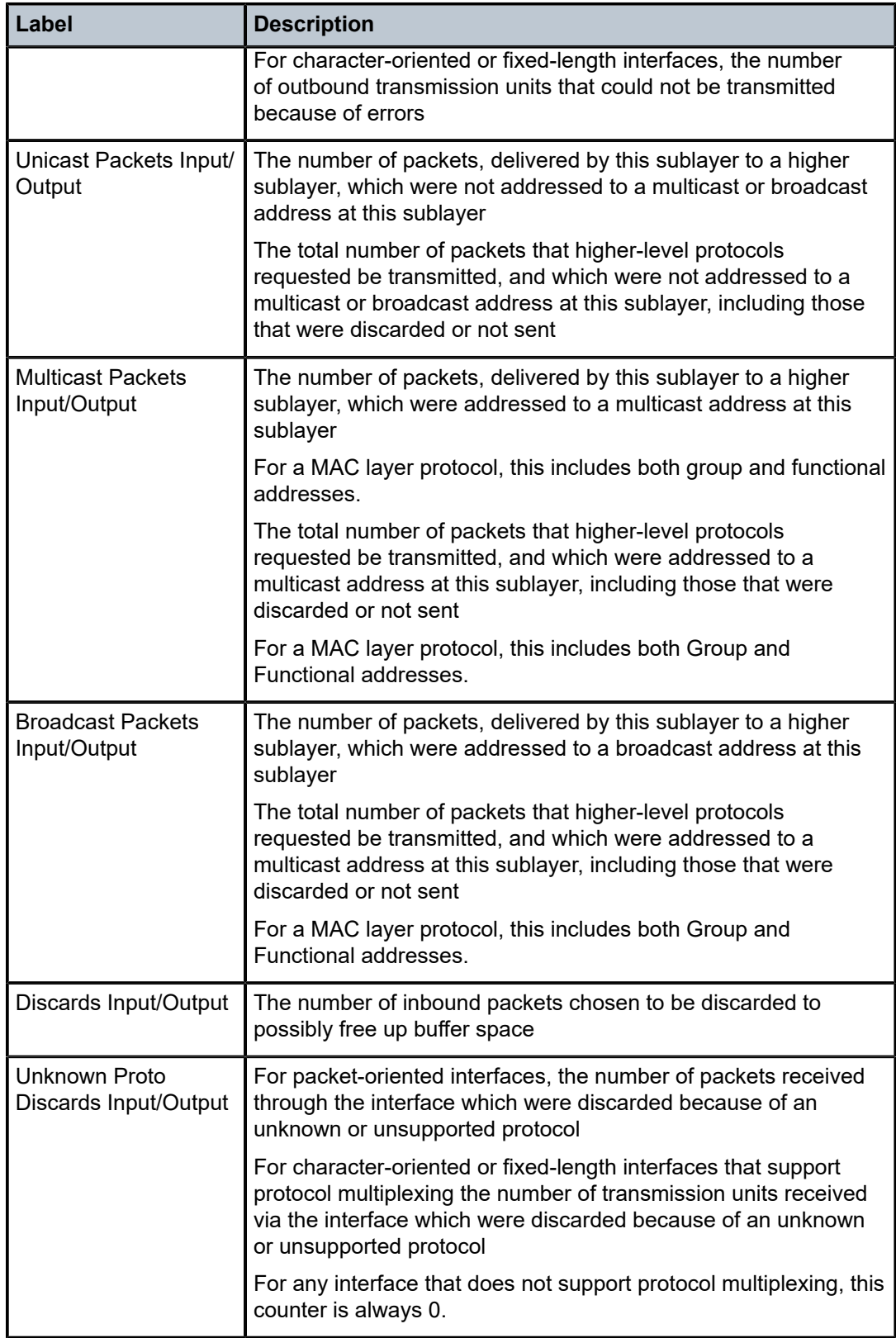

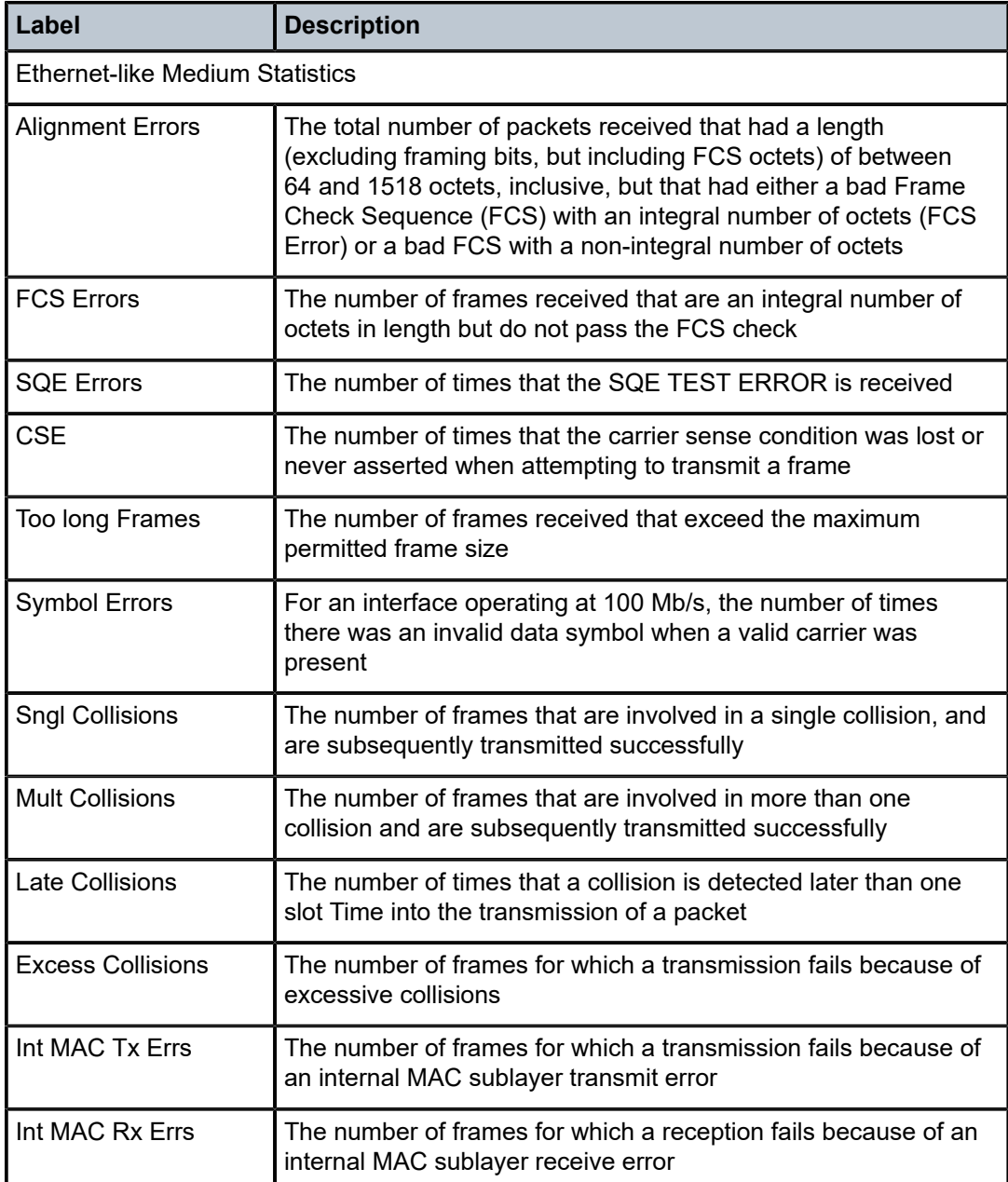

# **5 SAP egress aggregate meter**

This chapter provides information to configure service-level egress rate limits using the command line interface.

## **5.1 Overview**

The SAP egress aggregated meter feature allows a user to limit the amount of traffic sent out of a SAP by enforcing service-level egress rate limits.

This feature is supported only on the 7210 SAS-R6, 7210 SAS-R12, 7210 SAS-T (network and accessuplink mode), 7210 SAS-Sx/S 1/10GE, and 7210 SAS-Sx 10/100GE platforms. This feature is not supported on 7210 SAS-Mxp.

This feature allows a meter to be associated with the SAP egress to limit the aggregate amount of traffic across all FCs that are sent out of the SAP. This feature is supported for SAPs in P2MP services (Epipe, VPLS, RVPLS, IES, and VPRN).

## **5.1.1 Configuration notes**

- On the 7210 SAS-R6 and 7210 SAS-R12, if using per-SAP egress queuing instead of port-based egress queuing, the per-SAP egress aggregate shaper rate can be used instead of this feature.
- Before configuring a SAP-egress aggregate meter on a SAP, the user must reallocate the resources from the egress-internal-tcam pool toward the SAP egress meters using the **configure**>**system**>**resource-profile**>**egress-internal-tcam**>**egress-sap-aggregate-meter** CLI command. See the *7210 SAS-Mxp, R6, R12, S, Sx, T Basic System Configuration Guide* or details about the **egress-sap-aggregate-meter** command. The **egress-internal-tcam** pool resources are shared with other features, such as egress ACLs.
- The SAP egress aggregate policer is not FC and profile aware. The packets scheduled out of the perport queues are on a first-come-first-served basis and limits the amount of traffic to the configured rate across all the FCs for a SAP.
- See the *7210 SAS-R6, R12 Services Guide* or *7210 SAS-Mxp, S, Sx, T Services Guide* for details about the optional **enable-stats** command under the **configure service vpls sap egress aggregatemeter-rate** CLI command. This command associates a counter with the meter to count the forwarded and dropped packets and octets. If the command is enabled, and accounting is enabled for the SAP, service egress accounting records contain the forwarded and dropped counts.

## **5.2 Basic configurations**

#### **About this task**

To enable the per-SAP egress aggregate meter command, perform the following steps.

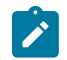

**Note:** Step [1](#page-135-0) applies only to the 7210 SAS-R6 and 7210 SAS-R12.

#### **Procedure**

<span id="page-135-0"></span>**Step 1.** Ensure that **port-scheduling-mode** is enabled on the node by doing the following:

- Use the **show system global-res-profile active** command to display the current scheduling mode for the node. The **port-scheduler-mode** should be displayed as "enable".
- If the port-scheduler-mode is "disable", use the **configure system global-res-profile qos port-scheduler-mode** command to enable it.

The following output displays the port-scheduler-mode status.

=============================================================================== Active Global System Resource Profile Information =============================================================================== ------------------------------------------------------------------------------ port-scheduler-mode : enable -------------------------------------------------------------------------------

- **Step 2.** Allocate resources to the feature using the **configure system resource-profile egress-internaltcam egress-sap-aggregate-meter** command. If necessary, free up resources for use by this feature by removing resources from other features.
- **Step 3.** Configure the SAP-egress aggregate meter rate using the **configure service vpls sap egress aggregate-meter-rate** *rate-in-kbps* [**burst** *burst-in-kbits*] [**enable-stats**] command

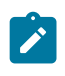

**Note:**

Use the **enable-stats** parameter to enable the counter that is used to count total forwarded packets out of the SAP.

## **5.3 SAP egress aggregate meter command reference**

See the *7210 SAS-Mxp, S, Sx, T Services Guide* or *7210 SAS-R6, R12 Services Guide* for information about the commands described in this section.

# **6 Frame-based accounting**

This chapter provides information to configure frame-based accounting using the command line interface.

## **6.1 Overview**

This feature when enabled allows QoS policies to account for the Ethernet frame overhead (for example, it accounts for the IFG (inter-frame gap) and the preamble). Typically, the IFG and preamble constitutes about  $12 + 8 = 20$  bytes. The overhead for Ethernet ports uses this value.

## **6.1.1 Frame-based accounting**

A configurable CLI command enables accounting of the frame overhead at ingress or egress. This is a system wide parameter and affects the behavior of the ingress meter or egress rate. When disabled, the queue rates and egress-rate do not account for the Ethernet frame overhead. By default frame-based accounting is disabled for both ingress and egress. Frame overhead is always accounted for on egress (queue rates and egress rate) and the user has no option to disable it.

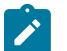

#### **Note:**

- The egress port rate limiter (ERL) calculation is also frame based, and the user has no option to disable it; ERL can be applied on the port to shape the egress rate.
- On the 7210 SAS-Mxp, frame-based accounting for service meters is not supported.
- Frame-based accounting for SAP egress aggregate meters is not supported on the 7210 SAS-T, 7210 SAS-Sx/S 1/10GE, 7210 SAS-Sx 10/100GE, and 7210 SAS-R6 and 7210 SAS-R12 in port scheduler mode.

## **6.1.2 Effects of enabling ingress frame-based accounting on ingress meter functionality**

To enable system-wide consistency in configuring QoS queue and meter rate parameters, the meters used on the system ingress may need to account for Ethernet frame overhead. Network ingress and service ingress meters account for Ethernet frame overhead. A configurable CLI command can enable or disable the frame overhead accounting. This is a system-wide parameter affecting the behavior of all the meters in the system.

## **6.1.3 Effects of enabling egress frame-based accounting on network queue functionality**

If frame overhead consideration is enabled, then queue scheduler accounts for the Ethernet frame overhead. The maximum egress bandwidth accounts for the Ethernet frame overhead (it accounts for the IFG (inter-frame gap) and the preamble). Typically, the IFG and preamble constitutes about  $12 + 8 = 20$ bytes. The overhead for Ethernet ports uses this value.

A configurable CLI command enables accounting of the frame overhead. This is a system wide parameter and affects the behavior of all egress queues (when **frame-based-accounting** is enabled on egress port (network ports or access-uplink ports, as applicable), the associated queues also account for frame overhead implicitly). When disabled, the **egress-rate** command does not account for the Ethernet frame overhead.

#### **6.1.4 Accounting and statistics**

Accounting records and statistics do not account for frame overhead.

## **6.2 Basic configurations**

To enable **frame-based accounting**, you must perform the following:

- The **frame-based-accounting** command is in the **\*A:Dut-1**>**config**>**qos**>**frame-based-accounting** context.
- The **ingress-enable** command enables **frame-based-accounting** for ingress metering.
- The **egress-enable** command enables **frame-based-accounting** for egress queue rates, scheduler and port level egress-rate.

#### **Output example**

The following is a sample frame-based accounting configuration output.

```
*A:Dut-1>config>qos>frame-based-accounting# info detail 
----------------------------------------------
             no ingress-enable
             no egress-enable
----------------------------------------------
*A:Dut-1>config>qos>frame-based-accounting#
```
#### **6.2.1 Enabling and disabling frame-based accounting**

To enable **frame-based-accounting** for ingress, you can simply use the **ingress-enable** command and to enable **frame-based-accounting** on egress use the **egress-enable** command. To disable **framebased-accounting** for ingress, execute the **no ingress-enable** command and to disable **frame-basedaccounting** on egress, execute the **no egress-enable** command.

config>qos>frame-based-accounting

#### **Output example**

The following is a sample configuration output that shows the enabling of frame-based accounting.

\*A:Dut-1>config>qos>frame-based-accounting# ingress-enable \*A:Dut-1>config>qos>frame-based-accounting# egress-enable \*A:Dut-1>config>qos>frame-based-accounting# info --------------------------------------------- ingress-enable egress-enable ----------------------------------------------

\*A:Dut-1>config>qos>frame-based-accounting#

#### **Output example**

The following is a sample configuration output that shows the disabling of frame-based accounting.

```
*A:Dut-1>config>qos>frame-based-accounting# no ingress-enable 
*A:Dut-1>config>qos>frame-based-accounting# no egress-enable 
*A:Dut-1>config>qos>frame-based-accounting# info detail 
----------------------------------------------
            no ingress-enable
            no egress-enable
----------------------------------------------
*A:Dut-1>config>qos>frame-based-accounting#
```
### **6.2.1.1 Default frame-based accounting values**

By default, the **frame-based-accounting** command is disabled for ingress.

By default, the **frame-based-accounting** command is disabled for egress. It is user-configurable and can be enabled or disabled.

## **6.3 Frame-based accounting command reference**

#### **6.3.1 Command hierarchies**

• [Configuration commands](#page-138-0)

#### <span id="page-138-0"></span>**6.3.1.1 Configuration commands**

```
config
     - qos
         - frame-based-accounting
             - [no] egress-enable
              - [no] ingress-enable
```
#### **6.3.2 Configuration commands**

frame-based-accounting

#### **Syntax**

**frame-based-accounting**

#### **Context**

config>ops

#### **Platforms**

Supported on all 7210 SAS platforms as described in this document, including those operating in the access-uplink mode

#### **Description**

<span id="page-139-0"></span>Commands in this context configure frame-based accounting.

### egress-enable

#### **Syntax**

[**no**] **egress-enable**

#### **Context**

config>qos>frame-based-accounting

#### **Platforms**

Supported on all 7210 SAS platforms as described in this document, including those operating in the access-uplink mode

#### **Description**

This command enables the frame-based-accounting for access-egress, network-queue, port scheduler, SAP or Network Aggregate Rate and port-level egress-rate.

The **no** form of this command disables frame-based-accounting for all egress QoS.

#### **Default**

<span id="page-139-1"></span>no egress-enable

### ingress-enable

#### **Syntax**

[**no**] **ingress-enable**

#### **Context**

config>qos>frame-based-accounting

#### **Platforms**

Supported on all 7210 SAS platforms as described in this document, including those operating in the access-uplink mode

#### **Description**

This command enables the frame-based accounting for SAP-ingress and network QoS. The **no** form of this command disables frame-based accounting for SAP-ingress and network QoS.

#### **Default**

no ingress-enable

# <span id="page-141-0"></span>**7 Network QoS policies**

This chapter provides information to configure network QoS policies using the command line interface.

## **7.1 Overview**

This section provides an overview of QoS policies in network mode and access up-link mode.

## **7.1.1 Overview of network QoS policies in network mode**

Network QoS policies are available for use with network IP interfaces, network ports and hybrid ports when operating the 7210 SAS in network and standalone mode. The 7210 SAS-T, 7210 SAS-Sx/S 1/10GE, 7210 SAS-Sx 10/100GE, 7210 SAS-Mxp, 7210 SAS-R6, and 7210 SAS-R12 support network and standalone mode of operation.

The following types of QoS mapping decisions are applicable on a network IP interface when operating in network and standalone mode:

- MPLS LSP EXP value mapping to FC (if defined)
- default QoS mapping
- MPLS LSP EXP mapping to profile

The default QoS mapping always exists on an IP interface and every received packet will be mapped to this default if another explicitly defined matching entry does not exist.

The following types of QoS mapping decisions are applicable on a network port when operating in network mode:

- Ethernet dot1P and IP DSCP value mapping (if defined) for use with IP packets
- default QoS mapping

The default QoS mapping always exists on network port and every received packet is mapped to the default if another explicitly defined matching entry does not exist.

## **7.1.1.1 Overview of network QoS policies in access-uplink mode**

Network QoS policies are available for use with access-uplink port when operating the 7210 SAS in access-uplink mode. The 7210 SAS-T supports the access-uplink mode of operation.

The following types of QoS mapping decisions are applicable on an access-uplink port when operating in access-uplink mode:

- option to mark Ethernet dot1p or IP DSCP
- default QoS mapping

The default QoS mapping always exists on an ingress access uplink port and every received packet is mapped to this default if another explicitly defined matching entry does not exist.

The following sections provide more details about the network QoS policies for both network mode and access-uplink mode.

## **7.2 Network QoS policy in network mode**

The network QoS policy consists of an ingress and egress component. For the 7210 SAS-T, 7210 SAS-Sx/S 1/10GE, 7210 SAS-Sx 10/100GE, 7210 SAS-Mxp, 7210 SAS-R6, and 7210 SAS-R12 operating in network mode, there are two types of network QoS policies; network QoS policy of type **port** and network QoS policy of type **ip-interface**.

A **port** type network policy is applied to network and hybrid ports and is used for classification and remarking of IP traffic using DSCP or dot1p values. Either DSCP or dot1p can be used for ingress classification but not both. Both DSCP and dot1p can be configured at egress for remarking.

An **ip-interface** type network policy is applied to an IP Interface, and is used for classification and remarking of MPLS traffic using EXP values. Note that the FC-to-dot1p marking values configured on the port are also used to mark the dot1p in the VLAN tag, if any, used for MPLS traffic on some 7210 SAS devices.

The ingress component of the **port** policy type defines how the DSCP or dot1p bits are mapped to internal forwarding class (FC) and profile state. The ingress component of the **ip-interface** policy type defines how the EXP bits are mapped to the internal FC and profile state. The FC and profile state define the per-hop behavior (PHB) or the QoS treatment through the 7210 SAS. The ingress profile assignments using MPLS-EXP bits are defined using the **mpls-lsp-exp-profile-map** policy, which defines the mapping between the MPLS LSP EXP bits and the profile (in or out) associated with a packet.

The mapping on each **ip-interface** or **port** policy defaults to the mappings defined in the default network QoS policy until an explicit policy is defined for the IP interface or port. It also defines the bandwidth-limiting parameters for the traffic mapped to each FC. Traffic mapped to each FC can be limited to configurable bandwidth values using separate meters and queues for unicast and multipoint traffic. Multipoint is used for IP interfaces for MPLS traffic and for IP multicast traffic received on a network or hybrid port. On both network IP interface ingress and network port ingress, color-aware meters are provisioned by default to use the ingress profile assigned to the packet, if configured.

The total number of QoS resources—that is, ingress classification entries and policers—available for use with IP interfaces is limited. The software allocates these resources to an IP interface on a first-come, first-served basis. The number of resources used per IP interface limits the total number of IP interfaces configured on the system. The total number of IP interfaces allowed is also subject to a system limit.

The egress component of the network QoS **ip-interface** policy type defines the LSP EXP bits marking values associated with each FC. The egress component of the network QoS **port** policy type defines the DSCP or dot1p bits marking values associated with each FC.

By default, all ports configured in network mode use the default network policy "1" and all network port IP interfaces use the default network policy "2". Default network policies "1" and "2" cannot be modified or deleted.

New (non-default) network policy parameters can be modified. The **no** form of this command reverts to the default values.

Changes made to a policy are applied immediately to all network ports, hybrid ports, and IP interfaces where the policy is applied. For this reason, when a policy requires several changes, Nokia recommends that you copy the policy to a work area policy-id. The work-in-progress copy can be modified until all the changes are made, and then the original *policy-id* can be overwritten using the **config qos copy** command.

See the "CLI Usage" chapter in the *7210 SAS-Mxp, R6, R12, S, Sx, T Basic System Configuration Guide* for information about the tasks and commands required to access the CLI and to configure and maintain 7210 SAS devices.

## **7.2.1 Network QoS policy (ip-interface type) behaviour for MPLS LSPs**

The following behavior is supported with use of network IP interface QoS policies for LDP, segment routing (SR), and RSVP (with fast reroute (FRR) or penultimate hop popping (PHP)) MPLS LSPs:

- The **mpls-lsp-exp-profile-map** policy allows you to specify the profile mapping and FC mapping independently. The FC to use is always taken from the network policy using the EXP-to-FC mapping configured in the network policy. The EXP-to-profile mapping defined in the **mpls-lsp-exp-profile-map** policy associated with the network QoS policy is used. Each IP interface can define a unique network policy for use, and each network policy uses a different MPLS LSP EXP-to-FC mapping. If adequate network classification resources are available, this mapping allows the use of more than 32 distinct network policies.
- MPLS transport tunnels that are set up using LDP and segment routing use a global **mpls-lsp-expprofile-map** policy. Although the system assigns a default **mpls-lsp-exp-profile-map** policy, the user can change the default and specify the global policy to use.
- Use the **mpls-lsp-exp-profile-map** policy to assign profile values based on the MPLS EXP bits for MPLS packets received over different IP interfaces. This is particularly useful for RSVP LSPs with FRR 1:1 configurations.
- For LDP LSPs or when using the FRR facility, Nokia recommends that a single **mpls-lsp-exp-profilemap** policy should be used for all IP interfaces. If PHP is enabled, the egress LER receives only VClabeled packets and the global **mpls-lsp-exp-profile-map** policy is used for profile mapping. Therefore, when PHP is enabled, a single **mpls-lsp-exp-profile-map** policy should be used for all IP interfaces to get consistent profile treatment.
- If traffic is received on a transport tunnel set up using RSVP LSP, LDP or SR with an identical EXP bit value, the system provides the same QoS treatment to the MPLS traffic. The FC and meter from the network QoS policy are used for all MPLS traffic received on an IP interface, regardless of whether it is LDP or RSVP LSP. The profile value assigned depends on the configuration. If the user needs similar profile mapping for MPLS traffic received across all transport tunnels, a single **mpls-lsp-exp-profilemap** must be used for all IP interfaces and for the global **mpls-lsp-exp-profile-map**.

## **7.2.2 Basic configurations**

A basic network QoS policy must conform to the following:

- Each network QoS policy must have a unique policy ID.
- The network must specify the default action.
- The network must have a QoS policy scope of **template** or **exclusive**.

## **7.2.3 Create a network QoS policy (ip-interface type) for network mode**

Configuring and applying QoS policies other than the default policy is optional. A default network policy of the type **ip-interface** is applied to each IP interface.
To create an network QoS policy of the **ip-interface** type when operating in network mode, define the following:

- Specify a network policy ID value. The system does not dynamically assign a value.
- Set the **network-policy-type** parameter to **ip-interface**.
- Include a description that provides a brief overview of policy features.
- Use egress marking and remarking to specify the egress LSP EXP marking map; otherwise, the default values are applied. The following are defined:

#### – **remarking**

The **remark** *policy-id* command specifies the policy, which defines the mapping of the FC-to-packet header priority profile and bits.

The **remarking** command uses the associated policy configured with the **remark** *policy-id* command to determine which priority bits to mark on egress.

When remarking is enabled, MPLS EXP bits for all MPLS LSR and LER traffic are marked on egress on the specified network IP interface. Remarking is based on the FC-to-LSP EXP bit mapping that is defined in the remark policy and associated under the egress node of the network QoS policy. The EXP marking values used depend on the configured remark policy. If the user does not attach an explicit policy, the default policy is used.

When remarking is disabled for MPLS LSR traffic, EXP values received on ingress are not modified on egress. For MPLS LER traffic where the node adds the MPLS encapsulation, MPLS EXP bits are set based on the mapping specified in the policy associated with the IP interface. If the user does not attach an explicit policy, the default policy is used.

#### – **FC criteria**

The FC name represents an egress queue. Specify FC criteria to define the egress characteristics of the queue and the marking criteria of packets flowing through it.

#### – **LSP EXP**

The EXP is used for all packets requiring marking that egress on this FC queue that are in or out of profile.

• Specify ingress criteria using the following:

#### – **default action**

Defines the default action to take for packets that have undefined bits set. The default action specifies the FC to which these packets are assigned.

### – **LSP EXP**

Creates a mapping between the LSP EXP bits of the network ingress MPLS traffic and the FC. Ingress MPLS traffic that matches the specified EXP bits are assigned to the corresponding FC. The user has an option to specify the mapping of the LSP EXP bits to a profile (in or out). Ingress traffic that matches the specified EXP bits is assigned the corresponding profile.

Use the following syntax to create a network QoS policy.

```
config>router
    interface interface-name
         qos network-policy-id
```
# **7.2.3.1 Example for network QoS policy of ip-interface type**

The following is a sample configuration output of a network **ip-interface** type QoS policy for the 7210 SAS-Mxp, 7210 SAS-R6, 7210 SAS-R12, 7210 SAS-Sx/S 1/10GE, 7210 SAS-Sx 10/100GE, and 7210 SAS-T.

### **Output example**

```
*7210 SAS>config>qos>network# info 
----------------------------------------------
             ingress
                 meter 1 create
                 exit
                 meter 3 create
                 exit
                 meter 5 multipoint create
                 exit
                 meter 9 multipoint create
                 exit
                 fc "ef" create
                      meter 3
                      multicast-meter 5
                 exit
                 lsp-exp 0 fc be
                 lsp-exp 1 fc l2
                 lsp-exp 2 fc af
                  lsp-exp 3 fc af
                 lsp-exp 4 fc h2
                 lsp-exp 5 fc ef
             exit
             egress
                 remarking 
                  remark 200
             exit
----------------------------------------------
```
# **7.2.4 Configuring network QoS policy (port type) for network mode**

To create a network QoS policy of the **port** type when operating in network mode, define the following:

- Specify a network policy ID value. The system does not dynamically assign a value.
- Set the **network-policy-type** parameter to **port**.
- Include a description that provides a brief overview of policy features.
- Modify the egress DSCP and dot1p marking map; otherwise, the default values are applied:

### – **remarking**

When enabled, this command remarks all IP packets that egress the specified network port. The remarking is based on the FC-to-DSCP bit mapping defined in the remark policy and associated under the egress node of the network QoS policy for all IP traffic. FC-to-dot1p marking for MPLS packets is not supported; it is supported only for IP packets.

– **FC criteria**

The FC name represents an egress queue. Specify FC criteria to define the egress characteristics of the queue and the marking criteria of packets flowing through it.

– **DSCP and dot1p**

Specify the DSCP and dot1p value to use for IP packets requiring marking that egress on this FC queue that are in or out of profile.

- Specify ingress criteria as either DSCP or dot1p (but not both) to FC mapping for all IP packets. Define the following:
	- **default action**

Defines the default action to take for packets that have undefined DSCP or dot1p bits set. The default action specifies the FC to which these packets are assigned.

– **DSCP or dot1p**

Creates a mapping between the DSCP or dot1p bits of network ingress IP traffic and the FC. Ingress IP traffic that match the specified DSCP or dot1p bits are assigned to the corresponding FC.

The following example shows the command usage to associate a network QoS policy with the network port.

```
network port (in network mode)
config> port
     ethernet
         network
             qos network-policy-id
```
Use the following syntax to create a network QoS policy.

```
config>qos# 
     network policy-id [network-policy-type network-policy-type]
         description description-string
scope {exclusive|template}
         egress
             remarking
            remark <policy-id>
         ingress
             default-action fc {fc-name} profile {in|out}
             lsp-exp lsp-exp-value fc fc-name profile {in | out}
             fc {fc-name}
                 meter {meter-id}
                 multicast-meter {id}
             meter meter-id [multipoint]
                adaptation-rule cir {closest | max | min} pir {closest | max | min}
                 cbs {size-in-kbits}
                 mbs {size-in-kbits}
                 mode {trtcm | srtcm}
                 rate cir cir-rate-in-kbps [pir pir-rate-in-kbps]
             mpls-lsp-exp-profile policy-id
```
### **Output example**

The following is a sample configuration output of a network **port** type QoS policy on the 7210 SAS-T, 7210 SAS-Sx/S 1/10GE, 7210 SAS-Sx 10/100GE, and 7210 SAS-Mxp.

```
*A:dut-d>config>qos>network# info detail
----------------------------------------------
             description "Default network-port QoS policy."
             scope template
             ingress
                 default-action fc be profile out
                 meter 1 create
                     mode trtcm1
```
 adaptation-rule cir closest pir closest rate cir 0 pir max mbs default kbits cbs default kbits exit dscp be fc be profile out dscp ef fc ef profile in dscp cs1 fc l2 profile in dscp nc1 fc h1 profile in dscp nc2 fc nc profile in dscp af11 fc af profile in dscp af12 fc af profile out dscp af41 fc h2 profile in exit egress no remarking fc af dscp-in-profile af11 dscp-out-profile af12 no dot1p dot1p-in-profile 3 dot1p-out-profile 2 no de-mark exit fc be dscp-in-profile be dscp-out-profile be no dot1p dot1p-in-profile 0 dot1p-out-profile 0 no de-mark exit fc ef

#### **Output example**

The following is a sample configuration output of a network **port** type QoS policy on the 7210 SAS-R6 and 7210 SAS-R12.

```
A:Dut-B>config>qos>network# info detail
----------------------------------------------
             description "Default network-port QoS policy."
             scope template
             ingress
                  default-action fc be profile out
                 meter 1 create
                      mode trtcm1
                      adaptation-rule cir closest pir closest
                      rate cir 0 pir max
                      mbs default kbits
                      cbs default kbits
                 exit
                 dscp be fc be profile out
                 dscp ef fc ef profile in
                 dscp cs1 fc l2 profile in
                 dscp nc1 fc h1 profile in
                 dscp nc2 fc nc profile in
                 dscp af11 fc af profile in
                  dscp af12 fc af profile out
                  dscp af41 fc h2 profile in
             exit
             egress
                 no remarking
```
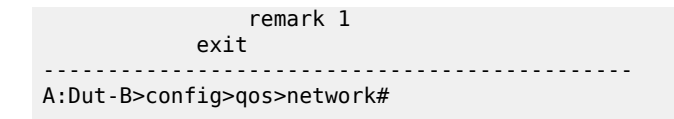

## **7.2.5 Default network policy values available in network mode**

The default network policy for IP interfaces is identified as policy-id 2. Default policies cannot be modified or deleted. The following table lists default network policy parameters.

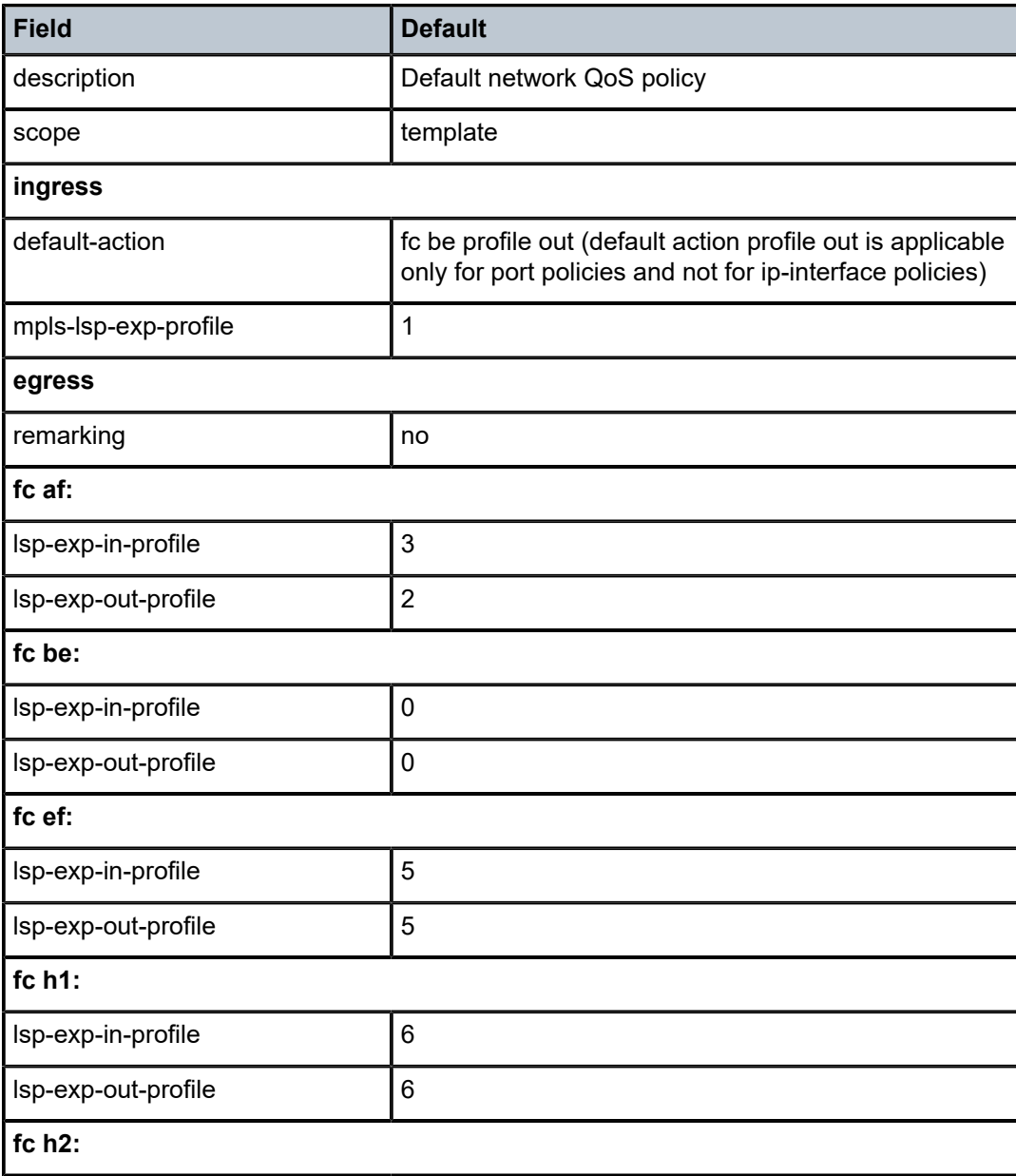

*Table 47: Network policy defaults for policy ip-interface type*

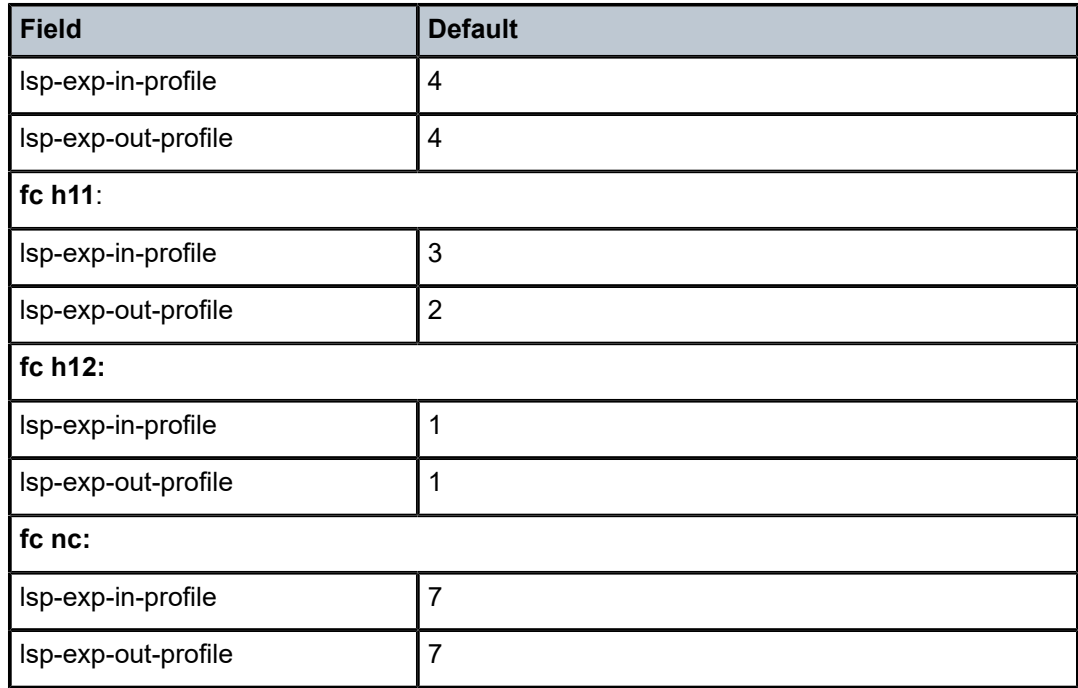

The following table lists default parameters for network QoS policy ip-interface type, LSP EXP-to-FC mapping on ingress. Color-aware policing is supported on network ingress.

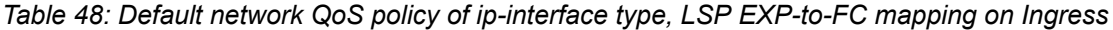

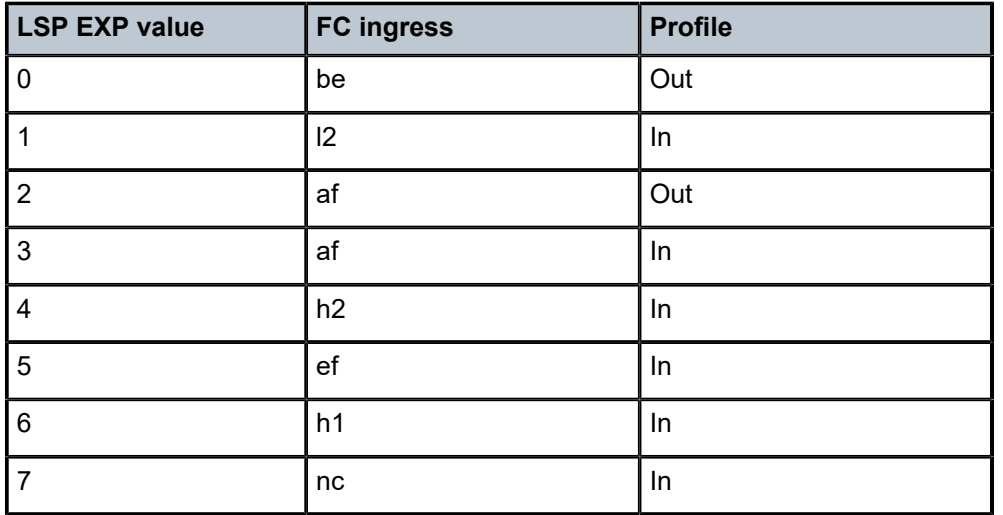

The default network policy for port is identified as *policy-id* 1. Default policies cannot be modified or deleted.

### **Output example**

The following is a sample configuration output that shows the parameters for the default network **port** type QoS policy for the 7210 SAS-T, 7210 SAS-Sx/S 1/10GE, 7210 SAS-Sx 10/100GE, 7210 SAS-Mxp, 7210 SAS-R6, and 7210 SAS-R12.

```
*A:Dut-A>config>qos>network# info detail
----------------------------------------------
             description "Default network-port QoS policy."
             scope template
             ingress
                 default-action fc be profile out
                 meter 1 create
                      mode trtcm1
                      adaptation-rule cir closest pir closest
                      rate cir 0 pir max
                      mbs default kbits
                      cbs default kbits
                 exit
                 dscp be fc be profile out
                 dscp ef fc ef profile in
                 dscp cs1 fc l2 profile in
                 dscp nc1 fc h1 profile in
                 dscp nc2 fc nc profile in
                 dscp af11 fc af profile in
                 dscp af12 fc af profile out
                 dscp af41 fc h2 profile in
             exit
             egress
                 no remarking
                 remark 1
             exit
----------------------------------------------
*A:Dut-A>config>qos>network#
```
#### **Output example**

The following is a sample configuration output for the default remark policy used for dot1p and DSCP marking on the 7210 SAS-R6 and 7210 SAS-R12.

fc af

```
 dscp-in-profile af11
                    dscp-out-profile af12
                    no lsp-exp-in-profile
                    no lsp-exp-out-profile
                    no dot1p-lsp-exp-in-profile
                    no dot1p-lsp-exp-out-profile
                    dot1p-in-profile 3
                    dot1p-out-profile 2
                exit
                fc be
 [no] de-mark
                     [no] dot1p 
                    dscp-in-profile be
                    dscp-out-profile be
                    no lsp-exp-in-profile
                    no lsp-exp-out-profile
                    no dot1p-lsp-exp-in-profile
                    no dot1p-lsp-exp-out-profile
                    dot1p-in-profile 0
                    dot1p-out-profile 0
```

```
 exit
 fc ef 
     dscp-in-profile ef
     dscp-out-profile ef
     no lsp-exp-in-profile
     no lsp-exp-out-profile
     no dot1p-lsp-exp-in-profile
     no dot1p-lsp-exp-out-profile
     dot1p-in-profile 5
     dot1p-out-profile 5
 exit
 fc h1
     dscp-in-profile nc1
     dscp-out-profile nc1
     no lsp-exp-in-profile
     no lsp-exp-out-profile
     no dot1p-lsp-exp-in-profile
     no dot1p-lsp-exp-out-profile
     dot1p-in-profile 6
     dot1p-out-profile 6
 exit
 fc h2
     dscp-in-profile af41
     dscp-out-profile af41
     no lsp-exp-in-profile
     no lsp-exp-out-profile
     no dot1p-lsp-exp-in-profile
     no dot1p-lsp-exp-out-profile
     dot1p-in-profile 4
     dot1p-out-profile 4
 exit
 fc l1
     dscp-in-profile af21
     dscp-out-profile af22
     no lsp-exp-in-profile
     no lsp-exp-out-profile
     no dot1p-lsp-exp-in-profile
     no dot1p-lsp-exp-out-profile
     dot1p-in-profile 3
     dot1p-out-profile 2
 exit
 fc l2
     dscp-in-profile cs1
     dscp-out-profile cs1
     no lsp-exp-in-profile
     no lsp-exp-out-profile
     no dot1p-lsp-exp-in-profile
     no dot1p-lsp-exp-out-profile
     dot1p-in-profile 1
     dot1p-out-profile 1
 exit
 fc nc
     dscp-in-profile nc2
     dscp-out-profile nc2
     no lsp-exp-in-profile
     no lsp-exp-out-profile
     no dot1p-lsp-exp-in-profile
     no dot1p-lsp-exp-out-profile
     dot1p-in-profile 7
     dot1p-out-profile 7
 exit
```
# **7.2.6 Resource allocation for network QoS policy**

This section describes the allocation of QoS resources for network QoS policies of the **ip-interface** and **port** type.

When an IP interface is created, a default network QoS policy of the **ip-interface** type is applied. For the default policy, two meters and two classification entries in hardware are allocated.

The resources are allocated to a network policy only when a port is configured for the IP interface. When a network port is configured, a default network QoS policy of the **port** type is applied.

For every FC in use, the system allocates two classification entries in hardware, provided the FC is configured to use both the unicast meter and multicast meter, or provided the default meter 9 is configured in the policy. If multiple match criteria entries map to the same FC, each of these are allocated two classification entries in hardware; for example, if there are two match-criteria entries that map to FC "af," a total of four classification entries are allocated in hardware, and if there are four match-criteria entries that map to FC "af," a total of eight classification entries are allocated in hardware.

For every meter or policer in use, the system allocates one meter in hardware. A meter or policer is considered in use when it is associated with an FC in use.

The number of IP interfaces and network ports allowed is limited by the number of classification resources available in hardware, subject to the system limit on the number of IP interfaces and network or hybrid ports supported by the system.

## **Calculating the Number of QoS Resources**

To calculate the number of QoS resources used by an IP interface, determine the following items:

- number of **match-criteria** entries used to identify the FC
- number of FCs to use

Only the FCs used by the match-criteria classification entries are considered in the "number of FCs" and are therefore are referred to as "FCs in use". In network policies of the **ip-interface** type, a default multipoint meter 9 is created in a policy; for policies of the **port** type, a default multipoint meter needs to be explicitly configured by the user, if required.

Use the following rules to compute the number of classification entries per FC in use:

- If an FC is in use and is created without explicit meters, use default meter 1 for unicast traffic and default meter 9 (if configured) for all other traffic types (that is, broadcast, multicast, and unknownunicast). This requires two classification entries in hardware. If default multipoint meter 9 is not configured, the FC uses the unicast meter for all traffic types. In this case, the FC requires a single classification entry in hardware.
- If an FC is in use and is created with an explicit unicast meter, use that meter for unicast traffic and use default meter 9 (if configured) for all other traffic types. This requires two classification entries in hardware. If default multipoint meter 9 is not configured, the FC uses the unicast meter for all traffic types. In this case, the FC requires a single classification entry in hardware.
- If an FC is in use and is created with an explicit unicast meter and explicit multicast meter, use the unicast meter for unicast traffic and a multicast meter for all other kinds of traffic. This requires two classification entries in hardware.

Given the number of match criteria and the number of FCs in use, the following equation calculates the total number of classification entries (TC) per policy:

TC =  $\Sigma$  2  $*$  E(i)

i = nc, h1, ef, h2, l1, af, l2, be

where:

• E(i) is the number of match-criteria entries that classify packets to FCi. For the 7210 SAS platforms, the maximum number of classification entries per policy can be 64 (including default).

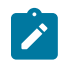

### **Note:**

In the worst case, only 2 classification entries are used for each FC in a network policy, because only two types of traffic are supported.

### **Determining the number of policers or meters**

Determine the number of policers or meters (TP) to use. A maximum of 16 meters per network policy are available.

The number of TPs used is the number of meters configured in the policy. Among that number, only those meters configured for use with an FC are considered during resource allocation. Meters that are created but not associated with an FC are not counted for resource allocation.

## **7.2.6.1 Network QoS policies resource usage examples**

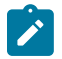

### **Note:**

In the examples in this section, the profile configuration is not shown. In practice, users must configure the **mpls-lsp-exp-profile** policy and associate it with the network policy. Association of a profile policy with the network QoS policy does not change the resource calculation methodology shown in the following examples.

## **7.2.6.1.1 Example 1**

## **Example**

```
network 1 network-policy-type ip-interface create
      description "network-policy-1"
              ingress
                  default-action fc be 
                  meter 1 create
                  exit
                  meter 9 multipoint create
                  exit
              exit
      egress
                  fc af
                  exit
                   fc be
                  exit
                   fc ef
                   exit
                   fc h1
                  exit
                  fc h2
                   exit
                   fc l1
                   exit
                  fc l2
                   exit
```
 fc nc exit exit

The number of classification entries (TC) used is calculated, as follows:

 $(2 * 0)$ nc +  $(2 * 0)$ h1 +  $(2 * 0)$ ef +  $(2 * 0)$ h2 +  $(2 * 0)$ l1 +  $(2 * 0)$ af +  $(2 * 0)$ l2 +  $(2 * 1)$ be = 2

The number of meters (TP) used is 2 (meters 1 and 9).

## **7.2.6.1.2 Example 2**

### **Example**

```
network 2 network-policy-type ip-interface create
      description "network-policy-2"
              ingress
                   default-action fc be 
                   meter 1 create
                   exit
                   meter 2 create
                   exit
                  meter 9 multipoint create
                   exit
                   meter 12 multipoint create
                   exit
                   fc "af" create
                       meter 2
                       multicast-meter 12
                   exit
                   lsp-exp 2 fc af 
              exit
              egress
                   fc af
                   exit
                   fc be
                   exit
                   fc ef
                   exit
                   fc h1
                   exit
                   fc h2
                   exit
                   fc l1
                   exit
                   fc l2
                   exit
                   fc nc
                   exit
              exit
       exit
```
The number of classification entries (TC) used is calculated, as follows:

 $(2 * 0)$ nc +  $(2 * 0)$ h1 +  $(2 * 0)$ ef +  $(2 * 0)$ h2 +  $(2 * 0)$ l1 +  $(2 * 1)$ af +  $(2 * 0)$ l2 +  $(2 * 1)$ be = 4

The number of meters (TP) user is 4 (meters 1, 2, 9, and 12)

## **7.2.6.1.3 Example 3**

#### **Example**

```
network 3 network-policy-type ip-interface create
      description "network-policy-3"
              ingress
                  default-action fc be 
                  meter 1 create
                  exit
                  meter 2 create
                  exit
                  meter 9 multipoint create
                  exit
                  meter 12 multipoint create
                  exit
                  fc "af" create
                       meter 2
                       multicast-meter 12
                  exit
                   fc "be" create
                       meter 2
                       multicast-meter 12
                   exit
                  lsp-exp 2 fc af 
              exit
              egress
                  fc af
                   exit
                   fc be
                  exit
                  fc ef
                  exit
                  fc h1
                  exit
                  fc h2
                  exit
                  fc l1
                  exit
                   fc l2
                  exit
                   fc nc
                   exit
              exit
exit
```
The number of classification entries (TC) used are calculated, as follows:

 $(2 * 0)$ nc +  $(2 * 0)$ h1 +  $(2 * 0)$ ef +  $(2 * 0)$ h2 +  $(2 * 0)$ l1 +  $(2 * 1)$ af +  $(2 * 0)$ l2 +  $(2 * 1)$ be = 4

The number of meters (TP) user is 2 (meters 2 and 12).

## **7.2.6.1.4 Example 4**

### **Example**

network 4 network-policy-type ip-interface create description "network-policy-4"

```
 ingress
                   default-action fc be 
                   meter 1 create
                   exit
                   meter 9 multipoint create
                   exit
                   lsp-exp 1 fc l2 
                   lsp-exp 2 fc af 
                   lsp-exp 3 fc af 
                   lsp-exp 4 fc h2 
                   lsp-exp 5 fc ef 
                   lsp-exp 6 fc h1 
                   lsp-exp 7 fc nc 
              exit
              egress
                   fc af
                   exit
                   fc be
                   exit
                   fc ef
                   exit
                   fc h1
                   exit
                   fc h2
                   exit
                   fc l1
                   exit
                   fc l2
                   exit
                   fc nc
                   exit
              exit
exit
```
The number of Filter-Entries (TC) used is calculated, as follows:

 $(2 * 1)$ nc +  $(2 * 1)$ h1 +  $(2 * 1)$ ef +  $(2 * 1)$ h2 +  $(2 * 0)$ l1 +  $(2 * 2)$ af +  $(2 * 1)$ l2 +  $(2 * 1)$ be = 16

The number of meters (TP) used is 2 (meters 1 and 9).

## **7.2.6.1.5 Example 5**

#### **Example**

```
network 5 network-policy-type ip-interface create
      description "network-policy-5"
             ingress
                 default-action fc be 
                  meter 1 create
                  exit
                 meter 2 create
                  exit
                 meter 9 multipoint create
                 exit
                 meter 12 multipoint create
                  exit
                  fc "af" create
                  exit
                  fc "be" create
                  exit
```

```
 fc "ef" create
     exit
     fc "h1" create
     exit
     fc "h2" create
     exit
     fc "l2" create
     exit
     fc "nc" create
     exit
     lsp-exp 1 fc l2 
     lsp-exp 2 fc af 
     lsp-exp 3 fc af 
     lsp-exp 4 fc h2 
     lsp-exp 5 fc ef 
     lsp-exp 6 fc h1 
     lsp-exp 7 fc nc 
 exit
 egress
     fc af
     exit
     fc be
     exit
     fc ef
     exit
     fc h1
     exit
     fc h2
     exit
     fc l1
     exit
     fc l2
     exit
     fc nc
     exit
 exit
```
The number of classification entries (TC) used is calculated, as follows:

 $(2 * 1)$ nc +  $(2 * 1)$ h1 +  $(2 * 1)$ ef +  $(2 * 1)$ h2 +  $(2 * 0)$ l1 +  $(2 * 2)$ af +  $(2 * 1)$ l2 +  $(2 * 1)$ be = 16

The number of meters (TP) used is 2 (meters 1 and 9). Note that meters 2 and 12 are not accounted for because they are not associated with any FC.

## **7.2.6.1.6 Example 6**

### **Example**

```
network 6 network-policy-type ip-interface create
      description "network-policy-6"
             ingress
                  default-action fc be 
                  meter 1 create
                  exit
                 meter 2 create
                 exit
                  meter 3 create
                 exit
                 meter 9 multipoint create
```
 exit meter 12 multipoint create exit fc "af" create meter 2 multicast-meter 12 exit fc "be" create exit fc "ef" create exit fc "h1" create meter 3 exit fc "h2" create exit exit fc "l2" create exit fc "nc" create meter 3 exit lsp-exp 1 fc l2 lsp-exp 2 fc af lsp-exp 3 fc af lsp-exp 4 fc h2 lsp-exp 5 fc ef lsp-exp 6 fc h1 lsp-exp 7 fc nc exit egress fc af exit fc be exit fc ef exit fc h1 exit fc h2 exit fc l1 exit fc l2 exit fc nc exit exit exit

The number of classification entries (TC) used is calculated, as follows:

 $(2 * 1)$ nc +  $(2 * 1)$ h1 +  $(2 * 1)$ ef +  $(2 * 1)$ h2 +  $(2 * 0)$ l1 +  $(2 * 2)$ af +  $(2 * 1)$ l2 +  $(2 * 1)$ be = 16

The number of meters (TP) used is 5 (meters 1, 2, 3, 9, and 12).

# **7.2.6.1.7 Example 7**

### **Example**

```
network 2 network-policy-type ip-interface create
              description "Default network QoS policy."
              scope template
              ingress
                  default-action fc be 
                  meter 1 create
                       mode trtcm 
                       adaptation-rule cir closest pir closest
                       rate cir 0 pir max
                       mbs default
                       cbs default
                  exit
                  meter 9 multipoint create
                       mode trtcm 
                       adaptation-rule cir closest pir closest
                       rate cir 0 pir max
                       mbs default
                       cbs default
                  exit
                  lsp-exp 0 fc be 
                  lsp-exp 1 fc l2 
                  lsp-exp 2 fc af 
                  lsp-exp 3 fc af 
                  lsp-exp 4 fc h2 
                  lsp-exp 5 fc ef 
                  lsp-exp 6 fc h1 
                  lsp-exp 7 fc nc 
              exit
              egress
                  no remarking 
                  fc af
                       lsp-exp-in-profile 3
                       lsp-exp-out-profile 2
                  exit
                  fc be
                       lsp-exp-in-profile 0
                       lsp-exp-out-profile 0
                  exit
                  fc ef
                       lsp-exp-in-profile 5
                       lsp-exp-out-profile 5
                  exit
                  fc h1
                       lsp-exp-in-profile 6
                       lsp-exp-out-profile 6
                  exit 
                  fc h2
                       lsp-exp-in-profile 4
                       lsp-exp-out-profile 4
                  exit
                  fc l1
                       lsp-exp-in-profile 3
                       lsp-exp-out-profile 2
                  exit
                  fc l2
                       lsp-exp-in-profile 1
                       lsp-exp-out-profile 1
                  exit
                  fc nc
```

```
 lsp-exp-in-profile 7
                       lsp-exp-out-profile 7
                  exit
              exit
exit
```
The number of classification entries (TC) used is 2.

The number of meters (TP) used is 2.

## **7.2.6.1.8 Example 8**

#### **Example**

```
network 8 network-policy-type ip-interface create
description "network-policy-8"
              ingress
                  default-action fc nc 
                  meter 1 create
                  exit
                  meter 2 create
                  exit
                  meter 3 create
                  exit
                  meter 4 create
                  exit
                  meter 5 create
                  exit
                  meter 7 multipoint create
                  exit
                  meter 8 multipoint create
                  exit
                  meter 9 multipoint create
                  exit
                  meter 12 multipoint create
                  exit
                  fc "af" create
                      meter 2 
                      multicast-meter 12
                  exit
                  fc "ef" create
                      meter 4
                      multicast-meter 8
                  exit
                  fc "h2" create
                  exit
                  fc "l2" create
                      meter 3
                      multicast-meter 7
                  exit
                  fc "nc" create
                      meter 4
                      multicast-meter 8
                  exit
                  lsp-exp 1 fc l2 
                  lsp-exp 3 fc af 
                  lsp-exp 5 fc ef 
                  lsp-exp 7 fc nc 
              exit
              egress
                  fc af
```
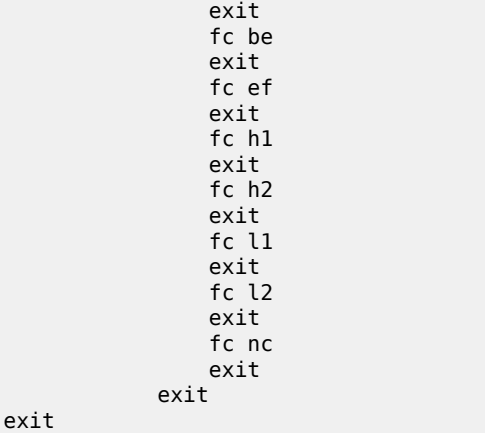

The number of classification entries (TC) used is calculated, as follows:

 $(2 * 2)$ nc +  $(2 * 0)$ h1 +  $(2 * 1)$ ef +  $(2 * 0)$ h2 +  $(2 * 0)$ l1 +  $(2 * 1)$ af +  $(2 * 1)$ l2 +  $(0 * 0)$ be = 10

The numbers of meters (TP) used is 6 (meters 2, 3, 4, 7, 8, and 12).

# **7.3 Network QoS policy in access-uplink mode**

The network QoS policy consists of an ingress and egress component. For 7210 SAS-T devices operating in access-uplink mode, network policy is available for use. The ingress component of the policy defines how dot1p bits are mapped to internal forwarding class and profile state (DSCP is not available for use). The forwarding class and profile state define the Per Hop Behavior (PHB) or the QoS treatment through the system.

The mapping on each access uplink port defaults to the mappings defined in the default network QoS policy until an explicit policy is defined for the access uplink ports. It also defines the rate-limiting parameters for the traffic mapped to each forwarding classes. Traffic mapped to each forwarding class can be rate limited using separate meters for each unicast and multipoint traffic.

The egress component of the network QoS policy provides an option to define either dot1p bits and IP DSCP marking values or both associated with each forwarding class. By default, network QoS policy remarking is always disabled. If the egressing packet originated on an ingress SAP, the egress QoS policy also defines the dot1p bit marking based on the forwarding class and the profile state. The default map of FC-dot1p marking is as shown in default network QoS policy of type 'port', where in the policy-id is equal to 1. All non-default network QoS policies inherits the FC-dot1p map.

Network policy-id 1 exists as the default policy and is applied to access uplink ports.The network policy-id 1 cannot be modified or deleted. It defines the default dot1p-to-FC mapping and default meters for unicast and multipoint meters for the ingress. For the egress, it defines eight forwarding classes and the packet marking criteria.

New (non-default) network policy parameters can be modified. The **no** form of this command reverts the object to the default values.

Changes made to a policy are applied immediately to all ports where the policy is applied. For this reason, when a policy requires several changes, it is recommended that you copy the policy to a work area policyid. The work-in-progress copy can be modified until all the changes are made and then the original policyid can be overwritten with the **config qos copy** command.

For information about the tasks and commands necessary to access the command line interface and to configure and maintain your devices, see the "CLI Usage" chapter in the *7210 SAS-Mxp, R6, R12, S, Sx, T Basic System Configuration Guide*.

## **7.3.1 Basic configurations**

A basic network QoS policy must conform to the following:

- Each network QoS policy must have a unique policy ID.
- The network must specify the default-action.
- The network must have a QoS policy scope of **template** or **exclusive**.

## **7.3.2 Configuring network policy for access-uplink mode**

To create an network QoS policy when operating in access-uplink mode, define the following:

- A network policy ID value. The system does not dynamically assign a value.
- Include a description. The description provides a brief overview of policy features.
- You can modify egress dot1p and/or IP DSCP marking map. Otherwise, the default values are applied:

### – **remarking**

When enabled, this command remarks ALL packets that egress on the specified network port. The remarking is based on the forwarding class to dot1p bit and/or IP DSCP value mapping.

### – **forwarding class criteria**

The forwarding class name represents an egress queue. Specify forwarding class criteria to define the marking criteria of packets flowing through it.

### – **DSCP and dot1p**

The DSCP and dot1p value to use for all packets requiring marking that egress on this forwarding class queue that are in or out of profile.

### • **Ingress criteria**

Specifies dot1p to forwarding class mapping for all packets.

### – **default action**

Defines the default action to be taken for packets that have an undefined DSCP or dot1p bits set. The default-action specifies the forwarding class to which such packets are assigned.

### – **DSCP and dot1p**

Creates a mapping between the DSCP and dot1p bits of the access uplink port ingress traffic and the forwarding class. Ingress traffic that matches the specified DSCP and dot1p bits will be assigned to the corresponding forwarding class.

The following commands associated a network QoS policy with the access-uplink port.

```
config>port
     ethernet
         access
              uplink
                  qos network-policy-id
```
Use the following syntax to create a network QoS policy for 7210 SAS-T in access uplink mode.

#### **Example**

```
A:MTU>config>qos>network# info detail
----------------------------------------------
             description "Default network-port QoS policy."
             scope template
             ingress
                  default-action fc be profile out
                  meter 1 create
                      mode trtcm1
                      adaptation-rule cir closest pir closest
                      rate cir 0 pir max
                      mbs default kbits
                      cbs default kbits
                  exit
                  meter 9 multipoint create
                      mode trtcm1
                      adaptation-rule cir closest pir closest
                      rate cir 0 pir max
                      mbs default kbits
                      cbs default kbits
                  exit
                  dot1p 0 fc be profile out
                  dot1p 1 fc l2 profile in
                  dot1p 2 fc af profile out
                  dot1p 3 fc af profile in
                  dot1p 4 fc h2 profile in
                  dot1p 5 fc ef profile in
                  dot1p 6 fc h1 profile in
                  dot1p 7 fc nc profile in
             exit
             egress
                  no remarking
                  fc af
                      dscp-in-profile af11
                      dscp-out-profile af12
                      no dot1p
                      dot1p-in-profile 3
                      dot1p-out-profile 2
                      no de-mark
                  exit
                  fc be
                      dscp-in-profile be
                      dscp-out-profile be
                      no dot1p
                      dot1p-in-profile 0
                      dot1p-out-profile 0
                      no de-mark
                  exit
                  fc ef
                      dscp-in-profile ef
                      dscp-out-profile ef
                      no dot1p
                      dot1p-in-profile 5
A:MTU>config>qos>network#
```
## **7.3.3 Default network policy values available in access-uplink mode**

## **Output example**

The following sample output is of a default network port policy on 7210 SAS-T in access-uplink mode.

```
*7210SAST>config>qos>network# info detail
----------------------------------------------
             description "Default network-port QoS policy."
             scope template
             ingress
                  default-action fc be profile out
                  meter 1 create
                      mode trtcm1
                      adaptation-rule cir closest pir closest
                      rate cir 0 pir max
                      mbs default kbits
                      cbs default kbits
                  exit
                  meter 9 multipoint create
                      mode trtcm1
                      adaptation-rule cir closest pir closest
                      rate cir 0 pir max
                      mbs default kbits
                      cbs default kbits
                  exit
                  dot1p 0 fc be profile out
                  dot1p 1 fc l2 profile in
                  dot1p 2 fc af profile out
                  dot1p 3 fc af profile in
                  dot1p 4 fc h2 profile in
                  dot1p 5 fc ef profile in
                  dot1p 6 fc h1 profile in
                  dot1p 7 fc nc profile in
             exit
             egress
                  no remarking
                  fc af
                      dscp-in-profile af11
                      dscp-out-profile af12
                      no dot1p
                      dot1p-in-profile 3
                      dot1p-out-profile 2
                      no de-mark
                  exit
                  fc be
                      dscp-in-profile be
                      dscp-out-profile be
                      no dot1p
                      dot1p-in-profile 0
                      dot1p-out-profile 0
                      no de-mark
                  exit
                  fc ef
                      dscp-in-profile ef
                      dscp-out-profile ef
                      no dot1p
                      dot1p-in-profile 5
                      dot1p-out-profile 5
                      no de-mark
                  exit
                  fc h1
                      dscp-in-profile nc1
```
 dscp-out-profile nc1 no dot1p dot1p-in-profile 6 dot1p-out-profile 6 no de-mark exit fc  $h$ ? dscp-in-profile af41 dscp-out-profile af41 no dot1p dot1p-in-profile 4 dot1p-out-profile 4 no de-mark exit fc l1 dscp-in-profile af21 dscp-out-profile af22 no dot1p dot1p-in-profile 3 dot1p-out-profile 2 no de-mark exit fc l2 dscp-in-profile cs1 dscp-out-profile cs1 no dot1p dot1p-in-profile 1 dot1p-out-profile 1 no de-mark exit fc nc dscp-in-profile nc2 dscp-out-profile nc2 no dot1p dot1p-in-profile 7 dot1p-out-profile 7 no de-mark exit exit ----------------------------------------------

# **7.4 DSCP and dot1p marking for CPU self-generated traffic**

DSCP and dot1p marking for CPU self-generated traffic is not user-configurable, except on the 7210 SAS-Mxp, 7210 SAS-R6, and 7210 SAS-R12 (see QoS for [self-generated](#page-167-0) (CPU) traffic on network interfaces for [the 7210 SAS-Mxp, 7210 SAS-R6, and 7210 SAS-R12\)](#page-167-0). Table 49: [Default](#page-166-0) CPU QoS values for DSCP and [dot1p marking](#page-166-0) lists the default CPU QoS values for DSCP and dot1p marking.

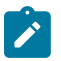

#### **Note:**

- Protocols such as BGP, RSVP, TLDP, OSPF, and IS-IS are not supported on 7210 SAS platforms operating in access-uplink mode.
- For PTP messages, based on the message type (event or non-event), the DSCP value used is either 0x30 (h1) or 0x38 (nc), and the dot1p value is always 7.
- DSCP and dot1p values in the table are applicable when remarking is disabled at the port level.

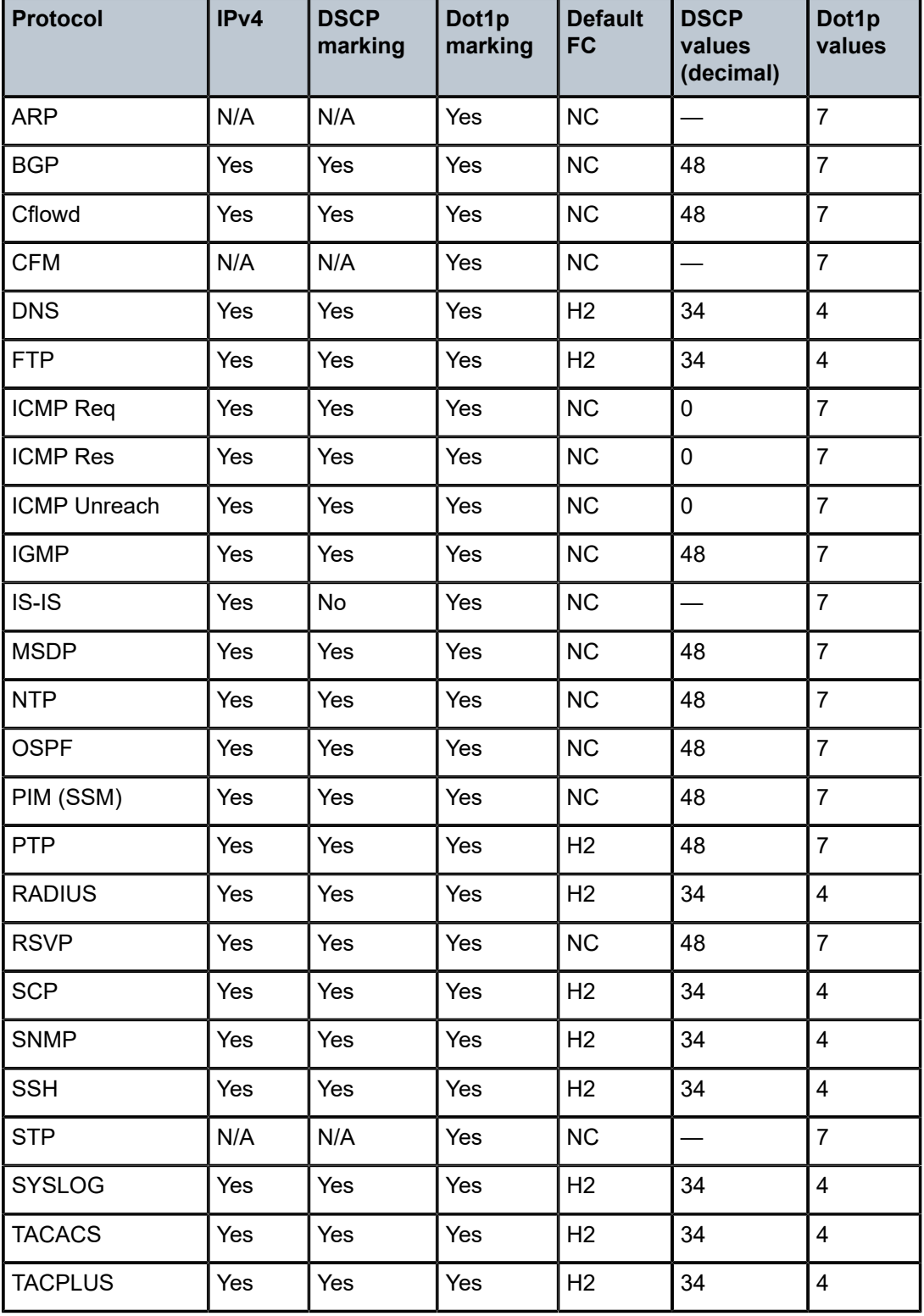

<span id="page-166-0"></span>*Table 49: Default CPU QoS values for DSCP and dot1p marking*

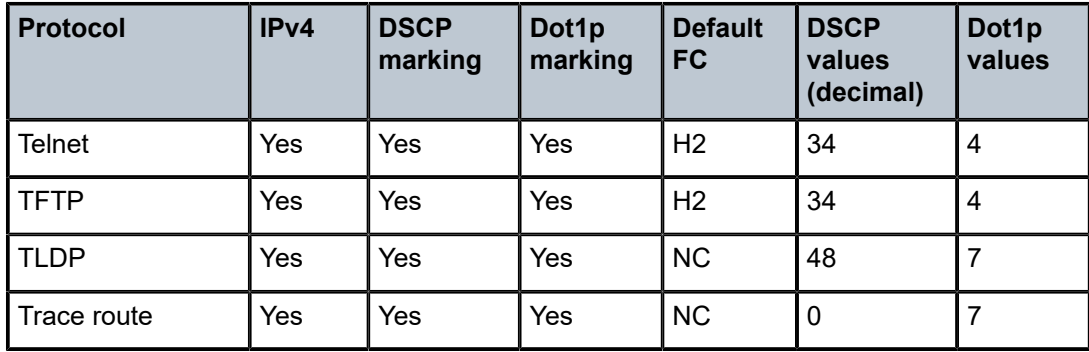

# <span id="page-167-0"></span>**7.4.1 QoS for self-generated (CPU) traffic on network interfaces for the 7210 SAS-Mxp, 7210 SAS-R6, and 7210 SAS-R12**

Differentiated services code point (DSCP), forwarding class (FC), and IEEE 802.1p values can be specified for use by protocol packets generated by the node. This enables prioritization or deprioritization of supported protocols (as required).

DSCP marking for internally generated control and management traffic should be used for a specified application. This can be configured per routing instance. For example, OSPF packets can carry a different DSCP marking for the base instance than for a VPRN service. ARP and IS-IS are not IP protocols, so only 802.1p values can be configured.

The DSCP value can be set per application. When an application is configured to use a specified DSCP value and an FC, the 802.1p and MPLS EXP bits are marked in accordance with the network (default 802.1p value of 7) or access (default 802.1p value of 0) egress policy as it applies to the logical interface the packet is egressing.

Configuring self-generated QoS is supported in the base router and VPRN service contexts.

The default values for self-generated traffic on network interfaces are the following:

- routing protocols (for example, OSPF and BGP)
	- FC Network Control (NC)
	- DSCP value NC1 (not applicable for ARP and IS-IS)
	- 802.1p value according to the egress QoS policy (7 by default)
- management protocols (for example, SSH and SNMP)
	- FC Network Control (NC)
	- DSCP value AF41
	- 802.1p value according to the egress QoS policy (7 by default)

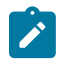

## **Note:**

- ICMP echo requests (type 8) and ICMPv6 echo requests (type 128) initiated from the router use the DSCP value that is specified in the **sgt-qos** command. The FC value is NC by default, or the value that is specified in the **ping** command parameter **fc** *fc-name*.
- Configurable values for BFD are not supported.

• On access SAP egress and access port egress, when remarking is not enabled, the dot1p value for all IP packets generated by the node is set to zero. To enable dot1p marking, remarking must be enabled.

# **7.4.2 Default DSCP mapping table**

The following table lists the DSCP mapping between DSCP name and DSCP values (decimal, hexadecimal, and binary) and label.

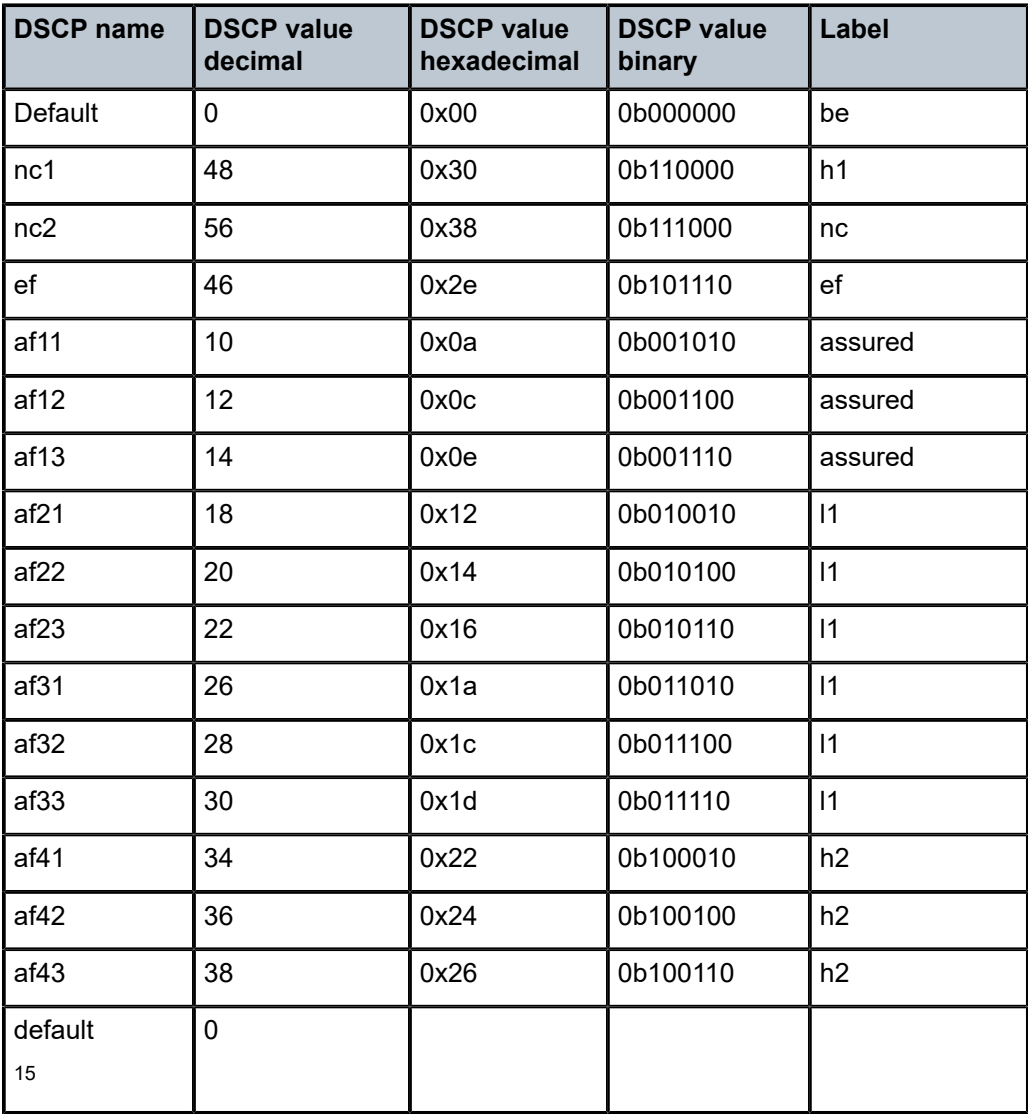

*Table 50: Default DSCP mapping table*

<span id="page-168-0"></span><sup>15</sup> The default FC mapping is used for all DSCP names/values for which there is no explicit FC mapping.

# **7.5 Service management tasks**

This section provides information about service management tasks.

## **7.5.1 Deleting QoS policies**

A network policy is associated by default with IP interfaces and network ports for devices operating in network mode. A network policy is associated by default with access uplink ports for devices in access uplink mode.

You can replace the default policy with a non-default policy, but you cannot remove default policies from the configuration. When you remove a non-default policy, the policy association reverts to the appropriate default network policy.

## **7.5.2 Remove a policy from the QoS configuration**

Use the following syntax to delete a network policy.

```
config>qos# no network network-policy-id
```
## **7.5.3 Copying and overwriting network policies**

You can copy an existing network policy to a new policy ID value or overwrite an existing policy ID. The overwrite option must be specified or an error occurs if the destination policy ID exists.

config>qos# copy network *source-policy-id dest-policy-id* [overwrite]

### **Output example**

The following is a sample configuration output.

```
A:ALA-12>config>qos# info detail
---------------------------------------------
...
         network 1 create
             description "Default network QoS policy."
             scope template
             ingress
                 default-action fc be profile out
...
         network 600 create
             description "Default network QoS policy."
             scope template
             ingress
                 default-action fc be profile out
...
         network 700 create
             description "Default network QoS policy."
             scope template
             ingress
                 default-action fc be profile out
...
---------------------------------------------
```
A:ALA-12>config>qos#

## **7.5.4 Editing QoS policies**

You can change existing policies, except the default policies, and entries in the CLI. The changes are applied immediately to all network ports or IP interfaces or access uplink ports where the policy is applied. To prevent configuration errors, use the **copy** command to make a duplicate of the original policy to a work area, make the edits, and then overwrite the original policy.

# **7.6 Network QoS policy command reference**

## **7.6.1 Command hierarchies**

- [Configuration commands for MPLS EXP profile map \(7210 SAS platforms operating in network mode\)](#page-170-0)
- [Configuration](#page-170-1) commands (7210 SAS-T, 7210 SAS-Sx/S 1/10GE, and 7210 SAS-Sx 10/100GE [configured in network mode\)](#page-170-1)
- [Configuration commands \(7210 SAS-Mxp, 7210 SAS-R6, and 7210 SAS-R12\)](#page-171-0)
- [Configuration commands \(access-uplink mode\)](#page-172-0)
- [Self-generated](#page-173-0) traffic commands (7210 SAS-Mxp, 7210 SAS-R6, and 7210 SAS-R12)
- [Operational commands \(network mode or access-uplink mode\)](#page-173-1)
- [Show commands \(network mode or access-uplink mode\)](#page-173-2)
- [Show commands \(7210 SAS-Mxp, 7210 SAS-R6, and 7210 SAS-R12\)](#page-173-3)

## <span id="page-170-0"></span>**7.6.1.1 Configuration commands for MPLS EXP profile map (7210 SAS platforms operating in network mode)**

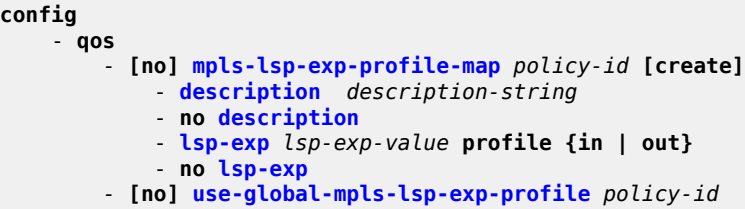

# <span id="page-170-1"></span>**7.6.1.2 Configuration commands (7210 SAS-T, 7210 SAS-Sx/S 1/10GE, and 7210 SAS-Sx 10/100GE configured in network mode)**

**config** - **qos** - **[no] [network](#page-175-0)** *network-policy-id [create]* - **[no] [network](#page-175-0)** *network-policy-id* **[create] [network-policy-type {ip-interface | port}]** 

```
 - description description-string
            - no description 
             - scope {exclusive | template}
             - no scope
             - egress
                 - no remark
                 - remark policy-id
                 - remarking
                 - no remarking
             - ingress
 - default-action fc fc-name profile {in | out | use-dei}
 - dot1p dot1p-priority fc fc-name profile {in | out | use-dei}
                 - no dot1p dot1p-priority
                 - [no] fc fc-name [create]
                     - meter meter-id
                     - no meter
                     - multicast-meter meter-id
                     - no multicast-meter
                 - dscp dscp-name fc fc-name profile {in | out}
                 - no dscp dscp-name
                 - lsp-exp lsp-exp-value fc fc-name
                 - no lsp-exp lsp-exp-value
                 - meter meter-id [multipoint] [create]
                 - no meter meter-id
                    - adaptation-rule [cir adaptation-rule] [pir adaptation-rule]
                     - no adaptation-rule
                     - cbs size [kbits | bytes | kbytes] 
                     - no cbs
                     - mbs size [kbits | bytes | kbytes] 
                     - no mbs
                     - mode mode
                     - no mode
                     - rate cir-rate-in-kbps [pir pir-rate-in-kbps]
                     - no rate
                 - [no] mpls-lsp-exp-profile policy-id
```
# <span id="page-171-0"></span>**7.6.1.3 Configuration commands (7210 SAS-Mxp, 7210 SAS-R6, and 7210 SAS-R12)**

```
config
     - qos
           - [no] network network-policy-id [create] [network-policy-type {ip-interface | port}] 
             - description description-string
             - no description 
             - egress
                 - remark policy-id
                 - no remark
                 - remarking
                 - no remarking
             - ingress
                 - default-action fc fc-name profile {in | out | use-dei}
                 - dot1p dot1p-priority fc fc-name profile {in | out | use-dei}
                 - no dot1p dot1p-priority
                 - [no] fc fc-name [create]
                      - meter meter-id
                      - no meter
                      - multicast-meter meter-id
                      - no multicast-meter
                 - dscp dscp-name fc fc-name profile {in | out}
                 - no dscp dscp-name
                  - lsp-exp lsp-exp-value fc fc-name
                 - no lsp-exp lsp-exp-value
```
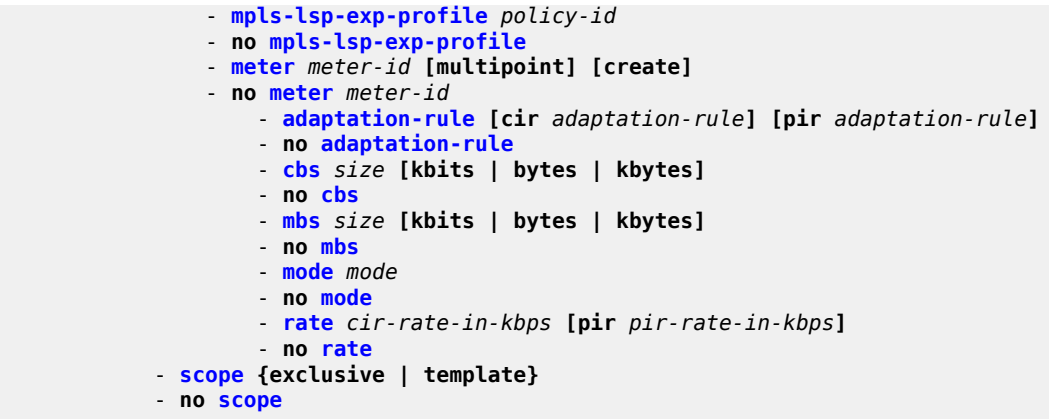

## <span id="page-172-0"></span>**7.6.1.4 Configuration commands (access-uplink mode)**

```
config
     - qos
         - [no] network network-policy-id [network-policy-type] {ip-interface | port} (only type
 port is supported) 
             - description description-string
             - no description 
             - no scope {exclusive | template}
             - egress
                  - [no] fc fc-name
                      - [no] de-mark [force de-value]
                      - dot1p dot1p-priority
                      - no dot1p
                      - dscp-in-profile dscp-name
                      - no dscp-in-profile
                      - dscp-out-profile dscp-name
                      - no dscp-out-profile
                      - dot1p-in-profile dot1p-priority
                      - no dot1p-in-profile
                      - dot1p-out-profile dot1p-priority
                      - no dot1p-out-profile
                  - [no] remarking {use-dot1p | use-dscp | all}
             - ingress
                 - default-action fc fc-name profile {in | out | use-dei}
                  - dot1p dot1p-priority fc fc-name profile {in | out | use-dei}
                  - no dot1p dot1p-priority
                  - [no] fc fc-name [create]
                      - meter meter-id
                      - no meter
                      - multicast-meter meter-id
                      - no multicast-meter
                  - meter meter-id [multipoint] [create]
                  - no meter meter-id
                      - adaptation-rule [cir adaptation-rule] [pir adaptation-rule]
                      - no adaptation-rule
                      - cbs size-in-kbits
                      - no cbs
                     - mbs size-in-kbits
                      - no mbs
                      - mode {trtcm1 | trtcml2 | srtcm}
                      - no mode
                      - rate cir-rate-in-kbps [pir pir-rate-in-kbps]
```
- **no [rate](#page-194-0)**

## <span id="page-173-0"></span>**7.6.1.5 Self-generated traffic commands (7210 SAS-Mxp, 7210 SAS-R6, and 7210 SAS-R12)**

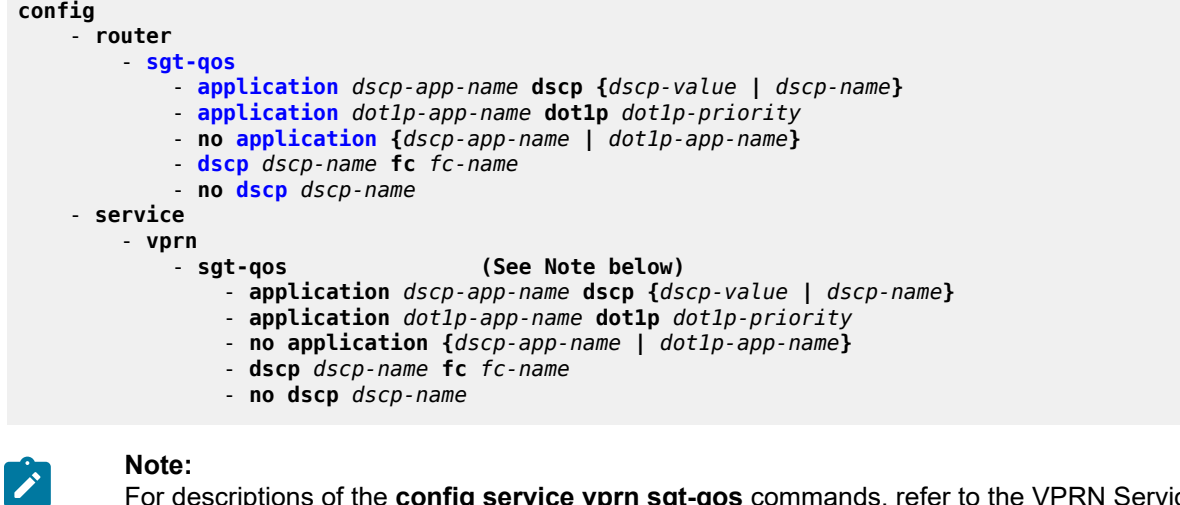

For descriptions of the **config service vprn sgt-qos** commands, refer to the VPRN Service Configuration Commands section in the *7210 SAS-Mxp, S, Sx, T Services Guide* and the 7210 SAS-R6, R12 Services Guide.

<span id="page-173-1"></span>**7.6.1.6 Operational commands (network mode or access-uplink mode)**

```
config
     - qos
         - copy network src-pol dst-pol [overwrite]
```
<span id="page-173-2"></span>**7.6.1.7 Show commands (network mode or access-uplink mode)**

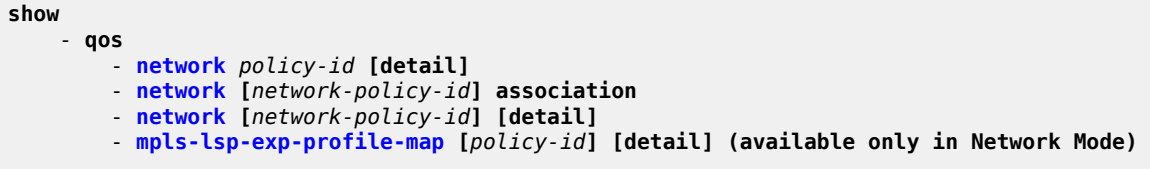

## <span id="page-173-3"></span>**7.6.1.8 Show commands (7210 SAS-Mxp, 7210 SAS-R6, and 7210 SAS-R12)**

```
show
     - qos
         - dscp-table [value dscp-value]
show
     - router [router-instance]
     - router service-name service-name
         - sgt-qos
             - application [app-name] [dscp | dot1p]
```
- **[dscp-map](#page-227-0) [***dscp-name***]**

## **7.6.2 Command descriptions**

- [Configuration commands](#page-174-1)
- [Self-generated](#page-205-2) traffic commands (7210 SAS-Mxp, 7210 SAS-R6, and 7210 SAS-R12)
- [Operational commands](#page-207-1)
- [Show commands](#page-208-2)

## <span id="page-174-1"></span>**7.6.2.1 Configuration commands**

- [Generic commands](#page-174-2)
- [Network QoS policy commands](#page-175-1)
- [Network QoS policy commands \(7210 SAS-T in access-uplink mode\)](#page-179-1)
- [Network ingress QoS policy commands](#page-181-1)
- <span id="page-174-2"></span>• [Network egress QoS policy commands](#page-195-1)

## **7.6.2.1.1 Generic commands**

## <span id="page-174-0"></span>description

### **Syntax**

**description** *description-string* **no description**

## **Context**

config>qos>network config>qos>mpls-lsp-exp-profile-map

### **Platforms**

Supported on all 7210 SAS platforms as described in this document, including platforms configured in the access-uplink operating mode

### **Description**

This command creates a text description stored in the configuration file for a configuration context.

The **description** command associates a text string with a configuration context to help identify the context in the configuration file.

The **no** form of this command removes any description string from the context.

## **Parameters**

#### *description-string*

Specifies a text string describing the entity. Allowed values are any string up to 80 characters composed of printable, 7-bit ASCII characters. If the string contains special characters (#, \$, spaces, and so on), the entire string must be enclosed within double quotes.

## <span id="page-175-1"></span><span id="page-175-0"></span>**7.6.2.2 Network QoS policy commands**

## network

### **Syntax**

**network** *network-policy-id* [**create**] [**network-policy-type** {**ip-interface** | **port**}] **no network** *network-policy-id*

## **Context**

config>qos

### **Platforms**

Supported on all 7210 SAS platforms as described in this document

### **Description**

This command creates or edits a QoS network policy. The network policy defines the treatment packets receive as they ingress and egress the network port and network IP interface in network mode of operation.

The QoS network policy consists of an ingress and egress component. The ingress component of the policy defines how packet header priority bits are mapped to internal forwarding class and profile state. The forwarding class and profile state define the Per Hop Behavior (PHB) or the QoS treatment through the 7210 SAS. The mapping on each network interface defaults to the mappings defined in the default network QoS policy until an explicit policy is defined for the network interface. It also defines the ratelimiting parameters for the traffic mapped to each forwarding classes. Traffic mapped to each forwarding class can be rate limited using separate meters for unicast and multipoint traffic.

The egress component of the network QoS policy defines forwarding class and profile state to packet header priority bit values for traffic to be transmitted into the core network. If the egressing packet originated on an ingress SAP, the parameter is always enabled for the network port. The egress QoS policy also defines the dot1p bit marking based on the forwarding class and the profile state.

In network mode, network policy ID 2 exists as the default policy that is applied to all IP interface by default. The network policy ID 2 cannot be modified or deleted. It defines the default LSP EXP-to-FC mapping and default meters for unicast traffic and optional multipoint meters for BUM traffic on the ingress MPLS packets. For the egress, it defines eight forwarding classes which define LSP EXP values and the packet marking behavior.

In network mode, Network *policy-id* 1 exists as the default policy that is applied to all network ports by default. This default policy cannot be modified or deleted. It defined the default DSCP-to-FC mapping and default unicast meters for ingress IP traffic. For the egress, if defines the forwarding class to dot1p and DSCP values and the packet marking criteria.

In network mode, If a new network policy is created (for instance, policy ID 3), only the default action, default meters for unicast and multipoint traffic and egress forwarding class parameters are identical to the default policy. A new network policy does not contain the default LSP EXP-to-FC mapping for network QoS policy of type **ip-interface** or the DSCP-to-FC mapping (for network QoS policy of type **port**). The default network policy can be copied (use the **copy** command) to create a new network policy that includes the default ingress LSP EXP or DSCP to FC mapping (as appropriate). You can modify parameters or use the **no** modifier to remove an object from the configuration.

Any changes made to an existing policy, using any of the sub-commands, will be applied immediately to all network ports where this policy is applied. For this reason, when many changes are required on a policy, Nokia highly recommends that the policy be copied to a work area policy ID. That work-in-progress policy can be modified until complete and then written over the original policy ID. Use the **config qos copy** command to maintain policies in this manner.

The **no** form of this command deletes the network policy. A policy cannot be deleted until it is removed from all entities where it is applied. The default network policy *policy-id* 1 cannot be deleted.

## **Default**

system default network policy 1

## **Parameters**

### *network-policy-id*

Specifies the policy on the interface or port.

**Values** 1 to 65535

### **network-policy-type**

Specifies the type of the policy. This parameter defines where this network policy can be applied.

**Values ip-interface** — Specifies only EXP-based classification rules and marking values. It can only be associated with an IP interface. It can be used only when the device is operating in network mode.

> **port** — Specifies only DSCP and dot1p classification rules and marking values. It can only be associated with a network port or hybrid port.

<span id="page-176-0"></span>mpls-lsp-exp-profile-map

## **Syntax**

**mpls-lsp-exp-profile-map** *policy-id* [**create**] **no mpls-lsp-exp-profile-map**

## **Context**

config>qos

## **Platforms**

Supported on all 7210 SAS platforms as described in this document

### **Description**

This command creates a new **mpls-lsp-exp-profile-map** policy. The policy specifies the profile to assign to the packet based on the MPLS LSP EXP bits value matched in the MPLS packet received on a network IP interface.

The assigned profile is available for use by the meter or policer associated with FC in the network policy attached to this IP interface.

The policy is associated with network policy attached to a network IP interface.

## **Default**

1 (default mpls-lsp-exp-profile-map policy "1")

## **Parameters**

### *policy-id*

Specifies the policy ID on the 7210 SAS.

**Values** 1 to 65535

#### **create**

Keyword to create a policy.

### <span id="page-177-0"></span>lsp-exp

### **Syntax**

**lsp-exp** *lsp-exp-value*

### **no lsp-exp**

## **Context**

config>qos> mpls-lsp-exp-profile-map

### **Platforms**

Supported on all 7210 SAS platforms as described in this document

### **Description**

This command creates a mapping between the LSP EXP bits of the network ingress traffic and the profile.

Ingress traffic that matches the specified LSP EXP bits will be assigned the corresponding profile.

Multiple commands can be entered to define the association of some or all eight LSP EXP bit values to the profile. For undefined values, packets are assigned the profile value **out**.

The **no** form of this command removes the association of the LSP EXP bit value to the profile value. The default profile value **out** then applies to that LSP EXP bit pattern.

## **Parameters**

#### *lsp-exp-value*

Specifies a 3-bit LSP EXP bit value, expressed as a decimal integer.

**Values** 0 to 7

## <span id="page-178-0"></span>use-global-mpls-lsp-exp-profile

### **Syntax**

**use-global-mpls-lsp-exp-profile** *policy-id* **no use-global-mpls-lsp-exp-profile**

#### **Context**

config>qos

### **Platforms**

Supported on all 7210 SAS platforms as described in this document

#### **Description**

This command associates the **mpls-lsp-exp-profile-map** policy for use with LDP LSPs. When coloraware metering is in use for the IP interface, the policy specified here provides the profile to assign to the MPLS packets received on any of the network IP interface in use in the system. The MPLS EXP bits in the received packet are matched for assigning the profile.

On system boot-up, the policy ID is set to the default policy ID 1. The user can modify it to use the policy of their choice.

For LDP LSP traffic and segment routing (SR), the system always uses the global **mpls-lsp-exp-profilemap** policy. For RSVP LSP traffic, system uses the **mpls-lsp-exp-profile-map** policy associated with the network policy. For consistent QoS treatment, Nokia highly recommends using a single **mpls-lsp-expprofile-map** policy for all network policies when the FRR facility or a mix of LDP, SR, and RSVP is in use, or when the PHP is enabled.

The **no** form of this command reverts the policy to the default.

### **Default**

1

## **Parameters**

<span id="page-178-1"></span>*policy-id*

Specifies the **mpls-lsp-exp-profile-map** policy to use.

**Values** 1 to 65535

# mpls-lsp-exp-profile

## **Syntax**

**mpls-lsp-exp-profile** *policy-id* [**create**] **no mpls-lsp-exp-profile**

## **Context**

config>qos>network>ingress

## **Platforms**

Supported on all 7210 SAS platforms as described in this document

## **Description**

This command specifies the **mpls-lsp-exp-profile-map** policy to use for assigning profile values for packets received on this IP interface.

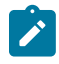

### **Note:**

For LDP LSP traffic, the system uses the global **mpls-lsp-exp-profile-map** policy. For RSVP LSP traffic, the system uses the **mpls-lsp-exp-profile-map** policy that is associated with the network policy. For consistent QoS treatment, Nokia highly recommends using a single **mpls-lsp-expprofile-map** policy for all the network policies when FRR facility is in use.

The **no** form of this command removes the policy.

## **Parameters**

*policy-id*

Specifies the policy.

**Values** 1 to 65535

**create**

Keyword to create a policy.

# <span id="page-179-1"></span><span id="page-179-0"></span>**7.6.2.3 Network QoS policy commands (7210 SAS-T in access-uplink mode)**

## network

### **Syntax**

[**no**] **network** *network-policy-id* [**create**] [**network-policy-type**]

## **Context**

config>qos
## **Platforms**

7210 SAS-T (access-uplink mode)

### **Description**

This command creates or edits a QoS network policy. The network policy defines the treatment packets receive as they ingress and egress the access-uplink port. Only network-policy-type **port** is supported in access-uplink mode.

The QoS network policy consists of an ingress and egress component. The ingress component of the policy defines how dot1p bits are mapped to internal forwarding class and profile state. The forwarding class and profile state define the Per Hop Behavior (PHB) or the QoS treatment through the 7210 SAS. The mapping on each access-uplink port defaults to the mappings defined in the default network QoS policy until an explicit policy is defined for the port. It also defines the rate-limiting parameters for the traffic mapped to each forwarding classes. Traffic mapped to each forwarding class can be rate limited using separate meters for each uni-cast and multipoint traffic.

The egress component of the network QoS policy defines the queuing parameters associated with each forwarding class. There are eight queues per port on the egress. Each of the forwarding classes is associated with a queue on each access-uplink port. This queue gets all the parameters defined within the default network QoS policy 1 until an explicit policy is defined for the network interface access-uplink port. If the egressing packet originated on an ingress SAP, the parameter is always enabled for the accessuplink port, the egress QoS policy also defines the dot1p bit marking based on the forwarding class and the profile state.

The network policy ID 1 cannot be modified or deleted. It defines the default dot1p-to-FC mapping and default meters for unicast traffic and optional multipoint meters for the ingress. For the egress, it defines eight forwarding classes which represent individual queues and the packet marking criteria.

If a new network policy is created (for instance, policy ID 2), only the default action and default meters for unicast and multipoint traffic and egress forwarding class parameters are identical to the default policy. A new network policy does not contain the default dot1p-to-FC mapping for network QoS policy of type port. The default network policy can be copied using the **copy** command to create a new network policy that includes the default ingress dot1p or DSCP to FC mapping (as appropriate).

You can modify parameters or use the **no** modifier to remove an object from the configuration.

Any changes made to an existing policy, using any of the sub-commands, will be applied immediately to all access-uplink ports where this policy is applied. For this reason, when many changes are required on a policy, it is highly recommended that the policy be copied to a work area policy ID. That work-in-progress policy can be modified until complete and then written over the original policy ID. Use the **config qos copy** command to maintain policies in this manner.

The **no** form of this command deletes the network policy. A policy cannot be deleted until it is removed from all entities where it is applied. The default network policy ID1 cannot be deleted.

## **Default**

System Default Network Policy 1

## **Parameters**

### *network-policy-id*

Specifies the policy on the 7210 SAS.

**Values** 1 to 65535

#### **network-policy-type**

Specifies the type of network policy. This parameter defines where this network policy can be applied. In the access-uplink mode, only **port** type must be used and attached to an access-uplink port.

**Values ip-interface** — Specifies only EXP-based classification rules and marking values. It can only be associated with an IP interface. It can be used only when the device is operating in network mode.

> **port** — Specifies only DSCP and dot1p classification rules and marking values. It can only be associated with a network port or hybrid port.

# **7.6.2.4 Network ingress QoS policy commands**

fc

## **Syntax**

**fc** *fc-name* [**create**] **no fc** *fc-name*

## **Context**

config>qos>network>ingress config>qos>network>egress

## **Platforms**

Supported on all 7210 SAS platforms as described in this document

## **Description**

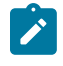

#### **Note:**

The **config**>**qos**>**network**>**egress** context is only supported on the 7210 SAS-T (access-uplink mode).

This command creates a class instance of the forwarding class. After the *fc-name* is created, classification actions can be applied and it can be used in match classification criteria.

The **no** form of this command removes all the explicit meter mappings for *fc-name* forwarding types. The meter mappings revert to the default meters for *fc-name*.

### **Default**

Undefined forwarding classes default to the configured parameters in the default **policy** *policy-id* 1.

## **Parameters**

### *fc-name*

Specifies a case-sensitive, system-defined forwarding class name for which policy entries will be created.

**Values** be, l2, af, l1, h2, ef, h1, nc

#### **create**

Creates the forwarding class. The **create** keyword requirement can be enabled or disabled in the **environment**>**create** context.

#### ingress

#### **Syntax**

**ingress**

#### **Context**

config>qos>network policy-id

#### **Platforms**

Supported on all 7210 SAS platforms as described in this document, including those operating in the access-uplink mode

#### **Description**

This command creates or edits policy entries that specify the *lsp-exp-value* to forwarding class mapping for all MPLS packets.

When pre-marked packets ingress on a network port, the QoS treatment through the 7210 SAS-based on the mapping defined under the current node.

## default-action

### **Syntax**

**default-action fc** *fc-name* [**profile** {**in** | **out** | **use-dei**}]

#### **Context**

config>qos>network>ingress

### **Platforms**

Supported on all 7210 SAS platforms as described in this document, including those operating in the access-uplink mode

#### **Description**

This command defines or edits the default action to be taken for packets that have an undefined LSP EXP (only when devices is operating in network mode) or dot1p bits (for 7210 SAS-T in access-uplink mode) bits set. The **default-action** command specifies the forwarding class to which such packets are assigned.

Multiple **default-action** commands will overwrite each previous **default-action** command.

### **Default**

default-action fc be profile out

## **Parameters**

### **fc** *fc-name*

Specifies the forwarding class name. All packets with LSP EXP (only when devices is operating in network mode) or dot1p bits (for 7210 SAS-T in access-uplink mode) that are not defined will be placed in this forwarding class.

**Values** be, l2, af, l1, h2, ef, h1, nc

## **profile {in | out | use-dei}**

Specifies that all packets assigned to this forwarding class are considered in or out of profile based on this command. A value must be specified when the **profile** keyword is used in the command. If the profile is not assigned to a forwarding class, the packets of that FC are treated as out-of-profile packets.

**Values in** — Defines the packet profile as in-profile.

**out** — Defines the packet profile as out-of-profile

**use-dei** — Specifies that DEI is used to determine the initial profile of the packet

# dot1p

## **Syntax**

**dot1p** *dot1p-priority* **fc** *fc-name* **profile** {**in** | **out** | **use-dei**}

### **no dot1p**

## **Context**

config>qos>network>ingress

## **Platforms**

Supported on all 7210 SAS platforms as described in this document, including those operating in the access-uplink mode

### **Description**

This command explicitly sets the forwarding class or enqueuing priorityand profile of the packet when a packet has the *dot1p-priority* specified. Adding a dot1p rule on the policy forces packets that match the *dot1p-priority* specified to be assigned to the forwarding class and enqueuing priority and profile of the packet based on the parameters included in the dot1p rule.

The *dot1p-priority* is derived from the most significant three bits in the IEEE 802.1 q or IEEE 802.1p header. The three dot1p bits define eight Class-of-Service (CoS) values commonly used to map packets to per-hop QoS behavior.

The **no** form of this command removes the explicit dot1p classification rule from the policy. Removing the rule on the policy immediately removes the rule from all ingress SAP ports using the policy.

## **Parameters**

### *dot1p-priority*

Specifies the unique IEEE 802.1p value that will match the dot1p rule. If the command is executed multiple times with the same *dot1p-priority* value, the previous forwarding class is completely overridden by the new parameters.

A maximum of eight dot1p rules are allowed on a single policy.

**Values** 0 to 7

#### **fc** *fc-name*

Specifies a predefined forwarding classes in the system. Specifying the *fc-name* is optional. When a packet matches the rule, the forwarding class is only overridden when the **fc** *fc-name* parameter is defined on the rule. If the packet matches and the forwarding class is not explicitly defined in the rule, the forwarding class is inherited based on previous rule matches.

**Values** be, l2, af, l1, h2, ef, h1, nc

## **profile {in | out | use-dei}**

Specifies that all packets that are assigned to this forwarding class will be considered inprofile or out-of-profile based on this command or to use the default. In case of congestion, the in-profile packets are preferentially queued over the out-of-profile packets.

**Values in** — Defines the packet profile as in-profile. **out** — Defines the packet profile as out-of-profile. **use-dei** — Specifies that DEI is used to determine the initial profile of the packet

# meter

## **Syntax**

**meter** *meter-id* [**multipoint**] [**create**]

**no meter** *meter-id*

### **Context**

config>qos>network>ingress

## **Platforms**

Supported on all 7210 SAS platforms as described in this document, including those operating in the access-uplink mode

### **Description**

This command configures an ingress Network QoS policy meter. The **meter** command allows the creation of multipoint meters. Only multipoint meters can receive ingress packets that need to be sent to multiple destinations

Multipoint meters are for traffic bound to multiple destinations. Within non-multipoint services, such as Epipe services, all traffic is considered unicast because of the nature of the service type. Multicast and broadcast-destined traffic in an Epipe service will not be mapped to a multipoint service meter.

The **no** form of this command removes the *meter-id* from the Network ingress QoS policy and from any existing ports using the policy. If any forwarding class forwarding types are mapped to the meter, they revert to their default meters. When a meter is removed, any pending accounting information for each port meter created due to the definition of the meter in the policy is discarded.

### **Default**

meter 1 (for unicast traffic)

meter 9 multipoint (for all other traffic, other than unicast traffic)

### **Parameters**

### *meter-id*

Specifies the meter within the policy. The value 9 is reserved for the default multipoint meter.

**Values** 1 to 16 (For network policy of type **ip-interface**)

1 to 8 (For network policy of type **port**)

#### **multipoint**

Specifies that this *meter-id* is for multipoint forwarded traffic only. This *meter-id* can only be explicitly mapped to the forwarding class multicast, broadcast, or unknown unicast ingress traffic. If you attempt to map forwarding class unicast traffic to a multipoint queue, an error is generated and no changes are made to the current unicast traffic queue mapping.

The meter must be created as multipoint. The **multipoint** designator cannot be defined after the meter is created. If an attempt is made to modify the command to include the **multipoint** keyword, an error is generated and the command will not execute.

The **multipoint** keyword can be entered in the command line on a pre-existing multipoint meter to edit *meter-id* parameters.

## meter

#### **Syntax**

**meter** *meter-id*

#### **no meter**

### **Context**

config>qos>network>ingress>fc

## **Platforms**

Supported on all 7210 SAS platforms as described in this document, including those operating in the access-uplink mode

## **Description**

This command overrides the default unicast forwarding type meter mapping for **fc** *fc-name*. The specified *meter-id* must exist within the policy as a non-multipoint meter before the mapping can be made. After the forwarding class mapping is executed, all unicast traffic on a port using this policy is forwarded using the meter-id.

The **no** form of this command sets the unicast (point-to-point) *meter-id* back to the default meter for the forwarding class (meter 1).

#### **Default**

meter 1

### **Parameters**

#### *meter-id*

Specifies the meter. The specified parameter must be an existing, non-multipoint meter defined in the **config**>**qos**>**network**>**ingress** context.

**Values** 1 to 16

# multicast-meter

#### **Syntax**

**multicast-meter** *meter-id*

**no multicast-meter**

## **Context**

config>qos>network>ingress>fc

### **Platforms**

Supported on all 7210 SAS platforms as described in this document

#### **Description**

This command overrides the default multicast forwarding type meter mapping for **fc** *fc-name*. The specified *meter-id* must exist within the policy as a multipoint meter before the mapping can be made. After the forwarding class mapping is executed, all multicast traffic on a port using this policy is forwarded using the *meter-id*.

This command can be used with a network policy of type **ip-interface**, and on a network port when multicast is enabled.

The **no** form of this command reverts the multicast forwarding type *meter-id* to the default meter for the forwarding class.

### **Default**

9

## **Parameters**

#### *meter-id*

Specifies the multicast meter. The specified parameter must be an existing, multipoint meter defined in the **config**>**qos**>**network**>**ingress** context.

**Values** 1 to 16

dscp

## **Syntax**

**dscp** *dscp-name* **fc** *fc-name* **profile** {**in** | **out**}

**no dscp**

## **Context**

config>qos>network policy-id>ingress

### **Platforms**

Supported on all 7210 SAS platforms as described in this document

### **Description**

This command creates a mapping between the DiffServ Code Point (DSCP) of the network ingress traffic and the forwarding class.

Ingress traffic that matches the specified DSCP will be assigned to the corresponding forwarding class. Multiple commands can be entered to define the association of some or all 64 DiffServ code points to the forwarding class. For undefined code points, packets are assigned to the forwarding class specified under the **default-action** command.

The **no** form of this command removes the DSCP-to-FC association. The **default-action** then applies to that code point value.

### **Parameters**

#### *dscp-name*

Specifies the name of the DiffServ code point to be associated with the forwarding class. DiffServ code point can only be specified by its name and only an existing DiffServ code point can be specified. The software provides names for the well known code points.

Table 51: Default DSCP names to DSCP value [mapping](#page-188-0) table shows the available system-defined names. The system-defined names must be referenced as all lowercase exactly as listed in the first column in Table 51: [Default](#page-188-0) DSCP names to DSCP value [mapping table](#page-188-0) and Table 52: Default class selector code points to DSCP value [mapping](#page-188-1) [table](#page-188-1) below.

Additional names to code point value associations can be added using the **dscp-name** *dscp-name dscp-value* command.

The actual mapping is being done on the *dscp-value*, not the *dscp-name* that references the *dscp-value*. If a second *dscp-name* that references the same *dscp-value* is mapped

within the policy, an error will occur. The second name will not be accepted until the first name is removed.

<span id="page-188-0"></span>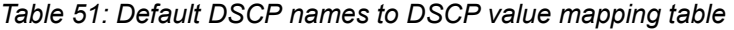

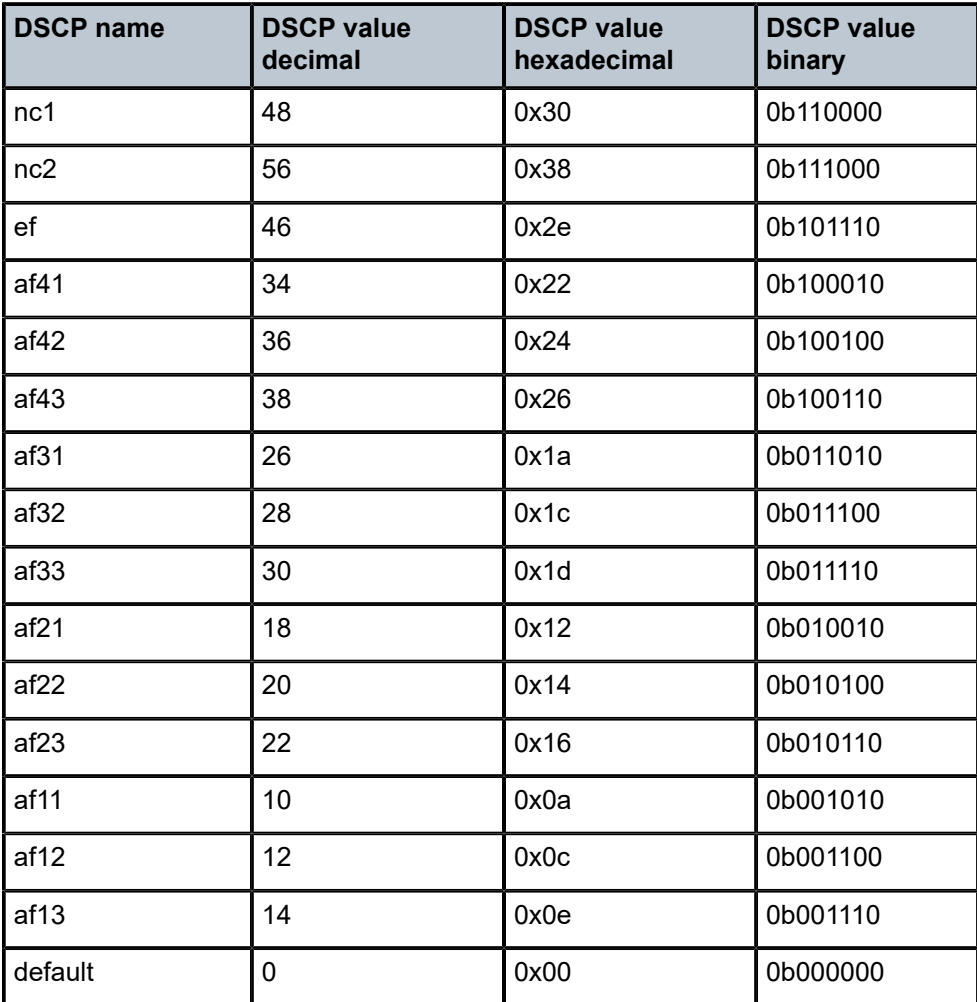

<span id="page-188-1"></span>*Table 52: Default class selector code points to DSCP value mapping table*

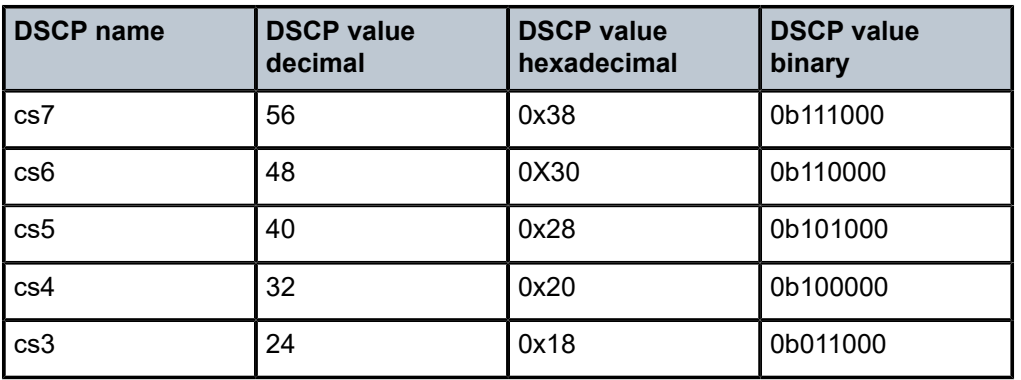

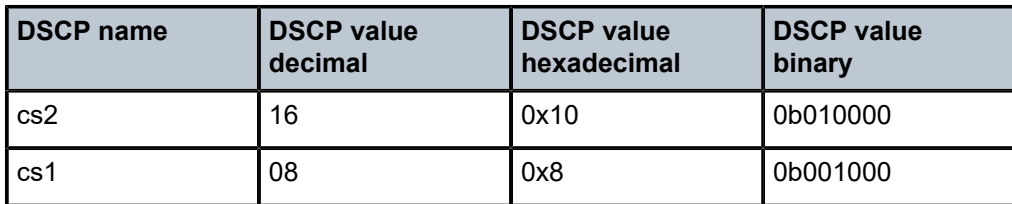

#### **fc** *fc-name*

Specifies the *fc-name* with which the code point will be associated.

**Values** be, l2, af, l1, h2, ef, h1, nc

#### **profile {in | out}**

Keyword to indicate whether the DiffServ code point value is the in-profile or out-of-profile value. For every DSCP value defined, the profile must be indicated. If a DSCP value is not mapped, the default-action forwarding class and profile state will be used for that value.

### **Note:**

- DSCP values mapping to forwarding classes Expedited (ef), High-1 (h1) and Network-Control (nc) can only be set to in-profile.
- DSCP values mapping to forwarding class **be** can only be set to out-ofprofile.
- **Values in** Defines the packet profile as in-profile.
	- **out** Defines the packet profile to be out-of-profile.

## lsp-exp

### **Syntax**

**lsp-exp** *lsp-exp-value* **fc** *fc-name* **no lsp-exp** *lsp-exp-value*

### **Context**

config>qos>network policy-id>ingress

### **Platforms**

Supported on all 7210 SAS platforms as described in this document

### **Description**

This command creates a mapping between the LSP EXP bits of the network ingress traffic and the forwarding class.

Ingress traffic that matches the specified LSP EXP bits will be assigned to the corresponding forwarding class. Multiple commands can be entered to define the association of some or all eight LSP EXP bit values to the forwarding class. For undefined values, packets are assigned to the forwarding class specified under the **default-action** command.

The **no** form of this command removes the association of the LSP EXP bit value to the forwarding class. The **default-action** then applies to that LSP EXP bit pattern.

#### **Parameters**

#### *lsp-exp-value*

Specifies the LSP EXP values to be associated with the forwarding class.

**Values** 0 to 7 (decimal representation of three EXP bit field)

#### **fc** *fc-name*

Specifies the *fc-name* that the EXP bit pattern will be associated with.

**Values** be, l2, af, l1, h2, ef, h1, nc

## adaptation-rule

#### **Syntax**

**adaptation-rule** [**cir** *adaptation-rule*] [**pir** *adaptation-rule*]

**no adaptation-rule**

## **Context**

config>qos>network>ingress>meter

## **Platforms**

Supported on all 7210 SAS platforms as described in this document, including those operating in the access-uplink mode

#### **Description**

This command defines the method used by the system to derive the operational CIRs and PIRs when the meter is provisioned in hardware. For the **cir** and **pir** parameters, the system attempts to find the best operational rate depending on the defined constraint.

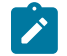

#### **Note:**

The adaptation rule configured for the rate influences the step-size used for the burst. See [Adaptation rule for meters](#page-94-0) for information.

The **no** form of this command removes any explicitly defined constraints used to derive the operational CIR and PIR created by the application of the policy. When a specific **adaptation-rule** is removed, the default constraints for **cir** and **pir** apply.

#### **Default**

adaptation-rule cir closest pir closest

## **Parameters**

*cir adaptation-rule*

Specifies the adaptation rule and defines the constraints enforced to adapt the CIR defined using the **meter** *meter-id* **rate** command. The **cir** parameter requires a qualifier that defines the constraint used to derive the operational CIR for the meter. When the **cir** command is not specified, the default constraint applies. The **max** (maximum), **min** (minimum), and **closest** qualifiers are mutually exclusive.

See Table 33: [Supported](#page-94-1) hardware rates and burst step sizes for CIR and PIR values [on the 7210 SAS-Mxp, 7210 SAS-R6, 7210 SAS-R12, 7210 SAS-Sx/S 1/10GE, and](#page-94-1) [7210 SAS-T](#page-94-1) and Table 34: [Supported](#page-94-2) hardware rates and burst step sizes for CIR and PIR [values on the 7210 SAS-Sx 10/100GE](#page-94-2) for more information about supported hardware step-size rates.

#### **Default** closest

**Values max** — Specifies that the operational CIR value is equal to or less than the specified rate, taking into account the hardware step size. The hardware step size varies based on the rate and the platform.

> **min** — Specifies that the operational CIR value is equal to or greater than the specified rate, taking into account the hardware step size. The hardware step size varies based on the rate and the platform.

**closest** — Specifies that the operational CIR value is equal to the closest specified rate, taking into account the hardware step size. The hardware step size varies based on the rate and the platform.

#### **pir** *adaptation-rule*

Specifies the adaptation rule and defines the constraints enforced to adapt the PIR defined using the **meter** *meter-id* **rate** command. The **pir** parameter requires a qualifier that defines the constraint used to derive the operational PIR for the meter. When the **rate** command is not specified, the default constraint applies. The **max** (maximum), **min** (minimum), and **closest** qualifiers are mutually exclusive.

See Table 33: [Supported](#page-94-1) hardware rates and burst step sizes for CIR and PIR values [on the 7210 SAS-Mxp, 7210 SAS-R6, 7210 SAS-R12, 7210 SAS-Sx/S 1/10GE, and](#page-94-1) [7210 SAS-T](#page-94-1) and Table 34: [Supported](#page-94-2) hardware rates and burst step sizes for CIR and PIR [values on the 7210 SAS-Sx 10/100GE](#page-94-2) for information about supported hardware step-size rates.

#### **Default** closest

**Values max** — Specifies that the operational PIR value is less than or equal to the specified rate, taking into account the hardware step size. The hardware step size varies based on the rate and the platform.

> **min** — Specifies that the operational PIR value is equal to or greater than the specified rate, taking into account the hardware step size. The hardware step size varies based on the rate and the platform.

**closest** — Specifies that the operational CIR value is equal to the closest specified rate, taking into account the hardware step size. The hardware step size varies based on the rate and the platform.

### cbs

#### **Syntax**

**cbs** *size* [**kbits** | **bytes** | **kbytes**]

**no cbs**

## **Context**

config>qos>network>ingress>meter

## **Platforms**

Supported on all 7210 SAS platforms as described in this document, including those operating in accessuplink mode

#### **Description**

This command overrides the default CBS for the meter. The committed burst size parameter specifies the maximum burst size that can be transmitted by the source while still complying with the CIR. If the transmitted burst is lower than the CBS value, the packets are marked as in-profile by the meter to indicate that the traffic is complying with meter-configured parameters.

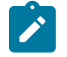

### **Note:**

The adaptation rule configured for the rate influences the step-size used for the burst. See [Adaptation rule for meters](#page-94-0) for information.

The **no** form of this command reverts the CBS to the default value.

## **Default**

32 kbits

### **Parameters**

*size*

Specifies the number of kilobits or kilobytes or bytes reserved for the meter. For example, if a value of 100 kbits is desired, then enter the value 100. The bucket size is rounded off to the next highest 4096 bytes boundary.

**Values kbits** — 4 to 2146959, default

**bytes** — 512 to 274810752

**kbytes** — 1 to 268369

#### **[kbits | bytes | kbytes]**

Specifies the unit of measure for the size of the CBS.

# mbs

#### **Syntax**

**mbs** *size* [**kbits** | **bytes** | **kbytes**]

#### **no mbs**

### **Context**

config>qos>network>ingress>meter

## **Platforms**

Supported on all 7210 SAS platforms as described in this document, including those operating in accessuplink mode

#### **Description**

This command overrides the default MBS for the meter. The maximum burst size parameter specifies the maximum burst size that can be transmitted by the source while still complying with the CIR. If the transmitted burst is lower than the MBS value, the packets are marked as in-profile by the meter to indicate that the traffic is complying with meter-configured parameters.

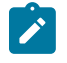

### **Note:**

The adaptation rule configured for the rate influences the step-size used for the burst. See [Adaptation rule for meters](#page-94-0) for information.

The **no** form of this command reverts the MBS to the default value.

#### **Default**

512 kbits

### **Parameters**

#### *size*

Specifies the number of kilobits or kilobytes or bytes reserved for the meter. For example, if a value of 100 kbits is desired, then enter the value 100. The bucket size is rounded off to the next highest 4096 bytes boundary.

**Values kbits** — 4 to 2146959, default **bytes** — 512 to 274810752 **kbytes** — 1 to 268369

#### **[kbits | bytes | kbytes]**

Specifies the unit of measure for the size of the MBS.

# mode

#### **Syntax**

**mode** *mode*

**no mode**

#### **Context**

config>qos>network>ingress>meter

### **Platforms**

Supported on all 7210 SAS platforms as described in this document, including those operating in accessuplink mode

#### **Description**

This command defines the mode of the meter. The mode can be configured as Two Rate Three Color Marker (trTCM) or Single Rate Three Color Marker (srTCM). The **mode** command can be executed at any time.

The **no** form of this command reverts to the default value.

#### **Default**

trtcm

### **Parameters**

#### **trtcm1**

Keyword to meter the packet stream and mark the packets green, yellow, or red. A packet is marked red if it exceeds the PIR. Otherwise, it is marked yellow or green depending on whether it exceeds or does not exceed the CIR. The trTCM1 is useful for ingress policing of a service, where a peak rate needs to be enforced separately from a committed rate.

#### **srtcm**

Keyword to meter a packet stream and mark its packets green, yellow, or red. Marking is based on a CIR and two associated burst sizes, a CBS and an MBS. A packet is marked green if it does not exceed the CBS, yellow if it exceeds the CBS but not the CIR, and red otherwise. The srTCM is useful for ingress policing of a service, where only the length, not the peak rate, of the burst determines service eligibility.

## rate

### **Syntax**

**rate cir** *cir-rate-in-kbps* [**pir** *pir-rate-in-kbps*]

**no rate**

### **Context**

config>qos>network>ingress>meter

### **Platforms**

Supported on all 7210 SAS platforms as described in this document, including those operating in accessuplink mode

#### **Description**

This command defines the administrative PIR and CIR parameters for the meter.

The **rate** command can be executed at any time, altering the PIR and CIR for all meters created through the association of the Network QoS policy with the *meter-id*.

The **no** form of this command reverts all meter instances created with this *meter-id* to the default PIR (max) and CIR (0) parameters.

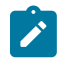

#### **Note:**

The value of rates are represented as 1000 kilobits per second and bursts are represented as 1024 kilobits per second.

### **Default**

rate 0 pir max

#### **Parameters**

#### *cir cir-rate-in-kbps*

Specifies the administrative CIR, in kilobits, for the meter. The **cir** parameter overrides the default administrative CIR used by the meter. When the **rate** command has not been executed or the **cir** parameter is not explicitly specified, the default CIR (0) is assumed.

Fractional values are not allowed and must be given as a positive integer.

The actual CIR is dependent on the meter's **adaptation-rule** parameters and the hardware.

**Values** 0 to 20000000, max

#### **pir** *pir-rate-in-kbps*

Specifies the administrative PIR, in kilobits, for the meter. When this command is executed, a valid PIR setting must be explicitly defined. When the **rate** command has not been executed, the default PIR of max is assumed. When the **rate** command is executed, a PIR setting is optional.

The **max** default specifies the amount of bandwidth in kilobits per second (thousand bits per second). The max value is mutually exclusive to the pir-rate value.

Fractional values are not allowed and must be given as a positive integer.

The actual PIR is dependent on the meter's adaptation-rule parameters and the hardware.

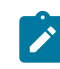

#### **Note:**

If the meter mode is configured as **trtcm2**, the system configures the policer EIR rate, based on the value of the PIR rate configured by the user.

**Values** 0 to 20000000, max

## **7.6.2.5 Network egress QoS policy commands**

egress

**Syntax egress**

## **Context**

config>qos>network policy-id

## **Platforms**

Supported on all 7210 SAS platforms as described in this document, including those operating in accessuplink mode

## **Description**

This command creates or edits egress policy entries that specify the forwarding class map to be instantiated when this policy is applied to the network IP interface, or access-uplink port

The forwarding class and profile state mapping to appropriate marking values for all packets are defined in this context.

In network mode of operation, the system supports use of forwarding class mapping to EXP bits for IP interface, forwarding class mapping to DSCP and dot1p bits for network ports. In access-uplink mode of operation it allows the user to specify the FC mapping to dot1p bits for access-uplink ports.

fc

## **Syntax**

[**no**] **fc** *fc-name*

## **Context**

config>qos>network>egress

## **Platforms**

7210 SAS-T (access-uplink mode)

### **Description**

This command specifies the forwarding class name. The forwarding class name represents an egress queue. The **fc** *fc-name* represents a CLI parent node that contains sub-commands or parameters describing the marking criteria of packets flowing through it. The **fc** command overrides the default parameters for that forwarding class to the values defined in the network default policy. Appropriate default parameters are picked up based on whether the **network-policy-type** is **port** or **ip-interface**.

The **no** form of this command removes the forwarding class LSP EXP/dot1p/DSCP map associated with this fc, as appropriate. The forwarding class reverts to the defined parameters in the default network policy. If the *fc-name* is removed from the network policy that forwarding class reverts to the factory defaults.

## **Default**

Undefined forwarding classes default to the configured parameters in the default network policy *policy-id* 1.

### **Parameters**

### *fc-name*

Specifies a case-sensitive, system-defined forwarding class name for which policy entries will be created.

**Values** be, l2, af, l1, h2, ef, h1, nc

de-mark

### **Syntax**

[**no**] **de-mark** [**force** *de-value*]

### **Context**

config>qos>network>egress>fc

### **Platforms**

7210 SAS-T (access-uplink mode)

### **Description**

This command explicitly defines the marking of the DEI bit for **fc** *fc-name* according to the in and out of profile status of the packet (*fc-name* may be used to identify the dot1p-value).

If no *de-value* is present, the default values are used for the marking of the DEI bit, as defined in the IEEE 802.1ad-2005 standard. For example 0 for in-profile packets, 1 for out-of-profile ones.

If the *de-value* is specifically mentioned in the command line it means this value is to be used for all the packets of this forwarding class regardless of their in/out of profile status.

### **Parameters**

#### *de-value*

Specifies the DEI value to use for this forwarding class.

**Values** 0 or 1

# dot1p

**Syntax**

[**no**] **dot1p** *dot1p-value*

## **Context**

config>qos>network>egress>fc

### **Platforms**

7210 SAS-T access-uplink mode

### **Description**

This command explicitly defines the egress IEEE 802.1P (dot1p) bits marking for *fc-name*. When the marking is set, all packets of *fc-name* that have either an IEEE 802.1Q or IEEE 802.1P encapsulation use the explicitly defined *dot1p-value*. If the egress packets for *fc-name* are not IEEE 802.1Q or IEEE 802.1P encapsulated, the **dot1p** command has no effect.

DEI marking can be enabled using the **de-mark** command along with this command for the command to take effect. When **de-mark** command is configured along with this command, then the DEI bit is marked in the packet to indicate the profile of the packet. The DEI bit is marked to 0 to indicate in-profile/green packet and 1 to indicate out-of-profile/yellow packet. If the **force** *de-value* parameter is specified then the DEI bit is set to specified value for all packets.

If the **no** form of this command is executed then software will use the dot1p-in-profile and dot1p-out-profile if configured, else it will use default values.

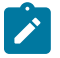

#### **Note:**

The following rules are applied to determine the dot1p values when both the **dot1p** command, and the **dot1p-in-profile** and **dot1p-out-profile** commands are specified:

- If de-mark is not configured, **dot1p** [**in** | **out**]**-profile** values are considered. Even if **dot1p** value is configured it is ignored and if **dot1p** [**in** | **out**]-**profile** value is not configured, default values are considered for that FC.
- If de-mark is configured and the **dot1p** value is configured, it is considered. If the **dot1p** [**in** | **out**]-**profile** value is configured, it is considered. In this case, the **dot1p** value takes precedence over the **dot1p** [**in** | **out**]-**profile**.

## **Default**

no dot1p

## **Parameters**

### *dot1p-value*

Specifies the 802.1p value to set for in-profile frames in this forwarding class.

**Values** 0 to 7

# dot1p-in-profile

### **Syntax**

**dot1p-in-profile** *dot1p-priority*

**no dot1p-in-profile**

## **Context**

config>qos>network>egress>fc

## **Platforms**

7210 SAS-T access-uplink mode

## **Description**

The command adds the capability to mark on an egress the in and out of profile status through a certain dot1p combination, similarly with the DEI options. It may be used when the internal in and out of profile

status needs to be communicated to an adjacent network/customer device that does not support the DEI bit.

This command explicitly defines the egress IEEE 802.1P (dot1p) bits marking for *fc-name*. When the marking is set, all packets with in-profile status (or green color) of *fc-name* that have either an IEEE 802.1Q or IEEE 802.1P encapsulation use the explicitly defined dot1p-value. If the egress packets for *fc-name* are not IEEE 802.1Q or IEEE 802.1P encapsulated, the dot1p command has no effect.

If DEI marking is enabled using the de-mark command and the command **dot1p** *dot1p-value* is used to configure the dot1p value, then this command has no effect. In other words, enabling DEI marking has precedence over this command and the system ignores this command.

When this command is used the DEI Bit is left unchanged by the egress processing if a tag exists. If a new tag is added, the related DEI bit is set to 0.

The **no** form of this command sets the IEEE 802.1P or IEEE 802.1Q priority bits to 0.

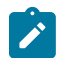

## **Note:**

The following rules are applied to determine the dot1p values when both the **dot1p** command and the **dot1p-in-profile** and **dot1p-out-profile** commands are specified:

- **1.** If **de-mark** is not configured, **dot1p** [**in**|**out**]-**profile** values are considered. Even if **dot1p** command value is configured, it is ignored, and if the **dot1p** [**in**|**out**]-**profile** value is not configured, default values are considered for that FC.
- **2.** If de-mark is configured and if the **dot1p** command value is configured, it is considered. Otherwise, if the **dot1p** [**in**|**out**]-**profile** value is configured, it is considered. In this case, the **dot1p** command value has the precedence over the **dot1p** [**in**|**out**]-**profile**.
- **3.** If marking is enabled and both the **dot1p** command value and the **dot1**-[**in**|**out**]-**profile** commands are not specified, the default values are used.

### **Default**

 $\Omega$ 

## **Parameters**

### *dot1p-priority*

Specifies the 802.1p value to set for in-profile frames in this forwarding class.

**Values** 0 to 7

# dot1p-out-profile

**Syntax**

**dot1p-out-profile** *dot1p-priority* **no dot1p-out-profile**

## **Context**

config>qos>network>egress>fc

### **Platforms**

7210 SAS-T access-uplink mode

### **Description**

The command adds the capability to mark on an egress the in and out of profile status via a certain dot1p combination, similarly with the DEI options. It may be used when the internal in and out of profile status needs to be communicated to an adjacent network/customer device that does not support the DEI bit.

This command explicitly defines the egress IEEE 802.1P (dot1p) bits marking for *fc-name*. When the marking is set, all packets with out-of-profile status (or yellow color) of *fc-name* that have either an IEEE 802.1Q or IEEE 802.1P encapsulation use the explicitly defined dot1p-value. If the egress packets for *fcname* are not IEEE 802.1Q or IEEE 802.1P encapsulated, the dot1p command has no effect.

If DEI marking is enabled using the de-mark command and the dot1p-value is configured, then this command has no effect. In other words, enabling DEI marking has precedence over this command and the system ignores this command.

When this command is used the DEI Bit is left unchanged by the egress processing if a tag exists. If a new tag is added, the related DEI bit is set to 0.

The **no** form of this command reverts the IEEE 802.1P or IEEE 802.1Q priority bits to the default.

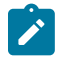

### **Note:**

The following rules are applied to determine the dot1p values to when both the **dot1p** command and **dot1p-in-profile** and **dot1p-out-profile** commands are specified:

- **1.** If de-mark is not configured, the **dot1p** [**in**|**out**]-profile values are considered. Even if the **dot1p** command value is configured, it is ignored, and if the **dot1p** [**in**|**out**]-profile value is not configured, default values are considered for that FC.
- **2.** If de-mark is configured and if the **dot1p** command value is configured, it is considered. Otherwise, if the **dot1p** [**in**|**out**]-**profile** value is configured, it is considered. In this case, the **dot1p** command value, has the precedence over the **dot1p** [**in**|**out**]-**profile** value.
- **3.** If marking is enabled and the **dot1p** command value and the **dot1p**-[**in**|**out**]-**profile** command are not specified, the default values are used.

### **Default**

 $\Omega$ 

## **Parameters**

### *dot1p-priority*

Specifies the 802.1p value to set for in-profile frames in this forwarding class.

**Values** 0 to 7

# dscp-in-profile

### **Syntax**

**dscp-in-profile** *dscp-name* **no dscp-in-profile**

## **Context**

config>qos>network >egress>fc

## **Platforms**

7210 SAS-T (access-uplink mode)

## **Description**

This command specifies the in-profile DSCP name for the forwarding class.

When multiple DSCP names are associated with the forwarding class at network egress, the last name entered will overwrite the previous value.

The **no** form of this command reverts to the factory default in-profile *dscp-name* value for policy-id 1.

## **Parameters**

### *dscp-name*

Specifies a system- or user-defined, case-sensitive *dscp-name*.

# dscp-out-profile

## **Syntax**

**dscp-out-profile** *dscp-name*

**no dscp-out-profile**

# **Context**

config>qos>network>egress>fc

# **Platforms**

7210 SAS-T (access-uplink mode)

## **Description**

This command specifies the out-of-profile DSCP name for the forwarding class.

When multiple DSCP names are associated with the forwarding class at network egress, the last name entered will overwrite the previous value.

The **no** form of this command reverts to the factory default out-of-profile *dscp-name* value for policy-id 1.

# **Parameters**

## *dscp-name*

Specifies a system- or user-defined, case-sensitive *dscp-name*.

# remarking

#### **Syntax**

**remarking** {**use-dot1p** | **use-dscp** | **all**} **no remarking**

## **Context**

config>qos>network>egress

## **Platforms**

7210 SAS-T(access-uplink mode)

### **Description**

This command enables the system to remark egress packets sent out of access-uplink ports. The user can specify if dot1p or dscp or both dot1p and dscp to be used for marking the packets sent out of the port.

When 7210 is operated in access-uplink mode, marking support is available as given below.

- On access-uplink port egress, the behavior is as follows:
	- If the **use-dot1p** keyword is configured in the access-egress policy, then the dot1p bits are marked in the packet header for all traffic sent out of all SAPs configured on that access-uplink port.
	- If the **use-dscp** keyword is configured in the access-egress policy, then the IP DSCP bits are marked in the packet header for IPv4 traffic sent out of all SAPs configured on that access port.

 $\mathscr{L}$ 

#### **Note:**

DSCP marking also marks the IPv4 packets associated with SAPs configured in an Layer 2 VPN service. If this is not required, to avoid this it is recommended to use only dot1p marking on access-uplink ports.

– If the **all** keyword is configured is configured in the access-egress policy, then the dot1p bits are marked in the packet header for all traffic (Layer 2 and IPv4) sent out of all SAPs and the IP DSCP bits are marked in the packet header for all IPv4 traffic sent out of all SAPs configured on that access port.

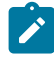

#### **Note:**

- DSCP marking also marks the packets associated with SAPs configured in an Layer 2 VPN service. If this is not required, to avoid this it is recommended to use only dot1p marking on access-uplink ports.
- If remarking is enabled in access-egress policy, by default **use-dot1p** is used. If no marking values are specified, the default FC-to-dot1p marking values are used.

The **no** form of this command disables remarking.

### **Default**

no remarking

## remark

#### **Syntax**

**remark** *policy-id*

**no remark**

## **Context**

config>qos>network>egress

## **Platforms**

7210 SAS-T (network mode), 7210 SAS-Sx 1/10GE: standalone and standalone-VC, 7210 SAS-Sx 10/100GE, 7210 SAS-Mxp, 7210 SAS-R6, and 7210 SAS-R12

### **Description**

This command specifies the remarking policy ID to use for marking packets on network port and network IP interface egress.

The remarking policy ID must be associated with the appropriate network QoS policy associated with the network port and or network IP interface and remarking must be enabled in the network QoS policy to enable marking of packets sent out of network port and or network IP interface egress. Remarking policy of type **dot1p**, **dscp**, and **dot1p-dscp** is allowed to be used when the remark policy is associated with network QoS policy of type **port**. Remarking policy of type **lsp-exp** and **dot1p-lsp-exp-shared** is allowed to be used when the remark policy is associated with network QoS policy of type **ip-interface**. Table 78: Summary of remark policy and [attachment](#page-552-0) points for 7210 SAS-T, 7210 SAS-Sx/S 1/10GE, and [7210 SAS-Sx 10/100GE \(network mode\)](#page-552-0) and Table 79: Summary of remark policy and [attachment](#page-553-0) points [for 7210 SAS-Mxp, 7210 SAS-R6, and 7210 SAS-R12](#page-553-0) describe the remark policies, their attachment points supported on the node, and their uses.

The **no** form of this command removes the explicit association of the remark policy and associates the default remark policy. For example, if remarking is enabled and the **no remark** command is configured, the default remark policy is used to mark packets sent out. If no remark policy is executed and remarking is disabled, then packets are not remarked at all.

### **Parameters**

*policy-id*

Specifies the remark policy ID.

**Values** 1 to 65535

## remarking

**Syntax** [**no**] **remarking**

# **Context**

config>qos>network>egress

### **Platforms**

7210 SAS-T (network mode), 7210 SAS-Sx 1/10GE: standalone and standalone-VC, 7210 SAS-Sx 10/100GE, 7210 SAS-Mxp, 7210 SAS-R6, and 7210 SAS-R12

#### **Description**

This command enables the system to remark egress packets sent out of network ports and hybrid ports.

When remarking is enabled, the remark policy configured in the QoS policy context is used to determine the FC to QoS bit mapping. For example, when remarking is enabled in the network QoS policy, the remark policy associated with network QoS policy is used to determine the FC-to-EXP mapping to use for marking packets sent out of access ports.

See [Remark policies](#page-551-0) for the remark policy that can be used to configure FC to priority bit markings in different QoS policies associated with different service entities. For more information, see [Table](#page-552-0) 78: Summary of remark policy and [attachment](#page-552-0) points for 7210 SAS-T, 7210 SAS-Sx/S 1/10GE, and 7210 SAS-[Sx 10/100GE \(network mode\)](#page-552-0) and Table 79: Summary of remark policy and [attachment](#page-553-0) points for [7210 SAS-Mxp, 7210 SAS-R6, and 7210 SAS-R12](#page-553-0).

The **no** form of this command disables remarking. When remarking is disabled for MPLS LSR traffic, EXP values received at ingress are not modified at egress. For MPLS LER traffic, where the node adds the MPLS encapsulation, MPLS EXP bits are set based on the mapping specified in the policy associated with the IP interface. If the user does not attach an explicit policy, the default policy is used.

### **Default**

no remarking

### scope

#### **Syntax**

**scope** {**exclusive** | **template**}

**no scope**

### **Context**

config>qos>network policy-id

#### **Platforms**

Supported on all 7210 SAS platforms as described in this document, including those operating in accessuplink mode

#### **Description**

This command configures the network policy scope as exclusive or template.

The **no** form of this command reverts the scope of the policy to the default.

#### **Default**

template

### **Parameters**

#### **exclusive**

Specifies that the policy can only be applied to one interface. If a policy with an **exclusive** scope is assigned to a second interface an error message is generated. If the policy is removed from the exclusive interface, it will become available for assignment to another exclusive interface. The system default policies cannot be put into the **exclusive** scope. An error will be generated if **scope exclusive** is executed in any policies with a policy ID equal to 1.

#### **template**

Specifies that the policy can be applied to multiple interfaces on the router.

Default QoS policies are configured with **template** scopes. An error is generated if you try to modify the **template** scope parameter to **exclusive** scope on default policies.

# **7.6.2.6 Self-generated traffic commands (7210 SAS-Mxp, 7210 SAS-R6, and 7210 SAS-R12)**

### sgt-qos

#### **Syntax**

**sgt-qos**

#### **Context**

config>router

### **Platforms**

7210 SAS-Mxp, 7210 SAS-R6, and 7210 SAS-R12

### **Description**

Commands in this context configure DSCP/dot1p re-marking for select self-generated traffic.

## application

### **Syntax**

**application** *dscp-app-name* **dscp** {*dscp-value* | *dscp-name*} **application** *dot1p-app-name* **dot1p** *dot1p-priority* **no application** {*dscp-app-name* | *dot1p-app-name*}

## **Context**

config>router>sgt-qos

## **Platforms**

7210 SAS-Mxp, 7210 SAS-R6, and 7210 SAS-R12

## **Description**

This command configures DSCP/dot1p re-marking for self-generated application traffic. When an application is configured using this command, then the specified DSCP name/value is used for all packets generated by this application within the router instance it is configured. The instances can be base router or VPRN service.

Using the value configured in this command does the following.

- Sets the DSCP bits in the IP packet.
- Maps to the FC.
- Based on this FC, the egress QoS policy sets the Ethernet 802.1p and MPLS EXP bits. This includes ARP and IS-IS packets that, because of their nature, do not carry DSCP bits.
- The DSCP value in the egress IP header will be as configured in this command.

Only one DSCP name/value can be configured per application. If multiple entries are configured then the subsequent entry overrides the previously configured entry.

The **no** form of this command reverts to the default value.

### **Parameters**

#### *dscp-app-name*

Specifies the DSCP application name.

**Values** The following values apply to the base router instance:

bgp, dns, ftp, icmp, igmp, ldp, ndis, ntp, ospf, pim, ptp, radius, rip, rsvp, snmp, snmp-notification, ssh, syslog, tacplus, telnet, tftp, traceroute, vrrp, arp, isis

#### *dscp-value*

Specifies a value when this packet egresses the respective egress policy should provide the mapping for the DSCP value to either LSP-EXP bits or IEEE 802.1p (dot1p) bits as appropriate, otherwise the default mapping applies.

**Values** 0 to 63

#### *dscp-name*

Specifies the DSCP name.

**Values** none, be, ef, cp1, cp2, cp3, cp4, cp5, cp6, cp7, cp9, cs1, cs2, cs3, cs4, cs5, nc1, nc2, af11, af12, af13, af21, af22, af23, af31, af32, af33, af41, af42, af43, cp11, cp13, cp15, cp17, cp19, cp21, cp23, cp25, cp27, cp29, cp31, cp33, cp35, cp37, cp39, cp41, cp42, cp43, cp44, cp45, cp47, cp49, cp50, cp51, cp52, cp53, cp54, cp55, cp57, cp58, cp59, cp60, cp61, cp62, cp63

### *dot1p-priority*

Specifies the dot1p priority.

**Values** none, or 0 to 7

#### *dot1p-app-name*

Specifies the dot1p application name.

**Values** arp, isis

dscp

### **Syntax**

**dscp** *dscp-name* **fc** *fc-name* **no dscp** *dscp-name*

## **Context**

config>router>sgt-qos

### **Platforms**

7210 SAS-Mxp, 7210 SAS-R6, and 7210 SAS-R12

### **Description**

This command creates a mapping between the DiffServ Code Point (DSCP) of the self-generated traffic and the forwarding class.

Self-generated traffic for configured applications that matches the specified DSCP will be assigned to the corresponding forwarding class. Multiple commands can be entered to define the association of some or all 64 DSCPs to a forwarding class.

All DSCP names that define a DSCP value must be explicitly defined.

The **no** form of this command removes the DSCP-to-forwarding class association.

### **Parameters**

#### *dscp-name*

Specifies the name of the DSCP to be associated with the forwarding class. A DiffServ code point can only be specified by its name and only an existing DiffServ code point can be specified. The software provides names for the well known code points.

**Values** be, ef, cp1, cp2, cp3, cp4, cp5, cp6, cp7, cp9, cs1, cs2, cs3, cs4, cs5, nc1, nc2, af11, af12, af13, af21, af22, af23, af31, af32, af33, af41, af42, af43, cp11, cp13, cp15, cp17, cp19, cp21, cp23, cp25, cp27, cp29, cp31, cp33, cp35, cp37, cp39, cp41, cp42, cp43, cp44, cp45, cp47, cp49, cp50, cp51, cp52, cp53, cp54, cp55, cp57, cp58, cp59, cp60, cp61, cp62, cp63

#### **fc** *fc-name*

Specifies the forwarding class name. Applications and protocols that are configured under the **dscp** command will use the configured IP DSCP value.

**Values** be, l2, af, l1, h2, ef, h1, nc

# **7.6.2.7 Operational commands**

copy

#### **Syntax**

**copy network** *src-pol dst-pol* [**overwrite**]

### **Context**

config>qos

### **Platforms**

Supported on all 7210 SAS platforms as described in this document, including those operating in accessuplink mode

### **Description**

This command copies existing QoS policy entries for a QoS policy-id to another QoS policy-id. It also allows bulk modifications to an existing policy with the use of the **overwrite** keyword.

#### **Parameters**

#### **network** *src-pol dst-pol*

Specifies the source policy that the copy command will copy and the destination policy to which the command will duplicate the policy to a new or different policy ID. This parameter indicates that the source and destination policies are network policy IDs.

**Values** 1 to 65535

#### **overwrite**

Keyword to replace the existing destination policy. Everything in the existing destination policy will be overwritten with the contents of the source policy. If **overwrite** is not specified, an error will occur if the destination policy ID exists.

#### **Example:**

 SR>config>qos# copy network 1 427 MINOR: CLI Destination "427" exists use {overwrite}. SR>config>qos# copy network 1 427 overwrite

### **7.6.2.8 Show commands**

• [Show commands \(7210 SAS-Mxp, 7210 SAS-R6, and 7210 SAS-R12\)](#page-221-0)

## network

### **Syntax**

**network** [*policy-id*] [**detail**]

### **Context**

show>qos

### **Platforms**

Supported on all 7210 SAS platforms as described in this document, including those operating in accessuplink mode

#### **Description**

This command displays network policy information.

#### **Parameters**

#### *policy-id*

Displays information for the specific policy ID.

**Values** 1 to 65535

**Default** all network policies

#### **detail**

Displays information about ingress and egress EXP bit mappings and network policy interface associations (for devices operating in network mode).

#### **detail**

Displays information about ingress and egress dot1p bit mappings and network policy interface associations (for 7210 SAS-T in access-uplink mode).

#### **Output**

The following outputs are examples of QoS network policy information, and the associated tables describe the output fields:

- [Sample output](#page-209-0), Table 53: Output fields: QoS [network](#page-214-0) policy
- [Sample output \(policy ID 1\) for the 7210 SAS-R6 and 7210 SAS-R12](#page-215-0), Table 54: Output fields: [network](#page-218-0) [QoS policyfor the 7210 SAS-R6 and 7210 SAS-R12](#page-218-0)
- [Sample output \(policy ID 2\) for the 7210 SAS-R6 and 7210 SAS-R12](#page-216-0), Table 54: Output fields: [network](#page-218-0) [QoS policyfor the 7210 SAS-R6 and 7210 SAS-R12](#page-218-0)

#### <span id="page-209-0"></span>**Sample output**

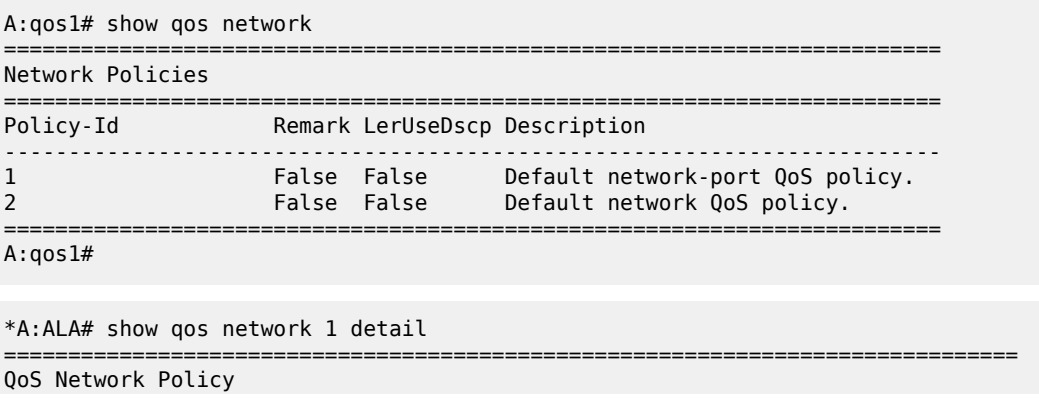

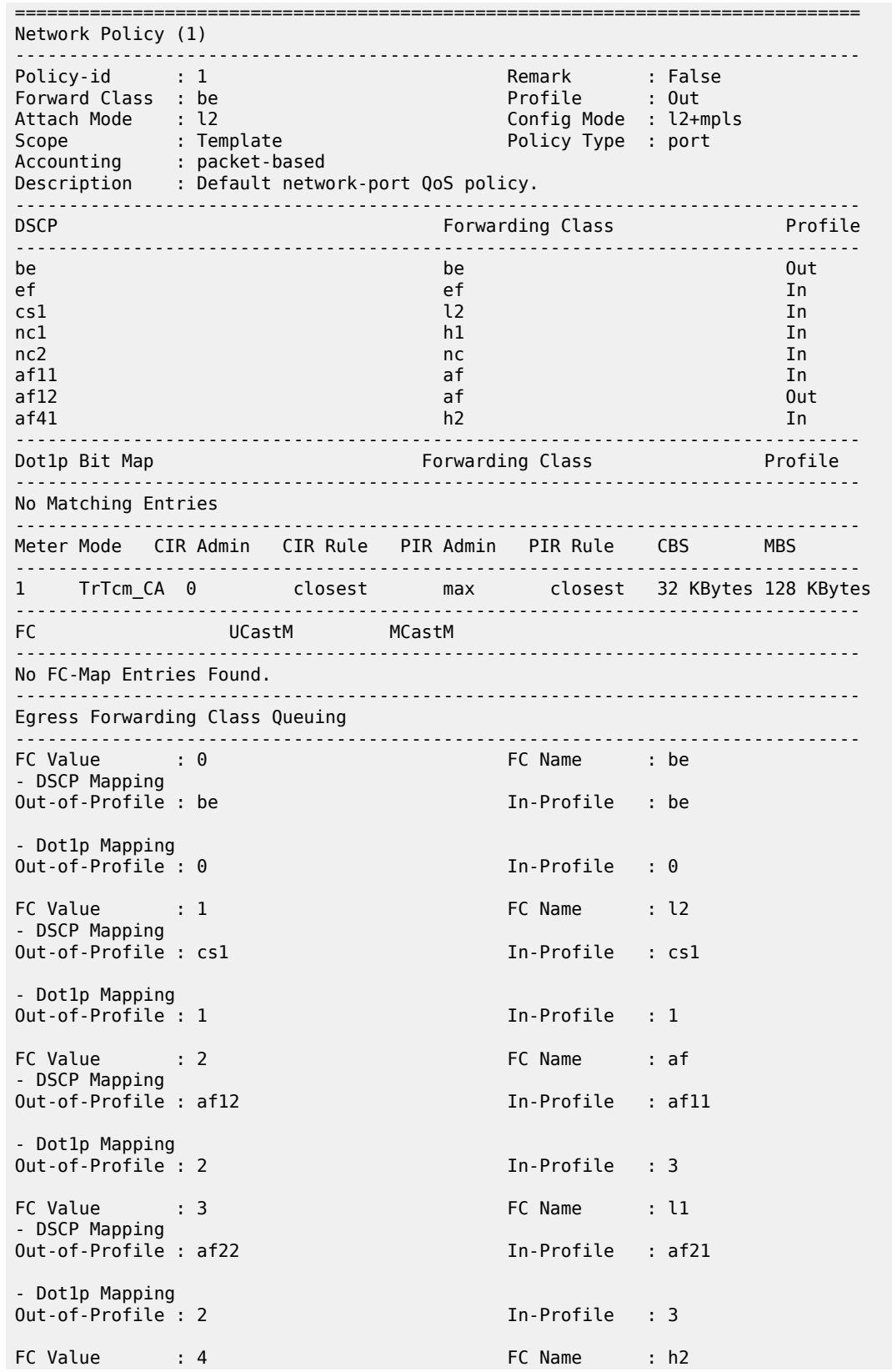

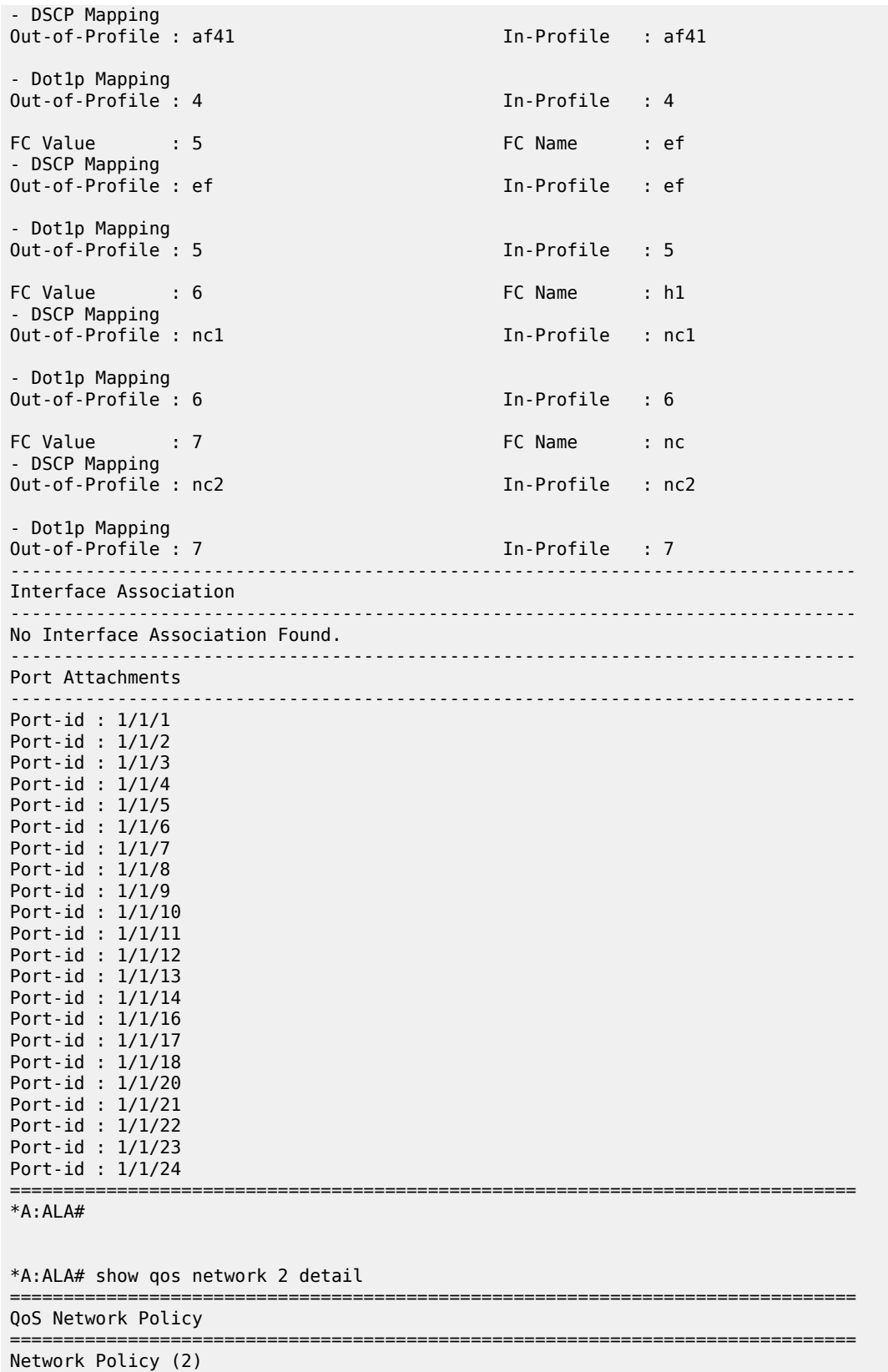

------------------------------------------------------------------------------- Policy-id : 2 Remark : False Forward Class : be Profile : Out Attach Mode : mpls Config Mode : mpls Scope : Template Policy Type : IpInterface Accounting : packet-based Profile Policy : 1 Global Prof : 1 Description : Default network QoS policy. ------------------------------------------------------------------------------- **Expedience Expanding Class Profile** -------------------------------------------------------------------------------  $\theta$  be  $\theta$  and  $\theta$  be  $\theta$  and  $\theta$  and  $\theta$  an  $1$  let  $1$  let  $1$  let  $1$  let  $1$  let  $1$  let  $1$  let  $1$  let  $1$  let  $1$  let  $1$  let  $1$  let  $1$  let  $1$  let  $1$  let  $1$  let  $1$  let  $1$  let  $1$  let  $1$  let  $1$  let  $1$  let  $1$  let  $1$  let  $1$  let  $1$  let  $1$  let  $1$  l 2 af Outlies and Outlies and Outlies and Outlies and Outlies and Outlies and Outlies and Outlies and Outlies a 3 af Indian Studies and the Studies of Studies and Studies and Studies and Studies and Studies and Studies and 4 h2 contracts and the contracts of the contracts of the contracts of the contracts of the contracts of the contracts of the contracts of the contracts of the contracts of the contracts of the contracts of the contracts of 5 ef In the International Contract of the International Contract of the International Contract of the International Contract of the International Contract of the International Contract of the International Contract of the  $\mathsf{6}$  is a contract of the contract of the contract of the contract of the contract of the contract of the contract of the contract of the contract of the contract of the contract of the contract of the contract of the  $7$  and  $1$  nc Internal  $1$  nc Internal  $1$  nc Internal  $1$  nc Internal  $1$  nc Internal  $1$  nc Internal  $1$  nc Internal  $1$  nc Internal  $1$  nc Internal  $1$  nc Internal  $1$  nc Internal  $1$  nc Internal  $1$  nc Internal  $1$  n ------------------------------------------------------------------------------- Meter Mode CIR Admin CIR Rule PIR Admin PIR Rule CBS MBS ------------------------------------------------------------------------------- 1 TrTcm\_CA 0 closest max closest 32 KBytes 128 KBytes 9 TrTcm\_CA 0 closest max closest 32 KBytes 128 KBytes ------------------------------------------------------------------------------- FC UCastM MCastM ------------------------------------------------------------------------------- No FC-Map Entries Found. ------------------------------------------------------------------------------- Egress Forwarding Class Queuing ------------------------------------------------------------------------------- FC Name : be - LSP EXP Bit Mapping Out-of-Profile : 0 In-Profile : 0 FC Value : 1 FC Name : 12 - LSP EXP Bit Mapping Out-of-Profile : 1 In-Profile : 1 FC Value : 2 FC Name : af - LSP EXP Bit Mapping Out-of-Profile : 2 In-Profile : 3 FC Value : 3 FC Name : 11 - LSP EXP Bit Mapping Out-of-Profile : 2 In-Profile : 3 FC Value : 4 FC Name : h2 - LSP EXP Bit Mapping Out-of-Profile : 4 In-Profile : 4 FC Value : 5 FC Name : ef - LSP EXP Bit Mapping Out-of-Profile : 5 In-Profile : 5 FC Value : 6 FC Name : h1 - LSP EXP Bit Mapping Out-of-Profile : 6 In-Profile : 6 FC Value : 7 FC Name : nc - LSP EXP Bit Mapping Out-of-Profile : 7 In-Profile : 7

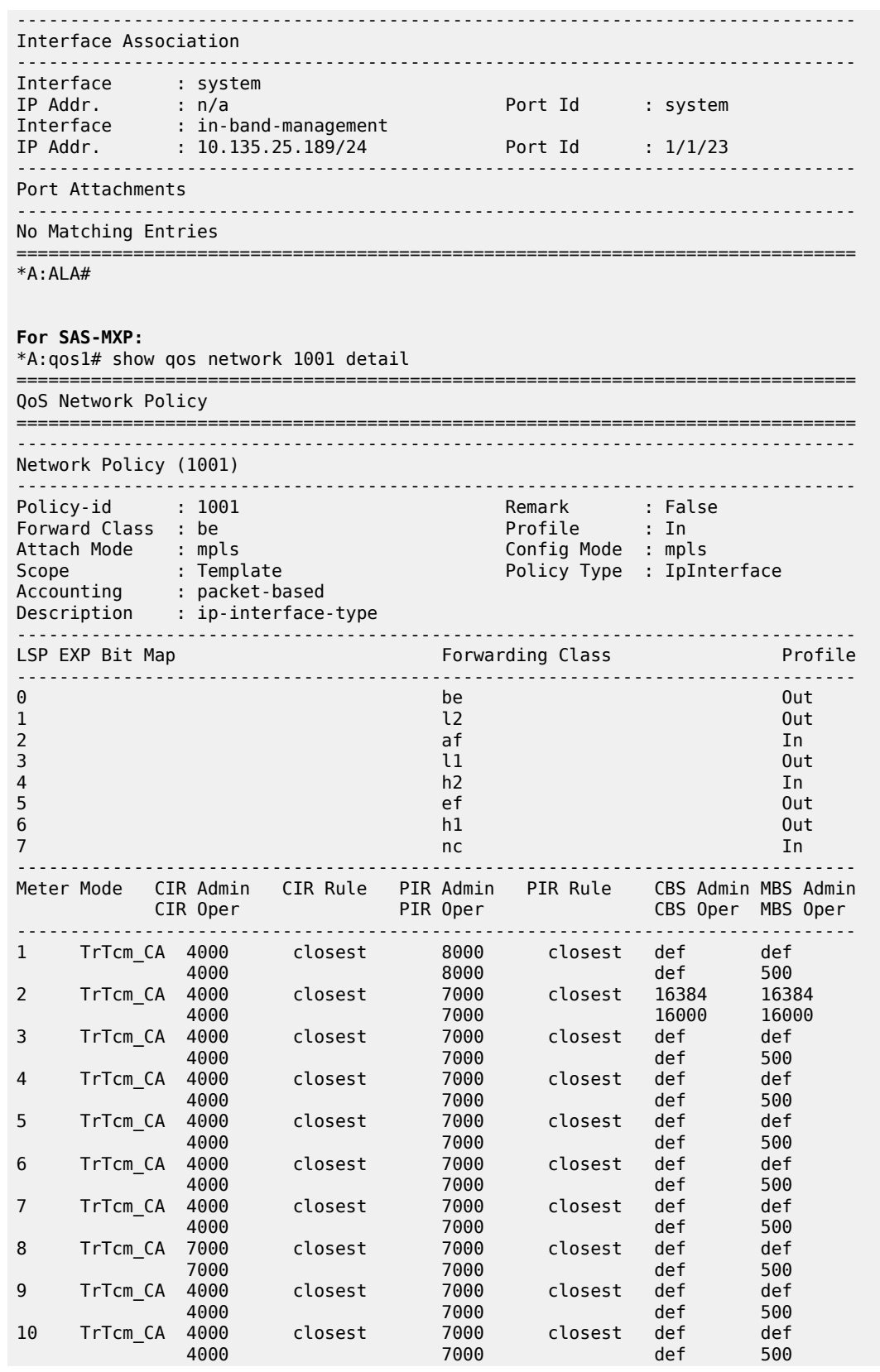

| 11                                                                     | TrTcm CA 4000                   | 4000                            | closest               |                                          | 7000<br>7000   | closest          | def<br>def                    | def<br>500 |  |
|------------------------------------------------------------------------|---------------------------------|---------------------------------|-----------------------|------------------------------------------|----------------|------------------|-------------------------------|------------|--|
| 12                                                                     |                                 | 4000                            | TrTcm_CA 4000 closest |                                          | 7000 —<br>7000 | closest def<br>. | def                           | def<br>500 |  |
| FC                                                                     | UCastM<br><u>.</u><br><u>.</u>  |                                 |                       | MCastM                                   |                |                  |                               |            |  |
| 12<br>af<br>$\iota_1$<br>h2<br>ef<br>h1<br><sub>nc</sub>               |                                 | 2<br>3<br>4<br>5<br>6<br>7<br>8 |                       | def<br>def<br>def<br>12<br>11<br>10<br>9 |                |                  |                               |            |  |
|                                                                        | Egress Forwarding Class Queuing |                                 |                       | .                                        |                |                  |                               |            |  |
| FC Value : 0<br>- LSP EXP Bit Mapping                                  |                                 |                                 |                       |                                          |                | FC Name          | : be                          |            |  |
| Out-of-Profile : 0                                                     |                                 |                                 |                       |                                          |                | In-Profile       | $\mathbf{.} \cdot \mathbf{0}$ |            |  |
| FC Value<br>$\cdots$ : 1<br>- LSP EXP Bit Mapping<br>Out-of-Profile: 1 |                                 |                                 |                       |                                          |                | FC Name          | : l2                          |            |  |
| $*A: qos1#$                                                            |                                 |                                 |                       |                                          |                |                  |                               |            |  |

<span id="page-214-0"></span>*Table 53: Output fields: QoS network policy*

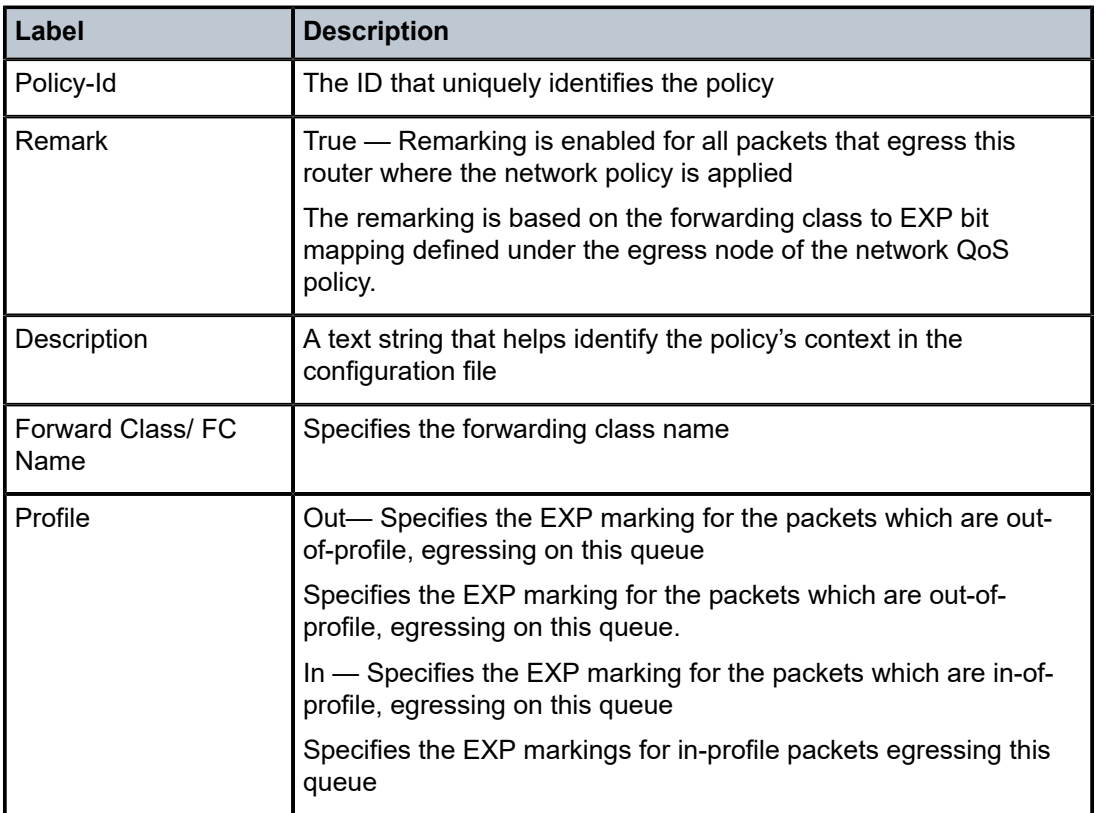

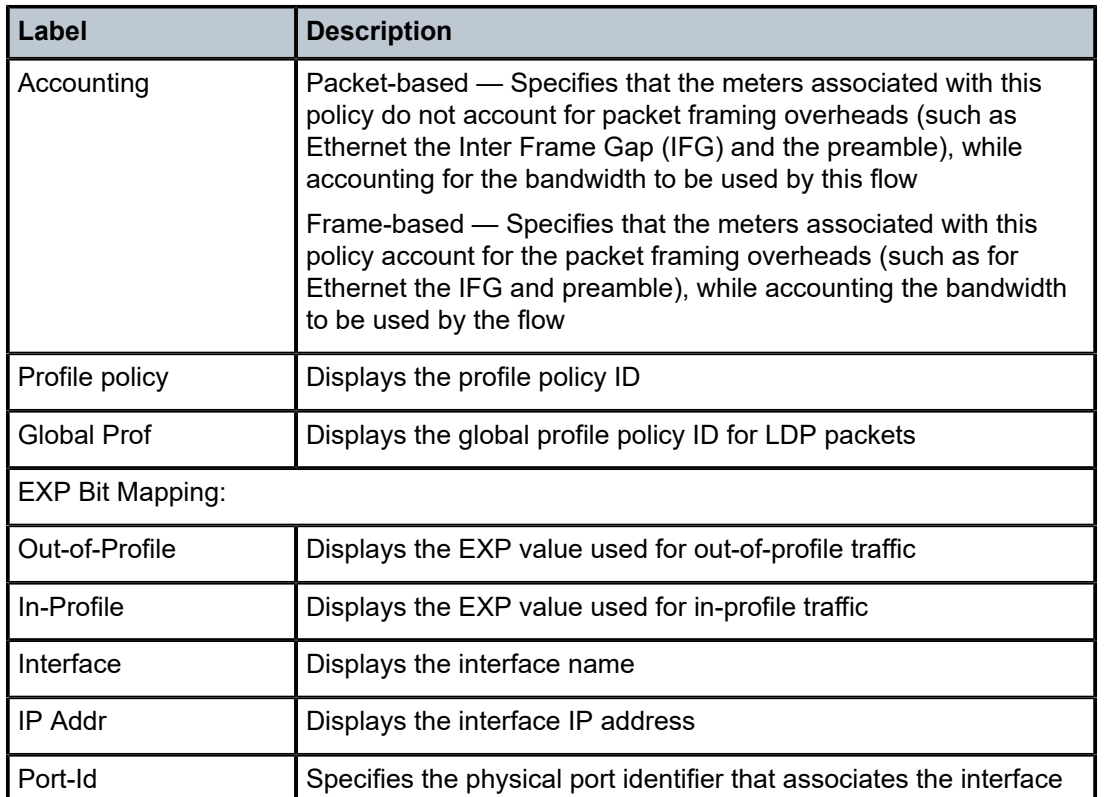

## <span id="page-215-0"></span>**Sample output (policy ID 1) for the 7210 SAS-R6 and 7210 SAS-R12**

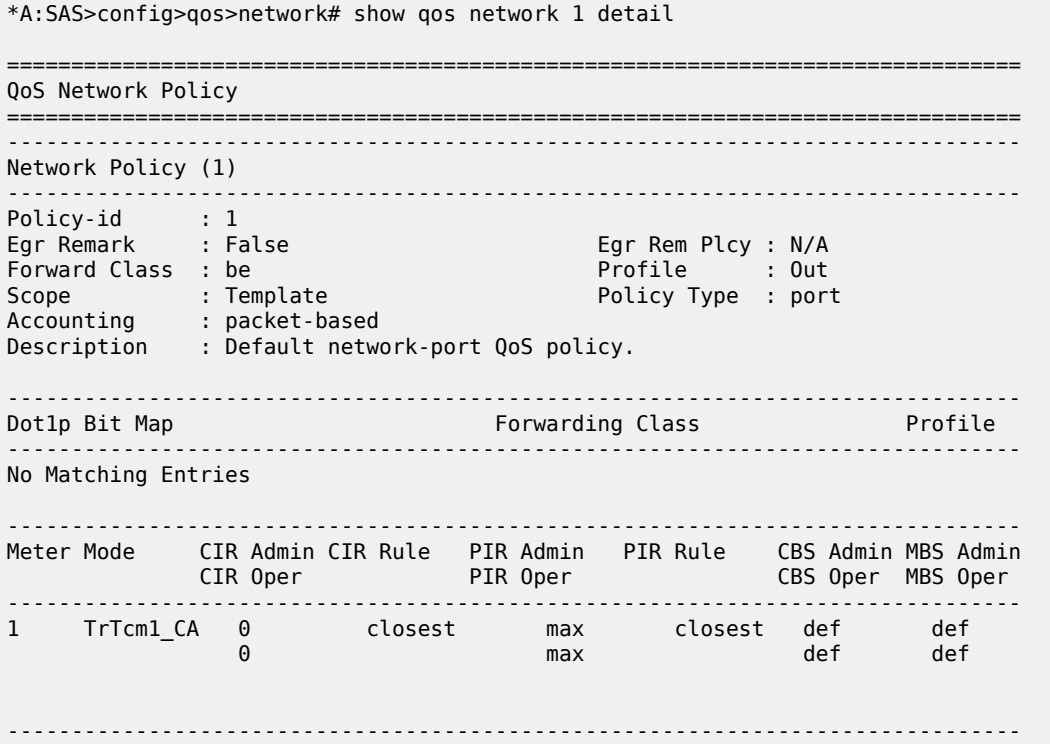
FC UCastM MCastM ------------------------------------------------------------------------------- No FC-Map Entries Found. ------------------------------------------------------------------------------- Port Attachments ------------------------------------------------------------------------------- Port-id : 1/1/10 Port-id : 1/1/11 Port-id : 1/1/12 Port-id : 1/1/13 Port-id : 1/1/20 Port-id : 1/1/21 Port-id : 1/1/22 Port-id : 1/1/23 Port-id : 1/1/24 Port-id : 1/1/25 Port-id : 1/1/26 Port-id : lag-3 Port-id : lag-5 ===============================================================================

\*A:SAS>config>qos>network#

#### **Sample output (policy ID 2) for the 7210 SAS-R6 and 7210 SAS-R12**

\*A:SAS>config>qos>network# show qos network 2 detail

=============================================================================== QoS Network Policy =============================================================================== ------------------------------------------------------------------------------- Network Policy (2) ------------------------------------------------------------------------------- Policy-id : 2 Egr Remark : False Egr Rem Plcy : N/A Forward Class : be Profile : Out Scope : Template Policy Type : IpInterface Accounting : packet-based Profile Policy : 1 Local FC : Disabled Global Prof : 1 Description : Default network QoS policy. ------------------------------------------------------------------------------- Forwarding Class ------------------------------------------------------------------------------- No Matching Entries ------------------------------------------------------------------------------- Meter Mode CIR Admin CIR Rule PIR Admin PIR Rule CBS Admin MBS Admin CIR Oper PIR Oper CBS Oper MBS Oper ------------------------------------------------------------------------------- 1 TrTcm1\_CA 0 closest max closest 7 KBytes 10 KBytes discussion and the contract of the contract of the contract of the contract of the contract of the contract of 9 TrTcm1\_CA 0 closest max closest 11 KBytes 14 KBytes ------------------------------------------------------------------------------- UCastM MCastM ------------------------------------------------------------------------------- No FC-Map Entries Found.

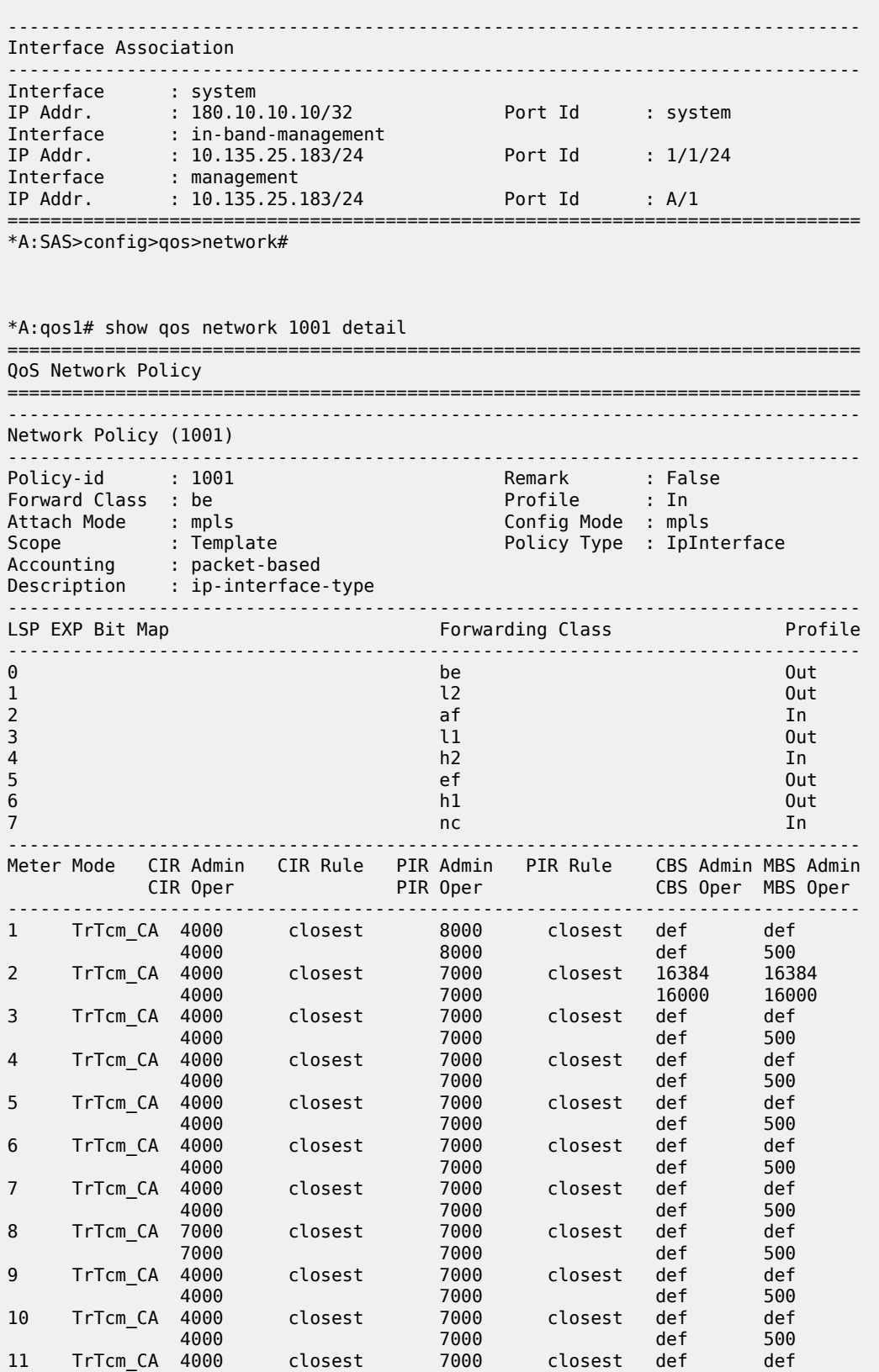

| 12                                                         | TrTcm CA      | 4000<br>4000<br>4000                         | closest |                                          | 7000<br>7000<br>7000 |                |  | def<br>closest def<br>and the definition of the state of the state of the state of the state of the state of the state of the state<br>____________________________ | 500<br>def<br>500 |
|------------------------------------------------------------|---------------|----------------------------------------------|---------|------------------------------------------|----------------------|----------------|--|----------------------------------------------------------------------------------------------------|-------------------|
| FC.                                                        | <b>UCastM</b> |                                              |         | MCastM                                   |                      |                |  |                                                                                                    |                   |
| 12<br>af<br>$\iota$<br>h2<br>ef<br>h1<br><sub>nc</sub>     |               | 2<br>3<br>4<br>5<br>6<br>$\overline{7}$<br>8 |         | def<br>def<br>def<br>12<br>11<br>10<br>9 |                      |                |  |                                                                                                    |                   |
| Egress Forwarding Class Queuing                            |               |                                              |         |                                          |                      |                |  |                                                                                                    |                   |
| FC Value<br>$\cdot$ : 0<br>- LSP EXP Bit Mapping           |               |                                              |         |                                          |                      | FC Name : be   |  |                                                                                                    |                   |
| $0$ ut-of-Profile : $0$                                    |               |                                              |         |                                          |                      | In-Profile : 0 |  |                                                                                                    |                   |
| FC Value : 1<br>- LSP EXP Bit Mapping<br>Out-of-Profile: 1 |               |                                              |         |                                          |                      | FC Name        |  | : l2                                                                                                    |                   |
| $*A: qos1#$                                                |               |                                              |         |                                          |                      |                |  |                                                                                                    |                   |

*Table 54: Output fields: network QoS policyfor the 7210 SAS-R6 and 7210 SAS-R12*

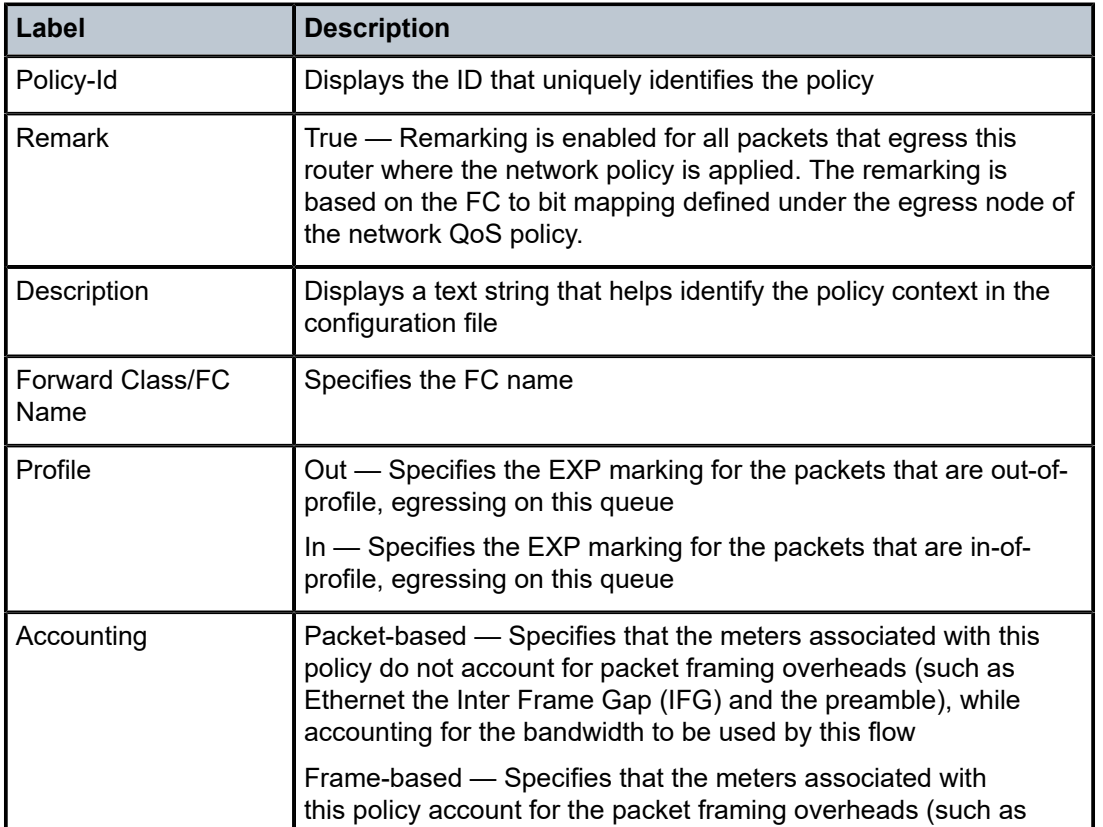

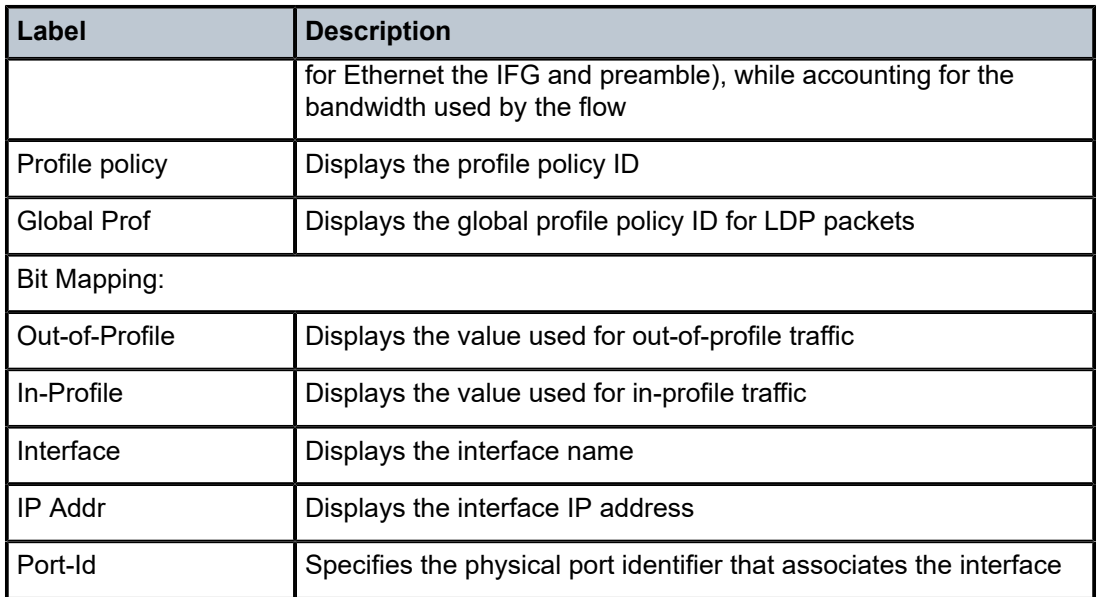

# mpls-lsp-exp-profile-map

# **Syntax**

**mpls-lsp-exp-profile-map** [*policy-id*] [**detail**]

# **Context**

show>qos

# **Platforms**

Supported on all 7210 SAS platforms as described in this document

# **Description**

This command displays profile policy information.

### **Parameters**

### *policy-id*

Displays information for the specific policy ID.

**Values** 1 to 65535

### **detail**

Displays detailed policy information.

### **Output**

The following output is an example of MPLS LSP EXP profile mapping information, and Table 55: [Output](#page-220-0) [fields: QoS MPLS LSP EXP profile map](#page-220-0) describes the output fields.

#### **Sample output**

\*A:7210-SAS>show>qos# mpls-lsp-exp-profile-map 1 =============================================================================== QoS MPLS LSP EXP Profile Maps =============================================================================== ------------------------------------------------------------------------------- Profile Map-id : 1 Description : Default MPLS LSP EXP Profile Map policy ------------------------------------------------------------------------------- Profile ------------------------------------------------------------------------------- 0 0ut<br>1 In 1 In<br>2 Out 2 Out<br>3 In 3 In 4 In 5 In 6 In 7 In =============================================================================== \*A:7210SAS>show>qos# mpls-lsp-exp-profile-map 1 detail =============================================================================== QoS MPLS LSP EXP Profile Maps =============================================================================== ------------------------------------------------------------------------------- Profile Map-id : 1 Description : Default MPLS LSP EXP Profile Map policy ------------------------------------------------------------------------------- Exp Profile ------------------------------------------------------------------------------- 0 Out<br>1 Tn 1 In<br>2 Out 0ut 3 In 4 In<br>5 In 5 In 6 In 7 In ------------------------------------------------------------------------------- Network Policy Associations ------------------------------------------------------------------------------- Network Policy Id : 2 ------------------------------------------------------------------------------- =============================================================================== \*A:7210-SAS>show>qos#

<span id="page-220-0"></span>*Table 55: Output fields: QoS MPLS LSP EXP profile map*

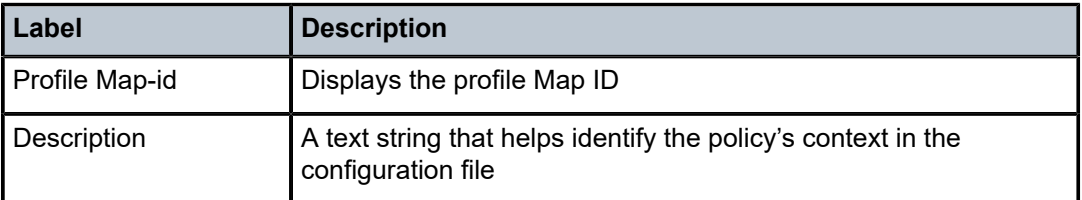

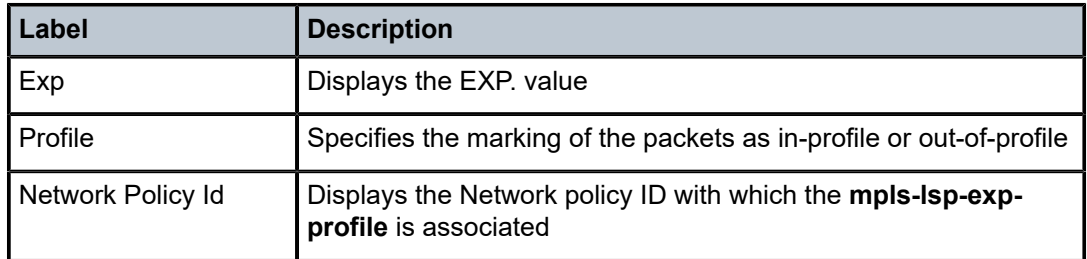

# **7.6.2.9 Show commands (7210 SAS-Mxp, 7210 SAS-R6, and 7210 SAS-R12)**

# dscp-table

# **Syntax**

**dscp-table** [**value** *dscp-value*]

# **Context**

show>qos

# **Platforms**

7210 SAS-Mxp, 7210 SAS-R6, and 7210 SAS-R12

# **Description**

This command displays DSCP name and DSCP value mappings.

# **Parameters**

### **value** *dscp-value*

Specifies the DSCP value for which to display information.

**Values** 0 to 63

**Default** all values

# **Output**

The following output is an example of DSCP value information, and Table 56: Output fields: QoS [network](#page-223-0) [DSCP](#page-223-0) describes the output fields.

# **Sample output**

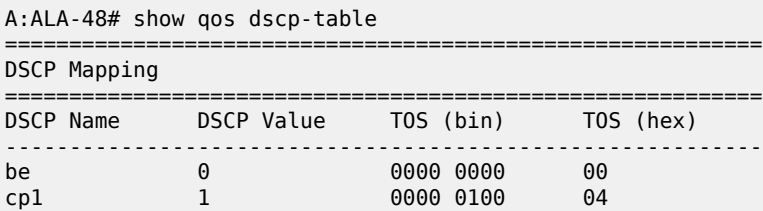

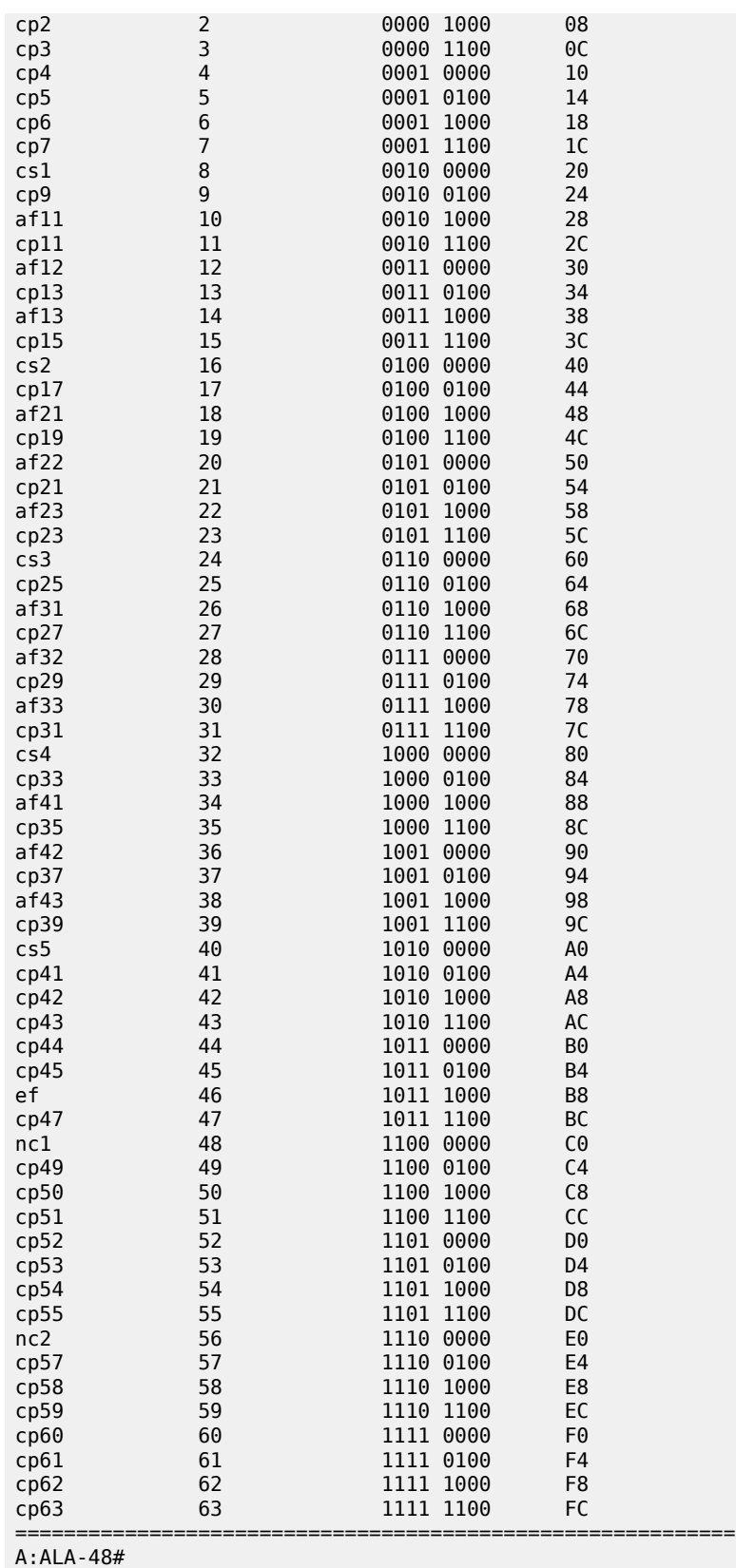

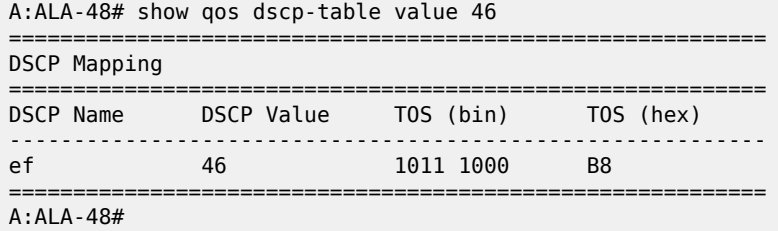

### <span id="page-223-0"></span>*Table 56: Output fields: QoS network DSCP*

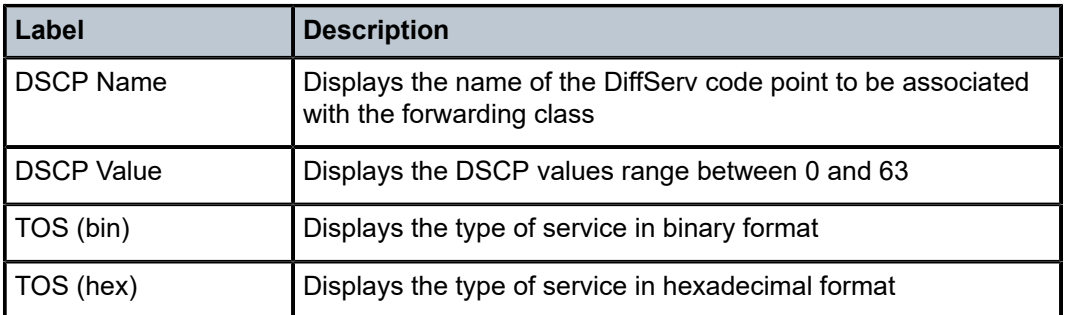

# router

### **Syntax**

**router** [*router-instance*]

**router service-name** *service-name*

# **Context**

show

### **Platforms**

7210 SAS-Mxp, 7210 SAS-R6, and 7210 SAS-R12

# **Description**

This command displays router information.

## **Parameters**

# *router-instance*

Specifies the router name or service ID

**Values** *router-name* — Base *service-id* — 1 to 2147483647

**Default** Base

#### *service-name*

Specifies the service name, up to a 64 characters.

### sgt-qos

### **Syntax**

**sgt-qos**

### **Context**

show>router

## **Platforms**

7210 SAS-Mxp, 7210 SAS-R6, and 7210 SAS-R12

#### **Description**

This command displays QoS information about self-generated traffic. In the output, the value "none" indicates that the default value is used; it does not indicated that there is no value set. Table 50: [Default](#page-168-0) [DSCP mapping table](#page-168-0) lists the application defaults.

# application

#### **Syntax**

**application** [*app-name*] [**dscp** | **dot1p**]

#### **Context**

show>router>sgt-qos

## **Platforms**

7210 SAS-Mxp, 7210 SAS-R6, and 7210 SAS-R12

### **Description**

This command displays application QoS settings.

### **Parameters**

#### *app-name*

Specifies the application.

**Values** The following values apply to the base router instance: bgp, dns, ftp, icmp, igmp, ldp, ndis, ntp, ospf, pim, ptp, radius, rip, rsvp, snmp, snmp-notification, ssh, syslog, tacplus, telnet, tftp, traceroute, vrrp, arp, isis

The following values apply to a VPRN service instance:

bgp, icmp, igmp, ndis, ospf, pim, ssh, telnet, traceroute, vrrp, arp

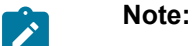

- The value "ptp" in the context of SGT QoS is defined as Precision Timing Protocol and is an application. The PTP application name is also used in areas such as eventcontrol and logging. Precision Timing Protocol is defined in IEEE 1588-2008.
- The value "ptp" in the context of IP filters is defined as Performance Transparency Protocol. IP protocols can be used as IP filter match criteria; the match is made on the 8-bit protocol field in the IP header.

**dscp**

Displays all DSCP applications.

#### **dot1p**

Displays all dot1p applications.

#### **Output**

The following outputs show an example of application QoS information for the base router and for a VPRN service instance, and Table 57: Output fields: SGT-QoS [application](#page-227-0) describes the output fields.

- [Sample output \(router\)](#page-228-0)
- [Sample output \(VPRN service instance\)](#page-229-0)

### **Sample output (router)**

\*A:SAS-DUTA# show router sgt-qos application

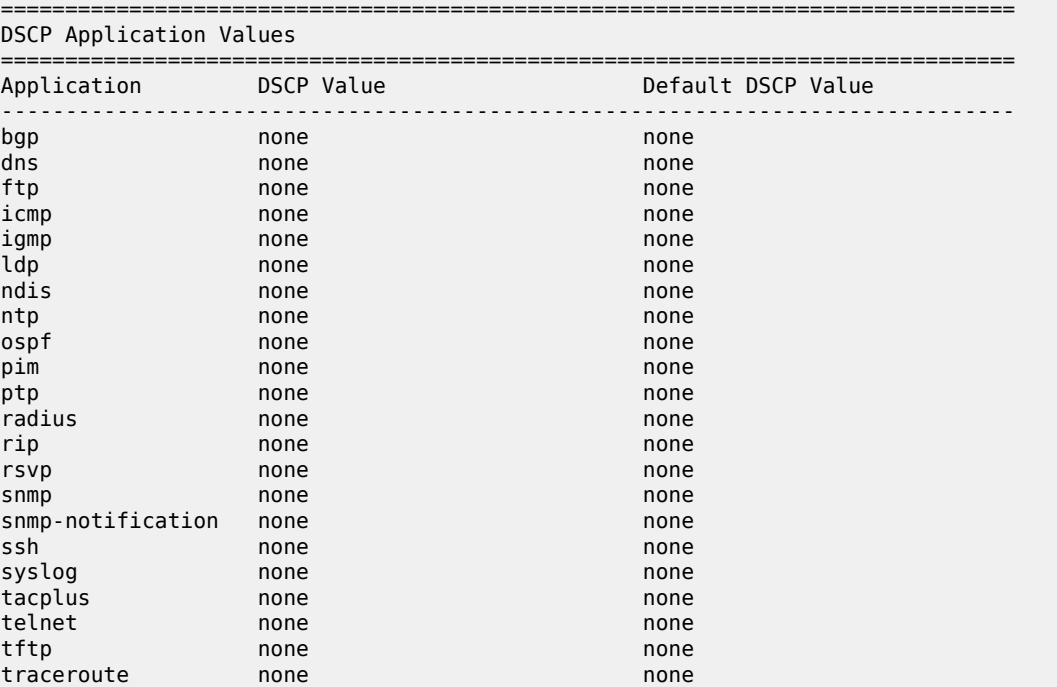

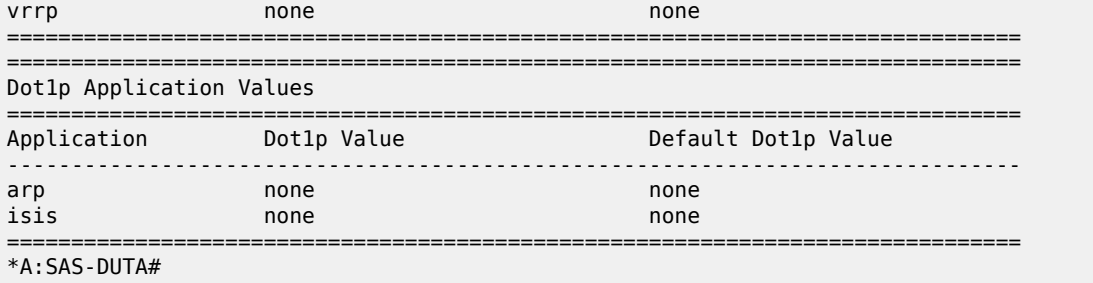

\*A:SAS-DUTA# show router sgt-qos application arp

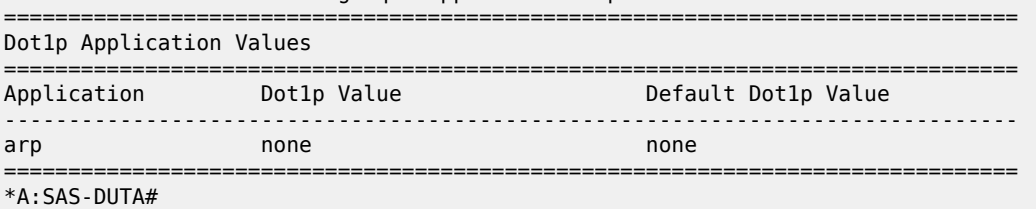

# **Sample output (VPRN service instance)**

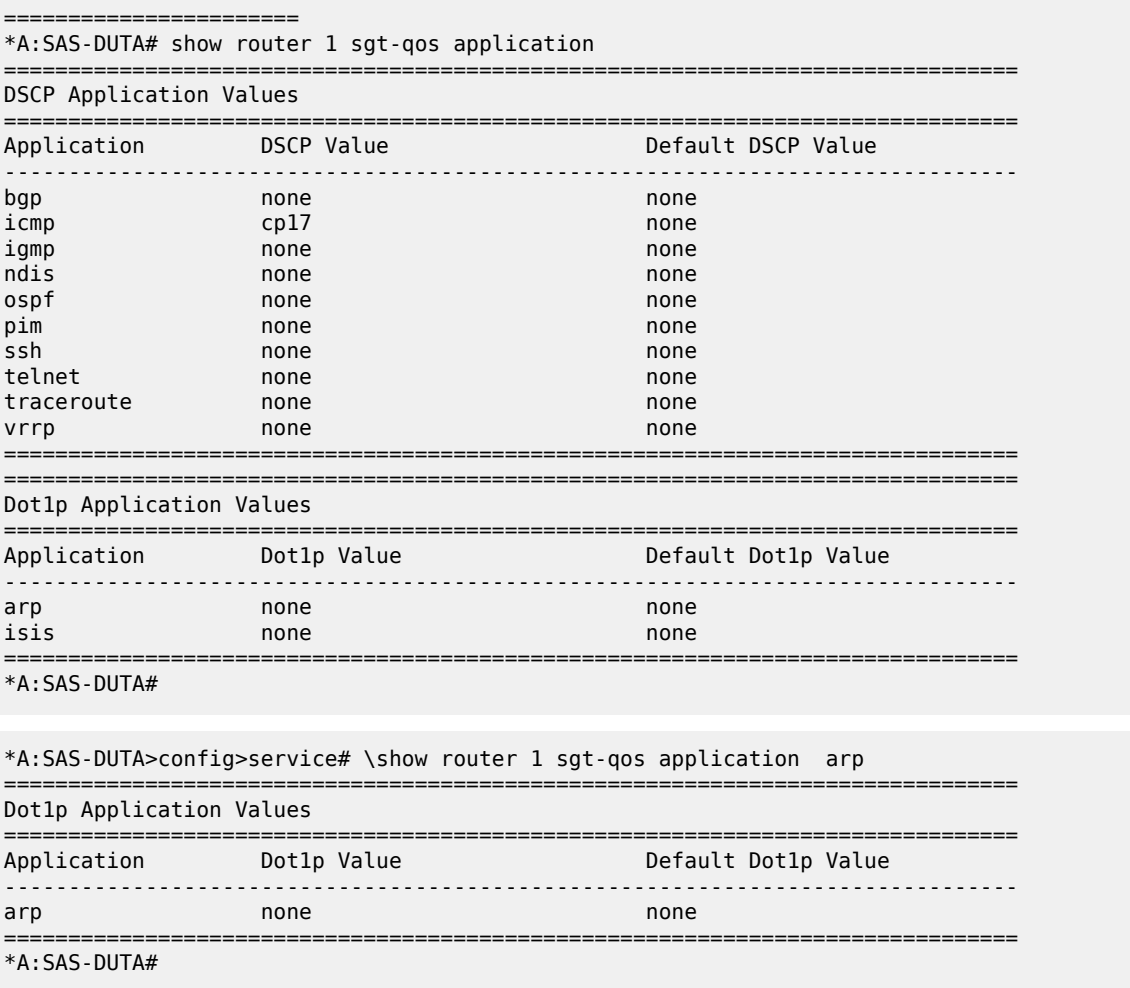

<span id="page-227-0"></span>*Table 57: Output fields: SGT-QoS application*

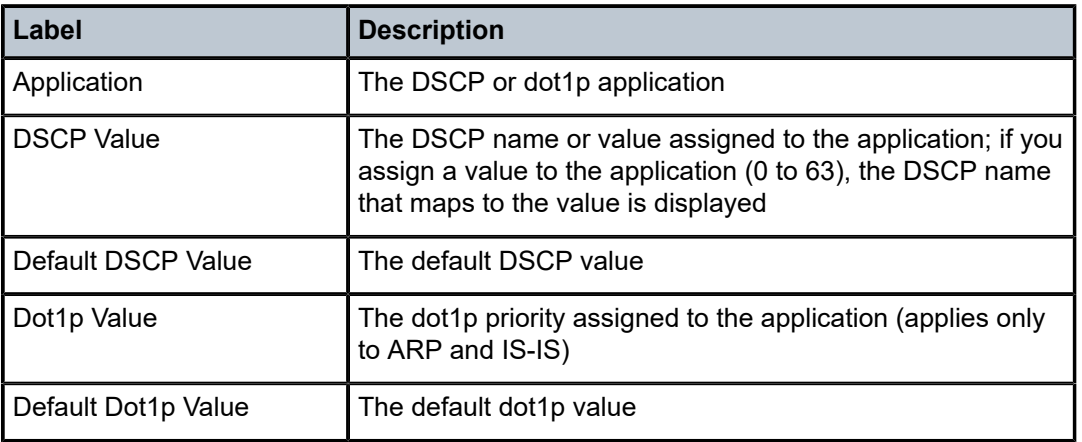

# dscp-map

# **Syntax**

**dscp-map** [*dscp-name*]

# **Context**

show>router>sgt-qos

# **Platforms**

7210 SAS-Mxp, 7210 SAS-R6, and 7210 SAS-R12

# **Description**

This command displays DSCP-to-FC mappings.

# **Parameters**

# *dscp-name*

Specifies the DSCP name.

**Values** be, ef, cp1, cp2, cp3, cp4, cp5, cp6, cp7, cp9, cs1, cs2, cs3, cs4, cs5, nc1, nc2, af11, af12, af13, af21, af22, af23, af31, af32, af33, af41, af42, af43, cp11, cp13, cp15, cp17, cp19, cp21, cp23, cp25, cp27, cp29, cp31, cp33, cp35, cp37, cp39, cp41, cp42, cp43, cp44, cp45, cp47, cp49, cp50, cp51, cp52, cp53, cp54, cp55, cp57, cp58, cp59, cp60, cp61, cp62, cp63

# **Output**

The following outputs show examples of DSCP-to-FC mapping information for a base router and a VPRN service instance, and Table 58: Output fields: SGT-QoS [DSCP-to-FC](#page-230-0) mapping describes the output fields.

• [Sample output \(router\)](#page-228-0)

# • [Sample output \(VPRN service instance\)](#page-229-0)

# <span id="page-228-0"></span>**Sample output (router)**

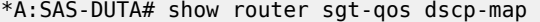

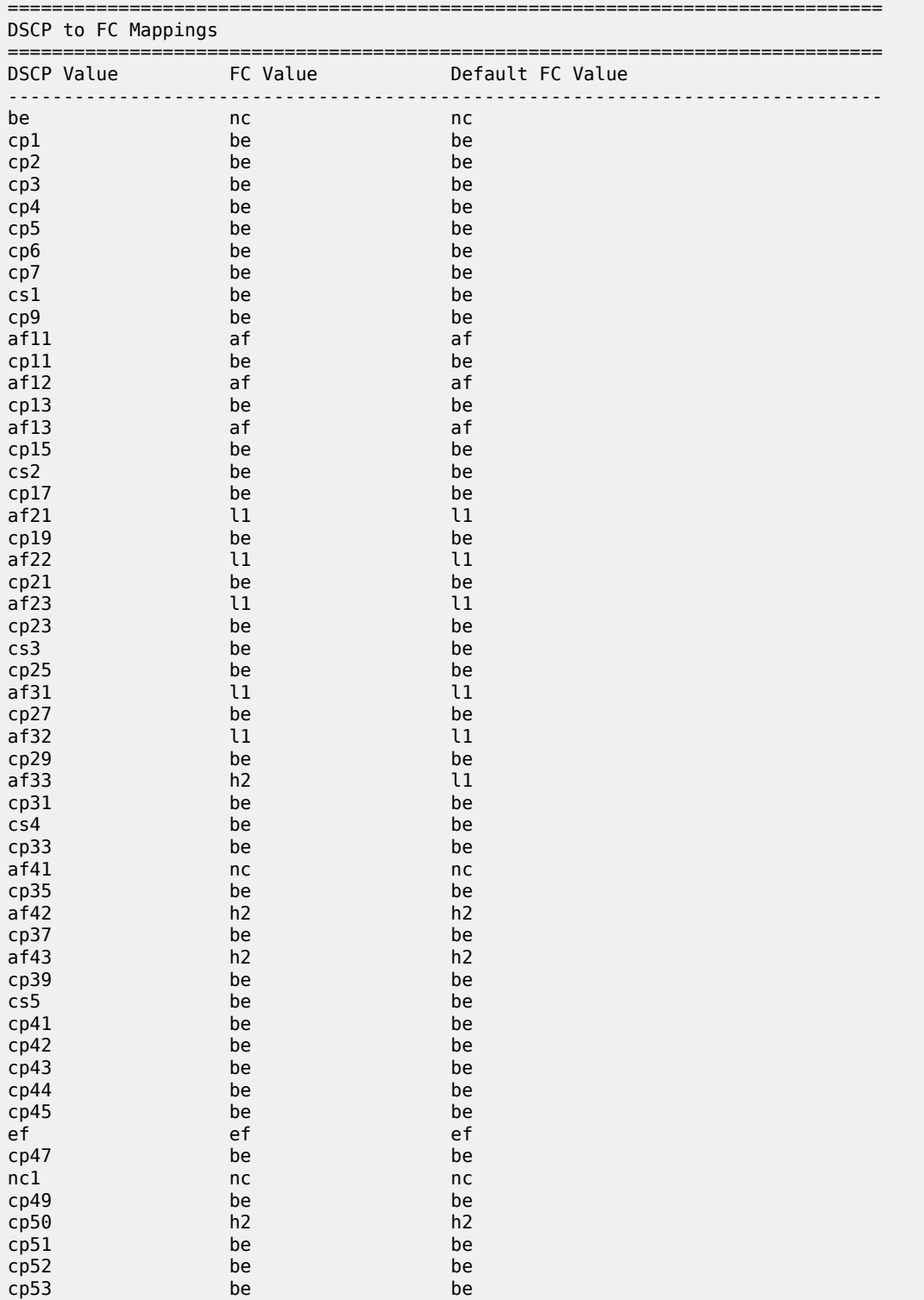

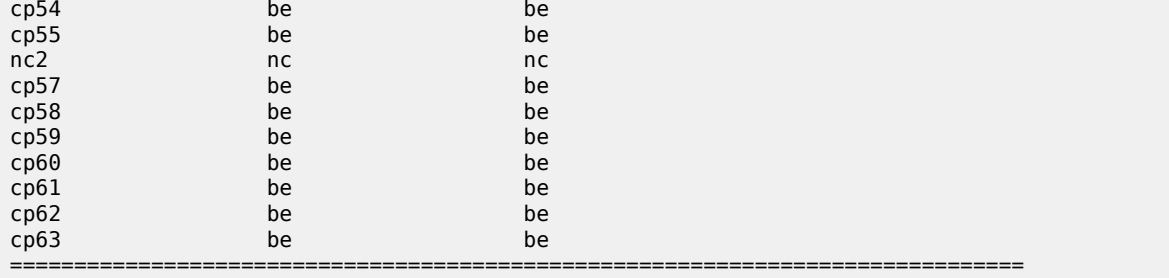

\*A:SAS-DUTA#

# <span id="page-229-0"></span>**Sample output (VPRN service instance)**

\*A:SAS-DUTA# show router 1 sgt-qos dscp-map

cs5 be be cp41 be be be

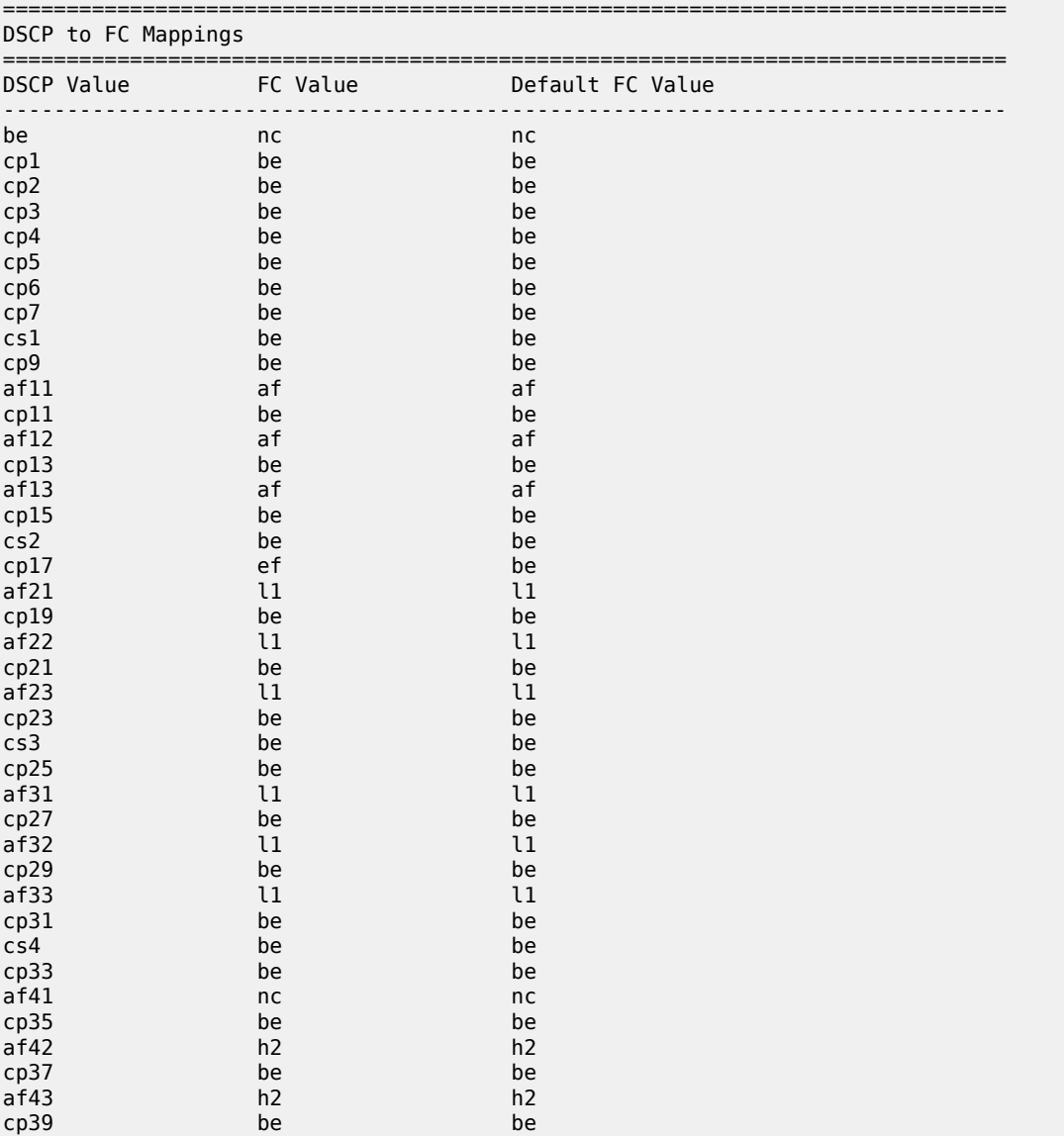

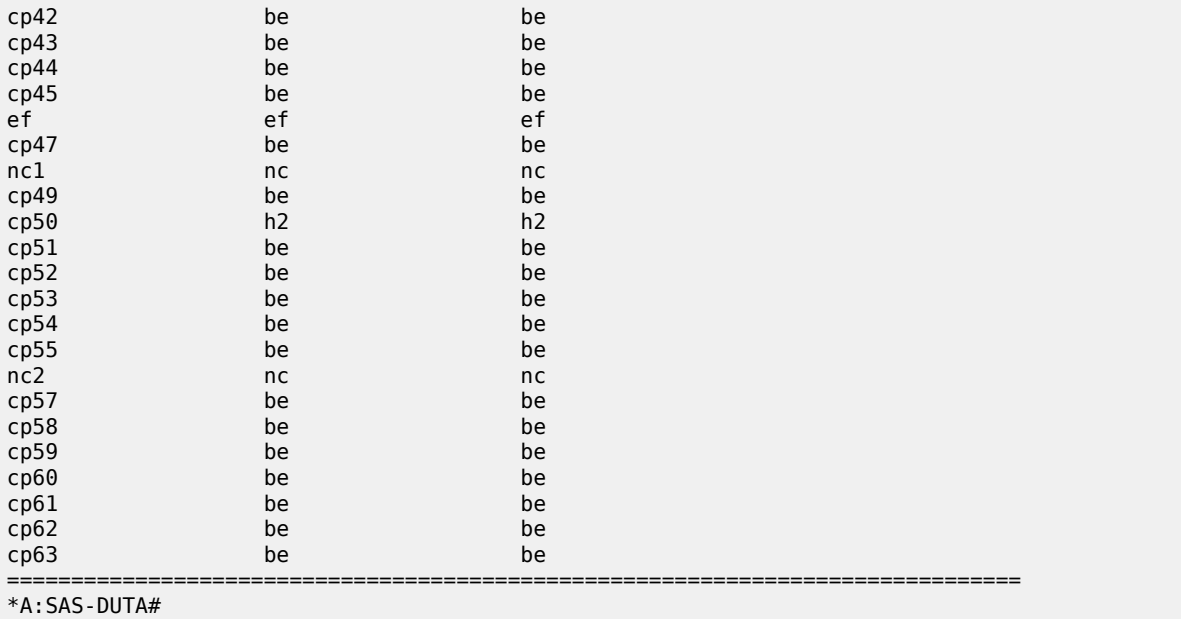

# <span id="page-230-0"></span>*Table 58: Output fields: SGT-QoS DSCP-to-FC mapping*

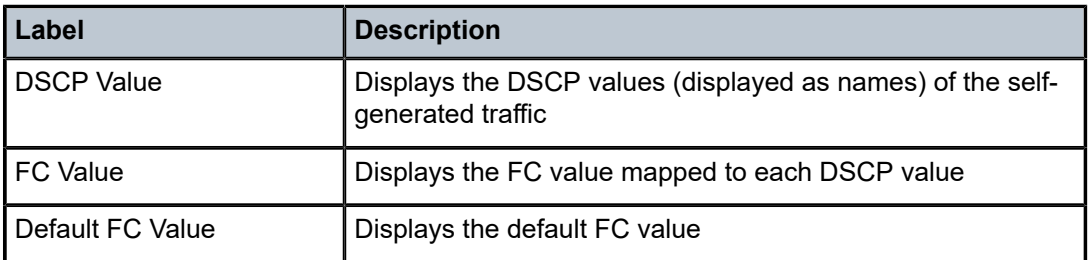

# **8 Network queue QoS policies**

This section provides information to configure network queue QoS policies using the command line interface.

# **8.1 Overview**

Network queue policies define the network egress queue parameters. Network queue policies are associated with the following:

- network ports on 7210 SAS-R6, 7210 SAS-R12, 7210 SAS-T, 7210 SAS-Sx/S 1/10GE, 7210 SAS-Sx 10/100GE, and 7210 SAS-Mxp in network mode
- hybrid ports on 7210 SAS-R6, 7210 SAS-R12, 7210 SAS-T, 7210 SAS-Sx/S 1/10GE, 7210 SAS-Sx 10/100GE, and 7210 SAS-Mxp in network mode
- access uplink ports on 7210 SAS-T in access uplink mode

Network queue policies define the bandwidth distribution for the network egress queues.

There is one default network queue policy. The default policies can be copied but they cannot be deleted or modified. The default policy is identified as network-queue default. Default network queue policies are applied to all network ports and hybrid port. The user must explicitly create and then associate other network queue QoS policies if the default values need to be modified.

The default network queue policy is defined as follows:

- On 7210 SAS-T (both access-uplink and network mode), it defines 8 forwarding classes and assigns 8 queues, one to each FC.
- On 7210 SAS-Mxp, 7210 SAS-R6, and 7210 SAS-R12, it defines 8 forwarding classes and assigns 8 queues, one to each FC.
- On 7210 SAS-Sx/S 1/10GE and 7210 SAS-Sx 10/100GE, it defines 8 forwarding classes and assigns 16 queues, one each to unicast traffic mapped to the FC and to multicast traffic mapped to the FC, for a total of 2 egress queues per FC.

# **8.2 Basic configurations**

A basic network queue QoS policy must conform to the following:

- Each network queue QoS policy must have a unique policy name.
- Queue parameters can be modified, but cannot be deleted.

# **8.2.1 Create a network queue QoS policy**

Configuring and applying QoS policies other than the default policy is optional. A default network queue policy is applied to all network ports (for 7210 SAS-R6, 7210 SAS-R12, 7210 SAS-T, 7210 SAS-Sx/S

1/10GE, 7210 SAS-Sx 10/100GE, and 7210 SAS-Mxp in network mode) and access uplink ports (for 7210 SAS-T in access uplink mode).

To create a network queue policy, define the following:

• **network queue policy name**

The system will not dynamically assign a name.

• **description**

The description provides a brief overview of policy features.

FCs are mapped to the queues according to Table 31: [Forwarding](#page-87-0) class to queue-ID map and [Table](#page-88-0) 32: [Forwarding class-to-queue ID map for 7210 SAS-Sx/S 1/10GE and 7210 SAS-Sx 10/100GE](#page-88-0)

Use the following syntax to create a network queue QoS policy.

```
config>qos
     network-queue policy-name
         description description-string
         queue queue-id 
             rate cir cir-percent [pir pir-percent]
             adaptation-rule [cir adaptation-rule] [pir adaptation-rule]
```
#### **Output example**

The following is a sample configuration output to create a network queue QoS policy on the 7210 SAS-Sx/S 1/10GE, 7210 SAS-Sx 10/100GE, and 7210 SAS-T.

```
*A:Dut-B>config>qos>network-queue# info detail
----------------------------------------------
             description "Default network queue QoS policy."
             queue 1
                 rate cir 0 pir 100
                 adaptation-rule cir closest pir closest
             exit
             queue 2
                 rate cir 25 pir 100
                 adaptation-rule cir closest pir closest
             exit
             queue 3
                 rate cir 25 pir 100
                 adaptation-rule cir closest pir closest
             exit
             queue 4
                 rate cir 25 pir 100
                 adaptation-rule cir closest pir closest
             exit
             queue 5
                 rate cir 100 pir 100
                 adaptation-rule cir closest pir closest
             exit
             queue 6
                  rate cir 100 pir 100
                  adaptation-rule cir closest pir closest
             exit
             queue 7
                 rate cir 10 pir 100
                  adaptation-rule cir closest pir closest
             exit
             queue 8
                 rate cir 10 pir 100
```

```
 adaptation-rule cir closest pir closest
             exit
----------------------------------------------
*A:Dut-B>config>qos>network-queue#
```
#### **Output example**

The following is a sample configuration output to create a network queue QoS policy on the 7210 SAS-Mxp, 7210 SAS-R6, and 7210 SAS-R12.

```
*A:7210SAS>config>qos# info detail
----------------------------------------------
#--------------------------------------------------
echo "QoS Policy Configuration"<br>#------------------------------
                                  #--------------------------------------------------
          network-queue "t" create
              no description
              queue 1
                   rate cir 0 pir 100
                   adaptation-rule cir closest pir closest
                   queue-mgmt "default"
                   queue-mode weighted
                   weight 1
              exit
              queue 2
                   rate cir 0 pir 100
                   adaptation-rule cir closest pir closest
                   queue-mgmt "default"
                   queue-mode weighted
                   weight 1
              exit
              queue 3
                   rate cir 0 pir 100
                   adaptation-rule cir closest pir closest
                   queue-mgmt "default"
                   queue-mode weighted
                   weight 1
              exit
              queue 4
                   rate cir 0 pir 100
                   adaptation-rule cir closest pir closest
                   queue-mgmt "default"
                   queue-mode weighted
                  weight 1
              exit
              queue 5
                  rate cir 0 pir 100
                   adaptation-rule cir closest pir closest
                   queue-mgmt "default"
                   queue-mode weighted
                   weight 1
              exit
              queue 6
                   rate cir 0 pir 100
                   adaptation-rule cir closest pir closest
                   queue-mgmt "default"
                   queue-mode weighted
                   weight 1
              exit
              queue 7
                   rate cir 0 pir 100
```

```
 adaptation-rule cir closest pir closest
                   queue-mgmt "default"
                   queue-mode weighted
                   weight 1
               exit
               queue 8
                   rate cir 0 pir 100
                   adaptation-rule cir closest pir closest
                   queue-mgmt "default"
                   queue-mode weighted
                   weight 1
               exit
                               ----------------------------------------------
*A:7210SAS>config>qos
```
# **8.2.2 Applying network queue policies**

Apply network queue policies to the following entities:

• Ethernet Ports

### **8.2.2.1 Applying network queue configuration in network mode**

Use the following syntax to apply a network queue policy to an Ethernet port in network mode of operation.

The network-queue policy can only be applied on a network port.

```
config>port#
     ethernet
```
### **Example**

```
#--------------------------------------------------
echo "Port Configuration"
#--------------------------------------------------
     port 1/1/1
         ethernet
             mode network
             network
                      queue-policy "nq1-cbs"
                  exit
             exit
         exit
         no shutdown
     exit
```
# **8.2.2.2 Applying network queue configuration in access-uplink mode**

Use the following syntax to apply a network queue policy to an Ethernet port in access-uplink mode of operation.

config>port# ethernet  access uplink queue-policy policy-name

### **Example**

```
#--------------------------------------------------
echo "Port Configuration"<br>#------------------------
             #--------------------------------------------------
port 1/1/1
        ethernet
              mode access uplink
                      access
                             uplink
                                     queue-policy "nq1-cbs"
                             exit
                      exit
               exit
               no shutdown
        exit
```
# **8.3 Default network queue policy values**

The default network queue policies are identified as **policy-id default**. The default policies cannot be modified or deleted for 7210 SAS-T (in access-uplink and network modes), 7210 SAS-Sx/S 1/10GE, and 7210 SAS-Sx 10/100GE devices.

#### **Example**

```
A:qos1# show qos network-queue default detail 
===============================================================================
QoS Network Queue Policy
===============================================================================
Network Queue Policy (default)
-------------------------------------------------------------------------------
Policy : default 
Accounting : packet-based 
Description : Default network queue QoS policy.
-------------------------------------------------------------------------------
Queue CIR PIR CBS
CIR Rule PIR Rule
-------------------------------------------------------------------------------
1 0 100 12.50 
       closest closest 
2 25 100 12.50 
closest closest<br>3 25 100
                          12.50
closest closest<br>4 25 100
      4 25 100 12.50 
closest closest<br>5 100 100
       5 100 100 12.50 
closest closest<br>6 100 100
                          12.50
 closest closest 
      10 100 12.50<br>closest closest
 closest closest 
      10 100 12.50
       closest closest
```
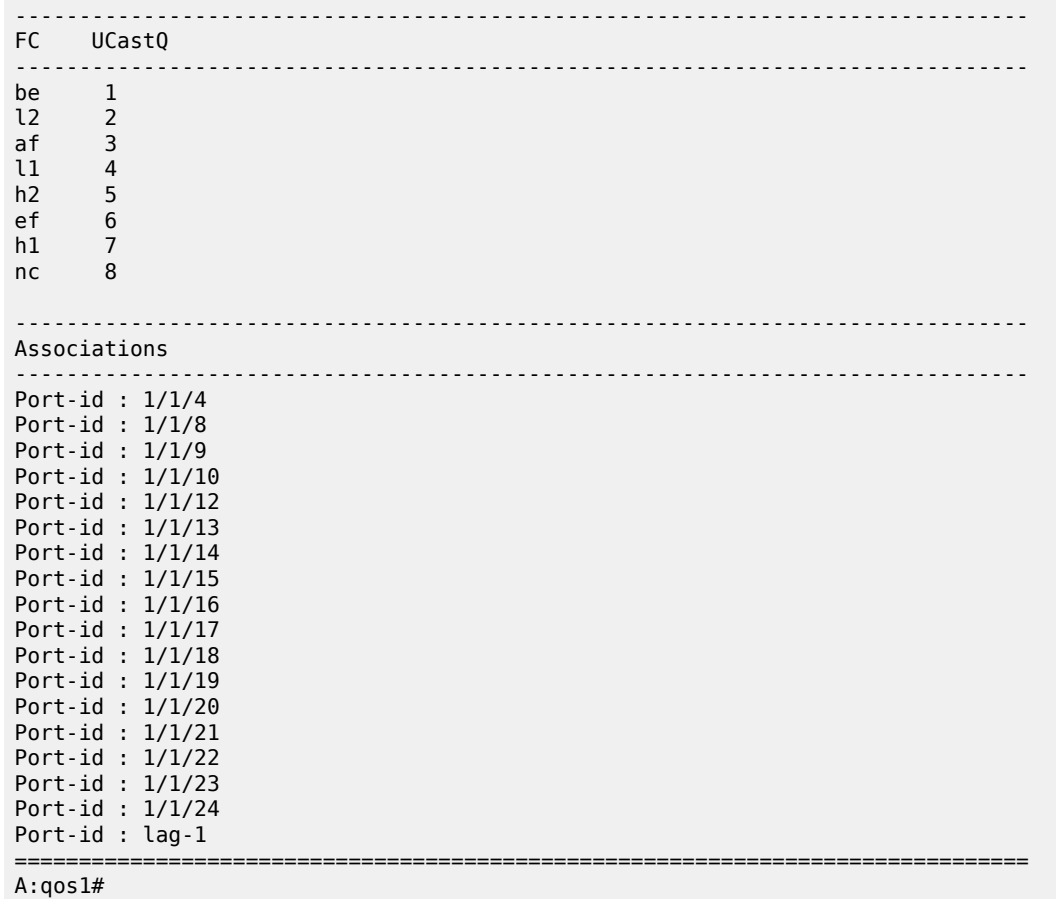

The following displays default policy parameters for 7210 SAS-T (access-uplink and network modes), 7210 SAS-S 1/10GE, and 7210 SAS-Sx 10/100GE.

### **Example**

```
*A:Dut-C>config>qos>network-queue# info detail
----------------------------------------------
             description "Default network queue QoS policy."
             queue 1 
                 rate 0 pir 100
                 adaptation-rule cir closest pir closest
             exit
             queue 2 
                 rate 25 pir 100
                 adaptation-rule cir closest pir closest
             exit
             queue 3 
                 rate 25 pir 100
                 adaptation-rule cir closest pir closest
             exit
             queue 4 
                 rate 25 pir 100
                 adaptation-rule cir closest pir closest
             exit
             queue 5 
                 rate 100 pir 100
```

```
 adaptation-rule cir closest pir closest
               exit
               queue 6 
                   rate 100 pir 100
                   adaptation-rule cir closest pir closest
               exit
               queue 7 
                    rate 10 pir 100
                    adaptation-rule cir closest pir closest
               exit
               queue 8 
                    rate 10 pir 100
                    adaptation-rule cir closest pir closest
               exit
                                             ----------------------------------------------
*A:Dut-C>config>qos>network-queue#
```
The following displays default policy parameters for the default network queue policy for 7210 SAS-Mxp.

#### **Example**

```
*A:sim_dutc>config>qos>network-queue$ info detail
----------------------------------------------
             no description
             queue 1
                  rate cir 0 pir 100
                  adaptation-rule cir closest pir closest
                 queue-mgmt "default"
                  queue-mode weighted
                 weight 1
             exit
             queue 2
                  rate cir 0 pir 100
                 adaptation-rule cir closest pir closest
                 queue-mgmt "default"
                  queue-mode weighted
                 weight 1
             exit
             queue 3
                 rate cir 0 pir 100
                 adaptation-rule cir closest pir closest
                  queue-mgmt "default"
                  queue-mode weighted
                 weight 1
             exit
             queue 4
                 rate cir 0 pir 100
                  adaptation-rule cir closest pir closest
                  queue-mgmt "default"
                 queue-mode weighted
                 weight 1
             exit
             queue 5
                  rate cir 0 pir 100
                 adaptation-rule cir closest pir closest
                  queue-mgmt "default"
                  queue-mode weighted
                 weight 1
             exit
```
The following are sample default policy parameters for 7210 SAS-R6 and 7210 SAS-R12.

### **Example**

\*A:7210SAS>show>qos# network-queue "default" detail =============================================================================== QoS Network Queue Policy =============================================================================== ------------------------------------------------------------------------------- Network Queue Policy (t) ------------------------------------------------------------------------------- Policy : t Accounting : packet-based Description : (Not Specified) Wrr Policy : Pkt.Byte Offset: 0 ------------------------------------------------------------------------------- Queue Rates and Rules ------------------------------------------------------------------------------- ------------------------------------------------------------------------------- QueueId CIR(%) CIR Adpt Rule PIR(%) PIR Adpt Rule ------------------------------------------------------------------------------- Queue1 0 closest 100 closest Queue2 0 closest 100 closest Queue3 0 closest 100 closest Queue4 0 closest 100 closest Queue5 0 closest 100 closest Queue6 0 closest 100 closest Queue7 0 closest 100 closest Queue8 0 closest 100 closest .<br>.<br>. Queue Mode and Weight Details ------------------------------------------------------------------------------- ------------------------------------------------------------------------------- QueueId Mode ------------------------------------------------------------------------------- Queue1 weighted 1 Queue2 weighted 1 Queue3 weighted 1 Queue4 weighted 1 Queue5 weighted 1 Queue6 weighted 1 Queue7 weighted 1 Queue8 weighted 1 ------------------------------------------------------------------------------- High Slope ------------------------------------------------------------------------------- ------------------------------------------------------------------------------- QueueId State Start-Avg(%) Max-Avg(%) Max-Prob(%) ------------------------------------------------------------------------------- Queue1 Down 70 90 75 Queue2 Down 70 90 75 Queue3 Down 70 90 75 Queue4 Down 70 90 75 Queue5 Down 70 90 75 Queue6 Down 70 90 75 Queue7 Down 70 90 75 Queue8 Down 70 90 75 ------------------------------------------------------------------------------- Low Slope ------------------------------------------------------------------------------- ------------------------------------------------------------------------------- QueueId State Start-Avg(%) Max-Avg(%) Max-Prob(%) ------------------------------------------------------------------------------- Queue1 Down 50 75 75

```
Queue2 Down 50 75 75
Queue3 Down 50 75 75
Queue4 Down 50 75 75
Queue5 Down 50 75 75
Queue6 Down 50 75 75
Queue7 Down 50 75 75
Queue8 Down 50 75 75
-------------------------------------------------------------------------------
Burst Sizes and Time Average Factor
  -------------------------------------------------------------------------------
-------------------------------------------------------------------------------
QueueId CBS MBS Time Average Factor Queue-Mgmt
-------------------------------------------------------------------------------
Queue1 def def 7 default
Queue2 def def 7 default
Queue3 def def 7 default
Queue4 def def 7 default
Queue5 def def 7 default
Queue6 def def 7 default
Queue7 def def 7 default
Queue8 def def 7 default
-------------------------------------------------------------------------------
FC UCastQ MCastQ EHsmdaQ
-------------------------------------------------------------------------------
be 1 9 1
l2 2 10 2
af 3 11 3
l1 4 12 4
h2 5 13 5
ef 6 14 6
h1 7 15 7
nc 8 16 8
Network-Port Associations
-------------------------------------------------------------------------------
No Matching Entries
       ===============================================================================
*A:7210SAS>show>qos#
*7210SAS>config>qos>network-queue# info detail 
            ----------------------------------------------
         description "Default hybrid queue QoS policy."
         queue 1 
            port-parent cir-level 1 pir-weight 1
            rate cir 0 pir 100
            adaptation-rule cir closest pir closest
            queue-mgmt "default"
         exit
         queue 2 
            port-parent cir-level 1 pir-weight 1
            rate cir 0 pir 100
            adaptation-rule cir closest pir closest
            queue-mgmt "default"
         exit
         queue 3 
            port-parent cir-level 1 pir-weight 1
            rate cir 0 pir 100
            adaptation-rule cir closest pir closest
            queue-mgmt "default"
```
exit

```
 queue 4 
                 port-parent cir-level 1 pir-weight 1
                  rate cir 0 pir 100 
                  adaptation-rule cir closest pir closest
                 queue-mgmt "default"
             exit
             queue 5 
                 port-parent cir-level 1 pir-weight 1
                 rate cir 0 pir 100
                 adaptation-rule cir closest pir closest
                  queue-mgmt "default"
             exit
             queue 6 
                 port-parent cir-level 1 pir-weight 1
                 rate cir 0 pir 100
                 adaptation-rule cir closest pir closest
                 queue-mgmt "default"
             exit
             queue 7 
                 port-parent cir-level 1 pir-weight 1
                  rate cir 0 pir 100
                 adaptation-rule cir closest pir closest
                  queue-mgmt "default"
             exit
             queue 8 
                 port-parent cir-level 1 pir-weight 1
                  rate cir 0 pir 100
                 adaptation-rule cir closest pir closest
                  queue-mgmt "default"
             exit
----------------------------------------------
*7210SAS>config>qos>network-queue#
```
# **8.4 Default network queue policy values for hybrid ports on 7210 SAS-R6 and 7210 SAS-R12**

The default network queue policies are identified as *policy-id* **default** and **\_tmnx\_hybrid\_default**.The MPLS and IP traffic on hybrid ports arrives at the **\_tmnx\_hybrid\_default** policy if there is no policy applied.

#### **Output example**

The following is a sample configuration output for default policy parameters for 7210 SAS-R6 and 7210 SAS-R12.

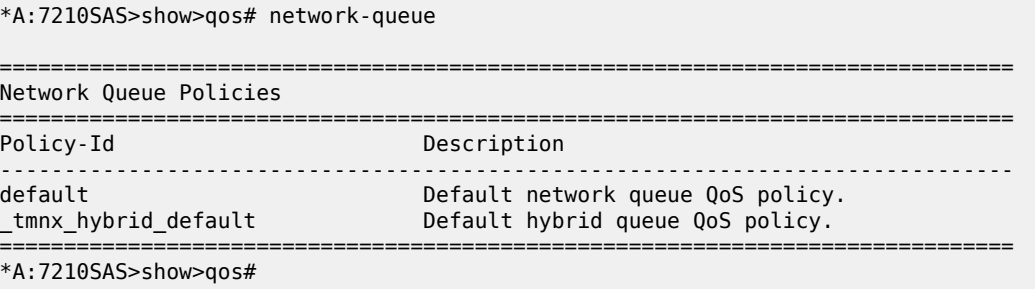

# **8.5 Service management tasks**

This section describes the service management tasks.

# **8.5.1 Deleting network queue QoS policies**

A network queue policy is associated by default with all network ports (for devices operating in network mode) and access uplink ports (for 7210 SAS-T in access-uplink mode). The user can replace the default policy with a customer-configured policy, but you cannot entirely remove a QoS policy. When you remove a QoS policy, the policy association reverts to the default network-queue policy **default**.

A network-queue policy cannot be deleted until it is removed from all network ports where it is applied.

Use the following syntax to delete a user-created network queue policy.

config>qos# no network-queue *policy-name*

#### **Example:**

config>qos# no network-queue **nq1**

# **8.5.2 Copying and overwriting network queue QoS policies**

You can copy an existing network queue policy, rename it with a new policy ID name, or overwrite an existing network queue policy. The overwrite option must be specified or an error occurs if the destination policy ID exists.

Use the following syntax to copy and overwrite a QoS policy.

```
config>qos# copy network-queue source-policy-id dest-policy-id [overwrite]
```
### **Example:**

config>qos# copy network-queue nq1-cbs nq2-cbs

#### **Output example**

The following is a sample of the copied policies output.

```
*A:card-1>config>qos# info<br>#--------------------------
#--------------------------------------------------
echo "QoS Slope and Queue Policies Configuration"
#--------------------------------------------------
.......
          network-queue "nq1-cbs" create
              queue 1
                   rate cir 0 pir 32
                   adaptation-rule cir max
              exit
              queue 2
              exit
              queue 3
              exit
              queue 4
```
 exit queue 5 exit queue 6 rate cir 0 pir 4 exit queue 7 rate cir 3 pir 93 exit queue 8 rate cir 0 pir 3 exit exit network-queue "nq2-cbs" create queue 1 rate cir 0 pir 32 adaptation-rule cir max exit queue 2 exit queue 3 exit queue 4 exit queue 5 exit queue 6 rate cir 0 pir 4 exit queue 7 rate cir 3 pir 93 exit queue 8 rate cir 0 pir 3 exit exit ---------------------------------------------- \*A:card-1>config>qos# info

# **8.5.3 Editing network queue QoS policies**

You can change existing policies, except the default policies, and entries in the CLI. The changes are applied immediately to all ports where the policy is applied. To prevent configuration errors use the copy command to make a duplicate of the original policy to a work area, make the edits, and then overwrite the original policy.

# **8.6 Network queue QoS policy command reference**

# **8.6.1 Command hierarchies**

- [Configuration commands for 7210 SAS-T \(in network mode and access-uplink mode\)](#page-243-0)
- [Configuration commands for 7210 SAS-Mxp, 7210 SAS-R6, and 7210 SAS-R12](#page-243-1)
- [Configuration commands for 7210 SAS-Sx 1/10GE and 7210 SAS-Sx 10/100GE](#page-243-2)
- [Operational commands](#page-243-3)
- [Show commands](#page-244-0)
- <span id="page-243-0"></span>**8.6.1.1 Configuration commands for 7210 SAS-T (in network mode and access-uplink mode)**

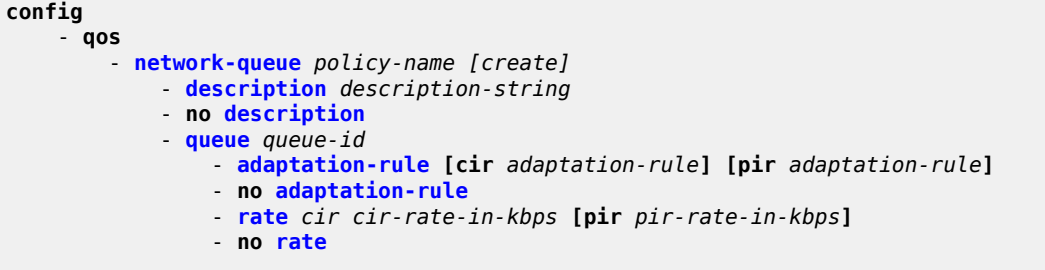

<span id="page-243-1"></span>**8.6.1.2 Configuration commands for 7210 SAS-Mxp, 7210 SAS-R6, and 7210 SAS-R12**

```
config
    - qos
         - network-queue policy-name [create]
 - description description-string
 - no description
            - queue queue-id
                - adaptation-rule [cir adaptation-rule] [pir adaptation-rule]
                - no adaptation-rule
                - queue-mgmt name
                - no queue-mgmt
                - queue-mode queue-mode
                - no queue-mode
                - rate [cir cir-percent] [pir pir-percent]
                - no rate
                - weight weight
                - no weight
```
# <span id="page-243-2"></span>**8.6.1.3 Configuration commands for 7210 SAS-Sx 1/10GE and 7210 SAS-Sx 10/100GE**

```
config
     - qos
         - network-queue policy-name [create] 
             - description description-string
             - no description
             - queue queue-id
                 - adaptation-rule [cir adaptation-rule] [pir adaptation-rule]
                 - no adaptation-rule
                 - rate cir cir-rate-in-kbps [pir pir-rate-in-kbps]
                 - no rate
```
# **8.6.1.4 Operational commands**

```
config
     - qos
           - copy network-queue src-name dst-name [overwrite]
```
# <span id="page-244-0"></span>**8.6.1.5 Show commands**

```
show
     - qos
         - network-queue [network-queue-policy-name] [detail]
```
# **8.6.2 Command descriptions**

# **8.6.2.1 Configuration commands**

# **8.6.2.1.1 Generic commands**

<span id="page-244-1"></span>description

### **Syntax**

**description** *description-string* **no description**

# **Context**

config>qos>network-queue

### **Platforms**

Supported on all 7210 SAS platforms as described in this document, including those operating in accessuplink mode

### **Description**

This command creates a text description stored in the configuration file for a configuration context.

The **description** command associates a text string with a configuration context to help identify the context in the configuration file.

The **no** form of this command removes any description string from the context.

### **Parameters**

*description-string*

Specifies a text string describing the entity. Allowed values are any string up to 80 characters composed of printable, 7-bit ASCII characters. If the string contains special characters (#, \$, spaces, and so on), the entire string must be enclosed within double quotes.

# <span id="page-245-0"></span>**8.6.2.2 Network queue QoS policy commands**

# network-queue

### **Syntax**

[**no**] **network-queue** *policy-name* [**create**]

# **Context**

config>qos

# **Platforms**

Supported on all 7210 SAS platforms as described in this document, including those operating in accessuplink mode

### **Description**

Commands in this context configure a network queue policy.

Network queue policies define the egress network queuing for the traffic egressing on the network ports and hybrid ports, and access-uplink ports (in access-uplink mode). Network queue policies define the bandwidth distribution for the various FC traffic egressing on the port. By default, network queue policy defines eight queues and a mapping of FC-to-queue.

# **Default**

default

# **Parameters**

#### *policy-name*

Specifies the name of the network queue policy. Valid names consist of any string up to 32 characters composed of printable, 7-bit ASCII characters. If the string contains special characters (#, \$, spaces, and so on), the entire string must be enclosed within double quotes

#### **create**

Keyword to create a network queue policy.

# <span id="page-245-1"></span>**8.6.2.3 Network queue QoS policy queue commands**

### queue

#### **Syntax**

**queue** *queue-id*

### **Context**

config>qos>network-queue

### **Platforms**

Supported on all 7210 SAS platforms as described in this document, including those operating in accessuplink mode

### **Description**

This command configures a QoS network-queue policy queue.

On 7210 SAS-Mxp and 7210 SAS-T (both network and access-uplink mode), the behavior is as follows.

The queues are created by default (the user has no option to delete them) and the FCs are mapped to these queues as per Table 31: [Forwarding](#page-87-0) class to queue-ID map . Only one FC is mapped to one queue. Network queue carry both the unicast and multicast traffic and no segregation is done. The queues are scheduled are per the port scheduler policy associated with this port.

On the 7210 SAS-R6 and 7210 SAS-R12, the behavior is as follows.

The queues are created by default (the user has no option to delete them) and the FCs are mapped to queues, see Table 31: [Forwarding](#page-87-0) class to queue-ID map for more information. Only one FC can be mapped to one queue. Queue ID 8 is the highest priority and queue ID 1 is the lowest priority. Network queues carry both the unicast and multicast traffic and no segregation is performed.

The hardware port scheduler prioritizes the queue according to the priority for each queue. High priority traffic should be mapped to high priority FCs. Mapping traffic to high priority FCs does not necessarily guarantee high priority treatment, because the scheduler policy can influence the relative priority among the queues. See [Schedulers on 7210 SAS-R6 and 7210 SAS-R12](#page-511-0) for more information about scheduling behavior and the queue parameters considered by the scheduler.

On 7210 SAS-Sx 1/10GE: standalone and standalone-VC, the behavior is as follows.

The queues are created by default (the user has no option to delete them) and the FCs are mapped to these queues as per Table 32: Forwarding [class-to-queue](#page-88-0) ID map for 7210 SAS-Sx/S 1/10GE and [7210 SAS-Sx 10/100GE](#page-88-0). Network queue carry both the unicast and multicast traffic and a separate queue is used for them per FC. In other words, a total of 2 queues are allocated per FC, one queue each for unicast traffic and for multicast traffic. The queues are scheduled are per the port scheduler policy associated with this port.

# **Parameters**

### *queue-id*

Specifies the queue ID, expressed as an integer. The *queue-id* uniquely identifies the queue within the policy. This is a required parameter each time the **queue** command is executed.

**Values** 1 to 8

# <span id="page-247-0"></span>adaptation-rule

## **Syntax**

**adaptation-rule** [**cir** *adaptation-rule*] [**pir** *adaptation-rule*]

### **no adaptation-rule**

# **Context**

config>qos>network-queue>queue

# **Platforms**

Supported on all 7210 SAS platforms as described in this document, including those operating in accessuplink mode

# **Description**

This command defines the method used by the system to derive the operational CIR and PIR rates when the queue is provisioned in hardware. For the **cir** and **pir** parameters, the system attempts to find the best operational rate depending on the defined constraint.

The **no** form of this command removes any explicitly defined constraints used to derive the operational CIR and PIR created by the application of the policy. When a specific **adaptation-rule** is removed, the default constraints for **cir** and **pir** apply.

# **Default**

adaptation-rule cir closest pir closest

# **Parameters**

### *cir adaptation-rule*

Specifies the adaptation rule and defines the constraints enforced when adapting the CIR rate defined using the **queue** *queue-id* **rate** command. The **cir** parameter requires a qualifier that defines the constraint used to derive the operational CIR rate for the queue. When the **cir** parameter is not specified, the default constraint applies. The **max** (maximum), **min** (minimum), and **closest** qualifiers are mutually exclusive. See [Table](#page-94-0) 33: [Supported hardware rates and burst step sizes for CIR and PIR values on the 7210 SAS-](#page-94-0)[Mxp, 7210 SAS-R6, 7210 SAS-R12, 7210 SAS-Sx/S 1/10GE, and 7210 SAS-T](#page-94-0) for information about supported hardware step-size rates.

**Default** closest

**Values max** — Specifies that the operational CIR value is less than or equal to the specified rate, taking into account the hardware step size. The hardware step size varies based on the rate and the platform.

> **min** — Specifies that the operational CIR value is greater than or equal to the specified rate, taking into account the hardware step size. The hardware step size varies based on the rate and the platform.

**closest** — Specifies that the operational CIR value is equal to the closest specified rate, taking into account the hardware step size. The hardware step size varies based on the rate and the platform.

#### *pir adaptation-rule*

Specifies the adaptation rule and defines the constraints enforced when adapting the PIR rate defined using the **queue***queue-id* **rate** command. The **pir** parameter requires a qualifier that defines the constraint used when deriving the operational PIR rate for the queue. When the **pir** command is not specified, the default constraint applies. The **max** (maximum), **min** (minimum), and **closest** qualifiers are mutually exclusive. See Table 33: [Supported](#page-94-0) hardware rates and burst step sizes for CIR and PIR values on the [7210 SAS-Mxp, 7210 SAS-R6, 7210 SAS-R12, 7210 SAS-Sx/S 1/10GE, and 7210 SAS-T](#page-94-0) for information about supported hardware step-size rates.

**Default** closest

**Values max** — Specifies that the operational PIR value is less than or equal to the specified rate, taking into account the hardware step size. The hardware step size varies based on the rate and the platform.

> **min** — Specifies that the operational PIR value is greater than or equal to the specified rate, taking into account the hardware step size. The hardware step size varies based on the rate and the platform.

**closest** — Specifies that the operational PIR value is equal to the closest specified rate, taking into account the hardware step size. The hardware step size varies based on the rate and the platform.

# <span id="page-248-0"></span>queue-mgmt

### **Syntax**

**queue-mgmt** *name*

**no queue-mgmt**

#### **Context**

config>qos>network-queue>queue

### **Platforms**

7210 SAS-Mxp, 7210 SAS-R6, and 7210 SAS-R12

### **Description**

This command configures a WRED policy for the specified queue.

The queue management policy is used to specify the queue buffer parameters and queue slope policy parameters.

The **no** form of this command associates the default SAP egress queue management policy with this queue.

### **Parameters**

### *name*

Specifies the name of the queue management policy, up to 32 characters.

#### <span id="page-249-1"></span>queue-mode

#### **Syntax**

[**no**] **queue-mode** *queue-mode*

#### **Context**

config>qos>network-queue>queue

#### **Platforms**

7210 SAS-Mxp, 7210 SAS-R6, and 7210 SAS-R12

#### **Description**

This command determines whether the queue operates in strict or weighted mode.The **no** form of this command reverts the queue mode to the default value.

## **Default**

weighted

### **Parameters**

#### *queue-mode*

Specifies the mode of operation for the queue.

**Values strict** — If a queue is configured in strict mode, the scheduler schedules the queue in order of their priority in the 2 passes, the CIR loop and the PIR loop.

> **weighted** — If a queue is configured in weighted mode, the scheduler examines these queues in two passes - CIR loop and a PIR loop. In the CIR loop, it distributes the available bandwidth to all the strict and then weighted queues in round-robin up to the configured CIR rate. It examines the weighted queues in the PIR loop, after examining all the strict queues and distributes the available bandwidth, if any, in the proportion of the configured weights.

<span id="page-249-0"></span>rate

#### **Syntax**

**rate** [**cir** *cir-percent*] [**pir** *pir-percent*] **no rate**

# **Context**

config>qos>network-queue>queue

# **Platforms**

Supported on all 7210 SAS platforms as described in this document, including those operating in accessuplink mode

# **Description**

This command defines the administrative Peak Information Rate (PIR) and the administrative Committed Information Rate (CIR) parameters for the queue. The PIR defines the maximum rate that the queue can transmit packets through the port. Defining a PIR does not necessarily guarantee that the queue can transmit at the intended rate. The actual rate sustained by the queue can be limited by oversubscription factors or available egress bandwidth. The CIR defines the rate at which the system prioritizes the queue over other queues competing for the same bandwidth.

The **rate** command can be executed at any time, and alters the PIR and CIR rates for all queues created on the access ports.

The **no** form of this command reverts all queues created with the *queue-id* by association with the QoS policy to the default PIR (100) and CIR parameters (0).

# **Parameters**

### *cir cir percent*

Specifies the percentage of the guaranteed rate allowed for the queue. When the **rate** command is executed, a valid CIR setting must be explicitly defined. When the **rate** command has not been executed, the default CIR of 0 is assumed. Fractional values are not allowed and must be given as a positive integer.

The actual CIR rate is dependent on the queue's **adaptation-rule** parameters and the actual hardware where the queue is provisioned.

**Values** 0 to 100

**Default** 0

### *pir pir percent*

Specifies the percentage of the maximum rate allowed for the queue. When the **rate** command is executed, the PIR setting is optional. When the **rate** command has not been executed, or the PIR parameter is not explicitly specified, the default PIR of 100 is assumed. Fractional values are not allowed and must be given as a positive integer.

**Values** 1 to 100 percent

**Default** 100

<span id="page-250-0"></span>weight

**Syntax**

**weight** *weight*

#### **no rate**

### **Context**

config>qos>network-queue>queue

## **Platforms**

7210 SAS-Mxp, 7210 SAS-R6, and 7210 SAS-R12

### **Description**

This command configures the weight for the specified policy.

The configured weight determines the proportion of available bandwidth that is given to this queue in comparison to other queues contending for bandwidth at the same priority level.

The **no** form of this command reverts the weight to the default value.

#### **Default**

weight 1

#### **Parameters**

#### *weight*

Specifies the weight of the queue.

**Values** 1 to 15

# <span id="page-251-0"></span>**8.6.2.4 Operational commands**

## copy

### **Syntax**

**copy network-queue** *src-name dst-name* [**overwrite**]

### **Context**

config>qos

## **Platforms**

Supported on all 7210 SAS platforms as described in this document, including those operating in accessuplink mode

### **Description**

This command copies or overwrites existing network queue QoS policies to another network queue policy ID.

The **copy** command is a configuration level maintenance tool used to create new policies using existing policies. It also allows bulk modifications to an existing policy with the use of the **overwrite** keyword.
### **Parameters**

#### **network-queue** *src-name dst-name*

Specifies the source policy ID that the **copy** command will attempt to copy from and specifies the destination policy ID to which the command will copy a duplicate of the policy. Indicates that the source policy ID and the destination policy ID are network-queue policy IDs.

#### **overwrite**

Keyword to replace the existing destination policy. Everything in the existing destination policy will be overwritten with the contents of the source policy. If **overwrite** is not specified, the following message is generated to indicate that the destination policy ID exists:

SR>config>qos# copy network-queue nq1 nq2 MINOR: CLI Destination "nq2" exists - use {overwrite} SR>config>qos# copy network-queue nq1 nq2 overwrite

### **8.6.2.5 Show commands**

### network-queue

#### **Syntax**

**network-queue** [*network-queue-policy-name*] [**detail**]

### **Context**

show>qos

### **Platforms**

Supported on all 7210 SAS platforms as described in this document, including those operating in accessuplink mode

#### **Description**

This command displays network queue policy information.

#### **Parameters**

#### *network-queue-policy-name*

Specifies the name of the network queue policy. Valid names consist of any string up to 32 characters long composed of printable, 7-bit ASCII characters. If the string contains special characters (#, \$, spaces, and so on), the entire string must be enclosed within double quotes.

#### **detail**

Displays for each queue its rates, adaptation rule, and cbs details. It also shows FC to queue mapping details.

### **Output**

The following outputs are examples of network queue policy information, and the associated tables describe the output fields:

- [Sample output 1,](#page-253-0) Table 59: Output fields: [network](#page-254-0) queue labels
- [Sample output 2,](#page-254-1) Table 60: Output fields: [network](#page-256-0) queue policy

### <span id="page-253-0"></span>**Sample output 1**

\*A:card-1# show qos network-queue nq1

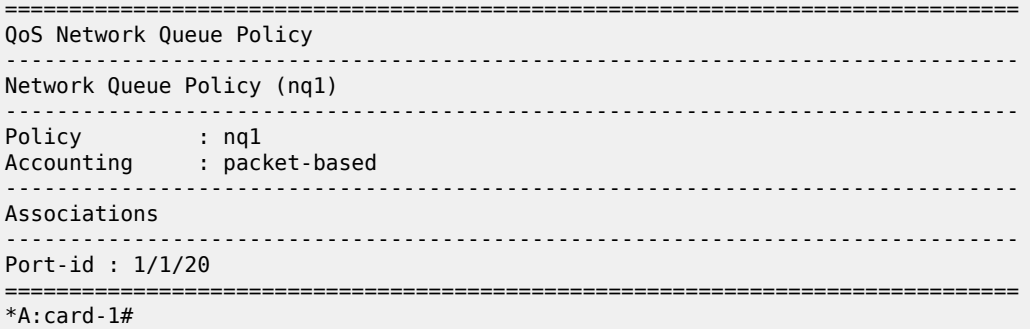

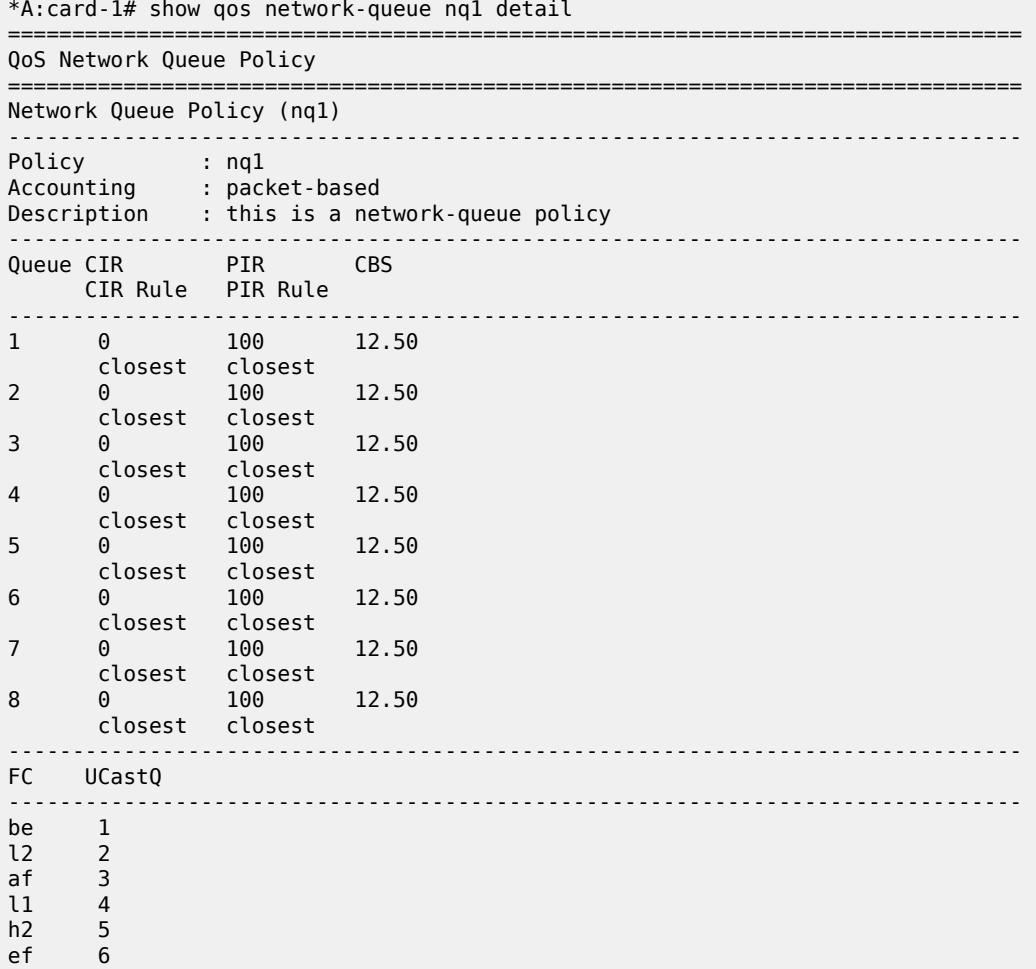

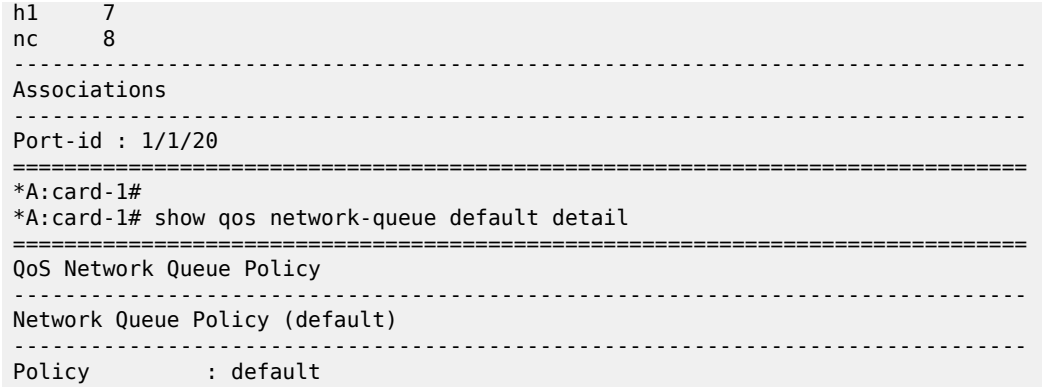

<span id="page-254-0"></span>*Table 59: Output fields: network queue labels*

| Label        | <b>Description</b>                                                                  |
|--------------|-------------------------------------------------------------------------------------|
| Policy       | The policy name that uniquely identifies the policy                                 |
| Description  | A text string that helps identify the policy's context in the<br>configuration file |
| Associations | Displays the physical port identifier where the network queue<br>policy is applied  |
| Queue        | Displays the queue ID                                                               |
| <b>CIR</b>   | Displays the committed information rate                                             |
| <b>PIR</b>   | Displays the peak information rate                                                  |
| <b>CBS</b>   | Displays the committed burst size                                                   |
| <b>FC</b>    | Displays FC to queue mapping                                                        |

### <span id="page-254-1"></span>**Sample output 2**

```
*A:SAS>config>qos>network-queue# show qos network-queue default
```
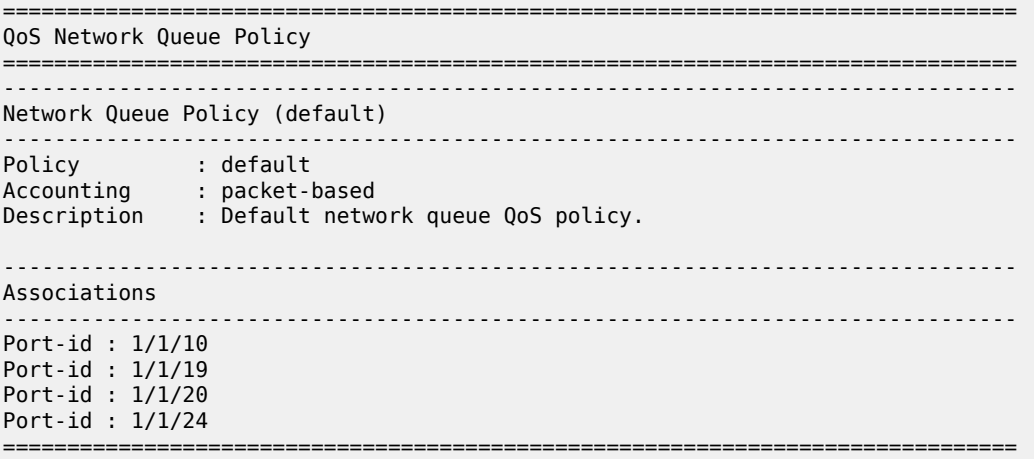

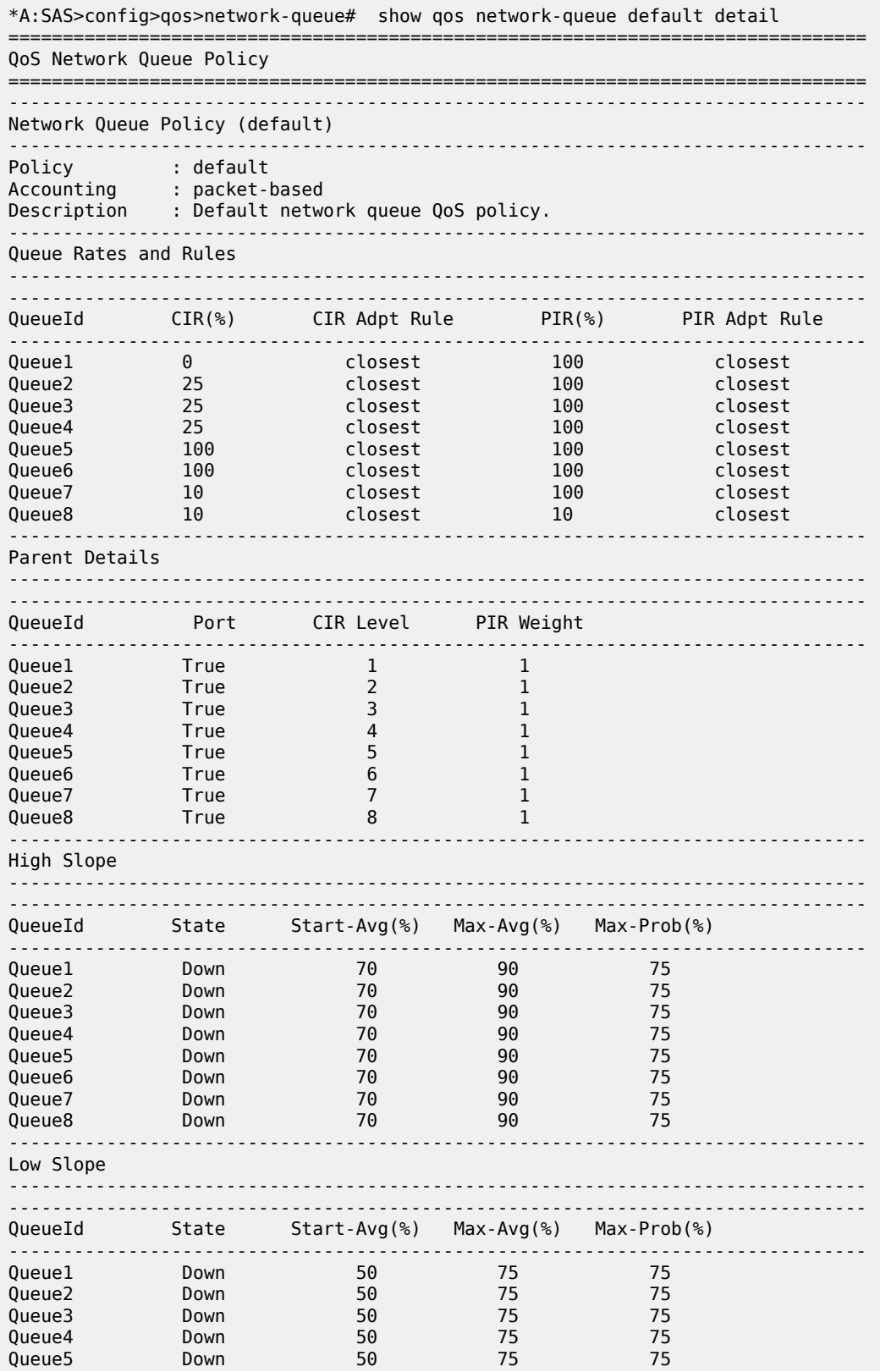

| Queue <sub>6</sub><br>Queue7<br>Queue <sub>8</sub> | Down<br>Down<br>Down | 50<br>50<br>50 | 75<br>75<br>75      | 75<br>75<br>75 |  |  |  |
|----------------------------------------------------|----------------------|----------------|---------------------|----------------|--|--|--|
| Burst Sizes and Time Average Factor                |                      |                |                     |                |  |  |  |
|                                                    |                      |                |                     |                |  |  |  |
| QueueId                                            | <b>CBS</b>           | <b>MBS</b>     | Time Average Factor |                |  |  |  |
|                                                    |                      |                |                     |                |  |  |  |
| Queue1                                             | def                  | def            | 7                   |                |  |  |  |
| Queue <sub>2</sub>                                 | def                  | def            |                     |                |  |  |  |
| Queue3                                             | def                  | def            |                     |                |  |  |  |
| Queue4                                             | def                  | def            | 7                   |                |  |  |  |
| Queue <sub>5</sub>                                 | def                  | def            |                     |                |  |  |  |
| Queue <sub>6</sub>                                 | def                  | def            | 7                   |                |  |  |  |
| Queue7                                             | def                  | def            | 7                   |                |  |  |  |
| Queue <sub>8</sub>                                 | def                  | def            |                     |                |  |  |  |

<span id="page-256-0"></span>*Table 60: Output fields: network queue policy*

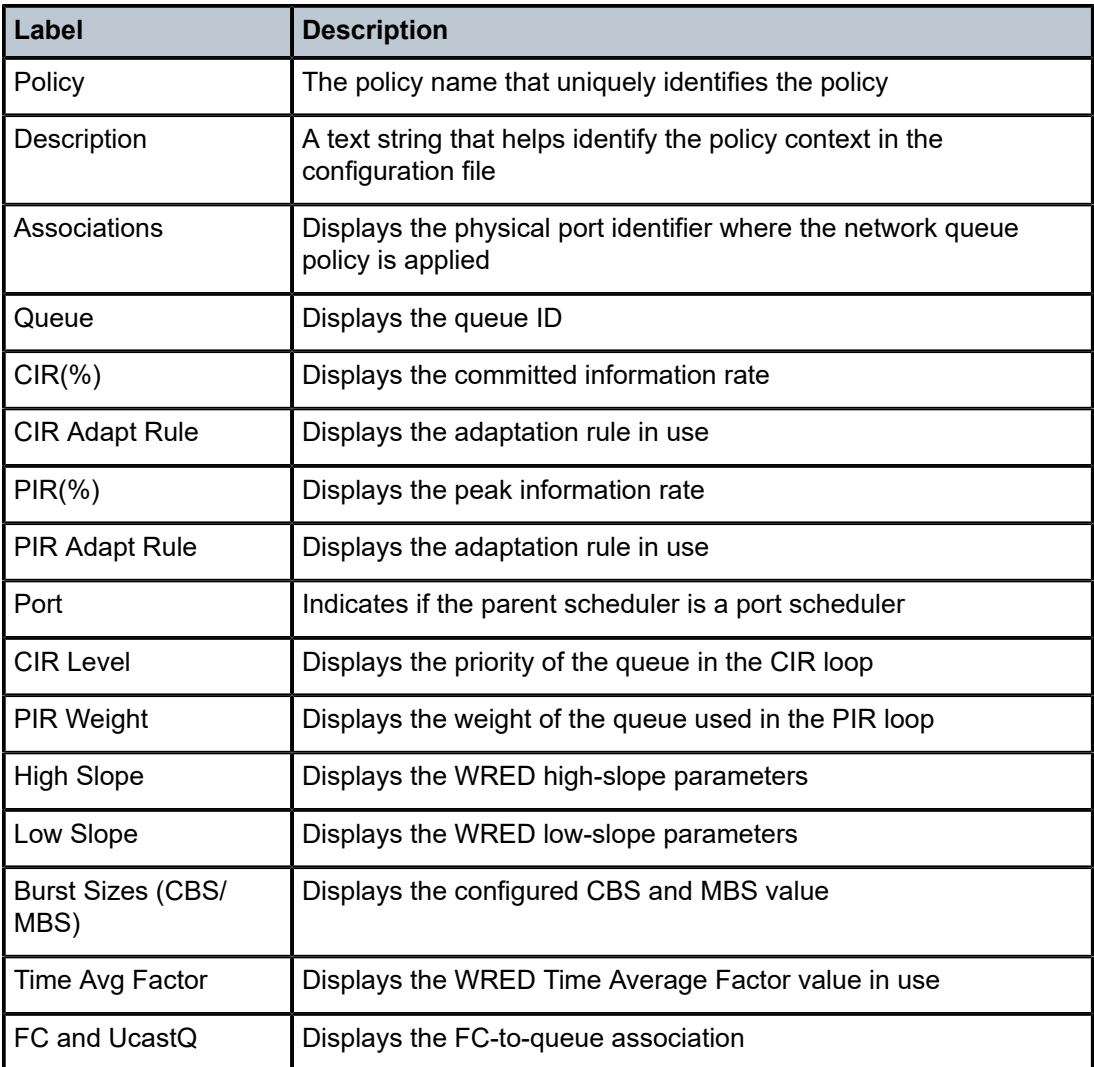

# **9 Service ingress QoS policies**

This section provides information to configure SAP ingress QoS policies using the command line interface.

# **9.1 Overview**

There is one default service ingress policy. The default policy has two classification resources and one meter (the **num-qos-classifiers** set to value "2" and meter 1 is the default meter). The default policy uses CAM resources from the **ingress-internal-tcam**>**qos-sap-ingress-resource** pool for the classification of all traffic to the default FC, and rate-limits the traffic by using a policer that uses the default rate. SAP ingress policies with policing only are supported for SAPs configured on access ports and hybrid ports.

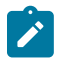

#### **Note:**

Queuing and shaping on SAP ingress is not supported on the 7210 SAS-T (access-uplink and network mode), 7210 SAS-Mxp, 7210 SAS-R6, 7210 SAS-R12, 7210 SAS-Sx/S 1/10GE, and 7210 SAS-Sx 10/100GE.

Each policy can have up to 32 ingress meters. The default policies can be copied and modified but cannot be deleted. The default policies are identified as policy ID 1.

The default policies are applied to the service entry on creation (if applicable). For example, the default SAP ingress policy is applied to access ingress SAPs. You must explicitly associate other QoS policies.

### **9.1.1 Default SAP ingress policy**

The default policy 1 maps all traffic to default forwarding class "be" and maps FC "be" to meter "1". Meter "1" is configured with **cir** 0 and **pir** max.

### **Output example**

The following is a sample configuration output.

```
*A:7210-SAS>config>qos>sap-ingress# info detail
----------------------------------------------
             description "Default SAP ingress QoS policy."
             num-qos-classifiers 2
             scope template
             meter 1 create
                 mode trtcm1
                 adaptation-rule cir closest pir closest
                 rate cir 0 pir max
                 mbs default
                 cbs default
             exit
             default-fc "be"
```
# **9.1.2 SAP-ingress policy defaults**

The following table lists the SAP-ingress policy defaults.

*Table 61: SAP-ingress policy defaults*

| <b>Field</b>        | <b>Default</b>                    |
|---------------------|-----------------------------------|
| description         | "Default SAP ingress QoS policy." |
| num-qos-classifiers | $\overline{2}$                    |
| scope               | template                          |
| meter               | 1                                 |
| mode                | trtcm1                            |
| adaptation-rule     | cir closest pir closest           |
| rate                | $pir = max$ , $cir = 0$           |
| mbs                 | default                           |
| cbs                 | default                           |
| default-fc          | be                                |

# **9.2 Resource allocation for SAP ingress policy**

This sections describes resource allocation information for SAP ingress policies.

# **9.2.1 Use of index file by SAP QoS ingress policy**

The 7210 SAS platforms use an index file to store the map that indicates the QoS resource allocation to SAPs. This file is used on reboot to ensure that all the SAPs that were created successfully before a reboot can be recreated after a reboot. Without an index file the system cannot ensure this (that is, without an index file it is possible that all the SAPs that were configured successfully may fail on a reboot after saving the configuration file). The file is stored in the flash memory.

On reboot, if the file is found, the system allocates resources in accordance with the stored map. If the file is not found, the system implements a best-fit algorithm and tries to allocate resources for all the SAPs on a first-come-first-served basis. If the file is not present, it is possible that the saved configuration will not execute successfully after the reboot, because the resources might not be allocated to all SAPs.

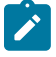

**Note:**

The index file used for the QoS map is different from the one used for storing interface indexes.

# **9.2.2 Use of the keyword "multipoint" for default meter "11"**

The system allows sharing of a single meter for both unicast and multipoint traffic. Users can configure any of the available meters for multipoint traffic. The use of the **multipoint** keyword during meter creation has been deprecated, except for use with meter "11", as described in the following paragraphs.

When the **multipoint** keyword is specified with meter "11" the system interprets it to be the default multipoint meter. The default multipoint meter is used for all FCs that do not have explicit multipoint meters configured. The system does the appropriate resource checks to ensure that resources needed to use multipoint meter with all the FCs are available before allowing this change.

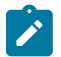

### **Note:**

- When **num-qos-classifiers** is set to a value of "2", default multipoint meter "11" cannot be used because only a single meter is available for use.
- When associating a meter with an FC for broadcast, unknown-unicast, or multicast (BUM) traffic, the system does not validate whether the meter is a multipoint meter, thereby allowing users to use a single meter for unicast and BUM traffic. This implies efficient use of SAP ingress QoS resources. When the **multipoint** keyword is used, the system system displays a warning to indicate that **multipoint** is an obsolete CLI command and is not saved in the configuration file, deprecating the use of the **multipoint** keyword with any meter other than the default.

### **9.2.2.1 Example uses of the multipoint meter**

This section provides configuration examples of several uses of the multipoint meter.

### **Example**

#### **Example 1**

```
*7210-SAS>config>qos# sap-ingress 12 create 
*7210-SAS>config>qos>sap-ingress$ info 
----------------------------------------------
            num-qos-classifiers 4
            meter 1 create
            exit
----------------------------------------------
*7210-SAS>config>qos>sap-ingress$
```
In example 1, all FCs in the SAP-ingress policy use the default meter 1 (for all traffic types). If the **configure qos sap-ingress** *id* **meter 11 multipoint** create command is executed, it attaches the default meter 11 with all the FCs defined in the SAP-ingress policy.

After configuring **meter 11 multipoint**, all the FCs in this policy use two meters: default meter 1, to meter unicast traffic for all the FCs; and meter 11, to meter BUM traffic for all the FCs. In this example, because only the default FC "be" is in use, the multipoint meter is used to meter BUM traffic associated with default FC "be".

### **Example**

The following example shows the policy after the configuration is changed.

\*7210-SAS>config>qos# sap-ingress 12 \*7210-SAS>config>qos>sap-ingress\$ info ----------------------------------------------

```
 num-qos-classifiers 4
              meter 1 create
              exit
meter 11 multipoint create
----------------------------------------------
*7210-SAS>config>qos>sap-ingress$
```
Deleting the multipoint meter 11 removes all the FCs associated with the multicast-meter, assuming all the FCs are using the default multicast meter and do not have any other multicast meter explicitly configured. Executing the **configure qos sap-ingress** *id* **no meter 11** command disassociates meter 11 from the FCs, and the FCs use only meter 1 (if no other meter is configured explicitly).

#### **Example**

#### **Example 2**

```
*7210-SAS>config>qos# sap-ingress 12
*7210-SAS>config>qos>sap-ingress$ info 
----------------------------------------------
configure> qos> sap-ingress 10 create
     meter 1 create
     exit
     meter 3 create
      exit
      default-fc be
      fc be 
           meter 3
           multicast-meter 3
      exit
      fc af
          meter 3
      exit
exit
----------------------------------------------
```
Starting with the policy in example 2, if the user now executes the **configure qos sap-ingress** *id* **meter 11 multipoint create** command, the FC "be" continues to use meter 3 and the FC "af" uses meter 11 for BUM traffic. In this example, if the user executes the **configure qos sap-ingress** *id* **fc be no multicast-meter** command, the default meter 11 is also used for FC "be".

#### **Example**

#### **Example 3**

```
----------------------------------------------
configure> qos> sap-ingress 10 create
     meter 1 create
     exit
     meter 3 create
      exit
      default-fc be
      fc be 
           meter 3
           unknown-meter 3
      exit
exit
----------------------------------------------
```
Upon executing the **configure qos sap-ingress** *id* **meter 11 multipoint create** command, FC "be" unknown-unicast traffic type continues to use meter 3, and broadcast and multicast traffic types use meter 11.

In example 3, if a broadcast-meter was initially configured in the SAP-ingress policy and was followed by executing the **configure qos sap-ingress** *id* **meter 11 multipoint create** command, FC "be" changes to use meter 11 for multicast traffic, and broadcast traffic continues to use meter 3 for unknown-unicast traffic and meter 3 for unicast traffic.

Also in example 3, if the user executes the **configure qos sap-ingress** *id* **fc be no unknown-meter** command, meter 3 is used for all traffic types classified to FC "be". But, if the default meter 11 is defined in the policy, FC "be" uses meter 11 for BUM traffic.

### **9.2.3 Service ingress meter selection rules**

The following are rules for meter selection by different traffic types under various configurations.

### **9.2.3.1 Default policy**

In the default policy, only meter "1" is defined. All FC and all traffic types use meter "1" by default. Meter "11" is not created by default and is not available for use.

### **Output example**

The following is a sample configuration output.

```
 *7210-SAS>config>qos# sap-ingress 1 create // Default policy
      *7210-SAS>config>qos>sap-ingress$ info
 ----------------------------------------------
      num-qos-classifiers 2
      meter 1 create
      exit
 ----------------------------------------------
      *7210-SAS>config>qos>sap-ingress$
```
### **9.2.3.2 VPLS service without meter "11"**

The following describes the usage of meters when meter "11" in a VPLS service is not configured in the policy:

- If an FC is created without explicit meters, the default meter "1" is used for unicast traffic and for multipoint traffic types (such as broadcast, multicast and unknown-unicast traffic).
- If an FC is created with an explicit unicast meter, that meter is used for unicast traffic and for multipoint traffic types (such as broadcast, multicast and unknown-unicast traffic).
- If an FC is created with an explicit unicast meter and explicit broadcast meter, use these meters for unicast and broadcast traffic respectively and use the unicast meter for all other traffic types.
- If an FC is created with an explicit unicast meter and explicit multicast meter, use the unicast meter for unicast traffic and multicast meter for all other traffic types.
- If an FC is created with an explicit unicast meter, an explicit broadcast meter, and an explicit multicast meter, use these meters for unicast, broadcast and multicast traffic types respectively. Unknown unicast traffic type will use the explicitly defined multicast meter.

• If an FC is created with an explicit unicast meter, an explicit broadcast meter, an explicit unknownunicast meter, and an explicit multicast meter, use these meters for unicast, broadcast, unknownunicast and multicast traffic types respectively.

# **9.2.3.3 VPLS service with meter "11"**

The following describes the usage of meters when meter "11" in a VPLS service is defined in the policy:

- If an FC is created without explicit meters, use the default meter "1" for unicast traffic and default meter "11" for all other traffic types (such as broadcast, multicast and unknown-unicast).
- If an FC is created with an explicit unicast meter, use that meter for unicast traffic and use default meter "11" for all other traffic types.
- If an FC is created with an explicit unicast meter and explicit broadcast meter, use these meters for unicast and broadcast traffic respectively and use meter "11" for all other traffic types.
- If an FC is created with an explicit unicast meter and explicit multicast meter, use the unicast meter for unicast traffic and multicast meter for all other kinds of traffic.
- If an FC is created with an explicit unicast meter, an explicit broadcast meter, and an explicit multicast meter, use these meters for unicast, broadcast and multicast traffic types respectively. Unknown unicast traffic type will use the explicitly defined multicast meter.
- If an FC is created with an explicit unicast meter, an explicit broadcast meter, an explicit unknownunicast meter, and an explicit multicast meter, use these meters for unicast, broadcast, unknownunicast and multicast traffic types respectively.

# **9.2.3.4 Epipe, IES, and VPRN services without PIM**

The following are rules for meter selection for Epipe, IES and VPRN services:

- A multipoint meter cannot be used. A multipoint meter configured in a policy is not used when the policy is applied to a SAP in an Epipe service.
- All FCs associated with a meter always use the unicast meter.

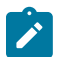

#### **Note:**

These rules apply to IES services when PIM is not enabled in the service.

### **9.2.3.5 IES and VPRN services with PIM/multicast and without meter "11"**

The following are rules for meter selection for IES and VPRN services when PIM/multicast is enabled in the service and describes the usage of meters when meter "11" is not configured in the policy:

- If an FC is created without explicit meters, the default meter "1" is used for unicast traffic and multicast traffic.
- If an FC is created with an explicit unicast meter, that meter is used for unicast traffic and for multicast traffic.
- If an FC is created with an explicit unicast meter and explicit multicast meter, use the unicast meter for unicast traffic and multicast meter for multicast traffic.

# **9.2.3.6 IES and VPRN services with PIM/multicast and meter "11"**

The following are rules for meter selection for IES and VPRN services when PIM/multicast is enabled in the service and when meter "11" is defined in the policy:

- If an FC is created without explicit meters, use the default meter "1" for unicast traffic and default meter "11" for multicast traffic.
- If an FC is created with an explicit unicast meter, use that meter for unicast traffic and use default meter "11" for multicast traffic.
- If an FC is created with an explicit unicast meter and explicit multicast meter, use the unicast meter for unicast traffic and multicast meter for multicast traffic.

# <span id="page-263-0"></span>**9.2.4 Service ingress policy configuration considerations**

The **num-qos-classifiers** parameter cannot be modified when the policy is in use (for example, when it is associated with a SAP). Other parameters in the SAP ingress policy can be changed.

When changing other parameters for a policy that is in use (for example, fc meter map or fc classification match criteria entries), the system recomputes the resources required to accommodate the change. If the resources required exceeds the configured value for **num-qos-classifiers**, the change is not allowed.

If more resources are needed than the value configured in **num-qos-classifiers** for a existing policy, then the following options are available:

- Copy the existing policy to a new policy, modify the **num-qos-classifiers** parameter, modify the match criteria entries, and modify the SAP configuration to associate it with the new policy.
- Ensure the existing policy is not in use by any SAP (if required, change the SAP configuration to disable the use of the QoS policy with the **no qos** form of this command), change all the required parameters, and finally modify the SAP configuration to use the policy again.

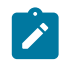

### **Note:**

Both options above have side effects; for example, they can reset the statistics associated with the meters and can potentially cause existing traffic classification not to take effect. However, the system ensures that the default policy is used during the period when policy changes are being made after the two options are performed.

The following items are additional service ingress policy configuration considerations:

- In releases before Release 3.0R1, the system always computes the number of resources (like classifiers and meters) required by a policy assuming the number of resources will be used in a VPLS service. This allows the policy to be applied to either an Epipe or VPLS service.
- From Release 3.0R1 onwards, on creation of SAP ingress policy, the system does not compute the number of resources required by a policy and validate the number against resources available in the system. The system validates the resources needed only when the SAP ingress policy is attached to a SAP. If enough resources are available the association succeeds, otherwise the system fails the CLI command. Based on the service in which the SAP is configured (such as VLL, VPLS, and so on), for the same SAP ingress policy the amount of resources required is different. The system validates that the amount of QoS resources specified in the **num-qos-classifiers** command is sufficient for the match criteria, forwarding class, and service specified and that the resources are available in hardware. On failure of the validation, the system disallows the association of the SAP ingress policy with the SAP.

• The match criteria type (that is, mac-, ipv4-, and ipv6-criteria) cannot be changed when the SAP ingress QoS policy is in use. For example, if the match-criteria is set to ipv4-criteria and the policy is associated with a SAP, then the ipv6-criteria or mac-criteria cannot be enabled in the same policy. If there is a need to change the criteria, users must remove the association and then change the SAP ingress policy to use the new match criteria. For SAPs configured in VPRN services, the computation of resources is similar to an SAP configured in an Epipe service.

See [Resource allocation for service ingress QoS policies using CAM-based classification](#page-264-0) for more information.

# <span id="page-264-0"></span>**9.2.5 Resource allocation for service ingress QoS policies using CAM-based classification**

The available global pool of ingress internal CAM hardware resources can be allocated based on user needs and shared among different features, such as SAP ingress QoS policy, ingress ACLs, and so on. Use the **configure**>**system**>**resource-profile**>**ingress-internal-tcam**>**qos-sap-ingress-resource** command to allocate SAP ingress QoS classification and meter resources from this global pool.

In addition, resources can be allocated for different SAP ingress QoS policy classification match criteria based on operator needs. Users can modify resource allocation to scale the number of entries available per match criteria or to scale the number of SAPs. Resources from the global ingress internal CAM pool are allocated in fixed slices. The number of classification entries and meters per slice varies across 7210 SAS platforms.

For more information about number of slices that can be allocated to a feature, see the "System Resource Allocation" section in the *7210 SAS-Mxp, R6, R12, S, Sx, T Basic System Configuration Guide*. For example, on a 7210 SAS-R6 IMM-b card, each slice allows 256 classification entries and 128 meters. The number of slices allotted for a SAP ingress QoS policy is configured using the **configure**>**system**>**resource-profile**>**ingress-internal-tcam**>**qos-sap-ingress-resource** command.

Users can configure the resources available for SAP ingress QoS policies and can limit the amount of resources used per match criteria supported for SAP ingress QoS policies. A specific slice can be used for either MAC criteria or IP criteria or IPv6 criteria, or both MAC and IP criteria. Allocation of classification entries also allocates meter/policer resources that are used to implement per FC per traffic type policing.

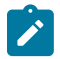

#### **Note:**

For SAP ingress classification, in addition to CAM-based resource allocation, the 7210 SAS-Mxp, 7210 SAS-R6, and 7210 SAS-R12 support table-based resource allocation for DSCPclassification on SAP ingress. See Table-based [classification](#page-271-0) using dot1p and IP DSCP for [assigning FC and profile on SAP ingress for the 7210 SAS-Mxp, 7210 SAS-R6, and 7210 SAS-](#page-271-0)[R12](#page-271-0) for more information.

By default, the system allocates resources for SAP ingress QoS policies to maintain backward compatibility with Release 4.0 and allocates resources for MAC criteria and IP criteria (by setting *num-resources* to **max**). Setting the *num-resources* value to **max** allows each match criteria to use the available SAP ingress QoS resources on a first-come-first-served model. By default, system does not allocate resources for use by ingress IPv6 classification or for using both IP (any) and MAC (any) criteria in a single SAP ingress policy. You must allocate resources before associating a SAP with an IPv6 SAP ingress policy or both IP (any) and MAC (any) criteria in a SAP ingress policy. Until appropriate resources are allocated, attempts to associate the policy with the SAP will fail.

If the **configure**>**system**>**resource-profile**>**qos-sap-ingress-resource** command is used to allocate resources for SAP ingress QoS policies, the system allocates resources in slices for a fixed number of entries; the entries allocated per slice is platform-dependent. The use of these entries by different types of match criteria is described in the following table.

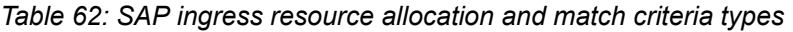

<span id="page-265-1"></span><span id="page-265-0"></span>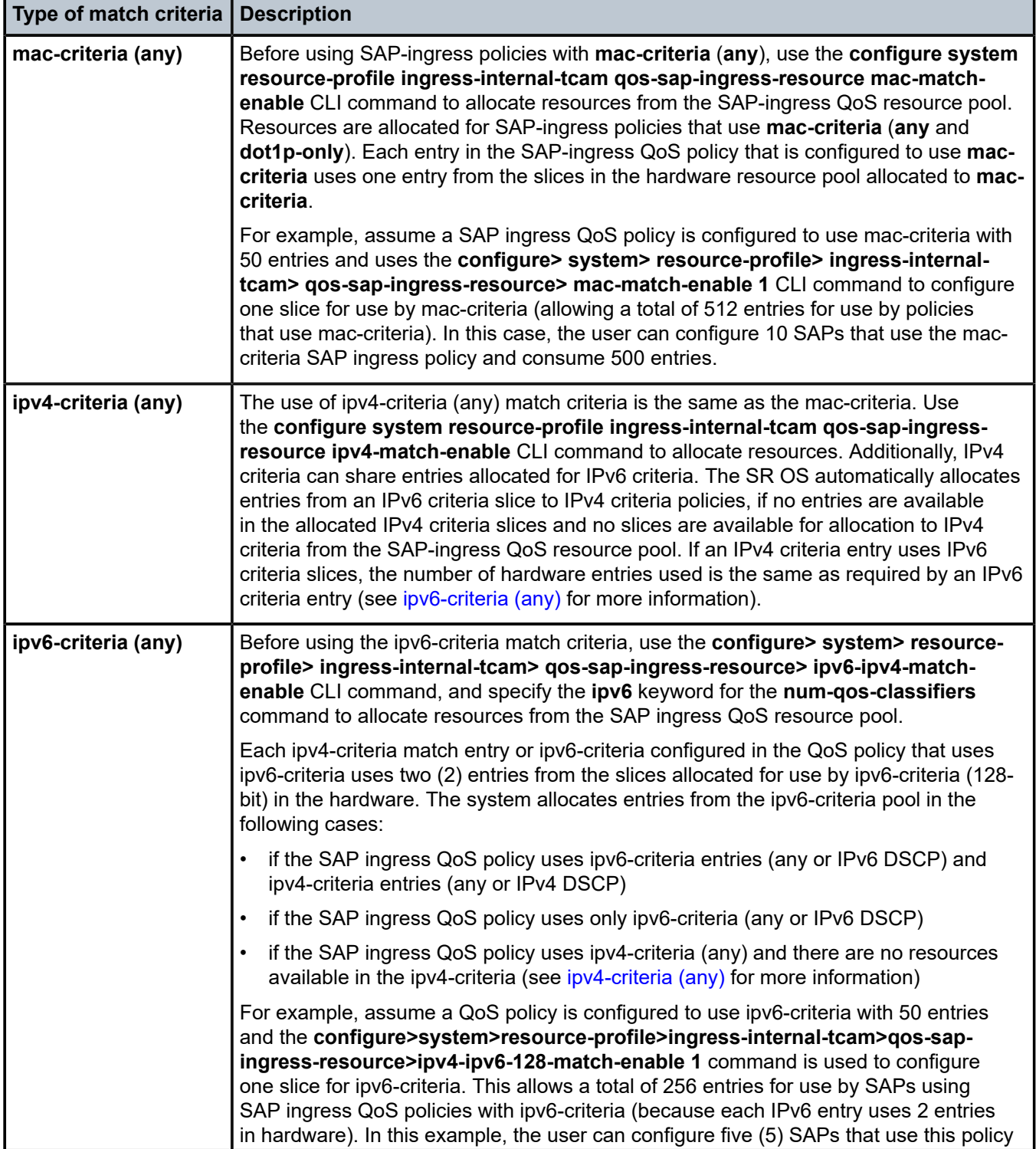

| Type of match criteria                                                                     | <b>Description</b>                                                                                                    |  |  |
|--------------------------------------------------------------------------------------------|----------------------------------------------------------------------------------------------------|--|--|
|                                                                                            | and consume a total of 250 entries. These resources can be shared with policies<br>that use IPv4 criteria, though each IPv4 criteria entry consumes two (2) entries in the<br>hardware. IPv4 criteria policies can consume spare IPv6 resources; however, if a<br>larger number of IPv4 criteria policies are planned, it is good practice to allocate more<br>resources for use with IPv4 criteria. <sup>16</sup>                                                                                                    |  |  |
| IPv4 (any) and MAC<br>(any) match                                                          | Before using IP-criteria (any) and MAC-criteria (any) in a single policy, use the<br>configure>system>resource-profile>ingress-internal-tcam>qos-sap-ingress-<br>resource>ipv4-mac-match-enable command to allocate resources from the SAP<br>ingress QoS resource pool. Each ipv4-criteria match entry or MAC-criteria match entry<br>configured in the QoS policy uses two (2) entries from the allocated slices. The system<br>allocates entries from the ipv4-mac-match-enable pool if the SAP ingress QoS policy<br>uses both ip-criteria (any) and ipv6-criteria (any).                                                                                     |  |  |
|                                                                                            | The system also allocates entries for all other criteria if there are no resources<br>available to use in the pool allocated to those criteria. That is, if no resources are<br>available in other pools, the following criteria are allocated resources from this pool:<br>only mac-criteria any, only ip-criteria any, mac-criteria dot1p-only, ip-criteria dscp-only,<br>ipv4-criteria dscp-only. <sup>17</sup>                                                                                                    |  |  |
| dot1p-only, IPv4<br>dscp-only, IPv6 dscp-<br>only, and default SAP<br>ingress QoS policies | Use the dot1p-only or dscp-only option if only dot1p bits or only IP DSCP bits or only<br>IP precedence bits are used for SAP ingress classification. This facilitates efficient use<br>of available hardware resources and better scaling. SAP ingress policies that use only<br>dot1p bits or only IPv4/IPv6 DSCP or IPv4/IPv6 precedence or default SAP ingress<br>QoS policy bits can use the resources from slices currently allocated for use by either<br>IP-criteria or MAC-criteria or IPv6 criteria. The following is a list of special cases for<br>resource allocation for default, dot1p-only, and dscp-only SAP ingress policies are as<br>follows: |  |  |
|                                                                                            | If no slices are available to accomodate a SAP associated with default or dot1p-<br>only or a dscp-only SAP ingress policy, the SR OS allocates resources against<br>mac-criteria if the SAP is configured in a VLL or VPLS service. The SR OS uses the<br>required number of entries for this policy. The remaining entries are available for<br>SAPs that use mac-criteria or that use only dot1p or only IPv4/IPv6 DSCP or that<br>use a default policy.                                                                                                    |  |  |
|                                                                                            | If no slices are available to accomodate a SAP associated with default, dot1p-only,<br>or a dscp-only SAP ingress policy, the SR OS allocates resources against ipv4-<br>criteria if the SAP is configured in an IES, RVPLS, or a VPRN service. The SR<br>OS uses the required number of entries for this policy. The remaining entries are<br>available for SAPs that use ipv4-criteria or that use only IPv4/IPv6 DSCP or only<br>dot1p criteria or that use default policy.                                                                                                    |  |  |
|                                                                                            | For a SAP ingress QoS policy, if the <b>enable-table-classification</b> command is set to<br>use table-based classification and TCAM-based meters, and there are no resources<br>available in the pool of slices allocated for ip-dscp-port-if-match criteria, a new slice                                                                                                    |  |  |

<span id="page-266-0"></span><sup>16</sup> When a slice is allocated for IPv6 criteria, the system automatically adjusts the number of available classification entries in that slice to half the number of total entries available. For example, on the 7210 SAS-T, if a slice with a total of 256 entries is allocated for IPv6 criteria, the actual number of classification entries available for IPv6 classification is only 128. The number of meters available is 128 in this example.

<span id="page-266-1"></span><sup>17</sup> Resources are not allocated to ipv6-criteria (any) from this pool.

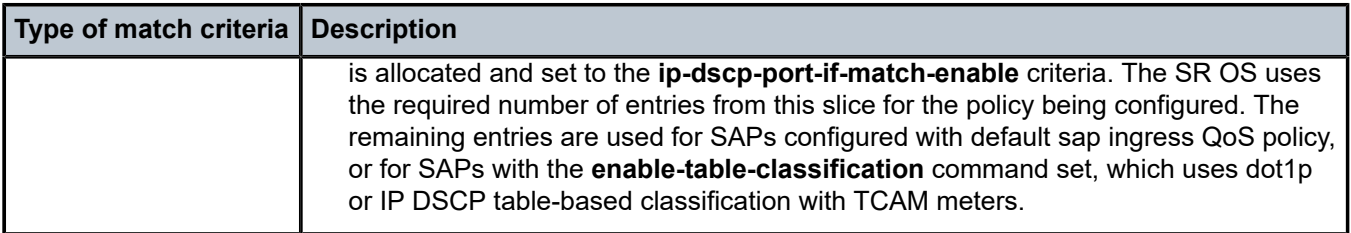

The SAP ingress resource slices described in this section are different from the resources that are configured using the **num-qos-classifiers** command.The **num-qos-classifiers** command sets the limit on the resources needed per SAP ingress QoS policy. The **qos-sap-ingress-resource** resources set the maximum limit on the resources available to all the SAP ingress policies that are in use simultaneously on the system.

The SR OS manages the resource slices allocated to the SAP ingress QoS policy pool and allocates the slice entries when a SAP ingress QoS policy is associated with a SAP. In other words, a SAP specifies the number of QoS resources it needs using the **num-qos-classifiers** command (in the SAP ingress policy), while the system allocates the resources required by the SAP from the **qos-sap-ingress-resource** slices, depending on whether the SAP ingress policy uses ip-criteria or mac-criteria or ipv6-criteria.

Use the **tools dump system-resources** command to view the current usage and availability of system resources. One or more entries per slice are reserved for system use.

# **9.2.5.1 Resource configuration guidelines for service ingress QoS policies using CAMbased classification**

When a SAP is associated with a default SAP ingress QoS policy and there are no resources available in the pool of slices already allocated for different criteria that are in use, a new slice is allocated and set to either mac-match criteria, ipv4-match criteria, or ip-dscp-port-if-match criteria. This allocation can result in a single slice getting consumed and becoming unavailable for other classification criteria even if the macmatch criteria, ipv4-match criteria, or ip-dscp-port-if-match criteria are not used. To prevent this scenario, the SAP ingress resource configuration can be set to the specific number of slices for each criteria in use so that the SR OS can allocate the slices based on user requirement without allocating resources for any of the mac-match criteria, ipv4-match criteria, or ip-dscp-port-if-match criteria.

# <span id="page-267-0"></span>**9.2.6 Computation of resources used per SAP ingress policy for CAM-based classification**

Users can configure the number of classification entries the SAP requires (TQ). The value of TQ is set using the **num-qos-classifiers** command, where TQ is the total number of QoS resources required by the SAP. To determine TQ, see [Determining the number of policers/meters per policy \(TP\)](#page-270-0).

Number of meters allocated automatically by system = TQ / 2 (up to a maximum of 32 meters)

To calculate the number of SAPs allowed, assume all SAPs are configured to use "TQ" QoS resources per SAP.

Number of SAPs allowed = maximum classification entries / TQ

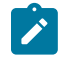

#### **Note:**

The number of SAPs calculated using the equation above is subject to system limits. The above equation is used to derive the limit on the number of SAPs due to QoS resources only.

Users can mix and match SAPs with different QoS resources (that is, use different values of TQ).

The following criteria determine the number of QoS resources allocated for a SAP:

- number of match-criteria entries used to identify the FC
- number of FCs to use and number of traffic types to be policed per FC
- amount of hardware classification resources needed per entry configured by the user; see [Resource](#page-264-0) [allocation for service ingress QoS policies using CAM-based classification](#page-264-0) for more information about resources needed per match entry, which varies based on the different match criteria in use

Only FCs that are in use by the match-criteria classification entries are considered for the number of FCs. These FCs are referred to as "FC in use".

### **9.2.6.1 Determining the number of classification entries**

This section describes the rules and methods of determining the number of classification entries.

### **9.2.6.1.1 Rules for a SAP in a VPLS**

Knowing the number of traffic types to use per "FC in use", apply the following rules for a SAP in a VPLS service to determine the number of classification entries per "FC in use":

- If an FC is in use and is created without explicit meters, use default meter "1" for unicast traffic and for all other traffic types (that is, broadcast, multicast and unknown-unicast). This requires one classification entry in hardware. This assumes default mulitpoint meter "11" is not created by the user.
- If an FC is in use and is created without explicit meters, use default meter "1" for unicast traffic and default meter "11" (assuming meter "11" is created by the user), for all other traffic types (that is, broadcast, multicast and unknown-unicast). This requires two classification entries in hardware.
- If an FC is in use and is created with an explicit unicast meter, use that meter for unicast traffic and for all other traffic types (that is, broadcast, multicast and unknown-unicast). This requires one classification entries in hardware. This assumes default multipoint meter "11" is not created by the user.
- If an FC is in use and is created with an explicit unicast meter, use that meter for unicast traffic and use default meter "11" (assuming meter "11" is created by the user) for all other traffic types. This requires two classification entries in hardware.
- If an FC is in use and is created with an explicit unicast meter and explicit broadcast meter, use these meters for unicast and broadcast traffic respectively and use the unicast meter for all other traffic types (that is, multicast and unknown-unicast). This requires two classification entries in hardware. This assumes that the default multipoint meter "11" is not created by the user.
- If an FC is in use and is created with an explicit unicast meter and explicit broadcast meter, use these meters for unicast and broadcast traffic respectively and use meter "11" (assuming meter "11" is created by the user) for all other traffic types. This requires three classification entries in hardware.
- If an FC is in use and is created with an explicit unicast meter and explicit multicast meter, use the unicast meter for unicast traffic and multicast meter for all other kinds of traffic. This requires two classification entries in hardware.

• If an FC is in use and is created with an explicit unicast meter, an explicit broadcast meter, and an explicit multicast meter, use these meters for unicast, broadcast and multicast traffic types respectively. Unknown unicast traffic type will use the explicitly defined multicast meter. This requires three classification entries in hardware.

# **9.2.6.1.2 Rules for a SAP in a VLL, VPRN, or IES service with PIM disabled**

Apply the following rules for a SAP in a VLL, VPRN, or IES service with PIM disabled, to determine the number of classification entries per FC:

- Multipoint meters cannot be used. Multipoint meter configured in a policy is not used when the policy is applied to a SAP in an Epipe service.
- All FCs in use and associated with a meter always use the unicast meter. Therefore, all FCs in use utilize only one classification entry in the hardware.

# **9.2.6.1.3 Rules for a SAP in an IES or VPRN service with PIM/multicast enabled**

Knowing the number of traffic types to use per "FC in use", apply the following rules for a SAP in an IES or VPRN service enabled with PIM/multicast enabled to determine the number of classification entries per FC in use:

- If an FC is in use and is created without explicit meters, use default meter "1" for unicast traffic and for multicast traffic. This requires one classification entry in hardware. This assumes default multipoint meter "11" is not created by the user.
- If an FC is in use and is created without explicit meters, use default meter "1" for unicast traffic and default meter "11" (assuming meter "11" is created by the user), for multicast traffic. This requires two classification entries in hardware.
- If an FC is in use and is created with an explicit unicast meter, use that meter for unicast traffic and for multicast traffic. This requires one classification entries in hardware. This assumes default multipoint meter "11"" is not created by the user.
- If an FC is in use and is created with an explicit unicast meter, use that meter for unicast traffic and use default meter "11" (assuming meter "11" is created by the user) for multicast traffic. This requires two classification entries in hardware.
- If an FC is in use and is created with an explicit unicast meter and explicit multicast meter, use the unicast meter for unicast traffic and multicast meter for multicast traffic. This requires two classification entries in hardware.

# **9.2.6.1.4 Calculating the number of classification entries per FC**

Apply the rules (above) to determine the number of classification entries per FC (C<sub>i</sub>) (only for the "FCs in use") using the following equation:

 $C(i) = \sum FC_i_{(unicast)} + FC_i_{(multicast)} + FC_i_{(broadcast)} + FC_i_{(unknown\_unicast)}$ 

i = nc, h1, ef, h2, l1, af, l2, be

where:

- $\bullet\quad$  FC $_{\sf i}$  (unicast), FC $_{\sf i}$  (multicast), FC $_{\sf i}$  (broadcast), and FC $_{\sf i}$  (unknown-unicast) are set to a value of 1 if the FC uses a classifier to identify traffic-type unicast, multicast, broadcast, and unknown-unicast, respectively
- FC<sub>i</sub> (unicast), FC<sub>i</sub> (multicast), FC<sub>i</sub> (broadcast), and FC<sub>i</sub> (unknown-unicast) are set to a value of 0 if the FC does not use a classifier to identify the traffic-type

If the user does not configure meters explicitly for the FC and multipoint meter "11" is not created, the default unicast meter is used for all traffic types and therefore, only one classification entry in hardware is required by the FC. If the user does not configure meters explicitly for the FC and multicast meter "11" is created, the default unicast meter and the default multicast meter are used. Therefore, by default, two classification entries in hardware are required by an FC.

# **9.2.6.1.5 Determining the number of classification entries per policy (TC)**

Taking into account the number of match criteria and the number of FCs used, use the equation below to determine the total number of classification entries per policy, for example:

 $TC = \sum E(i) * C(i)$ 

i = nc, h1, ef, h2, l1, af, l2, be

where:

- $\bullet$   $\;\;$  E(i) is the number of match-criteria entries that classify packets to FC $_{\sf i}$ . For 7210 SAS platforms, the maximum number of classification entries per policy can be 64 (including default).
- <span id="page-270-0"></span> $\bullet$   $\,$  C(i) is the number of classification entries that are required by FC $_{\sf i}$  to identify different traffic types.

### **9.2.6.1.6 Determining the number of policers/meters per policy (TP)**

Determine the number of policers or meters to use (TP). A maximum of 32 meters per policy are available. The number of policers/meters is determined by the number of meters associated with FCs in the SAPingress QoS policy.

Use the values of TC and TP to determine the required number of QoS resources (TQ).

Only those meters associated with FCs are considered for the number of meters. Note that only "FCs in use" are considered.

Total QoS resources required  $(TQ)$  = max  $[(TC), (2 * TP))$ 

The resulting number is rounded up to the next multiple of "2" greater than TQ obtained above. For example, if TC = 5 and TP = 2, then max  $(5, (2 * 2))$  is 5, and TQ is rounded up to 6.

The user configures TQ value using **num-qos-classifiers** command.

For more information and examples about resource calculation, see the following sections:

- [Service ingress policy configuration considerations](#page-263-0)
- [Examples: calculating resources required for CAM-based classification](#page-287-0)
- [Examples: calculating resources required for IP DSCP table-based classification with CAM-based](#page-318-0) [policing \(7210 SAS-Mxp, 7210 SAS-R6, and 7210 SAS-R12\).](#page-318-0)

# <span id="page-271-0"></span>**9.3 Table-based classification using dot1p and IP DSCP for assigning FC and profile on SAP ingress for the 7210 SAS-Mxp, 7210 SAS-R6, and 7210 SAS-R12**

Using an IP DSCP classification policy and a dot1p classification policy is another method used to assign the FC and profile on SAP ingress for use with color-aware meters. Similar to network ingress, you can use an IP DSCP classification policy and a dot1p classification policy to assign the FC and profile on SAP ingress for use with color-aware meters. In this section, this classification is also called table-based classification. Table-based classification is supported on the 7210 SAS-Mxp both in low-sap-scale mode and high-sap-scale mode. Table-based classification and CAM-based classification are mutually exclusive.

This is supported along with the capability to use other header fields in MAC and IP packets through the use of the **mac-criteria**, **ipv4-criteria**, and **ipv6-criteria** commands. When using SAP-ingress color-aware meters and policers, users can configure DEI to assign the initial profile on ingress and can configure either MAC criteria or IP criteria (or both) to assign the FC.

To configure IP DSCP classification, users create a DSCP classification policy, associate the policy with a SAP ingress QoS policy or an Ethernet ingress port or L3 interface (as applicable), apply the SAP ingress QoS policy to the SAP or port, and enable the use of the policy.

Similarly, to configure dot1p classification, users create a dot1p classification policy, associate the policy with a SAP ingress QoS policy or an Ethernet ingress port, apply the SAP ingress QoS policy to the SAP or port, and enable the use of the policy.

DSCP and dot1p classification use classification resources from a table classifier and, potentially, a lesser number of resources from the CAM resources, thereby saving CAM resources for other purposes. When a table-based classification policy is enabled, CAM-based classifications from the SAP ingress QoS policy are ignored.

The following topics describe the support for FC and profile assignment based on IP DSCP and dot1p on SAP ingress.

# <span id="page-271-1"></span>**9.3.1 IP DSCP and dot1p classification policy support**

This section describes IP DSCP and dot1p classification support.

For SAPs in Layer 2 services (Epipe and VPLS) configured to use table-based classification, you can use the **config**>**qos**>**sap-ingress**>**table-classification-criteria** CLI command, which provides the option to select one of the following: dot1p or IP DSCP, or both dot1p and IP DSCP, or none. This command is applicable only to SAPs configured in Layer 2 services; it is ignored for Layer 3 services (IES, VPRN and RVPLS services).

The following behavior is supported with table-based classification for SAPs configured in Layer 2 services depending on the configuration option selected with the **config**>**qos**>**sap-ingress**>**table-classificationcriteria** CLI command:

- If **none** is configured, use **default-fc** *fc-name* **profile out** (from the SAP ingress policy).
- If **use-dscp** is configured, use the following policies:
	- DSCP classification policy for IP packets
	- **default-fc** *fc-name* **profile out** (from the SAP ingress policy) for non-IP packets
- If **use-dot1p** is configured, use the following policies:
- dot1p classification policy for all tagged packets (IP and non-IP)
- **default-fc** *fc-name* **profile out** (from the SAP ingress policy) for untagged packets
- If **both-dscp-dot1p** is configured, use the following policies:
	- DSCP classification policy for IP packets
	- dot1p classification policy for non-IP tagged packets
	- **default-fc** *fc-name* **profile out** (from the SAP ingress policy) for non-IP untagged traffic

Table-based classification for SAPs configured in Layer 3 services (IES and VPRN) does not allow classification options with the **config**>**qos**>**sap-ingress**>**table-classification-criteria** CLI command. It must always be set to both-dscp-dot1p. The following behavior is supported:

• IP DSCP-based classification to assign FC and profile to an IP packet (both IPv4 and IPv6) received on SAP ingress

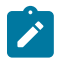

### **Note:**

All SAPs in an RVPLS service can use either table-based classification or CAM-based classification entries. There cannot be a mix of SAPs where some SAPs use table-based classification and others use CAM entries.

The following is the order of match for packets with table-based classification in Layer-3 services:

- **1.** IP packets are matched against IP DSCP entries. Ideally, packets match one of the explicitly configured user entries that classifies packets to the configured FC and profile. If there is no match, packets are assigned a default-dscp-fc and profile. If a packet is a non-IP packet, go to [2](#page-272-0).
- <span id="page-272-0"></span>**2.** Non-IP tagged Ethernet packets that do not match any IP DSCP entries are matched against dot1p values. Ideally, packets match one of the explicitly configured user entries that classifies packets to the configured FC and profile. If there is no match, packets are assigned a default-dot1p-fc and profile. Alternatively, users have an option to use Drop Eligible Indicator (DEI) to assign the profile. If a packet is an untagged non-IP packet, go to item [3](#page-272-1).
- <span id="page-272-1"></span>**3.** All non-IP untagged Ethernet packets are assigned a **default-fc**/**untagged-fc** (user-configurable) value for FC and profile out.

### **9.3.1.1 Default-FC assignment rules for SAPs in Layer 3 services**

The following **default-fc** assignment rules apply for SAPs configured in Layer 3 services, including RVPLS services:

- Bridged IP packets processed in an RVPLS context that do not match any of the explicitly configured DSCP classification entries in the access port DSCP classification policy are assigned the **defaultdscp-fc** configured in the policy. The profile assigned on ingress is in accordance with the user configuration (for example, **default-dscp-fc** "be" **profile out**).
- Bridged, tagged non-IP Layer 2 Ethernet packets, which are processed in an RVPLS context and that do not match any of the explicitly configured dot1p classification entries in the access port dot1p classification policy, are assigned the **default-dot1p-fc** configured in the policy. The profile assigned on ingress is in accordance with the user configuration (for example, **default-dot1p-fc** "be" **profile out**).Bridged, untagged non-IP Layer 2 Ethernet packets, which are processed in an RVPLS context, will not match any of the explicitly configured dot1p classification entries in the access port dot1p classification policy. They are assigned access port untagged-fc profile.
- Routed IP packets processed in an RVPLS context that do not match any of the explicitly configured DSCP classification entries in the DSCP classification policy associated with the interface using the **routed-override-qos-policy** command are assigned the **default-dscp-fc** configured in the policy. The profile assigned on ingress is in accordance with user configuration in the DSCP classification policy.
- IP packets processed in an IES or VPRN service context that do not match any of the explicitly configured DSCP classification entries in the DSCP classification policy associated with SAP ingress policy are assigned the **default-dscp-fc** configured in the DSCP classification policy. The profile assigned on ingress is in accordance with user configuration in the DSCP classification policy.

# **9.3.2 Precedence rules for DEI assignments on the 7210 SAS-Mxp, 7210 SAS-R6, and 7210 SAS-R12**

The following precedence rules pertain to the use of DSCP/dot1p classification policies and DEI profile assignment:

- Assigning a profile using an IP DSCP/dot1p classification policy has precedence over assigning a profile using DEI bits. That is, if both a DEI-based initial profile assignment and a DSCP-based initial profile assignment are enabled on a port, the profile assigned by DSCP/dot1p-classification policy takes precedence for IP and non-IP packets, respectively.
- The CLI command to enable DEI-based profile assignment (**configure**>**port**> **ethernet**>**enable-dei**) can be used to assign a profile for SAPs configured to use CAM-based classification entries:
	- A port can have a mix of SAPs with some SAPs configured to use DEI for profile assignment with CAM-based classification and other SAPs configured to use table-based classification for both FC and profile assignment.
	- The **enable-dei** command does not affect SAPs that use table-based classification. That is, a profile assignment for SAPs configured to use table-based classification always uses a DSCP or dot1p classification policy.

# **9.3.3 Creating an IP DSCP and dot1p classification policy**

IP DSCP and dot1p classification policies can be used at SAP ingress, allowing users to define the mapping of an IP DSCP or dot1p value to an FC and profile.

The default values for the **default-dscp-fc** and **default-dot1p-fc** command are FC "be" and profile "out". Newly-created classification policies contain the default "be" and "out" values as the default entries. The **default-dscp-fc** or **default-dot1p-fc** command assigns the default FC to any IP DSCP or dot1p value that is not explicitly configured by a user.

Up to 50 unique DSCP or dot1p classification policies can be supported on the 7210 SAS-Mxp, 7210 SAS-R6, and 7210 SAS-R12.

Use the following syntax to create a DSCP classification QoS policy.

```
configure> qos> 
         dscp-classification classification-id [create] 
             dscp dscp-name [fc fc-name] [profile [in | out] 
             default-dscp-fc fc profile [in |out]
```
The following example shows the command usage to create a DSCP classification QoS policy.

### **Example:**

```
configure> qos> 
         dscp-classification 101 create 
              dscp af42 fc af profile in 
              dscp af43 fc af profile out 
              dscp af32 fc h1 profile in 
              dscp af33 fc h1 profile out 
             dscp nc1 fc nc profile in 
         default-dscp-fc be profile out 
         exit
```
Use the following syntax to create a dot1p classification QoS policy.

```
configure> qos> 
         dot1p-classification classification-id [create] 
             dot1p dot1p-name [fc fc-name] [profile [in | out] 
             default-dot1p-fc fc profile [in |out]
```
#### **Example:**

The following example shows the command usage to create a dot1p classification policy.

```
configure> qos> 
         dot1p-classification 101 create 
             dot1p af42 fc af profile in 
             dot1p af43 fc af profile out 
             dot1p af32 fc h1 profile in 
             dot1p af33 fc h1 profile out 
             dot1p nc1 fc nc profile in 
         default-dot1p-fc be profile out 
         exit
```
# **9.3.4 CAM resource usage for IP DSCP and dot1p classification policies on the 7210 SAS-Mxp, 7210 SAS-R6, and 7210 SAS-R12**

The resources for IP DSCP and dot1p classification policies are taken from hardware tables, which is referred to as table-based classification to differentiate it from CAM-based classification. Table-based resources do not use many CAM entries for classification. Only a fixed number of CAM resources is needed to match the FC and traffic type and to assign a meter/policer. Table-based classification uses CAM resources more efficiently than CAM-based classification:

- Users can enable an IP DSCP and dot1p classification policy on a per-SAP or per-port basis. See [Associating a DSCP or dot1p classification policy](#page-275-0).
- The rules for associating an IP DSCP and dot1p classification policy with SAPs for different services are different. See [Assigning and enabling DSCP and dot1p classification policies to a SAP.](#page-277-0)

To calculate the number of resources needed, see the following sections:

- [Computation of resources used per SAP ingress policy for CAM-based classification](#page-267-0)
- [Examples: calculating resources required for CAM-based classification](#page-287-0)
- [Examples: calculating resources required for IP DSCP table-based classification with CAM-based](#page-318-0) [policing \(7210 SAS-Mxp, 7210 SAS-R6, and 7210 SAS-R12\)](#page-318-0)

# **9.3.4.1 CAM resource allocation for table-based classification**

When table-based classification is used from the SAP ingress resource pool, CAM resources are used to match the FC and the traffic type (unicast, broadcast, multicast, and unknown) and to assign a meter to the FC. The maximum number of DSCP entries required is 36 entries [8 FCs \* 4 traffic types + 1 default FC \* 4 traffic types). The maximum number of CAM resources required is 32, which assumes the use of VPLS service with one meter per traffic type, regardless of the number of IP DSCP classification entries. In other words, even if 64 IP DSCP values are matched, only 32 classification resources in the SAP ingress CAM resource pool are needed. For Epipe services, the number of entries is reduced to nine (8 FCs + 1 default FC) since all traffic is treated as unicast.

To allocate resources to meters for a SAP ingress QoS policy that is using table-based DSCP classification, use the **ip-dscp-port-if-match-enable** *num-resources* command, found under the **configure> system> resource-profile> ingress-internal-tcam> qos-sap-ingress-resource** context. The command supports up to 10 resources (meters).

Use the following syntax to allocate resources to meters for table-based classification.

```
configure> system> resource-profile> 
         ingress-internal-tcam> 
             qos-sap-ingress-resource> 
                 ip-dscp-port-if-match-enable num-resources
```
The following example shows the command usage to allocate resources to meters for table-based classification.

### **Example:**

```
configure> system> resource-profile> 
         ingress-internal-tcam> 
             qos-sap-ingress-resource> 
                 ip-dscp-port-if-match-enable 5
```
# <span id="page-275-0"></span>**9.3.5 Associating a DSCP or dot1p classification policy**

A DSCP or dot1p classification policy must be associated with a SAP ingress QoS policy or an Ethernet port to map flows to an FC and profile for IP traffic received on SAP ingress.

The **dscp-classification** *policy-id* or **dot1p-classification** *policy-id* value identifies which classification policy is used to match IP packets and map the IP DSCP or dot1p to an FC and profile. The **no** form of the **dscp-classification** or **dot1p-classification** command associates the default classification policy (policy 1). The default policy maps all IP DSCP or dot1p values to FC "be" and profile "out". If a packet does not match any explicitly configured criteria in the policy, the **default-fc** mapping is used. For details about Layer 2 and Layer 3 scenarios, see [IP DSCP and dot1p classification policy support.](#page-271-1)

# **9.3.5.1 Associating a classification policy with a SAP ingress QoS policy**

The **num-qos-classifiers** command allocates meters from the resources allocated toward the **qos-sapingress** pool, from the **ingress-internal-tcam** resource pool.

MAC, IPv4, and IPv6 criteria do not need to be defined because DSCP classification or dot1p classification is being used.

Use the following syntax to associate an IP DSCP classification policy with a SAP ingress policy.

```
configure> qos> sap-ingress policy-id [create] 
         num-qos-classifiers num-resources [ipv6 | no-ipv6] 
         [no] dscp-classification policy-id
         default-fc fc
```
The following example shows the command usage to associate an IP DSCP classification policy with a SAP ingress policy.

#### **Example:**

```
configure> qos> sap-ingress 1000 create
         num-qos-classifiers 16 
         dscp-classification 101 
         default-fc be 
         exit
```
Use the following syntax to associate a dot1p classification policy with a SAP ingress policy.

```
configure> qos> sap-ingress policy-id [create] 
         num-qos-classifiers num-resources [ipv6 | no-ipv6] 
         [no] dot1p-classification policy-id
         default-fc fc
```
### **Example:**

The following example shows the command usage to associate a dot1p classification policy with a SAP ingress policy.

```
— configure> qos> sap-ingress 1000 create
         — num-qos-classifiers 16 
         — dscp-classification 101 
        = default-fc be
         — exit
```
Use the following syntax to configure the classification policy to classify traffic to a forwarding class.

configure> qos> sap-ingress table-classification-criteria *table-classification-criteria*

#### **Example:**

The following example shows the command usage to configure the classification policy to classify traffic to a forwarding class.

configure> qos> sap-ingress table-classification-criteria none

### **9.3.5.2 Associating a classification policy with an Ethernet port**

Users associate an IP DSCP classification policy with an Ethernet port using the **configure**>**port**>**ethernet**>**access**>**ingress**>**dscp-classification** command.

Users associate a dot1p classification policy with an Ethernet port using the **configure**>**port**>**ethernet**>**access**>**ingress**>**dot1p-classification** command. Use the following syntax to associate an IP DSCP classification policy with an Ethernet port.

```
configure> port port-id
     ethernet> access> ingress
         [no] dscp-classification policy-id>
         [no] untagged-fc fc
```
### **Example**

The following example shows the command usage to associate an IP DSCP classification policy with an Ethernet port.

Example:

```
configure> port 1/1/1 
     ethernet
         access
              ingress
                  dscp-classification 101
                  untagged-fc 12
              exit
         exit
     exit
```
Use the following syntax to associate a dot1p classification policy with an Ethernet port.

```
— configure> port port-id
     — ethernet> access> ingress
         — [no] dot1p-classification policy-id>
         — [no] untagged-fc fc
```
### **Example**

Example:

```
configure> port 1/1/1 
     ethernet
         access
              ingress
                  dot1p-classification 101
                  untagged-fc
              exit
         exit
     exit
```
### <span id="page-277-0"></span>**9.3.6 Assigning and enabling DSCP and dot1p classification policies to a SAP**

<span id="page-277-1"></span>The 7210 SAS-Mxp supports table-based classification to assign an initial FC and profile on SAP ingress for epipe and VPLS SAPs, VPRN and IES interface SAPs, and RVPLS SAPs. The use of table-based classification (IP DSCP or dot1p) and CAM-based classification are mutually exclusive. That is, when table-based classification is used, any CAM-based classification configured from the SAP ingress QoS policy is ignored.

# **9.3.6.1 Assigning and enabling policies to Epipe and VPLS SAPs**

Within Epipe and VPLS services, SAPs can be configured with an IP DSCP or dot1p classification policy per SAP. This applies to SAPs configured on an access port and on a hybrid port. Using the **enable-tableclassification** command means the SAP uses table-based policies along with the meters defined in the SAP ingress policy. CAM-based resources from the SAP ingress policy are ignored.

The **enable-table-classification** command enables the use of IP DSCP or dot1p tables per SAP ingress to assign an FC and profile. Using table-based classification means ignoring CAM classification in the service ingress policy, using only meters from service ingress policy, and using the IP DSCP classification policy or dot1p classification policy that is configured in the SAP ingress policy. The default FC is assigned per SAP.

The **num-qos-classifiers** command allocates meters from the IFP, with resources taken from the ingressinternal-tcam resource pool toward qos-sap-ingress.

The **dscp-classification** command configures which classification policy is used to match IP packets and to map an IP DSCP value to an FC and profile.

The **dot1p-classification** command configures which classification policy is used to match IP packets and to map a dot1p value to an FC and profile.

The **table-classification-criteria** command provides an option for all traffic to use either dot1p classification, or DSCP classification, or both IP DSCP and Dot1p classification, or assign **default-fc** (**none** option) to all traffic. The **default-fc** command configures the FC assigned to all untagged packets. All untagged packets are mapped to the profile "out".

MAC, IPv4, and IPv6 criteria do not need to be defined because DSCP or dot1p classification is being used.

The CLI syntax below shows how to enable table classification for an Epipe and a VPLS service.

```
configure> service> epipe> sap> ingress>
     configure> service> vpls> sap> ingress>
         [no] qos policy-id [enable-table-classification]
```
The following is a sample SAP ingress QoS policy 1000 configured with DSCP classification policy 101 and default-fc "be". It is followed by a sample Epipe ingress SAP configured to use SAP ingress policy 1000 with table-based classification enabled.

### **Example:**

```
configure> qos> sap-ingress 1000 create
         num-qos-classifiers 16 
             fc af
                  meter 1
                  unknown-meter 2
                  multicast-meter 3
                  broadcast-meter 4
             exit
             dscp-classification 101 
             table-classification-criteria both-dscp-dot1p
             default-fc be
         exit
```
### **Example:**

configure> service> epipe> sap> ingress

 qos 1000 [enable-table-classification] exit

### **9.3.6.2 Assigning and enabling policies to IES and VPRN interface SAPs**

Within IES and VPRN services, SAPs can be configured with an IP DSCP classification policy per SAP. This applies to SAPs configured on an access port and on a hybrid port. Using the **enable-tableclassification** command means the SAP uses table-based policies along with the meters defined in the SAP ingress policy.

The **enable-table-classification**, **num-qos-classifiers**, **dscp-classification**, and **default-fc** commands for IES and VPRN interface SAPs operate similarly to Epipe and VPLS SAPs (see [Assigning and enabling](#page-277-1) [policies to Epipe and VPLS SAPs\)](#page-277-1).

MAC, IPv4, and IPv6 criteria do not need to be configured because DSCP classification is being used.

Use the following syntax to enable table-based classification for an IES and a VPRN service.

```
configure>service>ies>interface>sap>ingress>
     configure>service>vprn>interface>sap>ingress>
         [no] qos policy-id [enable-table-classification]
```
The following is a sample SAP ingress QoS policy 1000 configured with DSCP classification policy 101 and **default-fc** "be". It is followed by a sample ingress SAP on an IES service interface configured to enable table-based classification using SAP ingress policy 1000.

#### **Example:**

```
configure> qos> sap-ingress 1000 create
          num-qos-classifiers 16 
          fc af
              meter 1 
              unknown-meter 2 
              multicast-meter 3 
              broadcast-meter 4 
          exit 
          dscp-classification 101 
          default-fc be 
          exit
```
#### **Example:**

```
configure>service>ies>interface>sap> 
     configure>service>vprn>interface>sap> 
         ingress
              qos 1000 [enable-table-classification] 
         exit
```
# **9.3.6.3 Assigning policies to RVPLS SAPs**

For RVPLS SAPs configured on an access port, the 7210 SAS-Mxp supports RVPLS service with perport IP DSCP classification policies or dot1p classification policies for bridged traffic received on SAPs configured in the RVPLS service. For routed traffic, per-IP interface IP DSCP or dot1p classification policies (that is, the QoS override policy) are used.

For RVPLS SAPs configured on a hybrid port, the network QoS policy of type "port" associated with network port ingress is used for RVPLS SAP bridged traffic classification and profile. Only the traffic classification will be used from the network policy. Meters are still used from the SAP ingress policy attached to the RVPLS SAP. For routed traffic received on a hybrid port, the IP DSCP or dot1p policy (that is, the QoS override policy) associated with the RVPLS IP interface is used for traffic classification and profile.

Only meters configured in the SAP ingress policy associated with RVPLS SAPs are used when tablebased classification is enabled under the SAP associated with an RVPLS service.

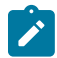

### **Note:**

All SAPs in an RVPLS service can use either table-based classification or CAM-based entries. There cannot be a mix of SAPs, where some SAPs use table-based classification and others use CAM entries.

# **9.3.6.3.1 Create a SAP ingress policy and assign the policy to an RVPLS SAP**

The following examples create and assign a SAP ingress QoS policy to an RVPLS SAP. Table-based classification is enabled in the override policy associated with the IES interface that is associated with the RVPLS service. In this case, only meters from the SAP ingress QoS policy are used. Ingress CAM entries are ignored (not used).

### **Output example:**

```
configure> qos> sap-ingress 1000 create
         num-qos-classifiers 16 
         fc af
              meter 1 
              unknown-meter 2 
              multicast-meter 3 
              broadcast-meter 4 
         exit 
     exit
```
### **Output example:**

```
configure> service> vpls (type rvpls)>
         service-name 'rvpls-example-svc' 
         sap 1/1/1:100 create 
             ingress
                 qos 1000 [enable-table-classification] 
         exit 
         no shutdown 
     exit
```
### **9.3.6.3.2 Table-based classification per IP Interface for routed packets**

For routed packets, although the IP DSCP classification is based on the DSCP policy that is attached to the IP interface, the **enable-table-classification** command must also be set on RVPLS SAPs for tablebased classification to work correctly. If **enable-table-classification** is not set on an RVPLS SAP, only the profile will be taken from the routed-override-qos policy for that SAP. In this case, traffic classification (in accordance with TCAM-based classification) and meters will be taken from the SAP ingress policy attached to the RVPLS SAP.

The following syntax enables table-based classification and specifies the QoS override classification policy in the IES or VPRN interface RVPLS configuration. The *policy-id* specified in the **routed-override-qospolicy** command identifies the DSCP policy configured using the **configure**>**qos**>**dscp-classification** command.

```
configure> service> ies> interface> vpls service-name
         ingress 
             [no] enable-table-classification 
             [no] routed-override-qos-policy policy-id
         exit 
     exit
```
### **Example:**

```
configure> service> ies> interface> 
         vpls "rvpls-example-svc" 
              ingress 
                   enable-table-classification 
                   routed-override-qos-policy 101 
                  exit 
              exit 
         exit
```
# **9.3.6.3.3 Table-based classification per port for bridged packets**

For bridged packets, although the DSCP classification is based on the DSCP policy attached to the port, the **enable-table-classification** command must also be set in the IES or VPRN interface context as well as the respective RVPLS SAP context for table-based classification to work correctly (as shown in the Example). If **enable-table-classification** is not set on the respective RVPLS SAP then only profile will be taken from the port policy for that SAP. In this case, classification (in accordance with TCAM-based classification) and meters will be taken from the SAP ingress policy.

The following syntax enables table-based classification on an Ethernet port and specifies the DSCP classification policy in the **port**>**ethernet**>**access**>**ingress** command.

```
configure>port> 
         ethernet> 
             [no] enable-table-classification 
         exit 
     configure>port>ethernet>access>ingress> 
         [no] dscp-classification policy-id
         [no] untagged-fc fc
     exit
```
### **Example**

Example:

```
configure>port 1/1/1 
         ethernet
              enable-table-classification 
         exit 
     configure>port> 1/1/1
         ethernet>access>ingress> 
              dscp-classification 101
```

```
 untagged-fc ef
     exit 
 exit 
 configure> service> ies> interface>
     vpls "rvpls-example-svc"
         ingress
              enable-table-classification 
          exit
     exit
 exit
```
# **9.4 Service meter for SAP ingress (7210 SAS-Mxp)**

Service meters for SAP ingress provide an option to use meter resources from the ingress service-meter pool, which provides a larger number of meters/policers for use by access SAPs. This option is available only with table-based classification; it is not available when CAM-based classification is used.

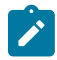

#### **Note:**

Table-based classification uses meters from either the TCAM pool or the service meter pool, based on the SAP ingress policy type. If the SAP ingress policy is configured to use the **usesvc-meter-pool** parameter, the policy uses the service meter pool, otherwise the policy uses the TCAM meter pool.

Access to larger numbers of meters/policers from the service-meter pool is useful when there is a need to enforce bandwidth limits for all the FCs and traffic-types (that is, unicast, broadcast, multicast, and unknown-unicast) across a large number of access SAPs. The following functionality is available with the service-meter option:

- All access SAPs that use the service-meter pool share a single FC-to-meter-map policy that defines the meter to use for the configured FCs (there is a single configurable policy other than the default FC-tometer map).
- The SAP ingress policy must be configured to use table-based classification with both IP DSCP and dot1p classification policies configured.
- SAP ingress policies can be configured with different IP DSCP and dot1p classification policies, which provide flexibility when configuring mappings for IP DSCP and dot1p values to FC for different SAPs.
- Even though all access SAPs share the same fc-to-meter-map policy, the meter instances and counter instances are different for each SAP that is configured. This means that each SAP gets an individual instance of meter to enforce rate-limits for traffic that is received on the SAP.

The following usage restrictions apply to meters across FCs and traffic types:

- If a meter is mapped to one or more traffic types (unicast, broadcast, multicast, and unknown-unicast) in a specific FC, the meter must be used with the same mapping in other FCs.
- Resources are always allocated in chunks of 1, 2, 4, 8, 16, or 32 meters. Counters are allocated in chunks of power of 2.

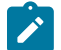

#### **Note:**

Service meter is supported for access SAPs that are configured in Epipe, VPLS, IES, and VPRN services. Service meter is not supported for access SAPs that are configured in an RVPLS service.

# **9.4.1 Default service meter policy**

### **Output example**

The following is a sample default service meter policy output.

```
A:Dut-A>config>qos# info 
  ----------------------------------------------
#--------------------------------------------------
echo "QoS Policy Configuration"
#--------------------------------------------------
         dscp-classification 1 create
             description "Default DSCP Classification policy"
         exit
----------------------------------------------
A:Dut-A>config>qos# fc-meter-map 1 
A:Dut-A>config>qos>fc-meter-map# info 
               ----------------------------------------------
----------------------------------------------
A:Dut-A>config>qos>fc-meter-map# info detail 
                 ----------------------------------------------
             counter-mode in-out-profile-count
             meter 1 create
                  mode trtcm1 
                  adaptation-rule cir closest pir closest
                 rate cir 0 pir max
                 mbs default kbits
                 cbs default kbits
                  color-mode color-blind
              exit
              fc be create
                 meter 1
                  no broadcast-meter
                  no multicast-meter
                  no unknown-meter
             exit
   ----------------------------------------------
```
### **9.4.2 Resource usage for service meters**

The number of meters used for a SAP ingress policy that is configured to use the service-meter pool is equal to the number of unique meters mapped to different FCs in the fc-meter-map policy that is associated with the SAP ingress policy.

The fc-meter-map defines the association between the meters and the FC-to-meter. Meter resources are allocated only to meters that have an associated FC. For example, if 10 meters are created in the fc-metermap, and only 5 meters are associated with an FC, the system allocates only 5 meters per SAP (and not 10 meters) and rounds off the number of meters to the nearest power of 2, which results in eight (8) meters to be allocated. Meters that are not associated with an FC are ignored for resource allocation. The number of counters allocated is equal to twice the number of meters per SAP.

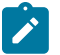

#### **Note:**

• Based on the number of meters that the SAP requires, the amount of meter resources allocated in hardware is equal to the nearest power of 2 greater than the number of meters required. For example, if the number of required meter resources as determined by the fcmeter-map is five (5), then eight (8) meter resources are allocated in hardware. Similarly, if the number of meter resources required as determined by the fc-meter-map is 10, then 16 meter resources are allocated in hardware.

The number of counters allocated corresponds to the number of meters. If the number of counter resources required as determined by the fc-meter-map is 16, then 32 counter resources are allocated in the hardware.

• Even if no CAM resources are used for either classification (that is, matching of packet header QoS bits) or for meters, at least 1 slice must be allocated to SAP ingress classification and policing from the **ingress-internal-tcam**>**qos-sap-ingress-resource** pool.

The slice is used to allocate resources that are required for the default SAP ingress policy (which requires 1 tcam meter resource and 2 tcam classification resources), when the SAP is configured using the **create** command. Otherwise, SAP configuration using the **create** command will fail. The remaining SAP ingress resource pool CAM slices from the ingressinternal-tcam resource pool can be reassigned to other entities.

### **9.4.2.1 Examples for service meters with computation of resource usage**

The examples in this section use the following terminology:

• fc-name (Ucast) - unicast meter that is used for FC and specified by the *fc-name*

For example, to configure a unicast meter that uses the FC value "be," the notation be(Ucast) is used.

- B broadcast meter
- U unknown-unicast meter (also referred to as unknown meter)
- M multipoint meter

This section provides examples of usage for service meters.

#### **Example:**

Single FC configured to use the default unicast meter for all traffic (both unicast and BUM traffic)

```
*A:Dut-A>config>qos>fc-meter-map# info 
----------------------------------------------
             meter 1 create
             exit
             meter 2 create
             exit
             meter 3 create
             exit
             meter 4 create
             exit
             meter 11 create
             exit
             fc be create
             exit
----------------------------------------------
Meters being used = 1 [Meter 1 for be(Ucast) and be(BUM)]
Counters being used = 2 (2 x num of meters)
Meter reserved per SAP = 1(nearest exponent of 2 equal to 1)
Counters reserved per SAP = 2(2 \times num of meters reserved per SAP)
========================================
```
### **Example:**

Single FC configured to use the default unicast meter for all unicast traffic and default multipoint meter (meter 11) for all BUM traffic

```
*A:Dut-A>config>qos>fc-meter-map# info 
----------------------------------------------
             meter 1 create
             exit
             meter 2 create
             exit
             meter 3 create
             exit
             meter 4 create
             exit
             meter 11 multipoint create
             exit
             fc be create
             exit
                        ----------------------------------------------
Meters being used = 2 [Meter 1 for be(Ucast) + Meter 11 for be(BUM)]
Counters being used = 4 (2 x num of meters)
Meter reserved per SAP = 2 (nearest exponent of 2 equal to 2)
Counters reserved per SAP = 4(2 x num of meters reserved per SAP)
========================================
```
#### **Example:**

Two FCs configured to use the default unicast meter for all unicast traffic and default multipoint meter (meter11) for all BUM traffic

```
*A:Dut-A>config>qos>fc-meter-map# info 
----------------------------------------------
              meter 1 create
              exit
              meter 2 create
              exit
              meter 3 create
              exit
              meter 4 create
              exit
              meter 11 multipoint create
              exit
              fc be create
              exit
              fc l2 create
              exit
----------------------------------------------
Meters being used = 2 [Meter 1 for be (Ucast) and l2 (Ucast) + Meter 11 for be(BUM)
and l2(BUM)]
Counters being used = 4 (2 x num of meters)
Meter reserved per SAP = 2(nearest exponent of 2 equal to 2)
Counters reserved per SAP = 4(2 x num of meters reserved per SAP)
                               ========================================
```
### **Example:**

Two FCs configured to use the default unicast meter for all unicast traffic, with FC "be" configured to use default multipoint meter (meter 11) for all BUM traffic, with FC "l2" configured to use an explicit

broadcast meter only broadcast traffic and the default multipoint meter 11 for both multicast and unknown-unicast traffic

```
*A:Dut-A>config>qos>fc-meter-map# info 
----------------------------------------------
             meter 1 create
             exit
             meter 2 create
             exit
             meter 3 create
             exit
             meter 4 create
             exit
             meter 11 multipoint create
             exit
             fc be create
             exit
             fc l2 create
                 broadcast-meter 2
             exit
----------------------------------------------
Meters being used = 3 [Meter 1 for be(Ucast) and l2( Ucast) + Meter 11 for be(BUM) 
and l2 (UM) + Meter 2 for l2(B)]
Counters being used = 6 (2 x num of meters)
Meter reserved per SAP = 4(nearest exponent of 2 greater than 3)
Counters reserved per SAP = 8(2 x num of meters reserved per SAP)
========================================
```
### **Example:**

Two FCs configured, with one FC (that is, FC "be") to use the explicitly configured unicast meter for unicast traffic and explicit meter for BUM traffic, and the other FC (that is, FC "l2") configured to use default unicast meter for unicast traffic and explicit meter for BUM traffic

```
*A:Dut-A>config>qos>fc-meter-map# info 
----------------------------------------------
             meter 1 create
             exit
             meter 2 create
             exit
             meter 3 create
             exit
             meter 4 create
             exit
             meter 11 multipoint create
             exit
             fc be create
                 meter 2
                 broadcast-meter 2
                 multicast-meter 2
                 unknown-meter 2
             exit
             fc l2 create
                 broadcast-meter 2
                 multicast-meter 2
                 unknown-meter 2
             exit
----------------------------------------------
Meters being used = 2 [Meter 1 for l2( Ucast) + Meter 2 for be(Ucast) , be(BUM) 
and l2 (BUM)]
Counters being used = 4 (2 x num of meters)
Meter reserved per SAP = 2(nearest exponent of 2 equal to 2)
```
Counters reserved per SAP =  $4(2 \times$  num of meters reserved per SAP) ========================================

#### **Example:**

One FC (that is, FC "be") configured to use the explicitly configured unicast meter for all unicast traffic and BUM traffic

```
*A:Dut-A>config>qos>fc-meter-map# info 
----------------------------------------------
             meter 1 create
             exit
             meter 2 create
             exit
             meter 3 create
             exit
             meter 4 create
             exit
             fc be create
                 meter 2
             exit
----------------------------------------------
Meters being used = 1 [Meter 2 for be(Ucast) and be(BUM)]
Counters being used = 2 (2 x num of meters)
Meter reserved per SAP = 1(nearest exponent of 2 equal to 1)
Counters reserved per SAP = 2(2 \times num of meters reserved per SAP)
========================================
```
# **9.5 Calculating resources required for classification**

This section provides examples for calculating the resources required for SAP-ingress policy classification when using CAM-based classification and table-based classification.

### <span id="page-287-0"></span>**9.5.1 Examples: calculating resources required for CAM-based classification**

This section provides examples for calculating the amount of resources needed for a service ingress policy when CAM-based classification is used. For calculations when IP DSCP table-based classification is used, see [Examples: calculating resources required for IP DSCP table-based classification with CAM-based](#page-318-0) [policing \(7210 SAS-Mxp, 7210 SAS-R6, and 7210 SAS-R12\).](#page-318-0)

The resource calculation shown for VLL is also applicable for VPRN services.

The examples in this section use the two equations below to calculate the value for **num-qos-classifiers** used in the sap-ingress QoS policy. See [Computation of resources used per SAP ingress policy for CAM](#page-267-0)[based classification](#page-267-0) for more information about these equations.

• total number of classification entries (TC)

 $TC = # E(i) * C(i)$ 

i = nc, h1, ef, h2, l1, af, l2, be

where:

 $-$  E(i) is the number of match-criteria entries that classify packets to FC<sub>i</sub>
- $-$  C(i) is the number of classification entries that are required by FC<sub>i</sub> to identify different traffic types
- total number of QoS resources required (TQ)

 $TQ = max$  [(TC),  $(2 * TP)$ )

where:

– TP is the number of meters/policers used

In addition, the examples show how to determine the number of classification entries for each forwarding class. For example, FCh2 (shown below) is the sum of four traffic types: (unicast (U), broadcast (B), multicast (M), and unknown-unicast (U-u)). See [Calculating the number of classification entries per FC](#page-269-0) for more information.

FCh2 =  $1 + 0 + 1 + 0 = 2$  (generalized to FCh2 =  $U + B + M + U$ -u

If BUM entries are not explicit and multipoint traffic is expected, meter "11" is used and the "M" traffic type is given a "1".

# **9.5.1.1 Example 1**

```
sap-ingress 10 create
      description "example-policy-1"
      num-qos-classifiers 8
      meter 1 create
           rate cir 0 pir max
      exit
      meter 11 multipoint create
           rate cir 0 pir max
      exit
      meter 3 create
       rate cir 100 pir 100
      exit
      scope template
      default-fc be
      fc be create
         meter 3
      exit
      fc af create
          meter 1
      exit
      fc l1 create
          meter 3
      exit
      fc h2 create
           meter 3
      exit
      mac-criteria dot1p-only
           entry 1 create
                 match dot1p 7
                 action fc af
           exit
           entry 2 create
                match dot1p 5
                 action fc l1
```

```
 exit
            entry 3 create
                 match dot1p 6
                 action fc h2
            exit
      exit
exit
```
In the preceding example, assuming the policy is attached to a SAP in a VPLS service, compute the number of classification entries per FC as follows.

 $FCnc = 0 + 0 + 0 + 0 = 0$   $FCh1 = 0 + 0 + 0 + 0 = 0$   $FCef = 0 + 0 + 0 + 0 = 0$   $FCh2 = 1 + 0 + 1 + 0 = 2$ 

Because FCh2 uses unicast meter, an entry is needed to identify unicast traffic type explicitly. Another entry is needed to classify broadcast, multicast and unknown-unicast traffic type to the same FC and use the default meter "11".

 $FCI1 = 1 + 0 + 1 + 0 = 2$   $FCaf = 1 + 0 + 1 + 0 = 2$   $FCI2 = 0 + 0 + 0 + 0 = 0$   $FCbe = 1 + 0 + 1 + 0 = 2$ 

Using the equation, calculate the total number of classification entries (TC) used by this policy, as follows:

TC =  $(0 * 0)$ nc +  $(0 * 0)$ h1 +  $(0 * 0)$ ef +  $(1 * 2)$ h2 +  $(1 * 2)$ l1 +  $(1 * 2)$ af +  $(0 * 0)$ l2 +  $(1 * 2)$ be = 8 (because three explicit match criteria entries are used to map traffic to each of FC H2, FC L1, and FC AF along with a default classification entry for FC BE).

The total number of meters used = 3 (because FCs use meter "1", meter "3" and meter "11").

In this example, **num-qos-classifiers 8** is used (maximum of (8, (2 \* 3))).

If the same policy were to be used for a SAP in an Epipe service, then because all traffic is classified to a unicast traffic type and because only unicast meters are used, the following computation is made:

 $FCnc = 0 + 0 + 0 + 0 = 0$   $FCh1 = 0 + 0 + 0 + 0 = 0$   $FCef = 0 + 0 + 0 + 0 = 0$   $FCh2 = 1 + 0 + 0 + 0 = 1$ FCl1 = 1 + 0 + 0 + 0 = 1 FCaf = 1 + 0 + 0 + 0 = 1 FCl2 = 0 + 0 + 0 + 0 = 0 FCbe = 1 + 0 + 0 + 0 = 1

Using the above equation, total classification entries used  $=$  4 and meters used  $=$  2.

As can be seen here, using the same policy for Epipe SAP can lead to inefficient use of resources. Hence, it is recommended to create a different policy with the required number of resources (that is, with **numqos-classifiers 4**)

#### **9.5.1.2 Example 1a (default multipoint meter 11 is not used):**

```
sap-ingress 10 create
           description "example-policy"
           num-qos-classifiers 4
           meter 1 create
                rate cir 0 pir max
           exit
           meter 3 create
                rate cir 100 pir 100
           exit
           scope template
```

```
 default-fc be
      fc be create
           meter 3
      exit
      fc af create
           meter 1
      exit
      fc l1 create
           meter 3
      exit
      fc h2 create
           meter 3
      exit
      mac-criteria dot1p-only
      entry 1 create
           match dot1p 7
           action fc af
      exit
      entry 2 create
           match dot1p 5
           action fc l1
      exit
      entry 3 create
           match dot1p 6
           action fc h2
      exit
 exit
```

```
exit
```
In the example above, assuming the policy is attached to a SAP in a VPLS service, compute the number of classification entries per FC as follows:

 $FCnc = 0 + 0 + 0 + 0 = 0$   $FCh1 = 0 + 0 + 0 + 0 = 0$   $FCef = 0 + 0 + 0 + 0 = 0$   $FCh2 = 1 + 0 + 0 + 0 = 1$ 

Because FCh2 uses unicast meter for all traffic types, we need an entry to classify all traffic types to FCh2 explicitly.

FCI1 = 
$$
1 + 0 + 0 + 0 = 1
$$
 FCaf =  $1 + 0 + 0 + 0 = 1$  FCI2 =  $0 + 0 + 0 + 0 = 0$  FCbe =  $1 + 0 + 0 + 0 = 1$ 

Using the equation, calculate the total classification entries used by this policy, as follows:

 $TC = (0 * 0)nc + (0 * 0)h1 + (0 * 0)ef + (1 * 1)h2 + (1 * 1)l1 + (1 * 1)af + (0 * 0)l2 + (1 * 1)be = 4$ 

(because three explicit match criteria entries are used to map traffic to each of FC H2, FC L1, and FC AF along with a default classification entry for FC BE).

The total number of meters used = 2 (because FCs use meter "1" and meter "3").

In this example, **num-qos-classifiers 4** is used (maximum of (4, (2 \* 2))). Use of unicast meter for all traffic-types allows for use QoS resources efficiently.

If the same policy were to be used for a SAP in an Epipe service, then because all traffic is classified to a unicast traffic type and because only unicast meters are used, the following:

 $FCnc = 0 + 0 + 0 + 0 = 0$   $FCh1 = 0 + 0 + 0 + 0 = 0$   $FCef = 0 + 0 + 0 + 0 = 0$   $FCh2 = 1 + 0 + 0 + 0 = 1$ FCl1 =  $1 + 0 + 0 + 0 = 1$  FCaf =  $1 + 0 + 0 + 0 = 1$  FCl2 =  $0 + 0 + 0 + 0 = 0$  FCbe =  $1 + 0 + 0 + 0 = 1$ 

Using the above equation for TC calculation, total classification entries used = 4 and meters used = 2.

As can be seen here, using the same policy for Epipe SAP can lead to inefficient use of resources. Hence, it is recommended to create a different policy with the required number of resources (that is, with **numqos-classifiers 4**).

# **9.5.1.3 Example 2**

```
sap-ingress 10 create
      description "example-policy-1"
      num-qos-classifiers16
      meter 1 create
          rate cir 0 pir max
      exit
      meter 11 multipoint create
           rate cir 0 pir max
      exit
      meter 3 create
          rate cir100 pir 100
      exit
      meter 2 create
           rate cir 1 pir 20
      exit
      scope template
      default-fc be
      fc be create
         meter 3
         broadcast-meter 2
      exit
      fc af create
         meter 3
         broadcast-meter 2
      exit
      fc l1 create
         meter 3
         broadcast-meter 2
      exit
      fc h2 create
         meter 3
         broadcast-meter 2
      exit
      mac-criteria dot1p-only
           entry 1 create
               match dot1p 7
                action fc af
           exit
           entry 2 create
               match dot1p 5
                action fc l1
           exit
           entry 3 create
                match dot1p 6
                 action fc h2
           exit
      exit
exit
```
In the preceding example, assuming the policy is attached to a SAP in a VPLS service, classification entries used per FC as:

 $FCnc = 0 + 0 + 0 + 0 = 0$   $FCh1 = 0 + 0 + 0 + 0 = 0$   $FCef = 0 + 0 + 0 + 0 = 0$   $FCh2 = 1 + 1 + 1 + 0 = 3$ 

Because FCh2 uses unicast meter and broadcast meter, two entries are needed to identify these traffic types explicitly. Another entry is needed to classify multicast and unknown-unicast traffic type to FCh2 and use the default meter "11".

 $FCI1 = 1 + 1 + 1 + 0 = 3$   $FCaf = 1 + 1 + 1 + 0 = 3$   $FCI2 = 0 + 0 + 0 + 0 = 0$   $FCbe = 1 + 1 + 1 + 0 = 3$ 

Using the above equation for TC calculation, to get the total classification entries used = 12 (because three explicit match criteria entries map to each of FC H2, L1, and AF along with a default classification rule for BE).

The number of meters used = 3 (because FCs use only meter "2", meter "3" and meter "11").

Hence, in this example **num-qos-classifiers 16** is used (that is, maximum of (12, (2\*3))).

If the same policy were to be used for a SAP in an Epipe service, then because all traffic is classified to a unicast traffic type and because only unicast meters are used, the following:

 $FCnc = 0 + 0 + 0 + 0 = 0$   $FCh1 = 0 + 0 + 0 + 0 = 0$   $FCef = 0 + 0 + 0 + 0 = 0$   $FCh2 = 1 + 0 + 0 + 0 = 1$ FCl1 =  $1 + 0 + 0 + 0 = 1$  FCaf =  $1 + 0 + 0 + 0 = 1$  FCl2 =  $0 + 0 + 0 + 0 = 0$  FCbe =  $1 + 0 + 0 + 0 = 1$ 

Using the above equation, to get total classification entries used  $=$  4 and Meters used  $=$  1.

As can be seen here, using the same policy for Epipe SAP can lead to inefficient use of resources. Hence, it is recommended to create a different policy with the required number of resources (that is, with **numqos-classifiers 4**)

# **9.5.1.4 Example 2a (default multipoint meter "11" is not used)**

```
sap-ingress 10 create
      description "example-policy-1"
      num-qos-classifiers 8
      meter 1 create
           rate cir 0 pir max
      exit
      meter 3 create
          rate cir 100 pir 100
      exit
      meter 2 create
           rate cir 1 pir 20
      exit
      scope template
      default-fc be
      fc be create
           meter 3
           broadcast-meter 2
      exit
      fc af create
           meter 3
```

```
 broadcast-meter 2
 exit
 fc l1 create
      meter 3
      broadcast-meter 2
 exit
 fc h2 create
      meter 3
      broadcast-meter 2
 exit
 mac-criteria dot1p-only
 entry 1 create
     match dot1p 7
      action fc af
 exit
 entry 2 create
      match dot1p 5
      action fc l1
 exit
 entry 3 create
      match dot1p 6
      action fc h2
 exit
```

```
exit
```
In the preceding example, assuming the policy is attached to a SAP in a VPLS service, classification entries used per FC as:

 $FCnc = 0 + 0 + 0 + 0 = 0$   $FCh1 = 0 + 0 + 0 + 0 = 0$   $FCef = 0 + 0 + 0 + 0 = 0$   $FCh2 = 1 + 0 + 1 + 0 = 2$ 

Because FCh2 uses unicast meter for unicast, multicast, and unknown-unicast traffic, and broadcast meter for broadcast traffic, two entries are needed.

FCl1 = 1 + 0 + 1 + 0 = 2 FCaf = 1 + 0 + 1 + 0 = 2 FCl2 = 0 + 0 + 0 + 0 = 0 FCbe = 1 + 0 + 1 + 0 = 2

Using the above equation, to get the total classification entries used = 8 (since three explicit match criteria entries map to each of FC H2, L1, and AF along with a default classification rule for BE).

The number of meters used = 2 (because FCs use only meter "2" and meter "3").

Hence, in this example **num-qos-classifiers 8** is used (that is, maximum of (8, (2\*2))).

If the same policy were to be used for a SAP in an Epipe service, then because all traffic is classified to a unicast traffic type and because only unicast meters are used, the following:

 $FCnc = 0 + 0 + 0 + 0 = 0$   $FCh1 = 0 + 0 + 0 + 0 = 0$   $FCef = 0 + 0 + 0 + 0 = 0$   $FCh2 = 1 + 0 + 0 + 0 = 1$  $FCI1 = 1 + 0 + 0 + 0 = 1$   $FCaf = 1 + 0 + 0 + 0 = 1$   $FCI2 = 0 + 0 + 0 + 0 = 0$   $FCbe = 1 + 0 + 0 + 0 = 1$ 

Using the above equation, to get total classification entries used  $=$  4 and Meters used  $=$  1.

As can be seen here, using the same policy for Epipe SAP can lead to inefficient use of resources. Hence, it is recommended to create a different policy with the required number of resources (that is, with **numqos-classifiers 4**)

# **9.5.1.5 Example 3**

```
sap-ingress 10 create
      description"example-policy-2"
      num-qos-classifiers 16
      meter 1 create
          rate cir 100 pir 100
      exit
      meter 11 multipoint create
         rate cir 1 pir 20
      exit
      meter 3 create 
          rate cir 100 pir 100
      exit
      meter 2 create
          rate cir 1 pir 20
      exit
      meter 4 create
          rate cir 10 pir 100
      exit
      meter 5 create
         rate cir 10 pir 10
      exit
      scope template
      default-fc be
      fc af create
         meter 3
         broadcast-meter 2
         multicast-meter 4
      exit
      fc l1 create
         meter 3
         broadcast-meter 2
      exit
      fc h2 create
         meter 3
         broadcast-meter 2
      exit
      fc h1 create
         meter 5
         broadcast-meter 4
         multicast-meter 4
         unknown-meter 4
      exit
      mac-criteria dot1p-only
           entry 1 create
                match dot1p 7
                action fc af
           exit
           entry 2 create
                match dot1p 5
                action fc l1
           exit
           entry 3 create
                match dot1p 6
                 action fc h2
           exit
           entry 4 create
                 match dot1p 3
                 action fc h1
```
exit

exit

In the example above, assuming the policy is attached to a SAP in a VPLS service, the classification entries used per FC are:

 $FCnc = 0 + 0 + 0 + 0 = 0$   $FCh1 = 1 + 1 + 1 + 1 = 4$ 

Because FCh1 uses unicast, broadcast, multicast and unknown-unicast meter, four entries are needed to identify these traffic types explicitly.

 $FCef = 0 + 0 + 0 + 0 = 0$   $FCh2 = 1 + 1 + 1 + 0 = 3$ 

Because FCh2 uses unicast meter and broadcast meter, two entries are needed to identify these traffic types explicitly. Another entry is needed to classify multicast and unknown-unicast traffic type to the same FC and use the default meter "11".

 $FCI1 = 1 + 1 + 1 + 0 = 3$ 

Because FCl1 uses only unicast meter, an entry is needed to identify this traffic type explicitly. Another entry is needed to classify broadcast, multicast and unknown-unicast traffic type to the same FC and use the default meter "11".

 $FCaf = 1 + 1 + 1 + 0 = 3$ 

Because FCaf uses unicast, broadcast and multicast meter, three entries are needed to identify these traffic types explicitly. Unknown-unicast traffic type is classified using the same entry as multicast traffic type and uses the same meter.

 $FCI2 = 0 + 0 + 0 + 0 = 0$   $FCbe = 1 + 0 + 1 + 0 = 2$ 

Using the above equation, the total classification entries used  $= 15$  and meters used  $= 6$ .

If the same policy were to be used for a SAP in an Epipe service, then because all traffic is classified to a unicast traffic type and because only unicast meters are used, the following results:

 $FCnc = 0 + 0 + 0 + 0 = 0$   $FCh1 = 1 + 0 + 0 + 0 = 1$   $FCef = 0 + 0 + 0 + 0 = 0$   $FCh2 = 1 + 0 + 0 + 0 = 1$  $FCI1 = 1 + 0 + 0 + 0 = 1$   $FCaf = 1 + 0 + 0 + 0 = 1$   $FCI2 = 0 + 0 + 0 + 0 = 0$   $FCbe = 1 + 0 + 0 + 0 = 1$ 

Using the above equation, the total classification entries used = 5 and meters used = 3 (because all FCs used only meter "1", meter "3" and meter "5").

# **9.5.1.6 Example 3a (default multipoint meter "11" is not used):**

```
sap-ingress 10 create
      description "example-policy-2"
      num-qos-classifiers 12
      meter 1 create
           rate cir 100 pir 100
      exit
```
 meter 3 create rate cir 100 pir 100 exit meter 2 create rate cir 1 pir 20 exit meter 4 create rate cir 10 pir 100 exit meter 5 create rate cir 10 pir 10 exit scope template default-fc be fc af create meter 3 broadcast-meter 2 multicast-meter 4 exit fc l1 create meter 3 broadcast-meter 2 exit fc h2 create meter 3 broadcast-meter 2 exit fc h1 create meter 5 broadcast-meter 4 multicast-meter 4 unknown-meter 4 exit mac-criteria dot1p-only entry 1 create match dot1p 7 action fc af exit entry 2 create match dot1p 5 action fc l1 exit entry 3 create match dot1p 6 action fc h2 exit entry 4 create match dot1p 3 action fc h1 exit exit

In the example above, assuming the policy is attached to a SAP in a VPLS service, the classification entries used per FC are:

 $FCnc = 0 + 0 + 0 + 0 = 0$   $FCh1 = 1 + 1 + 1 + 1 = 4$ 

Because FCh1 uses unicast, broadcast, multicast and unknown-unicast meter, four entries are needed to identify these traffic types explicitly.

 $FCef = 0 + 0 + 0 + 0 = 0$   $FCh2 = 1 + 0 + 1 + 0 = 2$ 

Because FCh2 uses unicast meter and broadcast meter, two entries are needed to identify these traffic types explicitly, multicast and unknown-unicast traffic use the same resource as the unicast traffic.

 $FCI1 = 1 + 0 + 1 + 0 = 2$ 

Because FCl1 uses unicast meter and broadcast meter, two entries are needed to identify these traffic types explicitly. multicast and unknown-unicast traffic use the same resource as the unicast traffic.

 $FCaf = 1 + 1 + 1 + 0 = 3$ 

Because FCaf uses unicast, broadcast and multicast meter, three entries are needed to identify these traffic types explicitly. Unknown-unicast traffic type is classified using the same entry as multicast traffic type and uses the same meter.

 $FCI2 = 0 + 0 + 0 + 0 = 0$   $FCbe = 1 + 0 + 0 + 0 = 1$ 

Because no explicit meters are configured for FC "be", it uses meter "1" for all traffic types and needs one entry is needed to identify these traffic types.

Using the above equation, the total classification entries used = 12 and meters used = 5. The **num-qosclassifiers** can be set to 12 (the minimum value).

If the same policy were to be used for a SAP in an Epipe service, then because all traffic is classified to a unicast traffic type and because only unicast meters are used, the following results:

 $FCnc = 0 + 0 + 0 + 0 = 0$   $FCh1 = 1 + 0 + 0 + 0 = 1$   $FCef = 0 + 0 + 0 + 0 = 0$   $FCh2 = 1 + 0 + 0 + 0 = 1$ FCI1 = 1 + 0 + 0 + 0 = 1 FCaf = 1 + 0 + 0 + 0 = 1 FCI2 = 0 + 0 + 0 + 0 = 0 FCbe = 1 + 0 + 0 + 0 = 1

Using the above equation, the total classification entries used = 5 and meters used = 3 (because all FCs used only meter "1", meter "3" and meter "5"). For Epipe service a policy with **num-qos-classifiers** set to 6 can be used.

# **9.5.1.7 Example 4**

```
sap-ingress 10 create
      description "example-policy-3"
      num-qos-classifiers 32
      meter 1 create
           rate cir 100 pir 100
      exit
      meter 11 multipoint create
           rate cir 1 pir 20
      exit
      meter 3 create
           rate cir 100 pir 100
      exit
      meter 2 create
           rate cir 1 pir 20
      exit
      meter 4 create
           rate cir 10 pir 100
      exit
```
 meter 5 create rate cir 10 pir 10 exit meter 6 create rate cir 11 pir 100 exit meter 8 create rate cir 20 pir 100 exit scope template default-fc be fc af create meter 3 broadcast-meter 2 multicast-meter 4 exit fc l1 create meter 3 broadcast-meter 2 exit fc h2 create meter 3 broadcast-meter 2 exit fc h1 create meter 5 broadcast-meter 4 multicast-meter 4 unknown-meter 4 exit fc ef create meter 6 broadcast-meter 2 multicast-meter 8 exit fc nc create meter 6 broadcast-meter 2 multicast-meter 8 exit mac-criteria dot1p-only entry 1 create match dot1p 4 action fc af exit entry 2 create match dot1p 5 action fc l1 exit entry 3 create match dot1p 6 action fc h2 exit entry 4 create match dot1p 3 action fc h1 exit entry 5 create match dot1p 2 action fc ef exit entry 6 create match dot1p 7 action fc nc

 exit exit exit

In the example above, assuming the policy is attached to a SAP in a VPLS service, compute the classification entries per FC as:

 $FCnc = 1 + 1 + 1 + 0 = 3$ 

Because FCnc uses unicast, broadcast and multicast meter, three entries are needed to identify these traffic types explicitly. Unknown-unicast traffic type is classified using the same entry as multicast traffic type and uses the same meter.

 $FCh1 = 1 + 1 + 1 + 1 = 4$ 

Because FCh1 uses unicast, broadcast, multicast and unknown-unicast meter, four entries are needed to identify these traffic types explicitly.

 $FCef = 1 + 1 + 1 + 0 = 3$ 

Because FCef uses unicast, broadcast and multicast meter, three entries are needed to identify these traffic types explicitly. Unknown-unicast traffic type is classified using the same entry as multicast traffic type and uses the same meter.

$$
FCh2 = 1 + 1 + 1 + 0 = 3
$$

Because FCh2 uses unicast meter and broadcast meter, two entries are needed to identify these traffic types explicitly. Another entry is needed to classify multicast and unknown-unicast traffic type to the same FC and use the default meter "11".

$$
FC11 = 1 + 1 + 1 + 0 = 3 \text{ FCaf} = 1 + 1 + 1 + 0 = 3
$$

Because FCaf uses unicast, broadcast and multicast meter, three entries are needed to identify these traffic types explicitly. Unknown-unicast traffic type is classified using the same entry as multicast traffic type and uses the same meter.

 $FCI2 = 0 + 0 + 0 + 0 = 0$   $FCbe = 1 + 0 + 1 + 0 = 2$ 

Using the above equation, the total classification entries used  $= 21$  and meters used  $= 8$ .

If the same policy were to be used for a SAP in an Epipe service, then because all traffic is classified to a unicast traffic type and because only unicast meters are used, the following:

 $FCnc = 1 + 0 + 0 + 0 = 1$   $FCh1 = 1 + 0 + 0 + 0 = 1$   $FCef = 1 + 0 + 0 + 0 = 1$   $FCh2 = 1 + 0 + 0 + 0 = 1$ FCl1 =  $1 + 0 + 0 + 0 = 1$  FCaf =  $1 + 0 + 0 + 0 = 1$  FCl2 =  $0 + 0 + 0 + 0 = 0$  FCbe =  $1 + 0 + 0 + 0 = 1$ 

Using the above equation, the total classification entries used  $= 7$  and meters used  $= 4$ .

As can be seen here, using the same policy for Epipe SAP can lead to inefficient use of resources. Hence, it is recommended to create a different policy with the required number of resources (that is, with **numqos-classifiers 8**)

# **9.5.1.8 Example 4a (default multipoint meter "11" is not used):**

```
sap-ingress 10 create
      description "example-policy-3"
      num-qos-classifiers 20
      meter 1 create
           rate cir 100 pir 100
      exit
      meter 3 create
           rate cir 100 pir 100
      exit
      meter 2 create
          rate cir 1 pir 20
      exit
      meter 4 create
           rate cir 10 pir 100
      exit
      meter 5 create
           rate cir 10 pir 10
      exit
      meter 6 create
           rate cir 11 pir 100
      exit
      meter 8 create
           rate cir 20 pir 100
      exit
      scope template
      default-fc be
      fc af create
           meter 3
           broadcast-meter 2
           multicast-meter 4
      exit
      fc l1 create
           meter 3
           broadcast-meter 2
      exit
      fc h2 create
           meter 3
           broadcast-meter 2
      exit
      fc h1 create
           meter 5
           broadcast-meter 4
           multicast-meter 4
           unknown-meter 4
      exit
      fc ef create
           meter 6
           broadcast-meter 2
           multicast-meter 8
      exit
      fc nc create
           meter 6
           broadcast-meter 2
           multicast-meter 8
      exit
      mac-criteria dot1p-only
```

```
 entry 1 create
           match dot1p 4
           action fc af
      exit
      entry 2 create
           match dot1p 5
           action fc l1
      exit
      entry 3 create
           match dot1p 6
           action fc h2
      exit
      entry 4 create
           match dot1p 3
           action fc h1
      exit
      entry 5 create
           match dot1p 2
           action fc ef
      exit
      entry 6 create
           match dot1p 7
           action fc nc
      exit
      exit
exit
```
In the example above, assuming the policy is attached to a SAP in a VPLS service, compute the classification entries per FC as:

 $FCnc = 1 + 1 + 1 + 0 = 3$ 

Because FCnc uses unicast, broadcast and multicast meter, three entries are needed to identify these traffic types explicitly. Unknown-unicast traffic type is classified using the same entry as multicast traffic type and uses the same meter.

 $FCh1 = 1 + 1 + 1 + 1 = 4$ 

Because FCh1 uses unicast, broadcast, multicast and unknown-unicast meter, four entries are needed to identify these traffic types explicitly.

 $FCef = 1 + 1 + 1 + 0 = 3$ 

Because FCef uses unicast, broadcast and multicast meter, three entries are needed to identify these traffic types explicitly. Unknown-unicast traffic type is classified using the same entry as multicast traffic type and uses the same meter.

 $FCh2 = 1 + 1 + 1 + 0 = 3$ 

Because FCh2 uses unicast meter and broadcast meter, two entries are needed to identify these traffic types explicitly. multicast and unknown-unicast traffic of the same FC use the unicast resources (both meter and classification entry).

$$
FC11 = 1 + 1 + 1 + 0 = 3 \text{ FCaf} = 1 + 1 + 1 + 0 = 3
$$

Because FCaf uses unicast, broadcast and multicast meter, three entries are needed to identify these traffic types explicitly. Unknown-unicast traffic type is classified using the same entry as multicast traffic type and uses the same meter.

 $FCI2 = 0 + 0 + 0 + 0 = 0$   $FCbe = 1 + 0 + 0 + 0 = 1$ 

Because FCbe uses a single meter for all traffic-types only a single meter and single entry is needed.

Using the above equation, the total classification entries used = 20 and meters used = 7, **num-qosclassifiers** to use is 20 (the minimum value).

If the same policy were to be used for a SAP in an Epipe service, then because all traffic is classified to a unicast traffic type and because only unicast meters are used, the following:

 $FCnc = 1 + 0 + 0 + 0 = 1$   $FCh1 = 1 + 0 + 0 + 0 = 1$   $FCef = 1 + 0 + 0 + 0 = 1$   $FCh2 = 1 + 0 + 0 + 0 = 1$ FCl1 = 1 + 0 + 0 + 0 = 1 FCaf = 1 + 0 + 0 + 0 = 1 FCl2 = 0 + 0 + 0 + 0 = 0 FCbe = 1 + 0 + 0 + 0 = 1

Using the above equation, the total classification entries used  $= 7$  and meters used  $= 4$ .

As can be seen here, using the same policy for Epipe SAP can lead to inefficient use of resources. Hence, it is recommended to create a different policy with the required number of resources (that is, with **numqos-classifiers 8**).

# **9.5.1.9 Example 5**

```
sap-ingress 10 create
      description "example-policy-3"
      num-qos-classifiers 32
      meter 1 create
           rate cir 100 pir 100
      exit
      meter 11 multipoint create
           rate cir 1 pir 20
      exit
      meter 3 create
           rate cir 100 pir 100
      exit
      meter 2 create
           rate cir 1 pir 20
      exit
      meter 4 create
           rate cir 10 pir 100
      exit
      meter 5 create
           rate cir 10 pir 10
      exit
      meter 6 create
           rate cir 11 pir 100
      exit
      meter 8 create
           rate cir 20 pir 100
      exit
      scope template
      default-fc be
      fc af create
```

```
 meter 3
           broadcast-meter 2
           multicast-meter 4
      exit
      fc l1 create
           meter 3
           broadcast-meter 2
      exit
      fc h2 create
           meter 3
           broadcast-meter 2
      exit
      fc h1 create
           meter 5
           broadcast-meter 4
           multicast-meter 4
           unknown-meter 4
      exit
      fc ef create
      exit
      fc nc create
           meter 6
           broadcast-meter 2
           multicast-meter 8
      exit
      mac-criteria dot1p-only
           entry 1 create
                match dot1p 4
                 action fc af
           exit
           entry 2 create
                 match dot1p 5
                 action fc l1
           exit
           entry 3 create
                match dot1p 6
                 action fc h2
           exit
           entry 4 create
                 match dot1p 3
                 action fc h1
           exit
           entry 5 create
                 match dot1p 2
                 action fc ef
           exit
           entry 6 create
                 match dot1p 7
                 action fc nc
           exit
      exit
exit
```
In the example above, assuming the policy is attached to a SAP in a VPLS service, get the classification entries used per FC:

 $FCnc = 1 + 1 + 1 + 0 = 3$ 

Because FCnc uses unicast, broadcast and multicast meter, three entries are needed to identify these traffic types explicitly. Unknown-unicast traffic type is classified using the same entry as multicast traffic type and uses the same meter.

 $FCh1 = 1 + 1 + 1 + 1 = 4$ 

Because FCh1 uses unicast, broadcast, multicast and unknown-unicast meter, four entries are needed to identify these traffic types explicitly.

 $FCef = 1 + 0 + 1 + 0 = 2$ 

Because no meters are explicitly configured, FCef uses the appropriate default meters all the traffic types (that is, unicast traffic uses unicast meter "1" and broadcast, multicast, and unknown-unicast traffic uses multipoint meter "11".

 $FCh2 = 1 + 1 + 1 + 0 = 3$ 

Because FCh2 uses unicast meter and broadcast meter, two entries are needed to identify these traffic types explicitly. Another entry is needed to classify multicast and unknown-unicast traffic type to the same FC and use the default meter "11".

FCI1 =  $1 + 1 + 1 + 0 = 3$  FCaf =  $1 + 1 + 1 + 0 = 3$ 

Because FCaf uses unicast, broadcast and multicast meter, three entries are needed to identify these traffic types explicitly. Unknown-unicast traffic type is classified using the same entry as multicast traffic type and uses the same meter.

 $FC12 = 0 + 0 + 0 + 0 = 0$  $FCbe = 1 + 0 + 1 + 0 = 2$ 

Using the above equation, the total classification entries used  $= 20$  and meters used  $= 8$ .

If the same policy were to be used for a SAP in an Epipe service, then because all traffic is classified to a unicast traffic type and because only unicast meters are used, the following:

 $FCnc = 1 + 0 + 0 + 0 = 1$   $FCh1 = 1 + 0 + 0 + 0 = 1$   $FCef = 1 + 0 + 0 + 0 = 1$   $FCh2 = 1 + 0 + 0 + 0 = 1$  $FCI1 = 1 + 0 + 0 + 0 = 1$   $FCaf = 1 + 0 + 0 + 0 = 1$   $FCI2 = 0 + 0 + 0 + 0 = 0$   $FCbe = 1 + 0 + 0 + 0 = 1$ 

Using the above equation, to get the total classification entries used  $= 7$  and meters used  $= 4$ .

## **9.5.1.10 Example 6**

```
sap-ingress 10 create
      description "example-policy-1"
      num-qos-classifiers 16
      meter 1 create
           rate cir 0 pir max
      exit
      meter 11 multipoint create
           rate cir 0 pir max
      exit
      meter 3 create
           rate cir 100 pir 100
      exit
```

```
 meter 4 create
          rate cir 10 pir 50
      exit
      scope template
      default-fc be
      fc be create
           meter 3
      exit
      fc af create
            meter 1
      exit
      fc l1 create
           meter 3
           multicast-meter 4
      exit
      fc h2 create
           meter 3
      exit
      mac-criteria dot1p-only
            entry 1 create
                match dot1p 7
                 action fc af
            exit
            entry 2 create
                match dot1p 5
                 action fc l1
            exit
            entry 3 create
                 match dot1p 6
                 action fc h2
            exit
      exit
exit
```
In the example above, assuming the policy is attached to a SAP in a VPLS service, the following number of classification entries per FC:

 $FCnc = 0 + 0 + 0 + 0 = 0$   $FCh1 = 0 + 0 + 0 + 0 = 0$   $FCef = 0 + 0 + 0 + 0 = 0$   $FCh2 = 1 + 0 + 1 + 0 = 2$  $FCI1 = 1 + 0 + 1 + 0 = 2$ 

Because FCl1 uses unicast meter and multicast meter, an entry is needed to identify these traffic types explicitly. Broadcast and unknown-unicast traffic is also classified using the same entry as multicast and use the same meter.

 $FCaf = 1 + 0 + 1 + 0 = 2$ 

Because FCaf uses unicast meter, an entry is needed to identify these traffic types explicitly. Another entry is needed to classify broadcast, multicast and unknown-unicast traffic type to the same FC and use the default meter "11".

 $FCI2 = 0 + 0 + 0 + 0 = 0$   $FCbe = 1 + 0 + 1 + 0 = 2$ 

Using the above equation, the total classification entries used  $= 8$  and meters used  $= 4$ .

If the same policy were to be used for a SAP in an Epipe service, then since all traffic is classified to a unicast traffic type and since only unicast meters are used, the following:

 $FCnc = 0 + 0 + 0 + 0 = 0$   $FCh1 = 0 + 0 + 0 + 0 = 0$   $FCef = 0 + 0 + 0 + 0 = 0$   $FCh2 = 1 + 0 + 0 + 0 = 1$ FCl1 = 1 + 0 + 0 + 0 = 1 FCaf = 1 + 0 + 0 + 0 = 1 FCl2 = 0 + 0 + 0 + 0 = 0 FCbe = 1 + 0 + 0 + 0 = 1

Using the above equation, the total classification entries used  $=$  4 and meters used  $=$  2.

# **9.5.1.11 Example 7**

#### **Example**

```
sap-ingress 10 create
      num-qos-classifiers 8
      meter 1 create
      exit
      meter 11 multipoint create
      exit
      meter 3 create
      exit
      meter 4 create
      exit
      fc be create
           meter 1
           broadcast-meter 11
           mulitcast-meter 4
      exit
      fc af create
           meter 3
      exit
      default-fc be 
      match entry 1
           dot1p 7 fc af
      exit
exit
```
In the example above, assuming the policy is attached to a SAP in a VPLS service, the following number of classification entries per FC are:

 $FCnc = 0 + 0 + 0 + 0 = 0$   $FCh1 = 0 + 0 + 0 + 0 = 0$   $FCef = 0 + 0 + 0 + 0 = 0$   $FCh2 = 0 + 0 + 0 + 0 = 0$  $FC11 = 0 + 0 + 0 + 0 = 0$   $FCaf = 1 + 0 + 1 + 0 = 2$ 

Because FCaf uses unicast meter, an entry is needed to identify these traffic types explicitly. Another entry is needed entry to classify broadcast, multicast and unknown-unicast traffic type to the same FC and use the default meter "11".

 $FCI2 = 0 + 0 + 0 + 0 = 0$   $FCbe = 1 + 1 + 1 + 0 = 3$ 

Because FCbe uses unicast, broadcast and multicast meter, three entries are needed to identify these traffic types explicitly. Unknown-unicast traffic type is classified using the same entry as multicast traffic type and uses the same meter.

Using the above equation, the total classification entries used  $=$  5 and meters used  $=$  4.

If the same policy were to be used for a SAP in an Epipe service, then because all traffic is classified to a unicast traffic type and because only unicast meters are used, the following:

 $FCnc = 0 + 0 + 0 + 0 = 0$   $FCh1 = 0 + 0 + 0 + 0 = 0$   $FCef = 0 + 0 + 0 + 0 = 0$   $FCh2 = 0 + 0 + 0 + 0 = 0$  $FCI1 = 0 + 0 + 0 + 0 = 0$  FCaf = 1 + 0 + 0 + 0 = 1 FCl2 = 0 + 0 + 0 + 0 = 0 FCbe = 1 + 0 + 0 + 0 = 1

Using the above equation, the total classification entries used  $= 2$  and meters used  $= 2$ .

## **9.5.1.12 Example 8**

#### **Example**

```
sap-ingress 10 create
      num-qos-classifiers 16
      meter 1 create
      exit
      meter 11 multipoint create
      exit
      meter 3 create
      exit
      meter 4 create
      exit
      fc be create
           meter 1
            broadcast-meter 11
           mulitcast-meter 4
      exit
      fc af create
            meter 3
      exit
      default-fc be
      mac-criteria dot1p-only
      entry 1 create
            match dot1p 7 7
           action fc af
      exit
            dot1p 7 fc af
      exit
      match entry 2 
           dot1p 5 fc af
      exit
      match entry 3 
           dot1p 3 fc af
      exit
exit
```
In the example above, assuming the policy is attached to a SAP in a VPLS service, the following number of classification entries per FC:

 $FCnc = 0 + 0 + 0 + 0 = 0$   $FCh1 = 0 + 0 + 0 + 0 = 0$   $FCef = 0 + 0 + 0 + 0 = 0$   $FCh2 = 0 + 0 + 0 + 0 = 0$  $FC11 = 0 + 0 + 0 + 0 = 0$   $FCaf = 1 + 0 + 1 + 0 = 2$ 

Because FCaf uses unicast meter, an entry is needed to identify these traffic types explicitly. Another entry is needed to classify broadcast, multicast and unknown-unicast traffic type to the same FC and use the default meter "11".

 $FCI2 = 0 + 0 + 0 + 0 = 0$   $FCbe = 1 + 1 + 1 + 0 = 3$ 

Because FCbe uses unicast, broadcast and multicast meter, three entries are needed to identify these traffic types explicitly. Unknown-unicast traffic type is classified using the same entry as multicast traffic type and uses the same meter.

Using the equation, calculate the total classification entries used by this policy, as follows

TC =  $(0 * 0)$ nc +  $(0 * 0)$ h1 +  $(0 * 0)$ ef +  $(0 * 0)$ h2 +  $(0 * 0)$ l1 +  $(3 * 2)$ af +  $(0 * 0)$ l2 +  $(1 * 3)$ be = 9

The number of meters used in this policy  $=$  4.

Hence, in this example **num-qos-classifiers 16** is used (that is, maximum of (9, (2 \* 4))).

If the same policy were to be used for a SAP in an Epipe service, then because all traffic is classified to a unicast traffic type and because only unicast meters are used, the following:

 $FCnc = 0 + 0 + 0 + 0 = 0$   $FCh1 = 0 + 0 + 0 + 0 = 0$   $FCef = 0 + 0 + 0 + 0 = 0$   $FCh2 = 0 + 0 + 0 + 0 = 0$  $FCI1 = 0 + 0 + 0 + 0 = 0$   $FCaf = 1 + 0 + 0 + 0 = 1$   $FCI2 = 0 + 0 + 0 + 0 = 0$   $FCbe = 1 + 0 + 0 + 0 = 1$ 

Using the equation, calculate the total classification entries used by this policy, as follows:

TC =  $(0 * 0)$ nc +  $(0 * 0)$ h1 +  $(0 * 0)$ ef +  $(0 * 0)$ h2 +  $(0 * 0)$ l1 +  $(3 * 1)$ af +  $(0 * 0)$ l2 +  $(1 * 1)$ be = 4

The number of meters used in this policy = 2.

# **9.5.1.13 Example 9**

```
sap-ingress 10 create
      num-qos-classifiers 256
      meter 1 create
      exit
      meter 11 multipoint create
      exit
      meter 3 create
      exit
      meter 4 create
      exit
      fc be create
           meter 1
           broadcast-meter 11
           mulitcast-meter 4
      exit
      fc af create
           meter 3
           broadcast-meter 11
           multicast-meter 4
      exit
      default-fc be
      ip-criteria dscp-only
       entry 1 create
             match dscp cp1
             action fc af
       exit
       entry 2 create 
             match dscp cp2
             action fc af
```
 exit entry 3 create match dscp cp3 action fc af exit entry 4 create match dscp cp4 action fc af exit entry 5 create match dscp cp5 action fc af exit entry 6 create match dscp cp6 action fc af exit entry 7 create match dscp cp7 action fc af exit entry 8 create match dscp cs1 action fc af exit entry 9 create match dscp cp9 action fc af exit entry 10 create match dscp af11 action fc af exit entry 11 create match dscp cp11 action fc af exit entry 12 create match dscp af12 action fc af exit entry 13 create match dscp cp13 action fc af exit entry 14 create match dscp af13 action fc af exit entry 15 create match dscp cp15 action fc af exit entry 16 create match dscp cs2 action fc af exit entry 17 create match dscp cp17 action fc af exit entry 18 create match dscp af21 action fc af

 exit entry 19 create match dscp cp19 action fc af exit entry 20 create match dscp af22 action fc af exit entry 21 create match dscp cp21 action fc af exit entry 22 create match dscp af23 action fc af exit entry 23 create match dscp cp23 action fc af exit entry 24 create match dscp cs3 action fc af exit entry 25 create match dscp cp25 action fc af exit entry 26 create match dscp af31 action fc af exit entry 27 create match dscp cp27 action fc af exit entry 28 create match dscp af32 action fc af exit entry 29 create match dscp cp29 action fc af exit entry 30 create match dscp af33 action fc af exit entry 31 create match dscp cp31 action fc af exit entry 32 create match dscp cs4 action fc af exit entry 33 create match dscp cp33 action fc af exit entry 34 create match dscp af41 action fc af

 exit entry 35 create match dscp cp35 action fc af exit entry 36 create match dscp af42 action fc af exit entry 37 create match dscp cp37 action fc af exit entry 38 create match dscp af43 action fc af exit entry 39 create match dscp cp39 action fc af exit entry 40 create match dscp cs5 action fc af exit entry 41 create match dscp cp41 action fc af exit entry 42 create match dscp cp42 action fc af exit entry 43 create match dscp cp43 action fc af exit entry 44 create match dscp cp44 action fc af exit entry 45 create match dscp cp45 action fc af exit entry 46 create match dscp ef action fc af exit entry 47 create match dscp cp47 action fc af exit entry 48 create match dscp nc1 action fc af exit entry 49 create match dscp cp49 action fc af exit entry 50 create match dscp cp50 action fc af

 exit exit exit

In the example above, assuming the policy is attached to a SAP in a VPLS service, the following number of classification entries per FC:

 $FCnc = 0 + 0 + 0 + 0 = 0$   $FCh1 = 0 + 0 + 0 + 0 = 0$   $FCef = 0 + 0 + 0 + 0 = 0$   $FCh2 = 0 + 0 + 0 + 0 = 0$  $FC11 = 0 + 0 + 0 + 0 = 0$   $FCaf = 1 + 0 + 1 + 0 = 3$ 

Because FCaf uses unicast meter, an entry is needed to identify these traffic types explicitly. Another entry is needed to classify broadcast, multicast and unknown-unicast traffic type to the same FC and use the default meter "11".

 $FCI2 = 0 + 0 + 0 + 0 = 0$   $FCbe = 1 + 1 + 1 + 0 = 3$ 

Because FCbe uses unicast, broadcast and multicast meter, three entries are needed to identify these traffic types explicitly. Unknown-unicast traffic type is classified using the same entry as multicast traffic type and uses the same meter.

Using the equation, calculate the total classification entries used by this policy, as follows:

TC =  $(0 * 0)$ nc +  $(0 * 0)$ h1 +  $(0 * 0)$ ef +  $(0 * 0)$ h2 +  $(0 * 0)$ l1 +  $(50 * 3)$ af +  $(0 * 0)$ l2 +  $(1 * 3)$ be = 153

The number of meters used in this policy  $= 4$ .

Hence, in this example **num-qos-classifiers 256** is used (maximum of (153, (2 \* 4)) = 153, rounded off to the next multiple of 2 will be 154).

If the same policy were to be used for a SAP in an Epipe service, then because all traffic is classified to a unicast traffic type and because only unicast meters are used, the following:

 $FCnc = 0 + 0 + 0 + 0 = 0$   $FCh1 = 0 + 0 + 0 + 0 = 0$   $FCef = 0 + 0 + 0 + 0 = 0$   $FCh2 = 0 + 0 + 0 + 0 = 0$  $FCI1 = 0 + 0 + 0 + 0 = 0$   $FCaf = 1 + 0 + 0 + 0 = 1$   $FCI2 = 0 + 0 + 0 + 0 = 0$   $FCbe = 1 + 0 + 0 + 0 = 1$ 

Using the equation, calculate the total classification entries used by this policy, as follows:

TC =  $(0 * 0)$ nc +  $(0 * 0)$ h1 +  $(0 * 0)$ ef +  $(0 * 0)$ h2 +  $(0 * 0)$ l1 +  $(50 * 1)$ af +  $(0 * 0)$ l2 +  $(1 * 1)$ be = 51

The number of meters used in this policy = 2.

Hence for Epipe SAP it is recommended to define another sap-ingress policy with **num-qos-classifiers 64** is used (that is, maximum of  $(51, (2 * 2)) = 51$ , rounded off to the next multiple of 2 will be 52).

# **9.5.1.14 Example 9a (default multipoint meter "11" is not used):**

```
sap-ingress 10 create
      num-qos-classifiers 154
      meter 1 create
      exit
      meter 3 create
      exit
```
 meter 4 create exit meter 11 create exit fc be create meter 1 broadcast-meter 11 multicast-meter 4 exit fc af create meter 3 broadcast-meter 11 multicast-meter 4 exit default-fc be ip-criteria dscp-only entry 1 create match dscp cp1 action fc af exit entry 2 create match dscp cp2 action fc af exit entry 3 create match dscp cp3 action fc af exit entry 4 create match dscp cp4 action fc af exit entry 5 create match dscp cp5 action fc af exit entry 6 create match dscp cp6 action fc af exit entry 7 create match dscp cp7 action fc af exit entry 8 create match dscp cs1 action fc af exit entry 9 create match dscp cp9 action fc af exit entry 10 create match dscp af11 action fc af exit entry 11 create match dscp cp11 action fc af exit entry 12 create match dscp af12

 action fc af exit entry 13 create match dscp cp13 action fc af exit entry 14 create match dscp af13 action fc af exit entry 15 create match dscp cp15 action fc af exit entry 16 create match dscp cs2 action fc af exit entry 17 create match dscp cp17 action fc af exit entry 18 create match dscp af21 action fc af exit entry 19 create match dscp cp19 action fc af exit entry 20 create match dscp af22 action fc af exit entry 21 create match dscp cp21 action fc af exit entry 22 create match dscp af23 action fc af exit entry 23 create match dscp cp23 action fc af exit entry 24 create match dscp cs3 action fc af exit entry 25 create match dscp cp25 action fc af exit entry 26 create match dscp af31 action fc af exit entry 27 create match dscp cp27 action fc af exit entry 28 create match dscp af32

 action fc af exit entry 29 create match dscp cp29 action fc af exit entry 30 create match dscp af33 action fc af exit entry 31 create match dscp cp31 action fc af exit entry 32 create match dscp cs4 action fc af exit entry 33 create match dscp cp33 action fc af exit entry 34 create match dscp af41 action fc af exit entry 35 create match dscp cp35 action fc af exit entry 36 create match dscp af42 action fc af exit entry 37 create match dscp cp37 action fc af exit entry 38 create match dscp af43 action fc af exit entry 39 create match dscp cp39 action fc af exit entry 40 create match dscp cs5 action fc af exit entry 41 create match dscp cp41 action fc af exit entry 42 create match dscp cp42 action fc af exit entry 43 create match dscp cp43 action fc af exit entry 44 create match dscp cp44

```
 action fc af
 exit
 entry 45 create
     match dscp cp45
      action fc af
 exit
 entry 46 create
      match dscp ef 
      action fc af
 exit
 entry 47 create
      match dscp cp47 
      action fc af
 exit
 entry 48 create
      match dscp nc1
      action fc af
 exit
 entry 49 create
      match dscp cp49 
      action fc af
 exit
 entry 50 create
      match dscp cp50 
      action fc af
 exit
 exit
```

```
exit
```
In the example above, assuming the policy is attached to a SAP in a VPLS service, the following number of classification entries per FC:

 $FCnc = 0 + 0 + 0 + 0 = 0$   $FCh1 = 0 + 0 + 0 + 0 = 0$   $FCef = 0 + 0 + 0 + 0 = 0$   $FCh2 = 0 + 0 + 0 + 0 = 0$  $FC11 = 0 + 0 + 0 + 0 = 0$   $FCaf = 1 + 0 + 1 + 0 = 3$ 

Because FCaf uses unicast, broadcast and multicast meter, three entries are required to identify these traffic types explicitly. Unknown-unicast traffic type is classified using the same entry as multicast traffic type and uses the same meter. Additionally note that meter "11" is not defined to be multipoint meter, but is used as a normal unicast meter.

 $FCI2 = 0 + 0 + 0 + 0 = 0$   $FCbe = 1 + 1 + 1 + 0 = 3$ 

Because FCbe uses unicast, broadcast and multicast meter, three entries are needed to identify these traffic types explicitly. Unknown-unicast traffic type is classified using the same entry as multicast traffic type and uses the same meter. Additionally note that meter "11" is not defined to be multipoint meter, but is used as a normal unicast meter.

Using the equation, calculate the total classification entries used by this policy, as follows:

TC =  $(0 * 0)$ nc +  $(0 * 0)$ h1 +  $(0 * 0)$ ef +  $(0 * 0)$ h2 +  $(0 * 0)$ l1 +  $(50 * 3)$ af +  $(0 * 0)$ l2 +  $(1 * 3)$ be = 153

The number of meters used in this policy = 4. Hence, in this example **num-qos-classifiers 154** is used (maximum of  $(153, (2 * 4)) = 153$ , rounded off to the next multiple of 2 will be 154).

Hence, in this example **num-qos-classifiers** 154 is used (maximum of (153, (2 \* 4)) = 153, rounded off to the next multiple of 2 will be 154).

If the same policy were to be used for a SAP in an Epipe service, then because all traffic is classified to a unicast traffic type and because only unicast meters are used, the following:

 $FCnc = 0 + 0 + 0 + 0 = 0$   $FCh1 = 0 + 0 + 0 + 0 = 0$   $FCef = 0 + 0 + 0 + 0 = 0$   $FCh2 = 0 + 0 + 0 + 0 = 0$  $FCI1 = 0 + 0 + 0 + 0 = 0$  FCaf = 1 + 0 + 0 + 0 = 1 FCl2 = 0 + 0 + 0 + 0 = 0 FCbe = 1 + 0 + 0 + 0 = 1

Using the equation, calculate the total classification entries used by this policy, as follows:

TC =  $(0 * 0)$ nc +  $(0 * 0)$ h1 +  $(0 * 0)$ ef +  $(0 * 0)$ h2 +  $(0 * 0)$ l1 +  $(50 * 1)$ af +  $(0 * 0)$ l2 +  $(1 * 1)$ be = 51

The number of meters used in this policy = 2.

Hence for Epipe SAP it is recommended to define another sap-ingress policy with **num-qos-classifiers** 52 is used (that is, maximum of  $(51, (2 * 2)) = 51$ , rounded off to the multiple of 2 will be 52).

# **9.5.1.15 Example 10**

#### **Example**

```
sap-ingress 10 create
      description "example-policy-1"
      num-qos-classifiers 4
      meter 1 create
           rate cir 0 pir max
      exit
      meter 11 multipoint create
            rate cir 0 pir max
      exit
      scope template
      default-fc l2
      fc l2 create
           meter 1
      exit
      fc af create
           meter 1
      exit
      mac-criteria any
            entry 1 create
                 match dot1p 7
                 action fc af
           exit
      exit
exit
```
In the example above, assuming the policy is attached to a SAP in a VPLS service, compute the number of classification entries per FC as follows:

 $FCnc = 0 + 0 + 0 + 0 = 0$   $FCh1 = 0 + 0 + 0 + 0 = 0$   $FCef = 0 + 0 + 0 + 0 = 0$   $FCh2 = 0 + 0 + 0 + 0 = 0$ FCl1 =  $0 + 0 + 0 + 0 = 0$  FCaf =  $1 + 0 + 1 + 0 = 2$  FCl2 =  $1 + 0 + 1 + 0 = 2$  FCbe =  $0 + 0 + 0 + 0 = 2$ 

Using the equation, calculate the total classification entries used by this policy, as follows:

TC =  $(0 * 0)$ nc +  $(0 * 0)$ h1 +  $(0 * 0)$ ef +  $(0 * 0)$ h2 +  $(0 * 0)$ l1 +  $(1 * 2)$ af +  $(1 * 2)$ l2 +  $(0 * 0)$ be = 4

The number of meters used = 2 (because both FCs use meter "1" and meter "11").

Hence, in this example **num-qos-classifiers 4** is used (that is, maximum of (4, (2 \* 2))).

If the same policy were to be used for a SAP in an Epipe service, then because all traffic is classified to a unicast traffic type and because only unicast meters are used, the following:

 $FCnc = 0 + 0 + 0 + 0 = 0$   $FCh1 = 0 + 0 + 0 + 0 = 0$   $FCef = 0 + 0 + 0 + 0 = 0$   $FCh2 = 0 + 0 + 0 + 0 = 0$  $FCI1 = 0 + 0 + 0 + 0 = 0$   $FCaf = 1 + 0 + 0 + 0 = 1$   $FCI2 = 1 + 0 + 0 + 0 = 1$   $FCbe = 0 + 0 + 0 + 0 = 0$ 

Using the above equation, calculate the total classification entries used  $= 2$  and meters used  $= 1$ .

As can be seen here, for Epipe SAP with the same amount of resources allocated one can have more FCs if need be.

# **9.5.1.16 Example 11**

# **Example**

```
sap-ingress 10 create
      description "example-policy-1"
      num-qos-classifiers 4
      meter 1 create
           rate cir 0 pir max
      exit
      meter 11 multipoint create
           rate cir 0 pir max
      exit
      scope template
      default-fc be
exit
```

```
In the example above, assuming the policy is attached to a SAP in a VPLS service, compute the number of
classification entries per FC as follows:
```
 $FCnc = 0 + 0 + 0 + 0 = 0$   $FCh1 = 0 + 0 + 0 + 0 = 0$   $FCef = 0 + 0 + 0 + 0 = 0$   $FCh2 = 0 + 0 + 0 + 0 = 0$  $FCI1 = 0 + 0 + 0 + 0 = 0$   $FCaf = 0 + 0 + 0 + 0 = 0$   $FCI2 = 0 + 0 + 0 + 0 = 0$   $FCbe = 1 + 0 + 1 + 0 = 2$ 

Using the equation, calculate the total classification entries used by this policy, as follows:

 $TC = (0 * 0)nc + (0 * 0)h1 + (0 * 0)ef + (0 * 0)h2 + (0 * 0)l1 + (0 * 0)af + (1 * 2)l2 + (0 * 0)be = 2$ 

The number of meters used = 2 (because default FC uses meter "1" and meter "11").

Hence, in this example **num-qos-classifiers 4** is used (that is, maximum of (2, (2 \* 2))).

If the same policy were to be used for a SAP in an Epipe service, then because all traffic is classified to a unicast traffic type and because only unicast meters are used, the following:

 $FCnc = 0 + 0 + 0 + 0 = 0$   $FCh1 = 0 + 0 + 0 + 0 = 0$   $FCef = 0 + 0 + 0 + 0 = 0$   $FCh2 = 0 + 0 + 0 + 0 = 0$  $FCI1 = 0 + 0 + 0 + 0 = 0$   $FCaf = 0 + 0 + 0 + 0 = 0$   $FCI2 = 0 + 0 + 0 + 0 = 0$   $FCbe = 1 + 0 + 0 + 0 = 1$ 

Using the above equation, total classification entries used  $= 1$  and meters used  $= 1$ .

As can be seen here, for Epipe SAP with the same amount of resources allocated one can have more FCs if need be.

# **9.5.2 Examples: calculating resources required for IP DSCP table-based classification with CAM-based policing (7210 SAS-Mxp, 7210 SAS-R6, and 7210 SAS-R12)**

This section provides examples for calculating the amount of resources needed for a service ingress policy when using IP DSCP table-based classification with CAM-based policing. For calculations when CAMbased classification is used, see [Examples: calculating resources required for CAM-based classification](#page-287-0).

The examples in this section use the two equations below to calculate the value for **num-qos-classifiers** used in the sap-ingress QoS policy. See [Computation of resources used per SAP ingress policy for CAM](#page-267-0)[based classification](#page-267-0) for details on these equations.

• total number of classification entries (TC)

 $TC = # E(i) * C(i)$ 

 $i = nc$ , h1, ef, h2, l1, af, l2, be, default-fc

where:

- $-$  E(i) is equal to 1 if FC(i) is in use by the dscp-classification policy. Otherwise, E(i) is equal to 0.
- $-$  C(i) is the number of classification entries that are required by FC<sub>i</sub> to identify different traffic types. For a given FC, for each traffic type (unicast, broadcast, multicast, and unknown-unicast) configured to use a meter, a classification entry is needed.

 $\mathscr{L}$ 

## **Note:**

The default FC requires one or more additional resources even if all the eight FCs are configured in the dot1p or IP DSCP classification policy, as shown in the example in section [Example](#page-320-0) 1: Epipe, IES, and VPRN services using unicast traffic type.

• total number of QoS resources required (TQ)

 $TQ = max [(TC), (2 * TP))$ 

where:

```
– TP is the number of meters/policers used
```
In addition, the examples show how to determine the number of classification entries for each forwarding class. For example, FCh2 (shown below) is the sum of four traffic types: (unicast (U), broadcast (B), multicast (M), and unknown-unicast (U-u)). See [Calculating the number of classification entries per FC](#page-269-0) for more information.

 $FCh2 = 1 + 0 + 1 + 0 = 2$  (generalized to  $FCh2 = U + B + M + U-u$ )

If BUM entries are not explicit and multipoint traffic is expected, meter "11" is used and the "M" traffic type is given a "1".

Consider the following items when calculating the resources required when using IP DSCP table-based classification:

**1.** The meters used per FC for different traffic types is in accordance with the rules given in [Service](#page-261-0) [ingress meter selection rules](#page-261-0) and the number of classification entries per FC is provided in [Determining](#page-268-0) [the number of classification entries.](#page-268-0) In addition:

- If an FC uses one meter for all four traffic types, then the maximum of four classification entries are needed.
- As a minimum, an FC uses a single meter.
- Users are provided an option to use between one and four meters per FC, one meter each for four different traffic types, in a VPLS service.
- Users are provided an option to use either one and two meters per FC, one meter each for two traffic types, in IES and VPRN service when using multicast.
- Users can use only a single meter per FC, for unicast traffic, in Epipe, IES, and VPRN service, where IES and VPRN are not configured to use multicast.
- **2.** For an Epipe, VPLS, IES, or VPRN SAP, the FCs in use can be determined by counting the FCs configured in the DSCP classification policy and the default FC configured in the SAP ingress policy.
- **3.** For routed VPLS (RVPLS), to determine the FCs in use, use the following:
	- For SAPs on access port, the FCs in use is the sum total of all FCs configured across the following four items:
		- the DSCP classification policy associated as an override policy under the IP interface context
		- the port DSCP classification policy associated with the access port
		- the untagged-fc value configured under the access port
		- the default-fc configured in the SAP ingress policy
	- For SAPs on hybrid ports, the FCs in use is the sum total of all FCs configured across the following three items:
		- the DSCP classification policy associated as an override policy under the IP interface context
		- the network port policy associated with the hybrid port
		- the default FC value configured under the SAP ingress policy

# <span id="page-320-0"></span>**9.5.2.1 Example 1: Epipe, IES, and VPRN services using unicast traffic type**

#### **Example**

```
*A:dut-a>config>qos>dscp-classification# info detail 
----------------------------------------------
           description "dscp-classification-23"
           default-dscp-fc "be" profile in
 dscp cs3 fc "be"
 dscp cs4 fc "ef" profile out
 dscp af31 fc "af" profile in
 dscp af33 fc "l1" profile in
           dscp af41 fc "nc"
           dscp cp25 fc "l2"
 dscp cp31 fc "h2" profile out
 dscp cp33 fc "h1" profile in
----------------------------------------------
*A:dut-a# configure qos sap-ingress 23
```
#### **Example**

\*A:dut-a>config>qos>sap-ingress# info

--------------------------------------------- description "sap-Ingress-Policy-23" num-qos-classifiers 16 meter 1 create mode trtcm2 rate cir 5000 pir 7000 mbs 200 kbits cbs 100 kbits exit meter 9 create mode trtcm2 rate cir 3000 pir 5000 mbs 200 kbits cbs 100 kbits exit meter 10 create mode trtcm2 rate cir 4000 pir 6000 mbs 200 kbits cbs 100 kbits exit meter 11 multipoint create mode trtcm2 rate cir 2000 pir 5000 mbs 200 kbits cbs 100 kbits exit meter 12 create mode trtcm2 rate cir 3500 pir 6000 mbs 200 kbits cbs 100 kbits exit meter 13 create mode trtcm2 rate cir 5000 pir 7000 mbs 200 kbits cbs 100 kbits exit meter 14 create mode trtcm2 rate cir 5000 pir 6000 mbs 200 kbits cbs 100 kbits exit meter 15 create mode trtcm2 rate cir 4000 pir 5000 mbs 200 kbits cbs 100 kbits exit fc "af" create meter 11 exit fc "be" create meter 9 exit fc "ef" create meter 14 exit fc "h1" create meter 15 exit fc "h2" create

```
 meter 13
             exit
             fc "l1" create
                 meter 12
             exit
             fc "l2" create
                  meter 10
             exit
             fc "nc" create
                 meter 1
             exit
             dscp-classification 23
----------------------------------------------
```
#### **Example**

```
*A:dut-a# configure service epipe 7 
*A:dut-a>config>service>epipe# info 
----------------------------------------------
             description "Default epipe for service id 7"
             sap 1/1/3:201 create
                 description "Default sap for service id 7"
                 ingress
                     qos 23 enable-table-classification
                 exit
                 egress
                 exit
             exit
             no shutdown
----------------------------------------------
```
In the above example, all eight FCs are configured and eight meters are configured. For Epipe service only unicast traffic-type is identified. This requires one classification entry per FC configured and an additional one for the default-fc assignment, for a total of 9 classification entries.

FC (nc) = 1+ 0+ 0 + 0 = 1 FC (h1) = 1+ 0+ 0 + 0 = 1 FC (ef) = 1+ 0+ 0 + 0 = 1 FC (h2) = 1+ 0+ 0 + 0 = 1 FC (I1) = 1+ 0+ 0 + 0 = 1 FC (af) = 1+ 0+ 0 + 0 = 1 FC (I2) = 1+ 0+ 0 + 0 = 1 FC (be) = 1+ 0+ 0 + 0 = 1 FC (default-fc) =  $1+0+0+0=1$ 

```
TC = 1*1 (FC-nc) + 1*1 (FC-h1) + 1*1 (FC-ef) + 1*1 (FC-h2) + 1*1 (FC-l1) + 1*1 (FC-af) + 1*1 (FC-l2) +
1*1 (FC-be) + 1*1 (default-fc) = 9
```
TP = Total meters used is 8.

Hence, in this example **num-qos-classifiers** is set to (maximum (9, (8\*2)) = 16.

If the same policy was going to be attached to an IES or VPRN SAP without multicast enabled (VPRN example shown below, IES is similar), the **num-qos-classifiers** required would be the same as that for am Epipe service (that is, 16). The calculations are the same as that for Epipe service.

```
----------------------------------------------
vprn 7 customer 1 create
             description "Default VPRN ID 7"
             route-distinguisher 3:7
             interface "int1VPRN201" create
                 address 10.43.44.1/24
                 sap 1/1/3:201 create
                     description "sap-7-10.43.44.1"
```

```
 ingress
                     qos 23 enable-table-classification
                exit
                egress
                exit
           exit
      exit
      service-name "XYZ Vprn 7"
      no shutdown
 exit
                   ----------------------------------------------
```
# **9.5.2.2 Example 2: VPLS using unicast and BUM meter with IES or VPRN using multicast Example**

```
*A:dut-a>config>qos>dscp-classification# info detail 
----------------------------------------------
           description "dscp-classification-23"
 default-dscp-fc "be" profile in
 dscp cs3 fc "be"
 dscp cs4 fc "ef" profile out
 dscp af31 fc "af" profile in
           dscp af33 fc "l1" profile in
 dscp af41 fc "nc"
 dscp cp25 fc "l2"
 dscp cp31 fc "h2" profile out
 dscp cp33 fc "h1" profile in
----------------------------------------------
```

```
*A:dut-a# configure qos sap-ingress 23 
*A:dut-a>config>qos>sap-ingress# info 
----------------------------------------------
             description "sap-Ingress-Policy-23"
             num-qos-classifiers 18
             meter 1 create
                 mode trtcm2 
                  rate cir 5000 pir 7000
                 mbs 200 kbits
                 cbs 100 kbits
             exit
             meter 9 create
                 mode trtcm2 
                  rate cir 3000 pir 5000
                  mbs 200 kbits
                 cbs 100 kbits
             exit
             meter 10 create
                 mode trtcm2 
                  rate cir 4000 pir 6000
                  mbs 200 kbits
                 cbs 100 kbits
             exit
             meter 11 multipoint create
                 mode trtcm2 
                  rate cir 2000 pir 5000
                 mbs 200 kbits
```
```
 cbs 100 kbits
 exit
 meter 12 create
    mode trtcm2 
     rate cir 3500 pir 6000
     mbs 200 kbits
     cbs 100 kbits
 exit
 meter 13 create
    mode trtcm2 
     rate cir 5000 pir 7000
     mbs 200 kbits
     cbs 100 kbits
 exit
 meter 14 create 
    mode trtcm2 
     rate cir 5000 pir 6000
     mbs 200 kbits
     cbs 100 kbits
 exit
 meter 15 create
     mode trtcm2 
     rate cir 4000 pir 5000
     mbs 200 kbits
    cbs 100 kbits
 exit
 fc "af" create
     meter 11
 exit
 fc "be" create
     meter 9
 exit
 fc "ef" create
     meter 14
 exit
 fc "h1" create
     meter 15
 exit
 fc "h2" create
     meter 13
 exit
 fc "l1" create
     meter 12
 exit
 fc "l2" create
     meter 10
 exit
 fc "nc" create
     meter 1
 exit
 dscp-classification 23
 ----------------------------------------------
```

```
----------------------------------------------
vpls 7 customer 1 svc-sap-type any create
             description "Default tls for service id 7"
             sap 1/1/3:201 create
                 description "Default sap for service id 7"
                 ingress
                     qos 23 enable-table-classification
```
 exit egress exit exit no shutdown exit ----------------------------------------------

In the above example, all eight FCs are configured and eight meters are configured. In addition, multipoint meter "11" is configured for use. For the VPLS service, four traffic types are identified (unicast and BUM). Because multicast meter "11" is defined, BUM traffic type for all FCs will use meter "11". The number of classification entries required is:

FC (nc) = 1 + 0 + 1 + 0 = 2 FC (h1) = 1 + 0 + 1 + 0 = 2 FC (ef) = 1 + 0 + 1 + 0 = 2 FC (h2) = 1 + 0 + 1 +  $0 = 2$  FC (l1) = 1 + 0 + 1 + 0 = 2 FC (af) = 1 + 0 + 1 + 0 = 2 FC (l2) = 1 + 0 + 1 + 0 = 2 FC (be) = 1 + 0 +  $1 + 0 = 2$  FC (default-fc) =  $1 + 0 + 1 + 0 = 2$ 

TC = 1\*2 (FC-nc) + 1\*2 (FC-h1) + 1\*2 (FC-ef) + 1\*2 (FC-h2) + 1\*2 (FC-l1) + 1\*2 (FC-af) + 1\*2 (FC-l2) + 1\*2 (FC-be) + 1\*2 (default-fc) = 18

TP = Total meters used is 8.

Hence, in this example **num-qos-classifiers** is set to (maximum (18, (8\*2)) = 18.

If the same policy is attached to an IES or an VPRN service with multicast enabled, then the number of resources required would be 18 (that is, **num-qos-classifiers** needs to be set to 18). The calculations are the same those for VPLS service (shown above).

# **9.5.2.3 Example 3: VPLS service using unicast, broadcast, multicast, and unknownunicast with additional FCs**

In this example, the sap-ingress policy in Example 2 is changed to define additional meters (shown below) and applied to a SAP configured in a VPLS service.

```
*A:dut-a# configure qos sap-ingress 24 
*A:dut-a>config>qos>sap-ingress# info 
----------------------------------------------
             description "sap-Ingress-Policy-24"
             num-qos-classifiers 18
             meter 1 create
                 mode trtcm2 
                  rate cir 5000 pir 7000
                 mbs 200 kbits
                  cbs 100 kbits
             exit
             meter 9 create
                  mode trtcm2 
                 rate cir 3000 pir 5000
                 mbs 200 kbits
                  cbs 100 kbits
             exit
             meter 10 create
                 mode trtcm2 
                  rate cir 4000 pir 6000
                 mbs 200 kbits
                  cbs 100 kbits
```
 exit meter 11 multipoint create mode trtcm2 rate cir 2000 pir 5000 mbs 200 kbits cbs 100 kbits exit meter 12 create mode trtcm2 rate cir 3500 pir 6000 mbs 200 kbits cbs 100 kbits exit meter 13 create mode trtcm2 rate cir 5000 pir 7000 mbs 200 kbits cbs 100 kbits exit meter 14 create mode trtcm2 rate cir 5000 pir 6000 mbs 200 kbits cbs 100 kbits exit meter 15 create mode trtcm2 rate cir 4000 pir 5000 mbs 200 kbits cbs 100 kbits exit meter 20 multipoint create mode trtcm2 rate cir 0 pir 5 mbs 50 kbits cbs 50 kbits exit meter 21 multipoint create mode trtcm2 rate cir 0 pir 10 mbs 100 kbits cbs 100 kbits exit meter 22 multipoint create mode trtcm2 rate cir 0 pir 50 mbs 100 kbits cbs 100 kbits exit fc "af" create meter 11 broadcast-meter 22 exit fc "be" create meter 9 exit fc "ef" create meter 14 broadcast-meter 22 exit fc "h1" create meter 15 broadcast-meter 22 exit

```
 fc "h2" create
                 meter 13
             broadcast-meter 22
             exit
             fc "l1" create
                 meter 12
             broadcast-meter 22
                 unknown-unicast 21
             exit
             fc "l2" create
                 meter 10
             broadcast-meter 20
             exit
             fc "nc" create
                 meter 1
             exit
             dscp-classification 23
----------------------------------------------
```
For the VPLS service, four traffic types are identified (unicast and BUM). Because multicast meter "11" is defined, BUM traffic types for all FCs will use meter "11" (since the user has not configured an explicit multicast-meter for the FC). Hence, the number of classification entries required is determined as shown below:

FC (nc) =  $1 + 0 + 1 + 0 = 2$  (one for unicast and one for all of BUM) FC (h1) =  $1 + 1 + 1 + 0 = 3$  (one for unicast, one for broadcast, and one for both multicast & unknown-unicast) FC (ef) =  $1 + 1 + 1 + 0 = 3$  (one for unicast, one for broadcast, and one for both multicast & unknown-unicast) FC (h2) =  $1 + 1 + 1 + 0 = 3$ (one for unicast, one for broadcast, and one for both multicast & unknown-unicast) FC (I1) =  $1 + 1 + 1 + 1 =$ 4 (one for unicast, one for broadcast, one for unknown-unicast & one for multicast) FC (af) =  $1 + 1 + 1 + 0$ = 3 (one for unicast, one for broadcast, and one for both multicast and unknown-unicast) FC ( $\vert$ 2) = 1 + 1 + 1 + 0 = 3 (one for unicast, one for broadcast, and one for both multicast and unknown-unicast) FC (be) = 1  $+0+1+0=2$  (one for unicast and one for all of BUM) FC (default-fc) =  $1+0+1+0=2$  (one for unicast and one for all of BUM, since default-dscp-fc is configured to be FC 'be' in the dscp-classification policy)

TC = 1\*2 (FC-nc) + 1\*3 (FC-h1) + 1\*3 (FC-ef) + 1\*3 (FC-h2) + 1\*4 (FC-l1) + 1\*3 (FC-af) + 1\*3 (FC-l2) + 1\*2 (FC-be) + 1\*2 (default-fc) = 25

TP = Total meters used is 11.

Hence, in this example, **num-qos-classifiers** is calculated to be maximum (25, (11\*2)) = 25, but is set to 26 after rounding off to the next highest even number.

If the same policy is attached to an IES or an VPRN service with multicast enabled, then the number of resources required would be 18 (that is, **num-qos-classifiers** needs to be set to 18). This is because for IES and VPRN only unicast and multicast traffic types are supported; broadcast and unknown-unicast traffic types are not supported and do not consume any resources. The calculation is as shown below:

FC (nc) =  $1 + 0 + 1 + 0 = 2$  (one for unicast and one for all of BUM) FC (h1) =  $1 + 0 + 1 + 0 = 2$  (one for unicast and one for all of BUM) FC (ef) =  $1 + 0 + 1 + 0 = 2$  (one for unicast and one for all of BUM) FC (h2)  $= 1 + 0 + 1 + 0 = 2$  (one for unicast and one for all of BUM) FC (I1) =  $1 + 0 + 1 + 0 = 2$  (one for unicast and one for all of BUM) FC (af) =  $1 + 0 + 1 + 0 = 2$  (one for unicast and one for all of BUM) FC (l2) =  $1 + 0 + 1$  $+ 0 = 2$  (one for unicast and one for all of BUM) FC (be) =  $1 + 0 + 1 + 0 = 2$  (one for unicast and one for all of BUM) FC (default-fc) =  $1 + 0 + 1 + 0 = 2$  (one for unicast and one for all of BUM, since default-dscp-fc is configured to be FC 'be' in the dscp-classification policy)

TC = 1\*2 (FC-nc) + 1\*2 (FC-h1) + 1\*2 (FC-ef) + 1\*2 (FC-h2) + 1\*2 (FC-l1) + 1\*2 (FC-af) + 1\*2 (FC-l2) + 1\*2 (FC-be) + 1\*2 (default-fc) = 18

TP = Total meters used is 8 (meter 20, meter 21, and meter 22 are not used because they are associated with broadcast and unknown-unicast traffic types, which are not supported for IES and VPRN).

Hence, in this example **num-qos-classifiers** is set to (maximum (18, (8\*2)) = 18.

# **9.5.2.4 Example 4: routed VPLS on access port using unicast, broadcast, multicast, and unknown-unicast with additional FCs**

### **Example**

```
*A:dut-a>config>qos>dscp-classification# info detail 
----------------------------------------------
           description "dscp-classification-23"
           default-dscp-fc "be" profile in
           dscp cs3 fc "be"
 dscp cs4 fc "ef" profile out
 dscp af31 fc "af" profile in
 dscp af33 fc "l1" profile in
           dscp af41 fc "nc"
           dscp cp25 fc "l2"
 dscp cp31 fc "h2" profile out
 dscp cp33 fc "h1" profile in
----------------------------------------------
```

```
*A:dut-a# configure qos sap-ingress 24 
*A:dut-a>config>qos>sap-ingress# info 
----------------------------------------------
             description "sap-Ingress-Policy-24"
             num-qos-classifiers 26
             meter 1 create
                 mode trtcm2 
                 rate cir 5000 pir 7000
                 mbs 200 kbits
                 cbs 100 kbits
             exit
             meter 9 create
                 mode trtcm2 
                 rate cir 3000 pir 5000
                 mbs 200 kbits
                 cbs 100 kbits
             exit
             meter 10 create
                 mode trtcm2 
                 rate cir 4000 pir 6000
                 mbs 200 kbits
                 cbs 100 kbits
             exit
             meter 11 multipoint create
                 mode trtcm2 
                 rate cir 2000 pir 5000
                 mbs 200 kbits
                 cbs 100 kbits
             exit
             meter 12 create
                 mode trtcm2 
                 rate cir 3500 pir 6000
                 mbs 200 kbits
```
 cbs 100 kbits exit meter 13 create mode trtcm2 rate cir 5000 pir 7000 mbs 200 kbits cbs 100 kbits exit meter 14 create mode trtcm2 rate cir 5000 pir 6000 mbs 200 kbits cbs 100 kbits exit meter 15 create mode trtcm2 rate cir 4000 pir 5000 mbs 200 kbits cbs 100 kbits exit meter 20 multipoint create mode trtcm2 rate cir 0 pir 5 mbs 50 kbits cbs 50 kbits exit meter 21 multipoint create mode trtcm2 rate cir 0 pir 10 mbs 100 kbits cbs 100 kbits exit meter 22 multipoint create mode trtcm2 rate cir 0 pir 50 mbs 100 kbits cbs 100 kbits exit fc "af" create meter 11 broadcast-meter 22 exit fc "be" create meter 9 exit fc "ef" create meter 14 broadcast-meter 22 exit fc "h1" create meter 15 broadcast-meter 22 exit fc "h2" create meter 13 broadcast-meter 22 exit fc "l1" create meter 12 broadcast-meter 22 unknown-unicast 21 exit fc "l2" create meter 10

```
 broadcast-meter 20
             exit
             fc "nc" create
                 meter 1
             exit
             dscp-classification 23
----------------------------------------------
```
IES service and routed VPLS service configuration is shown below.

#### **Example**

```
----------------------------------------------
ies 7 customer 1 vpn 7 create
              description "Default Ies service id 7"
              interface "int1IES201" create
                  address 10.43.44.1/24
                   vpls "rvpls607"
                       ingress
                            enable-table-classification
                            routed-override-qos-policy 23
                       exit
                   exit
              exit
              service-name "XYZ Ies 7"
              no shutdown
----------------------------------------------
```
#### **Example**

```
----------------------------------------------
vpls 607 customer 1 r-vpls svc-sap-type any create
             description "Default tls service id 607"
             allow-ip-int-bind
             exit
             stp
                 shutdown 
             exit
             service-name "rvpls607"
             sap 1/1/3:201 create
                  description "Default sap service id 607"
                  ingress
                      qos 23 enable-table-classification
                  exit
                  egress
                  exit
             exit
             no shutdown
----------------------------------------------
```
The configuration for the DSCP classification policy associated with the access port that the RVPLS SAP is configured on, and which is used for classifying bridged packets is shown below:

```
*A:dut-a# configure port 1/1/3 
*A:dut-a>config>port# info 
----------------------------------------------
         ethernet
            mode access 
             enable-table-classification
```

```
 access
                  ingress
                      dscp-classification 23
                      untagged-fc ef
                  exit
             exit
             encap-type dot1q
             mtu 9212
         exit
         no shutdown
----------------------------------------------
```
For the bridged traffic in a VPLS service four traffic types are identified (unicast and BUM). Because multicast meter "11" is defined, BUM traffic type for all FCs will use meter "11". (An explicit multicast-meter for the FC has not been configured).

The number of classification entries required is as follows:

FC (nc) =  $1 + 0 + 1 + 0 = 2$  (one for unicast and one for all of BUM) FC (h1) =  $1 + 1 + 1 + 0 = 3$  (one for unicast, one for broadcast, and one for both multicast & unknown-unicast) FC (ef) =  $1 + 1 + 1 + 0 = 3$  (one for unicast, one for broadcast, and one for both multicast & unknown-unicast) FC (h2) =  $1 + 1 + 1 + 0 = 3$ (one for unicast, one for broadcast, and one for both multicast & unknown-unicast) FC (I1) = 1 + 1 + 1 + 1 = 4 (one for unicast, one for broadcast, one for unknown-unicast & one for multicast) FC (af) = 1 + 1 + 1 + 0 = 3 (one for unicast, one for broadcast, and one for both multicast and unknown- unicast) FC ( $\alpha$ ) = 1 + 1 + 1 + 0 = 3 (one for unicast, one for broadcast, and one for both multicast and unknown- unicast) FC (be) = 1  $+0+1+0=2$  (one for unicast and one for all of BUM) FC (default-fc) =  $1+0+1+0=2$  (one for unicast and one for all of BUM, because default-dscp-fc is configured to be FC 'be' in the dscp-classification policy)

TC = 1\*2 (FC-nc) + 1\*3 (FC-h1) + 1\*3 (FC-ef) + 1\*3 (FC-h2) + 1\*4 (FC-l1) + 1\*3 (FC-af) + 1\*3 (FC-l2) + 1\*2 (FC-be) + 1\*2 (default-fc) = 25

TP = Total meters used is 11.

Hence, in this example **num-qos-classifiers** is set to (maximum (25, (11\*2)) = 25, which means 26 after rounding off to the next highest even number.

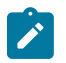

### **Note:**

For routed traffic in the routed VPLS service only the unicast traffic type is supported currently. This does not change the amount of resources needed since bridged traffic requires higher amount of resources. To reduce the amount of resources, users can dedicate a single meter for BUM traffic from all FCs, as shown in the following example (note that meter "11" is used for all FCs automatically when meter "11" is defined in the policy).

```
*A:dut-a# configure qos sap-ingress 34 
*A:dut-a>config>qos>sap-ingress# info 
----------------------------------------------
             description "sap-Ingress-Policy-34"
             num-qos-classifiers 18
             meter 1 create
                 mode trtcm2 
                 rate cir 5000 pir 7000
                 mbs 200 kbits
                 cbs 100 kbits
             exit
             meter 9 create
                 mode trtcm2
```
 rate cir 3000 pir 5000 mbs 200 kbits cbs 100 kbits exit meter 10 create mode trtcm2 rate cir 4000 pir 6000 mbs 200 kbits cbs 100 kbits exit meter 11 multipoint create mode trtcm2 rate cir 2000 pir 5000 mbs 200 kbits cbs 100 kbits exit meter 12 create mode trtcm2 rate cir 3500 pir 6000 mbs 200 kbits cbs 100 kbits exit meter 13 create mode trtcm2 rate cir 5000 pir 7000 mbs 200 kbits cbs 100 kbits exit meter 14 create mode trtcm2 rate cir 5000 pir 6000 mbs 200 kbits cbs 100 kbits exit meter 15 create mode trtcm2 rate cir 4000 pir 5000 mbs 200 kbits cbs 100 kbits exit meter 20 multipoint create mode trtcm2 rate cir 400000 pir 1000000 mbs 5000 kbits cbs 500 kbits exit fc "af" create meter 9 exit fc "be" create meter 20 exit fc "ef" create meter 14 exit fc "h1" create meter 15 exit fc "h2" create meter 13 exit fc "l1" create meter 12 exit

```
 fc "l2" create
                 meter 10
             exit
             fc "nc" create
                 meter 1
             exit
             dscp-classification 23
----------------------------------------------
```
In the above example, all eight FCs are configured and nine meters are configured, with multipoint meter "11" dedicated to all BUM traffic for all FCs in use. For the VPLS service four traffic-types are identified (unicast and BUM). Because multicast meter "11" is defined, BUM traffic type for all FCs will use meter "11". The number of classification entries required is as follows:

FC (nc) = 1 + 0 + 1 + 0 = 2 FC (h1) = 1 + 0 + 1 + 0 = 2 FC (ef) = 1 + 0 + 1 + 0 = 2 FC (h2) = 1 + 0 + 1 +  $0 = 2$  FC (l1) = 1 + 0 + 1 + 0 = 2 FC (af) = 1 + 0 + 1 + 0 = 2 FC (l2) = 1 + 0 + 1 + 0 = 2 FC (be) = 1 + 0 +  $1 + 0 = 2$  FC (default-fc) =  $1 + 0 + 1 + 0 = 2$ 

TC = 1\*2 (FC-nc) + 1\*2 (FC-h1) + 1\*2 (FC-ef) + 1\*2 (FC-h2) + 1\*2 (FC-l1) + 1\*2 (FC-af) + 1\*2 (FC-l2) + 1\*2 (FC-be) + 1\*2 (default-fc) = 18

TP = Total meters used is 9.

Hence, in this example **num-qos-classifiers** is set to (maximum (18, (9\*2)) = 18.

# **9.5.2.5 Example 5: routed VPLS service on a hybrid port using unicast, broadcast, multicast and unknown-unicast for some FCs**

#### **Example**

\*A:dut-a>config>qos>dscp-classification# info detail --------------------------------------------- description "dscp-classification-23" default-dscp-fc "be" profile in dscp cs3 fc "be" dscp cs4 fc "ef" profile out dscp af31 fc "af" profile in dscp af33 fc "l1" profile in dscp af41 fc "nc" dscp cp25 fc "l2" dscp cp31 fc "h2" profile out dscp cp33 fc "h1" profile in ----------------------------------------------

```
*A:dut-a# configure qos sap-ingress 24 
*A:dut-a>config>qos>sap-ingress# info 
----------------------------------------------
             description "sap-Ingress-Policy-24"
             num-qos-classifiers 26
             meter 1 create
                 mode trtcm2 
                 rate cir 5000 pir 7000
                 mbs 200 kbits
                 cbs 100 kbits
```
 exit meter 9 create mode trtcm2 rate cir 3000 pir 5000 mbs 200 kbits cbs 100 kbits exit meter 10 create mode trtcm2 rate cir 4000 pir 6000 mbs 200 kbits cbs 100 kbits exit meter 11 multipoint create mode trtcm2 rate cir 2000 pir 5000 mbs 200 kbits cbs 100 kbits exit meter 12 create mode trtcm2 rate cir 3500 pir 6000 mbs 200 kbits cbs 100 kbits exit meter 13 create mode trtcm2 rate cir 5000 pir 7000 mbs 200 kbits cbs 100 kbits exit meter 14 create mode trtcm2 rate cir 5000 pir 6000 mbs 200 kbits cbs 100 kbits exit meter 15 create mode trtcm2 rate cir 4000 pir 5000 mbs 200 kbits cbs 100 kbits exit meter 20 multipoint create mode trtcm2 rate cir 0 pir 5 mbs 50 kbits cbs 50 kbits exit meter 21 multipoint create mode trtcm2 rate cir 0 pir 10 mbs 100 kbits cbs 100 kbits exit meter 22 multipoint create mode trtcm2 rate cir 0 pir 50 mbs 100 kbits cbs 100 kbits exit fc "af" create meter 11 broadcast-meter 22

```
 exit
             fc "be" create
                 meter 9
             exit
             fc "ef" create
                 meter 14
                 broadcast-meter 22
             exit
             fc "h1" create
                 meter 15
                 broadcast-meter 22
             exit
             fc "h2" create
                 meter 13
                 broadcast-meter 22
             exit
             fc "l1" create
                 meter 12
                 broadcast-meter 22
                 unknown-unicast 21
             exit
             fc "l2" create
                 meter 10
                 broadcast-meter 20
             exit
             fc "nc" create
                 meter 1
             exit
             dscp-classification 23
----------------------------------------------
```
The IES service and routed VPLS service configuration is as follows:

#### **Example**

```
----------------------------------------------
ies 7 customer 1 vpn 7 create
               description "Default Ies service id 7"
               interface "int1IES201" create
                    address 10.43.44.1/24
                    vpls "rvpls607"
                         ingress
                              enable-table-classification
                              routed-override-qos-policy 23
                         exit
                    exit
               exit
               service-name "XYZ Ies 7"
               no shutdown
                                       ----------------------------------------------
```

```
----------------------------------------------
vpls 607 customer 1 r-vpls svc-sap-type any create
              description "Default tls service id 607"
              allow-ip-int-bind
              exit
              stp
                  shutdown 
              exit
              service-name "rvpls607"
```

```
 sap 1/1/3:201 create
     description "Default sap service id 607"
     ingress
          qos 24 enable-table-classification
     exit
     egress
      exit
 exit
 no shutdown
                ----------------------------------------------
```
The configuration for the network port policy for a hybrid port, followed by associating the policy with hybrid port 1/1/3 is shown below. This configuration is used for classifying RVPLS SAP bridged packets and also for classifying IP traffic received and processed in the context of the network port IP interface.

#### **Example**

```
**A:dut-a >config>qos# network 23 
**A:dut-a >config>qos>network# info 
----------------------------------------------
              ingress
                  default-action fc be profile in
                  meter 1 create
                  exit
                  dscp cs4 fc ef profile out
                  dscp af31 fc af profile in
                  dscp af33 fc l1 profile in
                  dscp af41 fc nc profile in
                  dscp cp25 fc l2 profile out
                  dscp cp31 fc h2 profile out
                  dscp cp33 fc h1 profile in
              exit
              egress
              exit
                          ----------------------------------------------
```
#### **Example**

```
*A:dut-a #/configure port 1/1/3
A:NS1543C2102>config>port# info 
----------------------------------------------
          shutdown
          ethernet
               mode hybrid 
               access
               exit
               encap-type dot1q
               network
                  queue-policy " tmnx hybrid default"
                   qos 23
               exit
          exit
----------------------------------------------
*A:NS1543C2102>config>port#
```
For the bridged traffic in a VPLS four traffic types are identified (unicast and BUM). Because multicast meter "11" is defined, BUM traffic type for all FCs will use meter "11". (The user has not configured an explicit multicast-meter for the FC). The number of classification entries required is as follows.

FC (nc) =  $1 + 0 + 1 + 0 = 2$  (one for unicast and one for all of BUM) FC (h1) =  $1 + 1 + 1 + 0 = 3$  (one for unicast, one for broadcast, and one for both multicast & unknown-unicast) FC (ef) =  $1 + 1 + 1 + 0 = 3$  (one for unicast, one for broadcast, and one for both multicast & unknown-unicast) FC (h2) = 1 + 1 + 1 + 0 = 3 (one for unicast, one for broadcast, and one for both multicast & unknown-unicast) FC (l1) = 1 + 1 + 1 + 1 = 4 (one for unicast, one for broadcast, one for unknown-unicast & one for multicast) FC (af) =  $1 + 1 + 1 + 0$ = 3 (one for unicast, one for broadcast, and one for both multicast and unknown- unicast) FC ( $\vert$ 2) = 1 + 1 + 1 + 0 = 3 (one for unicast, one for broadcast, and one for both multicast and unknown- unicast) FC (be) = 1  $+0+1+0=2$  (one for unicast and one for all of BUM) FC (default-fc) =  $1+0+1+0=2$  (one for unicast and one for all of BUM, since default-dscp-fc is configured to be FC 'be' in the dscp-classification policy)

TC = 1\*2 (FC-nc) + 1\*3 (FC-h1) + 1\*3 (FC-ef) + 1\*3 (FC-h2) + 1\*4 (FC-l1) + 1\*3 (FC-af) + 1\*3 (FC-l2) + 1\*2 (FC-be) + 1\*2 (default-fc) = 25

TP = Total meters used is 11.

Hence, in this example **num-qos-classifiers** is calculated to be (maximum (25, (11\*2)) = 25, but is set to 26 after rounding off to the next highest even number.

# **9.5.2.6 Example 6: routed VPLS on access port and hybrid port**

Example 6 is similar to Example 5, except that FCs in use from the port policy and the override policy are considered. The following configuration shows the policy association with two SAPs configured in the routed VPLS, with one SAP on the access port and the other SAP on the hybrid port.

#### **Example**

```
 *A:dut-a>config>qos>dscp-classification 23 create
*A:dut-a>config>qos>dscp-classification# info detail 
----------------------------------------------
 description "dscp-classification-23"
            default-dscp-fc "be" profile in
            dscp cs3 fc "be"
 dscp cs4 fc "ef" profile out
 dscp af31 fc "af" profile in
 dscp af33 fc "l1" profile in
            dscp af41 fc "nc"
            dscp cp25 fc "l2"
            dscp cp31 fc "h2" profile out
           dscp cp33 fc "h1" profile in
----------------------------------------------
```
**Example**

```
*A:dut-a>config>qos>dscp-classification 24 create
*A:dut-a>config>qos>dscp-classification# info detail 
----------------------------------------------
            description "dscp-classification-24"
            default-dscp-fc "be" profile in
 dscp cs4 fc "ef" profile out
 dscp af31 fc "af" profile in
----------------------------------------------
```
#### **Example**

\*A:dut-a# configure qos sap-ingress 24 \*A:dut-a>config>qos>sap-ingress# info --------------------------------------------- description "sap-Ingress-Policy-24"

 num-qos-classifiers 26 meter 1 create mode trtcm2 rate cir 5000 pir 7000 mbs 200 kbits cbs 100 kbits exit meter 9 create mode trtcm2 rate cir 3000 pir 5000 mbs 200 kbits cbs 100 kbits exit meter 10 create mode trtcm2 rate cir 4000 pir 6000 mbs 200 kbits cbs 100 kbits exit meter 11 multipoint create mode trtcm2 rate cir 2000 pir 5000 mbs 200 kbits cbs 100 kbits exit meter 12 create mode trtcm2 rate cir 3500 pir 6000 mbs 200 kbits cbs 100 kbits exit meter 13 create mode trtcm2 rate cir 5000 pir 7000 mbs 200 kbits cbs 100 kbits exit meter 14 create mode trtcm2 rate cir 5000 pir 6000 mbs 200 kbits cbs 100 kbits exit meter 15 create mode trtcm2 rate cir 4000 pir 5000 mbs 200 kbits cbs 100 kbits exit meter 20 multipoint create mode trtcm2 rate cir 0 pir 5 mbs 50 kbits cbs 50 kbits exit meter 21 multipoint create mode trtcm2 rate cir 0 pir 10 mbs 100 kbits cbs 100 kbits exit meter 22 multipoint create mode trtcm2 rate cir 0 pir 50

```
 mbs 100 kbits
            cbs 100 kbits
        exit
        fc "af" create
            meter 11
            broadcast-meter 22
        exit
        fc "be" create
            meter 9
        exit
        fc "ef" create
            meter 14
            broadcast-meter 22
        exit
        fc "h1" create
            meter 15
            broadcast-meter 22
        exit
        fc "h2" create
            meter 13
            broadcast-meter 22
        exit
        fc "l1" create
            meter 12
            broadcast-meter 22
            unknown-unicast 21
        exit
        fc "l2" create
            meter 10
            broadcast-meter 20
        exit
        fc "nc" create
            meter 1
        exit
        dscp-classification 24
----------------------------------------------
```
The following are sample IES service and routed VPLS service configuration outputs.

### **Example**

```
----------------------------------------------
ies 7 customer 1 vpn 7 create
              description "Default Ies service id 7"
              interface "int1IES201" create
                  address 10.43.44.1/24
                  vpls "rvpls607"
                       ingress
                           enable-table-classification
                            routed-override-qos-policy 24
                       exit
                  exit
              exit
              service-name "XYZ Ies 7"
              no shutdown
                        ----------------------------------------------
```
# **Example**

--------------------------------------------- vpls 607 customer 1 r-vpls svc-sap-type any create description "Default tls service id 607"

```
 allow-ip-int-bind
             exit
             stp
                 shutdown 
             exit
             service-name "rvpls607"
             sap 1/1/24:201 create // SAP on hybrid port
                 description "Default sap service id 607"
                 ingress
                      qos 24 enable-table-classification
                 exit
                 egress
                 exit
             exit
            sap 1/1/3:201 create // SAP on access port
                 description "Default sap service id 607"
                 ingress
                      qos 24 enable-table-classification
                 exit
                 egress
                 exit
             exit
             no shutdown
----------------------------------------------
```
The configuration of the network port policy for a hybrid port, followed by associating the policy with hybrid port 1/1/3 is shown below. This configuration is used for classifying RVPLS SAP bridged packets and also for classifying IP traffic received and processed in the context of the network port IP interface.

#### **Example**

```
**A:dut-a >config>qos# network 123 
**A:dut-a >config>qos>network# info 
----------------------------------------------
             ingress
                 default-action fc be profile in
                 meter 1 create
                 exit
                 dscp cs4 fc ef profile out
                 dscp af31 fc af profile in
                 dscp af33 fc l1 profile in
                 dscp af41 fc nc profile in
                 dscp cp25 fc l2 profile out
                 dscp cp31 fc h2 profile out
                 dscp cp33 fc h1 profile in
             exit
             egress
             exit
----------------------------------------------
```

```
*A:dut-a #/configure port 1/1/24
A:NS1543C2102>config>port# info 
----------------------------------------------
         shutdown
         ethernet
             mode hybrid 
             access
             exit
             encap-type dot1q
             network
```

```
queue-policy " tmnx hybrid default"
                 qos 123
             exit
         exit
----------------------------------------------
*A:NS1543C2102>config>port#
```
The configuration of the DSCP classification policy associated with the access port, which is the port that the RVPLS SAP is configured on, is shown below. The policy is used for classifying bridged packets.

#### **Example**

```
*A:dut-a# configure port 1/1/3 
*A:dut-a>config>port# info 
----------------------------------------------
         ethernet
             mode access 
             enable-table-classification
             access
                  ingress
                      dscp-classification 24
                      untagged-fc ef
                  exit
              exit
              encap-type dot1q
              mtu 9212
         exit
         no shutdown
       ----------------------------------------------
```
To determine the resources needed for RVPLS SAP 1/1/3:201 consider the FCs configured in the DSCP classification policy configured in access port 1/1/3 context—there are three FCs (be, af, ef) configured. In addition, consider the FCs configured in the DSCP classification policy configured in the context of IES IP interface—there are three FCs (be, af, ef) configured. The total number of resources for RVPLS SAP 1/1/3:201 is computed as follows using the meter configuration under SAP ingress policy 24.

FC (ef) =  $1 + 1 + 1 + 0 = 3$  (one for unicast, one for broadcast, and one for both multicast & unknownunicast) FC (af) =  $1 + 1 + 1 + 0 = 3$  (one for unicast, one for broadcast, and one for both multicast and unknown-unicast) FC (be) = 1 +0 +1 +0 = 2 (one for unicast and one for all of BUM) FC (default-fc) = 1 + 0 + 1 + 0 = 2 (one for unicast and one for all of BUM)

TC = 0\*2 (FC-nc) + 0\*3 (FC-h1) + 1\*3 (FC-ef) + 0\*3 (FC-h2) + 0\*4 (FC-l1) + 1\*3 (FC-af) + 0\*3 (FC-l2) + 1\*2 (FC-be) + 1\*2 (default-fc) = 10

TP = Total meters used is 4 (meter 11, meter 9, meter 22, and meter 14).

Hence, to use the available resources efficiently for the RVPLS SAP 1/1/3:201 we need a policy with **numqos-classifiers** set to (maximum  $(10, (4^*2)) = 10$ .

To determine the resources needed for RVPLS SAP 1/1/24:201 consider the FCs configured in the network port policy 123, which is associated with network port 1/1/24—all eight FCs are configured. In addition, consider the FCs configured in the DSCP classification policy configured in the context of IES IP interface —three FCs (be, af, ef) are configured. The total number of resources for RVPLS SAP 1/1/24:201 is computed as follows, using the meter configuration under the SAP ingress policy 24:

FC (nc) =  $1 + 0 + 1 + 0 = 2$  (one for unicast and one for all of BUM) FC (h1) =  $1 + 1 + 1 + 0 = 3$  (one for unicast, one for broadcast, and one for both multicast & unknown-unicast) FC (ef) =  $1 + 1 + 1 + 0 = 3$  (one for unicast, one for broadcast, and one for both multicast & unknown-unicast) FC (h2) =  $1 + 1 + 1 + 0 = 3$ (one for unicast, one for broadcast, and one for both multicast & unknown-unicast) FC (I1) =  $1 + 1 + 1 + 1 =$  4 (one for unicast, one for broadcast, one for unknown-unicast & one for multicast) FC (af) =  $1 + 1 + 1 + 0$ = 3 (one for unicast, one for broadcast, and one for both multicast and unknown-unicast) FC ( $\vert$ 2) = 1 + 1 + 1 + 0 = 3 (one for unicast, one for broadcast, and one for both multicast and unknown-unicast) FC (be) = 1  $+0+1+0=2$  (one for unicast and one for all of BUM) FC (default-fc) =  $1+0+1+0=2$  (one for unicast and one for all of BUM, because default-dscp-fc is configured to be FC 'be' in the dscp-classification policy)

TC = 1\*2 (FC-nc) + 1\*3 (FC-h1) + 1\*3 (FC-ef) + 1\*3 (FC-h2) + 1\*4 (FC-l1) + 1\*3 (FC-af) + 1\*3 (FC-l2) + 1\*2 (FC-be) + 1\*2 (default-fc) = 25

TP = Total meters used is 11.

Hence, for RVPLS SAP /1/124:201, we need a policy with **num-qos-classifiers** in the policy is calculated to be (maximum (25, (11\*2)) = 25, but is set to 26 after rounding off to the next highest even number.

# **9.6 Basic configurations**

A basic service ingress QoS policy must conform to the following:

- Have a unique service ingress QoS policy ID.
- Allocate number of classifier and meter resources needed for use
- Have a QoS policy scope of **template** or **exclusive**.
- Have at least one default unicast forwarding class meter/queue.
- (optionally) Use multipoint forwarding class meter/queues.

Configuring and applying QoS policies is optional. If no QoS policy is explicitly applied to a SAP, a default QoS policy is applied.

# **9.6.1 Create service ingress QoS policies**

To create a service ingress QoS policy, define the following:

- A policy ID value. The system will not dynamically assign a value.
- Include a description. The description provides a brief overview of policy features.
- Specify the **num-qos-classifiers** *num-resources* parameter. The default value is 2.
- Specify a default forwarding class for the policy. All packets received on an ingress SAP using this ingress QoS policy will be classified to the default forwarding class.
- Define forwarding class parameters:
	- Modify the **unicast-meter**/**queue** default value to override the default unicast forwarding type meter mapping for **fc** *fc-name*.
	- Modify the **multicast-meter**/**queue** default value to override the default multicast forwarding type meters/queue mapping for **fc** *fc-name*.
	- Modify the **unknown-meter**/**queue** default value to override the default unknown unicast forwarding type meter mapping for **fc** *fc-name*.
	- Modify the **broadcast-meter** default value to override the default broadcast forwarding type meter mapping for **fc** *fc-name*.
- On platforms where applicable, specify the appropriate classification criteria: IPv4/IPv6 or MAC criteria, or both IP and MAC criteria. You can define IPv4/IPv6, MAC-based, and MAC- and IP-based SAP ingress policies to select the appropriate ingress meter and corresponding forwarding class for matched traffic. See [Service ingress IP match criteria](#page-344-0) and [Service ingress MAC match criteria](#page-345-0) .
- A SAP ingress policy is created with a **template** scope. The scope can be modified to **exclusive** for a special one-time use policy. Otherwise, the **template** scope enables the policy to be applied to multiple SAPs.

#### **Output example**

The following is a sample service ingress policy configuration output.

```
A:ALA-7>config>qos>sap-ingress# info
                               ----------------------------------------------
...
         sap-ingress 100 create
              description "Used on VPN sap"
              num-qos-classifications 2 
              no meter 
              dscp-classification 100 (7210 SAS-Mxp only) 
              no ip-criteria 
              no ipv6-criteria 
              no mac-criteria 
              scope template 
...
----------------------------------------------
A:ALA-7>config>qos>sap-ingress#
```
# **9.6.1.1 Service ingress QoS meter**

To create service ingress meter parameters, define the following:

- A new meter ID value The system will not dynamically assign a value.
- Meter parameters Ingress meters support the definition of either srTCM (Single Rate Tri-Color Meter) or trTCM (Two Rate Tri-Color Meter), CIR/PIR, CBS/MBS parameters.

#### **Output example**

The following is a sample ingress meter configuration output.

```
A:ALA-7>config>qos# info
                 #------------------------------------------
echo "QoS Policy Configuration"
#------------------------------------------
...
sap-ingress 100 create
     description "Used on VPN sap"
      meter 1 create
      exit
      meter 11 multipoint create
      exit
      meter 2 create
           rate cir 11000
      exit
      meter 3 create
          cbs 32
            rate 11000
      exit
```
meter 4 create

 rate 1 exit meter 5 create cbs 64 mbs 128 rate cir 1500 pir 1500 exit meter 6 create mode srtcm rate cir 2500 pir 2500 exit meter 7 create cbs 256 mbs 512 rate cir 100 pir 36 exit meter 8 create cbs 256 mbs 512 rate cir 11000 exit meter 9 create rate cir 11000 exit meter 10 create rate cir 1 exit meter 12 create rate cir 1500 pir 1500 exit meter 13 create rate cir 2500 pir 2500 exit meter 14 create rate cir 36 pir 100 exit meter 15 create rate cir 36 pir 100 exit meter 16 create cbs 128 mbs 256 rate cir 36 pir 100 exit ... #------------------------------------------ A:ALA-7>config>qos#

# <span id="page-344-0"></span>**9.6.1.2 Service ingress IP match criteria**

When specifying SAP ingress match criteria, only one match criteria type can be configured in the SAP ingress QoS policy.

#### **Output example**

The following are two sample ingress IP criteria configuration outputs.

```
7210-SAS>config>qos>sap-ingress# info
----------------------------------------------
                  num-qos-classifiers 32
```

```
 meter 1 create
              exit
              meter 11 multipoint create
              exit
              fc "h2" create
              exit
              ip-criteria any
                  entry 16 create
                       description "test"
                       match
                       exit
                       action fc "be"
                  exit
              exit
                                   ----------------------------------------------
7210-SAS>config>qos>sap-ingress#
7210-SAS>config>qos>sap-ingress# info
----------------------------------------------
              num-qos-classifiers 4
              meter 1 create
              exit
              meter 11 multipoint create
              exit
              ip-criteria dscp-only
                  entry 30 create
                       match
                       exit
                       action fc "l2"
                  exit
              exit
----------------------------------------------
7210-SAS>config>qos>sap-ingress#
```
# <span id="page-345-0"></span>**9.6.1.3 Service ingress MAC match criteria**

To configure service ingress QoS policy MAC criteria, define the following:

• **a new entry ID value**

Entries must be explicitly created. The system will not dynamically assign entries or a value.

• **action**

The action to associate the forwarding class with a specific MAC criteria entry ID.

• **a description**

The description provides a brief overview of policy features.

#### **Output example**

The following is a sample ingress MAC criteria configuration output.

```
7210-SAS>config>qos>sap-ingress# info
----------------------------------------------
             description "test"
             num-qos-classifiers 16
             meter 1 create
             exit
             meter 11 multipoint create
             exit
```

```
 mac-criteria dot1p-only
                 entry 25 create
                      match
                      exit
                      no action
                 exit
             exit
             default-fc "h1"
----------------------------------------------
7210-SAS>config>qos>sap-ingress#
```
# **9.6.2 Applying service ingress policies**

This section describes applying SAP ingress policies to service SAPs.

# **9.6.2.1 Epipe**

The following is a sample Epipe service configuration output with SAP ingress policy 100 applied to the SAP. The **enable-table-classification** keyword applies only to the 7210 SAS-Mxp, 7210 SAS-R6, and 7210 SAS-R12.

#### **Output example**

```
A:ALA-7>config>service# info
----------------------------------------------
         epipe 6 customer 6 vpn 6 create
             description "Epipe service to west coast"
             sap 1/1/10:10 create
                 exit
                 ingress
                     qos 100 [enable-table-classification] 
                 exit
             exit
         exit
----------------------------------------------
A:ALA-7>config>service#
```
# **9.6.2.2 VPLS**

The following is a sample VPLS service configuration output with SAP ingress policy 100. The **enabletable-classification** keyword applies only to the 7210 SAS-Mxp, 7210 SAS-R6, and 7210 SAS-R12.

#### **Output example**

```
A:ALA-7>config>service# info
----------------------------------------------
 vpls 700 customer 7 vpn 700 create
 description "test"
            stp
                shutdown
            exit
            sap 1/1/9:10 create
                ingress
                    qos 100 [enable-table-classification] 
                exit
```
 exit exit ---------------------------------------------- A:ALA-7>config>service#

# **9.6.2.3 VPRN**

The following is a sample VPRN service configuration output. The **enable-table-classification** keyword applies only to the 7210 SAS-Mxp, 7210 SAS-R6, and 7210 SAS-R12.

#### **Output example**

```
A:ALA-7>config>service# info
----------------------------------------------
...
         vprn 1 customer 1 create
             autonomous-system 10000
             route-distinguisher 10001:1
             auto-bind ldp
             vrf-target target:10001:1
             interface "to-ce1" create
                 address 10.1.0.1/24
                 sap 1/1/10:1 create
                      ingress
                          qos 100 [enable-table-classification] 
                      exit
                  exit
             exit
             no shutdown
         exit
...
----------------------------------------------
A:ALA-7>config>service#
```
# **9.6.2.4 IES**

The following is a sample IES service configuration output. The **enable-table-classification** keyword applies only to the 7210 SAS-Mxp, 7210 SAS-R6, and 7210 SAS-R12.

#### **Output example**

```
A:ALA-7>config>service# info
----------------------------------------------
...
ies 1 customer 1 create
      interface "to-c1" create
           address 10.1.0.1/24
                sap 1/1/10:100 create
                      ingress
                           qos 100 [enable-table-classification] 
                      exit
                 exit
           exit
           no shutdown
      exit
...
----------------------------------------------
```
A:ALA-7>config>service#

# **9.7 Service management tasks**

This section describes service management tasks.

# **9.7.1 Deleting QoS policies**

Every service SAP is associated, by default, with the appropriate ingress policy (*policy-id* 1). You can replace the default policy with a customer-configured policy, but you cannot entirely remove the policy from the SAP configuration. When you remove a non-default service ingress policy, the association reverts to the default *policy-id* 1.

A QoS policy cannot be deleted until it is removed from all SAPs where they are applied.

```
A:ALA-7>config>qos# no sap-ingress 100
MINOR: CLI SAP ingress policy "100" cannot be removed because it is in use.
A:ALA-7>config>qos#
```
# **9.7.1.1 Remove a QoS policy from service SAPs**

The following Epipe service output examples show that the SAP service ingress reverted to *policy-id* "1" when the non-default policies were removed from the configuration.

#### **Output example**

```
A:ALA-104>config>service>epipe# info detail
----------------------------------------------
           description "Distributed Epipe service to west coast"
                 no tod-suite
                 dot1ag
                 exit
                 ingress
                     qos 1 
                     no filter
                 exit
                 egress
                     no filter
                 exit
                 no collect-stats
                 no accounting-policy
                 no shutdown 
  ----------------------------------------------
A:ALA-7>config>service>epipe#
```
# **9.7.2 Copying and overwriting QoS policies**

You can copy an existing service ingress policy, rename it with a new policy ID value, or overwrite an existing policy ID. The overwrite option must be specified or an error occurs if the destination policy ID exists.

Use the following syntax to copy and overwrite QoS policies.

config>qos# copy {sap-ingress} *source-policy-id dest-policy-id* [overwrite]

#### **Example**

\*A:ALU-7210>config>qos# info #------------------------------------------------- echo "QoS Policy Configuration" #------------------------------------------------- sap-ingress 100 create description "Used on VPN sap" meter 1 create exit meter 2 multipoint create exit meter 10 create rate cir 11000 exit meter 11 multipoint create exit exit sap-ingress 101 create description "Used on VPN sap" meter 1 create exit meter 2 multipoint create exit meter 10 create rate cir 11000 exit meter 11 multipoint create exit exit sap-ingress 200 create description "Used on VPN sap" meter 1 create exit meter 2 multipoint create exit meter 10 create rate cir 11000 exit meter 11 multipoint create exit exit ---------------------------------------------- \*A:ALU-7210>config>qos#

# **9.7.3 Remove a policy from the QoS configuration**

Use the following syntax to remove a policy from the QoS configuration.

config>qos# no sap-ingress *policy-id*

#### **Example:**

config>qos# no sap-ingress 100

# **9.7.4 Editing QoS policies**

You can change QoS existing policies and entries. The changes are applied immediately to all services where this policy is applied. To prevent configuration errors copy the policy to a work area, make the edits, and then write over the original policy.

# **9.8 Service ingress QoS policy command reference**

# **9.8.1 Command hierarchy**

- [Service ingress QoS policy commands](#page-350-0)
- Table-based IP DSCP and dot1p [classification](#page-352-0) policy commands for SAP ingress (7210 SAS-Mxp, [7210 SAS-R6, and 7210 SAS-R12\)](#page-352-0)
- [Service meter commands for SAP ingress \(7210 SAS-Mxp only\)](#page-352-1)
- [Operational commands](#page-353-0)
- [Show commands](#page-353-1)

# <span id="page-350-0"></span>**9.8.1.1 Service ingress QoS policy commands**

```
config
    - qos
         - [no] sap-ingress policy-id [create] [use-svc-meter-pool]
             - default-fc fc
             - no default-fc
             - description description-string
             - no description
             - dot1p-classification policy-id
             - no dot1p-classification
             - dscp-classification policy-id
             - no dscp-classification
             - [no] fc fc-name [create]
                 - broadcast-meter meter-id
                 - no broadcast-meter
                 - meter meter-id
                 - no meter
                 - multicast-meter meter-id
                 - no multicast-meter
                 - unknown-meter meter-id
                  - no unknown-meter
             - [no] ip-mac-match {ip-first | mac-first}
             - [no] ip-criteria [any | dscp-only]
                  - [no] entry entry-id [create]
                     - action [fc fc]
                      - no action
                      - description description-string
                     - no description
                      - match [protocol protocol-id]
                      - no match
                          - dscp dscp-value | dscp-name [dscp-mask]
                          - no dscp
                          - dst-ip {ip-address/mask | ip-address netmask}
```
 - **no [dst-ip](#page-373-0)** - **[dst-port](#page-374-0) {eq}** *dst-port-number* - **no [dst-port](#page-374-0)**  - **[ip-prec](#page-375-0)** *ip-prec-value* **[***ip-prec-mask***]** - **no [ip-prec](#page-375-0)**  - **[src-ip](#page-376-0) {***ip-address***/***mask* **|** *ip-address netmask***}**  - **no [src-ip](#page-376-0)**  - **[src-port](#page-377-0) {eq}** *src-port-number* - **no [src-port](#page-377-0)**  - **[renum](#page-404-0) [***old-entry-id new-entry-id***]** - **[no] [ipv6-criteria](#page-361-0) [any | dscp-only] [IPv6 Match Criteria]** - **[no] [entry](#page-365-0)** *entry-id [create]*  $\blacksquare$   $\blacksquare$   $\blacksquare$   $\blacksquare$   $\blacksquare$  - **no [action](#page-364-0)** - **[description](#page-354-1)** *description-string* - **no [description](#page-354-1)** - **[match](#page-368-0) [next-header next-header]** - **no [match](#page-368-0)** - **[dscp](#page-371-1)** *dscp-value* **|** *dscp-name [dscp-mask]* - **no [dscp](#page-371-1)** - **[dst-ip](#page-373-0) {***ipv6-address/prefix-length***}**  - **no [dst-ip](#page-373-0)** - **[dst-port](#page-374-0) {eq}** *dst-port-number***}** - **no [dst-port](#page-374-0)**  - **[ip-prec](#page-375-0)** *ip-prec-value* **[***ip-prec-mask***]** - **no [ip-prec](#page-375-0)**  - **[src-ip](#page-376-0) {***ipv6-address/prefix-length***}**  - **no [src-ip](#page-376-0)**  - **[src-port](#page-377-0) {eq}** *src-port-number* - **no [src-port](#page-377-0)**  - **[renum](#page-404-0) [***old-entry-id new-entry-id***]** - **[no] [mac-criteria](#page-362-0) [any | dot1p-only]** - **[no] [entry](#page-365-0)** *entry-id* - **[action](#page-364-0) [fc** *fc***]** - **no [action](#page-364-0)** - **[description](#page-354-1)** *description-string* - **no [description](#page-354-1)** - **[no] [match](#page-367-0)** - **[dot1p](#page-378-0) dot1p***-value* **[***dot1p-mask***]** - **no [dot1p](#page-378-0)** - **[dst-mac](#page-379-0)** *ieee-address* **[***ieee-address-mask***]** - **no [dst-mac](#page-379-0)**  - **[etype](#page-379-1)** *0x0600..0xffff* - **no [etype](#page-379-1)** - **[src-mac](#page-381-0)** *ieee-address* **[***ieee-address-mask***]** - **no [src-mac](#page-381-0)** - **[renum](#page-404-0)** - **[meter](#page-382-0)** *meter-id* **[multipoint]** *[create]* - **no [meter](#page-382-0)** *meter-id* - **[adaptation-rule](#page-383-0) [cir** *adaptation-rule***] [pir** *adaptation-rule***]** - **no [adaptation-rule](#page-383-0)** - **[cbs](#page-384-0)** *size* **[kbits | bytes | kbytes]**  - **no [cbs](#page-384-0)** - **[color-mode](#page-385-0)** *color-mode* - **no [color-mode](#page-385-0)** - **[mbs](#page-387-0)** *size* **[kbits | bytes | kbytes]**  - **no [mbs](#page-387-0)** - **[mode](#page-388-0) {trtcm1 | trtcm2 | srtcm}**  - **no [mode](#page-388-0)** - **[rate](#page-389-0)** *cir-rate-in-kbps* **[pir** *pir-rate-in-kbps***]** - **no [rate](#page-389-0)** - **[num-qos-classifiers](#page-363-0) [***num-resources***] [ipv6 | no-ipv6]** - **[scope](#page-356-0) {exclusive | template}**

- **no [scope](#page-356-0)**

- **[table-classification-criteria](#page-356-1)** *table-classification-criteria*

# <span id="page-352-0"></span>**9.8.1.2 Table-based IP DSCP and dot1p classification policy commands for SAP ingress (7210 SAS-Mxp, 7210 SAS-R6, and 7210 SAS-R12)**

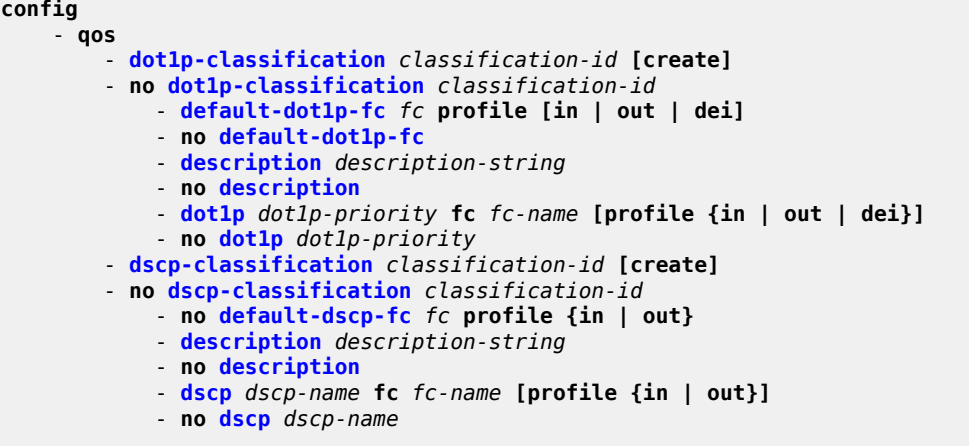

# <span id="page-352-1"></span>**9.8.1.3 Service meter commands for SAP ingress (7210 SAS-Mxp only)**

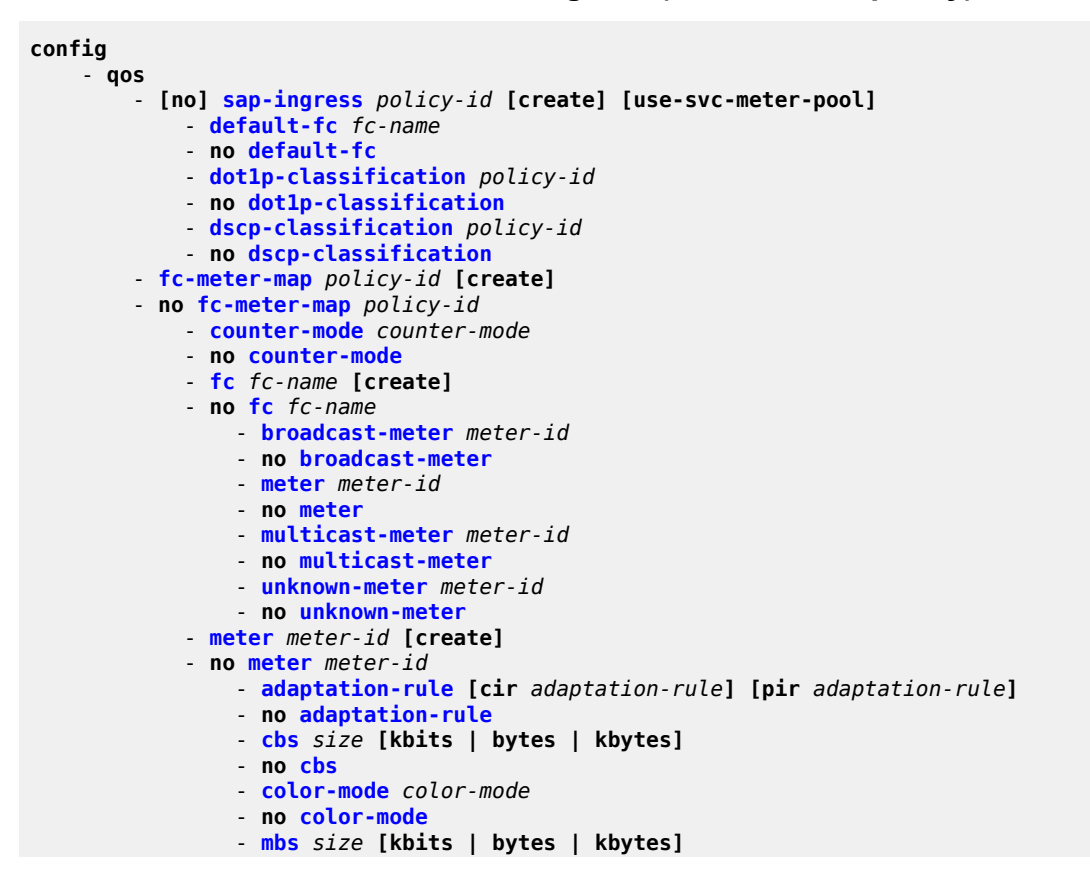

```
 - no mbs
 - mode mode [trtcm1 | trtcm2 | srtcm]
 - no mode
 - rate cir cir-rate-in-kbps [pir pir-rate-in-kbps]
 - [no] rate
```
# <span id="page-353-0"></span>**9.8.1.4 Operational commands**

```
config
       - qos
         - copy sap-ingress src-pol dst-pol [overwrite]
```
### <span id="page-353-1"></span>**9.8.1.5 Show commands**

```
show
     - qos
        - dot1p-classification [policy-id] association 
        - dot1p-classification [policy-id] [detail]
         - dscp-classification [policy-id] association 
         - dscp-classification [policy-id] [detail]
 - sap-ingress policy-id [detail | association | match-criteria]
 - fc-meter-map [policy-id] association
         - fc-meter-map [policy-id] [detail]
```
# **9.8.2 Command descriptions**

- [Configuration commands](#page-353-2)
- [Operational commands](#page-403-1)
- [Show commands](#page-404-2)

# <span id="page-353-2"></span>**9.8.2.1 Configuration commands**

- [Generic commands](#page-353-3)
- [Service ingress QoS policy commands](#page-354-2)
- [Service ingress QoS policy forwarding class commands](#page-368-1)
- [Service ingress QoS policy entry commands](#page-364-1)
- [IP QoS policy match commands](#page-371-2)
- [Service ingress MAC QoS policy match commands](#page-378-1)
- [Service meter QoS policy commands](#page-382-1)
- [IP DSCP and dot1p classification policy commands \(for 7210 SAS-Mxp, 7210 SAS-R6, and 7210 SAS-](#page-391-2)[R12\)](#page-391-2)
- <span id="page-353-3"></span>• [Service meter commands for SAP ingress \(for 7210 SAS-Mxp\)](#page-396-2)

# **9.8.2.1.1 Generic commands**

# <span id="page-354-1"></span>description

### **Syntax**

**description** *description-string* **no description**

# **Context**

config>qos>dscp-classification config>qos>dot1p-classification

config>qos>sap-ingress

config>qos>sap-ingress>ip-criteria>entry

config>qos>sap-ingress>ipv6-criteria>entry

config>qos>sap-ingress>mac-criteria>entry

# **Platforms**

Supported on all 7210 SAS platforms as described in this document, including those operating in accessuplink mode

### **Description**

This command creates a text description stored in the configuration file for a configuration context.

The **no** form of this command removes any description string from the context.

# **Default**

no description

# **Parameters**

#### *description-string*

Specifies a text string describing the entity. Allowed values are any string up to 80 characters composed of printable, 7-bit ASCII characters. If the string contains special characters (#, \$, spaces, and so on), the entire string must be enclosed within double quotes.

# <span id="page-354-2"></span>**9.8.2.1.2 Service ingress QoS policy commands**

# <span id="page-354-0"></span>sap-ingress

#### **Syntax**

[**no**] **sap-ingress** *policy-id* [**create**] [**use-svc-meter-pool**]

### **Context**

config>qos

# **Platforms**

Supported on all 7210 SAS platforms as described in this document, including those operating in accessuplink mode

### **Description**

This command creates or edits the ingress policy. The ingress policy defines the Service Level Agreement (SLA) enforcement service packets receive as they ingress a SAP. SLA enforcement is accomplished through the definition of meters and queues (depends on the support available on a platform) that have Forwarding Class (FC), Committed Information Rate (CIR), Peak Information Rate (PIR), Committed Burst Size (CBS), and Maximum Burst Size (MBS) characteristics. The simplest policy defines a single queue or meter that all ingress traffic flows through. Complex policies have multiple meters/queues combined with classification entries that indicate which meter or queue a packet will flow though.

Policies in effect are templates that can be applied to multiple services as long as the **scope** of the policy is **template**. Meters defined in the policy are not instantiated until a policy is applied to a service SAP.

Only one service ingress policy can be provisioned. The SAP ingress policy with *policy-id* 1 is a systemdefined policy applied to services when no other policy is explicitly specified. The system SAP ingress policy can be modified but not deleted. The **no sap-ingress** command restores the factory default settings when used on *policy-id* 1. See [Default SAP ingress policy](#page-257-0) for more information.

Any changes made to the existing policy, using any of the sub-commands are applied immediately to all services where this policy is applied. For this reason, when many changes are required on a policy, it is recommended that the policy be copied to a work area policy ID. That work-in-progress policy can be modified until complete and then written over the original policy ID. Use the **config qos copy** command to maintain policies in this manner.

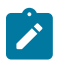

#### **Note:**

- Before associating a SAP ingress policy with a SAP, resources must be allocated using the **config system resource-profile ingress-internal-tcam qos-sap-ingress-resource** command. For more information about this CLI command and resource allocation, see [Service](#page-257-1) [ingress QoS policies](#page-257-1) and the *7210 SAS-Mxp, R6, R12, S, Sx, T Basic System Configuration Guide*.
- Only meters with the SAP ingress policy are supported on 7210 SAS-T (access-uplink and network mode), 7210 SAS-Mxp, 7210 SAS-R6, 7210 SAS-R12, 7210 SAS-Sx/S 1/10GE, and 7210 SAS-Sx 10/100GE; ingress queues are not supported.

The **no** form of this command deletes the SAP ingress policy. A policy cannot be deleted until it is removed from all services where it is applied. The system default SAP ingress policy is a special case; the **no** command reverts the factory defaults to policy ID 1.

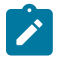

#### **Note:**

Default SAP ingress policy ID 1 is used in low-sap-scale mode. See the *7210 SAS-Mxp, S, Sx, T Services Guide* for more information about low-sap-scale mode and high-sap-scale mode.

#### **Parameters**

#### *policy-id*

Specifies the policy.

**Values** 1 to 65535

#### **create**

Keyword to create a SAP ingress policy.

#### **use-svc-meter-pool**

Specifies that the SAP ingress policy uses policers or meters from the service-meter pool. When this parameter is specified, an FC meter map is attached to the policy by default. Only table-based classification policies are used for classification; the CAM-based classification entries are ignored. If this parameter is not specified, the meter resources for the SAP ingress policy are allocated from the CAM-based meter resource pool. This parameter is only supported on 7210 SAS-Mxp.

<span id="page-356-0"></span>scope

#### **Syntax**

**scope** {**exclusive** | **template**}

**no scope**

#### **Context**

config>qos>sap-ingress

### **Platforms**

Supported on all 7210 SAS platforms as described in this document, including those operating in accessuplink mode

#### **Description**

This command configures the Service Ingress QoS policy scope as exclusive or template.

The **no** form of this command sets the scope of the policy to the default of **template**.

### **Default**

template

#### **Parameters**

#### **exclusive**

Specifies that the policy can only be applied to one SAP. If a policy with an **exclusive** scope is assigned to a second SAP an error message is generated. If the policy is removed from the exclusive SAP, it becomes available for assignment to another exclusive SAP.

#### <span id="page-356-1"></span>**template**

Specifies that the policy can be applied to multiple SAPs on the router.

Default QoS policies are configured with template scopes. An error is generated when the **template** scope parameter to **exclusive** scope on default policies is modified.

# table-classification-criteria

# **Syntax**

**table-classification-criteria** *table-classification-criteria*

# **Context**

config>qos>sap-ingress

# **Platforms**

7210 SAS-Mxp, 7210 SAS-R6, and 7210 SAS-R12

# **Description**

This command allows the user to choose the dot1p or DSCP classification policies to classify the traffic to an FC. The option to select either dot1p, DSCP, or both, applies only to SAPs configured in Layer 2 services (Epipe and VPLS). It is not applicable to SAPs configured in Layer 3 services (IES, VPRN and RVPLS). See Table-based IP DSCP and dot1p [classification](#page-352-0) policy commands for SAP ingress (7210 SAS-[Mxp, 7210 SAS-R6, and 7210 SAS-R12\)](#page-352-0) for more information.

The following options can be used to configure the classification policy.

- If **none** is configured, use **default-fc** *fc-name* **profile out** (from the SAP ingress policy).
- If **use-dscp** is configured, use the following policies:
	- DSCP classification policy for IP packets
	- **default-fc** *fc-name* **profile out** (from the SAP ingress policy) for non-IP packets
- If **use-dot1p** is configured, use the following policies:
	- dot1p classification policy for all tagged packets (IP and non-IP)
	- **default-fc** *fc-name* **profile out** (from the SAP ingress policy) for untagged packets
- If **both-dscp-dot1p** is configured, use the following policies:
	- DSCP classification policy for IP packets
	- dot1p classification policy for non-IP tagged packets
	- **default-fc** *fc-name* **profile out** (from the SAP ingress policy) for non-IP untagged traffic

# **Default**

table-classification-criteria both-dscp-dot1p

# **Parameters**

#### <span id="page-357-0"></span>*table-classification-criteria*

Specifies the table classification criteria to use.

**Values** use-dscp, use-dot1p, both-dscp-dot1p, none

# default-fc

### **Syntax**

**default-fc** *fc*

### **Context**

config>qos>sap-ingress

### **Platforms**

Supported on all 7210 SAS platforms as described in this document, including those operating in accessuplink mode

### **Description**

This command configures the default forwarding class for the policy. If an ingress packet does not match a higher priority (more explicit) classification command, the default forwarding class will be associated with the packet. Unless overridden by an explicit forwarding class classification rule, all packets received on an ingress SAP using this ingress QoS policy will be classified to the default forwarding class.

The default forwarding class is best effort (be). The **default-fc** settings are displayed in the **show configuration** and **save** output regardless of inclusion of the **detail** keyword.

#### **Default**

be

#### **Parameters**

*fc*

Specifies the forwarding class name for the queue or meter. The value given for *fc* must be one of the predefined forwarding classes in the system.

**Values** be, l2, af, l1, h2, ef, h1, nc

# <span id="page-358-0"></span>dscp-classification

#### **Syntax**

**dscp-classification** *policy-id* **no dscp-classification**

# **Context**

config>qos>sap-ingress

# **Platforms**

7210 SAS-Mxp, 7210 SAS-R6, and 7210 SAS-R12

### **Description**

This command associates a DSCP classification policy with a SAP ingress QoS policy.

The **no** form of this command removes the DSCP classification policy from its association with the SAP ingress QoS policy.

### **Default**

no dscp-classification

# **Parameters**

*policy-id*

Specifies the policy ID that uniquely identifies the DSCP classification policy.

**Values** 1 to 65535

### <span id="page-359-0"></span>fc

# **Syntax**

[**no**] **fc** *fc-name* [**create**]

### **Context**

config>qos>sap-ingress

### **Platforms**

Supported on all 7210 SAS platforms as described in this document, including those operating in accessuplink mode

#### **Description**

This command creates a class instance of the forwarding class *fc-name*. Once the *fc-name* is created, classification actions can be applied and can be used in match classification criteria.

The **no** form of this command removes all the explicit queue mappings for *fc-name* forwarding types. The queue mappings revert to the default meters for *fc-name*.

### **Parameters**

#### *fc-name*

Specifies the forwarding class name for the queue. The value given for the *fc-name* must be one of the predefined forwarding classes for the system.

**Values** be, l2, af, l1, h2, ef, h1, nc

### <span id="page-359-1"></span>**create**

Keyword to create a forwarding class.
# ip-mac-match

### **Syntax**

[**no**] **ip-mac-match** {**ip-first** | **mac-first**}

### **Context**

config>qos>sap-ingress

### **Platforms**

Supported on all 7210 SAS platforms as described in this document, including those operating in accessuplink mode

### **Description**

This command must be executed if user intends to match on both IP and MAC criteria in a SAP ingress policy. If this command is not executed software does not allow for configuration of both IP and MAC criteria in a SAP ingress policy. That is, without this command in a SAP ingress policy IP and MAC criteria are mutually exclusive.

The user also has the option to specify if all the IP criteria entries configured in the policy need to be matched first followed by all the MAC criteria entries or vice-versa. That is, if **ip-first** is configured all the IP criteria entries are matched and only if there are no matches in the MAC criteria entries are matched. If a match is found no further matches are done and the actions associated with the matched entry are taken.

### **Default**

no ip-mac-match

#### **Parameters**

#### **ip-first**

Keyword to match all the IP criteria entries first before matching any of the MAC entries.

#### **mac-first**

Keyword to match all the MAC criteria entries first before matching any of the IP entries.

ip-criteria

### **Syntax**

[**no**] **ip-criteria** *policy id* [**any** | **dscp-only**]

#### **Context**

config>qos>sap-ingress

#### **Platforms**

Supported on all 7210 SAS platforms as described in this document, including those operating in accessuplink mode

### **Description**

This command creates or edits policy entries that specify IP criteria DiffServ code point. IP criteria-based SAP ingress policies are used to select the appropriate ingress meter and corresponding forwarding class for matched traffic.

The user can specify either **any** or **dscp-only** as the sub-criteria. The sub-criteria determines what fields can be used to match traffic. The resource allocation for classification is affected by the sub-criteria in use. See Table 62: SAP ingress resource [allocation](#page-265-0) and match criteria types for more information.

The 7210 SAS OS implementation exits on the first match found and executes the actions in accordance with the accompanying action command. For this reason entries must be sequenced correctly from most to least explicit.

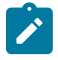

#### **Note:**

When the **use-svc-meter-pool** parameter is set or when table-based-classification is used, the **ip-criteria** entries in the policy are ignored.

The **no** form of this command deletes all the entries specified under this node. Once IP criteria entries are removed from a SAP ingress policy, the IP criteria is removed from all services where that policy is applied.

### **Default**

dscp-only

#### **Parameters**

**any**

Specifies that entries can use any of the fields available under ip-criteria for matching; for example, IP source, IP destination, IP protocol fields can be used.

#### **dscp-only**

Specifies that entries can use the IP DSCP field or IP precedence field.

#### **policy-id**

Specifies the policy.

**Values** 1 to 65535

### ipv6-criteria

#### **Syntax**

[**no**] **ipv6-criteria** *policy-id* [**any** | **dscp-only**]

#### **Context**

config>qos>sap-ingress

#### **Platforms**

Supported on all 7210 SAS platforms as described in this document, including those operating in accessuplink mode

### **Description**

This command selects the appropriate ingress meters and corresponding forwarding class for matched traffic.

This command is used to enter the node to create or edit policy entries that specify IPv6 criteria such as IP quintuple lookup or DiffServ code point.

The 7210 SAS OS implementation exits on the first match found and executes the actions in accordance with the accompanying **action** command. For this reason entries must be sequenced correctly from most to least explicit.

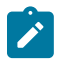

#### **Note:**

Before associating a SAP ingress policy configured to use IPv6 criteria with a SAP, resources must be allocated using the **config system resource-profile ingress-internal-tcam qos-sapingress-resource ipv6-ipv4-match-enable** command. See the *7210 SAS-Mxp, R6, R12, S, Sx, T Basic System Configuration Guide* for more information about this CLI command and resource allocation.

The **no** form of this command deletes all the entries specified under this node. Once ipv6-criteria entries are removed from a SAP ingress policy, the ipv6-criteria is removed from all services where that policy is applied.

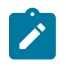

#### **Note:**

When the **use-svc-meter-pool** parameter is set or when table-based-classification is used, the ip-criteria entries in the policy are ignored.

### **Parameters**

#### **any**

Specifies that entries can use any of the fields available under **ipv6-criteria** for matching; for example, IPv6 source, IPv6 destination, IPv6 protocol fields can be used.

#### **dscp-only**

Specifies that entries can use the IP DSCP field or IPv6 precedence field.

#### *policy-id*

Specifies the policy.

**Values** 1 to 65535

## mac-criteria

#### **Syntax**

[**no**] **mac-criteria** *policy id* [**any** | **dot1p-only**]

### **Context**

config>qos>sap-ingress

### **Platforms**

Supported on all 7210 SAS platforms as described in this document, including those operating in accessuplink mode

#### **Description**

This command selects the appropriate ingress meters and corresponding forwarding class for matched traffic.

The user can specify either **any** or **dot1p-only** as the sub-criteria. The sub-criteria determines what fields can be used to match traffic. The resource allocation for classification is affected by the sub-criteria in use. See Table 62: SAP ingress resource [allocation](#page-265-0) and match criteria types for more information.

This command is used to enter the node to create or edit policy entries that specify MAC criteria.

The 7210 SAS OS implementation exits on the first match found and executes the actions in accordance with the accompanying **action** command. For this reason, entries must be sequenced correctly from most to least explicit.

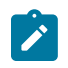

#### **Note:**

When the **use-svc-meter-pool** parameter is set or when table-based-classification is used, the ip-criteria entries in the policy are ignored.

The **no** form of this command deletes all the entries specified under this node. Once mac-criteria entries are removed from a SAP ingress policy, the mac-criteria is removed from all services where that policy is applied.

### **Default**

any

#### **Parameters**

**any**

Specifies that entries can use any of the fields available under mac-criteria; for example, MAC source, MAC destination, and MAC Ethertype fields can be used)

#### **dot1p-only**

Specifies that entries can use only the dot1p field.

#### **policy-id**

Specifies the policy.

**Values** 1 to 65535

### num-qos-classifiers

#### **Syntax**

**num-qos-classifiers** [*num-resources*] [**ipv6** | **no-ipv6**]

**no num-qos-classifiers**

### **Context**

config>qos>sap-ingress

### **Platforms**

Supported on all 7210 SAS platforms as described in this document, including those operating in accessuplink mode

### **Description**

This command configures the number of classifiers the SAP ingress Qos policy can use. A user cannot modify this parameter when it is in use (that is, applied to a SAP).

The *num-resources* parameter determines the maximum number of meters that are available to this policy. The maximum number of meters available for use by the forwarding classes (FC) defined under this policy is equal to half the value specified in the parameter *num-resources*. Any of these meters is available for use to police unicast or multipoint traffic. Any of these meters is available for use by more than one FC (or a single meter is available for use by all the FCs).

The keyword **ipv6** allows users to indicate that they plan to use the ipv6-criteria and the resources needed for this SAP ingress QoS policy must be allocated for the chunk allocated to IPv6 criteria.

On the 7210 SAS-Mxp, this parameter is ignored if the **use-svc-meter-pool** parameter is set.

### **Default**

num-qos-classifiers 2 no-ipv6

#### **Parameters**

#### *num-resources*

Specifies the number of resources planned for use by this policy, expressed as multiple of 2.

**Values** 2 to 256

**Default** 2

#### **ipv6**

Specifies that the user intends to use the ipv6-criteria and software must allocate resources from the chunks alloted to IPv6 criteria.

#### **no-ipv6**

Specifies that the user intends to use the ipv6-criteria. Resources are then allocated from the chunk alloted to either IPv4 criteria or MAC criteria, depending on what criteria the user uses.

# **9.8.2.1.3 Service ingress QoS policy entry commands**

### action

#### **Syntax**

**action** [**fc** *fc*] **no action**

### **Context**

config>qos>sap-ingress>ip-criteria>entry

config>qos>sap-ingress>ipv6-criteria>entry

config>qos>sap-ingress>mac-criteria>entry

### **Platforms**

Supported on all 7210 SAS platforms as described in this document, including those operating in accessuplink mode

### **Description**

This mandatory command associates the forwarding class with specific IP or MAC criteria entry ID. The **action** command supports setting the forwarding class parameter. Packets that meet all match criteria within the entry have their forwarding class overridden based on the parameters included in the **action** parameters.

The **action** command must be executed for the match criteria to be added to the active list of entries.

Each time action is executed on a specific entry ID, the previous entered values for **fc** is overridden with the newly defined parameters.

The **no** form of this command removes the entry from the active entry list. Removing an entry on a policy immediately removes the entry from all SAPs using the policy. All previous parameters for the action is lost.

### **Default**

action specified by the **default-fc**.

#### **Parameters**

**fc** *fc*

Specifies the forwarding class name for the queue or meter. The value given for *fc* must be one of the predefined forwarding classes in the system.

**Values** be, l2, af, l1, h2, ef, h1, nc

#### entry

### **Syntax**

[**no**] **entry** *entry-id* [**create**]

### **Context**

config>qos>sap-ingress>ip-criteria

config>qos>sap-ingress>ipv6-criteria

config>qos>sap-ingress>mac-criteria

### **Platforms**

Supported on all 7210 SAS platforms as described in this document, including those operating in accessuplink mode

### **Description**

This command creates or edits an IP or MAC criteria entry for the policy. Multiple entries can be created using unique *entry-id* numbers.

The list of flow criteria is evaluated in a top down fashion with the lowest entry ID at the top and the highest entry ID at the bottom. If the defined match criteria for an entry within the list matches the information in the egress packet, the system stops matching the packet against the list and performs the matching entries reclassification actions. If none of the entries match the packet, the IP flow reclassification list has no effect on the packet.

An entry is not populated in the list unless the **action** command is executed for the entry. An entry that is not populated in the list has no effect on egress packets. If the **action** command is executed without any explicit reclassification actions specified, the entry is populated in the list allowing packets matching the entry to exit the list, preventing them from matching entries lower in the list. Because this is the only flow reclassification entry that the packet matched and this entry explicitly states that no reclassification action is to be performed, the matching packet will not be reclassified.

The **no** form of this command removes the specified entry from the policy. Entries removed from the policy are immediately removed from all services where that policy is applied.

### **Parameters**

#### *entry-id*

Specifies a match criterion and the corresponding action. It is recommended that multiple entries be given *entry-ids* in staggered increments. This allows users to insert a new entry in an existing policy without requiring renumbering of all the existing entries.

An entry cannot have any match criteria defined (in which case, everything matches) but must have at least the keyword **action fc** *fc-name* for it to be considered complete. Entries without the **action** keyword will be considered incomplete and therefore will be rendered inactive.

```
Values 1 to 64
```
#### **create**

Keyword to create a flow entry when the system is configured. Objects may be accidentally created when this protection is disabled and an object name is mistyped when attempting to edit the object. This keyword is not required when the protection is disabled. The keyword is ignored when the flow entry already exists.

# match

### **Syntax**

[**no**] **match** [**protocol** *protocol-id*]

### **Context**

config>qos>sap-ingress>ip-criteria>entry

### **Platforms**

Supported on all 7210 SAS platforms as described in this document, including those operating in accessuplink mode

### **Description**

This command configures match criteria for SAP QoS policies. When the match criteria have been satisfied the action associated with the match criteria is executed.

Only a single match criteria (either MAC or IP) is allowed at any point of time.

### **Parameters**

#### **protocol** *protocol-id*

Specifies an IP protocol to be used as a SAP QoS policy match criterion.

The protocol type such as TCP/UDP/OSPF is identified by its respective protocol number. Well-known protocol numbers include ICMP(1), TCP(6), UDP(17).

**Values** 0 to 255

### match

**Syntax**

**match**

**no match**

### **Context**

config>qos>sap-ingress>mac-criteria>entry

### **Platforms**

Supported on all 7210 SAS platforms as described in this document, including those operating in accessuplink mode

#### **Description**

This command enables the context for entering and editing match MAC criteria for ingress SAP QoS policy match criteria. When the match criteria have been satisfied the action associated with the match criteria is executed.

If more than one match criteria (within one match statement) are configured, all criteria must be satisfied (AND function) before the action associated with the match will be executed.

A **match** context can consist of multiple match criteria, but multiple **match** statements cannot be entered per entry.

The **no** form of this command removes the match criteria for the *entry-id*.

## match

### **Syntax**

**match** [**next-header** *next-header*]

**no match**

### **Context**

config>qos>sap-ingress>ipv6-criteria>entry

### **Platforms**

Supported on all 7210 SAS platforms as described in this document, including those operating in accessuplink mode

### **Description**

This command configures match criteria for ingress SAP QoS policy match IPv6 criteria. When the match criteria have been satisfied the action associated with the match criteria is executed.

If more than one match criteria (within one match statement) are configured, then all criteria must be satisfied (AND function) before the action associated with the match is executed.

A **match** context can consist of multiple match criteria, but multiple **match** statements cannot be entered per entry.

The **no** form of this command removes the match criteria for the *entry-id*.

#### **Parameters**

#### **next-header** *next-header*

Specifies the next header to match.

The protocol type such as TCP/UDP/OSPF is identified by its respective protocol number. Well-known protocol numbers include ICMP(1), TCP(6), UDP(17).

**Values** protocol numbers accepted in decimal, hexadecimal, or binary: 0 to 42, 45 to 49, 52 to 59, 61 to 255

> keywords — none, crtp, crudp, egp, eigrp, encap, ether-ip, gre, cmp, idrp, igmp, igp, ip, ipv6, ipv6-icmp, ipv6-no-nxt, isis, iso-p, l2tp, ospf-igp, pim, pnni, ptp, rdp, rsvp, stp, tcp, udp, vrrp

\* — udp/tcp wildcard

# **9.8.2.1.4 Service ingress QoS policy forwarding class commands**

# broadcast-meter

### **Syntax**

**broadcast-meter** *meter-id* **no broadcast-meter**

### **Context**

config>qos>sap-ingress>fc

### **Platforms**

Supported on all 7210 SAS platforms as described in this document, including those operating in accessuplink mode

### **Description**

This command overrides the default broadcast forwarding type meter mapping for **fc** *fc-name*. The specified *meter-id* must exist within the policy as a multipoint meter before the mapping can be made. Once the forwarding class mapping is executed, all broadcast traffic on a SAP using this policy will be forwarded using the *meter-id*.

The broadcast forwarding type usually tracks the multicast forwarding type definition. This command overrides that default behavior.

The **no** form of this command reverts the broadcast forwarding type *meter-id* to the default of tracking the multicast forwarding type meter mapping.

# **Parameters**

#### *meter-id*

Specifies an existing multipoint queue defined in the **config**>**qos**>**sap-ingress** context.

**Values** 2 to 32

**Default** 11

### meter

### **Syntax**

**meter** *meter-id*

**no meter**

### **Context**

config>qos>sap-ingress>fc

### **Platforms**

Supported on all 7210 SAS platforms as described in this document, including those operating in accessuplink mode

#### **Description**

This command overrides the default unicast forwarding type meter mapping for **fc** *fc-name*. The specified *meter-id* must exist within the policy as a non-multipoint meter before the mapping can be made. Once the forwarding class mapping is executed, all unicast traffic (this includes all traffic, even broadcast and multicast for services) on a SAP using this policy is forwarded using the *meter-id*.

The **no** form of this command reverts the unicast (point-to-point) *meter-id* to the default meter for the forwarding class (meter 1).

#### **Parameters**

#### *meter-id*

Specifies an existing non-multipoint meter defined in the **config**>**qos**>**sap-ingress** context.

**Values** 1 to 32

# multicast-meter

#### **Syntax**

**multicast-meter** *meter-id* **no multicast-meter**

### **Context**

config>qos>sap-ingress>fc

### **Platforms**

Supported on all 7210 SAS platforms as described in this document, including those operating in accessuplink mode

#### **Description**

This command overrides the default multicast forwarding type meter mapping for **fc** *fc-name*. The specified *meter-id* must exist within the policy as a multipoint meter before the mapping can be made. After the forwarding class mapping is executed, all multicast traffic on a SAP using this policy is forwarded using the *meter-id*.

The multicast forwarding type includes the **unknown** unicast forwarding type and the **broadcast** forwarding type unless each is explicitly defined to a different multipoint meter. When the unknown and broadcast forwarding types are left as default, they will track the defined meter for the multicast forwarding type.

The **no** form of this command reverts the multicast forwarding type *meter-id* to the default meter for the forwarding class. If the **broadcast** and **unknown** forwarding types were not explicitly defined to a multipoint meter, they will also be set back to the default multipoint meter (11).

### **Parameters**

#### *meter-id*

Specifies an existing multipoint queue defined in the **config**>**qos**>**sap-ingress** context.

**Values** 1 to 32

**Default** 11

### unknown-meter

#### **Syntax**

**unknown-meter** *meter-id*

#### **no unknown-meter**

### **Context**

config>qos>sap-ingress>fc

### **Platforms**

Supported on all 7210 SAS platforms as described in this document, including those operating in accessuplink mode

#### **Description**

This command overrides the default unknown unicast forwarding type meter mapping for **fc** *fc-name*. The specified *meter-id* must exist within the policy as a multipoint meter before the mapping can be made. After the forwarding class mapping is executed, all unknown traffic on a SAP using this policy is forwarded using the *meter-id*.

The unknown forwarding type usually tracks the multicast forwarding type definition. This command overrides that default behavior.

The **no** form of this command reverts the unknown forwarding type *meter-id* to the default of tracking the multicast forwarding type meter mapping.

#### **Parameters**

#### *meter-id*

Specifies an existing multipoint meter defined in the **config**>**qos**>**sap-ingress** context.

**Values** 1 to 32

**Default** 11

# **9.8.2.1.5 IP QoS policy match commands**

# dscp

### **Syntax**

**dscp** *dscp-value | dscp-name* [*dscp-mask*] **no dscp**

### **Context**

config>qos>sap-ingress>ip-criteria>entry>match

config>qos>sap-ingress>ipv6-criteria>entry>match

# **Platforms**

Supported on all 7210 SAS platforms as described in this document, including those operating in accessuplink mode

### **Description**

This command configures a DiffServ Code Point (DSCP) code point to be used for classification of packets from the specified FC.

The **no** form of this command removes the DSCP match criterion.

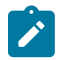

#### **Note:**

- This feature is applicable for ip-criteria (any and dscp-only), and ipv6-criteria (any and dscponly).
- Either DSCP name or DSCP value with a mask can be configured.
- When the user configures *dscp* value alone, the **show** command displays the *dscp* value as the configured value and the *dscp-mask* as the FC.

### **Parameters**

#### *dscp-value*

Specifies the DSCP value in either hexadecimal format, decimal format or binary format.

**Values** 0 to 64

#### *dscp-name*

Specifies a DSCP name that has been previously mapped to a value using the **dscp-name** command. The DiffServ code point can only be specified by its name.

**Values** be, cp1, cp2, cp3, cp4, cp5, cp6, cp7, cs1, cp9, af11, cp11, af12, cp13, af13, cp15, cs2, cp17, af21, cp19, af22, cp21, af23, cp23, cs3, cp25, af31, cp27, af32, cp29, af33, cp31, cs4, cp33, af41, c p35, af42, cp37, af43, cp39, cs5, cp41, cp42, cp43, cp44, cp45, ef, cp47, nc1, cp49, cp50, cp51, cp52, cp53, cp54, cp55, nc2, cp57, cp58, cp59, cp60, cp61, cp62, cp63

#### *dscp-mask*

Specifies a 6-bit mask that can be configured using the following formats:

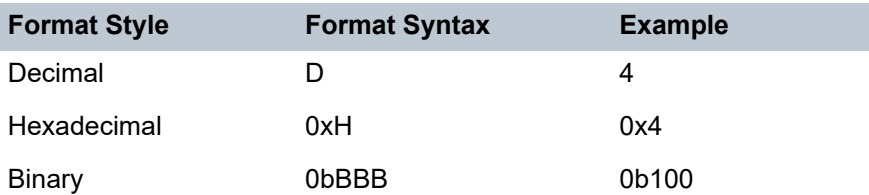

To select a range from 4 up to 7 specify 4 and 0b000100 for value and mask.

**Values** 0 to 64 (decimal, hexadecimal, or binary)

**Default** 64 (exact match)

# dst-ip

### **Syntax**

**dst-ip** {*ip-address/mask* | *ip-address netmask*} **no dst-ip**

### **Context**

config>qos>sap-ingress>ip-criteria>entry>match config>qos>sap-ingress>ipv6-criteria>entry>match

### **Platforms**

Supported on all 7210 SAS platforms as described in this document, including those operating in accessuplink mode

# **Description**

This command configures a destination address range to be used as a SAP QoS policy match criterion.

To match on the destination address, specify the address and its associated mask; for example, 10.1.0.0/16. The conventional notation of 10.1.0.0 255.255.0.0 can also be used.

The **no** form of this command removes the destination IP address match criterion.

### **Parameters**

#### *ip-address*

Specifies the IP address of the destination IP or IPv6 interface. This address must be unique within the subnet and specified in dotted-decimal notation.

> **Values** ipv4-prefix — a.b.c.d ipv6-prefix — x:x:x:x:x:x:x:x (eight 16-bit pieces) x:x:x:x:x:x:d.d.d.d  $x - 0$  to FFFF (hexadecimal)  $d$  — 0 to 255 (decimal)

ipv4-prefix-length — 0 to 32 ipv6-prefix-length — 0 to 128

#### *netmask*

Specifies the subnet mask in dotted decimal notation.

**Values** 0.0.0.0 to 255.255.255.255

# dst-port

#### **Syntax**

**dst-port** {**eq**} *dst-port-number* **no dst-port**

### **Context**

config>qos>sap-ingress

config>qos>sap-ingress>ip-criteria>entry>match

config>qos>sap-ingress>ipv6-criteria>entry>match

#### **Platforms**

Supported on all 7210 SAS platforms as described in this document, including those operating in accessuplink mode

#### **Description**

This command configures a destination TCP or UDP port number for a SAP QoS policy match criterion.

The **no** form of this command removes the destination port match criterion.

#### **Parameters**

### **eq** *dst-port-number*

Specifies the TCP or UDP port number to match, specified as equal to (**eq**) the destination port value specified as a decimal integer.

**Values** 1 to 65535 (decimal hex or binary)

# fragment

**Syntax fragment** {**true** | **false**}

**no fragment**

#### **Context**

config>qos>sap-ingress>ip-criteria>entry>match

#### **Platforms**

Supported on all 7210 SAS platforms as described in this document, including those operating in accessuplink mode

#### **Description**

This command configures fragmented or non-fragmented IP packets as a SAP QoS policy match criterion.

The **no** form of this command removes the match criterion.

### **Default**

fragment false

#### **Parameters**

#### **true**

Keyword to configure a match on all fragmented IP packets. A match will occur for all packets that have either the MF (more fragment) bit set OR have the Fragment Offset field of the IP header set to a non-zero value.

#### **false**

Keyword to configure a match on all non-fragmented IP packets. Non-fragmented IP packets are packets that have the MF bit set to zero and have the Fragment Offset field also set to zero.

#### ip-prec

#### **Syntax**

**ip-prec** *ip-prec-value* [*ip-prec-mask*]

**no ip-prec**

### **Context**

config>qos>sap-ingress>ip-criteria>entry>match

config>qos>sap-ingress>ipv6-criteria>entry>match

#### **Platforms**

Supported on all 7210 SAS platforms as described in this document, including those operating in accessuplink mode

#### **Description**

This command defines a specific IP Precedence value that must be matched to perform the associated classification actions. If an ingress packet on the SAP where the SAP ingress QoS policy is applied to matches the specified IP Precedence value, the actions associated with this entry are taken.

The *ip-prec-value* is derived from the most significant three bits in the IP header ToS byte field (precedence bits). The three precedence bits define 8 Class-of-Service (CoS) values commonly used to map packets to per-hop QoS behavior. The precedence bits are also part of the newer DiffServ Code Point (DSCP) method of mapping packets to QoS behavior. The DSCP uses the most significant six bits in the IP header ToS byte and so overlaps with the precedence bits.

Both IP precedence and DSCP classification rules are supported. A match entry cannot match on both IP DSCP and IP precedence values. That is, the user can use either IP DSCP or IP precedence match in a match entry but not both. The software blocks configuration of ip-precedence match if **ip-dscp** is configured already. The converse is also true. A single policy having multiple match entries can have entries such that some of them match IP DSCP and some others match IP precedence. The order of the entry determines the priority of the match.

The **no** form of this command removes the IP Precedence match criterion.

### **Parameters**

#### *ip-prec-value*

Specifies the unique IP header ToS byte precedence bits value that will match the IP precedence rule.

**Values** 0 to 7

#### *ip-prec-mask*

Specifies the mask to use for the match.

src-ip

#### **Syntax**

**src-ip** {*ip-address***/***mask* | *ip-address netmask*}

**no src-ip**

### **Context**

config>qos>sap-ingress>ip-criteria>entry>match

config>qos>sap-ingress>ipv6-criteria>entry>match

### **Platforms**

Supported on all 7210 SAS platforms as described in this document, including those operating in accessuplink mode

#### **Description**

This command configures a source IP or IPv6 address range to be used as an SAP QoS policy match criterion.

To match on the source IP or IPv6 address, specify the address and its associated mask; for example, 10.1.0.0/16. The conventional notation of 10.1.0.0 255.255.0.0 can also be used.

The **no** form of this command removes the source IP or IPv6 address match criterion.

#### **Parameters**

*ip-address | ipv6-address*

Specifies the IP or IPv6 address of the source IP interface. This address must be unique within the subnet and specified in dotted-decimal notation.

```
Values ipv4-prefix — a.b.c.d
          ipv6-prefix — x:x:x:x:x:x:x:x (eight 16-bit pieces)
             x:x:x:x:x:x:d.d.d.d
             x - 0 to FFFF (hexadecimal)
             d — 0 to 255 (decimal)
          ipv4-prefix-length — 1 to 32
          ipv6-prefix-length — 0 to 128
```
#### *mask*

Specifies the subnet mask length, expressed as an integer or in dotted-decimal notation.

**Values** 0 to 32

#### *netmask*

Specifies the subnet mask, in dotted-decimal notation.

**Values** a.b.c.d (dotted quad equivalent of mask length)

### src-port

#### **Syntax**

**src-port** {**eq**} *src-port-number* **no src-port**

#### **Context**

config>qos>sap-ingress>ip-criteria>entry>match config>qos>sap-ingress>ipv6-criteria>entry>match

#### **Platforms**

Supported on all 7210 SAS platforms as described in this document, including those operating in accessuplink mode

#### **Description**

This command configures a source TCP or UDP port number for a SAP QoS policy match criterion.

The **no** form of this command removes the source port match criterion.

### **Parameters**

#### **eq** *src-port-number*

Specifies the TCP or UDP port number to match specified as equal to (**eq**) to the source port value specified as a decimal integer.

**Values** 1 to 65535 (decimal, hexadecimal, or binary)

# **9.8.2.1.6 Service ingress MAC QoS policy match commands**

# dot1p

### **Syntax**

**dot1p** *dot1p-value* [*dot1p-mask*] **no dot1p**

### **Context**

config>qos>sap-ingress>mac-criteria>entry

## **Platforms**

Supported on all 7210 SAS platforms as described in this document, including those operating in accessuplink mode

### **Description**

This command configures the IEEE 802.1p value to be used as the match criterion.

The **no** form of this command removes the dot1p value as the match criterion.

### **Parameters**

#### *dot1p-value*

Specifies the IEEE 802.1p value in decimal.

**Values** 0 to 7

#### *dot1pmask*

Specifies a 3-bit mask that can be configured using the following formats:

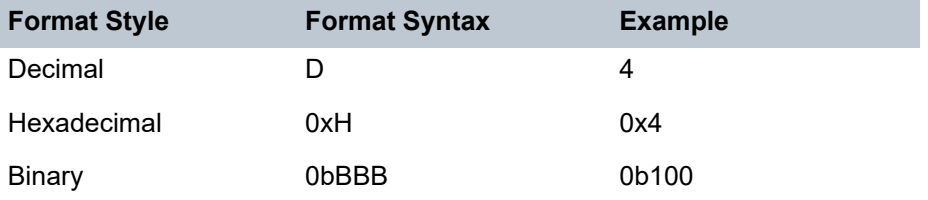

To select a range from 4 up to 7, specify *p-value* of 4 and a *mask* of 0b100 for value and mask.

**Values** 1 to 7 (decimal)

**Default** 7 (decimal) (exact match)

### dst-mac

### **Syntax**

**dst-mac** *ieee-address* [*ieee-address-mask*]

#### **no dst-mac**

### **Context**

config>qos>sap-ingress>mac-criteria>entry

### **Platforms**

Supported on all 7210 SAS platforms as described in this document, including those operating in accessuplink mode

### **Description**

This command configures a destination MAC address or range to be used as a Service Ingress QoS policy match criterion.

The **no** form of this command removes the destination mac address as the match criterion.

### **Parameters**

#### *ieee-address*

Specifies the MAC address to be used as a match criterion.

**Values** HH:HH:HH:HH:HH:HH or HH-HH-HH-HH-HH-HH where H is a hexadecimal digit

#### *ieee-address-mask*

Specifies a 48-bit mask to match a range of MAC address values.

This 48-bit mask can be configured using the following formats:

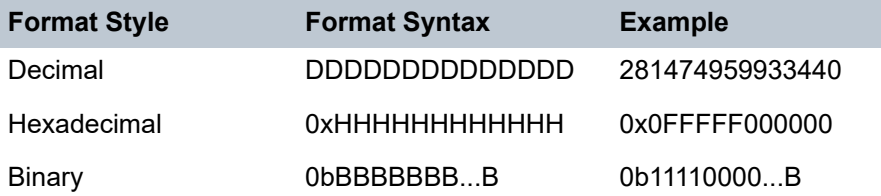

All packets with a source MAC OUI value of 00-03-FA subject to a match condition should be specified as: 0003FA000000 0x0FFFFF000000

**Values** 0x00000000000000 to 0xFFFFFFFFFFFF (hex)

**Default** 0xFFFFFFFFFFFF (hex) (exact match)

### etype

### **Syntax**

**etype** *etype-value* **no etype**

### **Context**

config>qos>sap-ingress>mac-criteria>entry

### **Platforms**

Supported on all 7210 SAS platforms as described in this document, including those operating in accessuplink mode

### **Description**

This command configures an Ethernet type II value for use as a service ingress QoS policy match criterion.

The Ethernet type field is a two-byte field used to identify the protocol carried by the Ethernet frame. For example, 0800 is used to identify IPv4 packets.

The Ethernet type field is used by the Ethernet version-II frames. IEEE 802.3 Ethernet frames use the dsap, ssap or snap-pid fields as match criteria; the Ethernet type field is not used.

The snap-pid, etype, ssap, and dsap fields are mutually exclusive and cannot be part of the same match criteria.

The dataplane processes a maximum of two VLAN tags in a received packet. The Ethertype used in the MAC matching criteria for ACLs is the Ethertype that is found in the packet after processing single-tagged frames, double-tagged frames, and no-tag frames

The packet is considered to have no tags if at least one of the following criteria is true:

- the packet is a null-tagged frame
- the packet is a priority-tagged frame
- the outermost Ethertype does not match the default Ethertype (0x8100)
- the outermost Ethertype does not match the configured dot1q-etype on Dot1q encapsulated ports
- the outermost Ethertype does not match the configured qinq-etype on QinQ encapsulated ports

The packet is considered to have a single tag if at least one of the following criteria is true:

- the outermost Ethertype matches the default Ethertype (0x8100)
- the outermost Ethertype matches the configured dot1q-etype on Dot1q encapsulated ports
- the outermost Ethertype matches the configured qinq-etype on QinQ encapsulated ports

The packet is considered to have double tags if at least one of the following criteria is true:

- the outermost Ethertype matches the default Ethernet type (0x8100)
- the configured dot1q-etype on Dot1q encapsulated ports and the immediately following Ethertype match the default Ethertype (0x8100)
- the configured qinq-etype on QinQ encapsulated ports and the immediately following Ethertype match the default Ethertype (0x8100)

The **no** form of this command removes the previously entered etype field as the match criteria.

### **Parameters**

#### *etype-value*

Specifies the Ethernet type II frame Ethertype value to be used as a match criterion, expressed in decimal or hexadecimal.

**Values** 0x0600 to 0xFFFF (1536 to 65535)

#### src-mac

#### **Syntax**

**src-mac** *ieee-address* [*ieee-address-mask*]

**no src-mac**

### **Context**

config>qos>sap-ingress>mac-criteria>entry>match

### **Platforms**

Supported on all 7210 SAS platforms as described in this document, including those operating in accessuplink mode

#### **Description**

This command configures a source MAC address or range to be used as a service ingress QoS policy match criterion.

The **no** form of this command removes the source mac as the match criteria.

### **Parameters**

#### *ieee-address*

Specifies the 48-bit IEEE MAC address to be used as a match criterion.

**Values** HH:HH:HH:HH:HH:HH or HH-HH-HH-HH-HH-HH where H is a hexadecimal digit

#### *ieee-address-mask*

Specifies a 48-bit mask. This 48 bit mask can be configured using the following formats:

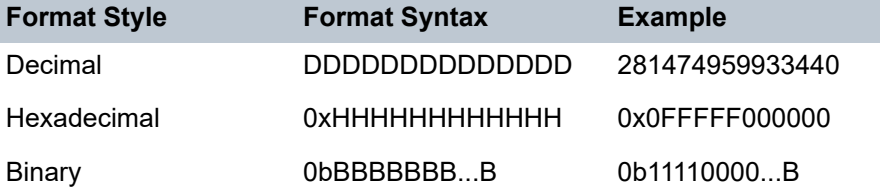

To configure all packets with a source MAC OUI value of 00-03-FA are subject to a match condition, then the entry should be specified as: 003FA000000 0xFFFFFF000000

**Values** 0x00000000000000 to 0xFFFFFFFFFFFF (hexadecimal)

**Default** 0xFFFFFFFFFFFF (hexadecimal) (exact match)

# **9.8.2.1.7 Service meter QoS policy commands**

### meter

### **Syntax**

**meter** *meter-id* [**multipoint**] [**create**] **no meter** *meter-id*

### **Context**

config>qos>sap-ingress

### **Platforms**

Supported on all 7210 SAS platforms as described in this document, including those operating in accessuplink mode

### **Description**

Commands in this context configure an ingress service access point (SAP) QoS policy meter.

This command allows the creation of multipoint meters. Only multipoint meters can receive ingress packets that need flooding to multiple destinations. By separating the unicast for multipoint traffic at service ingress and handling the traffic on separate multipoint meters special handling of the multipoint traffic is possible. Each meter acts as an accounting and (optionally) policing device offering precise control over potentially expensive multicast, broadcast and unknown unicast traffic. Only the back-end support of multipoint traffic (between the forwarding class and the meter based on forwarding type) needs to be defined. The individual classification rules used to place traffic into forwarding classes are not affected. Meters must be defined as multipoint at the time of creation within the policy.

The multipoint meters are for multipoint-destined service traffic. Within non-multipoint services, such as Epipe services, all traffic is considered unicast due to the nature of the service type. Multicast and broadcast-destined traffic in an Epipe service will not be mapped to a multipoint service meter.

When an ingress SAP QoS policy with multipoint meters is applied to an Epipe SAP, the multipoint meters are not created.

Any billing or statistical queries about a multipoint meter on a non-multipoint service returns zero values. Any meter parameter information requested about a multipoint meter on a non-multipoint service returns the meter parameters in the policy. Multipoint meters would not be created for non-multipoint services.

The **no** form of this command removes the *meter-id* from the SAP ingress QoS policy and from any existing SAPs using the policy. Any forwarding class mapped to the meter, will revert to their default meters. When a meter is removed, any pending accounting information for each SAP meter created due to the definition of the meter in the policy is discarded.

### **Parameters**

*meter-id*

Specifies the meter ID, expressed as an integer. The *meter-id* uniquely identifies the meter within the policy. This is a required parameter each time the meter command is executed.

**Values** 1 to 32

#### **multipoint**

Keyword that creates the meter as a multipoint meter.

#### **create**

Keyword to create a meter.

# adaptation-rule

#### **Syntax**

**adaptation-rule** [**cir** *adaptation-rule*] [**pir** *adaptation-rule*] **no adaptation-rule**

### **Context**

config>qos>sap-ingress>meter

config>qos>fc-meter-map>meter

### **Platforms**

Supported on all 7210 SAS platforms as described in this document, including those operating in accessuplink mode

### **Description**

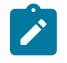

### **Note:**

The **config**>**qos**>**fc-meter-map**>**meter** context is only supported on the 7210 SAS-Mxp.

This command defines the method used by the system to derive the operational CIR and PIR rates when the meter is provisioned in hardware. For the **cir** and **pir** parameters, the system attempts to find the best operational rate depending on the defined constraint.

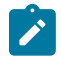

#### **Note:**

The adaptation rule configured for the rate influences the step-size used for the burst. See [Adaptation rule for meters](#page-94-0) for information.

The **no** form of this command removes any explicitly defined constraints used to derive the operational CIR and PIR created by the application of the policy. When a specific **adaptation-rule** is removed, the default constraints for **cir** and **pir** apply.

#### **Default**

adaptation-rule cir closest pir closest

#### **Parameters**

*cir adaptation-rule*

Specifies the adaptation rule and defines the constraints enforced to adapt the CIR rate defined using the **meter** *meter-id* **rate** command. The **cir** parameter requires a qualifier that defines the constraint used to derive the operational CIR rate for the meter. When the **cir** command is not specified, the default constraint applies. The **max** (maximum), **min** (minimum), and **closest** qualifiers are mutually exclusive. See Table 33: [Supported](#page-94-1) [hardware rates and burst step sizes for CIR and PIR values on the 7210 SAS-Mxp,](#page-94-1) [7210 SAS-R6, 7210 SAS-R12, 7210 SAS-Sx/S 1/10GE, and 7210 SAS-T](#page-94-1) for information about supported hardware step-size rates.

**Default** closest

**Values max** — Specifies that the operational CIR value is equal to or less than the specified rate, taking into account the hardware step size. The hardware step size varies based on the rate and the platform.

> **min** — Specifies that the operational CIR value is equal to or greater than the specified rate, taking into account the hardware step size. The hardware step size varies based on the rate and the platform.

**closest** — Specifies that the operational CIR value is equal to the closest specified rate, taking into account the hardware step size. The hardware step size varies based on the rate and the platform.

#### **pir** *adaptation-rule*

Specifies the adaptation rule and defines the constraints enforced to adapt the PIR rate defined using the **meter** *meter-id* **rate** command. The **pir** parameter requires a qualifier that defines the constraint used to derive the operational PIR rate for the meter. When the **rate** command is not specified, the default constraint applies. The **max** (maximum), **min** (minimum), and **closest** qualifiers are mutually exclusive. See Table 33: [Supported](#page-94-1) [hardware rates and burst step sizes for CIR and PIR values on the 7210 SAS-Mxp,](#page-94-1) [7210 SAS-R6, 7210 SAS-R12, 7210 SAS-Sx/S 1/10GE, and 7210 SAS-T](#page-94-1) for information about supported hardware step-size rates.

**Default** closest

**Values max** — Specifies that the operational PIR value is less than or equal to the specified rate, taking into account the hardware step size. The hardware step size varies based on the rate and the platform.

> **min** — Specifies that the operational PIR value is equal to or greater than the specified rate, taking into account the hardware step size. The hardware step size varies based on the rate and the platform.

**closest** — Specifies that the operational CIR value is equal to the closest specified rate, taking into account the hardware step size. The hardware step size varies based on the rate and the platform.

cbs

### **Syntax**

**cbs** *size* [**kbits** | **bytes** | **kbytes**]

**no cbs**

#### **Context**

config>qos>sap-ingress>meter

config>qos>fc-meter-map>meter

### **Platforms**

Supported on all 7210 SAS platforms as described in this document, including those operating in accessuplink mode

#### **Description**

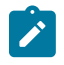

### **Note:**

The **config**>**qos**>**fc-meter-map**>**meter** context is only supported on the 7210 SAS-Mxp.

This command provides a mechanism to override the default CBS for the meter. The committed burst size parameter specifies the maximum burst size that can be transmitted by the source while still complying with the CIR. If the transmitted burst is lower than the CBS value then the packets are marked as in-profile by the meter to indicate that the traffic is complying meter configured parameters.

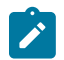

#### **Note:**

The adaptation rule configured for the rate influences the step-size used for the burst. See [Adaptation rule for meters](#page-94-0) for information.

The **no** form of this command reverts the CBS size to the default value.

#### **Default**

cbs 32 kbits

### **Parameters**

*size*

Specifies the number of kilobits, kilobytes, or bytes that are reserved for the meter. For example, if a value of 100 kbits is required, enter the value 100. The bucket size is rounded off to the next highest 4096 bytes boundary.

> **Values kbits** — 4 to 2146959, default **bytes** — 512 to 274810752, default **kbytes** — 1 to 268369, default

# color-mode

**Syntax color-mode** *color-mode* **no color-mode**

### **Context**

config>qos>sap-ingress>meter

config>qos>fc-meter-map>meter

### **Platforms**

Supported on all 7210 SAS platforms as described in this document, including those operating in accessuplink mode

### **Description**

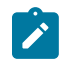

### **Note:**

The **config**>**qos**>**fc-meter-map**>**meter** context is only supported on the 7210 SAS-Mxp.

This command specifies that the meter operates in either color-aware mode or color-blind mode.

In color-blind mode, the profile/color assigned to the packet on ingress is ignored. The CIR and PIR rate configured for the meter is used to determine the final color/profile for the packet. If the packet is within the CIR, then the final profile/color assigned to the packet is in-profile/green and if the packets exceeds the CIR and is within the PIR, then the final profile/color assigned to the packet is out-of-profile/yellow. Packets that exceed the PIR rate are dropped.

In color-aware mode, the meter uses the profile assigned to the packet on ingress. Assign the profile on ingress by doing one of the following:

- enable DEI classification on access ports
- enable DSCP classification on access ports (7210 SAS-Mxp only)
- assign profile based on either Dot1p or DEI as done on network ports and access-uplink ports

In color-aware mode, the following behavior is expected.

- If the packet is pre-colored as an "in-profile" packet (which are also called "green" packets), depending on the burst size of the packet, the meter can mark the packet in-profile or out-profile.
- If the packet is pre-colored as an "out-profile" packet (which are also called "yellow" packets), even if the packet burst is less than the current available CBS, it would not be marked as in-profile and remain as out-profile.
- If the packet burst is higher than the MBS then it would be marked as "red" and would be dropped by meter at ingress.

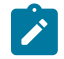

#### **Note:**

The final disposition of the packet when a hierarchical meter is used depends on the parent meter/policer that is associated with the per FC meter. For example, on the 7210 SAS, when a SAP ingress aggregate meter is used, the final color, and therefore the action taken, also depends on the rate that is configured for the SAP ingress aggregate meter. The SAP ingress aggregate meter, which acts as the parent meter, accounts for the color assigned by the per FC meter.

The **no** form of this command reverts to the default.

### **Default**

color-blind

#### **Parameters**

#### *color-mode*

Specifies if the meter operates in color-aware or color-blind mode.

**Values** color-blind, color-aware

#### mbs

### **Syntax**

**mbs** *size* [**kbits** | **bytes** | **kbytes**] **no mbs**

#### **Context**

```
config>qos>sap-ingress>meter
config>qos>fc-meter-map>meter
```
#### **Platforms**

Supported on all 7210 SAS platforms as described in this document, including those operating in accessuplink mode

### **Description**

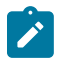

#### **Note:**

The **config**>**qos**>**fc-meter-map**>**meter** context is only supported on the 7210 SAS-Mxp.

This command provides a mechanism to override the default MBS for the meter. The **mbs** command specifies the maximum burst size that can be transmitted by the source while still complying with the CIR. If the transmitted burst is lower than the MBS value, the packets are marked as in-profile by the meter to indicate that the traffic is complying with meter-configured parameters.

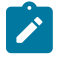

#### **Note:**

The adaptation rule configured for the rate influences the step-size used for the burst. See [Adaptation rule for meters](#page-94-0) for information.

The **no** form of this command reverts the MBS size to the default value.

### **Default**

mbs 512 kbits

### **Parameters**

*size*

Specifies the number of kilobits, kilobytes, or bytes that are reserved for the meter. For example, if a value of 100 kbits is required, enter the value 100. The bucket size is rounded off to the next highest 4096 bytes boundary.

**Values kbits** — 4 to 2146959

**bytes** — 512 to 274810752 **kbytes** — 1 to 268369

### mode

**Syntax**

**mode** {**trtcm1** | **trtcm2** | **srtcm**}

**no mode**

### **Context**

config>qos>sap-ingress>meter config>qos>fc-meter-map>meter

### **Platforms**

Supported on all 7210 SAS platforms as described in this document, including those operating in accessuplink mode

### **Description**

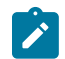

#### **Note:**

The **config**>**qos**>**fc-meter-map**>**meter** context is only supported on the 7210 SAS-Mxp.

This command defines the mode of the meter. The mode can be configured as Two Rate Three Color Marker (trTCM1) or Single Rate Three Color Marker (srTCM). The mode command can be executed at any time.

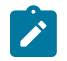

#### **Note:**

- The meter counters are reset to zero when the meter mode is changed.
- For more information about the interpretation of rate parameters when the meter mode is configured as **trtcm2**, see the command description of the policer [rate](#page-389-0) command.

The **no** form of this command reverts to the default mode **trtcm1**.

### **Default**

mode trtcm 1

### **Parameters**

#### **trtcm1**

Keyword to implement the policing algorithm defined in RFC2698. This keyword meters the packet stream and marks its packets either green, yellow, or red. A packet is marked red if it exceeds the PIR. Otherwise, it is marked either yellow or green depending on whether it exceeds the CIR. The trTCM1 is useful, for example, for ingress policing of a service, where a peak rate needs to be enforced separately from a committed rate. Two token buckets are used, the CBS bucket and the MBS bucket. Tokens are added to the buckets

based on the CIR and PIR rates. The algorithm deducts tokens from both the CBS and the MBS buckets to determine a profile for the packet.

#### **trtcm2**

Keyword to implement the policing algorithm defined in RFC4115. This keyword meters the packet stream and marks its packets either green, yellow, or red. A packet is marked red if it exceeds the PIR. Otherwise, it is marked either yellow or green depending on whether it exceeds or does not exceed the CIR. The trtcm2 is useful; for example, for ingress policing of a service, where a peak rate needs to be enforced separately from a committed rate. Two token buckets are used, the CBS bucket and the EBS bucket. Tokens are added to the buckets based on the CIR and EIR rates. The algorithm deducts tokens from either the CBS bucket (that is, when the algorithm identifies the packet as in-profile or green packet) or the EBS bucket (that is.,when the algorithm identifies the packet as out-of-profile or yellow packet).

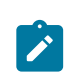

#### **Note:**

When the meter mode is configured in **trtcm2** mode, the system interprets the PIR rate parameter as EIR for use by the RFC 4115 algorithm.

#### **srtcm**

Keyword to meter an IP packet stream and marks its packets either green, yellow, or red. Marking is based on a CIR and two associated burst sizes, a CBS and an Maximum Burst Size (MBS). A packet is marked green if it does not exceed the CBS, yellow if it does exceed the CBS, but not the MBS, and red otherwise. The srTCM is useful, for example, for ingress policing of a service, where only the length, not the peak rate, of the burst determines service eligibility.

#### <span id="page-389-0"></span>rate

#### **Syntax**

**rate cir** *cir-rate-in-kbps* [**pir** *pir-rate-in-kbps*]

**no rate**

#### **Context**

config>qos>sap-ingress>meter

config>qos>fc-meter-map>meter

### **Platforms**

Supported on all 7210 SAS platforms as described in this document, including those operating in accessuplink mode

#### **Description**

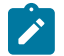

**Note:**

The **config**>**qos**>**fc-meter-map**>**meter** context is only supported on the 7210 SAS-Mxp.

This command defines the administrative PIR and CIR parameters for the meter.

It alters the PIR and CIR for all meters created through the association of the SAP ingress QoS policy with the *meter-id*.

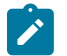

### **Note:**

If the **trtcm2** keyword is used to configure the **meter mode** commands, the system interprets the PIR parameter as the EIR for use by the algorithm defined in RFC 4115. Consequetly, the system configures the policer EIR based on the configured PIR value.

The **no** form of this command reverts all meters created with the specific *meter-id* by through the association of the QoS policy with the default PIR and CIR parameters (**max**, 0). The **max** default specifies the amount of bandwidth in kilobits per second.

The following table lists the maximum CIR and PIR values for 7210 SAS platforms.

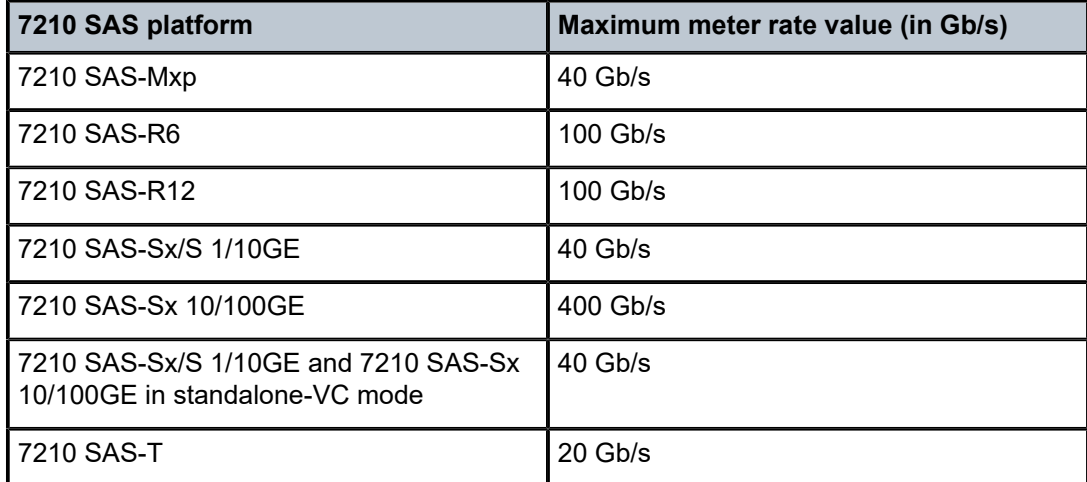

*Table 63: Maximum CIR and PIR values for 7210 SAS platforms*

### **Default**

rate cir 0 pir max

### **Parameters**

#### **cir** *cir-rate-in-kbps*

Specifies the CIR, which overrides the default administrative CIR used by the meter. If the **rate** command has not been executed or the *cir-rate-in-kbps* parameter value is not explicitly specified, the default CIR (0) is assumed.

Fractional values are not allowed and the CIR must be specified as a positive integer.

The actual CIR depends on the **meter adaptation-rule** command parameters and the hardware.

**Values** 0 to 20000000, **max**

#### **pir** *pir-rate-in-kbps*

Specifies the administrative PIR, in kilobits, for the meter. A valid PIR setting must be explicitly defined when this command is run. If the **rate** command has not been executed, the default PIR of **max** is assumed. If the **rate** command is executed, setting the PIR is optional.The **max** value is mutually exclusive with the *pir-rate-in-kbps* value.

Fractional values are not allowed and the PIR must be specified as a positive integer.

The actual PIR depends on the **meter adaptation-rule** command parameters and the hardware.

**Values** 0 to 20000000, **max**

# **9.8.2.1.8 IP DSCP and dot1p classification policy commands (for 7210 SAS-Mxp, 7210 SAS-R6, and 7210 SAS-R12)**

# dot1p-classification

### **Syntax**

**dot1p-classification** *classification-id* [**create**] **no dot1p-classification** *classification-id*

### **Context**

config>qos

# **Platforms**

7210 SAS-Mxp, 7210 SAS-R6, and 7210 SAS-R12

### **Description**

This command defines the map from the dot1p value that is in the Ethernet header of the received frame to the FC and ingress profile.

The **no** form of this command removes the definition of the map. The **no** form of this command replaces the specified dot1p-classification with dot1p-classification 1 in the SAP ingress policy or access port.

### **Default**

default policy 1

### **Parameters**

#### *classification-id*

Specifies the unique identifier for the policy.

**Values** 1 to 65535

#### **create**

Keyword to create the dot1p classification.

# default-dot1p-fc

### **Syntax**

**default-dot1p-fc** *fc* **profile** {**in** | **out** | **dei**} **no default-dot1p-fc**

### **Context**

config>qos>dot1p-classification

### **Platforms**

7210 SAS-Mxp, 7210 SAS-R6, and 7210 SAS-R12

### **Description**

This command assigns the configured FC and profile to all VLAN tagged Ethernet packets that do not match any of the explicitly configured dot1p values.

The **no** form of this command assigns a default FC value of **be** and a profile value of **out**.

### **Default**

default-dot1p-fc be profile out

### **Parameters**

*fc*

Specifies the forwarding class.

**Values** be, l2, af, l1, h2, ef, h1, nc

#### **profile {in | out | dei}**

Specifies that all packets assigned to this forwarding class are considered in or out of profile based on this command. A value must be specified when the **profile** keyword is used in the command. If the profile is not assigned to a forwarding class, the packets of that FC are treated as "out-of-profile" packets.

**Values in** — Defines the packet profile as "in-profile"

**out** — Defines the packet profile as "out-of-profile"

**dei** — Specifies that DEI is used to determine the initial profile of the packet

# dot1p

### **Syntax**

**dot1p** *dot1p-priority* **fc** *fc-name* [**profile** {**in** | **out** | **dei**}] **no dot1p** *dot1p-priority*

### **Context**

config>qos>dot1p-classification

### **Platforms**

7210 SAS-Mxp, 7210 SAS-R6, and 7210 SAS-R12

### **Description**

This command maps the dot1p value to a forwarding class and also assign the ingress profile to the packet. This command can be repeated for each dot1p value that the user needs to map.The configured value is used to match the value in the outermost VLAN tag of the received tagged Ethernet packet and assign the configured forwarding class and profile on a exact match.

The **no** form of this command removes the mapping of the dot1p value to forwarding class.

A default forwarding class is not assigned on executing the **no** form of this command. If the VLAN tagged packet does not match the explicitly configured dot1p values, it is assigned the FC and profile value configured with the **default-dot1p-fc** command.

### **Default**

default forwarding class is not assigned and must be explicitly configured

### **Parameters**

### **fc**

Specifies the forwarding class.

#### *fc-name*

Specifies the system-defined forwarding class name (it is case-sensitive).

#### **profile {in | out | dei}**

Specifies that all packets assigned to this forwarding class are considered in or out of profile based on this command. A value must be specified when the **profile** keyword is used in the command. If the profile is not assigned to a forwarding class, the packets of that FC are treated as "out-of-profile" packets.

**Values in** — Defines the packet profile as "in-profile"

**out** — Defines the packet profile as "out-of-profile"

**dei** — Specifies that DEI is used to determine the initial profile of the packet

#### *dot1p-priority*

Specifies the dot1p priority value to match.

**Values** 0 to 7

dscp-classification

#### **Syntax**

**dscp-classification** *classification-id* [**create**]

### **no dscp-classification** *classification-id*

#### **Context**

config>qos

### **Platforms**

7210 SAS-Mxp, 7210 SAS-R6, and 7210 SAS-R12

### **Description**

This command creates or edits a DSCP classification policy.

The **no** form of this command replaces the specified DSCP classification policy with dscp-classification 1 in the respective SAP ingress policy or access port.

### **Default**

default policy 1

### **Parameters**

#### *classification-id*

Specifies the ID of the DSCP classification policy.

**Values** 1 to 65535

# default-dscp-fc

### **Syntax**

**default-dscp-fc** *fc* **profile** {**in** | **out**} [**no**] **default-dscp-fc**

## **Context**

config>qos>dscp-classification

### **Platforms**

7210 SAS-Mxp, 7210 SAS-R6, and 7210 SAS-R12

#### **Description**

This command configures the default FC and profile values used to map all DSCP values that are not explicitly defined using the **dscp** command.

The **no** form of this command reverts the configured **default-dscp-fc** command FC and profile values to their default settings.

### **Default**

default-dscp-fc "be" profile out

#### **Parameters**

#### *fc*

Specifies the forwarding class assigned as the default FC.

**Values** be, l2, af, l1, h2, ef, h1, nc

**Default** be

#### **profile {in | out}**

Specifies the profile state assigned as the default profile, either in-profile or out-of-profile.

**Default** out

dscp

#### **Syntax**

**dscp** *dscp-name* **fc** *fc-name* [**profile** {**in** | **out**}]

**no dscp** *dscp-name*

#### **Context**

config>qos>dscp-classification

#### **Platforms**

7210 SAS-Mxp, 7210 SAS-R6, and 7210 SAS-R12

#### **Description**

This command maps a DSCP value to an FC and profile. The command can be repeated for each DSCP value that the user needs to map. It is used to match the IP DSCP in the received IP packets to assign the configured FC and profile value.

The **no** form of this command removes the mapping for the specified *dscp-name*. If the IP packet does not match the explicitly configured IP DSCP values, it is assigned the FC and profile value that is configured with the **default-dscp-fc** command.

#### **Default**

no dscp

#### **Parameters**

#### *dscp-name*

Specifies the IP DSCP value that gets mapped to the FC and profile specified in the command.

**Values** be, ef, cp1, cp2, cp3, cp4, cp5, cp6, cp7, cp9, cs1, cs2, cs3, cs4, cs5, nc1, nc2, af11, af12, af13, af21, af22, af23, af31, af32, af33, af41, af42, af43, cp11, cp13, cp15, cp17, cp19, cp21, cp23, cp25, cp27, cp29, cp31, cp33, cp35, cp37, cp39, cp41, cp42, cp43, cp44, cp45, cp47,
cp49, cp50, cp51, cp52, cp53, cp54, cp55, cp57, cp58, cp59, cp60, cp61, cp62, cp63

#### *fc-name*

Specifies the name of the forwarding class assigned to the *dscp-name*.

**Values** be, l2, af, l1, h2, ef, h1, nc

**in | out**

Specifies the profile state assigned to the *dscp-name*, either in-profile or out-of-profile.

# **9.8.2.1.9 Service meter commands for SAP ingress (for 7210 SAS-Mxp)**

# dot1p-classification

#### **Syntax**

**dot1p-classification** *policy-id* **no dot1p-classification**

# **Context**

config>qos>sap-ingress

# **Platforms**

Supported on all 7210 SAS platforms as described in this document

#### **Description**

This command specifies that the SAP ingress policy uses the dot1p classification for the specified policy ID.

The **no** form of this command reverts to the default.

## **Default**

policy-id 1

# **Parameters**

## *policy-id*

Specifies the SAP ingress policy ID that will use the dot1p classification.

**Values** 1 to 65535

# dscp-classification

#### **Syntax**

**dscp-classification** *policy-id* **no dscp-classification**

# **Context**

config>qos>sap-ingress

# **Platforms**

Supported on all 7210 SAS platforms as described in this document

# **Description**

This command specifies that the SAP ingress policy uses the DSCP classification for the specified policy ID.

The **no** form of this command reverts to the default.

# **Default**

policy id 1

# **Parameters**

*policy-id*

Specifies the DSCP classification policy ID that the SAP ingress policy will use.

**Values** 1 to 65535

# fc-meter-map

# **Syntax**

**fc-meter-map** *policy-id* [**create**] **no fc-meter-map** *policy-id*

# **Context**

config>qos

# **Platforms**

7210 SAS-Mxp

# **Description**

This command specifies an FC meter map for a SAP ingress policy. The user cannot modify the FC meter map if it is being referenced by a SAP. The user must update the map before attaching SAP ingress policies on the SAPs.

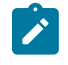

#### **Note:**

A single user configurable **fc-meter-map** policy is available to be used by all SAP ingress policies.

The **no** form of this command reverts to the default FC meter map policy.

## **Default**

fc-meter-map 1

#### **Parameters**

#### *policy-id*

Specifies the policy ID for the FC meter map policy.

**Values** 1

#### **create**

Specifies an FC meter map policy that is not the default.

# counter-mode

#### **Syntax**

**counter-mode** *counter-mode*

#### **no counter-mode**

#### **Context**

config>qos>fc-meter-map

#### **Platforms**

7210 SAS-Mxp

#### **Description**

This command is used to configure a counter mode for an FC meter map policy. The **in-out-profilecount** parameter specifies that in-profile and out-profile packets and octets are counted per meter. The **forward-drop-count** parameter specifies that forwarded and dropped packets and octets are counted per meter. For all counter modes, packets and bytes are counted simultaneously. The counter counts the inprofile and out-profile packets and octets based on the final profile assigned by the meter/policer using the configured rates.

The **no** form of this command reverts to the default counter mode.

#### **Default**

in-out-profile-count

## **Parameters**

#### *counter-mode*

Specifies which counter mode the FC meter map policy uses.

# **Values in-out-profile-count**, **forward-drop-count**

fc

## **Syntax**

**fc** *fc-name* [**create**] **no fc** *fc-name*

# **Context**

config>qos>fc-meter-map

#### **Platforms**

7210 SAS-Mxp

# **Description**

This command configures FC to meter mappings for an FC meter map policy.

The **no** form of this command removes all the explicit FC to meter mappings and reverts to the default.

# **Default**

fc be

#### **Parameters**

#### *fc-name*

Specifies the forwarding class that is assigned as the default FC.

**Values** be, l2, af, l1, h2, ef, h1, nc

#### **create**

Keyword to create an FC for an FC meter map policy that is not the default.

# broadcast-meter

# **Syntax**

**broadcast-meter** *meter-id* **no broadcast-meter**

# **Context**

config>qos>fc-meter-map>fc

# **Platforms**

7210 SAS-Mxp

# **Description**

This command overrides the default broadcast forwarding type meter mapping for the **fc** *fc-name* command.

The *meter-id* parameter must exist within the policy before the mapping can be made. After the forwarding class mapping is executed, all broadcast traffic on a SAP that is using this policy is forwarded using the *meter-id* parameter specified.

The broadcast forwarding type usually tracks the multicast forwarding type definition. This command overrides that default behavior. For more information, see [Use of the keyword "multipoint" for default meter](#page-258-0) ["11"](#page-258-0) and [Service ingress meter selection rules](#page-261-0).

The **no** form of this command reverts the broadcast forwarding type *meter-id* parameter to the default of tracking the multicast forwarding type meter mapping.

#### **Parameters**

#### *meter-id*

Specifies the meter ID for the broadcast meter.

**Values** 1 to 32

**Default** 1

# meter

#### **Syntax**

**meter** *meter-id* **no meter**

#### **Context**

config>qos>fc-meter-map>fc

# **Platforms**

7210 SAS-Mxp

#### **Description**

This command overrides the default unicast forwarding type meter mapping for the **fc** *fc-name* command. The specified *meter-id* parameter must exist within the policy before the mapping can be made. After the forwarding class mapping is executed, all unicast traffic on a SAP using this policy is forwarded using the *meter-id* parameter specified.

If meter 11 is not configured in the policy, all multipoint traffic (that is, multicast, broadcast, and unknownunicast traffic) is forwarded using the *meter-id*. For more information, see [Use of the keyword "multipoint"](#page-258-0) for [default](#page-258-0) meter "11" and [Service ingress meter selection rules.](#page-261-0)

The **no** form of this command reverts the unicast *meter-id* to the default meter for the FC.

## **Parameters**

#### *meter-id*

Specifies the meter ID for the meter.

**Values** 1 to 32

**Default** 1

# multicast-meter

#### **Syntax**

**multicast-meter** *meter-id*

**no multicast-meter**

#### **Context**

config>qos>fc-meter-map>fc

# **Platforms**

7210 SAS-Mxp

#### **Description**

This command overrides the default multicast forwarding type meter mapping for the **fc** *fc-name* command. The specified *meter-id* parameter must exist within the policy before the mapping can be made. After the forwarding class mapping is executed, all multicast traffic on a SAP using this policy is forwarded using the meter-id.

The multicast forwarding type includes the unknown **unicast** forwarding type and the **broadcast** forwarding type unless each is explicitly defined to a different meter. When the unknown and broadcast forwarding types are left as default, they track the defined meter for the multicast forwarding type. For more information, see Use of the keyword ["multipoint"](#page-258-0) for default meter "11" and [Service ingress meter selection](#page-261-0) [rules](#page-261-0).

The **no** form of this command reverts the multicast forwarding type *meter-id* to the default meter for the forwarding class. If the **broadcast** and **unknown** forwarding types are not explicitly defined to a multipoint meter, they are also reverted to the default multipoint meter. By default, the multicast forwarding type uses meter 1, unless the default multipoint meter 11 is configured.

# **Parameters**

#### *meter-id*

Specifies the meter ID for the multicast meter.

**Values** 1 to 32

**Default** 1

# unknown-meter

#### **Syntax**

**unknown-meter** *meter-id*

**no unknown-meter**

# **Context**

config>qos>fc-meter-map>fc

## **Platforms**

7210 SAS-Mxp

#### **Description**

This command overrides the default unknown unicast forwarding type meter mapping for the **fc** *fc-name* command. The specified *meter-id* parameter must exist within the policy before the mapping can be made. After the forwarding class mapping is executed, all unknown traffic on a SAP using this policy is forwarded using the *meter-id*.

The unknown forwarding type usually tracks the multicast forwarding type definition. This command overrides that default behavior. For more information, see [Use of the keyword "multipoint" for default meter](#page-258-0) ["11"](#page-258-0) and [Service ingress meter selection rules](#page-261-0).

The **no** form of this command reverts the unknown forwarding type to the default of tracking the multicast forwarding type meter mapping.

#### **Parameters**

#### *meter-id*

Specifies the meter ID for the unknown meter.

**Values** 1 to 32

**Default** 1

# meter

#### **Syntax**

```
meter meter-id [create]
no meter meter-id
```
# **Context**

config>qos>fc-meter-map

#### **Platforms**

7210 SAS-Mxp

# **Description**

This command configures a meter for an FC meter map policy.

# **Parameters**

## *meter-id*

Specifies the meter ID for the FC meter map policy.

**Values** 1 to 32

#### **create**

Keyword to create a meter.

# **9.8.2.2 Operational commands**

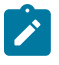

#### **Note:**

The 7210 SAS platform QoS capabilities vary across platforms. In the description the term queue/ meter is used and based on the platform capabilities both of them or one of them can be used. The description also mentions the capabilities of the node/platform in certain commands, as applicable.

# copy

# **Syntax**

**copy sap-ingress** *src-pol dst-pol* [**overwrite**]

# **Context**

config>qos

# **Platforms**

Supported on all 7210 SAS platforms as described in this document, including those operating in accessuplink mode

#### **Description**

This command copies existing QoS policy entries for a QoS policy ID to another QoS policy ID.

The **copy** command is a configuration level maintenance tool used to create new policies using existing policies. It also allows bulk modifications to an existing policy with the use of the **overwrite** keyword.

# **Parameters**

#### **sap-ingress** *src-pol dst-pol*

Specifies the source policy ID that the **copy** command will attempt to copy from and the destination policy ID to which the command will copy a duplicate of the policy. This parameter indicates that the source policy ID and the destination policy ID are SAP ingress policy IDs.

**Values** 1 to 65535

#### **overwrite**

Keyword to replace the existing destination policy. Everything in the existing destination policy will be overwritten with the contents of the source policy. If **overwrite** is not specified, an error will occur if the destination policy ID exists.

#### renum

#### **Syntax**

**renum** *old-entry-id new-entry-id*

#### **Context**

config>qos>sap-ingress>ip-criteria config>qos>sap-ingress>ipv6-criteria config>qos>sap-ingress>mac-criteria

#### **Platforms**

Supported on all 7210 SAS platforms as described in this document, including those operating in accessuplink mode

#### **Description**

This command renumbers existing QoS policy criteria entries to properly sequence policy entries.

This can be required in some cases since the 7210 SAS exits when the first match is found and executes the actions in accordance with the accompanying **action** command. This requires that entries be sequenced correctly from most to least explicit.

## **Parameters**

#### *old-entry-id*

Specifies the entry ID of the existing QoS policy criteria entry.

**Values** 1 to 64

#### *new-entry-id*

Specifies the entry ID for the new QoS policy criteria entry.

**Values** 1 to 64

# **9.8.2.3 Show commands**

# dot1p-classification

# **Syntax**

**dot1p-classification** [*policy-id*] **association dot1p-classification** [*policy-id*] [**detail**]

## **Context**

show>qos

# **Platforms**

7210 SAS-Mxp, 7210 SAS-R6, and 7210 SAS-R12

#### **Description**

This command displays dot1p classification policy information.

## **Parameters**

*policy-id*

Displays information about the specific policy ID.

**Values** 1 to 65535

**Default** all dot1p classification policies

#### **association**

Displays the policy associations of the dot1p classification policy.

#### **detail**

Displays detail information for the dot1p classification policy.

## **Output**

The following output is an example of dot1p classification information, and Table 64: [Output](#page-406-0) fields: dot1p [classification policy](#page-406-0) describes the output fields.

#### **Sample output**

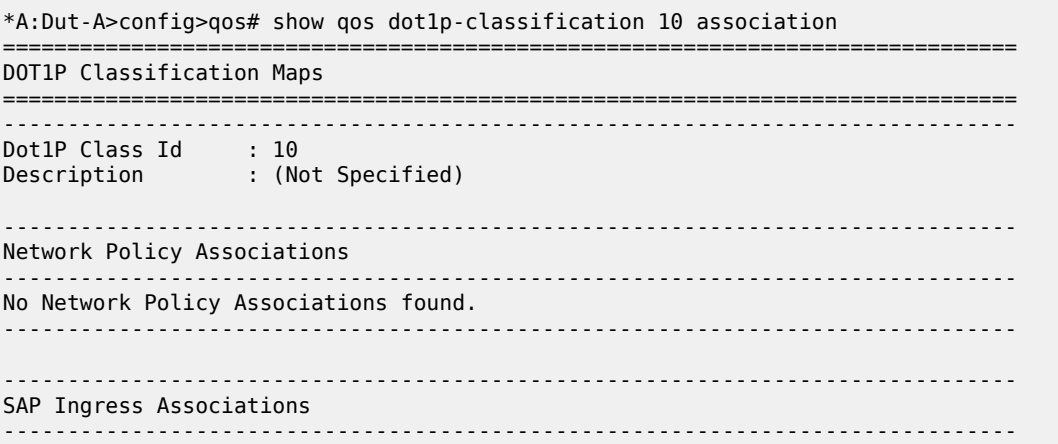

| SAP Ingress Id                                        | : 100                                                        |                           |  |  |  |
|-------------------------------------------------------|--------------------------------------------------------------|---------------------------|--|--|--|
| ----------------------------------                    | *A:Dut-A>config>qos# show qos dot1p-classification 10 detail |                           |  |  |  |
| DOT1P Classification Maps                             |                                                              |                           |  |  |  |
| Dot 1P Class Id : 10<br>Description : (Not Specified) |                                                              |                           |  |  |  |
| Dot 1P Bit Map                                        | Forwarding Class                                             | Profile                   |  |  |  |
| 2<br>3<br>5<br>7                                      | 12<br>ef<br><sub>nc</sub><br>be                              | In<br>Out<br>None<br>Ukwn |  |  |  |
| Network Policy Associations                           |                                                              |                           |  |  |  |
| No Network Policy Associations found.                 |                                                              |                           |  |  |  |
| SAP Ingress Associations<br>.                         |                                                              |                           |  |  |  |
| SAP Ingress Id<br>$\sim$ 100 $\pm$ 100                |                                                              |                           |  |  |  |
|                                                       |                                                              |                           |  |  |  |

<span id="page-406-0"></span>*Table 64: Output fields: dot1p classification policy*

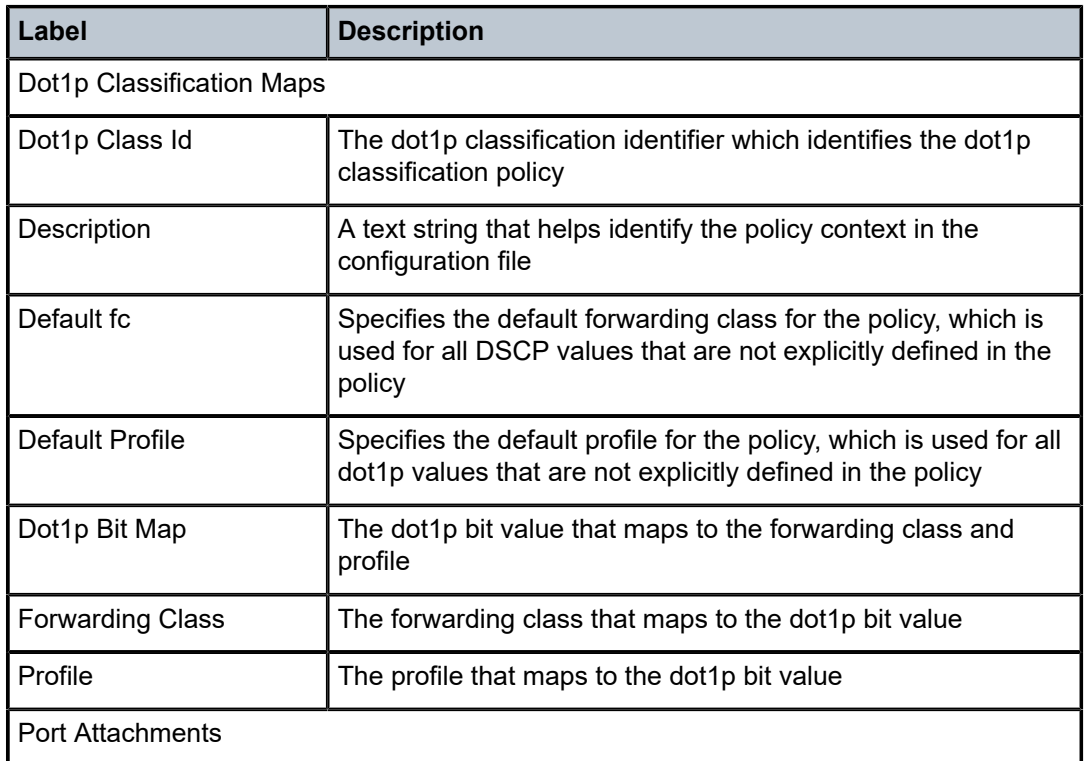

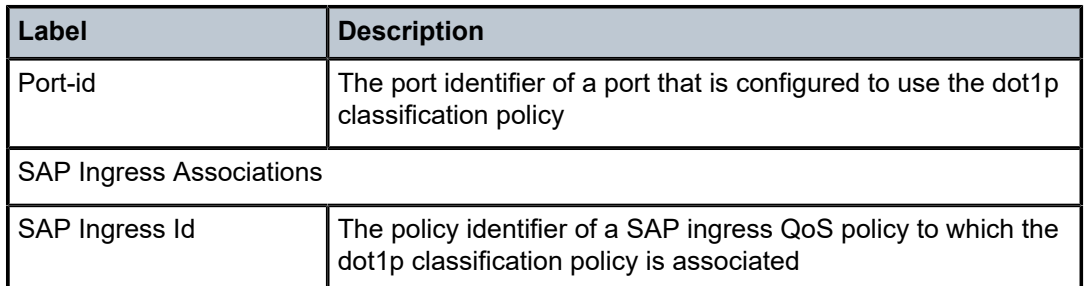

# dscp-classification

# **Syntax**

**dscp-classification** [*policy-id*] **association dscp-classification** [*policy-id*] [**detail**]

# **Context**

show>qos

# **Platforms**

7210 SAS-Mxp, 7210 SAS-R6, and 7210 SAS-R12

# **Description**

This command displays DSCP classification policy information.

# **Parameters**

#### *policy-id*

Displays information about the specific policy ID.

**Values** 1 to 65535

**Default** all DSCP classification policies

#### **associations**

Displays the policy associations of the DSCP classification policy.

# **detail**

Displays detail information for the DSCP classification policy.

#### **Output**

The following output is an example of DSCP classification policy information, and Table 65: [Output](#page-409-0) fields: [DSCP classification policy](#page-409-0) describes the output fields.

#### **Sample output**

```
*A:Dut-A# show qos dscp-classification 1 association 
===============================================================================
DSCP Classification Maps
```
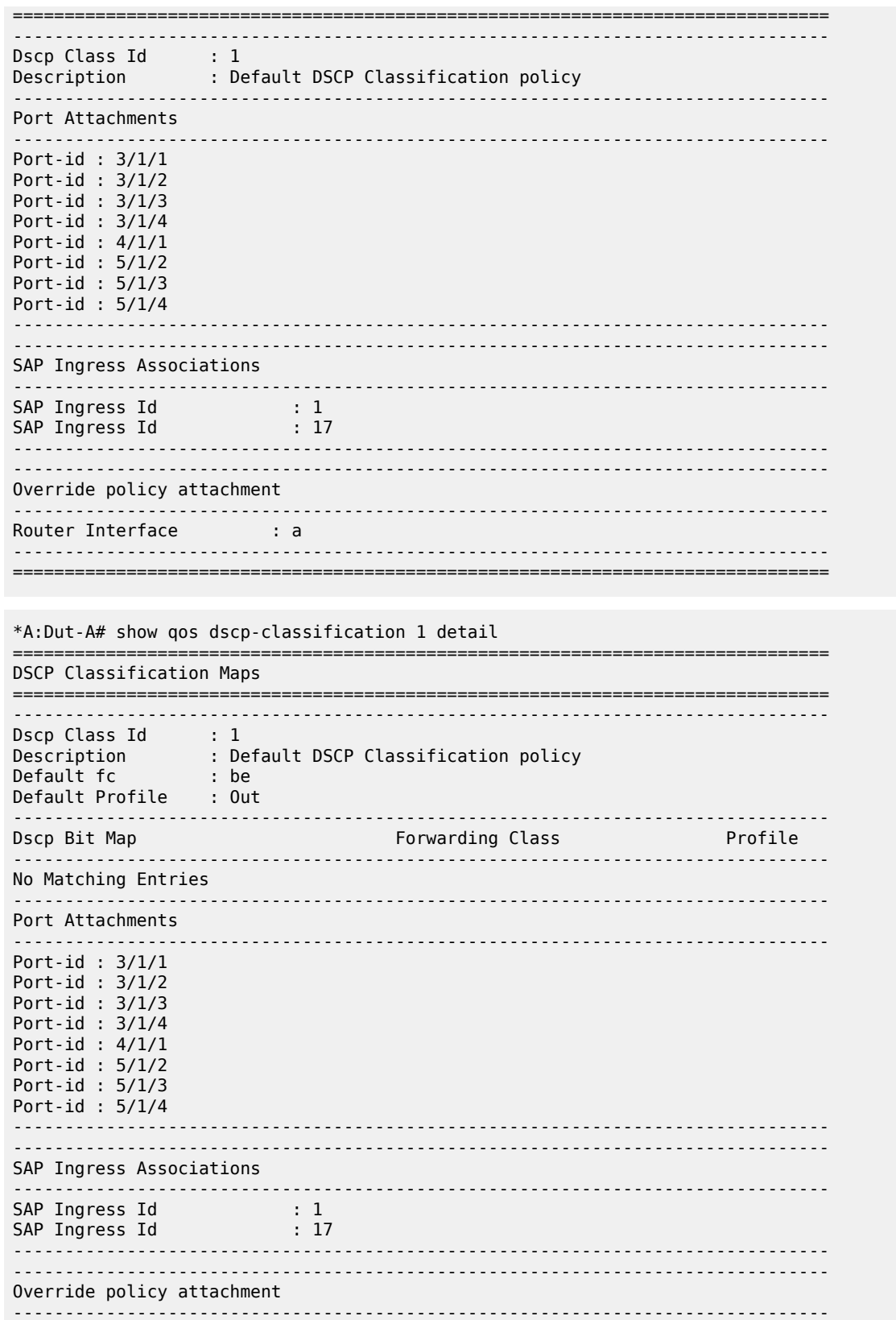

Router Interface : a<br>---------------------------------------------------------------------------------------------------- ===============================================================================

<span id="page-409-0"></span>*Table 65: Output fields: DSCP classification policy*

| Label                           | <b>Description</b>                                                                                                    |  |  |  |
|---------------------------------|----------------------------------------------------------------------------------------------------|--|--|--|
| <b>DSCP Classification Maps</b> |                                                                                                    |  |  |  |
| Dscp Class Id                   | The DSCP classification identifier which identifies the DSCP<br>classification policy                                                        |  |  |  |
| Description                     | A text string that helps identify the policy's context in the<br>configuration file                                                          |  |  |  |
| Default fc                      | Specifies the default forwarding class for the policy, which is<br>used for all DSCP values that are not explicitly defined in the<br>policy |  |  |  |
| <b>Default Profile</b>          | Specifies the default profile for the policy, which is used for all<br>DSCP values that are not explicitly defined in the policy             |  |  |  |
| Dscp Bit Map                    | The DSCP bit value that maps to the forwarding class and<br>profile                                                                          |  |  |  |
| <b>Forwarding Class</b>         | The forwarding class that maps to the DSCP bit value                                                                                         |  |  |  |
| Profile                         | The profile that maps to the DSCP bit value                                                                                                  |  |  |  |
| <b>Port Attachments</b>         |                                                                                                    |  |  |  |
| Port-id                         | The port identifier of a port that is configured to use the DSCP<br>classification policy                                                    |  |  |  |
| <b>SAP Ingress Associations</b> |                                                                                                    |  |  |  |
| SAP Ingress Id                  | The policy identifier of a SAP ingress QoS policy to which the<br>DSCP classification policy is associated                                   |  |  |  |
| Override policy attachment      |                                                                                                    |  |  |  |
| Router Interface                | Identifies the IES or VPRN interface in an RVPLS that has an<br>override DSCP classification policy configured                               |  |  |  |

# sap-ingress

# **Syntax**

**sap-ingress** [*policy-id*] [**association** | **match-criteria** | **detail**]

## **Context**

show>qos

# **Platforms**

Supported on all 7210 SAS platforms as described in this document

# **Description**

This command displays SAP ingress QoS policy information.

### **Parameters**

#### *policy-id*

Displays information about the specific policy ID.

**Values** 1 to 65535

**Default** all SAP ingress policies

#### **associations**

Displays the policy associations of the sap-ingress policy.

#### **match-criterion**

Displays the match-criterion of the sap-ingress policy.

#### **detail**

Displays detail information for the sap-ingress policy.

#### **Output**

The following outputs are examples of SAP ingress QoS policy information, and Table 66: [Output](#page-413-0) fields: [SAP-ingress QoS policy](#page-413-0) describes the output fields:

- [Sample output for 7210 SAS-Mxp \(MAC match criteria\)](#page-410-0)
- [Sample output for 7210 SAS-Mxp \(IP criteria, DSCP value, and DSCP mask configured\)](#page-412-0)
- [Sample output for 7210 SAS-R6 and 7210 SAS-R12 \(DSCP value and DSCP mask configured\)](#page-416-0)
- [Sample output for 7210 SAS-R6 and 7210 SAS-R12 \(DSCP name configured\)](#page-417-0)

#### <span id="page-410-0"></span>**Sample output for 7210 SAS-Mxp (MAC match criteria)**

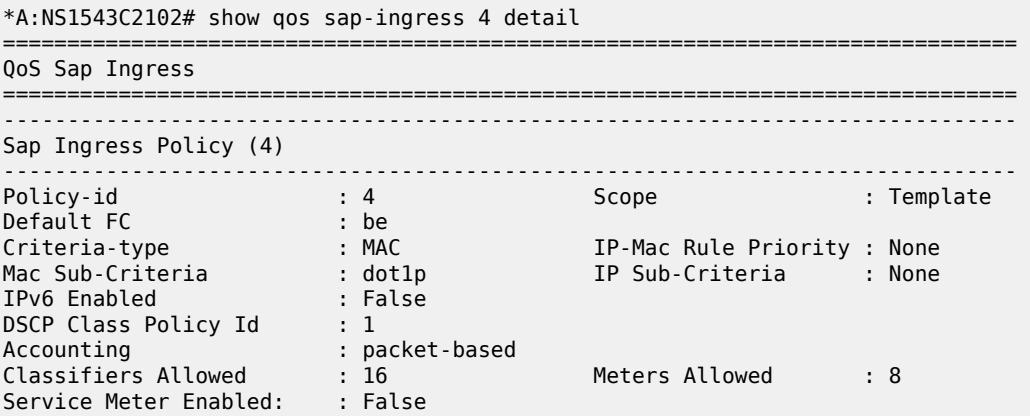

------------------------------------------------------------------------------- Cam-based Resource Requirement ------------------------------------------------------------------------------- Classifiers Reqrd (VPLS) : 3 Meters Reqrd (VPLS) : 1 Classifiers Reqrd (L3 Mc) : 3 Meters Reqrd (L3 Mc) : 1 Classifiers Reqrd (EPIPE) : 3 Meters Reqrd (EPIPE) : 1 ------------------------------------------------------------------------------- Table-based Resource Requirement ------------------------------------------------------------------------------- Classifiers Reqrd (VPLS) : 2 Meters Reqrd (VPLS) : 1 Classifiers Reqrd (L3 Mc) : 2 Meters Reqrd (L3 Mc) : 1 Classifiers Reqrd (EPIPE) : 2 Meters Reqrd (EPIPE) : 1 Name : (Not Specified) Description : (Not Specified) ------------------------------------------------------------------------------- Dynamic Configuration Information ------------------------------------------------------------------------------- PccRule Insert Point : n/a DynPlcr Insert Point : n/a CBS : Def MBS : Def Parent : (Not Specified) Level : 1 Weight : 1 Packet Byte Offset : 0 Stat Mode : minimal ------------------------------------------------------------------------------- ------------------------------------------------------------------------------- Meter Mode CIR Admin CIR Rule PIR Admin PIR Rule CBS Admin MBS Admin Color Mode CIR Oper PIR Oper CBS Oper MBS Oper ------------------------------------------------------------------------------- 1 TrTcm1 0 closest max closest def kbits def kbits color-blind 0 40000000 32 kbits 1024 kbits ------------------------------------------------------------------------------- FC UCastM MCastM BCastM UnknownM ------------------------------------------------------------------------------- No FC-Map Entries Found. ------------------------------------------------------------------------------- Match Criteria ------------------------------------------------------------------------------- ------------------------------------------------------------------------------- Mac Match Criteria ------------------------------------------------------------------------------- Entry : 1 FrameType : Ethernet \* Description : (Not Specified) Src MAC : the state of the state of the state  $\sim$ Dst MAC : Ethernet-type : Disabled FC : be Entry : 2 FrameType : Ethernet \* Description : (Not Specified) Src MAC : the state of the state of the state  $\sim$ Dst MAC : Dst MAC :<br>Ethernet-type : Disabled<br>FC : nc FC : nc SAP Associations ------------------------------------------------------------------------------- : 1 (Epipe) Customer-Id : 1 - SAP : 1/1/4

===============================================================================

\* indicates that the corresponding row element may have been truncated. \*A:NS1543C2102#

#### <span id="page-412-0"></span>**Sample output for 7210 SAS-Mxp (IP criteria, DSCP value, and DSCP mask configured)**

```
*A:NS1543C2102# show qos sap-ingress 3 detail 
===============================================================================
QoS Sap Ingress
===============================================================================
-------------------------------------------------------------------------------
Sap Ingress Policy (3)
-------------------------------------------------------------------------------
Policy-id : 3 Scope : Template
Default FC : be 
Criteria-type : IP IP-Mac Rule Priority : None
Mac Sub-Criteria : None IP Sub-Criteria : dscp
IPv6 Enabled : False IPv6 Sub-Criteria : dscp
DSCP Class Policy Id : 1 
Accounting : packet-based 
Classifiers Allowed : 2 Meters Allowed : 1
Service Meter Enabled: : False 
-------------------------------------------------------------------------------
Cam-based Resource Requirement
-------------------------------------------------------------------------------
Classifiers Reqrd (VPLS) : 2 Meters Reqrd (VPLS) : 1 
Classifiers Reqrd (L3 Mc) : 2 Meters Reqrd (L3 Mc) : 1 
Classifiers Reqrd (EPIPE) : 2 Meters Reqrd (EPIPE) : 1 
-------------------------------------------------------------------------------
Table-based Resource Requirement
-------------------------------------------------------------------------------
Classifiers Reqrd (VPLS) : 2 Meters Reqrd (VPLS) : 1 
Classifiers Reqrd (L3 Mc) : 2 Meters Reqrd (L3 Mc) : 1 
Classifiers Reqrd (EPIPE) : 2 Meters Reqrd (EPIPE) : 1 
Name : (Not Specified)
Description : (Not Specified)
       -------------------------------------------------------------------------------
Dynamic Configuration Information
-------------------------------------------------------------------------------
PccRule Insert Point : n/a DynPlcr Insert Point : n/a
CBS : Def MBS : Def
Parent : (Not Specified)
Level : 1 Weight : 1
Packet Byte Offset : 0
Stat Mode : minimal
-------------------------------------------------------------------------------
-------------------------------------------------------------------------------
Meter Mode CIR Admin CIR Rule PIR Admin PIR Rule CBS Admin MBS Admin
 Color Mode CIR Oper PIR Oper CBS Oper MBS Oper
-------------------------------------------------------------------------------
1 TrTcm1 0 closest max closest def kbits def kbits
 color-blind 0 40000000 32 kbits 1024 kbits
-------------------------------------------------------------------------------
FC UCastM MCastM BCastM UnknownM
     -------------------------------------------------------------------------------
No FC-Map Entries Found.
 -------------------------------------------------------------------------------
Match Criteria
-------------------------------------------------------------------------------
-------------------------------------------------------------------------------
```

| IP Match Criteria                                                                           |                                                                                                   |                                                            |                                        |  |  |
|---------------------------------------------------------------------------------------------|---------------------------------------------------------------------------------------------------|------------------------------------------------------------|----------------------------------------|--|--|
| Entry<br>Description<br>Source IP<br>Dest. IP<br>Source Port<br>Protocol<br>Fragment<br>FC. | $\cdot$ 1<br>: (Not Specified)<br>: Undefined<br>: Undefined<br>: None<br>: none<br>: Off<br>: be | Dest. Port<br>DSCP value/mask<br>Ip Precedence<br>Priority | : None<br>: 4/5<br>: None<br>: Default |  |  |
| IPv6 Match Criteria                                                                         |                                                                                                   |                                                            |                                        |  |  |
| No Match Criteria Entries found.<br>SAP Associations                                        |                                                                                                   |                                                            |                                        |  |  |
| No Associations Found.                                                                      |                                                                                                   |                                                            |                                        |  |  |
| *A:NS1543C2102#                                                                             |                                                                                                   |                                                            |                                        |  |  |

<span id="page-413-0"></span>*Table 66: Output fields: SAP-ingress QoS policy*

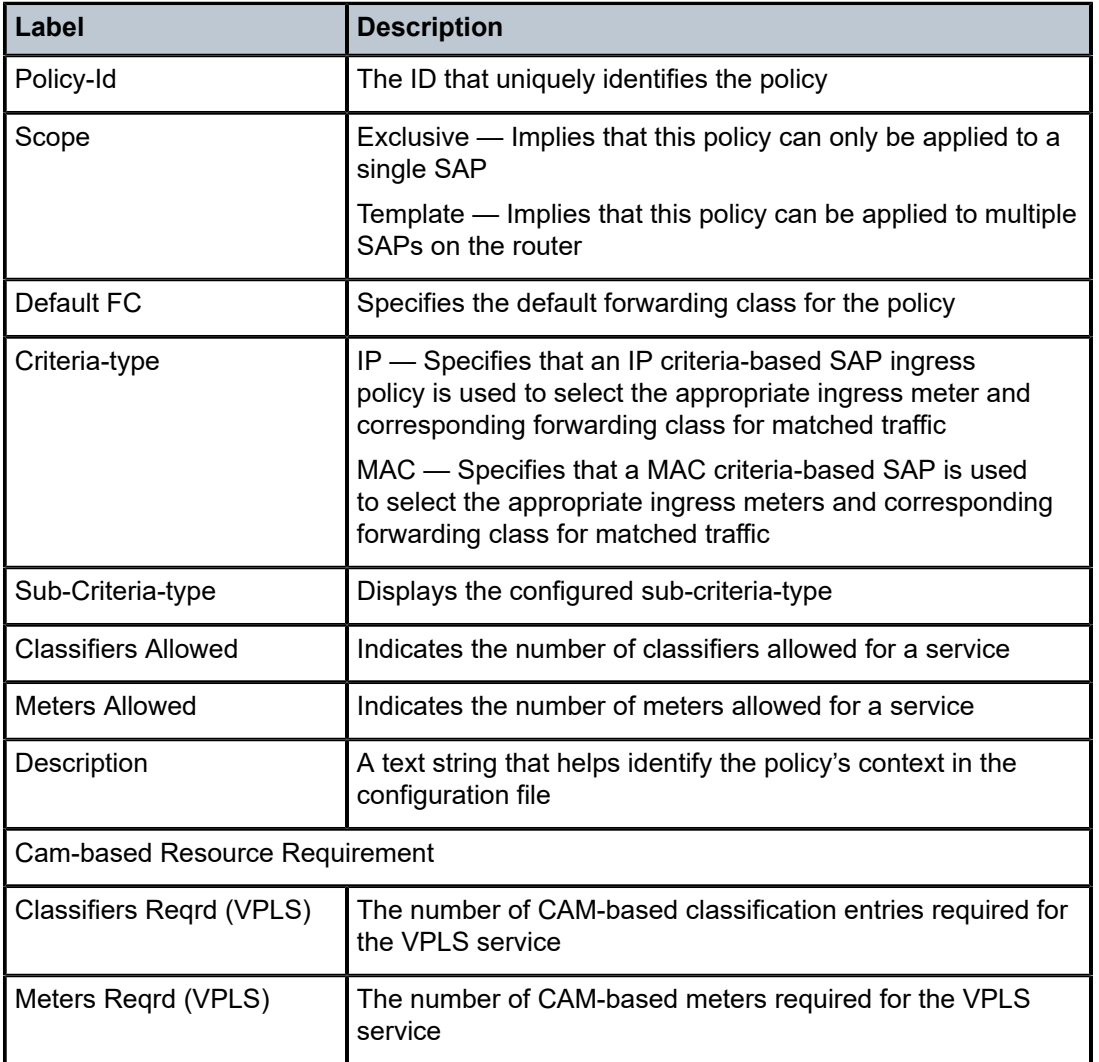

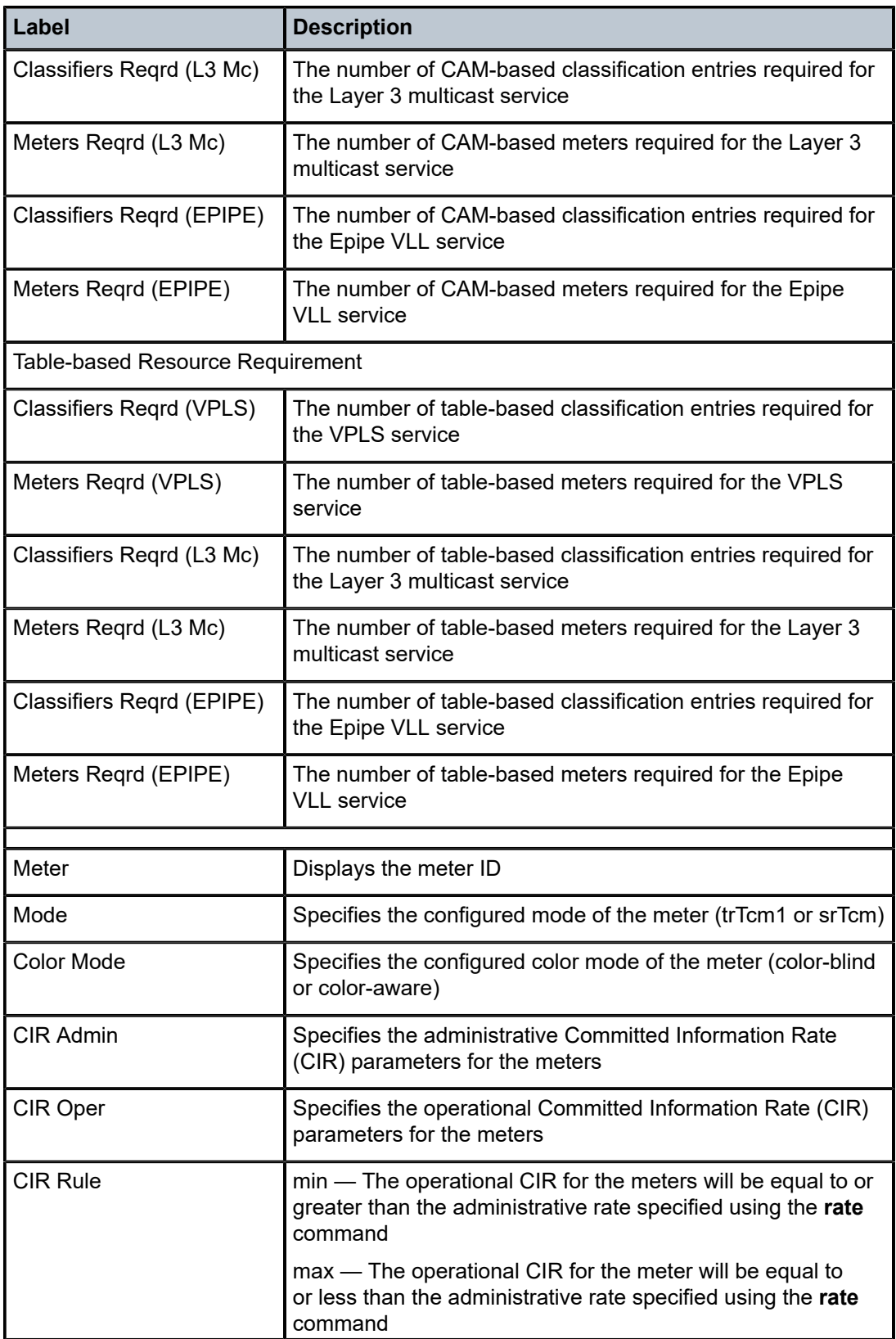

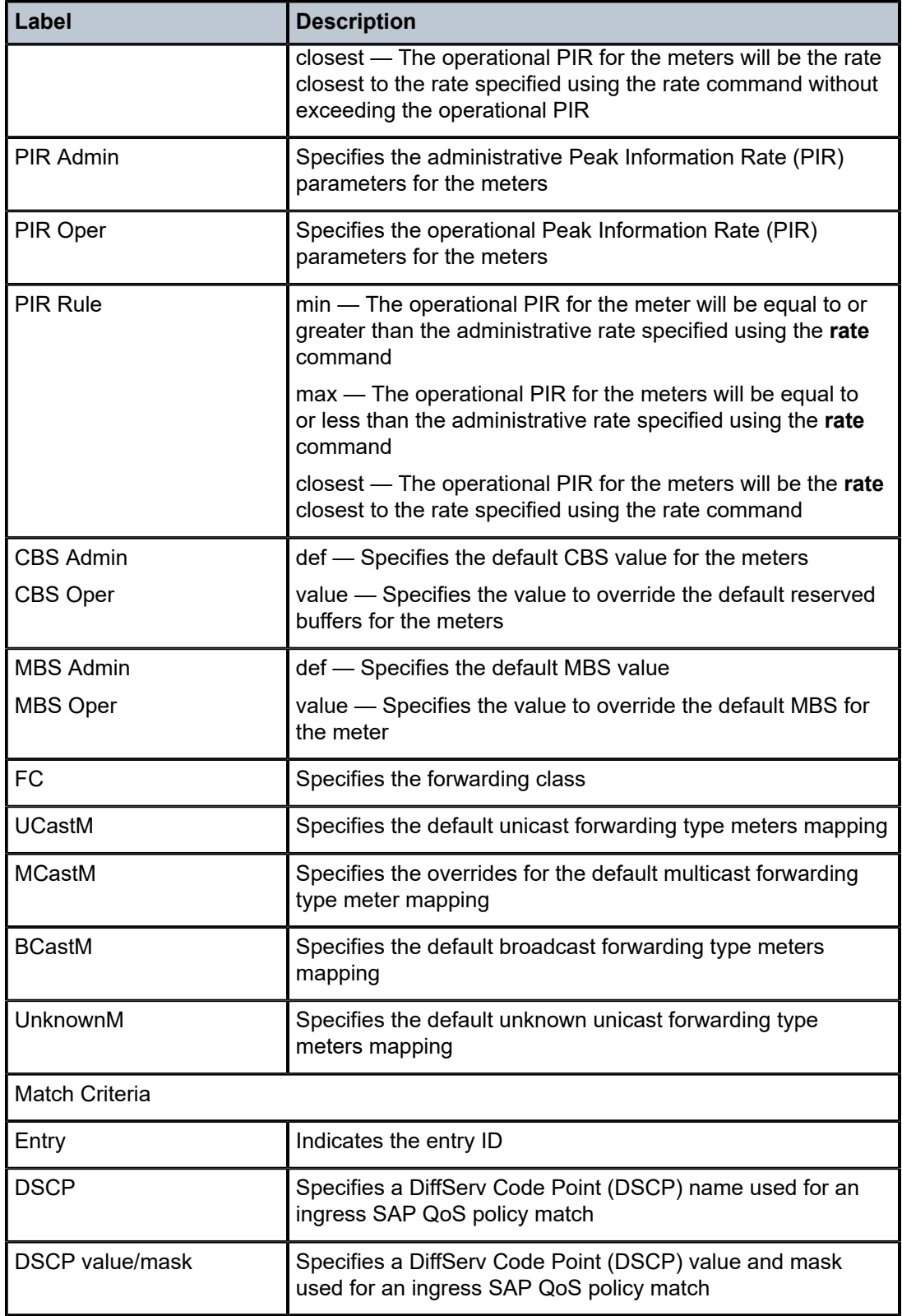

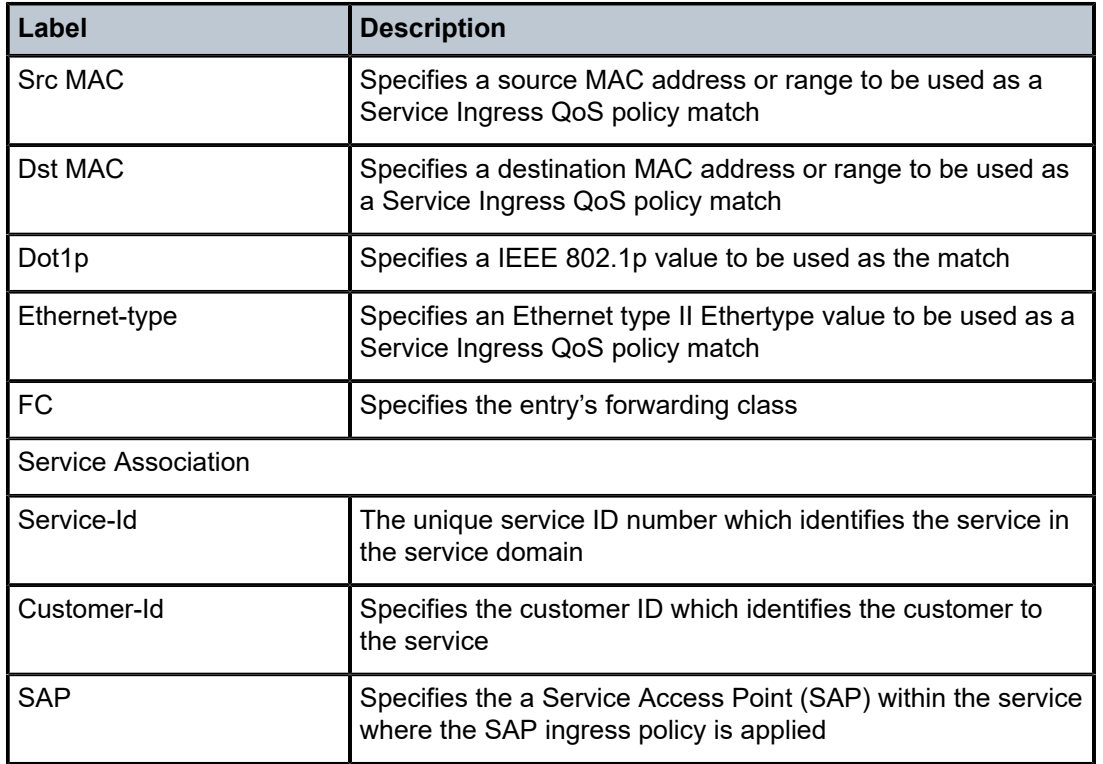

# <span id="page-416-0"></span>**Sample output for 7210 SAS-R6 and 7210 SAS-R12 (DSCP value and DSCP mask configured)**

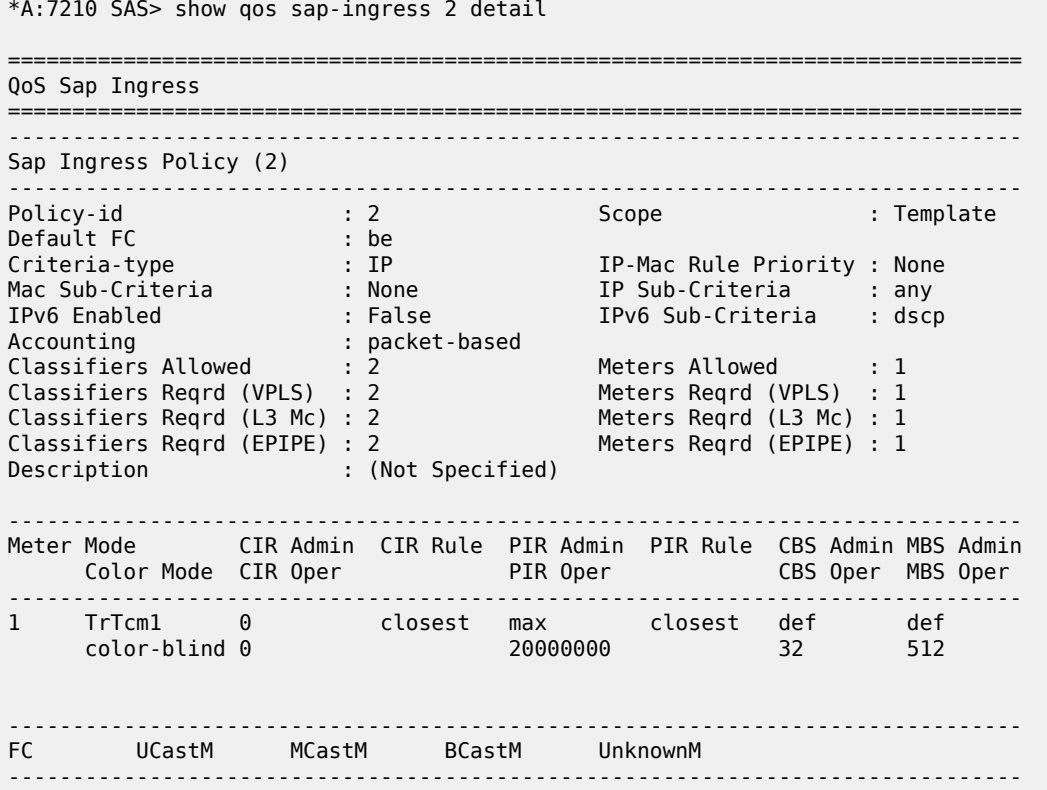

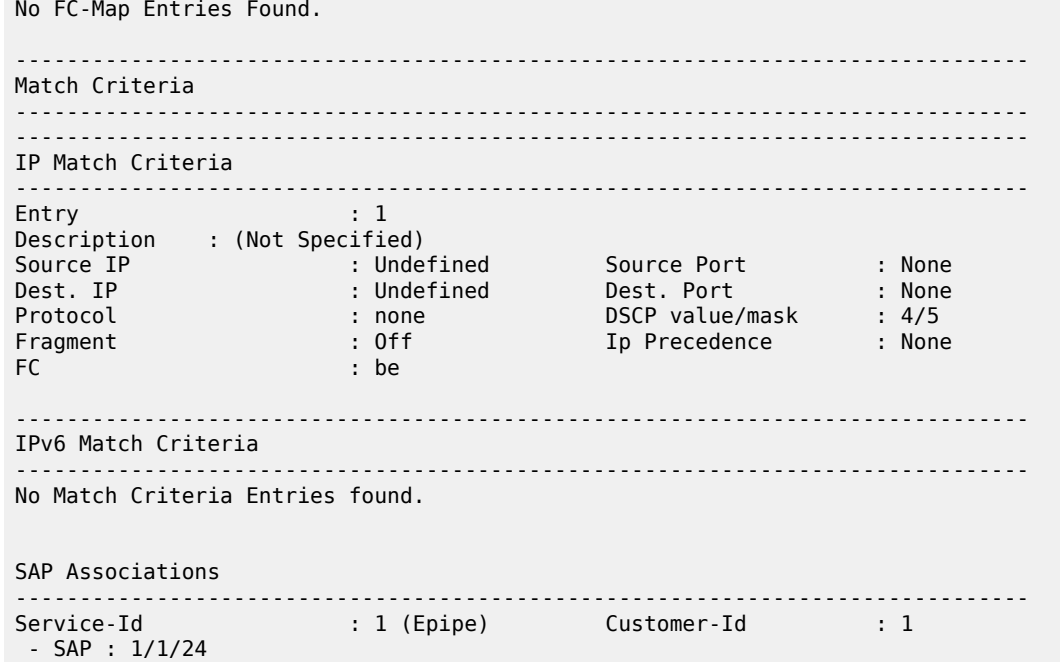

# <span id="page-417-0"></span>**Sample output for 7210 SAS-R6 and 7210 SAS-R12 (DSCP name configured)**

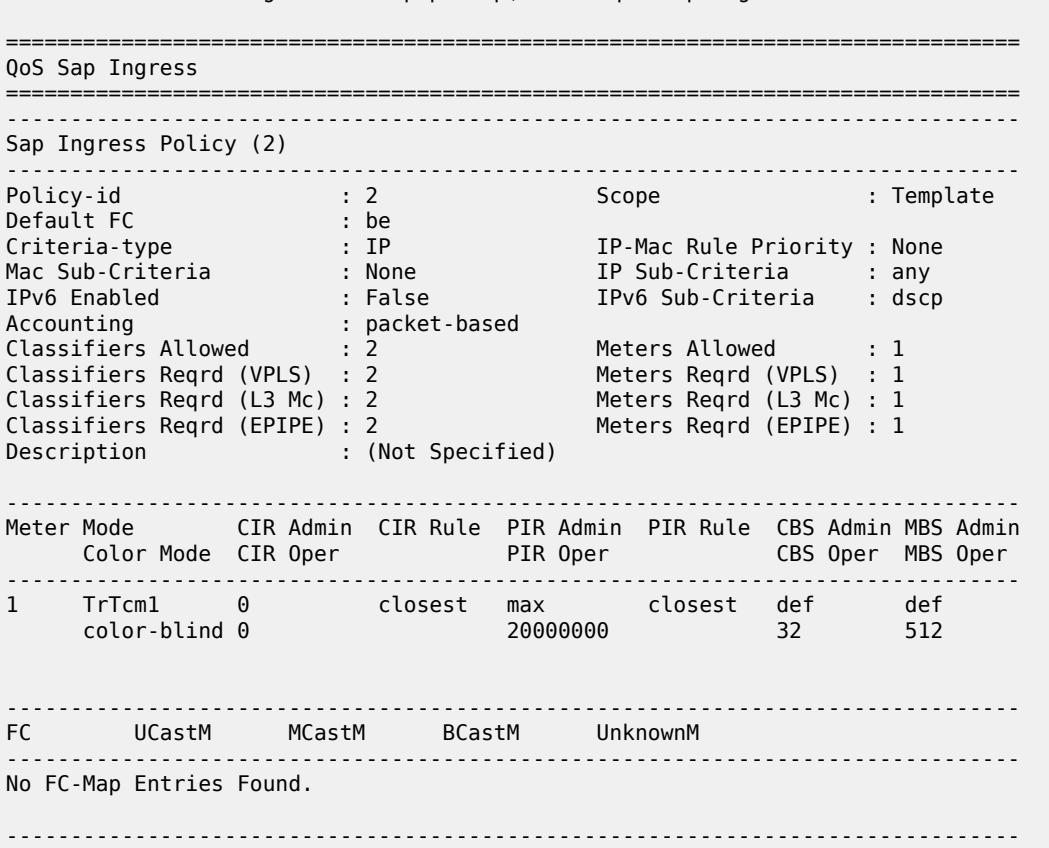

\*A:NS1117C0020>config>service>epipe>sap\$ /show qos sap-ingress 2 detail

```
Match Criteria
-------------------------------------------------------------------------------
-------------------------------------------------------------------------------
IP Match Criteria
-------------------------------------------------------------------------------
Entry : 1
Description : (Not Specified)
Source IP                       : Undefined         Source Port             : None
Dest. IP                           : Undefined         Dest. Port             : None
Protocol : none DSCP : cp63
Fragment : Off Ip Precedence : None
FC : be
               -------------------------------------------------------------------------------
IPv6 Match Criteria
-------------------------------------------------------------------------------
No Match Criteria Entries found.
SAP Associations
-------------------------------------------------------------------------------
Service-Id : 1 (Epipe) Customer-Id : 1
- SAP : 1/1/24
```
# fc-meter-map

#### **Syntax**

**fc-meter-map** [*policy-id*] **association fc-meter-map** [*policy-id*] [**detail**]

## **Context**

show>qos

# **Platforms**

7210 SAS-Mxp

## **Description**

This command displays information about the FC meter map policy, and shows all the SAP ingress policy IDs that use this map.

#### **Parameters**

#### *policy-id*

Specifies the policy ID, up to 64 characters.

#### **detail**

Displays detailed information about the FC meter map policy.

#### **associations**

Displays the policy associations of the FC meter map policy.

#### **Output**

The following output is an example of FC meter map information, and Table 67: [Output](#page-420-0) fields: FC meter [map policy](#page-420-0) describes the output fields.

#### **Sample output**

\*A:Dut-A>config>qos# show qos fc-meter-map 1 detail =============================================================================== QoS Fc Meter Map =============================================================================== ------------------------------------------------------------------------------- Fc Meter Map (1) ------------------------------------------------------------------------------- Policy-id : 1 Counter-mode : forward-drop-count ------------------------------------------------------------------------------- Meter Mode CIR Admin CIR Rule PIR Admin PIR Rule CBS Admin MBS Admin Color Mode CIR Oper PIR Oper CBS Oper MBS Oper ------------------------------------------------------------------------------- 1 TrTcm1 0 closest max closest def kbits def kbits color-blind 0 40000000 32 kbits 1024 kbits 2 TrTcm1 300 closest 4000 closest def kbits def kbits color-blind 304 304 32 kbits 1000 kbits 4 TrTcm1 0 closest max closest 3030 kbytes def kbits color-blind 0 40000000 2959 kbytes 1024 kbits ------------------------------------------------------------------------------- FC UCastM MCastM BCastM UnknownM ------------------------------------------------------------------------------ be 1 (def) def def def l2 1 (def) 4 def def ef 1 (def) def 2 def ------------------------------------------------------------------------------- SAP Ingress Associations ------------------------------------------------------------------------------- SAP Ingress Id : 10 SAP Ingress Id : 65536 ------------------------------------------------------------------------------- =============================================================================== \*A:Dut-A>config>qos# show qos sap-ingress 10 detail =============================================================================== QoS Sap Ingress =============================================================================== ------------------------------------------------------------------------------- Sap Ingress Policy (10) ------------------------------------------------------------------------------- Policy-id : 10 Scope : Template Default FC : be : be : Criteria-type : None IP-Mac Rule Priority : None Mac Sub-Criteria : None IP Sub-Criteria : None IPv6 Enabled : False DSCP Class Policy Id : 1 DOT1P Class Policy Id: 1 Accounting : packet-based Service Meter Enabled: : True ------------------------------------------------------------------------------- Service-Meter Resource Details ------------------------------------------------------------------------------- FC Meter Map ID : 1 Service Meter Counter Mode: Forward\_Drop\_cou\* Max Number of Meters : 3<br>Max Number of Counters : 6 Max Number of Counters

Name : (Not Specified) Description : (Not Specified) ------------------------------------------------------------------------------- Dynamic Configuration Information ------------------------------------------------------------------------------- PccRule Insert Point : n/a DynPlcr Insert Point : n/a CBS : Def MBS : Def Parent : (Not Specified) Level : 1 Weight : 1 Packet Byte Offset : 0 Stat Mode : minimal ------------------------------------------------------------------------------- ------------------------------------------------------------------------------- Meter Mode CIR Admin CIR Rule PIR Admin PIR Rule CBS Admin MBS Admin Color Mode CIR Oper PIR Oper CBS Oper MBS Oper ------------------------------------------------------------------------------- 1 TrTcm1 0 closest max closest def kbits def kbits color-blind 0 40000000 32 kbits 1024 kbits 2 TrTcm1 300 closest 4000 closest def kbits def kbits color-blind 304 304 32 kbits 1000 kbits 4 TrTcm1 0 closest max closest 3030 kbytes def kbits color-blind 0 40000000 2959 kbytes 1024 kbits ------------------------------------------------------------------------------- FC UCastM MCastM BCastM UnknownM ------------------------------------------------------------------------------ be 1 (def) def def def l2 1 (def) 4 def def ef 1 (def) def 2 def ------------------------------------------------------------------------------- Match Criteria ------------------------------------------------------------------------------- No Matching Criteria. SAP Associations  $--\frac{1}{2}$ No Associations Found. ===============================================================================

\* indicates that the corresponding row element may have been truncated.

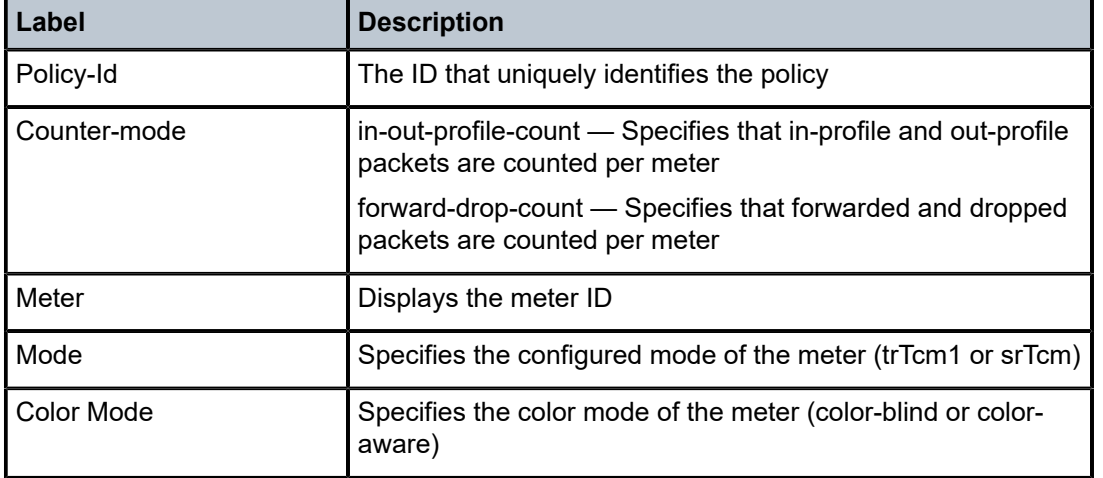

<span id="page-420-0"></span>*Table 67: Output fields: FC meter map policy*

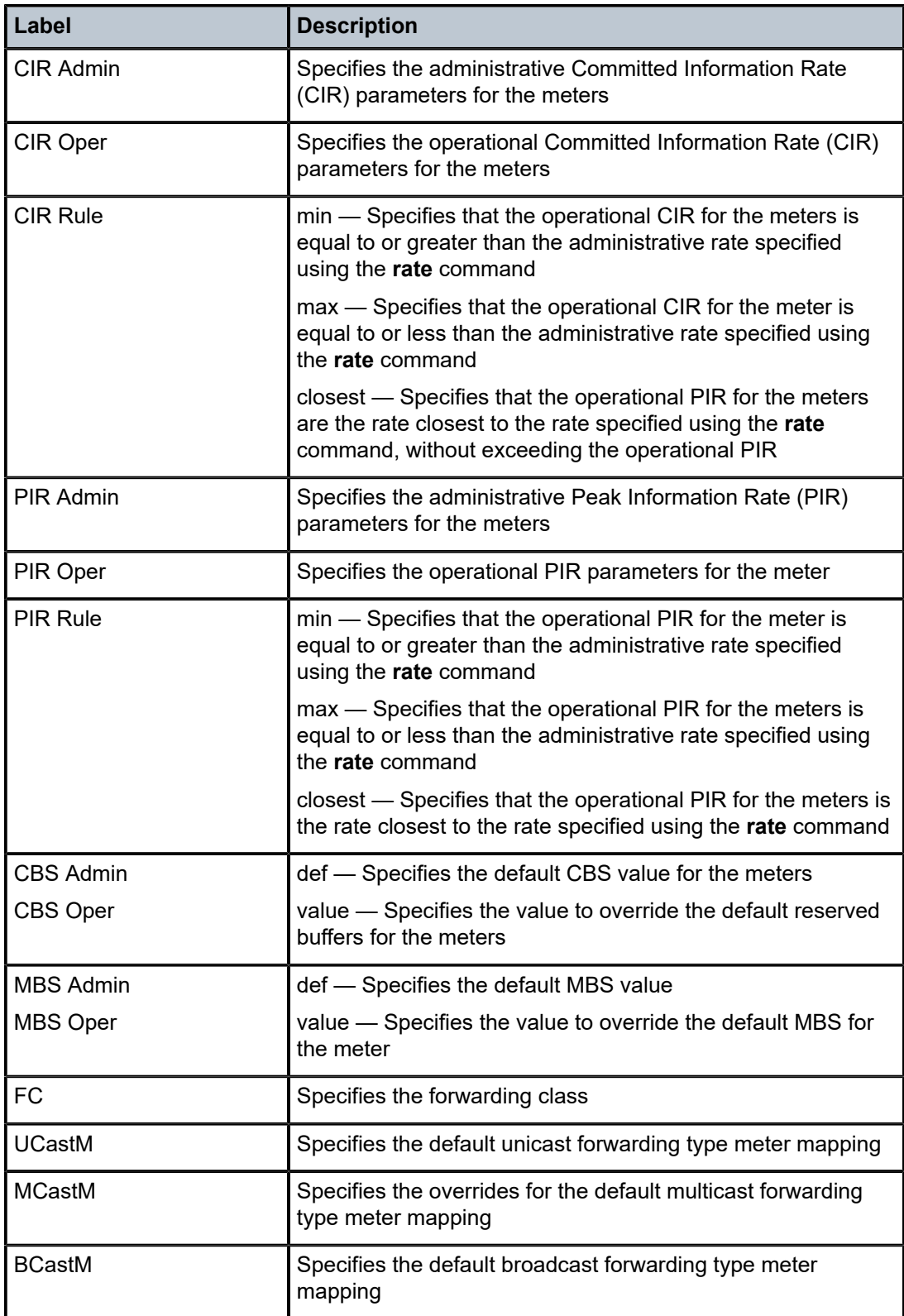

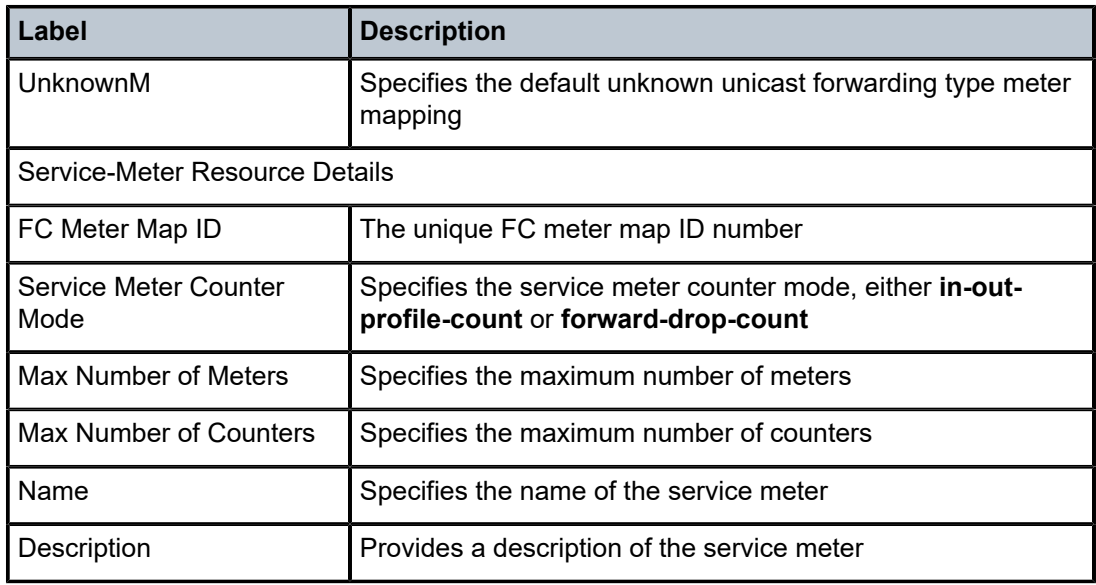

# **10 Access egress QoS policies on 7210 SAS-T, 7210 SAS-Sx/S 1/10GE, and 7210 SAS-Sx 10/100GE**

This section provides information to configure Access Egress QoS policies using the command line interface.

# **10.1 Overview**

An access egress policy defines the queuing for the traffic egressing on the access ports. Access-egress queue policies are used at the Ethernet port and define the bandwidth distribution for the various FC/queue traffic egressing on the Ethernet port.

There is one default access egress policy which is identified as policy ID 1. Each policy has 8 queues available. The Forwarding Class to queue mapping is predefined and cannot be changed. The queue parameters like CIR, PIR, and so on, can be modified. The default policy can be copied but they cannot be deleted or modified.

# **10.1.1 Basic configurations**

A basic access egress QoS policy must conform to the following:

- have a unique access egress QoS policy ID
- have a QoS policy scope of template or exclusive
- queue parameters can be modified, but not deleted

# **Output example**

The following is a sample configuration output for 7210 SAS-T in access-uplink mode.

```
*7210SAS>config>qos>access-egress$ info detail 
----------------------------------------------
             no description
             remarking
             scope template
             queue 1
                 adaptation-rule cir closest pir closest
                 rate cir 0 pir max
             exit
             queue 2
                 adaptation-rule cir closest pir closest
                 rate cir 0 pir max
             exit
             queue 3
                 adaptation-rule cir closest pir closest
                  rate cir 0 pir max
             exit
             queue 4
                 adaptation-rule cir closest pir closest
                  rate cir 0 pir max
             exit
```

```
 queue 5
     adaptation-rule cir closest pir closest
     rate cir 0 pir max 
 exit
 queue 6
     adaptation-rule cir closest pir closest
     rate cir 0 pir max
 exit
 queue 7
     adaptation-rule cir closest pir closest
     rate cir 0 pir max
 exit
 queue 8
     adaptation-rule cir closest pir closest
     rate cir 0 pir max
 exit
 fc af create
     no de-mark
     no dot1p
     dot1p-in-profile 7
     dot1p-out-profile 4
 exit 
    ----------------------------------------------
```
#### **Output example**

The following is a sample configuration output for 7210 SAS-T, 7210 SAS-Sx/S 1/10GE, and 7210 SAS-Sx 10/100GE in network mode.

```
*A:01154300003>config>qos>access-egress# info detail 
----------------------------------------------
             no description
             remarking
             remark 200
             scope template
             queue 1
                  adaptation-rule cir closest pir closest
                  rate cir 0 pir max
             exit
             queue 2
                 adaptation-rule cir closest pir closest
                  rate cir 0 pir max
             exit
             queue 3
                  adaptation-rule cir closest pir closest
                 rate cir 0 pir max
             exit
             queue 4
                 adaptation-rule cir closest pir closest
                  rate cir 0 pir max
             exit
             queue 5
                  adaptation-rule cir closest pir closest
                  rate cir 0 pir max
             exit
             queue 6
                  adaptation-rule cir closest pir closest
                  rate cir 0 pir max
             exit
             queue 7
                  adaptation-rule cir closest pir closest
                  rate cir 0 pir max
             exit
```

```
 queue 8
              adaptation-rule cir closest pir closest
              rate cir 0 pir max
          exit
----------------------------------------------
```
# **10.1.1.1 Modifying access egress QoS queues**

To modify access egress queue parameters specify the following:

#### • **queue ID value**

On 7210 SAS-T, 8 Queues are identified and are mapped as defined in Table 31: [Forwarding](#page-87-0) class to [queue-ID map .](#page-87-0)

On 7210 SAS-Sx/S 1/10GE and 7210 SAS-Sx 10/100GE, a queue ID in the policy identifies a FC as per the table 32.Table 32: Forwarding [class-to-queue](#page-88-0) ID map for 7210 SAS-Sx/S 1/10GE and 7210 SAS-Sx [10/100GE.](#page-88-0) In other words, the rate parameters configured for the FC/queue ID applies to the aggregate rate across both unicast and multicast queue for the FC.

#### • **queue parameters**

Egress queues support configuration of CIR and PIR rates.

#### **Output example**

The following is a sample access egress QoS policy configuration output on 7210 SAS-T accessuplink mode.

```
*A:SAS-T>config>qos>access-egress>queue$ info 
----------------------------------------------
                 adaptation-rule cir max
                  rate cir 2000 pir 30000
----------------------------------------------
```
# **10.1.1.2 Applying access egress QoS policies**

Apply access egress policies to the following entities:

• Ethernet ports

A policy can be applied to the ports that are in access mode.

# **10.1.1.2.1 Ethernet ports**

Use the following syntax to apply a access-egress policy to an Ethernet port.

```
config>port#
        ethernet access egress
             qos access-egress-policy-id
```
#### **Output example**

The following is a sample port configuration output.

```
*A:card-1>config>port# info
```
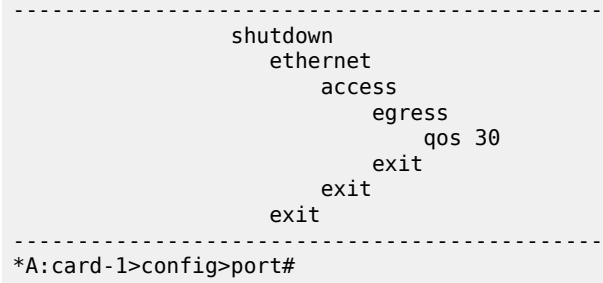

# **10.1.1.3 Default access egress QoS policy values**

#### **Output example**

The following are sample default policy parameters.

```
*A:card-1>config>qos>access-egress# info detail
----------------------------------------------
 description "Default Access egress QoS policy."
             no remarking
             scope template
             queue 1
                 adaptation-rule cir closest pir closest
                 rate cir 0 pir max
             exit
             queue 2
                 adaptation-rule cir closest pir closest
                 rate cir 0 pir max
             exit
             queue 3
                 adaptation-rule cir closest pir closest
                 rate 0 pir max
             exit
             queue 4
                 adaptation-rule cir closest pir closest
                 rate cir 0 pir max
             exit
             queue 5
                 adaptation-rule cir closest pir closest
                 rate cir 0 pir max
             exit
             queue 6
                 adaptation-rule cir closest pir closest
                 rate cir 0 pir max
             exit
             queue 7
                 adaptation-rule cir closest pir closest
                 rate cir 0 pir max
             exit
             queue 8
                 adaptation-rule cir closest pir closest
                 rate cir 0 pir max
             exit
----------------------------------------------
*A:card-1>config>qos>access-egress#
```
The following table lists the default forwarding class marking values when remarking is enabled on the access egress policy for 7210 SAS devices configured in network mode and access-uplink mode:

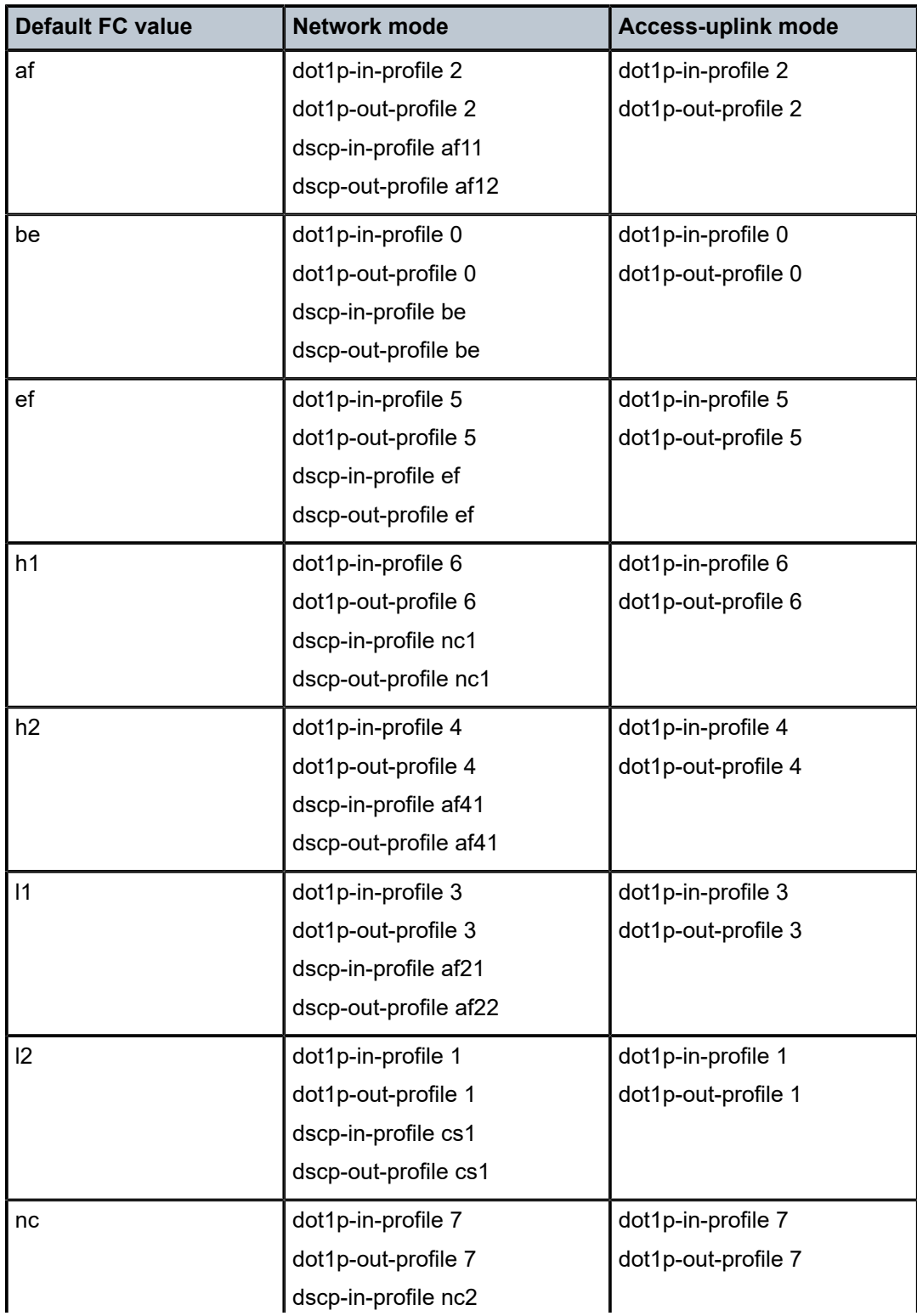

*Table 68: Default FC marking values for 7210 SAS-T (access-uplink mode)*

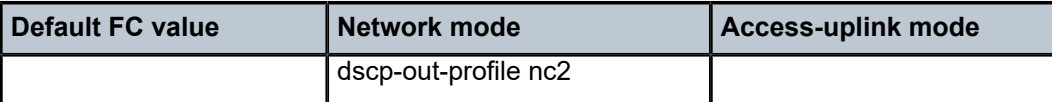

# **10.1.1.4 Deleting QoS policies**

Every access Ethernet port is associated, by default, with the default access egress policy (policy-id 1). You can replace the default policy with a customer-configured policy, but you cannot entirely remove the policy from the port configuration. When you remove a non-default access egress policy, the association reverts to the default policy-id 1.

A QoS policy cannot be deleted until it is removed from all access ports where they are applied.

```
*A:card-1>config>qos# no access-egress 30
MINOR: CLI Could not remove Access egress policy "30" because it is in use.
```
# **10.1.1.5 Removing a policy from the QoS configuration**

config>qos# no access-egress *policy-id*

#### **Example:**

```
config>qos# no access-egress 100
     config>qos# no access-egress 1010
```
# **10.2 Access egress QoS policy command reference**

# **10.2.1 Command hierarchies**

- [Configuration commands for 7210 SAS-T \(access-uplink mode\)](#page-428-0)
- [Configuration](#page-429-0) commands for 7210 SAS-T, 7210 SAS-Sx/S 1/10GE, and 7210 SAS-Sx 10/100GE [\(network mode\)](#page-429-0)
- [Operational commands](#page-429-1)
- <span id="page-428-0"></span>• [Show commands](#page-429-2)

# **10.2.1.1 Configuration commands for 7210 SAS-T (access-uplink mode)**

```
config
    - qos
         - access-egress policy-id [create]
         - no access-egress policy-id
             - description description-string
             - no description
             - fc fc-name [create]
             - no fc fc-name
```
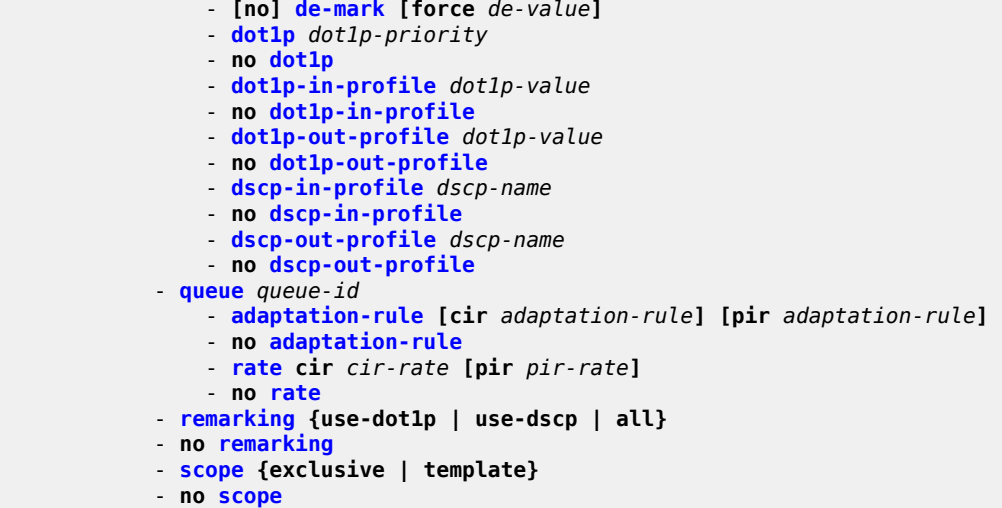

<span id="page-429-0"></span>**10.2.1.2 Configuration commands for 7210 SAS-T, 7210 SAS-Sx/S 1/10GE, and 7210 SAS-Sx 10/100GE (network mode)**

```
config
     - qos
         - access-egress policy-id [create]
         - no access-egress policy-id
            - description description-string
             - no description
             - queue queue-id
                 - adaptation-rule [cir adaptation-rule] [pir adaptation-rule]
                 - no adaptation-rule
                 - rate cir cir-rate [pir pir-rate]
                 - no rate
             - remark policy-id
             - no remark
             - remarking
            - no remarking
             - scope {exclusive | template}
             - no scope
```
# <span id="page-429-1"></span>**10.2.1.3 Operational commands**

 - **config** - **qos** - **[copy](#page-444-0) sap-ingress** *src-pol dst-pol* **overwrite**

# <span id="page-429-2"></span>**10.2.1.4 Show commands**

```
show
    - qos
         - access-egress [policy-id] [association| detail]
```
# **10.2.2 Configuration commands**

# <span id="page-430-1"></span>**10.2.2.1 Generic commands**

# description

# **Syntax**

**description** *description-string* **no description**

# **Context**

config>qos>access-egress

# **Platforms**

7210 SAS-T (in access-uplink and network modes), 7210 SAS-Sx 1/10GE: standalone and standalone-VC, and 7210 SAS-Sx 10/100GE

# **Description**

This command creates a text description stored in the configuration file for a configuration context.

The **description** command associates a text string with a configuration context to help identify the context in the configuration file.

The **no** form of this command removes any description string from the context.

# **Parameters**

#### *description-string*

Specifies a text string describing the entity. Allowed values are any string up to 80 characters composed of printable, 7-bit ASCII characters. If the string contains special characters (#, \$, spaces, and so on), the entire string must be enclosed within double quotes.

# <span id="page-430-0"></span>access-egress

# **Syntax**

**access-egress** *policy-id* [**create**] **no access-egress** *policy-id*

# **Context**

config>qos

# **Platforms**

7210 SAS-T (in access-uplink and network modes),7210 SAS-Sx/S 1/10GE (standalone and standalone-VC), and 7210 SAS-Sx 10/100GE

#### **Description**

This command creates or edits an access egress QoS policy. The policy can be applied to multiple access ports. The access egress policy is common to services (SAPs) that are all egressing on a particular port.

Any changes made to an existing policy are applied to all access ports on which the policy is specified.

The remarking parameters and queue parameters are used when port-based queuing is configured

This command is used to create or edit a access egress QoS policy. The egress policy defines the queue parameters (CIR/PIR) for each of the forwarding class traffic as they egress on the access port. Policies in effect are templates that can be applied to multiple access ports as long as the scope of the policy is template. There are 8 queues always available per port for which parameters are configurable.

#### **Parameters**

#### *policy-id*

Specifies the value that uniquely identifies the access-egress policy.

**Values** 1 to 65535

#### **create**

Keyword to create an access-egress policy. The **create** keyword requirement can be enabled or disabled in the **environment**>**create** context.

#### <span id="page-431-0"></span>fc

#### **Syntax**

**fc** *fc-name* [**create**] **no fc** *fc-name*

#### **Context**

config>qos>access-egress

#### **Platforms**

7210 SAS-T (access-uplink mode)

#### **Description**

This command defines the **fc** node within the access egress QoS policy is used to contain the explicitly defined dot1p marking commands for the *fc-name*.

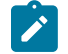

#### **Note:**

When the mapping for the *fc-name* and marking value is not defined, the node for *fc-name* is not displayed in the show configuration or save configuration output.

The **no** form of this command removes the explicit dot1p marking commands for the *fc-name*.
### **Parameters**

#### *fc-name*

Specifies the forwarding class for which dot1p marking is to be edited. The value given for *fc-name* must be one of the predefined forwarding classes in the system.

**Values** be, l2, af, l1, h2, ef, h1, nc

#### **create**

Keyword to create an access-egress policy. The **create** keyword requirement can be enabled or disabled in the **environment**>**create** context.

# de-mark

### **Syntax**

[**no**] **de-mark** [**force** *de-value*]

# **Context**

config>qos>access-egress>fc

### **Platforms**

7210 SAS-T (access-uplink mode)

### **Description**

This command explicitly defines the marking of the DEI bit for fc fc-name according to the in and out of profile status of the packet (*fc-name* may be used to identify the *dot1p-value*).

If no de-value is present, the default values are used for the marking of the DEI bit: for example, 0 for inprofile packets, 1 for out-of-profile ones – see IEEE 802.1ad-2005 standard.

If the de-value is specifically mentioned in the command line it means this value is to be used for all the packets of this forwarding class regardless of their in/out of profile status.

### **Parameters**

#### *de-value*

Specifies the DEI value to use for this forwarding class.

**Values** 0 or 1

# dot1p

# **Syntax**

[**no**] **dot1p** *dot1p-value*

# **Context**

config>qos>access-egress>fc

# **Platforms**

7210 SAS-T (access-uplink mode)

### **Description**

This command explicitly defines the egress IEEE 802.1P (dot1p) bits marking for *fc-name*. When the marking is set, all packets of *fc-name* that have either an IEEE 802.1Q or IEEE 802.1P encapsulation use the explicitly defined *dot1p-value*. If the egress packets for *fc-name* are not IEEE 802.1Q or IEEE 802.1P encapsulated, the **dot1p** command has no effect.

DEI marking can be enabled using the **de-mark** command along with this command for the command to take effect. When the **de-mark** command is configured along with this command, the DEI bit is marked in the packet to indicate the profile of the packet. The DEI bit is marked to 0 to indicate in-profile/green packet and 1 to indicate out-of-profile/yellow packet. If the **force** *de-value* parameter is specified then the DEI bit is set to specified value for all packets.

If the **no** form of this command is executed then software will use the dot1p-in-profile and dot1p-out-profile if configured, else it will use default values.

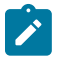

#### **Note:**

The following rules are applied by software to determine the Dot1p values to when both dot1p command and dot1p-in-profile and dot1p-out-profile command is specified:

- **1.** If **de-mark** is not configured, then dot1p [in | out]-profile values are considered. Even if **dot1p** *value* is configured, it is configured it is ignored and if 'dot1p [in | out]-profile' value is not configured then default values are considered for that FC.
- **2.** If **de-mark** is configured and if **dot1p** *value* is configured then it is considered. Else if 'dot1p [in | out]-profile' value is configured it is considered. In this case, **dot1p** *value*, has the precedence over 'dot1p [in | out]-profile'.

# **Default**

no dot1p

# **Parameters**

### *dot1p-value*

Specifies the 802.1p value to set for in-profile frames in this forwarding class.

**Values** 0 to 7

# dot1p-in-profile

# **Syntax**

**dot1p-in-profile** *dot1p-priority* **no dot1p-in-profile**

# **Context**

config>qos>>access-egress>fc

# **Platforms**

7210 SAS-T (access-uplink mode)

### **Description**

The command will add the capability to mark on an egress the in and out of profile status via a certain dot1p combination, similarly with the DEI options. It may be used when the internal in and out of profile status needs to be communicated to an adjacent network/customer device that does not support the DEI bit.

This command explicitly defines the egress IEEE 802.1P (dot1p) bits marking for *fc-name*. When the marking is set, all packets with in-profile status (or green color) of *fc-name* that have either an IEEE 802.1Q or IEEE 802.1P encapsulation use the explicitly defined *dot1p-value*. If the egress packets for *fc-name* are not IEEE 802.1Q or IEEE 802.1P encapsulated, the dot1p command has no effect.

If DEI marking is enabled using the **de-mark** command and the command 'dot1p *dot1p-value*' is used to configure the dot1p value, then this command has no effect. In other words, enabling DEI marking has precedence over this command and the system ignores this command.

When this command is used the DEI Bit is left unchanged by the egress processing if a tag exists. If a new tag is added, the related DEI bit is set to 0.

The **no** form of this command sets the IEEE 802.1P or IEEE 802.1Q priority bits to 0.

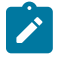

### **Note:**

The following rules are applied by software to determine the Dot1p values to when both dot1p command and dot1p-in-profile and dot1p-out-profile command is specified:

- **1.** If **de-mark** is not configured, then dot1p [in|out]-profile values are considered. Even if `dot1p <val>' command is configured it is ignored and if `dot1p [in|out]-profile' value is not configured then default values are considered for that FC.
- **2.** If **de-mark** is configured and if `dot1p <value>' command is configured then it is considered. Else if `dot1p [in|out]-profile' value is configured it is considered. In this case `dot1p <val>' has the precedence over `dot1p [in|out]-profile'.
- **3.** If marking is enabled and both dot1p <val> and dot1-[in|out]-profile commands are not specified, then the default values for default.

# **Default**

 $\Omega$ 

# **Parameters**

### *dot1p-priority*

Specifies the 802.1p value to set for in-profile frames in this forwarding class.

**Values** 0 to 7

# dot1p-out-profile

# **Syntax**

**dot1p-out-profile** *dot1p-priority*

### **no dot1p-out-profile**

### **Context**

config>qos>access-egress>fc

# **Platforms**

7210 SAS-T (access-uplink mode)

# **Description**

The command will add the capability to mark on an egress the in and out of profile status via a certain dot1p combination, similarly with the DEI options. It may be used when the internal in and out of profile status needs to be communicated to an adjacent network/customer device that does not support the DEI bit.

This command explicitly defines the egress IEEE 802.1P (dot1p) bits marking for fc-name. When the marking is set, all packets with out-of-profile status (or yellow color) of *fc-name* that have either an IEEE 802.1Q or IEEE 802.1P encapsulation use the explicitly defined *dot1p-value*. If the egress packets for *fcname* are not IEEE 802.1Q or IEEE 802.1P encapsulated, the dot1p command has no effect.

If DEI marking is enabled using the **de-mark** command and the *dot1p-value* is configured, then this command has no effect. In other words, enabling DEI marking has precedence over this command and the system ignores this command.

When this command is used the DEI Bit is left unchanged by the egress processing if a tag exists. If a new tag is added, the related DEI bit is set to 0.

The **no** form of this command sets the IEEE 802.1P or IEEE 802.1Q priority bits to 0.

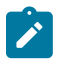

# **Note:**

The following rules are applied by software to determine the Dot1p values to when both dot1p command and dot1p-in-profile and dot1p-out-profile command is specified:

- **1.** If **de-mark** is not configured, then dot1p [in|out]-profile values are considered. Even if `dot1p <val>' command is configured it is ignored and if `dot1p [in|out]-profile' value is not configured then default values are considered for that FC.
- **2.** If **de-mark** is configured and if `dot1p <value>' command is configured then it is considered. Else if `dot1p [in|out]-profile' value is configured it is considered. In this case `dot1p <val>', has the precedence over `dot1p [in|out]-profile'.
- **3.** If marking is enabled and both dot1p <val> and dot1-[in|out]-profile commands are not specified, then the default values for default.

# **Default**

 $\Omega$ 

# **Parameters**

# *dot1p-priority*

Specifies the 802.1p value to set for in-profile frames in this forwarding class.

**Values** 0 to 7

# dscp-out-profile

### **Syntax**

**dscp-out-profile** *dscp-name* **no dscp-out-profile**

# **Context**

config>qos>access-egress>fc

# **Platforms**

7210 SAS-T (in access-uplink mode and network).

# **Description**

This command specifies the out-of-profile DSCP name for the forwarding class. When marking is set, the corresponding DSCP value is used to mark all IP packets with out-of-profile status, on the egress of this forwarding class queue.

When multiple DSCP names are associated with the forwarding class at network egress, the last name entered will overwrite the previous value.

The **no** form of this command reverts to the factory default out-of-profile *dscp-name*.

# **Parameters**

### *dscp-name*

Specifies the DSCP name.

**Values** be, cp1, cp2, cp3, cp4, cp5, cp6, cp7, cs1, cp9, af11, cp11, af12, cp13, af13, cp15, cs2, cp17, af21, cp19, af22, cp21, af23, cp23, cs3, cp25, af31, cp27, af32, cp29, af33, cp31, cs4, cp33, af41, cp35, af42, cp37, af43, cp39, cs5, cp41, cp42, cp43, cp44, cp45, ef, cp47, nc1, cp49, cp50, cp51, cp52, cp53, cp54, cp55, nc2, cp57, cp58, cp59, cp60, cp61, cp62, cp63

# dscp-in-profile

# **Syntax**

**dscp-in-profile** *dscp-name* **no dscp-in-profile**

# **Context**

config>qos>access-egress>fc

# **Platforms**

7210 SAS-T (access-uplink mode)

# **Description**

This command specifies the in-profile DSCP name for the forwarding class. When marking is set, the corresponding DSCP value is used to mark all IP packets with out-of-profile status, on the egress of this forwarding class queue.

When multiple DSCP names are associated with the forwarding class at network egress, the last name entered will overwrite the previous value.

The **no** form of this command reverts to the factory default in-profile *dscp-name*.

# **Parameters**

### *dscp-name*

Specifies the DSCP name.

**Values** be, cp1, cp2, cp3, cp4, cp5, cp6, cp7, cs1, cp9, af11, cp11, af12, cp13, af13, cp15, cs2, cp17, af21, cp19, af22, cp21, af23, cp23, cs3, cp25, af31, cp27, af32, cp29, af33, cp31, cs4, cp33, af41, cp35, af42, cp37, af43, cp39, cs5, cp41, cp42, cp43, cp44, cp45, ef, cp47, nc1, cp49, cp50, cp51, cp52, cp53, cp54, cp55, nc2, cp57, cp58, cp59, cp60, cp61, cp62, cp63

# queue

### **Syntax**

**queue** *queue-id*

# **Context**

config>qos>access-egress

# **Platforms**

7210 SAS-T (in access-uplink and network modes), 7210 SAS-Sx/S 1/10GE (standalone and standalone-VC), and 7210 SAS-Sx 10/100GE

# **Description**

This command creates the context to modify queue parameters associated with a particular queue. The queue is identifiable by queue ID and FCs are mapped into the queues. See Table 31: [Forwarding](#page-87-0) class [to queue-ID map](#page-87-0) and Table 32: Forwarding [class-to-queue](#page-88-0) ID map for 7210 SAS-Sx/S 1/10GE and [7210 SAS-Sx 10/100GE](#page-88-0) for more information.

# **Parameters**

### *queue-id*

Specifies the access egress *queue-id* associated with an FC. See Table 31: [Forwarding](#page-87-0) [class to queue-ID map](#page-87-0) and Table 32: Forwarding [class-to-queue](#page-88-0) ID map for 7210 SAS-Sx/ [S 1/10GE and 7210 SAS-Sx 10/100GE](#page-88-0) for more information.

**Values** 1 to 8

# remarking

# **Syntax**

**remarking** {**use-dot1p**|**use-dscp**|**all**} **no remarking**

# **Context**

config>qos>network>egress

# **Platforms**

7210 SAS-T (access-uplink mode)

# **Description**

This command enables the system to remark egress packets sent out of access ports. The user can specify if dot1p or dscp or both dot1p and dscp to be used for marking the packets sent out of the port.

When 7210 is operated in access-uplink mode, marking support is available as given below:

- On access port egress, the behavior is as follows:
	- If the **use-dot1p** keyword is configured in the access-egress policy, then the dot1p bits are marked in the packet header for all traffic sent out of all SAPs configured on that access port.
	- If the **use-dscp** keyword is configured in the access-egress policy, then the IP DSCP bits are marked in the packet header for IPv4 traffic sent out of all SAPs configured on that access port.

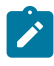

### **Note:**

DSCP marking also marks the IPv4 packets associated with SAPs configured in an Layer 2 VPN service. If this is not required, to avoid this it is recommended to use only dot1p marking on access ports.

– If the **all** keyword is configured is configured in the access-egress policy, then the Dot1p bits are marked in the packet header for all traffic (Layer 2 and IPv4) sent out of all SAPs and the IP DSCP bits are marked in the packet header for all IPv4 traffic sent out of all SAPs configured on that access port.

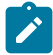

### **Note:**

- DSCP marking also marks the packets associated with SAPs configured in an Layer 2 VPN service. If this is not required, to avoid this it is recommended to use only dot1p marking on access ports.
- If remarking is enabled in access-egress policy, by default **use-dot1p** is used. If no marking values are specified, then the default FC to Dot1p marking values are used.

The **no** form of this command disables remarking.

# **Default**

no remarking

# remark

# **Syntax**

**remark** *policy-id*

**no remark**

# **Context**

config>qos>access-egress

# **Platforms**

7210 SAS-T (network mode), 7210 SAS-Sx 1/10GE: standalone and standalone-VC, and 7210 SAS-Sx 10/100GE network mode

# **Description**

This command specifies the remarking policy ID to use for marking packets on access egress (also known as, access port egress).

The remarking policy ID must be associated with the appropriate access egress policy and remarking must be enabled in the access egress policy to enable marking of packets sent out of all SAPs configured on the access port.

Only remarking policy of type dot1p, dscp, or dot1p-dscp is allowed to be used when the remark policy is associated with access-egress. See Table 78: Summary of remark policy and [attachment](#page-552-0) points for 7210 SAS-T, 7210 SAS-Sx/S 1/10GE, and 7210 SAS-Sx [10/100GE](#page-552-0) (network mode) and [Table](#page-553-0) 79: [Summary of remark policy and attachment points for 7210 SAS-Mxp, 7210 SAS-R6, and 7210 SAS-R12,](#page-553-0) for different remark policies supported on the node and its use.

The **no** form of this command removes the explicit association of the remark policy and associates the default remark policy. In other words, if remarking is enabled and no remark policy is executed, then the default remark policy is used to mark packets sent out. If no remark policy is executed and remarking is disabled, packets are not remarked.

# **Parameters**

*policy-id*

Specifies the remark policy.

**Values** 1 to 65535

# remarking

**Syntax no remarking remarking**

# **Context**

config>qos>access-egress

# **Platforms**

7210 SAS-T (network mode), 7210 SAS-Sx 1/10GE: standalone and standalone-VC, and 7210 SAS-Sx 10/100GE network mode

# **Description**

This command enables the system to remark egress packets sent out of access ports.

When remarking is enabled, the remark policy configured in the QoS policy context is used to determine the FC to QoS bit mapping. For example, when remarking is enabled in the access-egress QoS policy, the remark policy associated with access-egress QoS policy is used to determine the FC to dot1p mapping to use for marking packets sent out of access ports.

See [Remark policies](#page-551-0) for the remark policy that can be used to configure FC to priority bit markings in different QoS policies associated with different service entities. For more information, see [Table](#page-552-0) 78: Summary of remark policy and [attachment](#page-552-0) points for 7210 SAS-T, 7210 SAS-Sx/S 1/10GE, and 7210 SAS-[Sx 10/100GE \(network mode\)](#page-552-0) and Table 79: Summary of remark policy and [attachment](#page-553-0) points for [7210 SAS-Mxp, 7210 SAS-R6, and 7210 SAS-R12](#page-553-0)

The **no** form of this command disables remarking.

# **Default**

no remarking

# **10.2.2.2 Access egress queue QoS policy commands**

# adaptation-rule

# **Syntax**

**adaptation-rule** [**cir** *adaptation-rule*] [**pir** *adaptation-rule*]

### **no adaptation-rule**

# **Context**

config>qos>access-egress>queue

# **Platforms**

7210 SAS-T (in access-uplink and network modes), 7210 SAS-Sx 1/10GE: standalone and standalone-VC, and 7210 SAS-Sx 10/100GE

# **Description**

This command defines the method used by the system to derive the operational CIR and PIR rates when the queue is provisioned in hardware. For the **cir** and **pir** parameters, the system attempts to find the best operational rate depending on the defined constraint.

The **no** form of this command removes any explicitly defined constraints used to derive the operational CIR and PIR created by the application of the policy. When a specific **adaptation-rule** is removed, the default constraints for **cir** and **pir** apply.

# **Default**

adaptation-rule pir closest cir closest

# **Parameters**

### *cir adaptation-rule*

Specifies the adaptation rule and defines the constraints enforced when adapting the CIR rate defined using the **queue** *queue-id* **rate** command. The **cir** parameter requires a qualifier that defines the constraint used to derive the operational CIR rate for the queue. When the **cir** parameter is not specified, the default constraint applies. The **max** (maximum), **min** (minimum), and **closest** qualifiers are mutually exclusive. See [Table](#page-94-0) 33: [Supported hardware rates and burst step sizes for CIR and PIR values on the 7210 SAS-](#page-94-0)[Mxp, 7210 SAS-R6, 7210 SAS-R12, 7210 SAS-Sx/S 1/10GE, and 7210 SAS-T](#page-94-0) for information about supported hardware step-size rates.

**Default** closest

**Values max** — Specifies that the operational CIR value is less than or equal to the specified rate, taking into account the hardware step size. The hardware step size varies based on the rate and the platform.

> **min** — Specifies that the operational CIR value is greater than or equal to the specified rate, taking into account the hardware step size. The hardware step size varies based on the rate and the platform.

**closest** — Specifies that the operational CIR value is equal to the closest specified rate, taking into account the hardware step size. The hardware step size varies based on the rate and the platform.

### *pir adaptation-rule*

Specifies the adaptation rule and defines the constraints enforced when adapting the PIR rate defined using the **queue** *queue-id* **rate** command. The **pir** parameter requires a qualifier that defines the constraint used when deriving the operational PIR rate for the queue. When the **pir** command is not specified, the default constraint applies. The **max** (maximum), **min** (minimum), and **closest** qualifiers are mutually exclusive. See Table 33: [Supported](#page-94-0) hardware rates and burst step sizes for CIR and PIR values on the [7210 SAS-Mxp, 7210 SAS-R6, 7210 SAS-R12, 7210 SAS-Sx/S 1/10GE, and 7210 SAS-T](#page-94-0) for information about supported hardware step-size rates.

**Default** closest

**Values max** — Specifies that the operational PIR value is less than or equal to the specified rate, taking into account the hardware step size. The hardware step size varies based on the rate and the platform.

> **min** — Specifies that the operational PIR value is greater than or equal to the specified rate, taking into account the hardware step size. The hardware step size varies based on the rate and the platform.

**closest** — Specifies that the operational PIR value is equal to the closest specified rate, taking into account the hardware step size. The hardware step size varies based on the rate and the platform.

### rate

### **Syntax**

**rate cir** *cir-rate* [**pir** *pir-rate*]

**no rate**

### **Context**

config>qos>access-egress>queue

### **Platforms**

7210 SAS-T (in access-uplink and network modes), 7210 SAS-Sx 1/10GE: standalone and standalone-VC, and 7210 SAS-Sx 10/100GE

### **Description**

This command defines the administrative Peak Information Rate (PIR) and the administrative Committed Information Rate (CIR) parameters for the queue. The PIR defines the maximum rate that the queue can transmit packets through the port. Defining a PIR does not necessarily guarantee that the queue can transmit at the intended rate. The actual rate sustained by the queue can be limited by oversubscription factors or available egress bandwidth. The CIR defines the rate at which the system prioritizes the queue over other queues competing for the same bandwidth.

The **rate** command can be executed at anytime, altering the PIR and CIR rates for all queues created on the access ports.

The **no** form of this command reverts all queues created with the queue ID by association with the QoS policy to the default PIR (max) and CIR (0) parameters.

# **Parameters**

### *cir cir-rate*

Specifies the administrative CIR rate, in kilobits, for the queue. The **cir** parameter overrides the default administrative CIR used by the queue. When the **rate** command is executed, a valid CIR setting must be explicitly defined. When the **rate** command has not been executed or the **cir** parameter is not explicitly specified, the default CIR (0) is assumed.

Fractional values are not allowed and must be given as a positive integer.

**Values** 0 to 1000000, max (For devices with only 1G ports) 0 to 10000000, max (For devices with both 1G and 10G ports)

**Default** 0

*pir pir-rate*

Specifies the administrative PIR rate, in kilobits, for the queue. When the **rate** command is executed, a PIR setting is optional. When the **rate** command has not been executed, the default PIR of **max** is assumed.

Fractional values are not allowed and must be given as a positive integer.

The actual PIR rate is dependent on the queue's **adaptation-rule** parameters and the actual hardware where the queue is provisioned.

**Values** 0 to 1000000, max (For devices with only 1G ports)

0 to 10000000, max (For devices with both 1G and 10G ports)

**Default** max

scope

### **Syntax**

**scope** {**exclusive** | **template**}

**no scope**

### **Context**

config>qos>access-egress

### **Platforms**

7210 SAS-T (in access-uplink and network modes), 7210 SAS-Sx 1/10GE: standalone and standalone-VC, and 7210 SAS-Sx 10/100GE

# **Description**

This command configures the scope as exclusive or template. The policy's scope cannot be changed if the policy is applied to multiple ports.

The **no** form of this command reverts the scope of the policy to the default.

# **Default**

template

# **Parameters**

### **exclusive**

Specifies that the policy can only be applied to one interface port. If a policy with an exclusive scope is assigned to a second interface an error message is generated. If the policy is removed from the exclusive interface, it will become available for assignment to another exclusive interface. The system default policies cannot be put into the **exclusive** scope. An error will be generated if **scope exclusive** is executed in any policies with a policy ID equal to 1.

#### **template**

Specifies that the policy can be applied to multiple ports on the router.

# **10.2.2.3 Operational commands**

# copy

# **Syntax**

**copy sap-ingress** *src-pol dst-pol* [**overwrite**]

# **Context**

config>qos

# **Platforms**

7210 SAS-T (in access-uplink and network modes), 7210 SAS-Sx 1/10GE: standalone and standalone-VC, 7210 SAS-Sx 10/100GE

### **Description**

This command copies existing QoS policy entries for a QoS policy ID to another QoS policy ID.

The **copy** command is a configuration level maintenance tool used to create new policies using existing policies. It also allows bulk modifications to an existing policy with the use of the **overwrite** keyword.

### **Parameters**

### **sap-ingress** *src-pol dst-pol*

Specifies the source policy ID that the **copy** command will attempt to copy from and specify the destination policy ID to which the command will copy a duplicate of the policy. Indicates that the source policy ID and the destination policy ID are SAP ingress policy IDs.

**Values** 1 to 65535

### **overwrite**

Keyword to replace the existing destination policy. Everything in the existing destination policy will be overwritten with the contents of the source policy. If **overwrite** is not specified, an error will occur if the destination policy ID exists.

# **10.2.2.4 Show commands**

### access-egress

### **Syntax**

**access-egress** [*policy-id*] [**association** | **detail**]

### **Context**

show>qos

### **Platforms**

7210 SAS-T (in access-uplink and network modes), 7210 SAS-Sx 1/10GE: standalone and standalone-VC, and 7210 SAS-Sx 10/100GE

### **Description**

This command displays access egress QoS policy information.

#### **Parameters**

### *policy-id*

Displays the policy ID of the access-egress policy.

#### **association**

Displays associations related to the specified access-egress policy.

#### **detail**

Displays detailed policy information including the policy associations.

### **Output**

The following output is an example of access egress QoS policy information, and Table 69: [Output](#page-447-0) fields: [QoS access egress](#page-447-0) describes the output fields.

#### **Sample output**

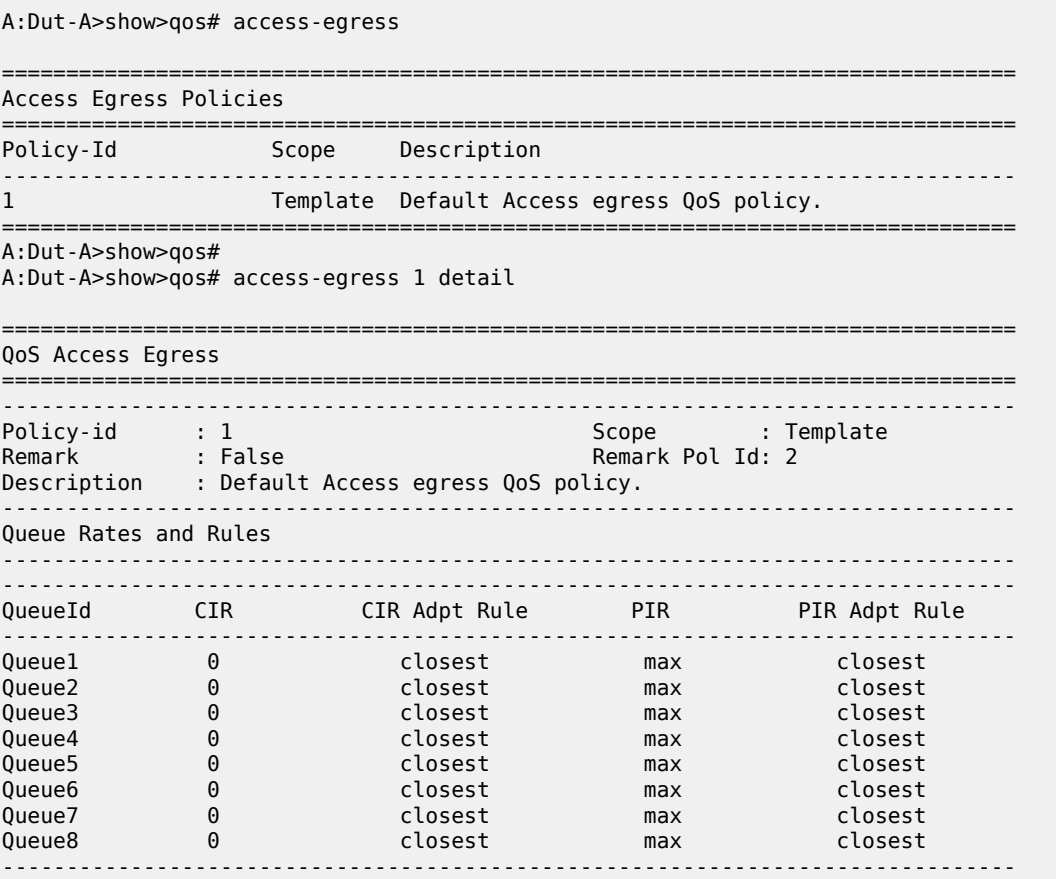

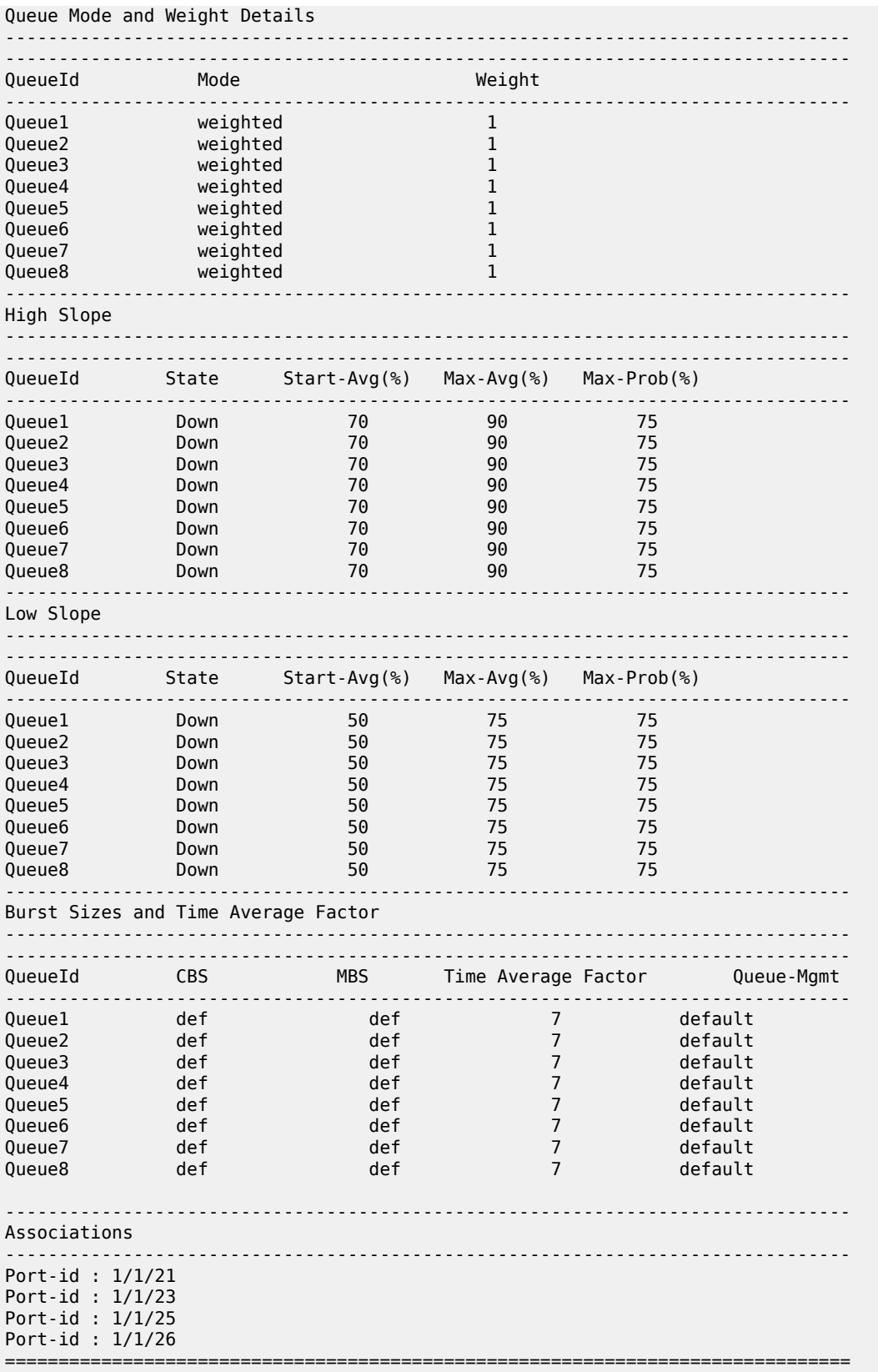

A:Dut-A>show>qos#

A:Dut-A>show>qos#

### <span id="page-447-0"></span>*Table 69: Output fields: QoS access egress*

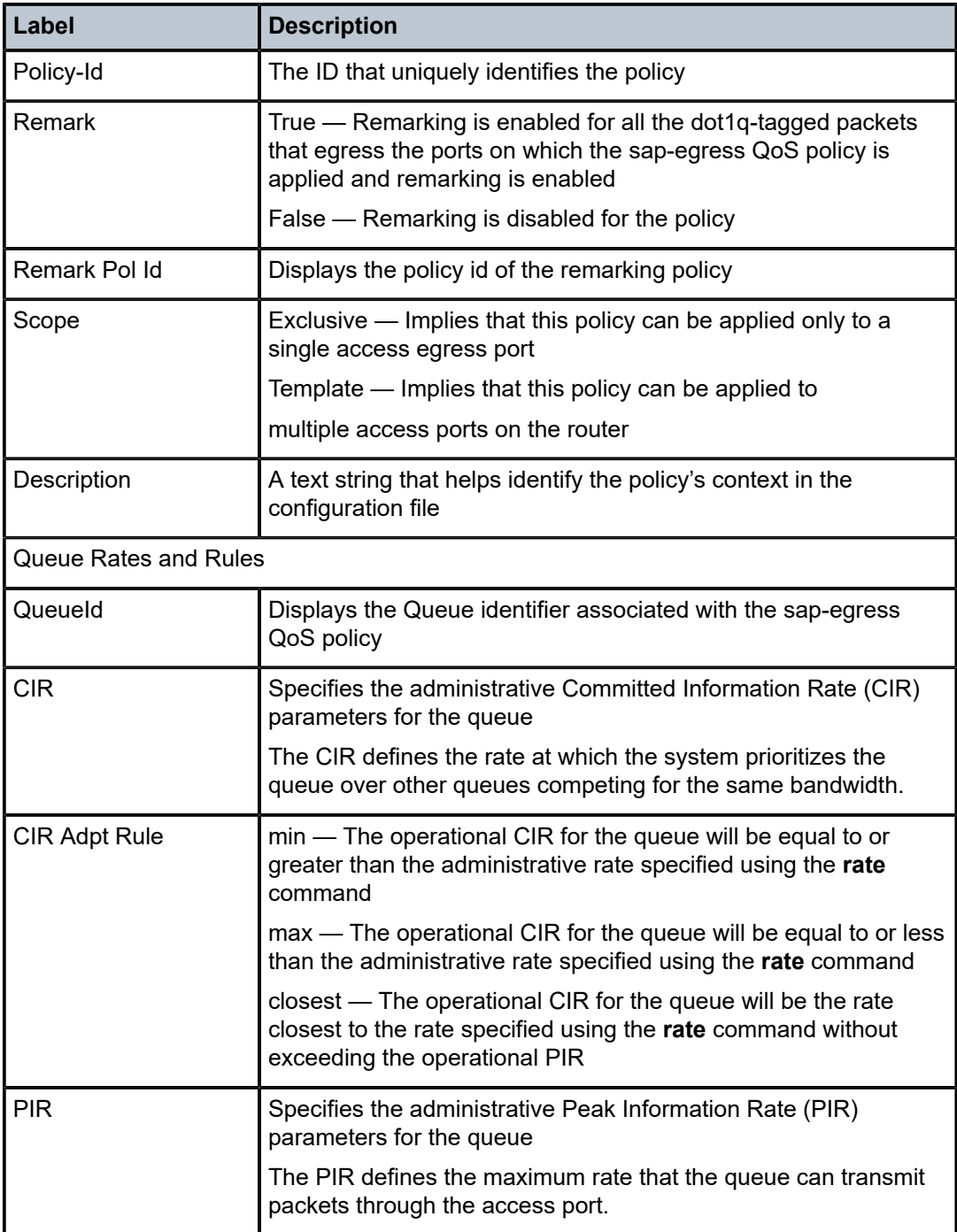

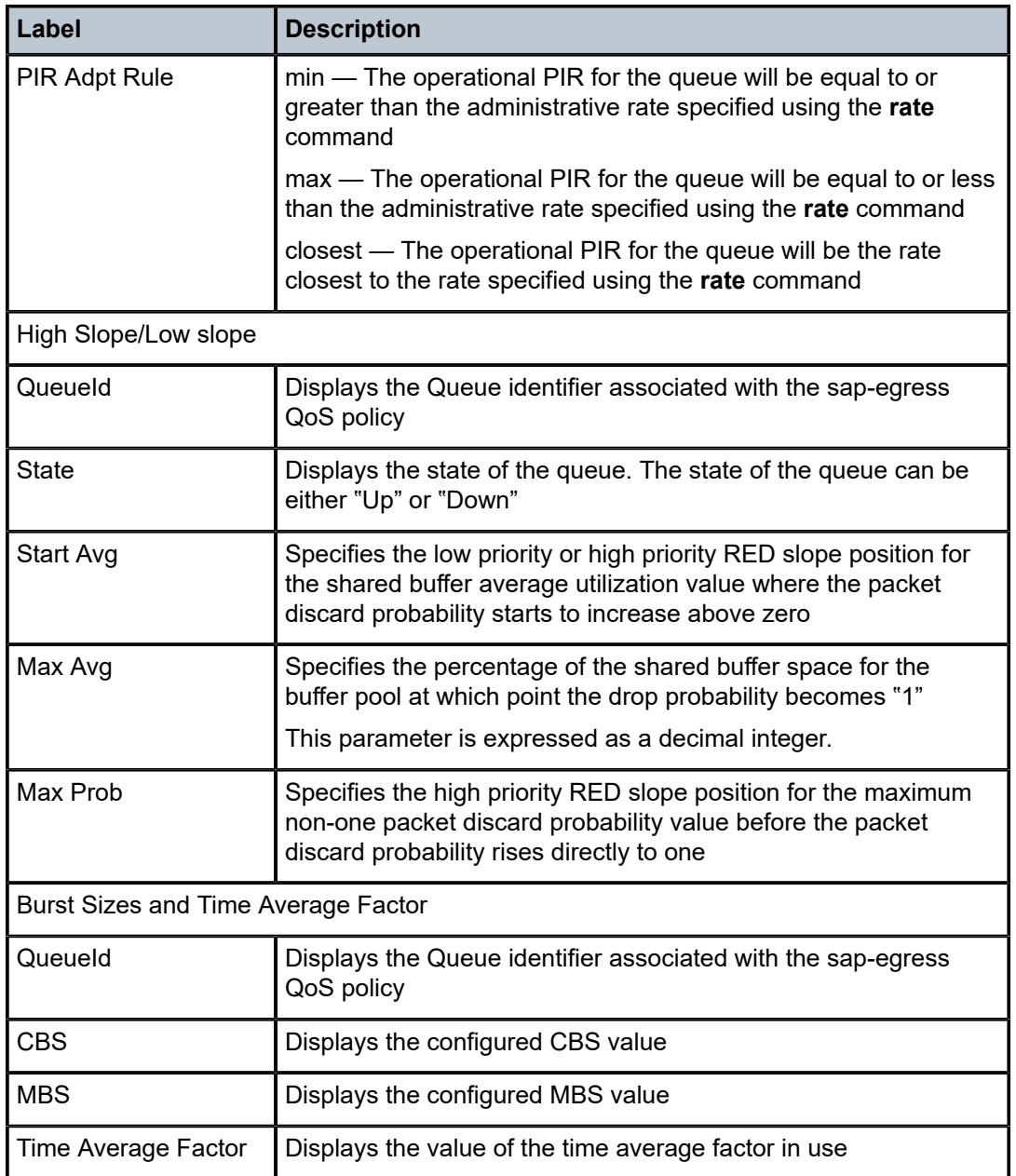

# **11 Access egress QoS policies for 7210 SAS-Mxp, 7210 SAS-R6, and 7210 SAS-R12**

This section provides information to configure Access Egress QoS policies using the command line interface.

# **11.1 Overview**

On 7210 SAS-Mxp, 7210 SAS-R6, and 7210 SAS-R12, the users have an option to use either portbased egress queuing and shaping or SAP-based egress queuing and shaping for SAPs configured on access ports or hybrid ports. Use the **configure system resource-profile qos port-scheduler-mode** command on the 7210 SAS-Mxp and the **configure system global-res-profile qos port-schedulermode** command on the 7210 SAS-R6 and 7210 SAS-R12 to select the mode to be used for SAPs configured on all the ports of the node (in other words, this is a per node setting).

On 7210 SAS-Mxp, 7210 SAS-R6, and 7210 SAS-R12, an access egress policy allows the user to define the marking values for the traffic sent out of the access ports toward the customer. Access egress QoS policies map forwarding class flows to marking values to use. In addition, based on the queuing mode used on access egress, it also defines the per port queue parameters.

# **11.1.1 Access egress QoS policy for SAP-based queuing mode**

The 7210 SAS-Mxp, 7210 SAS-R6, and 7210 SAS-R12 support SAP-based marking for access SAPs and port-based egress marking on access ports. SAP-based marking is only supported for Layer 2 SAPs, that is, SAPs configured in Epipe and VPLS service. If user enables remarking in the SAP egress policy attached to the SAP, the remark policy configured is used to mark the packets sent out of the SAP. If remarking is disabled in the SAP egress policy attached to the SAP, remark policy configured under the access-egress policy associated with the egress access port is used to mark all packets sent out of the Layer 2 SAP configured on the access port. This is known as port-based marking.

Port-based marking is supported primarily for Layer 3 SAPs (that is, SAPs configured in VPRN services and IES services). In other words, SAP-based marking is not supported for Layer 3 SAPs.

On 7210 SAS-Mxp, 7210 SAS-R6, and 7210 SAS-R12, no explicit CLI command is provided to choose between port-based marking and SAP-based marking for Layer 2 SAPs. The user can choose SAP-based marking by enabling remarking in the SAP egress policy attached to the Layer 2 SAP or choose port-based marking by disabling remarking in the SAP egress policy attached to the SAP and enabling remarking in the access-egress policy associated with the access port on which the Layer 2 SAP is configured.

A remarking policy can be defined for each access egress policy and remarking is disabled by default. Only remarking policy of type dot1p, dot1p-lsp-exp-shared, dscp or dot1p-dscp can be used with access-egress policy. The following is the marking behavior with different remark policy types:

- If remark policy type is dot1p or dot1p-lsp-exp-shared, then all traffic sent out of Layer 2 SAPs and Layer 3 SAPs configured on that port will have its Dot1p bits marked.
- If remark policy type is dscp, then all traffic sent out of Layer 2 SAPs and Layer 3 SAPs configured on that port will have its IP DSCP bits marked (assuming Layer 2 SAPs are carrying IP traffic).

• If remark policy type is of type dot1p-dscp, then all traffic sent out of Layer 2 SAPs and Layer 3 SAPs configured on that port will have its IP DSCP bits (assuming Layer 2 SAPs are carrying IP traffic) and dot1p bits marked.

### **Note:**

 $\mathcal{L}$ 

- On the 7210 SAS-Mxp, for Layer 2 SAPs, if remarking is enabled in the SAP egress policy and port-based marking is disabled, the dot1p values configured in the SAP egress policy are used. For Layer 3 SAPs no marking is done.
- On the 7210 SAS-Mxp, Layer 2 SAPs, if remarking is enabled in the SAP egress policy and port-based marking is enabled, the dot1p values configured in the SAP egress policy are used. For Layer 3 SAPs, the dot1p and DSCP values configured in the access-egress policy are used. In addition, the DSCP values configured in the access-egress policy are used to mark the IP traffic sent out of Layer 2 SAPs.
- On the 7210 SAS-Mxp, 7210 SAS-R6, and 7210 SAS-R12, if remarking is disabled for the SAP egress policy and port-based marking is enabled, IP DSCP values are marked, including for the traffic egressing from the Layer 2 SAPs configured on the port. To avoid this, it is recommended to use only FC-to-dot1p values when both Layer 2 and Layer 3 SAPs are configured on the same access port.
- On the 7210 SAS-R6 and 7210 SAS-R12, if remarking is enabled for the SAP egress policy and port based marking is enabled, the values configured in the SAP egress policy are used. For L3 SAPs the values configured in the access-egress policy are used.

# **11.1.2 Access egress QoS policy for port-based queuing mode**

In addition to marking values, the access egress QoS policy provides an option to define port-based queues and scheduling when per port queues are used for SAPs configured on access ports.

Users have an option to use either port-based egress queuing and shaping or SAP-based egress queuing and shaping for SAPs configured on access ports or hybrid ports. Use the **configure system resourceprofile qos port-scheduler-mode** command on 7210 SAS-Mxp or the **configure system global-resprofile qos port-scheduler-mode** on the 7210 SAS-R6 and 7210 SAS-R12 to select the mode to be used for SAPs configured on all the ports of the node. When **port-scheduler-mode** is enabled, software uses 8 egress queues per access port and all the SAPs configured on the port will share the 8 egress queues for traffic sent out of that port. In this mode, SAPs configured on hybrid port shares the egress queues with network port traffic. Enabling **port-scheduler-mode** affects the behavior for all the SAPs configured on either access or hybrid port. That is, port-based egress queues is mutually exclusive to use of SAP-based egress queues. When **port-scheduler-mode** is enabled, per port egress queues are defined using the access egress policies.

Additionally, the marking values used to mark traffic from different forwarding classes is defined by the remark policy in the access egress policy. In other words, per SAP marking cannot be used when Portbased queuing mode is used. A remarking policy can be defined for each access egress policy and remarking is disabled by default. Only remarking policy of type **dot1p**, **dot1p-lsp-exp-shared**, **dscp** or **dot1p-dscp** can be used with access-egress policy. The following is the marking behavior with different remark policy types:

- If the remark policy type is **dot1p** or **dot1p-lsp-exp-shared**, all traffic sent out of Layer 2 SAPs and Layer 3 SAPs configured on that port will have its Dot1p bits marked.
- If the remark policy type is **dscp**, all traffic sent out of Layer 2 SAPs and Layer 3 SAPs configured on that port will have its IP DSCP bits marked (assuming Layer 2 SAPs are carrying IP traffic).

• If remark policy is of type **dot1p-dscp**, all traffic sent out of Layer 2 SAPs and Layer 3 SAPs configured on that port will have its IP DSCP bits (assuming Layer 2 SAPs are carrying IP traffic) and Dot1p bits marked.

#### **Note:**

 $\mathcal{L}$ 

- When **port-scheduler-mode** is disabled, per-SAP egress queues are available for use. Per-SAP egress queues are configured in the service egress policies.
- On the 7210 SAS-Mxp, 7210 SAS-R6, and 7210 SAS-R12, when port-based queuing is enabled, RVPLS SAPs use the port-based egress queues for both unicast and BUM traffic; all the SAPs, including RVPLS SAPs, share the eight egress queues created per port.

Access egress QoS policies define egress queues and map forwarding class flows to queues, if **portscheduler-mode** is enabled. In **port-scheduler-mode**, the system allocates 8 queues to access port egress by default. To define a basic access egress QoS policy, the following are required:

- unique access egress QoS policy ID
- QoS policy scope of template or exclusive

The parameters that can be configured for a queue are discussed in [Queue parameters](#page-98-0).

Optional service egress QoS policy elements include:

• specify remark policy that defines IEEE 802.1p priority value remarking based on forwarding class

When port-based queuing is used, the FC to queue map is fixed and the queues priority is determined by the queue number, with higher queue number having the higher priority. The user can configure a queue to be a strict queue to change the scheduling behavior for that queue.

#### **Output example**

The following is a sample configuration output showing a default access-egress policy for the 7210 SAS-Mxp, 7210 SAS-R6, and 7210 SAS-R12.

```
*A:sasr_dutb>config>qos>access-egress# info detail
----------------------------------------------
             description "Default Access egress QoS policy."
             no remarking
             remark 2
             scope template
             queue 1
                 adaptation-rule cir closest pir closest
                  rate cir 0 pir max
                 queue-mgmt "default"
                 queue-mode weighted
                 weight 1
             exit
A:sasr_dutb>config>qos>access-egress#
```
# **11.1.3 Access egress QoS policy queue override**

The following QoS policy queue parameters can be overridden using the **configure>port>ethernet>access>egress>queue-override** command. For command description details, see the "Port Ethernet QoS commands" section in the *7210 SAS-Mxp, R6, R12, S, Sx, T Interface Configuration Guide*:

• **adaptation rule**

Specifies the criteria used to compute the operational PIR and CIR values for this queue (**min**, **max**, or **closest**).

• **percent rate**

Enables the configuration of queue PIR and CIR as a percentage of the egress port line rate rather that the values set by the **rate** parameter.

• **queue management**

Associates a queue management policy with the queue.

• **queue mode**

Sets strict or weighted mode for the queue.

• **rate**

Defines the administrative PIR and CIR for the queue.

• **weight**

Determines the proportion of available bandwidth that is given to this queue.

See "Port Ethernet QoS commands" in the *7210 SAS-Mxp, R6, R12, S, Sx, T Interface Configuration Guide* for more information about the **queue-override** command.

# **11.1.4 Basic configurations**

A basic access egress QoS policy must conform to the following:

- have a unique access egress QoS policy ID
- have a QoS policy scope of template or exclusive

# **11.1.4.1 Modifying access egress QoS queues on the 7210 SAS-R6 and 7210 SAS-R12**

### **Example**

The following is a sample **port-scheduler-mode** policy configuration output for the 7210 SAS-R6 and 7210 SAS-R12.

```
*A:sasr_dutb>config>system>glob-res# info detail
----------------------------------------------
          qos
                no port-scheduler-mode
            exit
----------------------------------------------
*A:sasr_dutb>config>system>glob-res#
```
# **11.1.4.2 Applying access egress QoS policies on the 7210 SAS-Mxp, 7210 SAS-R6, and 7210 SAS-R12**

Apply access egress policies to the following entities:

• Ethernet ports

A policy can be applied to the ports that are in access mode.

# **11.1.4.2.1 Ethernet ports**

Use the following syntax to apply an access-egress policy to an Ethernet port.

```
config>port#
    ethernet access egress
         qos access-egress-policy-id
```
#### **Output example**

The following is a sample port configuration output for 7210 SAS-R6 and 7210 SAS-R12.

```
*A:Dut-B>config>port# ethernet mode access 
*A:Dut-B>config>port# info detail 
----------------------------------------------
         shutdown
         description "10/100/Gig Ethernet SFP"
          ethernet 
              mode access 
              no enable-table-classification
              access
                  no accounting-policy
                   no collect-stats
                   egress
                        qos 1
                   exit
              exit
              encap-type null
              exit
```
# **11.1.4.3 Editing QoS policies**

Existing policies and entries can be edited through the CLI or NMS. The changes are applied immediately to all services where the policy is applicable.

To prevent configuration errors perform the following:

- **1.** Copy the policy to a work area.
- **2.** Edit the policy.
- **3.** Overwrite the original policy.

# **11.1.4.4 Deleting QoS policies**

Every access Ethernet port is associated, by default, with the default access egress policy (policy-id 1). You can replace the default policy with a customer-configured policy, but you cannot entirely remove the policy from the port configuration. When you remove a non-default access egress policy, the association reverts to the default policy-id 1.

A QoS policy cannot be deleted until it is removed from all access ports where they are applied.

#### **Example**

```
*A:7210-SAS-1>config>qos# no access-egress 30
MINOR: CLI Could not remove Access egress policy "30" because it is in use.
```
# **11.1.4.5 Removing a policy from the QoS configuration**

config>qos# no access-egress *policy-id*

**Example:**

config>qos# no access-egress 100 config>qos# no access-egress 1010

# **11.2 Access egress QoS policy command reference**

# **11.2.1 Command hierarchies**

- [Configuration commands for 7210 SAS-Mxp, 7210 SAS-R6, and 7210 SAS-R12](#page-454-0)
- [Show commands](#page-454-1)

# <span id="page-454-0"></span>**11.2.1.1 Configuration commands for 7210 SAS-Mxp, 7210 SAS-R6, and 7210 SAS-R12**

```
config
     - qos
         - access-egress policy-id [create]
         - no access-egress policy-id
             - [no] description description-string
             - queue queue-id 
                  - [no] adaptation-rule [cir adaptation-rule] [pir adaptation-rule] 
                 - percent-rate cir cir-percent [pir pir-percent ]
                 - no percent-rate
                 - no queue-mgmt
                 - queue-mgmt name
                 - no queue-mgmt
                 - queue-mode queue-mode
                 - no queue-mode
                 - [no] rate cir cir-rate [pir pir-rate]
                 - no rate
                 - weight weight
                 - no weight
             - scope {exclusive | template}
             - remark policy-id
             - no remark
             - remarking
             - no remarking
```
# <span id="page-454-1"></span>**11.2.1.2 Show commands**

```
show
     - qos
         - access-egress [policy-id] [association| detail]
```
# **11.2.2 Command descriptions**

# <span id="page-455-1"></span>**11.2.2.1 Generic commands**

# description

# **Syntax**

**description** *description-string* **no description**

# **Context**

config>qos>access-egress

# **Platforms**

7210 SAS-Mxp, 7210 SAS-R6, and 7210 SAS-R12

# **Description**

This command creates a text description stored in the configuration file for a configuration context.

The **description** command associates a text string with a configuration context to help identify the context in the configuration file.

The **no** form of this command removes any description string from the context.

# **Parameters**

# *description-string*

Specifies a text string describing the entity. Allowed values are any string up to 80 characters composed of printable, 7-bit ASCII characters. If the string contains special characters (#, \$, spaces, and so on), the entire string must be enclosed within double quotes.

# <span id="page-455-0"></span>access-egress

# **Syntax**

**access-egress** *policy-id* [**create**] **no access-egress** *policy-id*

# **Context**

config>qos

# **Platforms**

7210 SAS-Mxp, 7210 SAS-R6, and 7210 SAS-R12

# **Description**

Commands in this context create or edit an access egress QoS policy. The policy can be applied to multiple access ports. The access egress policy is common to services (SAPs) that are all egressing on a particular port.

On 7210 SAS-Mxp, the access egress policy provides an option to configure remarking parameters and access port egress queue parameters on access port. The remarking parameters are used when SAP-based queuing is configured and port-based marking is in use. The remarking parameters and queue parameters are used when port-based queuing is configured. See [Access egress QoS policies on](#page-423-0) 7210 SAS-T, 7210 SAS-Sx/S 1/10GE, and 7210 SAS-Sx [10/100GE](#page-423-0) for more information.

Any changes made to an existing policy are applied to all access ports on which the policy is specified.

A policy cannot be deleted until it is removed from all access ports where it is applied. When an accessegress policy is removed from an access port, the access port revert to the default access-egress policy ID 1.

The **no** form of the policy associated the default policy with the access port.

# **Parameters**

### *policy-id*

Specifies the value that uniquely identifies the access-egress policy.

**Values** 1 to 65535

#### **create**

Keyword to create an access-egress policy. The **create** keyword requirement can be enabled or disabled in the **environment**>**create** context.

# <span id="page-456-0"></span>queue

# **Syntax**

**queue** *queue-id*

# **Context**

config>qos>access-egress

# **Platforms**

7210 SAS-Mxp, 7210 SAS-R6, and 7210 SAS-R12

# **Description**

Commands in this context modify queue parameters associated with a particular queue. The queue is identifiable by the *queue-id* and FCs are mapped into the queues.See Table 31: [Forwarding](#page-87-0) class to [queue-ID map](#page-87-0) for more information.

### **Parameters**

### *queue-id*

Specifies the access egress queue ID associated with an FC.

**Values** 1 to 8

# <span id="page-457-0"></span>remark

# **Syntax**

**remark** *policy-id*

**no remark**

# **Context**

config>qos>access-egress

# **Platforms**

7210 SAS-Mxp, 7210 SAS-R6, and 7210 SAS-R12

# **Description**

This command specifies the remarking policy ID to use for marking packets on access egress (also known as, access port egress).

7210 SAS-Mxp supports two different access egress queuing modes. Marking functionality available in these two modes are different as described in the overview below. See Table 79: [Summary](#page-553-0) of remark [policy and attachment points for 7210 SAS-Mxp, 7210 SAS-R6, and 7210 SAS-R12](#page-553-0) for more information.

### **SAP-based queuing mode**

The 7210 SAS-Mxp supports SAP-based marking for access SAPs and port-based egress marking on access ports. SAP-based marking is only supported for L2 SAPs, that is, SAPs configured in Epipe and VPLS service. If user enables remarking in the SAP egress policy attached to the SAP, then the remark policy configured is used to mark the packets sent out of the SAP. If remarking is disabled in the SAP egress policy attached to the SAP, then remark policy configured under the access-egress policy associated with the egress access port is used to mark all packets sent out of the L2 SAP configured on the access port. This is known as port-based marking. For more details refer to the details in the chapter above on Access Egress policies. section [Access egress QoS policy for SAP-based queuing mode on](#page-80-0) [7210 SAS-Mxp.](#page-80-0)

### **Port-based Queuing Mode**

When port-based queues are used, only per port egress marking is supported. In other words, per SAP marking cannot be used when Port-based queuing mode is used. For more details refer to the details in the chapter above on Access Egress policies, section [Access egress QoS policy for port-based queuing mode](#page-80-1) [on 7210 SAS-Mxp](#page-80-1)

The remarking policy ID must be associated with the appropriate access egress policy and remarking must be enabled in the access egress policy to enable marking of packets sent out of all SAPs configured on the access port. Only a remarking policy of the type dot1p, dscp, or dot1p-dscp is allowed to be used when the remark policy is associated with access egress.

See Table 79: Summary of remark policy and [attachment](#page-553-0) points for 7210 SAS-Mxp, 7210 SAS-R6, and [7210 SAS-R12](#page-553-0) for more information.

The **no** form of this command removes the explicit association of the remark policy and associates the default remark policy. In other words, if remarking is enabled and no remark policy is executed, then the default remark policy is used to mark packets sent out. If no remark policy is executed and remarking is disabled, then packets are not remarked.

### **Parameters**

#### *policy-id*

Specifies the remark policy.

**Values** 1 to 65535

# <span id="page-458-1"></span>remarking

#### **Syntax**

**no remarking**

**remarking**

### **Context**

config>qos>access-egress

# **Platforms**

7210 SAS-Mxp, 7210 SAS-R6, and 7210 SAS-R12

### **Description**

This command enables the system to remark egress packets sent out of access ports.

When remarking is enabled, the remark policy configured in the QoS policy context is used to determine the FC to QoS bit mapping. For example, when remarking is enabled in the access egress QoS policy, the remark policy associated with access-egress QoS policy is used to determine the FC to dot1p mapping to use for marking packets sent out of access ports.

See [Remark policies](#page-551-0) and Table 79: Summary of remark policy and [attachment](#page-553-0) points for 7210 SAS-Mxp, [7210 SAS-R6, and 7210 SAS-R12](#page-553-0) for the remark policy that can be used to configure FC to priority bit markings in different QoS policies associated with different service entities.

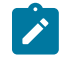

# **Note:**

See [Access egress QoS policies on 7210 SAS-Mxp](#page-80-2) for more information.

The **no** form of this command disables remarking.

# **Default**

no remarking

# <span id="page-458-0"></span>**11.2.2.2 Access egress queue QoS policy commands**

# adaptation-rule

### **Syntax**

**adaptation-rule** [**cir** *adaptation-rule*] [**pir** *adaptation-rule*] **no adaptation-rule**

# **Context**

config>qos>access-egress>queue

# **Platforms**

7210 SAS-Mxp, 7210 SAS-R6, and 7210 SAS-R12

### **Description**

This command defines the method used by the system to derive the operational CIR and PIR rates when the queue is provisioned in hardware. For the **cir** and **pir** parameters, the system attempts to find the best operational rate depending on the defined constraint.

The **no** form of this command removes any explicitly defined constraints used to derive the operational CIR and PIR created by the application of the policy. When a specific **adaptation-rule** is removed, the default constraints for **cir** and **pir** apply.

# **Default**

adaptation-rule pir closest cir closest

# **Parameters**

### *cir adaptation-rule*

Specifies the adaptation rule and defines the constraints enforced when adapting the CIR rate defined using the **queue** *queue-id* **rate** command. The **cir** parameter requires a qualifier that defines the constraint used to derive the operational CIR rate for the queue. When the **cir** parameter is not specified, the default constraint applies. The **max** (maximum), **min** (minimum), and **closest** qualifiers are mutually exclusive. See [Table](#page-94-0) 33: [Supported hardware rates and burst step sizes for CIR and PIR values on the 7210 SAS-](#page-94-0)[Mxp, 7210 SAS-R6, 7210 SAS-R12, 7210 SAS-Sx/S 1/10GE, and 7210 SAS-T](#page-94-0) for information about supported hardware step-size rates.

**Default** closest

**Values max** — Specifies that the operational CIR value is less than or equal to the specified rate, taking into account the hardware step size. The hardware step size varies based on the rate and the platform.

> **min** — Specifies that the operational CIR value is greater than or equal to the specified rate, taking into account the hardware step size. The hardware step size varies based on the rate and the platform.

**closest** — Specifies that the operational CIR value is equal to the closest specified rate, taking into account the hardware step size. The hardware step size varies based on the rate and the platform.

#### *pir adaptation-rule*

Specifies the adaptation rule and defines the constraints enforced when adapting the PIR rate defined using the **queue** *queue-id* **rate** command. The **pir** parameter requires a qualifier that defines the constraint used when deriving the operational PIR rate for the queue. When the **pir** command is not specified, the default constraint applies. The **max** (maximum), **min** (minimum), and **closest** qualifiers are mutually exclusive. See Table 33: [Supported](#page-94-0) hardware rates and burst step sizes for CIR and PIR values on the [7210 SAS-Mxp, 7210 SAS-R6, 7210 SAS-R12, 7210 SAS-Sx/S 1/10GE, and 7210 SAS-T](#page-94-0) for information about supported hardware step-size rates.

#### **Default** closest

**Values max** — Specifies that the operational PIR value is less than or equal to the specified rate, taking into account the hardware step size. The hardware step size varies based on the rate and the platform.

> **min** — Specifies that the operational PIR value is greater than or equal to the specified rate, taking into account the hardware step size. The hardware step size varies based on the rate and the platform.

**closest** — Specifies that the operational PIR value is equal to the closest specified rate, taking into account the hardware step size. The hardware step size varies based on the rate and the platform.

# <span id="page-460-0"></span>percent-rate

### **Syntax**

**percent-rate** [**cir** *cir-percent*] [**pir** *pir-percent***] no percent-rate**

# **Context**

config>qos>access-egress>queue

# **Platforms**

7210 SAS-Mxp, 7210 SAS-R6, and 7210 SAS-R12

# **Description**

This command enables support for a queue's PIR and CIR to be configured as a percentage of the egress port's line rate (that is, the port limit). When the rates are expressed as a port limit, the actual rates used per instance of the queue will vary based on the port speed or the configured port egress rate. For example, when the same QoS policy is used on a 1-Gigabit and a 10-Gigabit Ethernet port, the queue's rates will be 10 times greater on the 10 Gigabit port because of the difference in port speeds. This enables the same QoS policy to be used on SAPs on different ports instead of using different policies to modify a queue's rate to get the same relative performance from the queue.

If the port's speed changes after the queue is created, the queue's PIR and CIR are recalculated based on the defined percentage value.

The **rate** and **percent-rate** commands override one another. If the current rate for a queue is defined using the **percent-rate** command and the **rate** command is executed, the **percent-rate** values are deleted. Similarly, the **percent-rate** command causes any **rate** command values to be deleted. A queue's rate may dynamically be changed back and forth from a percentage to an explicit rate at anytime.

The **no** form of this command reverts the queue to its default shaping rate and CIR values. When **no percent-rate** is defined within an egress queue-override, the queue reverts to the PIR and CIR defined within the access egress QoS policy associated with the queue.

# **Parameters**

### **cir** *cir-percent*

Specifies the queue's CIR as a percentage dependent on the use of the port-limit.

**Values** 0.00 to 100.00 percent

**Default** 0.00

### **pir** *pir-percent*

Specifies the queue's PIR as a percentage dependent on the use of the port-limit.

**Values** 0.01 to 100.00 percent

**Default** 100.00

# <span id="page-461-0"></span>queue-mgmt

### **Syntax**

**queue-mgmt** *name* **no queue-mgmt**

# **Context**

config>qos>access-egress>queue

# **Platforms**

7210 SAS-Mxp, 7210 SAS-R6, and 7210 SAS-R12

### **Description**

This command associates the specified queue management policy with this queue.

The queue management policy is used to specify the queue buffer parameters and queue slope policy parameters.

The **no** form of this command associates the default SAP egress queue management policy with this queue.

### **Parameters**

### *name*

Specifies the name of the queue management policy, up to 32 characters.

# <span id="page-462-0"></span>queue-mode

# **Syntax**

**queue-mode** *queue-mode* **no queue-mode**

# **Context**

config>qos>access-egress>queue

# **Platforms**

7210 SAS-Mxp, 7210 SAS-R6, and 7210 SAS-R12

### **Description**

This command determines whether the queue operates in strict or weighted mode.

The **no** form of this command reverts the queue mode to the default.

# **Default**

weighted

# **Parameters**

### *queue-mode*

Specifies the mode of operation for the queue.

**Values strict** — If a queue is configured in strict mode, the scheduler schedules the queue in order of their priority in two (2) passes, the CIR loop and the PIR loop.

> **weighted** — If a queue is configured in weighted mode, then the scheduler examines these queues in two (2) passes, the CIR loop and the PIR loop. In the CIR loop, it distributes the available bandwidth to all the strict and then weighted queues in round-robin up to the configured CIR rate. It examines the weighted queues in the PIR loop, after examining all the strict queues and distributes the available bandwidth, if any, in the proportion of the configured weights.

# <span id="page-462-1"></span>rate

### **Syntax**

**rate cir** *cir-rate* [**pir** *pir-rate*]

**no rate**

# **Context**

config>qos>access-egress>queue

# **Platforms**

7210 SAS-Mxp, 7210 SAS-R6, and 7210 SAS-R12

### **Description**

This command defines the administrative Peak Information Rate (PIR) and the administrative Committed Information Rate (CIR) parameters for the queue. The PIR defines the maximum rate that the queue can transmit packets through the port. Defining a PIR does not necessarily guarantee that the queue can transmit at the intended rate. The actual rate sustained by the queue can be limited by over-subscription factors or available egress bandwidth. The CIR defines the rate at which the system prioritizes the queue over other queues competing for the same bandwidth.

The **rate** command can be executed at anytime, altering the PIR and CIR rates for all queues created on the access ports.

The **max** default specifies the amount of bandwidth in kilobits per second (thousand bits per second). The **max** value is mutually exclusive to the *pir-rate* value.

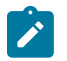

### **Note:**

Queues with a **cir-level** *cir-level* parameter value of 8 are treated differently by the software than queues configured with different *cir-level* values. The PIR rate values configured for the *cir-level* 8 queues are ignored. Only the CIR rate value is used and PIR is set to the CIR value. In addition, when executing the **no** form of the **rate** command for a queue configured at *cir-level* 8, the default CIR (and PIR) value is set to 1. See the *cir-level* parameter description under the **port-parent** command for more information about the scheduler behavior for queues configured with a *cirlevel* value of 8.

The **no** form of this command reverts all queues created with the queue ID by association with the QoS policy to the default PIR (max) and CIR (0) parameters.

### **Parameters**

#### *cir-rate*

Specifies the administrative CIR rate, in kilobits, for the queue. The **cir** parameter overrides the default administrative CIR used by the queue. When the **rate** command is executed, a valid CIR setting must be explicitly defined. When the **rate** command has not been executed or the **cir** parameter is not explicitly specified, the default CIR (0) is assumed. Fractional values are not allowed and must be given as a positive integer.

**Values** 0 to 1000000, max (For devices with only 1G ports)

0 to 10000000, max (For devices with both 1G and 10G ports)

### **Default** 0

#### *pir-rate*

Specifies the administrative PIR rate, in kilobits, for the queue. When the **rate** command is executed, a PIR setting is optional. When the **rate** command has not been executed, the default PIR of **max** is assumed.

Fractional values are not allowed and must be given as a positive integer.

The actual PIR rate is dependent on the queue **adaptation-rule** parameters and the actual hardware where the queue is provisioned.

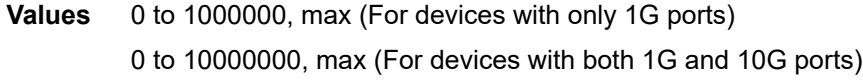

**Default** max

# <span id="page-464-0"></span>weight

# **Syntax**

[**no**] **weight** *weight*

# **Context**

config>qos>access-egress

# **Platforms**

7210 SAS-Mxp, 7210 SAS-R6, and 7210 SAS-R12

# **Description**

This command specifies the weight of the queue when the queue mode is set to **weighted**.

For queues configured in weighted mode, the CIR of the queues are met if bandwidth is available and the configured weights are considered in the PIR loop. The configured weight determines the proportion of available bandwidth that is given to this queue in comparison to other queues configured in weighted mode.

The **no** form of this command reverts the weight to the default.

# **Default**

1

# **Parameters**

### *weight*

Specifies the proportion of available bandwidth to be allocated to this queue relative to other queues.

**Values** 1 to 15

# <span id="page-464-1"></span>scope

# **Syntax**

**scope** {**exclusive** | **template**}

**no scope**

# **Context**

config>qos>access-egress

# **Platforms**

7210 SAS-Mxp, 7210 SAS-R6, and 7210 SAS-R12

### **Description**

This command configures the scope as exclusive or template. The policy's scope cannot be changed if the policy is applied to multiple ports.

The **no** form of this command reverts the scope of the policy to the default.

# **Default**

template

# **Parameters**

### **exclusive**

Specifies that the policy can only be applied to one interface port. If a policy with an **exclusive** scope is assigned to a second interface, an error message is generated. If the policy is removed from the exclusive interface, it will become available for assignment to another exclusive interface. The system default policies cannot be put into the **exclusive** scope. An error will be generated if **scope exclusive** is executed in any policies with a policy ID equal to 1.

#### **template**

Specifies that the policy can be applied to multiple ports on the router.

# <span id="page-465-0"></span>**11.2.2.3 Show commands**

### access-egress

### **Syntax**

**access-egress** [*policy-id*] [**association** | **detail**]

# **Context**

show>qos

# **Platforms**

7210 SAS-Mxp, 7210 SAS-R6, and 7210 SAS-R12

# **Description**

This command displays access egress QoS policy information.

# **Parameters**

### *policy-id*

Displays the policy ID of the access-egress policy.

### **association**

Displays associations related to the specified access-egress policy.

#### **detail**

Displays detailed policy information including the policy associations.

# **Output**

The following output is an example of access egress QoS policy information, and Table 70: [Output](#page-467-0) fields: [QoS access egress](#page-467-0) describes the output fields.

### **Sample output**

A:Dut-A>show>qos# access-egress

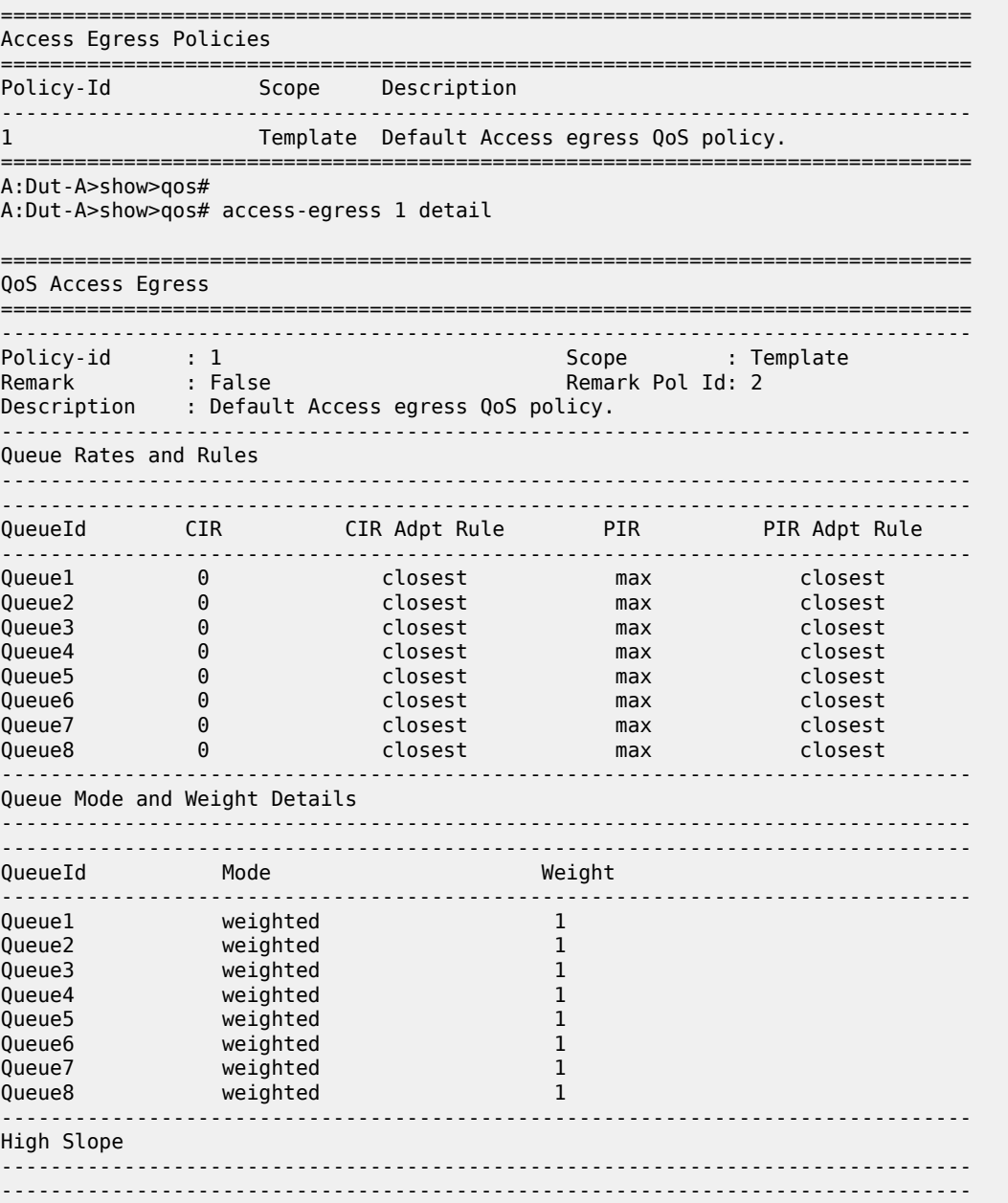

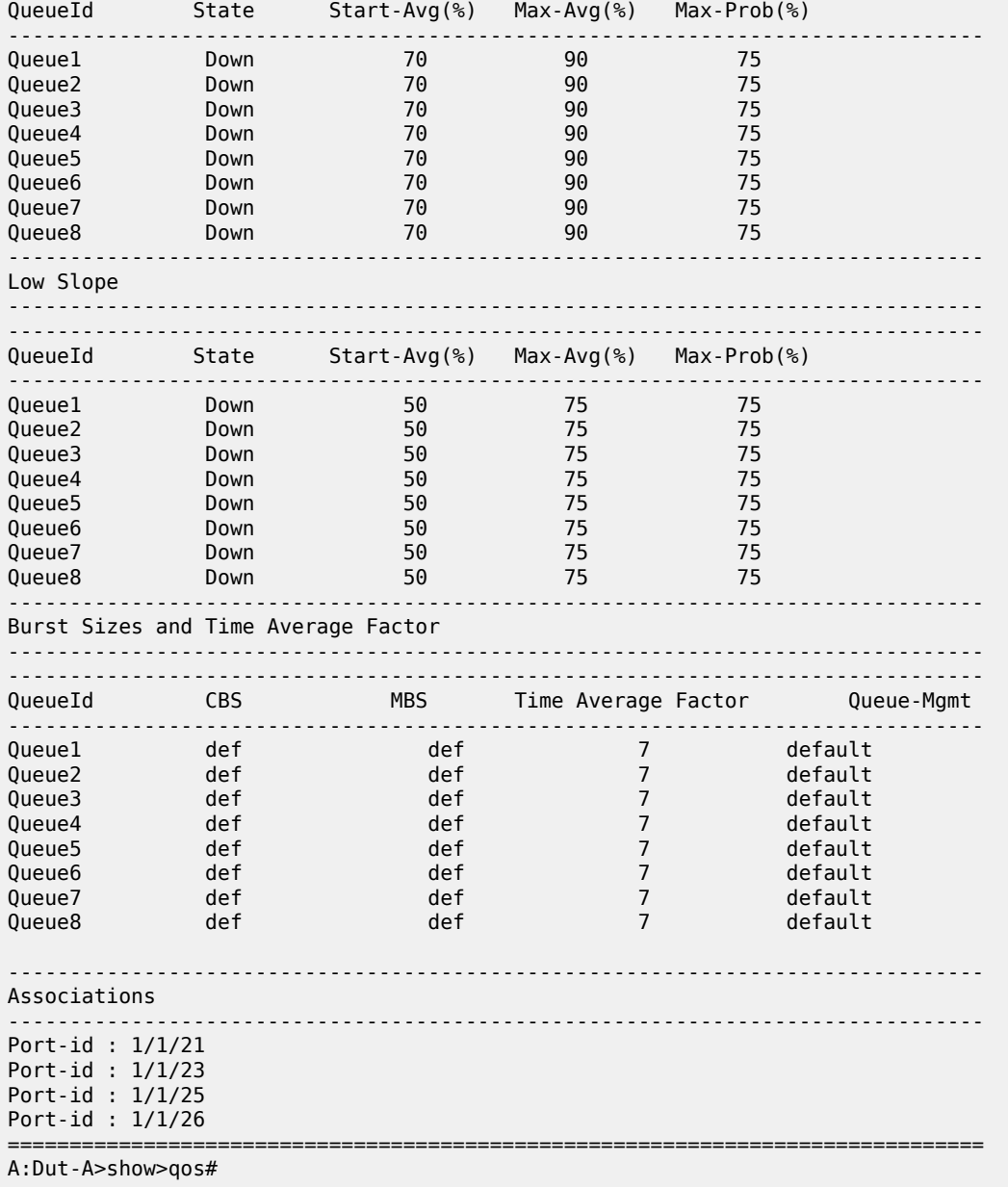

<span id="page-467-0"></span>*Table 70: Output fields: QoS access egress*

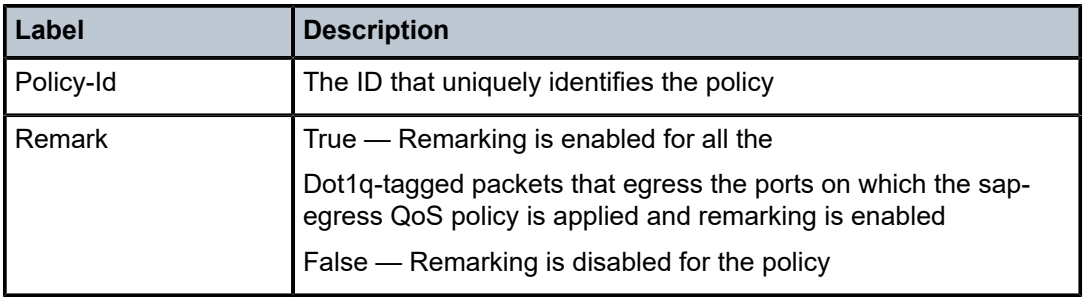
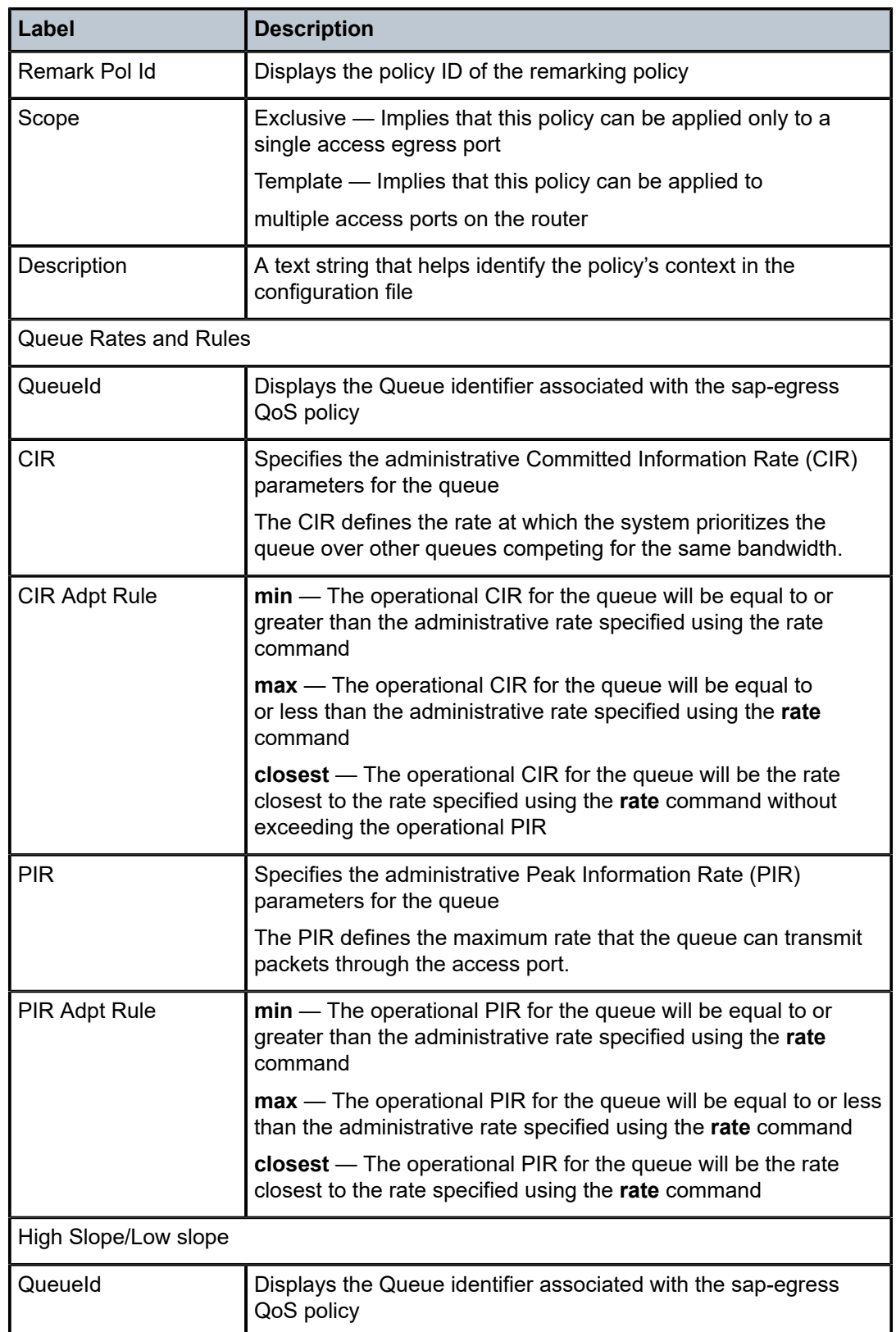

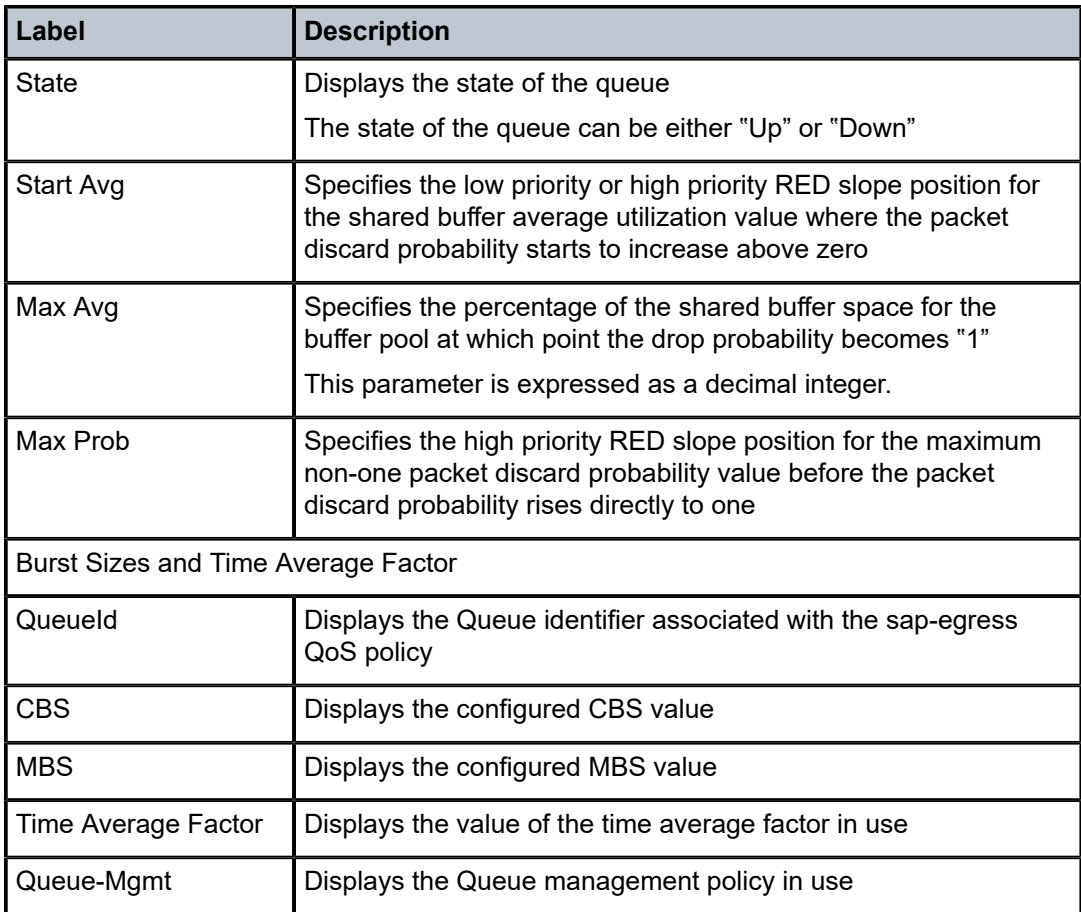

# **12 Service egress policies on 7210 SAS-Mxp, 7210 SAS-R6, and 7210 SAS-R12**

This section provides information to configure Service egress QoS policies using the command line interface.

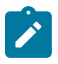

#### **Note:**

Service egress policies are supported only on the 7210 SAS-Mxp, 7210 SAS-R6 IMM-b, and 7210 SAS-R12 IMM-b. It is not supported on the 7210 SAS-R6 IMM-c, 7210 SAS-R12 IMM-c, 7210 SAS-T, and 7210 SAS-Sx/S 1/10GE devices.

# **12.1 Overview**

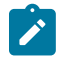

#### **Note:**

On the 7210 SAS-R6 and 7210 SAS-R12, only unicast traffic sent out of RVPLS SAPs uses per-SAP egress queues. BUM traffic sent out of RVPLS SAPs uses per-port egress queues.

The Service Egress policy defines the Service Level Agreement (SLA) for service packets as they egress on the access SAP. Service Egress QoS policies allow the definition of queue parameters along with a remark policy.

Service Egress Qos policies are available for use only when per SAP egress queues (SAP-based queuing mode) are used. It is not available when port-based queuing mode (that is, with per access port egress queues) is in use.

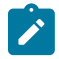

## **Note:**

The 7210 SAS-Mxp, 7210 SAS-R6, and 7210 SAS-R12, on port egress, use either port-based egress queuing and shaping or SAP-based egress queuing and shaping for all SAPs configured on the port. The **config system global-resource-profile qos port-scheduler-mode** command on the 7210 SAS-R6 and 7210 SAS-R12 and the **config system resource-profile qos portscheduler-mode** command on the 7210 SAS-Mxp allows the user to select the mode for all SAPs configured on either access ports or hybrid ports. When **port-scheduler-mode** is enabled, the software allocates eight egress queues per port (access port or hybrid port). See [Schedulers](#page-511-0) [on 7210 SAS-R6 and 7210 SAS-R12](#page-511-0) for more information. When **port-scheduler-mode** is disabled, the software allocates eight egress queues per SAP, which are configured using service egress policies.

# **12.1.1 Basic configurations**

To use per SAP service egress policies, the following must be configured:

• Disable port-scheduler mode using the **config system res-prof qos no port-scheduler-mode** command on the 7210 SAS-Mxp, and **config system global-res-prof no port-scheduler-mode** on the 7210 SAS-R6 and 7210 SAS-R12.

• Ensure resources are available for use by SAP egress queues in the ingress-internal-tcam resources pool using the **config system resource-profile ingress-internal-tcam qos-sap-egress-resource** command.

A basic service egress QoS policy must conform to the following:

- have a unique service egress QoS policy ID
- have a QoS policy scope of template or exclusive
- have at least one forwarding class queue

## **12.1.2 Create a SAP egress policy**

To create a new SAP Egress policy, define the following:

- a SAP egress policy name
- a brief description of the policy features
- the queue parameters for all the queues

Use the following syntax to configure a SAP egress policy.

```
 A:Dut-A>config>qos# sap-egress
    - no sap-egress <policy-id>
     - sap-egress <policy-id> [create]
    <policy-id> : [1..65535]|<name:64 char max>
                      : keyword - mandatory while creating an entry.
 [no] description - Description for this sap-egress policy
 [no] queue + Configure a queue
 [no] remark - Specify Remarking policy for this policy
 [no] remarking - Enable/disable remarking
 [no] scope - Specify scope of the policy
```
## **Output example**

The following is a sample SAP Egress policy configuration output for the 7210 SAS-Mxp.

```
*A:sim_dutc>config>qos>sap-egress# info detail
----------------------------------------------
             description "Default SAP egress QoS policy."
             scope template
             no remarking
             remark 2
             queue 1
                 adaptation-rule pir closest cir closest
                 rate cir 0 pir max
                 queue-mgmt "default"
                 queue-mode weighted
                 weight 1
             exit
             queue 2
                 adaptation-rule pir closest cir closest
                 rate cir 0 pir max
                 queue-mgmt "default"
                 queue-mode weighted
```

```
 weight 1
             exit
             queue 3
                  adaptation-rule pir closest cir closest
                  rate cir 0 pir max
                  queue-mgmt "default"
                  queue-mode weighted
                  weight 1
             exit
             queue 4
                  adaptation-rule pir closest cir closest
                  rate cir 0 pir max
                  queue-mgmt "default"
                  queue-mode weighted
                  weight 1
             exit
             queue 5
                  adaptation-rule pir closest cir closest
                  rate cir 0 pir max
                  queue-mgmt "default"
                  queue-mode weighted
                  weight 1
             exit
----------------------------------------------
A:Dut-B>config>qos>sap-egress#
```
#### **Output example**

The following is a sample SAP Egress configuration output for the 7210 SAS-R6 and 7210 SAS-R12.

```
*A:SAS>config>qos>sap-egress# info detail 
----------------------------------------------
             description "Default SAP egress QoS policy."
             scope template
             no remarking 
             remark 2
             queue 1 
                 port-parent cir-level 1 pir-weight 1
                 adaptation-rule pir closest cir closest
                 rate cir 0 pir max
                 queue-mgmt "default"
             exit
             queue 2 
                 port-parent cir-level 1 pir-weight 1
                 adaptation-rule pir closest cir closest
                 rate cir 0 pir max
                 queue-mgmt "default"
             exit
             queue 3 
                 port-parent cir-level 1 pir-weight 1
                 adaptation-rule pir closest cir closest
                 rate cir 0 pir max
                 queue-mgmt "default" 
             exit
             queue 4 
                 port-parent cir-level 1 pir-weight 1
                 adaptation-rule pir closest cir closest
 rate cir 0 pir max
 queue-mgmt "default"
             exit
             queue 5 
                 port-parent cir-level 1 pir-weight 1
                 adaptation-rule pir closest cir closest
```

```
 rate cir 0 pir max
 queue-mgmt "default"
             exit
             queue 6 
                port-parent cir-level 1 pir-weight 1
                 adaptation-rule pir closest cir closest
                rate cir 0 pir max
                queue-mgmt "default"
             exit
             queue 7 
                port-parent cir-level 1 pir-weight 1
                 adaptation-rule pir closest cir closest
                rate cir 0 pir max
                 queue-mgmt "default"
             exit
             queue 8 
                port-parent cir-level 1 pir-weight 1
                adaptation-rule pir closest cir closest
                rate cir 0 pir max
                 queue-mgmt "default"
             exit
----------------------------------------------
*A:SAS>config>qos>sap-egress#
```
# **12.1.3 Editing QoS policies**

Existing policies and entries can be edited through the CLI or NMS. The changes are applied immediately to all services where the policy is applicable.

To prevent configuration errors, perform the following:

- **1.** Copy the policy to a work area.
- **2.** Edit the policy.
- **3.** Overwrite the original policy.

# **12.2 Service egress policy command reference**

## **12.2.1 Command hierarchies**

- [Configuration commands for 7210 SAS-Mxp, 7210 SAS-R6, and 7210 SAS-R12](#page-473-0)
- [Operational commands](#page-474-0)
- [Show commands](#page-474-1)

# <span id="page-473-0"></span>**12.2.1.1 Configuration commands for 7210 SAS-Mxp, 7210 SAS-R6, and 7210 SAS-R12**

```
config
     - qos
         - sap-egress policy-id [create]
         - no sap-egress policy-id
             - [no] description description-string
             - queue queue-id
```
 - **[no] [adaptation-rule](#page-475-0) [pir** *adaptation-rule***] [cir** *adaptation-rule***]** - **[queue-mgmt](#page-480-0)** *name* - **no [queue-mgmt](#page-480-0)** - **[queue-mode](#page-481-0)** *queue-mode* - **no [queue-mode](#page-481-0)** - **[no] [rate](#page-481-1) cir** *cir-rate* **pir** *pir-rate* - **[weight](#page-482-0)** *weight* - **no [weight](#page-482-0)** - **[scope](#page-483-0) {exclusive | template}** - **no [scope](#page-479-0)** - **[no] [remark](#page-478-0)** *policy-id* - **[no] [remarking](#page-479-1)**

# <span id="page-474-0"></span>**12.2.1.2 Operational commands**

```
config
     - qos
          - copy sap-egress src-pol dst-pol [overwrite]
```
# <span id="page-474-1"></span>**12.2.1.3 Show commands**

```
show
     - qos
         - sap-egress [policy-id] [detail | association]
```
# **12.2.2 Command descriptions**

- [Configuration commands](#page-474-3)
- [Operational commands](#page-484-1)
- [Show Commands](#page-485-1)

# <span id="page-474-3"></span>**12.2.2.1 Configuration commands**

- [Generic commands](#page-474-4)
- <span id="page-474-4"></span>• [SAP egress queue QoS policy commands](#page-475-1)

# **12.2.2.1.1 Generic commands**

# <span id="page-474-2"></span>description

# **Syntax**

**description** *description-string* **no description**

## **Context**

config>qos>sap-egress

## **Platforms**

7210 SAS-Mxp, 7210 SAS-R6, and 7210 SAS-R12

# **Description**

This command creates a text description stored in the configuration file for a configuration context.

The **description** command associates a text string with a configuration context to help identify the context in the configuration file.

The **no** form of this command removes any description string from the context.

## **Parameters**

## *description-string*

Specifies a text string describing the entity. Allowed values are any string up to 80 characters composed of printable, 7-bit ASCII characters. If the string contains special characters (#, \$, spaces, and so on), the entire string must be enclosed within double quotes.

# <span id="page-475-1"></span>**12.2.2.1.2 SAP egress queue QoS policy commands**

# <span id="page-475-0"></span>adaptation-rule

## **Syntax**

**adaptation-rule** [**cir** *adaptation-rule*] [**pir** *adaptation-rule*] **no adaptation-rule**

# **Context**

config>qos>sap-egress>queue

# **Platforms**

7210 SAS-Mxp, 7210 SAS-R6, and 7210 SAS-R12

# **Description**

This command defines the method used by the system to derive the operational CIR and PIR rates when the queue is provisioned in hardware. For the **cir** and **pir** parameters, the system attempts to find the best operational rate depending on the defined constraint.

The **no** form of this command removes any explicitly defined constraints used to derive the operational CIR and PIR created by the application of the policy. When a specific **adaptation-rule** is removed, the default constraints for **cir** and **pir** apply.

### **Default**

adaptation-rule pir closest cir closest

### **Parameters**

#### *cir adaptation-rule*

Specifies the adaptation rule and defines the constraints enforced when adapting the CIR rate defined using the **queue** *queue-id* **rate** command. The **cir** parameter requires a qualifier that defines the constraint used to derive the operational CIR rate for the queue. When the **cir** parameter is not specified, the default constraint applies. The **max** (maximum), **min** (minimum), and **closest** qualifiers are mutually exclusive. [Table](#page-94-0) 33: [Supported hardware rates and burst step sizes for CIR and PIR values on the 7210 SAS-](#page-94-0)[Mxp, 7210 SAS-R6, 7210 SAS-R12, 7210 SAS-Sx/S 1/10GE, and 7210 SAS-T](#page-94-0) lists the supported hardware step-size rates.

**Default** closest

**Values max** — Specifies that the operational CIR value is less than or equal to the specified rate, taking into account the hardware step size. The hardware step size varies based on the rate and the platform.

> **min** — Specifies that the operational CIR value is greater than or equal to the specified rate, taking into account the hardware step size. The hardware step size varies based on the rate and the platform.

**closest** — Specifies that the operational CIR value is equal to the closest specified rate, taking into account the hardware step size. The hardware step size varies based on the rate and the platform.

#### *pir adaptation-rule*

Specifies the adaptation rule and defines the constraints enforced when adapting the PIR rate defined using the **queue** *queue-id* **rate** command. The **pir** parameter requires a qualifier that defines the constraint used when deriving the operational PIR rate for the queue. When the **pir** command is not specified, the default constraint applies. The **max** (maximum), **min** (minimum), and **closest** qualifiers are mutually exclusive. [Table](#page-94-0) 33: [Supported hardware rates and burst step sizes for CIR and PIR values on the 7210 SAS-](#page-94-0)[Mxp, 7210 SAS-R6, 7210 SAS-R12, 7210 SAS-Sx/S 1/10GE, and 7210 SAS-T](#page-94-0) lists the supported hardware step-size rates.

**Default** closest

**Values max** — Specifies that the operational PIR value is less than or equal to the specified rate, taking into account the hardware step size. The hardware step size varies based on the rate and the platform.

> **min** — Specifies that the operational PIR value is greater than or equal to the specified rate, taking into account the hardware step size. The hardware step size varies based on the rate and the platform.

**closest** — Specifies that the operational PIR value is equal to the closest specified rate, taking into account the hardware step size. The hardware step size varies based on the rate and the platform.

## <span id="page-477-1"></span>queue

# **Syntax**

**queue** *queue-id* **create**

# **Context**

config>qos>sap-egress

## **Platforms**

7210 SAS-Mxp, 7210 SAS-R6, and 7210 SAS-R12

## **Description**

This command configures queue parameters.

## **Parameters**

## *queue-id*

Specifies the ID of the queue.

**Values** 1 to 8

#### *create*

Keyword to create a network queue policy.

# <span id="page-477-0"></span>sap-egress

# **Syntax**

**sap-egress** *policy-id* [**create**]

## **Context**

config>qos

# **Platforms**

7210 SAS-Mxp, 7210 SAS-R6, and 7210 SAS-R12

# **Description**

This command configures a SAP Egress policy. The SAP egress policy determines the QoS treatment to packets on service egress.

When the policy is created, by default only one queue is created. The user can create up to eight queues and associate each queue to different FCs on the SAPs to which this **sap-egress** policy is attached. A SAP egress policy allows the user to define the queue parameters for the eight queues.

#### **Default**

1

# **Parameters**

## *policy-id*

Specifies the ID of the SAP Egress policy.

**Values** 1 to 65535

#### **create**

Keyword to create a SAP Egress policy

<span id="page-478-0"></span>remark

## **Syntax**

**remark** *policy-id* **no remark**

## **Context**

config>qos>sap-egress

## **Platforms**

7210 SAS-Mxp, 7210 SAS-R6, and 7210 SAS-R12

## **Description**

This command specifies the remarking policy ID to use for marking packets on service egress (also known as SAP egress).

The remarking policy ID must be associated with the appropriate sap-egress policy and remarking must be enabled in the sap-egress policy to enable marking of packets sent out of the SAP. Only remarking policy of type dot1p, or dot1p-lsp-exp-shared is allowed to be used when the remark policy is associated with **sap-egress**. See Table 79: Summary of remark policy and [attachment](#page-553-0) points for 7210 SAS-Mxp, [7210 SAS-R6, and 7210 SAS-R12](#page-553-0) for more information on remark policies.

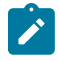

#### **Note:**

On the 7210 SAS-Mxp, 7210 SAS-R6, and 7210 SAS-R12, remarking is user configurable and supports SAP-based marking per SAP and port-based marking per access port. See [Access](#page-80-0) [egress QoS policies on 7210 SAS-Mxp](#page-80-0) and Table 79: Summary of remark policy and [attachment](#page-553-0) [points for 7210 SAS-Mxp, 7210 SAS-R6, and 7210 SAS-R12](#page-553-0) for more information about access port-based marking capabilities.

The **no** form of this command removes the explicit association of the remark policy and associates the default remark policy. If remarking is enabled and no remark policy is executed, the default remark policy is used to mark packets sent out. If no remark policy is executed and remarking is disabled, packets are not remarked.

## **Parameters**

### *policy-id*

Specifies the remark policy.

**Values** 1 to 65535

## <span id="page-479-1"></span>remarking

## **Syntax**

**no remarking**

**remarking**

## **Context**

config>qos>sap-egress

## **Platforms**

7210 SAS-Mxp, 7210 SAS-R6, and 7210 SAS-R12

## **Description**

This command enables the system to remark egress packets sent out of service egress (also known as Access SAP egress).

When remarking is enabled, the remark policy configured in the QoS policy context is used to determine the FC to QoS bit mapping. For example, when remarking is enabled in the -egress QoS policy, the remark policy associated with sap-egress QoS policy is used to determine the FC to dot1p mapping to use for marking packets sent out of access ports.

See [Remark policies](#page-551-0) and Table 79: Summary of remark policy and [attachment](#page-553-0) points for 7210 SAS-[Mxp, 7210 SAS-R6, and 7210 SAS-R12](#page-553-0) for more information about the remark policy that can be used to configure FC to priority bit markings in different QoS policies associated with different service entities.

The **no** form of this command disables remarking.

# **Default**

<span id="page-479-0"></span>no remarking

## scope

**Syntax scope** {**exclusive** | **template**}

**no scope**

## **Context**

config>qos>sap-egress

## **Platforms**

7210 SAS-Mxp, 7210 SAS-R6, and 7210 SAS-R12

### **Description**

This command configures the scope as exclusive or template. The policy's scope cannot be changed if the policy is applied to an interface multiple ports.

The **no** form of this command reverts the scope of the policy to the default.

## **Default**

template

## **Parameters**

#### **exclusive**

Specifies that the policy can only be applied to one interface or port. If a policy with an **exclusive** scope is assigned to a second interface, an error message is generated. If the policy is removed from the exclusive interface, it will become available for assignment to another exclusive interface. The system default policies cannot be put into the **exclusive** scope. An error will be generated if **scope exclusive** is executed in any policies with a *policy-id* equal to default QoS policies are configured with **template** scope. An error is generated if you try to modify the scope parameter from **template** to **exclusive** scope on default policies.

#### **template**

Specifies that the policy can be applied to multiple interfaces or ports on the router.

## <span id="page-480-0"></span>queue-mgmt

## **Syntax**

[**no**] **queue-mgmt name**

## **Context**

config>qos>sap-egress>queue

## **Platforms**

7210 SAS-Mxp, 7210 SAS-R6, and 7210 SAS-R12

## **Description**

This command associates the specified queue management policy with this queue.

The queue management policy is used to specify the queue buffer parameters and queue slope policy parameters.

The **no** form of this command associates the default SAP egress queue management policy with this queue.

## **Parameters**

#### *name*

Specifies the name of the queue management policy, up to 32 characters.

## <span id="page-481-0"></span>queue-mode

## **Syntax**

[**no**] **queue-mode** *queue-mode*

## **Context**

config>qos>sap-egress

## **Platforms**

7210 SAS-Mxp, 7210 SAS-R6, and 7210 SAS-R12

## **Description**

This command determines whether the queue operates in strict or weighted mode.

The **no** form of this command reverts the queue mode to the default.

# **Default**

weighted

## **Parameters**

#### *queue-mode*

Specifies the queue mode.

**strict** — Specifies that the scheduler schedules the queue in order of their priority in the two passes, the CIR loop and the PIR loop.

**weighted** — Specifies that the scheduler examines these queues in two passes - CIR loop and PIR loop. In the CIR loop, it distributes the available bandwidth to all the strict and then weighted queues in round-robin up to the configured CIR rate. It examines the weighted queues in the PIR loop, after examining all the strict queues and distributes the available bandwidth, if any, in the proportion of the configured weights.

## <span id="page-481-1"></span>rate

## **Syntax**

**rate cir** *cir-rate-in-kbps* [**pir** *pir-rate-in-kbps*]

**no rate**

# **Context**

config>qos>sap-egress>queue

## **Platforms**

7210 SAS-Mxp, 7210 SAS-R6, and 7210 SAS-R12

### **Description**

This command defines the administrative Peak Information Rate (PIR) and the administrative Committed Information Rate (CIR) parameters for the queue. The PIR defines the maximum rate that the queue can transmit packets through the port. Defining a PIR does not necessarily guarantee that the queue can transmit at the intended rate. The actual rate sustained by the queue can be limited by oversubscription factors or available egress bandwidth. The CIR defines the rate at which the system prioritizes the queue over other queues competing for the same bandwidth.

The **rate** command can be executed at anytime, altering the PIR and CIR rates for all queues created on the access ports.

The **no** form of this command reverts all queues created with the queue ID by association with the QoS policy to the default PIR (max) and CIR (0) parameters.

## **Default**

rate cir 0 pir max

### **Parameters**

#### *cir cir-rate-in-kbps*

Specifies the administrative CIR rate, in kilobits, for the queue. The **cir** parameter overrides the default administrative CIR used by the queue. If the **rate** command is not executed or the **cir** parameter is not explicitly specified, the default CIR value is used.

**Values** 0 to 10000000, max

**Default** 0

#### *pir pir-rate-in-kbps*

Specifies the administrative PIR rate, in kilobits, for the queue. When the **rate** command is executed, a PIR setting is optional. If the **rate** command is not executed, the default PIR of maximum value is used. The max default specifies the amount of bandwidth in kilobits per second (thousand bits per second). The max value is mutually exclusive to the *pir-rate* value.

**Values** 1 to 10000000, max

**Default** max

# <span id="page-482-0"></span>weight

## **Syntax**

[**no**] **weight** *weight*

## **Context**

config>qos>sap-egress>queue

## **Platforms**

7210 SAS-Mxp, 7210 SAS-R6, and 7210 SAS-R12

## **Description**

This command configures the weight of the queue.

For queues configured in weighted mode, the CIR of the queues are met if bandwidth is available and the configured weights are considered in the PIR loop. The configured weight determines the proportion of available bandwidth that is given to this queue in comparison to other queues contending for bandwidth at the same priority level.

The **no** form of this command reverts the weight to the default value.

## **Default**

1

## **Parameters**

## *weight*

Specifies the value for the **weight** parameter. The value is an integer value which specifies the proportion of available bandwidth to be allocated to this queue relative to other queues.

**Values** 1 to 15

<span id="page-483-0"></span>scope

## **Syntax**

**scope** {**exclusive** | **template**} **no scope**

## **Context**

config>qos>sap-egress

## **Platforms**

7210 SAS-Mxp, 7210 SAS-R6, and 7210 SAS-R12

## **Description**

This command configures the scope as exclusive or template. The policy's scope cannot be changed if the policy is applied to an interface multiple ports.

The **no** form of this command reverts the scope of the policy to the default.

# **Default**

template

**Parameters exclusive**

Specifies that the policy can only be applied to one interface port. If a policy with an **exclusive** scope is assigned to a second interface an error message is generated. If the policy is removed from the exclusive interface, it will become available for assignment to another exclusive interface. The system default policies cannot be put into the **exclusive** scope. An error will be generated if **scope exclusive** is executed in any policies with a policy ID equal to 1.

#### **template**

Specifies that the policy can be applied to multiple interface ports on the router.

Default QoS policies are configured with **template** scope. An error is generated if you try to modify the scope parameter from **template** to **exclusive** scope on default policies.

# <span id="page-484-1"></span><span id="page-484-0"></span>**12.2.2.2 Operational commands**

### copy

### **Syntax**

**copy sap-egress** *src-pol dst-pol* [**overwrite**]

### **Context**

config>qos

## **Platforms**

7210 SAS-Mxp, 7210 SAS-R6, and 7210 SAS-R12

#### **Description**

This command copies the existing SAP egress QoS policy entries to another SAP egress QoS policy.

The **copy** command is a configuration level maintenance tool used to create new policies using existing policies. It also allows bulk modifications to an existing policy with the use of the **overwrite** keyword.

If the destination policy already exists, the **overwrite** keyword must be specified.

## **Parameters**

#### *src-pol*

Specifies the source policy.

**Values** 1 to 65535

#### *dst-pol*

Specifies the destination policy.

**Values** 1 to 65535

#### **overwrite**

Keyword to overwrite the information in the destination policy by the information in the source policy.

# <span id="page-485-1"></span><span id="page-485-0"></span>**12.2.2.3 Show Commands**

## sap-egress

## **Syntax**

**sap-egress** [*policy-id*] [**association** | **detail**]

## **Context**

show>qos

## **Platforms**

7210 SAS-Mxp, 7210 SAS-R6, and 7210 SAS-R12

## **Description**

This command displays SAP egress QoS policy information.

## **Parameters**

### *policy-id*

Displays the policy ID of the sap-egress policy.

#### **association**

Displays associations related to the specified sap-egress policy.

## **detail**

Displays detailed policy information including the policy associations.

## **Output**

The following outputs are examples of SAP egress QoS policy information. The associated tables describe the output fields.

- [Sample output \(7210 SAS-Mxp\),](#page-485-2) Table 71: Output fields: SAP egress QoS policy (7210 [SAS-Mxp\)](#page-486-0)
- [Sample output \(7210 SAS-R6 and 7210 SAS-R12\),](#page-486-1) Table 72: Output fields: SAP [egress](#page-488-0) QoS policy [\(7210 SAS-R6 and 7210 SAS-R12\)](#page-488-0)

## <span id="page-485-2"></span>**Sample output (7210 SAS-Mxp)**

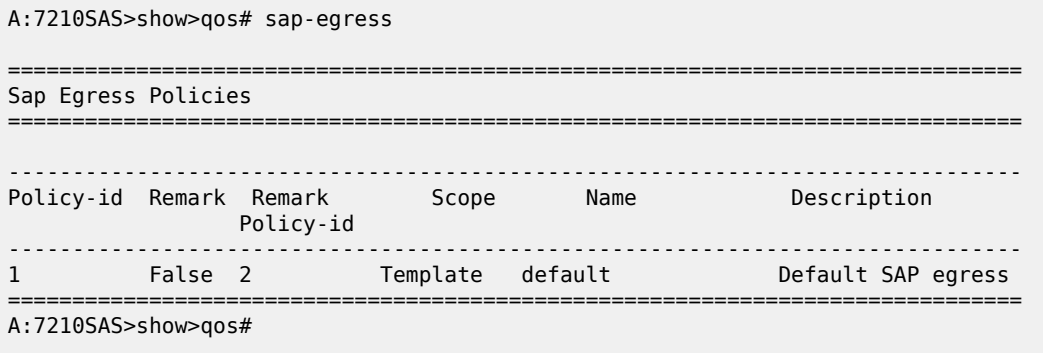

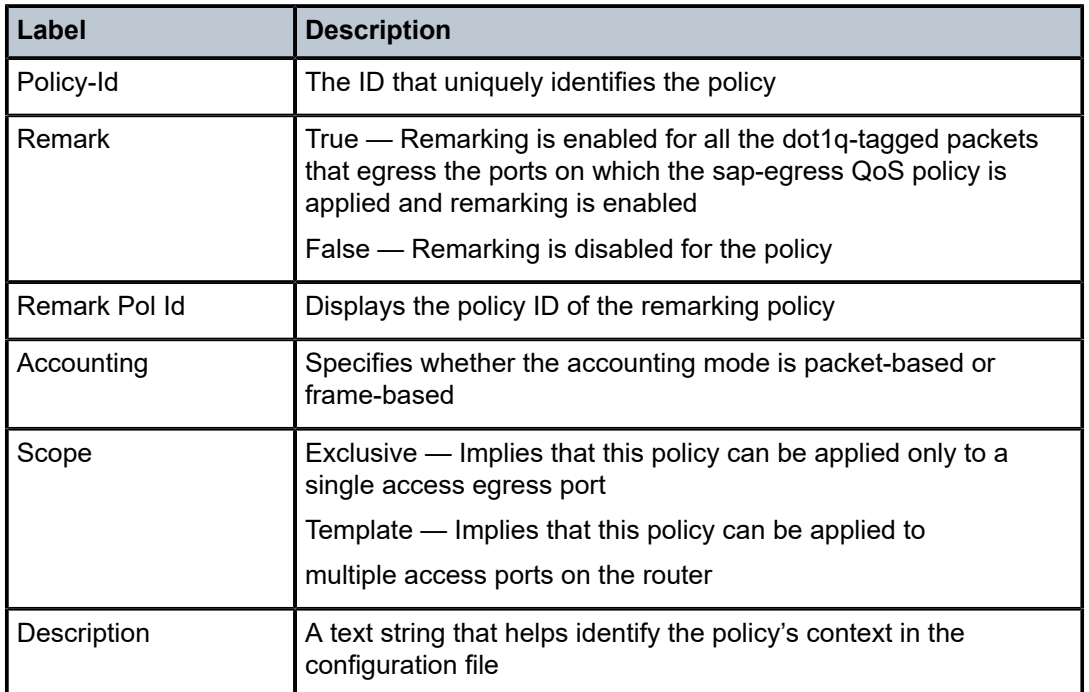

<span id="page-486-0"></span>*Table 71: Output fields: SAP egress QoS policy (7210 SAS-Mxp)*

### <span id="page-486-1"></span>**Sample output (7210 SAS-R6 and 7210 SAS-R12)**

A:SAS>config>qos# show qos sap-egress 1 detail

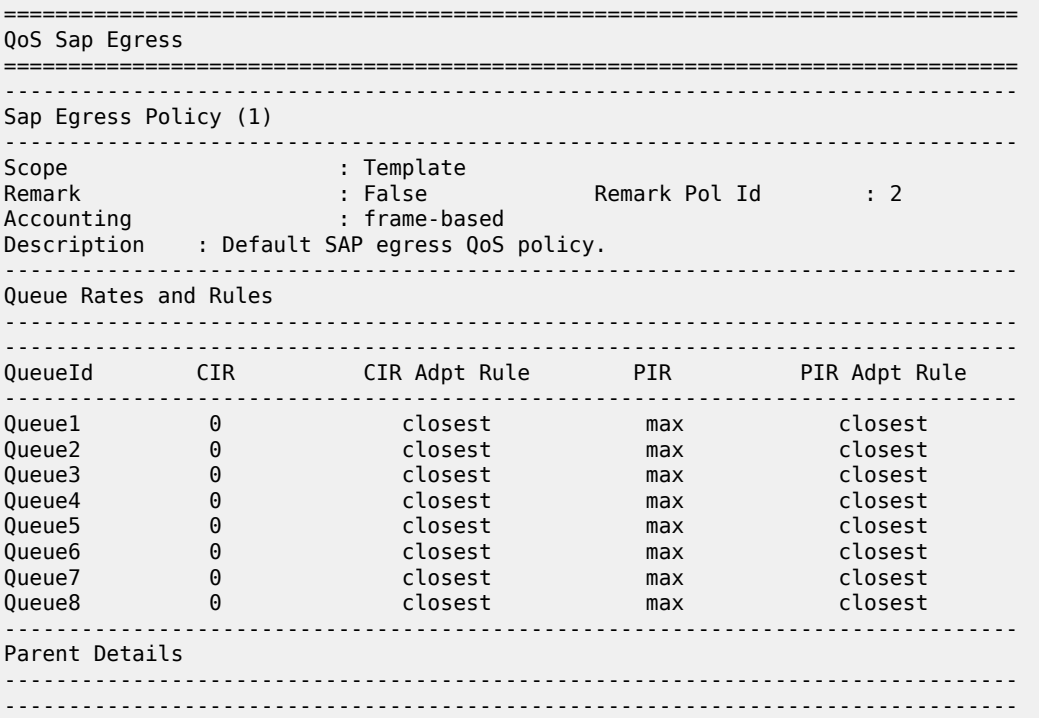

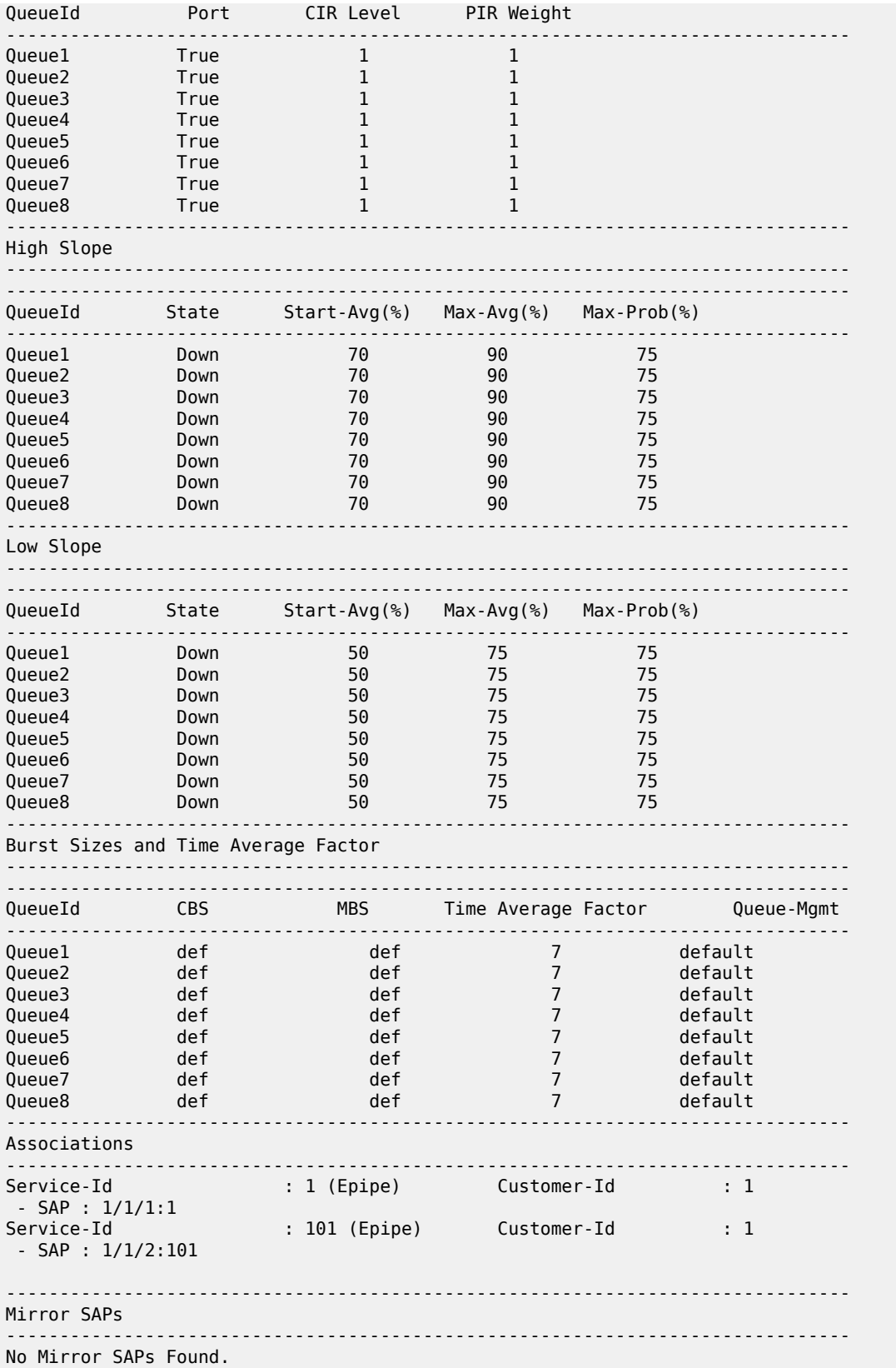

=============================================================================== A:SAS>config>qos#

<span id="page-488-0"></span>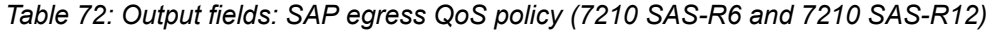

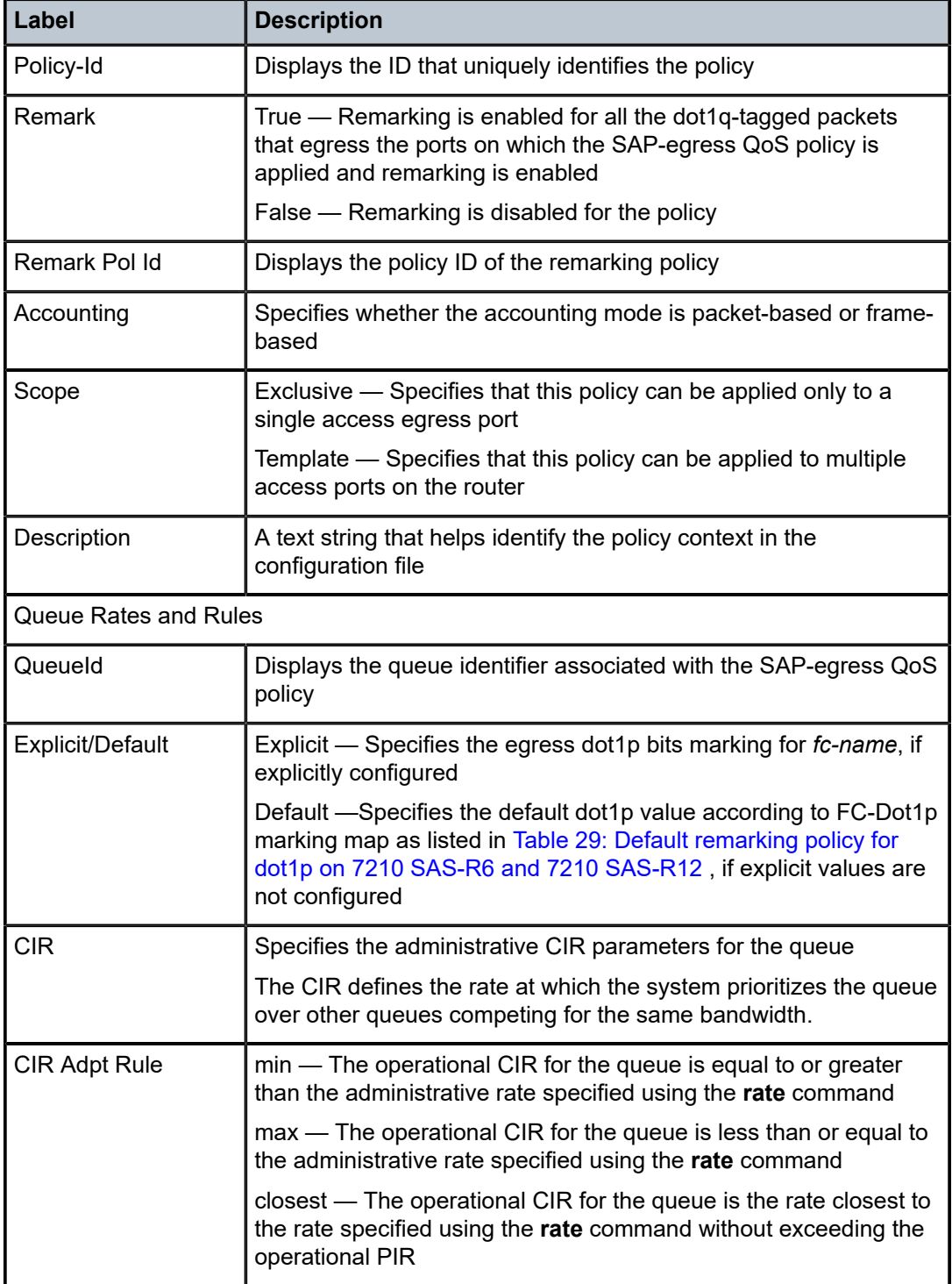

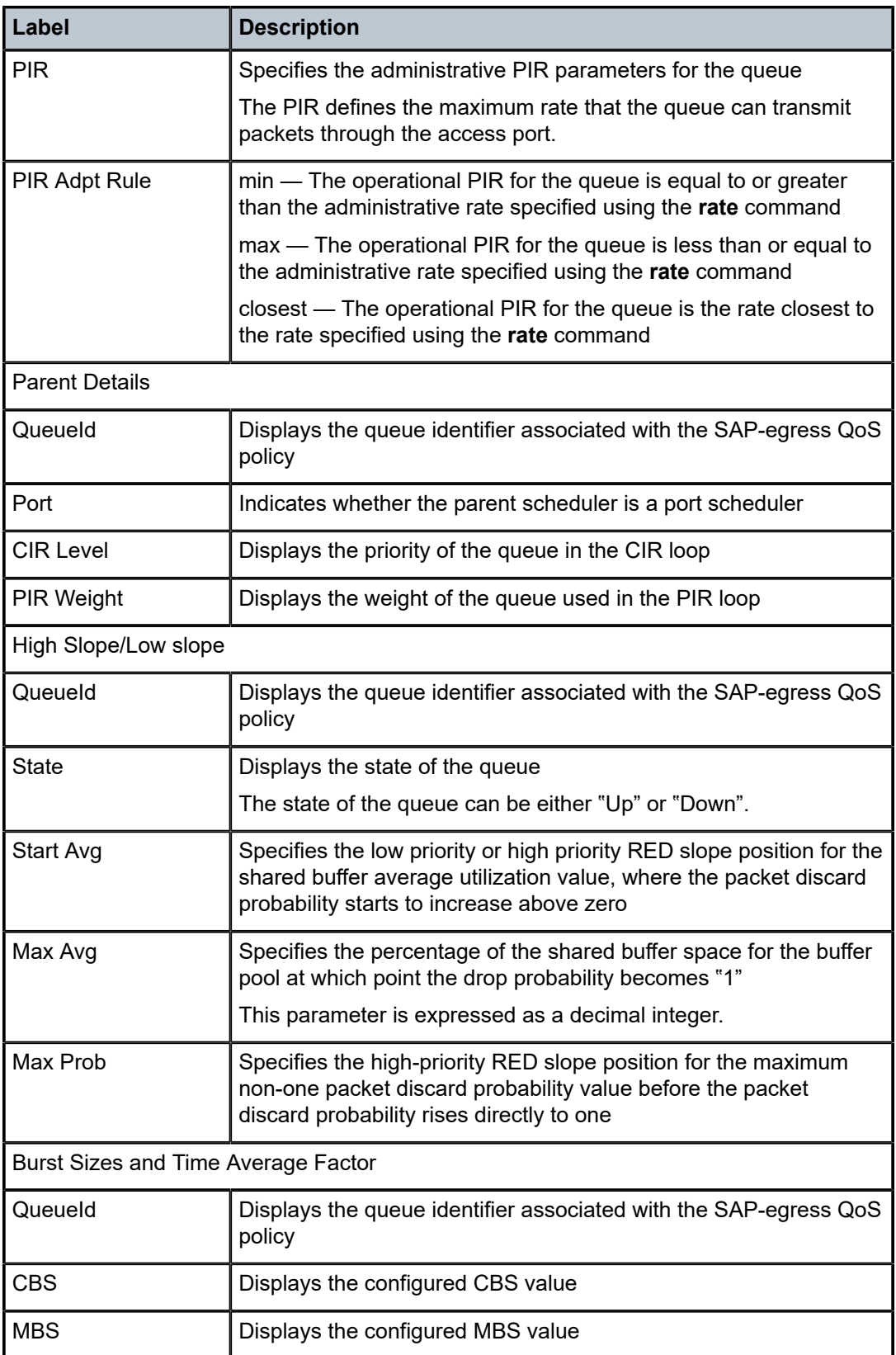

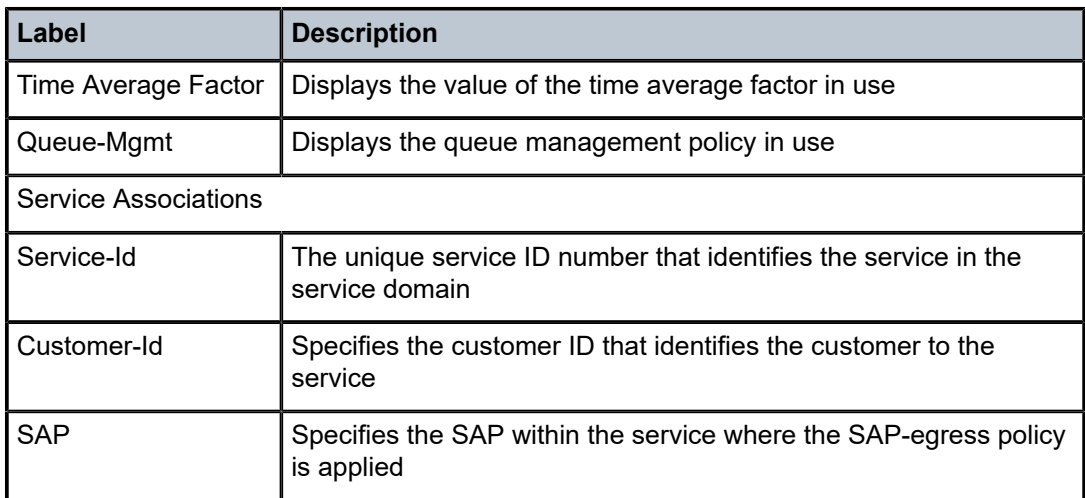

# **13 QoS port scheduler policies for 7210 SAS-T**

This section provides information to configure port scheduler policies using the command line interface.

# **13.1 Overview**

This section provides an overview of QoS port scheduler policies on the 7210 SAS-T.

# **13.1.1 Configuring port scheduler policies**

The **port-scheduler-policy** command creates a port scheduler template which may be assigned to an egress port. Only one port scheduler policy is allowed per port. There is a "default" port-scheduler policy (which services the queues of the port in a Strict order) associated with each port. To change the behavior, users can associate the port with another port-scheduler policy. The policy contains mode commands to set the mode of scheduling (RR, Strict, WRR, WDRR) and queue commands to set the weight of the queue, when the mode is set to one of WRR and WDRR. In WRR/WDRR, a **strict** option treats that particular queue as a strict queue, this leads to a hybrid mode of scheduling (WRR+Strict, WDRR+Strict).

# **13.1.2 Basic configurations**

A basic QoS port scheduler policy must conform to the following:

• Each QoS port scheduler policy must have a unique policy name.

# **13.1.2.1 Creating a QoS port scheduler policy**

To create a port scheduler policy, define the following:

- a port scheduler policy name
- include a description provides a brief overview of policy features

Use the following syntax to create a QoS port scheduler policy.

Note that the **create** keyword is included in the command syntax upon creation of a policy.

```
config>qos
    port-scheduler-policy port-scheduler-name [create]
        description description-string
         mode {strict | rr | wrr | wdrr}
         queue queue-id [strict | weight weight]
```
#### **Output example**

The following is a sample port scheduler policy configuration output.

```
*A:card-1>config>qos>port-sched-plcy# info
```

```
----------------------------------------------
            mode WRR
            queue 1 weight 1
            queue 2 weight 3
            queue 3 weight 5
            queue 5 weight 5
            queue 6 weight 1
----------------------------------------------
*A:card-1>config>qos>port-sched-plcy#
```
# **13.2 Service management tasks**

This section describes the service management tasks.

## **13.2.1 Copying and overwriting scheduler policies**

You can copy an existing QoS policy, rename it with a new QoS policy value, or overwrite an existing policy. The overwrite option must be specified or an error occurs if the destination policy exists.

config>qos> copy port-scheduler-policy *src-name dst-name* [overwrite]

#### **Output example**

```
*A:Dut-1>config>qos# port-scheduler-policy psp create 
*A:Dut-1>config>qos>port-sched-plcy# mode wdrr 
*A:Dut-1>config>qos>port-sched-plcy# queue 1 weight 1 
*A:Dut-1>config>qos>port-sched-plcy# queue 2 weight 2 
*A:Dut-1>config>qos>port-sched-plcy# queue 3 weight 5 
*A:Dut-1>config>qos>port-sched-plcy# info 
----------------------------------------------
            mode wdrr
           queue 2 weight 2
           queue 3 weight 5
                      ----------------------------------------------
*A:Dut-1>config>qos>port-sched-plcy# exit 
*A:Dut-1>config>qos# exit 
*A:Dut-1>config# qos copy port-scheduler-policy psp psp1 
*A:Dut-1>config# qos copy port-scheduler-policy psp psp1 
MINOR: CLI Destination "psp1" exists - use {overwrite}.
*A:Dut-1>config# show qos port-scheduler-policy 
===============================================================================
Port Scheduler Policies
===============================================================================
                        Description Mode
-------------------------------------------------------------------------------
default Default Port Scheduler policy. STRICT 
psp WDRR 
psp1 WDRR 
               ===============================================================================
*A:Dut-1>config# 
*A:Dut-1>config# show qos port-scheduler-policy psp 
               ===============================================================================
QoS Port Scheduler Policy
```

```
===============================================================================
Policy-Name : psp
Accounting : packet-based 
Mode : WDRR 
Last changed : 04/12/2001 02:04:16 
Queue 1 Weight: : 1 
Queue 2 Weight: : 2 
Queue 3 Weight: : 5 
Queue 4 Weight: : 1
Queue 5 Weight: : 1
Queue 6 Weight: : 1
Queue 7 Weight: : 1 
Queue 8 Weight: : 1 
             ===============================================================================
*A:Dut-1>config# 
*A:Dut-1>config# show qos port-scheduler-policy psp1 
===============================================================================
QoS Port Scheduler Policy
===============================================================================
Policy-Name : psp1
Accounting : packet-based 
Mode : WDRR 
Last changed : 04/12/2001 02:05:00 
Queue 1 Weight: : 1
Queue 2 Weight: : 2
Queue 3 Weight: : 5 
Queue 4 Weight: : 1 
Queue 5 Weight: : 1 
Queue 6 Weight: : 1
Queue 7 Weight: : 1
Queue 8 Weight: : 1
===============================================================================
*A:Dut-1>config#
```
# **13.2.2 Editing QoS policies**

To prevent configuration errors use the copy command to make a duplicate of the original policy to a work area, make the edits, and then overwrite the original policy.

# <span id="page-494-0"></span>**14 Schedulers on 7210 SAS-Sx/S 1/10GE and 7210 SAS-Sx 10/100GE**

This section describes the port scheduler and its behavior for 7210 SAS-Sx/S 1/10GE and 7210 SAS-Sx 10/100GE. The port scheduler on 7210 SAS-Sx/S 1/10GE and 7210 SAS-Sx 10/100GE is configured using the port scheduler policies.

# **14.1 Configuring scheduler policies**

On 7210 SAS-Sx/S 1/10GE and 7210 SAS-Sx 10/100GE, there are 2 levels of egress schedulers – a port egress scheduler operating at line-rate or the configured port egress rate and a per FC egress scheduler which provides an option to the user to configure CIR and PIR rate. The FC egress scheduler is parented by the port egress scheduler. A port has a single port egress scheduler with a scheduling node for each FC, for a total of eight (8), as its children. Each FC egress scheduling node has 2 queues as it children, one for unicast traffic and one for multicast traffic (all BUM traffic):

• The rate parameter configured under a queue in the access-egress policy and network queue policy limits the amount of bandwidth that the FC will get. The queue ID in the policy maps one-to-one to an FC (with queue #8 mapping to FC nc, queue #7 to FC h2, and so on to queue #1 to FC be). The amount of bandwidth given to a FC is equally distributed among the unicast queue and multicast queue in a WDRR fashion (with equal weights assigned to the queues).

The port scheduler policy mode parameter determines the scheduling order of the FCs as follows:

## • **Mode = Strict (aka strict priority scheduling)**

The port egress scheduler operates in two loops – CIR loop and PIR loop. If configured in strict priority, FC nc is scheduled before FC 'be' in both CIR loop and PIR loop. Lower priority FC, will be allocated bandwidth only if the higher priority FC has no traffic to send in the given loop. In other words, in the CIR loop only after meeting the CIR rate of the higher priority FC, the scheduler schedules the lower priority FC, only if port bandwidth remains. After completing the CIR loop and satisfying the CIR rates configured for all the FCs, the scheduler starts the PIR loop (only if more port bandwidth remains). In the PIR loop too, bandwidth is first allocated to higher priority FC followed by lower priority FCs. It is recommended to configure the rates correctly for higher priority FC when using strict priority mode to avoid starvation of lower priority FC.

## • **Mode – weighted (WRR or WDRR)**

If configured for weighted mode (either WDRR or WRR), the weight configured determines the amount of bandwidth a FC gets when contending for traffic with other FCs in the PIR loop. The port scheduler operates in two loop – CIR loop and PIR loop. In CIR loop, the available bandwidth is distributed in round-robin order to all the FCs whose CIR rate is not met. Weight is not considered in the CIR loop. In the PIR loop, the port scheduler distributes the available bandwidth to all the FCs in proportion to the configured weight until their PIR is met. The accounting for amount of bandwidth distributed is in terms of packets which results in unfair advantage to FCs that receive more number of bigger packets.

## • **Mode – Round-Robin (RR)**

If configured for round-robin mode, the port scheduler operates in two loop – CIR loop and PIR loop. In CIR loop, the available bandwidth is distributed in round-robin fashion to all the FCs whose CIR rate is not met. Once the CIR is met for all FCs, in the PIR loop, the port scheduler distributes the available bandwidth to all the FCs until their PIR is met. The accounting for amount of bandwidth distributed is in terms of packets which results in unfair advantage to FCs that receive only larger size packets.

## • **Mode – Hybrid (Strict + WDRR or WRR)**

If the WRR/WDRR weight associated with a particular FC is set to strict, the FC is considered to be operating in a strict priority mode. The set of strict priority queues is serviced first in the order of their priority, with higher priority FC nc scheduled before FC be. In this mode, the scheduler services the strict FCs, followed by the FCs configured with weights in both the CIR and PIR loop. The scheduler ensures that it meets the CIR of all the FCs (both FCs configured as strict and FCs configured as weighted), before scheduling the FCs in the PIR loop (assuming sufficient port bandwidth is available). If multiple FCs are configured as strict, the higher-priority strict queues are serviced first before the lower priority strict queues in both the CIR and the PIR loop. The weights configured for the FCs are only considered during the PIR loop to distribute the available bandwidth in proportion to the weights. Care must be taken when configuring strict priority queues to avoid starvation of lower priority strict queues or weighted queues.

# **14.2 QoS port scheduler policy command reference**

# **14.2.1 Command hierarchies**

- [Port scheduler policy configuration commands](#page-495-0)
- [Operational commands](#page-495-1)
- [Show commands](#page-495-2)

# <span id="page-495-0"></span>**14.2.1.1 Port scheduler policy configuration commands**

```
config
     - qos
          - [no] port-scheduler-policy port-scheduler-name [create]
             - description description-string
             - no description
             - mode {strict | rr | wrr | wdrr}
             - no mode
             - queue queue-id [strict | weight weight]
              - no queue queue-id
```
# <span id="page-495-1"></span>**14.2.1.2 Operational commands**

```
config
      - qos
         - copy port-scheduler-policy src-name dst-name [overwrite]
```
# **14.2.1.3 Show commands**

**show** - **qos** - **[port-scheduler-policy](#page-500-0) [***port-scheduler-policy-name***] [association]**

# **14.2.2 Command descriptions**

# **14.2.2.1 Configuration commands**

# **14.2.2.1.1 Generic commands**

# <span id="page-496-0"></span>description

## **Syntax**

**description** *description-string* **no description**

## **Context**

config>qos>port-scheduler-policy

# **Platforms**

7210 SAS-T (in access-uplink mode and network mode), 7210 SAS-Sx 1/10GE: standalone and standalone-VC, and 7210 SAS-Sx 10/100GE

## **Description**

This command creates a text description stored in the configuration file for a configuration context.

The **description** command associates a text string with a configuration context to help identify the context in the configuration file.

The **no** form of this command removes any description string from the context.

## **Parameters**

## *description-string*

Specifies a text string describing the entity. Allowed values are any string up to 80 characters composed of printable, 7-bit ASCII characters. If the string contains special characters (#, \$, spaces, and so on), the entire string must be enclosed within double quotes.

# <span id="page-497-0"></span>**14.2.2.2 Port scheduler policy commands**

# port-scheduler-policy

## **Syntax**

[**no**] **port-scheduler-policy** *port-scheduler-name* [**create**]

## **Context**

config>qos

### **Platforms**

7210 SAS-T (in access-uplink mode and Network), 7210 SAS-Sx 1/10GE: standalone and standalone-VC, and 7210 SAS-Sx 10/100GE

### **Description**

The default scheduling done for a port is strict scheduling. When a port-scheduler policy is applied to a port, it overrides the default scheduling and determines the type of scheduling (Strict, RR, WRR, WDRR, WRR/WDRR + Strict) to be done between the 8 CoS queues of that particular port. When a port scheduler policy is detached from a port, the port reverts back to the default scheduling (strict).

The **no** form of this command removes the policy from the system.

#### **Parameters**

#### *port-scheduler-name*

Specifies an existing policy name. Each port-scheduler policy name should be unique and can go up to 32 ASCII characters in length.

#### **create**

Keyword to create a port scheduler policy.

## <span id="page-497-1"></span>mode

#### **Syntax**

```
mode {strict | rr | wrr | wdrr}
no mode
```
#### **Context**

config>qos>port-sched-plcy

## **Platforms**

7210 SAS-T (in access-uplink mode and Network), 7210 SAS-Sx 1/10GE: standalone and standalone-VC, and 7210 SAS-Sx 10/100GE

## **Description**

This command configures a particular mode of scheduling for the policy. For example, this implies that when a policy with a mode RR is applied to a port then that port will follow the round robin type of scheduling between its queues.

## **Parameters**

#### *mode*

Specifies the port scheduler policy mode.

**strict** — Strict scheduler mode

**rr** — Round Robin

**wrr** — Weighted Round Robin

**wdrr** — Weighted Deficit Round Robin

### <span id="page-498-0"></span>queue

## **Syntax**

**queue** *queue-id* [**strict** | **weight** *weight*]

**no queue** *queue-id*

## **Context**

config>qos>port-sched-plcy

## **Platforms**

7210 SAS-T (in access-uplink mode and Network), 7210 SAS-Sx 1/10GE: standalone and standalone-VC, and 7210 SAS-Sx 10/100GE

## **Description**

This command configures a port scheduler queue. The queue and its weights can be configured only for WRR/WDRR modes. The weight specified in case of WRR corresponds to the number of packets that needs to be sent out in a cycle for that particular queue.

For WDRR, the weight specified is the ratio of traffic that will be sent out for that particular queue. For example, in WDRR, if a weight value for queue 1 is 1 and a weight value for queue 2 is 5, then traffic out of the port is in the ratio of 1:5 between the queues (1 and 2) provided no traffic is flowing in the other queues. If the keyword **strict** is specified in any of the queues, then that particular queue will be treated as strict. This set of strict priority queues is serviced first in the order of their CoS numbering (the higher numbered CoS queue receives service before smaller numbered queues).

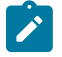

#### **Note:**

On the 7210 SAS-Sx 1/10GE: standalone and standalone-VC, the queue ID represents the FC. The FC is determined by the FC-to-queue ID map. For more information, see [Schedulers on](#page-494-0) [7210 SAS-Sx/S 1/10GE and 7210 SAS-Sx 10/100GE.](#page-494-0)

The **no** form of this command under a WRR/WDRR mode will set the queue weights to default; for example, 1.

## **Parameters**

#### *queue-id*

Specifies the queue ID.

**Values** 1 to 8

#### **strict**

Specifies strict access.

#### **weight** *weight*

Specifies the number of packets in case of WRR and ratio of traffic out in WDRR.

**Values** 1 to 15

# <span id="page-499-0"></span>**14.2.2.3 Operational commands**

## copy

## **Syntax**

**copy port-scheduler-policy** *src-name dst-name* [**overwrite**]

## **Context**

config>qos

## **Platforms**

7210 SAS-T (in access-uplink mode and Network), 7210 SAS-Sx 1/10GE: standalone and standalone-VC, and 7210 SAS-Sx 10/100GE

#### **Description**

This command copies existing port scheduler QoS policy entries for a port scheduler QoS policy to another port scheduler QoS policy.

The **copy** command is a configuration level maintenance tool used to create new policies using existing policies. It also allows bulk modifications to an existing policy with the use of the **overwrite** keyword.

If **overwrite** is not specified, an error will occur if the destination policy exists.

## **Parameters**

#### *port-scheduler-policy src-name dst-name*

Specifies the source policy that the **copy** command will attempt to copy from and specifies the destination policy name to which the command will copy a duplicate of the policy. This parameter indicates that the source policy and the destination policy are port scheduler policy IDs.

#### **overwrite**

Keyword to replace the destination policy name. When the **overwrite** keyword is specifies, everything in the existing destination policy will be completely overwritten with the contents of the source policy.

## <span id="page-500-0"></span>**14.2.2.4 Show commands**

# port-scheduler-policy

## **Syntax**

**port-scheduler-policy** [*port-scheduler-policy-name*] [**association**]

## **Context**

show>qos

## **Platforms**

7210 SAS-T (in access-uplink mode and Network), 7210 SAS-Sx 1/10GE: standalone and standalone-VC, and 7210 SAS-Sx 10/100GE

## **Description**

This command displays port-scheduler policy information

## **Parameters**

#### *port-scheduler-policy-name*

Displays information for the specified existing port scheduler policy.

### **association**

Displays associations related to the specified port scheduler policy.

## **Output**

The following outputs are examples of QoS port scheduler policy information, and the associated tables describe the output fields:

- [Sample output \(7210 SAS-T\)](#page-500-1), Table 73: Output fields: port [scheduler](#page-501-0) policy for 7210 SAS-T
- [Sample output \(7210 SAS-Sx 1/10GE\)](#page-502-0), Table 74: Output fields: port [scheduler](#page-502-1) policy for 7210 SAS-Sx [1/10GE](#page-502-1)
- [Sample output \(association\),](#page-503-0) Table 75: Output fields: [association](#page-504-0)

#### <span id="page-500-1"></span>**Sample output (7210 SAS-T)**

```
*A:Dut-1>config# show qos port-scheduler-policy 
     ===============================================================================
Port Scheduler Policies
===============================================================================
                      Description Mode
-------------------------------------------------------------------------------
                       Default Port Scheduler policy. STRICT<br>WDRR
psp WDRR 
psp1 WDRR
```
=============================================================================== \*A:Dut-1>config#

\*A:Dut-1>config# show qos port-scheduler-policy psp association

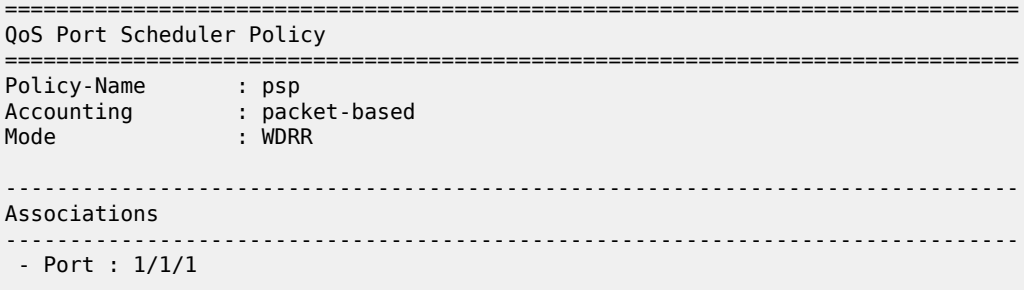

=============================================================================== \*A:Dut-1>config#

\*A:Dut-1>config# show qos port-scheduler-policy psp

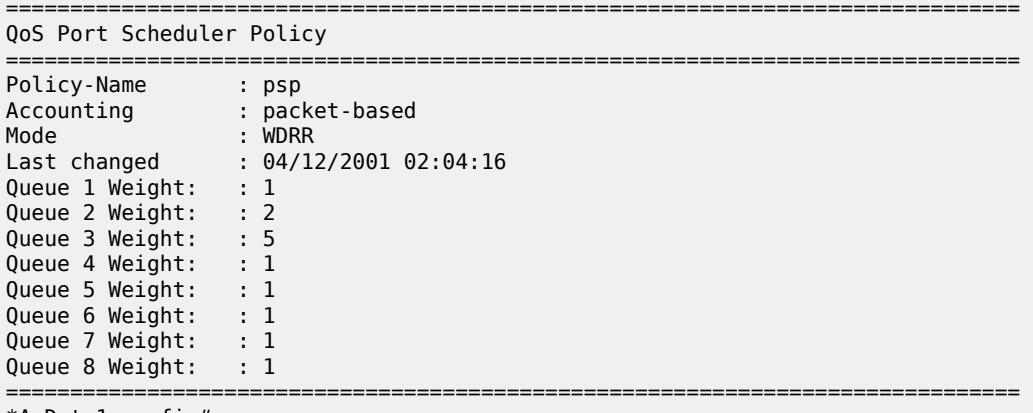

\*A:Dut-1>config#

<span id="page-501-0"></span>*Table 73: Output fields: port scheduler policy for 7210 SAS-T*

| Label        | <b>Description</b>                                                      |  |
|--------------|-------------------------------------------------------------------------|--|
| Policy-Id    | The ID of the policy                                                    |  |
| Description  | Description of the policy                                               |  |
| Mode         | Displays the port scheduler policy mode (STRICT, RR, WRR,<br>WDRR)      |  |
| Associations | Displays associations related to the specified port scheduler<br>policy |  |
| Policy-Name  | Displays the port scheduler policy name                                 |  |
| Accounting   | Displays whether the accounting mode is frame-based or<br>packet-based  |  |
| Last Changed | Displays the last time the configuration changed                        |  |

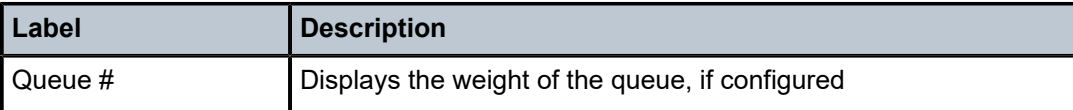

### <span id="page-502-0"></span>**Sample output (7210 SAS-Sx 1/10GE)**

| *A:K-SAS-Sx>config>qos# show qos port-scheduler-policy                                                                                                    |                                |                                |  |
|----------------------------------------------------------------------------------------------------|--------------------------------|--------------------------------|--|
| Port Scheduler Policies                                                                                                    |                                |                                |  |
| Policy-Id                                                                                                    | Description                    | Mode                           |  |
| 1<br>default                                                                                                    | Default Port Scheduler policy. | <b>STRICT</b><br><b>STRICT</b> |  |
| *A:K-SAS-Sx>config>qos# show qos port-scheduler-policy "default" association                                                                                                    |                                |                                |  |
| QoS Port Scheduler Policy                                                                                                    |                                |                                |  |
| Policy-Name : default<br>Description : Default Port Scheduler policy.<br>Accounting : packet-based<br>$:$ STRICT<br>Mode                                                             |                                |                                |  |
| Associations<br>- Port : 1/1/1<br>- Port : $1/1/2$<br>- Port : 1/1/3<br>- Port : $1/1/4$<br>- Port : $1/1/5$<br>- Port : $1/1/6$<br>- Port : $1/1/7$                                 |                                |                                |  |
| *A:K-SAS-Sx>config>qos# show qos port-scheduler-policy "default"                                                                                                    |                                |                                |  |
| QoS Port Scheduler Policy                                                                                                    |                                |                                |  |
| Policy-Name : default<br>Description : Default Port Scheduler policy.<br>Accounting : packet-based<br>Mode : STRICT<br>Last changed<br>Number Of Queues<br>: 8<br>;================= | $01/03/2000$ $07:34:35$        | ---------------------          |  |

<span id="page-502-1"></span>*Table 74: Output fields: port scheduler policy for 7210 SAS-Sx 1/10GE*

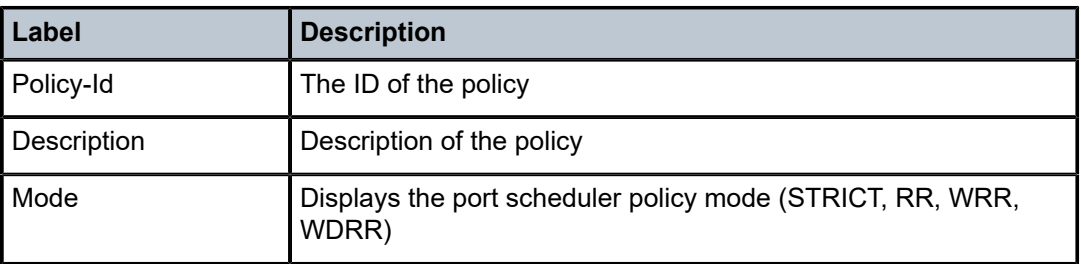

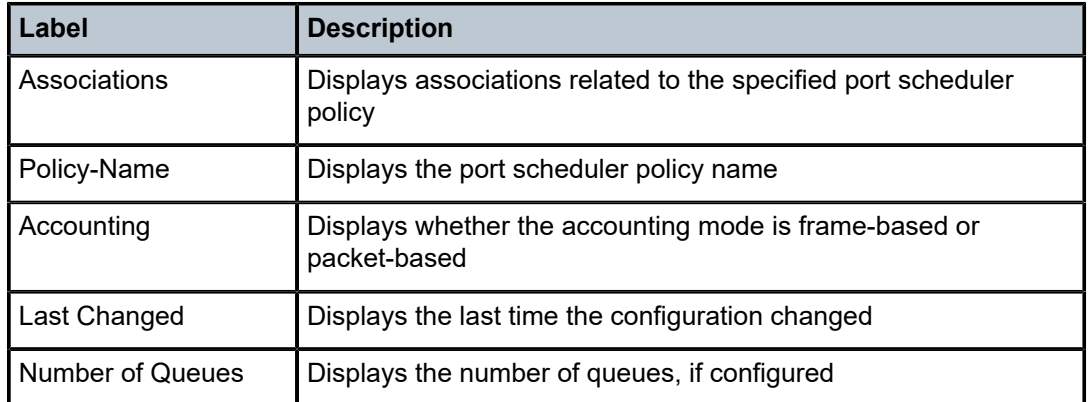

#### <span id="page-503-0"></span>**Sample output (association)**

\*A:card-1# show qos port-scheduler-policy default association

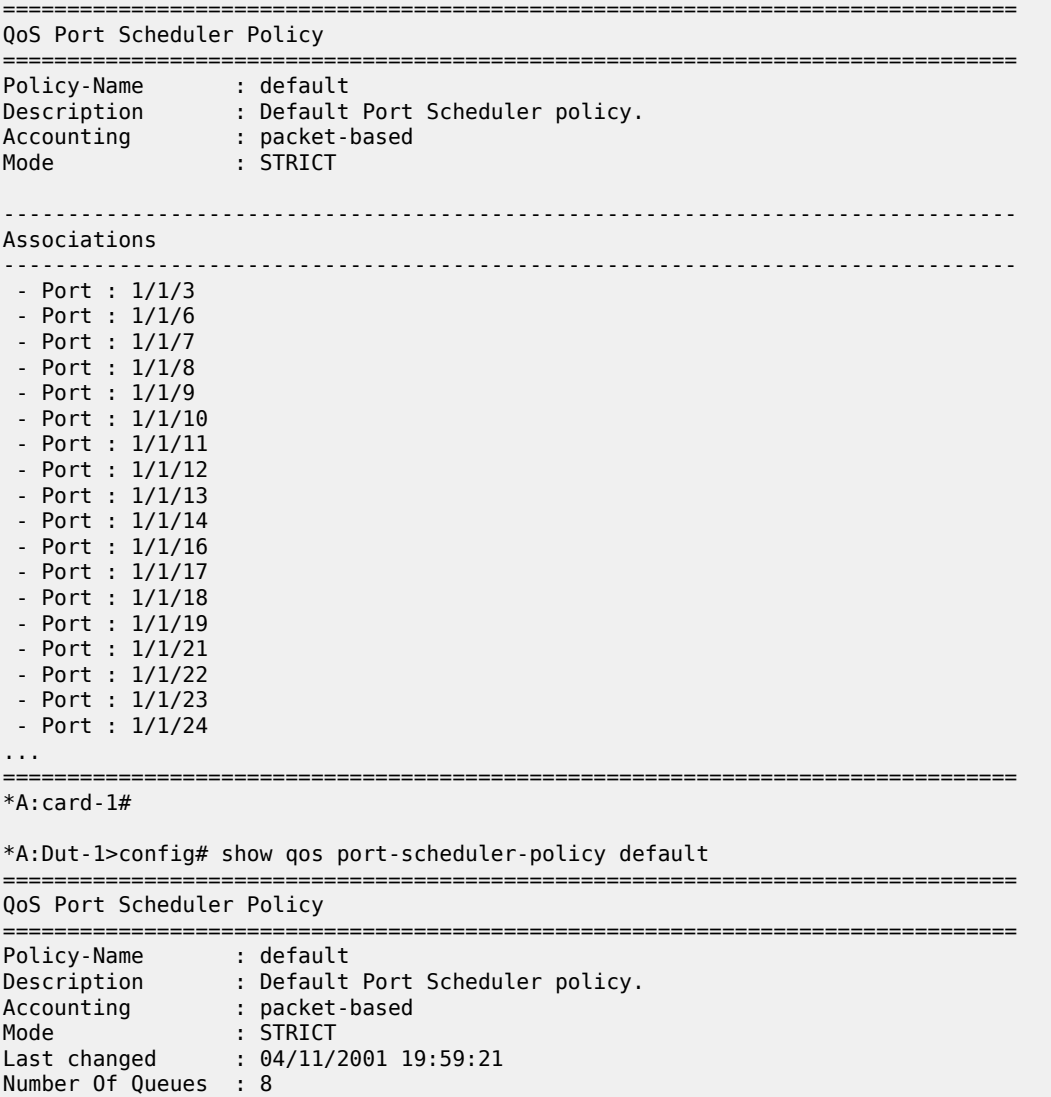

===============================================================================
\*A:Dut-1>config#

*Table 75: Output fields: association*

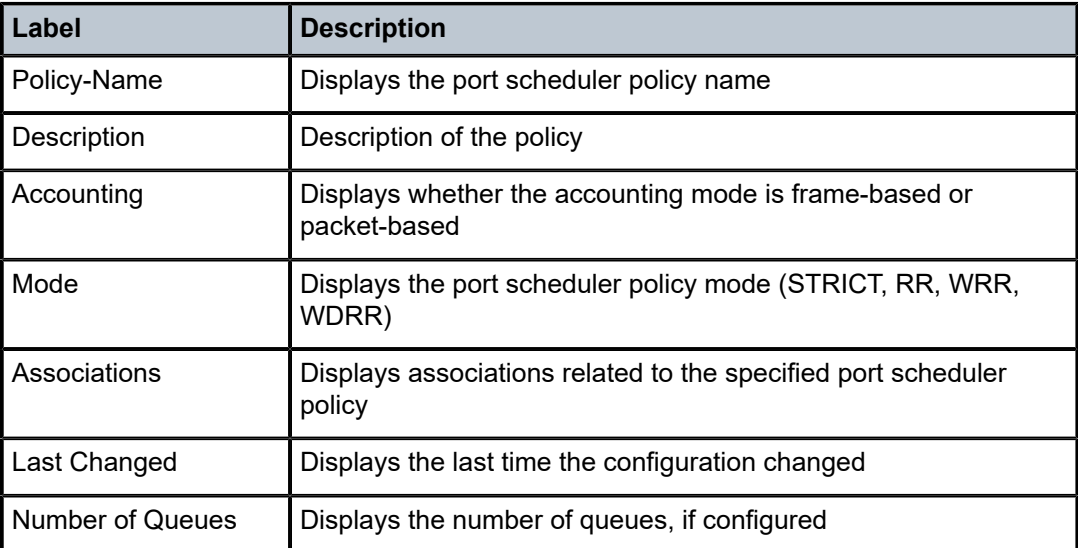

## **15 Schedulers on 7210 SAS-Mxp**

This section provides information about the scheduler support available in the 7210 SAS-Mxp devices for network port and SAP.

## **15.1 Overview**

On the 7210 SAS-Mxp, users have an option to use either port-based egress queuing and shaping or SAPbased egress queuing and shaping for SAPs configured on access ports or hybrid ports. The **configure system resource-profile qos port-scheduler-mode** command allows you to select the mode to be used for SAPs configured on all the ports of the node (that is, this is a per node setting). The following sections describe the behavior of the scheduler in these two modes.

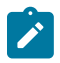

#### **Note:**

The queue parameters and scheduling parameters for the queue are configured in the SAP egress policies when using SAP-based egress queues, and are configured in the access-egress policies when using port-based egress queues.

## **15.2 Scheduling with SAP-based queues on access ports**

When SAP-based scheduling is enabled, the following figure shows the scheduling for access port, with multiple SAPs configured and when the **port-scheduler-mode** is disabled. There are 8 egress queues per SAP, a per SAP scheduler and a per access port scheduler.

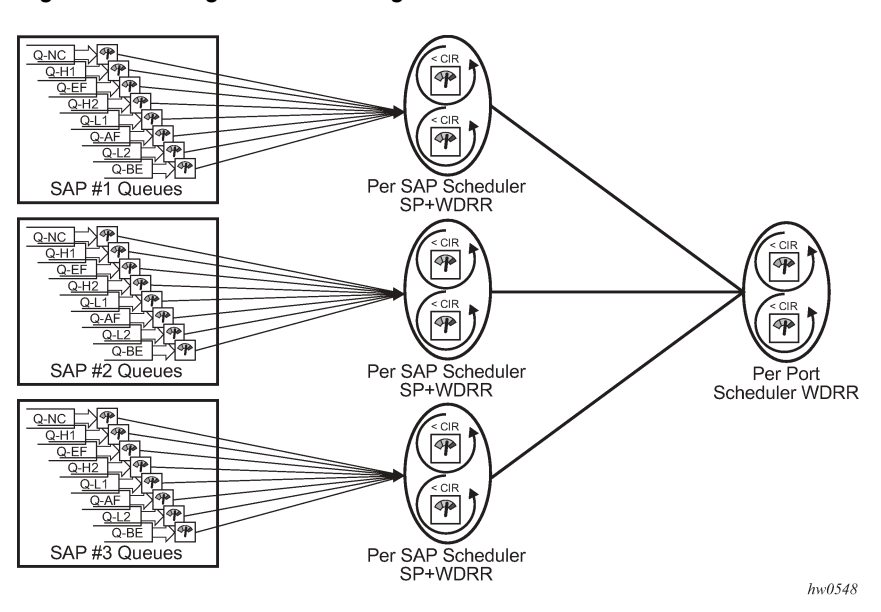

#### *Figure 6: SAP egress scheduling*

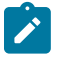

#### **Note:**

- Each FC/queue for the port can be shaped to configured rates (CIR/PIR). This is used to control the amount of bandwidth allocated to the FC/queue.
- FC-to-queue mapping is system-defined and not user configurable.
- The queue number determines the priority of the queue, which is used only when the queues are configured as "strict." Queue "8" is the highest priority, and queue "1" is the lowest priority.
- On the 7210 SAS-Mxp, only unicast traffic sent out of RVPLS SAPs uses per-SAP egress queues. BUM traffic sent out of RVPLS SAPs uses per-port egress queues. Per-port egress queues are not depicted in the preceding diagram. There are eight per-port queues, and they contend with per-SAP queues for bandwidth.
- A queue can be defined to operate in **strict** mode or **weighted** mode. The queue mode determines the order of scheduling by the port scheduler.
- In a CIR loop, scheduling is packet-based round-robin with a weight of 1.

The behavior of the scheduler for an access port is as follows:

- Per port scheduler is available and works at line-rate or configured port egress rate.
- Port scheduler distributes the bandwidth available to all the SAPs using WDRR scheduling mechanism (that is, all SAPs have equal weights assigned by the system).
- The port scheduler uses the following two passes to distribute bandwidth across SAPs.
	- **CIR loop**

The port scheduler distributes the available bandwidth to all the SAP in a round-robin order up to the configured CIR rate (CIR is configured in the aggregate shaper rates for the SAP).

– **PIR loop**

The port scheduler distributes the remaining bandwidth (the bandwidth available after the CIR loop) to all SAPs in a round-robin order (all SAPs are assigned equal weights by the system) up to the configured PIR rate (PIR is configured in the aggregate shaper rates for the SAP).

- Each SAP has a per SAP scheduler which operates in SP + WDRR mode and an aggregate per SAP shaper (CIR/PIR). The per SAP scheduler distributes the available bandwidth to the configured strict and weighted SAP queues, using the configured mode and rates, in 2 passes - CIR loop and PIR loop
- The CIR loop distributes the available bandwidth (from the bandwidth allocated to it by the port scheduler) to all the queues is in the following order:
	- higher priority **strict** queues get the bandwidth up to the configured CIR
	- any remaining bandwidth, if available, is distributed among the lower priority **strict** queues up to the configured CIR
	- any remaining bandwidth, if available, is distributed among the **weighted** queues (in the CIR loop, weights are not used and therefore the bandwidth is distributed in equal proportion irrespective of weights configured)
- The PIR loop distributes the remaining bandwidth (the bandwidth remaining after CIR loop) to all the queues in the following order:
	- higher priority **strict** queues get the bandwidth, up to the configured PIR
	- any remaining bandwidth, if available, is distributed among the lower priority **strict** queues, up to the configured PIR
- any remaining bandwidth, if available, is distributed among the **weighted** queues in proportion to their configured weights
- Each queue can be configured with a queue-mode (**strict** or **weighted**) and is associated with a shaper (which allows for configuration of CIR/PIR). The queue mode determines the order of scheduling by the SAP scheduler and shaper rate controls the amount of bandwidth used by the queue.

### **15.3 Scheduling on network ports**

For a network port, the scheduling behavior is similar, except that per SAP scheduler is not present in the hierarchy. Instead, per port scheduler distributes the available port bandwidth to all the queues configured on the port in two passes with the behavior being similar to the per SAP scheduler (as mentioned above). Additionally, all the traffic sent out on the network port uses a set of 8 queues which are mapped to the 8 forwarding classes. This is shown in the following figure.

*Figure 7: Scheduling on network ports*

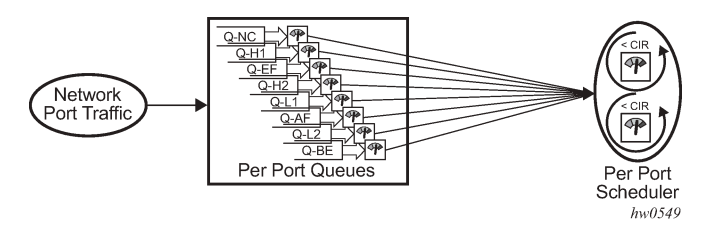

### **15.4 Scheduling on hybrid port with SAP-based egress queues**

The following figure shows the scheduling hierarchy for hybrid port with both SAPs and network interfaces configured.

*Figure 8: Hybrid port egress scheduling*

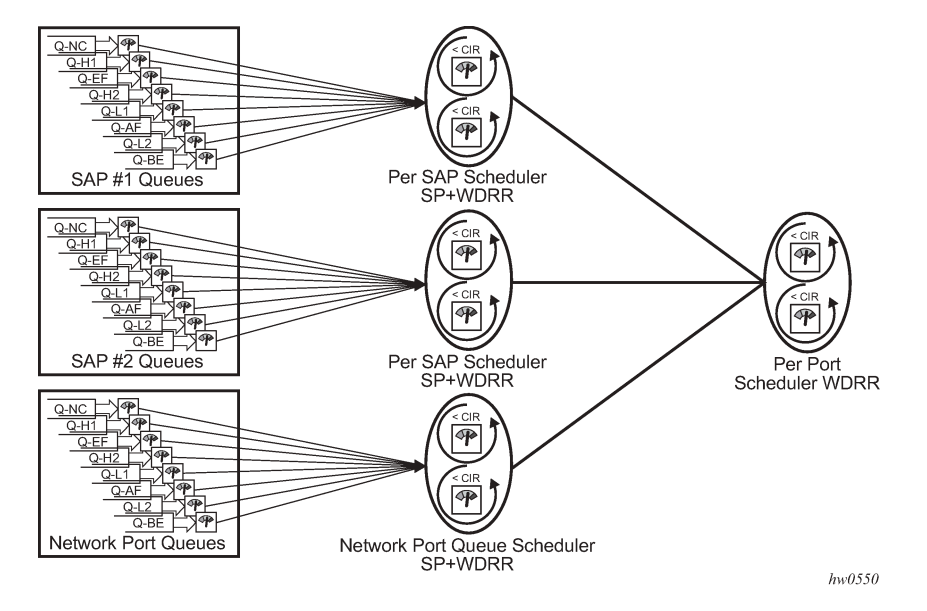

The scheduling behavior is very similar to the SAP-based queues on the access ports. That is, the network port queues used for network traffic are treated as another SAP node in the scheduling hierarchy.

### **15.4.1 Port-based scheduling and queuing on access ports**

[Figure 9: Port-based scheduling and queuing](#page-508-0) shows port-based scheduling and queuing enabled on Access-ports on 7210 SAS-Mxp.

When **port-scheduler-mode** is enabled, traffic sent out of SAPs configured on access ports and hybrid ports, share a set of 8 egress queues which are mapped to the 8 forwarding classes. A per port scheduler (similar to the one available for network port) distributes the available port bandwidth to all the queues configured on the port in two passes with the behavior being similar to the per SAP scheduler (see below for more details).

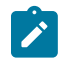

#### **Note:**

Per-SAP scheduler is not present in the scheduler hierarchy when **port-scheduler-mode** is enabled.

<span id="page-508-0"></span>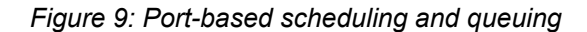

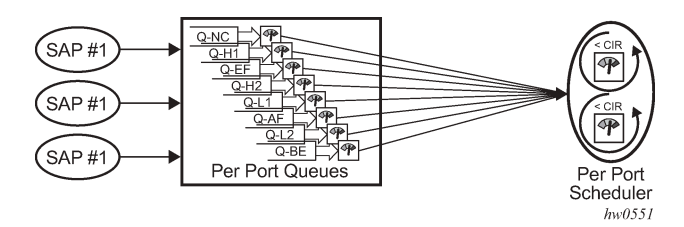

The behavior of the Port-based Queuing and Scheduling on Access Ports is as follows:

• If enabled, all SAPs on the node/chassis use port-based queuing.

- In other words, user has an option to use either SAP-based queue for all SAPs configured on the node or port-based queues for all SAPs configured on the node. A mix and match of some SAPs using portbased queues and some SAPs using SAP-based queues is not supported.
- All SAPs on an access port share the 8 egress queues on the port. On Hybrid ports, SAPs use network port queues. In other words, on hybrid port, all the SAPs configured on the port and the network port IP interfaces share the 8 egress queues on the port.
- Supports 2 level hierarchical shaping, with Per queue shaper and per port aggregate shaper (ERL).
- Each FC/queue of the port can be shaped to configured rates (CIR/PIR). This is used to control the amount of bandwidth allocated to the FC/queue.
- FC to queue mapping is system-defined and not user configurable.
- The queue number determines the priority of the queue. Priority of the queue is used only when the queues are configured as **strict**. Queue "8" is the highest priority and Queue "1" is the lowest priority.
- A queue can be defined to operate in **strict** mode or **weighted** mode. The queue mode determines the order of scheduling by the port scheduler.

The scheduling behavior is similar to the one supported on SAPs (modified as below):

Each Access Port has a per port scheduler which operates in SP + WDRR mode and an aggregate per port shaper (ERL). The per port scheduler distributes the available bandwidth to the configured **strict** and weighted queues, using the configured mode and rates, in 2 passes - CIR loop and PIR loop:

- The CIR loop distributes the available bandwidth to all the queues is in the following order:
	- Higher priority **strict** queues get the bandwidth up to the configured CIR.
	- Any remaining bandwidth, if available, is distributed among the lower priority **strict** queues up to the configured CIR.
	- Any remaining bandwidth, if available, is distributed among the **weighted** queues (in the CIR loop, weights are not used and therefore the bandwidth is distributed in equal proportion irrespective of weights configured).
- The PIR loop distributes the remaining bandwidth (the bandwidth remaining after CIR loop) to all the queues in the following order:
	- Higher priority **strict** queues get the bandwidth, up to the configured PIR.
	- Any remaining bandwidth, if available, is distributed among the lower priority **strict** queues, up to the configured PIR.
	- Any remaining bandwidth, if available, is distributed among the **weighted** queues in proportion to their configured weights.

### **15.5 Scheduling on hybrid port with port-based SAP queues**

The following figure shows the scheduling hierarchy for a hybrid port with SAPs using port-based queues and network IP interfaces using port-based queues. The scheduling behavior is similar to that of access port when port-based queues are used (as described above).

*Figure 10: Scheduling hierarchy for a hybrid port with SAPs*

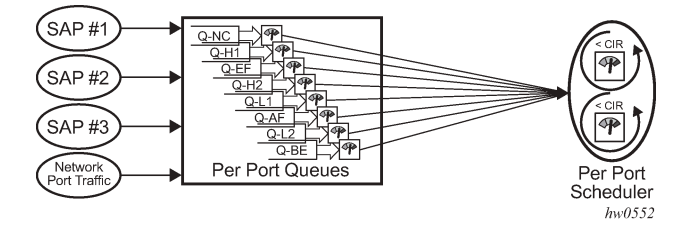

## **16 Schedulers on 7210 SAS-R6 and 7210 SAS-R12**

This chapter provides information about the scheduler support available on the 7210 SAS-R6 and 7210 SAS-R12 devices for network ports and SAPs.

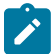

### **Note:**

See [Service ingress QoS policies](#page-257-0), [Service egress policies on 7210 SAS-Mxp, 7210 SAS-R6, and](#page-470-0) [7210 SAS-R12](#page-470-0), and [Network queue QoS policies](#page-231-0) for more information about the configuration examples for scheduling parameters.

### <span id="page-511-1"></span>**16.1 Scheduling with SAP-based queues on access ports**

The following figure shows the scheduling for access ports when SAP-based scheduling is enabled, with multiple SAPs configured and when the port-scheduler-mode is disabled. There are eight egress queues per SAP, a per-SAP scheduler, and a per-access-port scheduler.

<span id="page-511-0"></span>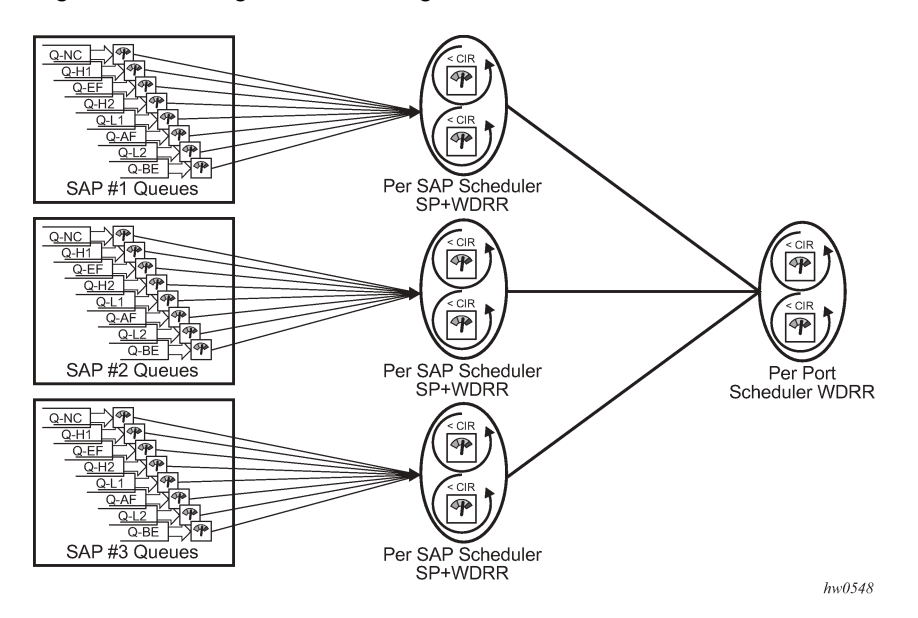

*Figure 11: SAP egress scheduling*

#### **Note:**

- Each FC or queue of the port can be shaped to configured rates (CIR and PIR). This is used to control the amount of bandwidth allocated to the FC or queue.
- FC-to-queue mapping is system-defined and not user configurable.
- The queue number determines the priority of the queue. Priority of the queue is used only when the queues are configured as **strict**. Queue 8 is the highest priority and queue 1 is the lowest priority.
- On the 7210 SAS-R6 and 7210 SAS-R12, only unicast traffic sent out of RVPLS SAPs uses per-SAP egress queues. BUM traffic sent out of RVPLS SAPs uses per-port egress queues. These per-port egress queues are not shown in Figure 11: SAP egress [scheduling.](#page-511-0) There are eight per-port queues, which compete with per-SAP queues for bandwidth.
- A queue can be defined to operate in strict mode or weighted mode. The queue mode determines the order of scheduling by the port scheduler.
- In a CIR loop, scheduling is packet-based round-robin with a weight of 1.

The scheduler for an access port has the following behavior:

- The per-port scheduler is available and works at line-rate or configured port egress rate.
- The port scheduler distributes the bandwidth available to all the SAPs using WDRR scheduling mechanism (that is, all SAPs have equal weights assigned by the system).
- The port scheduler uses the following two passes to distribute bandwidth across SAPs:
	- **CIR loop**

The port scheduler distributes the available bandwidth to all the SAPs in round-robin order, up to the configured CIR rate (CIR is configured in the aggregate shaper rates for the SAP).

– **PIR loop**

The port scheduler distributes the remaining bandwidth (the bandwidth available after the CIR loop) to the all the SAPs in round-robin order (all SAPs are assigned equal weights by the system), up to the configured PIR rate (PIR is configured in the aggregate shaper rates for the SAP).

- Each SAP has a per-SAP scheduler that operates in SP + WDRR mode and an aggregate per-SAP shaper (CIR/PIR). The per-SAP scheduler distributes the available bandwidth to the configured strict and weighted SAP queues, using the configured mode and rates, in two passes: CIR loop and PIR loop.
- The CIR loop distributes the available bandwidth (from the bandwidth allocated to it by the port scheduler) to all the queues in the following order:
	- higher priority strict queues receive bandwidth up to the configured CIR
	- any remaining bandwidth, if available, distributed among the lower priority strict queues, up to the configured CIR
	- any remaining bandwidth, if available, distributed among the weighted queues (in the CIR loop, weights are not used and therefore the bandwidth is distributed in equal proportion irrespective of weights configured)
- The PIR loop distributes the remaining bandwidth (the bandwidth remaining after CIR loop) to all the queues in the following order:
	- higher priority strict queues receive the bandwidth, up to the configured PIR
	- any remaining bandwidth, if available, distributed among the lower priority strict queues, up to the configured PIR
	- any remaining bandwidth, if available, distributed among the weighted queues in proportion to their configured weights
- Each queue can be configured with a queue-mode (strict or weighted) and is associated with a shaper (which allows users to configure CIR and PIR). The queue mode determines the order of scheduling by the SAP scheduler and shaper rate controls the amount of bandwidth used by the queue.

## **16.2 Scheduling on network ports**

For a network port, the scheduling behavior is similar to [Scheduling with SAP-based queues on access](#page-511-1) [ports ,](#page-511-1) except that a per-SAP scheduler is not present in the hierarchy. Instead, the per-port scheduler distributes the available port bandwidth to all the queues configured on the port in two passes using similar behavior to the per-SAP scheduler. Additionally, all traffic sent out on the network port uses a set of eight queues that are mapped to the eight forwarding classes. The following figure shows this behavior.

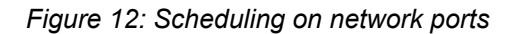

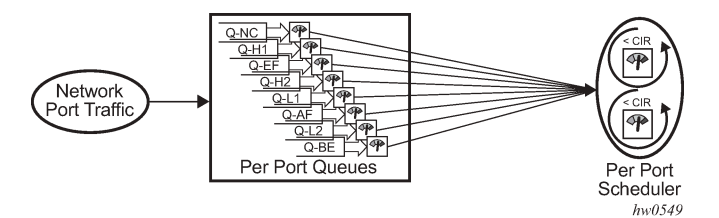

### **16.3 Scheduling on hybrid port with SAP-based egress queues**

The following figure shows the scheduling hierarchy for hybrid ports with both SAPs and network interfaces configured.

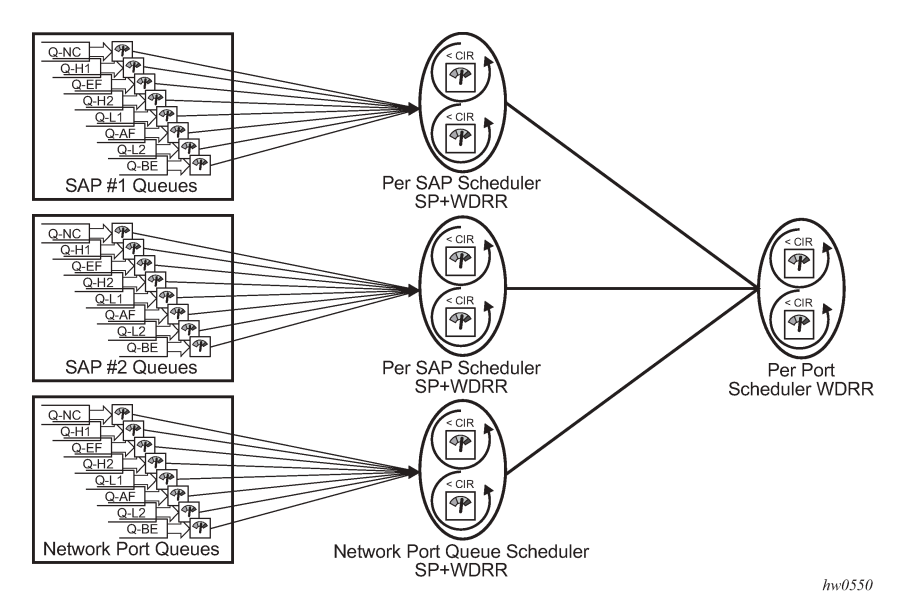

*Figure 13: Hybrid port egress scheduling*

The scheduling behavior is similar to the SAP-based queues on the access ports. The network port queues used for network traffic are treated like a SAP node in the scheduling hierarchy.

### **16.3.1 Port-based scheduling and queuing on access ports**

When port-scheduler mode is enabled, traffic sent out of SAPs configured on access ports and hybrid ports, share a set of eight egress queues that are mapped to the eight forwarding classes. A per-port scheduler (similar to the one available for network port) distributes the available port bandwidth to all the queues configured on the port in two passes using similar behavior to the per-SAP scheduler.

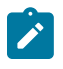

#### **Note:**

The per-SAP scheduler is not present in the scheduler hierarchy when port-scheduler mode is enabled.

The following figure shows the port-based scheduling and queuing enabled on access ports on the 7210 SAS-R6 and 7210 SAS-R12.

#### *Figure 14: Port-based scheduling and queuing*

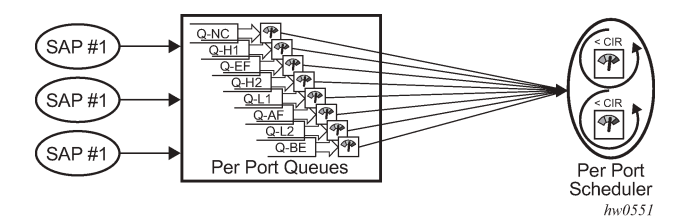

Port-based queuing and scheduling on access ports has the following behavior:

- If enabled, all SAPs on the node use port-based queuing. This means that the user has an option to use either SAP-based queues for all SAPs configured on the node, or port-based queues for all SAPs configured on the node. A mix and match of some SAPs using port-based queues and some SAPs using SAP-based queues is not supported
- All SAPs on an access port share the eight egress queues on the port. On hybrid ports, SAPs use network port queues, which means that, on hybrid ports, all the SAPs configured on the port and the network port IP interfaces share the eight egress queues on the port.
- This functionality supports two-level hierarchical shaping, with per-queue shaper and per-port aggregate shaper (ERL).
- Each FC or queue of the port can be shaped to configured rates (CIR/PIR). This is used to control the amount of bandwidth allocated to the FC or queue.
- FC-to-queue mapping is system-defined and not user configurable.
- The queue number determines the priority of the queue. Priority of the queue is used only when the queues are configured as **strict**. Queue 8 is the highest priority and queue 1 is the lowest priority.
- A queue can be defined to operate in **strict** mode or **weighted** mode. The queue mode determines the order of scheduling by the port scheduler.

The scheduling behavior is similar to the scheduling behavior that is supported on SAPs with the following modifications:

- Each access port has a per-port scheduler that operates in SP + WDRR mode and an aggregate perport shaper (ERL). The per-port scheduler distributes the available bandwidth to the configured **strict** and **weighted** queues, using the configured mode and rates, in two passes: CIR loop and PIR loop.
- The CIR loop distributes the available bandwidth to all the queues in the following order:
	- Higher priority **strict** queues receive bandwidth up to the configured CIR.
- Any remaining bandwidth, if available, is distributed among the lower priority **strict** queues up to the configured CIR.
- Any remaining bandwidth, if available, is distributed among the **weighted** queues (in the CIR loop, weights are not used and therefore the bandwidth is distributed in equal proportion irrespective of weights configured)
- The PIR loop distributes the bandwidth remaining after CIR loop to all the queues in the following order:
	- Higher priority **strict** queues receive the bandwidth, up to the configured PIR.
	- Any remaining bandwidth, if available, is distributed among the lower priority **strict** queues, up to the configured PIR.
	- Any remaining bandwidth, if available, is distributed among the **weighted** queues in proportion to their configured weights.

### **16.4 Scheduling on hybrid port with port-based SAP queues**

The following figure shows the scheduling hierarchy for the hybrid port, with SAPs using port-based queues and network IP interfaces using port-based queues. The scheduling behavior is similar to that of an access port when port-based queues are used (as described previously).

#### *Figure 15: Scheduling hierarchy for the hybrid port*

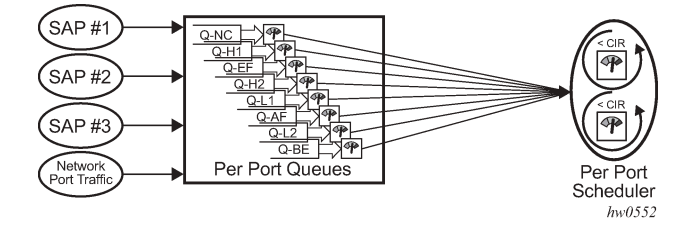

# **17 Slope QoS policies**

This chapter provides information to configure slope QoS policies using the command line interface.

This chapter is applicable to the 7210 SAS-Sx/S 1/10GE (standalone and standalone-VC mode), 7210 SAS-Sx 10/100GE (standalone mode), and 7210 SAS-T (network mode and access-uplink mode).

See [Queue management policies](#page-536-0) for more information about configuring slope policies on the 7210 SAS-Mxp, 7210 SAS-R6, and 7210 SAS-R12.

## **17.1 Overview**

Slope policies define WRED parameters used to manage congestion at queuing points in the network.

### **17.1.1 Configuration guidelines**

This section provides configuration guidelines for slope QoS policies.

### **17.1.2 WRED support on 7210 SAS-T access-uplink and network mode, 7210 SAS-Sx/S 1/10GE, and 7210 SAS-Sx 10/100GE**

Two WRED slopes are supported per queue, one each for in-profile or high-priority traffic and out-of-profile or low-priority traffic.

The hardware supports a limited amount of profiles, out of which some are reserved for system internal use and the rest is available for user configuration. It is not possible to allocate a unique profile for each and every queue available on platform. Multiple queues will need to share the same WRED profile. Software manages the allocation of hardware WRED profiles based on user configuration. It automatically allocates a single WRED hardware profile if multiple queues use the same slope parameters (that is, max-average, start-average, drop probability and time average factor). Only if these parameters differ, it allocates a different hardware WRED profile for use by the queue. A WRED profile (that is, each high-slope and lowslope) allows the user to specify the slope parameters, such as maximum average, start average, drop probability, and time average factor (TAF).

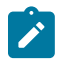

#### **Note:**

Though the WRED profile is shared among queues, the WRED state (for example, average queue size) is maintained independently for each queue in the hardware.

### **17.1.3 Basic configurations**

A basic slope QoS policy must conform to the following:

- Each slope policy must have a unique policy ID.
- High slope, low slope and non-TCP slope are shut down (default).

• Default values can be modified but parameters cannot be deleted.

### **17.1.3.1 Create a slope QoS policy**

Configuring and applying slope policies is optional. If no slope policy is explicitly applied to a port, a default slope policy is applied.

To create a new slope policy, define the following:

• **a slope policy ID value**

The system will not dynamically assign a value.

• **include a description**

The description provides a brief overview of policy features.

- The high slope for the high priority Random Early Detection (RED) slope graph.
- The low slope for the low priority Random Early Detection (RED) slope graph.
- The time average factor (TAF), a weighting exponent used to determine the portion of the shared buffer instantaneous utilization and shared buffer average utilization used to calculate the new shared buffer average utilization.

Use the following CLI syntax to configure a slope policy for 7210 SAS-T, 7210 SAS-Sx/S 1/10GE and 7210 SAS-Sx 10/100GE:

```
config>qos
    slope-policy name
         description description-string
            high-slope
                 start-avg percent
                 max-avg percent
                 max-prob percent
                 no shutdown
             low-slope
                 start-avg percent
                 max-avg percent
                 max-prob percent
                 no shutdown
             time-average-factor taf
```
The following displays the slope policy configuration for 7210 SAS-T, 7210 SAS-Sx/S 1/10GE and 7210 SAS-Sx 10/100GE:

#### **Example**

```
*A:hw_sass_duth>config>qos>slope-policy# info detail
----------------------------------------------
             no description
             queue "1"
                 high-slope
                      shutdown
                      start-avg 70
                      max-avg 90
                      max-prob 75
                  exit
                  low-slope
                      shutdown
                      start-avg 50
                      max-avg 75
```

```
 max-prob 75
                   exit
                   time-average-factor 7
              exit
#
```
#### **17.1.3.2 Applying slope policies**

Apply slope policies to the egress buffer pool on the access and network ports.

#### **17.1.3.2.1 Ports**

The following CLI syntax examples may be used to apply slope policies to ports:

```
config>port>access>egress>pool>slope-policy name
    config>port>network>egress>pool>slope-policy name
```
#### **17.1.4 Default slope policy values**

The default access egress and network egress policies are identified as policy-id "default". The default policies cannot be edited or deleted. The following example displays default policy parameters.

#### **Example**

```
A:ALA>config>qos# slope-policy default 
A:ALA>config>qos>slope-policy# info detail 
----------------------------------------------
              description "Default slope policy."
              queue "1" 
                  high-slope
                      shutdown
                      start-avg 70
                      max-avg 90
                      max-prob 75
                  exit
                  low-slope
                      shutdown
                      start-avg 50
                      max-avg 75
                      max-prob 75
                  exit
                  time-average-factor 7
              exit 
              queue "2" 
                  high-slope
                      shutdown
                      start-avg 70
                      max-avg 90
                      max-prob 75
                  exit
                  low-slope
                      shutdown
                      start-avg 50
                      max-avg 75
                      max-prob 75
```
 exit time-average-factor 7 exit queue "3" high-slope shutdown start-avg 70 max-avg 90 max-prob 75 exit low-slope shutdown start-avg 50 max-avg 75 max-prob 75 exit time-average-factor 7 exit queue "4" high-slope shutdown start-avg 70 max-avg 90 max-prob 75 exit low-slope shutdown start-avg 50 max-avg 75 max-prob 75 exit time-average-factor 7 exit queue "5" high-slope shutdown start-avg 70 max-avg 90 max-prob 75 exit low-slope shutdown start-avg 50 max-avg 75 max-prob 75 exit time-average-factor 7 exit queue "6" high-slope shutdown start-avg 70 max-avg 90 max-prob 75 exit low-slope shutdown start-avg 50 max-avg 75 max-prob 75 exit time-average-factor 7 exit queue "7"

```
 high-slope
                       shutdown
                       start-avg 70
                       max-avg 90
                       max-prob 75
                  exit
                  low-slope
                      shutdown
                       start-avg 50 
                       max-avg 75
                       max-prob 75
                  exit
                  time-average-factor 7
              exit
              queue "8" 
                  high-slope
                       shutdown
                       start-avg 70
                       max-avg 90
                       max-prob 75
                  exit
                  low-slope
                       shutdown
                      start-avg 50
                       max-avg 75
                       max-prob 75 
                  exit
                  time-average-factor 7
              exit
----------------------------------------------
A:ALA>config>qos>slope-policy#
```
### **17.2 Service management tasks**

### **17.2.1 Deleting QoS policies**

A slope policy is associated by default with access and network egress pools. A default policy may be replaced with a non-default policy, but a policy cannot be entirely removed from the configuration. When a non-default policy is removed, the policy association reverts to the default slope **policy** *policy-id* **default**. A QoS policy cannot be deleted until it is removed from all ports where it is applied or if the policies are using the slope-policy.

```
ALA-7>config>qos# no slope-policy slopePolicy1
MINOR: QOS #1902 Slope policy has references
ALA-7>config>qos#
```
### **17.2.1.1 Ports**

The following CLI syntax examples can be used to remove slope policies from ports:

config>port>access>egress>pool# **no** slope-policy name config>port>network>egress>pool# **no** slope-policy name

### **17.2.1.2 Remove a policy from the QoS configuration**

To delete a slope policy, enter the following command:

config>qos# no slope-policy *policy-id*

#### **Example:**

config>qos# no slope-policy slopePolicy1

### **17.2.2 Copying and overwriting QoS policies**

You can copy an existing slope policy, rename it with a new policy ID value, or overwrite an existing policy ID. The overwrite option must be specified or an error occurs if the destination policy ID exists.

config>qos> copy {slope-policy} *source-policy-id dest-policy-id* [overwrite]

#### **Output example**

The following output displays the copied policies.

```
A:ALA-7210M>config>qos#
----------------------------------------------
...
       description "Default slope policy."
             queue "1"
                  high-slope
                       shutdown
                       start-avg 70
                       max-avg 90
                       max-prob 75
                  exit
                  low-slope
                      shutdown
                       start-avg 50
                       max-avg 75
                       max-prob 75
                  exit
                  time-average-factor 7
              exit
              queue "2"
                  high-slope
                      shutdown
                       start-avg 70
                      max-avg 90
                       max-prob 75
                  exit
                  low-slope
                      shutdown
                       start-avg 50
                       max-avg 75
                       max-prob 75
                  exit
                  time-average-factor 7
              exit
              queue "3"
```
 high-slope shutdown start-avg 70 max-avg 90 max-prob 75 exit low-slope shutdown start-avg 50 max-avg 75 max-prob 75 exit time-average-factor 7 exit queue "4" high-slope shutdown start-avg 70 max-avg 90 max-prob 75 exit low-slope shutdown start-avg 50 max-avg 75 max-prob 75 exit time-average-factor 7 exit queue "5" high-slope shutdown start-avg 70 max-avg 90 max-prob 75 exit low-slope shutdown start-avg 50 max-avg 75 max-prob 75 exit time-average-factor 7 exit ... ---------------------------------------------- A:ALA-7210M>config>qos#

### **17.2.3 Editing QoS policies**

You can change existing policies and entries in the CLI or NMS. The changes are applied immediately to all services where this policy is applied. To prevent configuration errors, copy the policy to a work area, make the edits, and then write over the original policy.

### **17.3 Slope QoS policy command reference**

#### **17.3.1 Command hierarchies**

- [Configuration commands](#page-523-0)
- [Operational commands](#page-523-1)
- [Show commands](#page-523-2)

### <span id="page-523-0"></span>**17.3.1.1 Configuration commands**

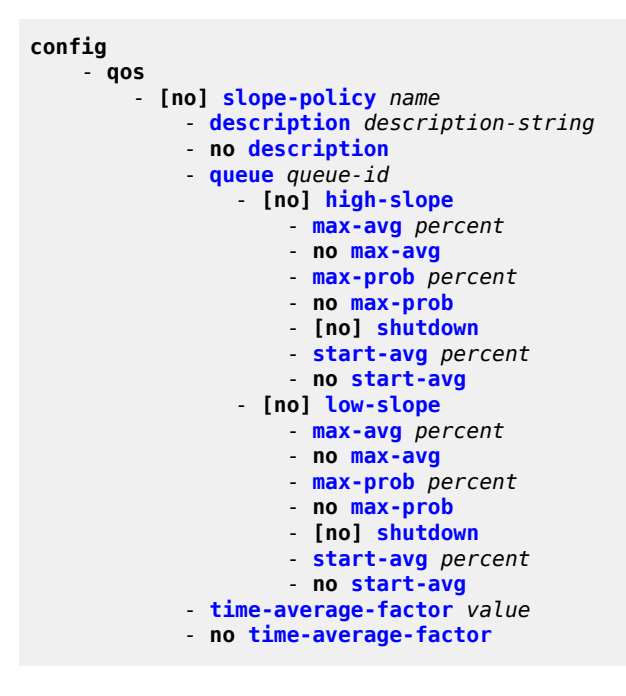

### <span id="page-523-1"></span>**17.3.1.2 Operational commands**

```
config
     - qos
         - copy slope-policy src-name dst-name [overwrite]
```
### <span id="page-523-2"></span>**17.3.1.3 Show commands**

```
show
     - qos
         - slope-policy [slope-policy-name] [detail]
```
### **17.3.2 Command descriptions**

### **17.3.2.1 Configuration commands**

### **17.3.2.1.1 Generic commands**

### <span id="page-524-1"></span>description

#### **Syntax**

**description** *description-string* **no description**

#### **Context**

config>qos>slope-policy

#### **Platforms**

7210 SAS-T (in access-uplink mode and Network), 7210 SAS-Sx 1/10GE: standalone and standalone-VC, and 7210 SAS-Sx 10/100GE

#### **Description**

This command creates a text description stored in the configuration file for a configuration context.

The **description** command associates a text string with a configuration context to help identify the context in the configuration file.

The **no** form of this command removes any description string from the context.

#### **Parameters**

#### *description-string*

Specifies a text string describing the entity. Allowed values are any string up to 80 characters composed of printable, 7-bit ASCII characters. If the string contains special characters (#, \$, spaces, and so on), the entire string must be enclosed within double quotes.

#### **17.3.2.1.2 Slope policy QoS commands**

### <span id="page-524-0"></span>slope-policy

#### **Syntax**

[**no**] **slope-policy** *name*

#### **Context**

config>qos

#### **Platforms**

7210 SAS-T (in access-uplink mode and Network), 7210 SAS-Sx 1/10GE: standalone and standalone-VC, and 7210 SAS-Sx 10/100GE

#### **Description**

This command configures a QoS slope policy.

#### **Default**

slope-policy "default"

#### **Parameters**

#### *name*

Specifies the name of the slope policy. Valid names consist of any string up to 32 characters composed of printable, 7-bit ASCII characters. If the string contains special characters (#, \$, spaces, and so on), the entire string must be enclosed within double quotes.

### **17.3.2.1.3 Slope policy QoS policy commands**

#### <span id="page-525-0"></span>queue

#### **Syntax**

**queue** *queue-id*

#### **Context**

config>qos>slope-policy

#### **Platforms**

7210 SAS-T (in access-uplink mode and Network), 7210 SAS-Sx 1/10GE: standalone and standalone-VC, and 7210 SAS-Sx 10/100GE

#### **Description**

Commands in this context configure the high-priority, low-priority, and non-tcp slope parameters per queue.

#### **Parameters**

#### *queue-id*

Specifies the ID of the queue for which the drop-rate is to be configured.

**Values** 1 to 8

### <span id="page-526-0"></span>high-slope

#### **Syntax**

[**no**] **high-slope**

#### **Context**

config>qos>slope-policy>queue

#### **Platforms**

7210 SAS-T (in access-uplink mode and Network), 7210 SAS-Sx 1/10GE: standalone and standalone-VC, and 7210 SAS-Sx 10/100GE

#### **Description**

This command defines the high priority Random Early Detection (RED) slope graph. Each buffer pool supports a high priority RED slope for managing access to the shared portion of the buffer pool for high priority or in-profile packets.

The **high-slope** parameters can be changed at any time and the affected buffer pool high priority RED slopes will be adjusted appropriately.

The **no** form of this command reverts the high slope configuration commands to the default values. If the commands within **high-slope** are set to the default parameters, the **high-slope** node will not appear in **save config** and **show config** output unless the **detail** parameter is present.

#### <span id="page-526-1"></span>low-slope

#### **Syntax**

[**no**] **low-slope**

#### **Context**

config>qos>slope-policy

```
config>qos>slope-policy>queue
```
#### **Platforms**

7210 SAS-T (in access-uplink mode and Network), 7210 SAS-Sx 1/10GE: standalone and standalone-VC, and 7210 SAS-Sx 10/100GE

#### **Description**

This command defines the low priority Random Early Detection (RED) slope graph. Each buffer pool supports a low priority RED slope for managing access to the shared portion of the buffer pool for low priority or out-of-profile packets.

The **low-slope** parameters can be changed at any time and the affected buffer pool low priority RED slopes must be adjusted appropriately.

The **no** form of this command reverts the low slope configuration commands to the default values. If the leaf commands within **low-slope** are set to the default parameters, the **low-slope** node will not appear in **save config** and **show config** output unless the **detail** parameter is present.

#### <span id="page-527-0"></span>time-average-factor

#### **Syntax**

**time-average-factor** *value*

**no time-average-factor**

#### **Context**

config>qos>slope-policy>queue

#### **Platforms**

7210 SAS-T (in access-uplink mode and Network), 7210 SAS-Sx 1/10GE: standalone and standalone-VC, and 7210 SAS-Sx 10/100GE

#### **Description**

This command configures a weighting factor to calculate the new shared buffer average utilization after assigning buffers for a packet entering a queue. To derive the new shared buffer average utilization, the buffer pool takes a portion of the previous shared buffer average and adds it to the inverse portion of the instantaneous shared buffer utilization. The **time-average-factor** command sets the weighting factor between the old shared buffer average utilization and the current shared buffer instantaneous utilization when calculating the new shared buffer average utilization.

The Time Average Factor (TAF) value applies to all high, low priority, and non-tcp packets WRED slopes for egress access and network buffer pools controlled by the slope policy.

The **no** form of this command reverts to the default value.

#### **Default**

7

#### **Parameters**

#### *value*

Specifies the TAF, expressed as a decimal integer. The value specified for TAF affects the speed at which the shared buffer average utilization tracks the instantaneous shared buffer utilization. A low value weights the new shared buffer average utilization calculation more to the shared buffer instantaneous utilization, zero using it exclusively. A high value weights the new shared buffer average utilization calculation more to the previous shared buffer average utilization value.

**Values** 0 to 15

### **17.3.2.1.4 RED slope commands**

#### <span id="page-528-0"></span>max-avg

#### **Syntax**

**max-avg** *percent* **no max-avg**

#### **Context**

config>qos>slope-policy>queue>high-slope config>qos>slope-policy>queue>low-slope

#### **Platforms**

7210 SAS-T (in access-uplink mode and Network), 7210 SAS-Sx 1/10GE: standalone and standalone-VC, and 7210 SAS-Sx 10/100GE

#### **Description**

This command configures the low priority or high priority or non-tcp Weighted Random Early Detection (WRED) slope position for the reserved and shared buffer average utilization value where the packet discard probability rises directly to one. The *percent* parameter is expressed as a percentage of the shared buffer size.

The **no** form of this command reverts the **max-avg** value to the default. If the current **start-avg** setting is larger than the default, an error will occur and the **max-avg** value will not be changed to the default.

#### **Default**

max-avg 90 — High slope default is 90% buffer utilization before discard probability is 1

max-avg 75 — Low slope default is 75% buffer utilization before discard probability is 1

#### **Parameters**

#### *percent*

Specifies the percentage of the reserved and shared buffer space for the buffer pool at which point the drop probability becomes 1. The value entered must be greater or equal to the current setting of **start-avg**. If the entered value is smaller than the current value of **start-avg**, an error will occur and no change will take place.

**Values** 0 to 100

<span id="page-528-1"></span>max-prob

#### **Syntax**

**max-prob** *percent* **no max-prob**

#### **Context**

config>qos>slope-policy>queue>high-slope

config>qos>slope-policy>queue>low-slope

#### **Platforms**

7210 SAS-T (in access-uplink mode and Network), 7210 SAS-Sx 1/10GE: standalone and standalone-VC, and 7210 SAS-Sx 10/100GE

#### **Description**

This command configures the low priority or high priority Random Early Detection (RED) slope position for the maximum non-one packet discard probability value before the packet discard probability rises directly to one. The *percent* parameter is expressed as a percentage of packet discard probability where always discard is a probability of 1. A **max-prob** value of 80 represents 80% of 1, or a packet discard probability of 0.8.

The **no** form of this command reverts the value to the default.

#### **Default**

max-prob 80

#### **Parameters**

#### *percent*

Specifies the maximum drop probability percentage corresponding to the **max-avg**, expressed as a decimal integer.

**Values** 0, 1, 2, 3, 4, 5, 6, 7, 8, 9, 10, 25, 50, 75, 100

#### <span id="page-529-0"></span>shutdown

#### **Syntax**

[**no**] **shutdown**

#### **Context**

config>qos>slope-policy>high-slope

config>qos>slope-policy>low-slope

#### **Platforms**

7210 SAS-T (in access-uplink mode and Network), 7210 SAS-Sx 1/10GE: standalone and standalone-VC, and 7210 SAS-Sx 10/100GE

#### **Description**

This command enables or disables the administrative status of the Random Early Detection slope.

By default, all slopes are shutdown and have to be explicitly enabled (**no shutdown**).

The **no** form of this command administratively enables the RED slope.

#### **Default**

<span id="page-530-0"></span>shutdown

### start-avg

#### **Syntax**

**start-avg** *percent*

**no start-avg**

#### **Context**

config>qos>slope-policy>queue>high-slope

config>qos>slope-policy>queue>low-slope

#### **Platforms**

7210 SAS-T (in access-uplink mode and Network), 7210 SAS-Sx 1/10GE: standalone and standalone-VC, and 7210 SAS-Sx 10/100GE

#### **Description**

This command configures the low priority or high priority Random Early Detection (RED) slope position for the shared buffer average utilization value where the packet discard probability starts to increase above zero. The *percent* parameter is expressed as a percentage of the shared buffer size.

The **no** form of this command reverts the **start-avg** value to the default. If the **max-avg** value is smaller than the default, an error will occur and the **start-avg** value will not be changed to the default.

#### **Default**

max-avg 70 — High slope default is 70% buffer utilization

max-avg 50 — Low slope default is 50% buffer utilization

#### **Parameters**

#### *percent*

Specifies the percentage of reserved and shared buffer space for the buffer pool at which the drop starts. The value entered must be lesser or equal to the current setting of **maxavg**. If the entered value is greater than the current value of **max-avg**, an error will occur and no change will take place.

**Values** 0 to 100

### **17.3.2.1.5 Slope policy QoS policy commands**

### time-average-factor

#### **Syntax**

**time-average-factor** *value*

**no time-average-factor**

### **Context**

config>qos>slope-policy>queue

#### **Platforms**

7210 SAS-T (in access-uplink mode and Network), 7210 SAS-Sx 1/10GE: standalone and standalone-VC, and 7210 SAS-Sx 10/100GE

#### **Description**

This command sets a weighting factor to calculate the new shared buffer average utilization after assigning buffers for a packet entering a queue. To derive the new shared buffer average utilization, the buffer pool takes a portion of the previous shared buffer average and adds it to the inverse portion of the instantaneous shared buffer utilization. The **time-average-factor** command sets the weighting factor between the old shared buffer average utilization and the current shared buffer instantaneous utilization when calculating the new shared buffer average utilization.

The TAF value applies to all high, low priority, and non-tcp packets WRED slopes for egress access and network buffer pools controlled by the slope policy.

### <span id="page-531-0"></span>**17.3.2.2 Operational commands**

copy

#### **Syntax**

**copy slope-policy** *src-name dst-name* [**overwrite**]

#### **Context**

config>qos

#### **Platforms**

7210 SAS-T (in access-uplink mode and Network), 7210 SAS-Sx 1/10GE: standalone and standalone-VC, and 7210 SAS-Sx 10/100GE

#### **Description**

This command copies existing QoS policy entries for a QoS policy ID to another QoS policy ID.

The **copy** command is a configuration level maintenance tool used to create new policies using existing policies. It also allows bulk modifications to an existing policy with the use of the **overwrite** keyword.

#### **Parameters**

#### **slope-policy**

Specifies the source policy ID that the **copy** command will attempt to copy from and specifies the destination policy ID to which the command will copy a duplicate of the policy. Indicates that the source policy ID and the destination policy ID are slope policy IDs.

#### **overwrite**

Keyword to overwrite the existing destination policy. Everything in the existing destination policy will be overwritten with the contents of the source policy.

#### <span id="page-532-0"></span>**17.3.2.3 Show commands**

slope-policy

#### **Syntax**

**slope-policy** [*slope-policy-name*] [**detail**]

#### **Context**

show>qos

#### **Platforms**

7210 SAS-T (in access-uplink mode and Network), 7210 SAS-Sx 1/10GE: standalone and standalone-VC, and 7210 SAS-Sx 10/100GE

#### **Description**

This command displays slope policy information.

#### **Parameters**

#### *slope-policy-name*

Specifies the name of the slope policy.

#### **detail**

Displays detailed information about the slope policy.

#### **Output**

The following output is an example of QoS slope policy information, and Table 76: [Output](#page-534-0) fields: QoS slope [policy](#page-534-0) describes the output fields.

#### **Sample output**

\*A:SN12345678# show qos slope-policy 100 =============================================================================== QoS Slope Policy =============================================================================== Policy : 100 Description : Slope policy 100 -------------------------------------------------------------------------------

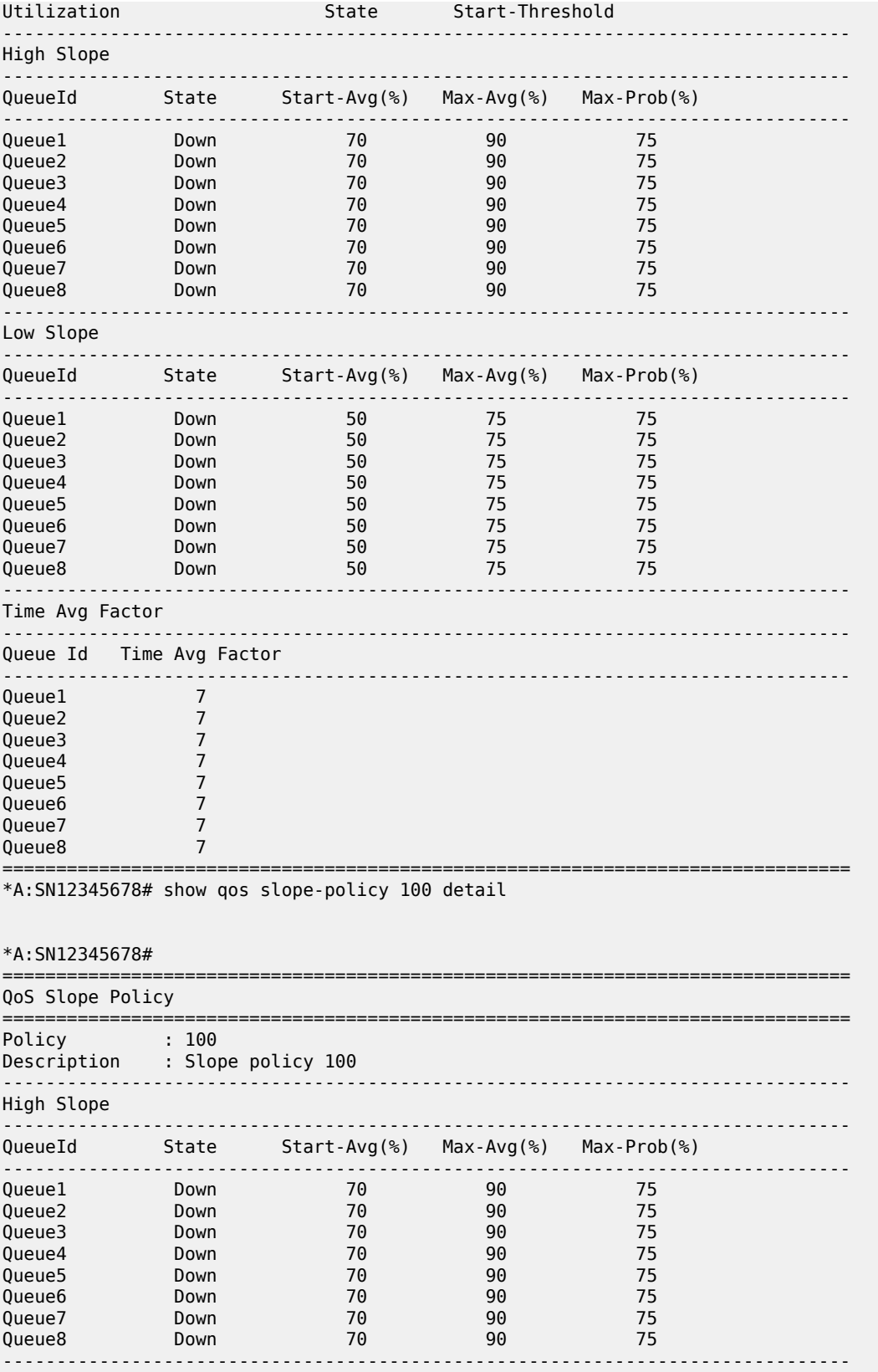

| Low Slope                              |                          |                                     |         |    |  |
|----------------------------------------|--------------------------|-------------------------------------|---------|----|--|
| QueueId                                | State                    | Start-Avg(%) Max-Avg(%) Max-Prob(%) |         |    |  |
| Queue1                                 | Down                     | 50                                  | 75      | 75 |  |
| Queue <sub>2</sub>                     | Down                     | 50                                  | 75      | 75 |  |
| Queue3                                 | Down                     | 50                                  | 75      | 75 |  |
| Queue4                                 | Down                     | 50                                  | 75      | 75 |  |
| Queue <sub>5</sub>                     | Down                     | 50                                  | 75      | 75 |  |
| Queue <sub>6</sub>                     | Down                     | 50                                  | 75      | 75 |  |
| Queue7                                 | Down                     | 50                                  | 75      | 75 |  |
| Queue <sub>8</sub>                     | Down                     | 50                                  | 75      | 75 |  |
| Time Avg Factor                        |                          |                                     |         |    |  |
|                                        | Queue Id Time Avg Factor |                                     |         |    |  |
| Queue1                                 | 7                        |                                     |         |    |  |
| Queue <sub>2</sub>                     | 7                        |                                     |         |    |  |
| Queue3                                 | 7                        |                                     |         |    |  |
| Queue4                                 | 7                        |                                     |         |    |  |
| Queue <sub>5</sub>                     | 7                        |                                     |         |    |  |
| Queue <sub>6</sub>                     | 7                        |                                     |         |    |  |
| Queue7                                 | 7                        |                                     |         |    |  |
| Queue8                                 | 7                        |                                     |         |    |  |
| Associations                           |                          | <u>.</u>                            |         |    |  |
| Object Type Object Id Application Dool |                          |                                     |         |    |  |
| Port                                   | 1/1/13                   | Acc-Egr                             | default |    |  |
| *A: SN12345678#                        |                          |                                     |         |    |  |

<span id="page-534-0"></span>*Table 76: Output fields: QoS slope policy*

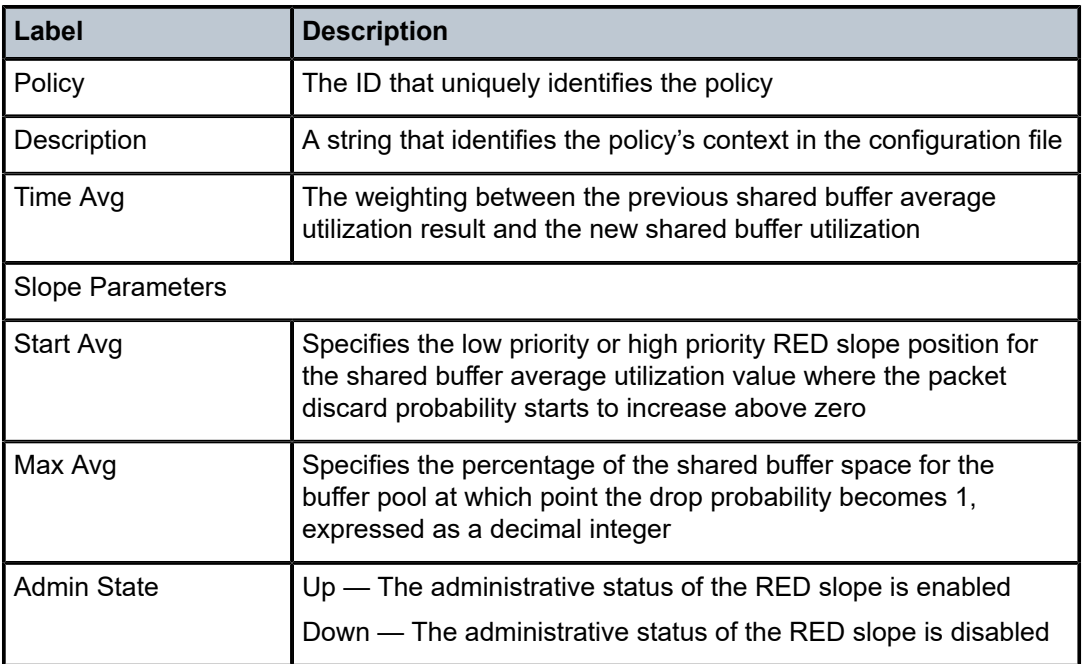

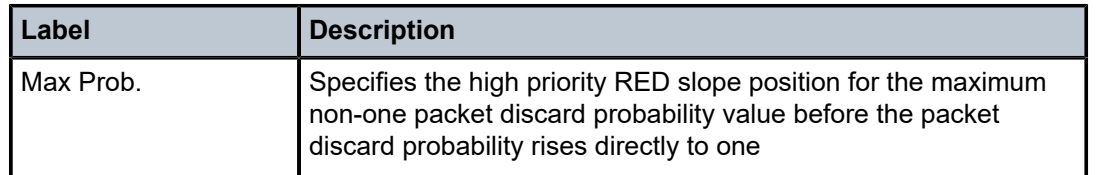

## <span id="page-536-0"></span>**18 Queue management policies**

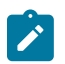

This chapter is only applicable to the 7210 SAS-Mxp, 7210 SAS-R6, and 7210 SAS-R12.

This chapter provides information to configure queue management policies using the command line interface.

### **18.1 Overview**

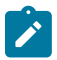

#### **Note:**

**Note:**

The 7210 SAS-R6 and 7210 SAS-R12 equipped with an IMM-c card do not use the configured CBS and MBS parameter values in the queue management policy. The CBS and MBS values are system-defined for each queue. That is, CBS and MBS parameters are not user-configurable. In this section, references to modifying the CBS and MBS values in the queue management policies applies only to the 7210 SAS-R6 and 7210 SAS-R12 equipped with an IMM-b card.

A set of profiles or templates are available in hardware for configuring the queue parameters such as CBS, MBS, and WRED slopes. These profiles are available for use with multiple queues in the system. Queue management policies allow the user to define the queue parameters and allow sharing among the queues.

A single system buffer pool is available for use by all the queues in the system. Users can allocate the amount of buffers that each queue can use by specifying the CBS and MBS parameters in the queue management policy.

Weighted Random Early Detection (WRED) is available to manage buffers during periods of congestion. WRED slopes are supported for each queue in the system. Queue management policies allow the user to configure slope parameters that dictate a WRED profile for each queue. Each queue supports the following slopes:

- slope for in-profile or high priority traffic
- slope for out-of-profile or low priority traffic

Each slope allows specifying the start-average, the max-average, the drop-probability and the Time Average Factor (TAF). Each queue has a default slope policy. Multiple queues in the system can share a single policy. If a policy is shared the system computes the WRED drop probabilities for each of the queues separately based on their average queue length.

### **18.1.1 Basic configurations**

A basic queue management policy must conform to the following restrictions:

- Each slope policy must have a unique policy ID.
- High slope and low slope are shut down by default.
- Default values can be modified but parameters cannot be deleted.

### **18.1.2 Service management tasks**

#### **18.1.2.1 Creating a queue management policy**

To create a new queue management policy, define the following:

- a queue management policy name
- a brief description of the policy features
- CBS and MBS values
- high slope for the high priority WRED slope graph
- low slope for the low priority WRED slope graph
- time average factor (TAF)
- slope parameters, such as **max-avg**, **start-avg**, **max-prob**, **time-average-factor**

Use the following CLI syntax to configure a queue management policy.

```
config>qos
     queue-mgmt name
        description description-string
         cbs kbytes
         mbs kbytes
         high-slope
            start-avg percent
             max-avg percent
             max-prob percent
             no shutdown
         low-slope
            start-avg percent
             max-avg percent
             max-prob percent
             no shutdown
         time-average-factor taf
```
#### **Output example**

The following is a sample queue management policy configuration output:

```
A:7210>config>qos>queue-mgmt# info 
       ----------------------------------------------
                 high-slope
```

```
 shutdown
                     start-avg 40
                     max-avg 50
                 exit
                 low-slope
                    shutdown
                     start-avg 40
                     max-avg 80
                 exit
            cbs 5000
            mbs 800000
       time-average-factor 7
 ----------------------------------------------
```
### **18.1.2.2 Editing QoS policies**

#### **About this task**

Existing policies and entries can be edited through the CLI or NMS. The changes are applied immediately to all services where the policy is applicable.

To prevent configuration errors, perform the following:

#### **Procedure**

- **Step 1.** Copy the policy to a work area.
- **Step 2.** Edit the policy.
- **Step 3.** Overwrite the original policy.

### **18.2 Queue management policy command reference**

#### **18.2.1 Command hierarchies**

- [Configuration commands for 7210 SAS-Mxp, 7210 SAS-R6, and 7210 SAS-R12](#page-538-0)
- [Operational commands](#page-539-0)
- [Show commands](#page-539-1)

### <span id="page-538-0"></span>**18.2.1.1 Configuration commands for 7210 SAS-Mxp, 7210 SAS-R6, and 7210 SAS-R12**

```
config
     - qos
         - queue-mgmt name [create]
         - no queue-mgmt name
            - description description-string
            - no description
             - cbs size-in-kbytes
             - no cbs
             - mbs size-in-kbytes
             - no mbs
             - [no] high-slope
                 - max-avg percent
                 - no max-avg
                 - max-prob percent
                 - no max-prob
                 - [no] shutdown
                 - start-avg percent
                 - no start-avg
             - [no] low-slope
                 - max-avg percent
                 - no max-avg
                 - max-prob percent
                 - no max-prob
                 - [no] shutdown
                 - start-avg percent
                 - no start-avg
             - time-average-factor value
```
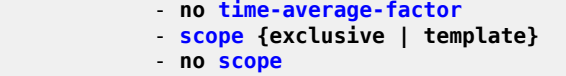

#### <span id="page-539-0"></span>**18.2.1.2 Operational commands**

```
config
     - qos
         - copy queue-mgmt src-name dst-name [overwrite]
```
### <span id="page-539-1"></span>**18.2.1.3 Show commands**

```
show
     - qos
         - queue-mgmt [name] [detail]
```
#### **18.2.2 Command descriptions**

- [Configuration commands](#page-539-3)
- [Operational commands](#page-547-2)
- <span id="page-539-3"></span>• [Show commands](#page-547-3)

#### **18.2.2.1 Configuration commands**

- [Generic commands](#page-539-4)
- [Queue management policy QoS commands](#page-540-1)
- <span id="page-539-4"></span>• [WRED slope commands](#page-544-1)

### **18.2.2.1.1 Generic commands**

### <span id="page-539-2"></span>description

#### **Syntax**

**description** *description-string* **no description**

#### **Context**

config>qos>queue-mgmt
# **Platforms**

7210 SAS-Mxp, 7210 SAS-R6, and 7210 SAS-R12

#### **Description**

This command creates a text description stored in the configuration file for a configuration context.

The **description** command associates a text string with a configuration context to help identify the context in the configuration file.

The **no** form of this command removes any description string from the context.

# **Parameters**

#### *description-string*

Specifies a text string describing the entity. Allowed values are any string up to 80 characters composed of printable, 7-bit ASCII characters. If the string contains special characters (#, \$, spaces, and so on), the entire string must be enclosed within double quotes.

# **18.2.2.1.2 Queue management policy QoS commands**

cbs

**Syntax cbs** *size-in-kbytes* **no cbs**

#### **Context**

config>qos>queue-mgmt

## **Platforms**

7210 SAS-Mxp, 7210 SAS-R6, and 7210 SAS-R12

#### **Description**

This command specifies the CBS value. The CBS is the minimum depth of the queue.

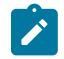

#### **Note:**

The 7210 SAS-R6 and 7210 SAS-R12 equipped with an IMM-c card ignore the CBS parameters configured in the queue management policy. The CBS value is system-defined for each queue and is not user-configurable.

The **no** form of this command reverts to the default value.

# **Parameters**

#### *size-in-kbytes*

Specifies the minimum depth of the queue, in kilobytes.

# **Values** 0 to 145000, **default**

high-slope

# **Syntax**

[**no**] **high-slope**

# **Context**

config>qos>queue-mgmt

# **Platforms**

7210 SAS-Mxp, 7210 SAS-R6, and 7210 SAS-R12

# **Description**

This command configures the in-profile WRED slope parameters.

The **no** form of this command reverts the high-slope configuration commands to the default values.

# low-slope

# **Syntax**

[**no**] **low-slope**

# **Context**

config>qos>queue-mgmt

#### **Platforms**

7210 SAS-Mxp, 7210 SAS-R6, and 7210 SAS-R12

#### **Description**

This command configures the out-of-profile WRED slope parameters.

The **no** form of this command reverts the low-slope configuration commands to the default values.

# mbs

# **Syntax**

**mbs** *size-in-kbytes* **no mbs**

# **Context**

config>qos>queue-mgmt

# **Platforms**

7210 SAS-Mxp, 7210 SAS-R6, and 7210 SAS-R12

### **Description**

This command specifies the MBS value. The MBS is the maximum depth of the queue.

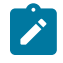

### **Note:**

The 7210 SAS-R6 and 7210 SAS-R12 equipped with an IMM-c card ignore the MBS parameters configured in the queue management policy. The MBS value is system-defined for each queue and is not user-configurable.

The **no** form of this command reverts to the default value.

# **Parameters**

#### *size-in-kbytes*

Specifies the maximum depth of the queue, in kilobytes.

**Values** 0 to 145000, **default**

# queue-mgmt

#### **Syntax**

**queue-mgmt** *name* [**create**] **no queue-mgmt** *name*

# **Context**

config>qos

#### **Platforms**

7210 SAS-Mxp, 7210 SAS-R6, and 7210 SAS-R12

#### **Description**

This command configures a QoS queue management policy. A set of profiles and templates are available in hardware for configuring the queue parameters such as CBS, MBS, and WRED slopes parameters per queue. These profiles are available for use with multiple queues in the system. Queue management policy allows the user to define the queue parameters and allow for sharing among the queues.

The **no** form of this command reverts to the default value.

# **Parameters**

#### *name*

Specifies the name of the queue management policy. Valid names consist of any string up to 32 characters composed of printable, 7-bit ASCII characters. If the string contains special characters  $(H, \, \$,$  spaces, and so on), the entire string must be enclosed within double quotes.

#### **create**

Keyword used to create a QoS queue management policy.

# time-average-factor

#### **Syntax**

**time-average-factor** *value* **no time-average-factor**

#### **Context**

config>qos>queue-mgmt

#### **Platforms**

7210 SAS-Mxp, 7210 SAS-R6, and 7210 SAS-R12

#### **Description**

This command configures the time-average factor (TAF).

The value specified for the TAF affects the speed at which the shared buffer average utilization tracks the instantaneous shared buffer utilization. A low value weights the new shared buffer average utilization calculation more to the shared buffer instantaneous utilization, where a value of zero means the shared buffer instantaneous utilization is used exclusively. A high value weights the new shared buffer average utilization calculation more to the previous shared buffer average utilization value.

The **no** form of the command reverts to the default value.

#### **Default**

7

#### **Parameters**

*value*

Specifies the TAF, expressed as a decimal integer.

**Values** 0 to 15

#### scope

### **Syntax**

**scope** {**exclusive** | **template**}

**no scope**

# **Context**

config>qos>queue-mgmt

# **Platforms**

7210 SAS-Mxp, 7210 SAS-R6, and 7210 SAS-R12

#### **Description**

This command configures the scope as exclusive or template. The policy's scope cannot be changed if the policy is applied to an interface multiple ports.

The **no** form of this command reverts the scope of the policy to the default.

# **Default**

template

#### **Parameters**

#### **exclusive**

Specifies that the policy can only be applied to one interface. If a policy with an **exclusive** scope is assigned to a second interface an error message is generated. If the policy is removed from the exclusive interface, it will become available for assignment to another exclusive interface.

#### **template**

Specifies that the policy can be applied to multiple interface ports on the router. Default QoS policies are configured with **template** scope. An error is generated if you try to modify the scope parameter from **template** to **exclusive** scope on default policies.

# **18.2.2.1.3 WRED slope commands**

#### max-avg

#### **Syntax**

**max-avg** *percent* **no max-avg**

# **Context**

config>qos>queue-mgmt>high-slope config>qos>queue-mgmt>low-slope

# **Platforms**

7210 SAS-Mxp, 7210 SAS-R6, and 7210 SAS-R12

#### **Description**

This command configures the maximum average value.

The **no** form of this command reverts to the default value.

#### **Default**

max-avg 90 — high slope default is 90% buffer utilization max-avg 75 — low slope default is 75% buffer utilization

#### **Parameters**

#### *percent*

Specifies the maximum average for the high or low slopes.

**Values** 0 to 100

# max-prob

### **Syntax**

**max-prob** *percent* **no max-prob**

#### **Context**

config>qos>queue-mgmt>high-slope config>qos>queue-mgmt>low-slope

# **Platforms**

7210 SAS-Mxp, 7210 SAS-R6, and 7210 SAS-R12

# **Description**

This command configures the maximum probability value. The **no** form of this command reverts to the default value.

# **Default**

max-avg 75 — high slope default is 75% maximum drop probability corresponding to max-avg max-avg 75 — low slope default is 75% maximum drop probability corresponding to max-avg

# **Parameters**

### *percent*

Specifies the maximum probability for the high or low slopes.

**Values** 1 to 99

# shutdown

# **Syntax**

[**no**] **shutdown**

# **Context**

config>qos>queue-mgmt>high-slope

config>qos>queue-mgmt>low-slope

# **Platforms**

7210 SAS-Mxp, 7210 SAS-R6, and 7210 SAS-R12

# **Description**

This command enables or disables the administrative status of the WRED slope.

By default, all slopes are shutdown and have to be explicitly enabled (**no shutdown**), which implies a zero drop probability.

The **no** form of this command administratively enables the WRED slope.

# **Default**

shutdown

# start-avg

#### **Syntax**

**start-avg** *percent* **no start-avg**

# **Context**

config>qos>queue-mgmt>high-slope config>qos>queue-mgmt>low-slope

#### **Platforms**

7210 SAS-Mxp, 7210 SAS-R6, and 7210 SAS-R12

#### **Description**

This command is used to configure the starting average value.

The **no** form of this command reverts to the default value.

## **Default**

max-avg 70 — high slope default is 70% buffer utilization max-avg 50 — low slope default is 50% buffer utilization

# **Parameters**

#### *percent*

Specifies the starting average for the high or low slopes.

**Values** 0 to 100

# **18.2.2.2 Operational commands**

# copy

# **Syntax**

**copy queue-mgmt** *src-name dst-name* [**overwrite**]

# **Context**

config>qos

# **Platforms**

7210 SAS-Mxp, 7210 SAS-R6, and 7210 SAS-R12

# **Description**

This command copies the existing queue management policy entries to another queue management policy.

The **copy** command is a configuration level maintenance tool used to create new policies using existing policies. It also allows bulk modifications to an existing policy with the use of the **overwrite** keyword.

# **Parameters**

#### *src-name*

Specifies the name of the source policy, up to 32 characters.

### *dst-name*

Specifies the name of the destination policy, up to 32 characters.

#### **overwrite**

Keyword to overwrite the information in the destination policy by the information in the source policy.

# **18.2.2.3 Show commands**

# queue-mgmt

#### **Syntax**

**queue-mgmt** [*name*] [**detail**]

# **Context**

show>qos

# **Platforms**

7210 SAS-Mxp, 7210 SAS-R6, and 7210 SAS-R12

## **Description**

This command displays queue management policy information.

#### **Parameters**

#### *name*

Specifies the name of the queue management policy.

#### **detail**

Displays detailed information about the queue management policy.

# **Output**

The following output is an example of queue management policy information, and Table 77: [Output](#page-549-0) fields: [queue management policy](#page-549-0) describes the output fields.

# **Sample output for 7210 SAS-R6 IMM-b, 7210 SAS-R12 IMM-b, and 7210 SAS-Mxp**

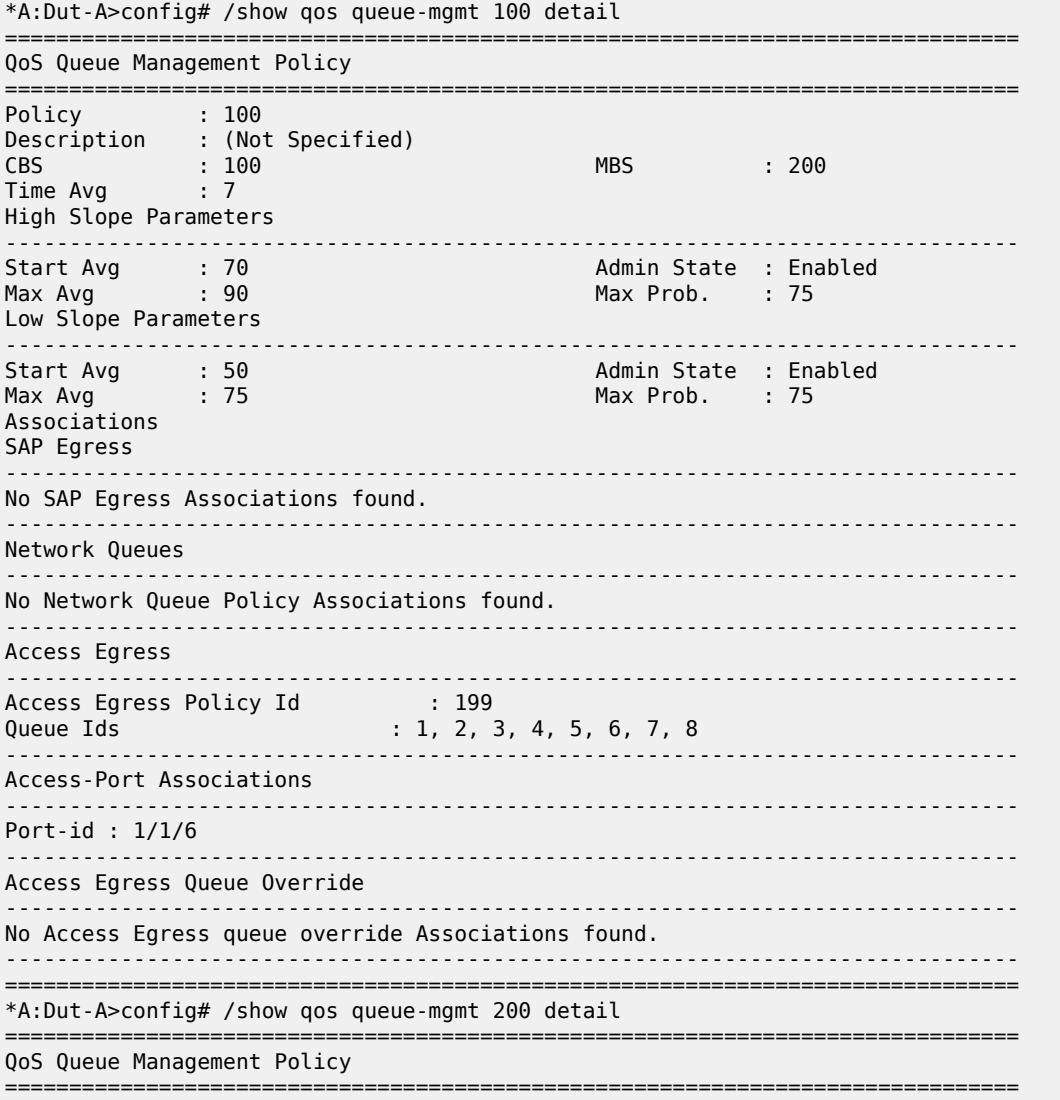

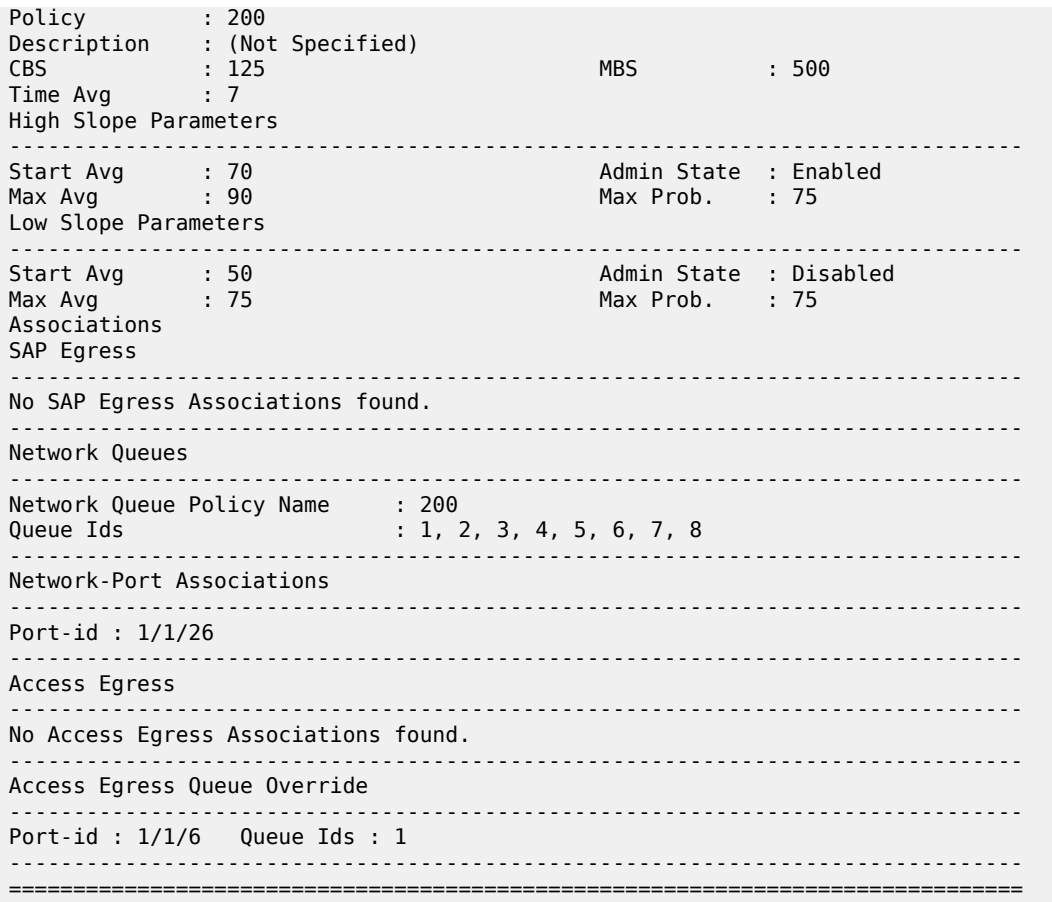

<span id="page-549-0"></span>*Table 77: Output fields: queue management policy*

| Label                   | <b>Description</b>                                                                                                    |
|-------------------------|----------------------------------------------------------------------------------------------------|
| Policy                  | Displays the ID that uniquely identifies the policy                                                                                                    |
| Description             | Displays a string that identifies the policy's context in the<br>configuration file                                                                                                    |
| Time Avg                | Displays the weighting between the previous shared buffer<br>average utilization result and the new shared buffer utilization                                                                             |
| <b>CBS</b>              | Displays the committed burst size                                                                                                    |
| <b>MBS</b>              | Displays the maximum burst size                                                                                                    |
| <b>Slope Parameters</b> |                                                                                                    |
| Start Avg               | Displays, in percentage, the low priority or high priority RED<br>slope position for the shared buffer average utilization value<br>where the packet discard probability starts to increase above<br>zero |

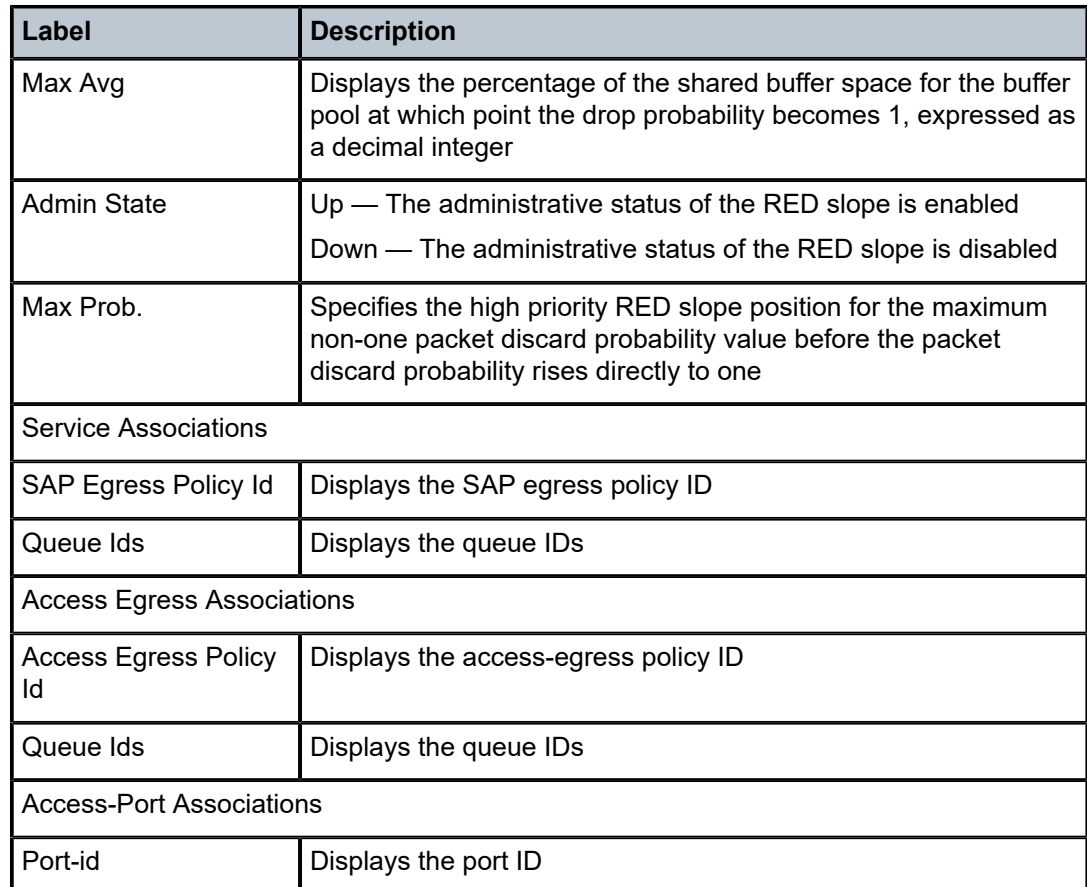

# **19 Remark policies**

This section provides information to configure remark policies using the command line interface. This section is applicable to only 7210 SAS-Mxp, 7210 SAS-R6, 7210 SAS-R12, 7210 SAS-Sx/S 1/10GE, 7210 SAS-Sx 10/100GE, and 7210 SAS-T devices in network mode.

# **19.1 Overview**

The remark policies are used to configure the marking behavior for the system at the egress of access SAP access port, network ports, hybrid ports, and network IP interfaces on network ports or hybrid ports (for support available on different 7210 SAS platforms, see Table 78: [Summary](#page-552-0) of remark policy and [attachment](#page-552-0) points for 7210 SAS-T, 7210 SAS-Sx/S 1/10GE, and 7210 SAS-Sx 10/100GE (network mode) and Table 79: Summary of remark policy and [attachment](#page-553-0) points for 7210 SAS-Mxp, 7210 SAS-R6, and [7210 SAS-R12](#page-553-0)). These policies allow the user to define the forwarding class to egress marking values and allow them to use the available hardware resources efficiently. Based on the packet encapsulation used, the remark policy allows the user to define and associate appropriate policies to service egress, and network QoS policies. The 7210 SAS-Mxp, 7210 SAS-R6, 7210 SAS-R12, 7210 SAS-Sx/S 1/10GE, 7210 SAS-Sx 10/100GE, and 7210 SAS-T support the use of the following types of remark policies for different QoS policies:

• **dot1p**

This policy is used for service egress, access port egress, and network QoS (**port** type policies).

• **dscp**

This policy is used for access port egress marking and network QoS policies of the **port** type.

• **lsp-exp**

This policy is used for network QoS policies of the **ip-interface** type.

• **dot1p-dscp**

This policy is used for access port egress marking and network QoS policies of the **port** type.

• **dot1p-lsp-exp-shared**

This policy is used for access port egress, access port egress marking, and network QoS policies of the **ip-interface** type.

The type of the remark policy identifies the bits marked in the packet header. Each of these remark policy types can be associated with only appropriate QoS policies and service entities as listed in the following tables.

<span id="page-552-0"></span>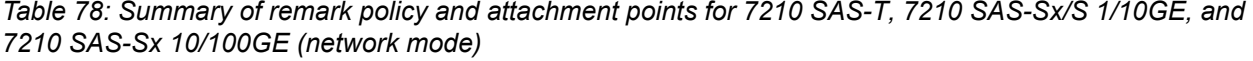

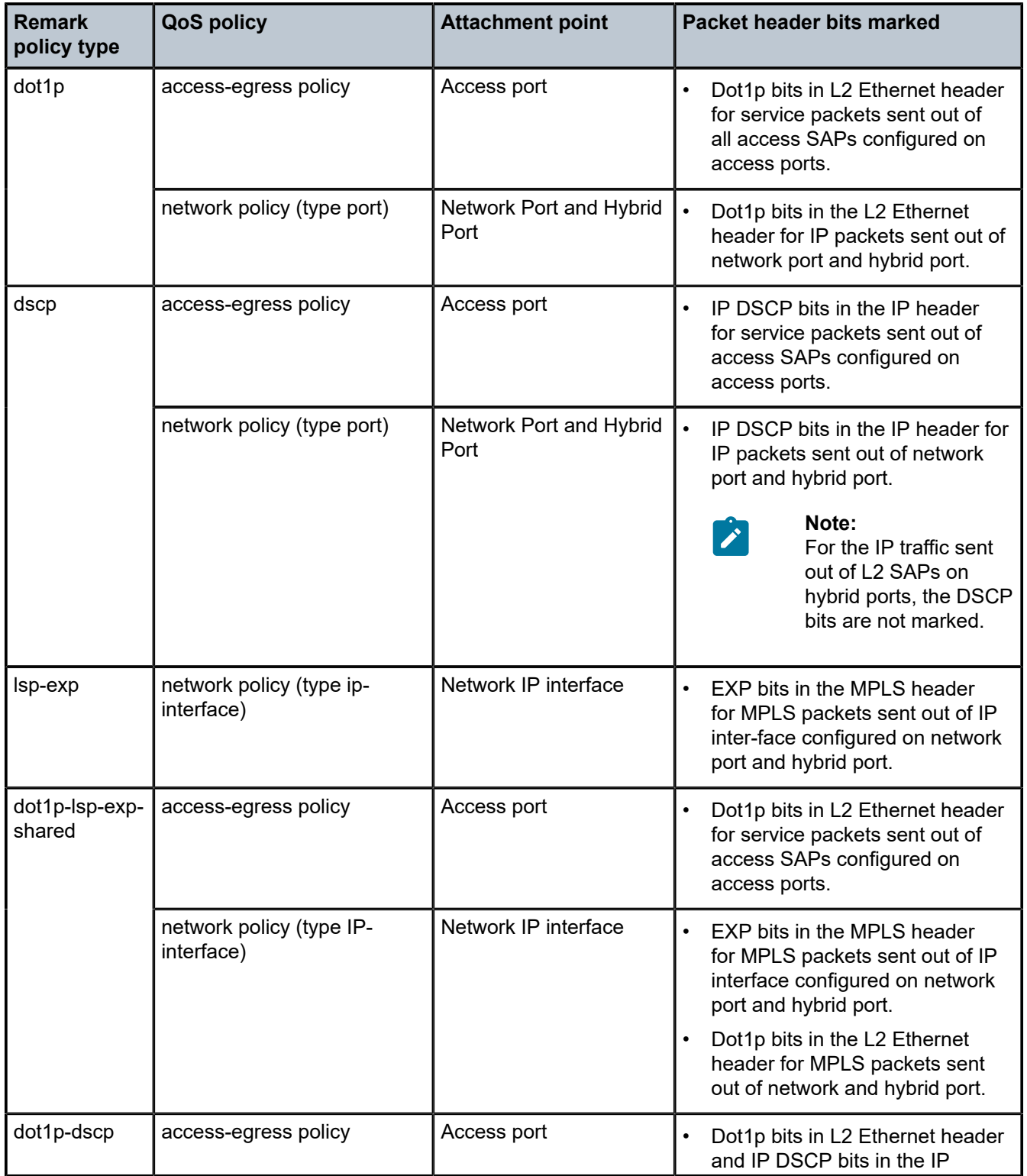

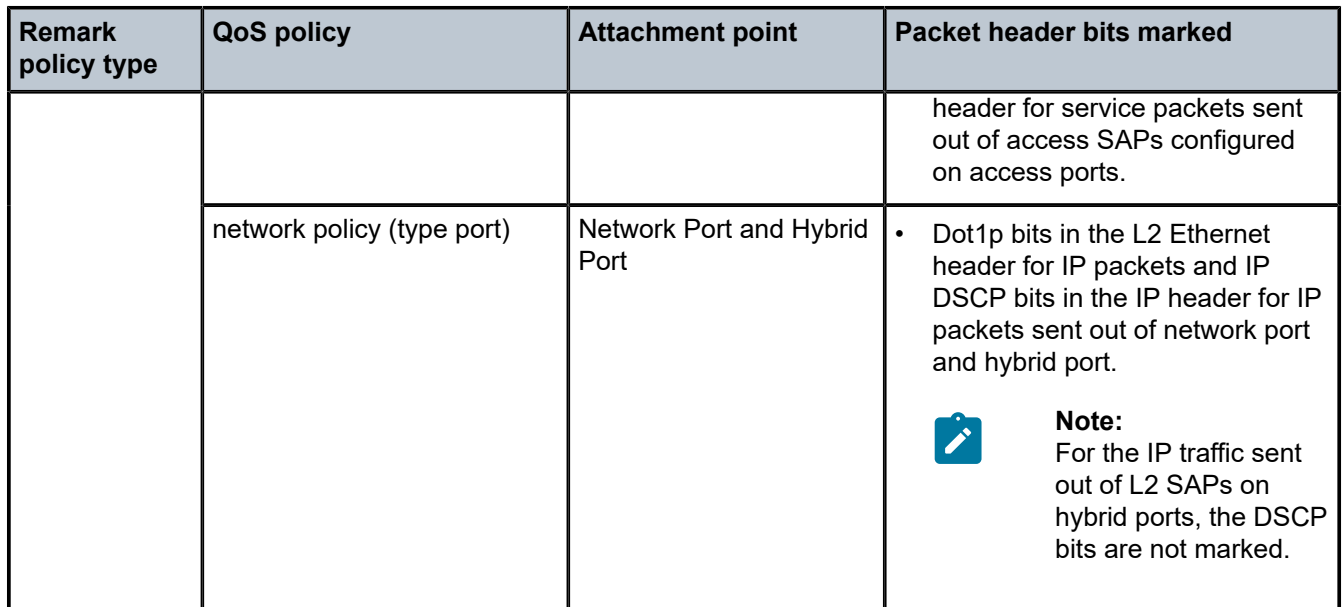

<span id="page-553-0"></span>*Table 79: Summary of remark policy and attachment points for 7210 SAS-Mxp, 7210 SAS-R6, and 7210 SAS-R12*

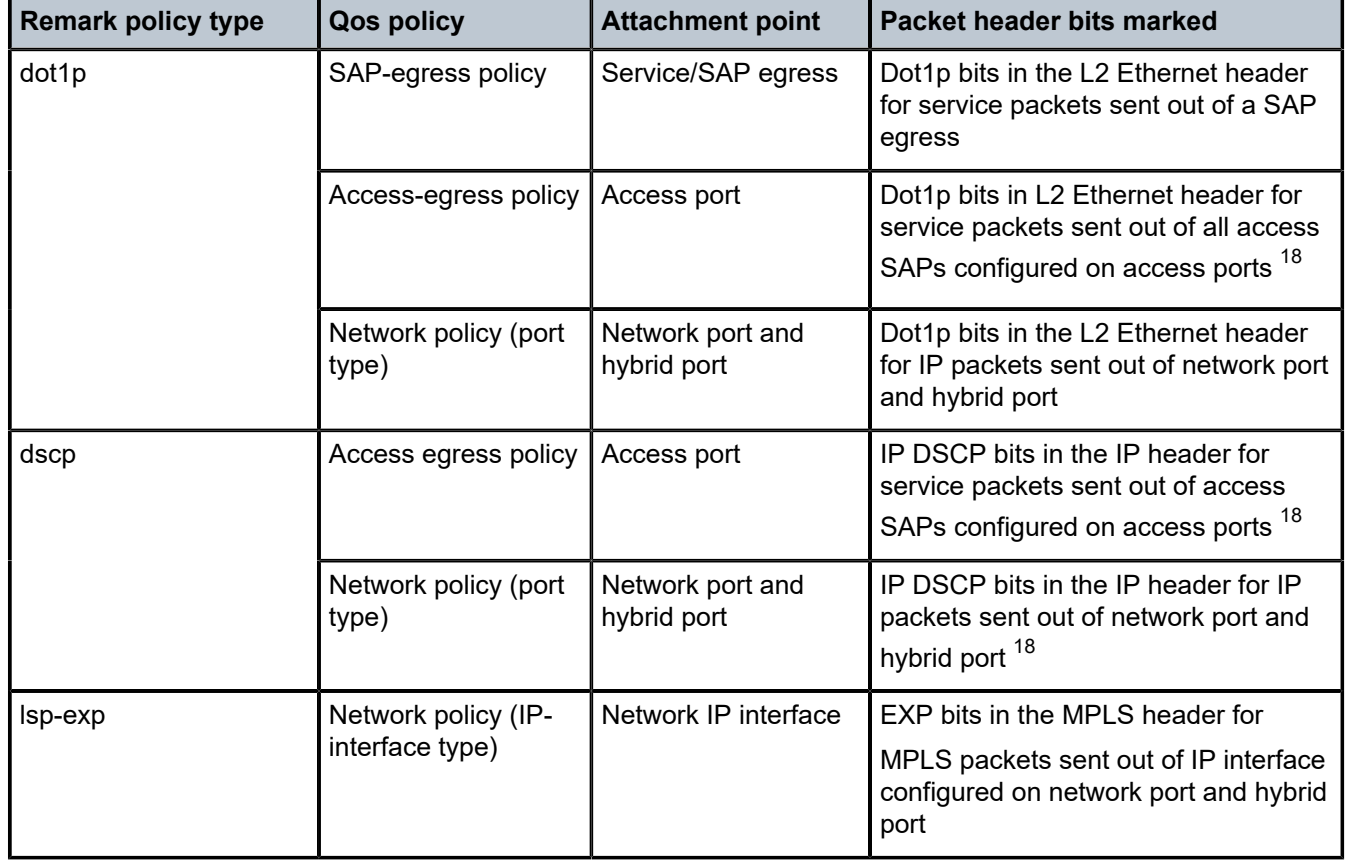

<span id="page-553-1"></span>18 For the IP traffic sent out of L2 SAPs on hybrid ports, the DSCP bits are not marked.

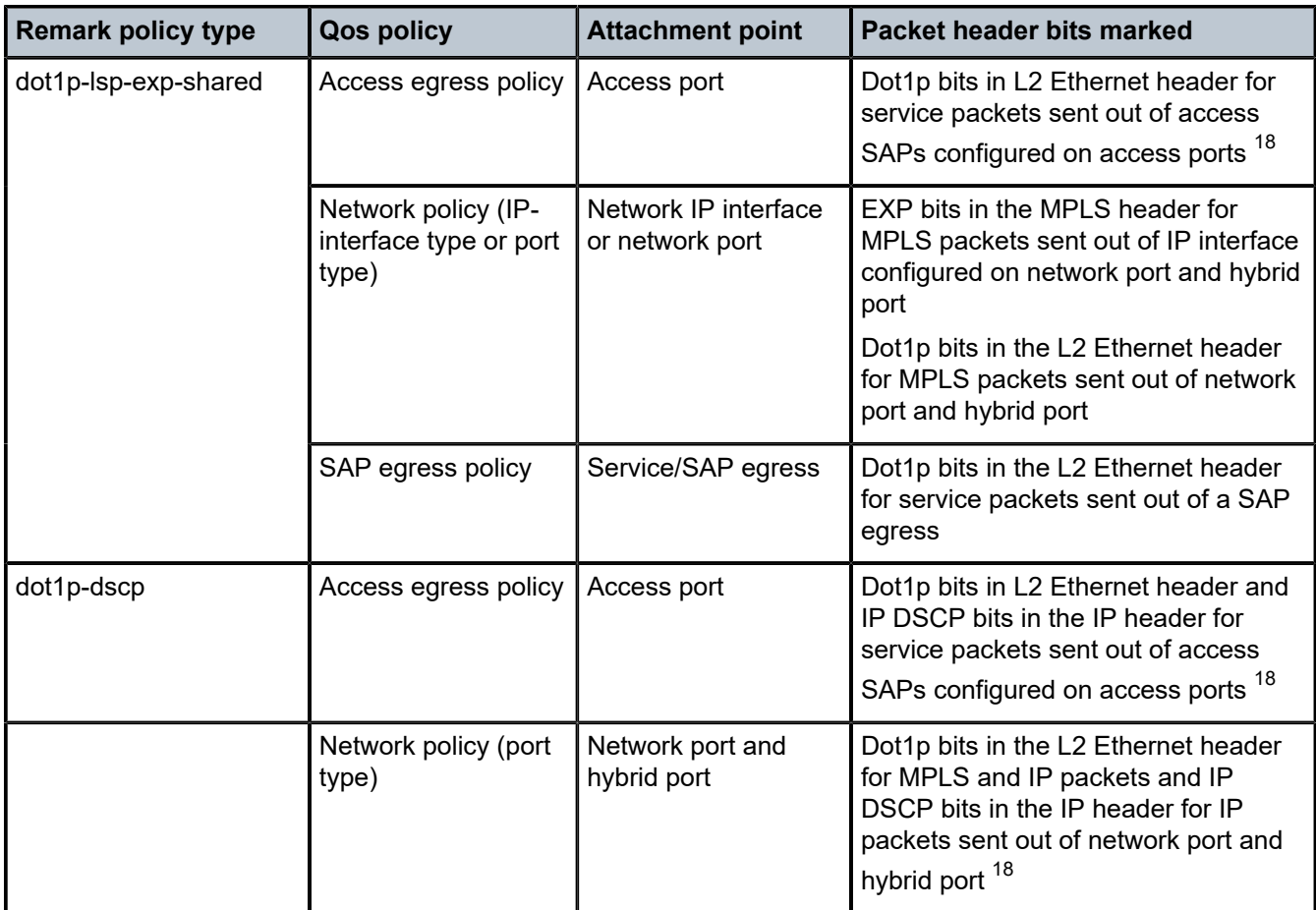

# **19.1.1 Configuration guidelines**

- For access port and access SAP marking functionality (SAP-based and port-based), the 7210 SAS-Mxp, 7210 SAS-R6, and 7210 SAS-R12 support SAP-based egress marking and port-based egress marking on only access ports when using access SAP-based egress queuing. Users have an option to use either SAP-based marking or port-based marking. In SAP-based marking, the remark policy defined in the SAP egress policy associated with each SAP is used to mark the packets egressing out of the SAP, if marking is enabled. In port-based marking, the remark policy defined in the access-egress policy associated with the access port determines the marking values to use for all the SAPs defined on that port. See [Access egress QoS policies for 7210 SAS-Mxp, 7210 SAS-R6, and 7210 SAS-R12](#page-449-0) for more information.
- The 7210 SAS-Mxp, 7210 SAS-R6, and 7210 SAS-R12 support only access port-based marking when port-based egress queues are configured. See [Access egress QoS policies for 7210 SAS-Mxp,](#page-449-0) [7210 SAS-R6, and 7210 SAS-R12](#page-449-0) for more information.
- If DSCP remarking or both dot1p and DSCP remarking is specified, the DSCP field for traffic sent out of SAPs configured in a Layer 2 services are not marked.

### **19.1.2 Basic configurations**

A basic remark policy must confirm to the following.

- Each remark policy must have a unique policy ID.
- The remark policy type must be specified.
- The forwarding class to egress marking values must be specified.

# **19.1.2.1 Creating a remark policy**

To create a new remark policy, define the following:

- A remark policy name and type is optional and by default it is 'dot1p'.
- Provide a brief description of the policy features.
- Specify the forwarding class to egress marking values.

Use the following syntax to configure a remark policy.

A:7210-T>config>qos# remark 122 remark-type dscp create

#### **Output example**

The following is a sample remark policy configuration output.

```
*A:7210SAS>config>qos>remark# info detail
----------------------------------------------
             description "Default Remarking Policy for dot1P and DSCP"
                 fc af
                      dscp-in-profile af11
                      dscp-out-profile af12
                      no lsp-exp-in-profile
                     no lsp-exp-out-profile
                      no dot1p-lsp-exp-in-profile
                      no dot1p-lsp-exp-out-profile
                      no de-mark
                      no dot1p
                      dot1p-in-profile 3
                      dot1p-out-profile 2
                 exit
                  fc be
                      dscp-in-profile be
                      dscp-out-profile be
                     no lsp-exp-in-profile
                      no lsp-exp-out-profile
                      no dot1p-lsp-exp-in-profile
                      no dot1p-lsp-exp-out-profile
                      no de-mark
                      no dot1p
                      dot1p-in-profile 0
                      dot1p-out-profile 0
                 exit
                  fc ef
                      dscp-in-profile ef
                      dscp-out-profile ef
                      no lsp-exp-in-profile
                      no lsp-exp-out-profile
                      no dot1p-lsp-exp-in-profile
                      no dot1p-lsp-exp-out-profile
```

```
 no de-mark
     no dot1p
     dot1p-in-profile 5
     dot1p-out-profile 5
 exit
 fc h1
     dscp-in-profile nc1
     dscp-out-profile nc1
     no lsp-exp-in-profile
     no lsp-exp-out-profile
     no dot1p-lsp-exp-in-profile
     no dot1p-lsp-exp-out-profile
     no de-mark
     no dot1p
     dot1p-in-profile 6
     dot1p-out-profile 6
 exit
 fc h2
     dscp-in-profile af41
     dscp-out-profile af41
     no lsp-exp-in-profile
     no lsp-exp-out-profile
     no dot1p-lsp-exp-in-profile
     no dot1p-lsp-exp-out-profile
     no de-mark
     no dot1p
     dot1p-in-profile 4
     dot1p-out-profile 4
 exit
 fc l1
     dscp-in-profile af21
     dscp-out-profile af22
     no lsp-exp-in-profile
     no lsp-exp-out-profile
     no dot1p-lsp-exp-in-profile
     no dot1p-lsp-exp-out-profile
     no de-mark
     no dot1p
     dot1p-in-profile 3
     dot1p-out-profile 2
 exit
 fc l2
     dscp-in-profile cs1
     dscp-out-profile cs1
     no lsp-exp-in-profile
     no lsp-exp-out-profile
     no dot1p-lsp-exp-in-profile
     no dot1p-lsp-exp-out-profile
     no de-mark
     no dot1p
     dot1p-in-profile 1
     dot1p-out-profile 1
 exit
 fc nc
     dscp-in-profile nc2
     dscp-out-profile nc2
     no lsp-exp-in-profile
     no lsp-exp-out-profile
     no dot1p-lsp-exp-in-profile
     no dot1p-lsp-exp-out-profile
     no de-mark
     no dot1p
     dot1p-in-profile 7
     dot1p-out-profile 7
```
 exit ---------------------------------------------- \*A:7210SAS>config>qos>remark#

# **19.1.2.2 Editing QoS policies**

# **About this task**

Existing policies and entries can be edited through the CLI or NMS. The changes are applied immediately to all services where the policy is applicable.

To prevent configuration errors perform the following:

#### **Procedure**

- **Step 1.** Copy the policy to a work area.
- **Step 2.** Edit the policy.
- **Step 3.** Overwrite the original policies.

# **19.2 Remark policy command reference**

### **19.2.1 Command hierarchies**

- [Configuration commands for 7210 SAS-Mxp, 7210 SAS-R6, 7210 SAS-R12, 7210 SAS-Sx/S 1/10GE,](#page-557-0) [7210 SAS-Sx 10/100GE, and 7210 SAS-T in network mode](#page-557-0)
- [Operational commands](#page-558-0)
- [Show commands](#page-558-1)

# <span id="page-557-0"></span>**19.2.1.1 Configuration commands for 7210 SAS-Mxp, 7210 SAS-R6, 7210 SAS-R12, 7210 SAS-Sx/S 1/10GE, 7210 SAS-Sx 10/100GE, and 7210 SAS-T in network mode**

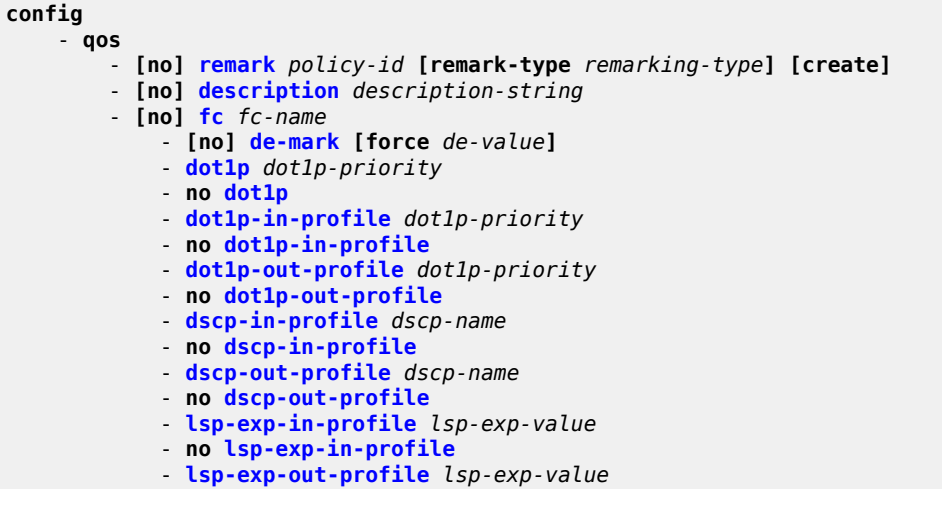

```
 - no lsp-exp-out-profile
 - dot1p-lsp-exp-in-profile dot1p | lsp-exp value
 - no dot1p-lsp-exp-in-profile
 - dot1p-lsp-exp-out-profile dot1p | lsp-exp value
 - no dot1p-lsp-exp-out-profile
```
# <span id="page-558-0"></span>**19.2.1.2 Operational commands**

```
config
       - qos
         - copy remark src-pol dst-pol [overwrite]
```
# <span id="page-558-1"></span>**19.2.1.3 Show commands**

**show** - **qos** - **[remark-policy](#page-571-0) [***policy-id***] [association | detail]**

# **19.2.2 Command descriptions**

# **19.2.2.1 Configuration commands**

# **19.2.2.1.1 Generic commands**

<span id="page-558-2"></span>description

#### **Syntax**

[**no**] **description** *description-string*

#### **Context**

config>qos>remark

#### **Platforms**

Supported on all 7210 SAS as described in this document, except those operating in access-uplink mode

#### **Description**

This command creates a text description stored in the configuration file for a configuration context.

The **description** command associates a text string with a configuration context to help identify the context in the configuration file.

The **no** form of this command removes any description string from the context.

# **Parameters**

#### *description-string*

Specifies a text string describing the entity. Allowed values are any string up to 80 characters composed of printable, 7-bit ASCII characters. If the string contains special characters (#, \$, spaces, and so on), the entire string must be enclosed within double quotes.

# **19.2.2.1.2 Remark policy QoS commands**

# <span id="page-559-0"></span>remark

#### **Syntax**

**remark** *policy-id* [**remark-type remarking-type**] [**create**] **no remark** *policy-id*

# **Context**

config>qos

#### **Platforms**

Supported on all 7210 SAS as described in this document, except those operating in access-uplink mode

#### **Description**

This command creates a new remark policy of the specified type.

The following types of remark policies are available:

- dot1p
- dscp
- dot1p-dscp
- lsp-exp
- dot1p-lsp-exp-shared

The **remark-type** of the policy also determines the values user is allowed to configure in the policy and also the QoS policy with which this remark policy can be associated with. See Table 78: [Summary](#page-552-0) of remark policy and [attachment](#page-552-0) points for 7210 SAS-T, 7210 SAS-Sx/S 1/10GE, and 7210 SAS-Sx [10/100GE \(network mode\)](#page-552-0) and Table 79: Summary of remark policy and [attachment](#page-553-0) points for 7210 SAS-[Mxp, 7210 SAS-R6, and 7210 SAS-R12](#page-553-0) for more information about remark policy.

# **Parameters**

#### *policy-id*

Specifies the policy ID of the remark policy.

**Values** 1 to 65535

*remarking-type*

Specifies the type of marking values in the remark policy.

**Values** dot1p — Specify the FC to 802.1 dot1p value to use for marking. It is the default used if user does not explicitly specify the **remarking-type** value.

dscp — Specify the FC to IP DSCP value to use for marking.

dot1p-dscp — Specify FC to both dot1p and IP DSCP values to use for marking. lsp-exp — Specify the FC to MPLS EXP values to use for marking.

dot1p-lsp-exp-shared — Specify FC to MPLS EXP and dot1p values to use for marking.

These policies share a common resource in hardware and a single FC is mapped to the same MPLS EXP value and dot1p value.

#### <span id="page-560-0"></span>fc

#### **Syntax**

[**no**] **fc** *fc-name*

# **Context**

config>qos>remark

# **Platforms**

Supported on all 7210 SAS as described in this document, except those operating in access-uplink mode

#### **Description**

This command specifies the forwarding class name and provides the context to configure the marking value for the FC. Based on the type of remark policy created, the **fc** command allows the user to specify the appropriate marking values. The **fc** command overrides the default parameters for the forwarding class to the values defined.

The **no** form of this command removes the forwarding class to marking values map associated with the FC. The FC reverts to the defined parameters in the default remark policy.

# **Parameters**

#### *fc-name*

Specifies a case-sensitive system-defined forwarding class name for which policy entries are created.

**Values** be, l2, af, l1, h2, ef, h1, nc

# <span id="page-560-1"></span>**19.2.2.1.3 Remark policy forwarding class commands**

# de-mark

# **Syntax**

[**no**] **de-mark** [**force** *de-value*]

# **Context**

config>qos>remark-policy>fc

# **Platforms**

Supported on all 7210 SAS as described in this document, except those operating in access-uplink mode

#### **Description**

This command explicitly defines the marking of the DEI bit for **fc** *fc-name* according to the in and out of profile status of the packet (*fc-name* may be used to identify the *dot1p-value*).

If no *de-value* is present, the default values are used for the marking of the DE bit, as defined in the IEEE 802.1ad-2005 standard. For example 0 for in-profile packets, 1 for out-of-profile ones.

In the PBB case, for a Backbone SAP (B-SAP) and for packets originated from a local I-VPLS, the command dictates the marking of the DEI bit for both the BVID and ITAG.

If this command is not used, the DEI bit should be preserved if an ingress TAG exist or set to zero otherwise.

If the *de-value* is specifically mentioned in the command line, this value is to be used for all the packets of this forwarding class regardless of their in/out of profile status.

#### **Parameters**

#### *de-value*

Specifies the DEI value to use for this forwarding class.

**Values** 0 or 1

# <span id="page-561-0"></span>dot1p

**Syntax** [**no**] **dot1p** *dot1p-value*

#### **Context**

config>qos>remark>fc

#### **Platforms**

Supported on all 7210 SAS as described in this document, except those operating in access-uplink mode

#### **Description**

This command explicitly defines the egress IEEE 802.1P (dot1p) bits marking for *fc-name*. When the marking is set, all packets of *fc-name* that have either an IEEE 802.1Q or IEEE 802.1P encapsulation use the explicitly defined *dot1p-value*. If the egress packets for *fc-name* are not IEEE 802.1Q or IEEE 802.1P encapsulated, the **dot1p** command has no effect.

DEI marking must be enabled using the **de-mark** command along with this command for the command to take effect. When **de-mark** command is configured along with this command, then the DEI bit is marked in the packet to indicate the profile of the packet. The DEI bit is marked to 0 to indicate in-profile/green packet and 1 to indicate out-of-profile/yellow packet. If the **force** *de-value* parameter is specified then the DEI bit is set to specified value for all packets.

If the **no** form of this command is executed then software uses the dot1p-in-profile and dot1p-out-profile if configured; otherwise, the software uses the default values.

# **Default**

no dot1p

# **Parameters**

#### *dot1p-value*

Specifies the 802.1p value to set for in-profile frames in this forwarding class.

**Values** 0 to 7

# <span id="page-562-0"></span>dot1p-in-profile

#### **Syntax**

**dot1p-in-profile** *dot1p-priority* **no dot1p-in-profile**

# **Context**

config>qos>remark>fc

# **Platforms**

Supported on all 7210 SAS as described in this document, except those operating in access-uplink mode

#### **Description**

This command allows to mark on an egress the in and out of profile status through a certain dot1p combination, similarly with the DEI options. It may be used when the internal in and out of profile status needs to be communicated to an adjacent network/customer device that does not support the DEI bit.

This command explicitly defines the egress IEEE 802.1P (dot1p) bits marking for *fc-name*. When the marking is set, all packets with in-profile status (or green color) of *fc-name* that have either an IEEE 802.1Q or IEEE 802.1P encapsulation use the explicitly defined *dot1p-value*. If the egress packets for *fc-name* are not IEEE 802.1Q or IEEE 802.1P encapsulated, the **dot1p** command has no effect.

If DEI marking is enabled using the **de-mark** command and the command **dot1p** *dot1p-value* is used to configure the dot1p value, then this command has no effect. In other words, enabling DEI marking has precedence over this command and the system ignores this command.

When this command is used, the DEI Bit is left unchanged by the egress processing if a tag exists. If a new tag is added, the related DEI bit is set to 0.

When the **dot1p** *dot1p-value* command is used and **de-mark** is enabled, the *dot1p-value* is used for the entire forwarding class. This command is mutually exclusive to the use of the **dot1p** command.

The **no** form of this command sets the IEEE 802.1P or IEEE 802.1Q priority bits to 0.

#### **Default**

 $\Omega$ 

### **Parameters**

# *dot1p-priority*

Specifies the 802.1p value to set for in-profile frames in this forwarding class.

**Values** 0 to 7

# <span id="page-563-0"></span>dot1p-out-profile

## **Syntax**

**dot1p-out-profile** *dot1p-priority* **no dot1p-out-profile**

# **Context**

config>qos>remark>fc

# **Platforms**

Supported on all 7210 SAS as described in this document, except those operating in access-uplink mode

#### **Description**

This command allows to mark on an egress the in and out of profile status via a certain dot1p combination, similarly with the DEI options. It may be used when the internal in and out of profile status needs to be communicated to an adjacent network/customer device that does not support the DEI bit.

This command explicitly defines the egress IEEE 802.1P (dot1p) bits marking for *fc-name*. When the marking is set, all packets with out-of-profile status (or yellow color) of *fc-name* that have either an IEEE 802.1Q or IEEE 802.1P encapsulation use the explicitly defined *dot1p-value*. If the egress packets for *fcname* are not IEEE 802.1Q or IEEE 802.1P encapsulated, the **dot1p** command has no effect.

If DEI marking is enabled using the **de-mark** command and the *dot1p-value* is configured, then this command has no effect. In other words, enabling DEI marking has precedence over this command and the system ignores this command.

When this command is used the DEI Bit is left unchanged by the egress processing if a tag exists. If a new tag is added, the related DEI bit is set to 0.

When the command **dot1p** *dot1p-value* is used and **de-mark** is enabled, it means that the *dot1p-value* is used for the entire forwarding class. These two variants of the command are mutually exclusive. In other words, this command is mutually exclusive to use of the **dot1p** *dot1p-value* command .

The **no** form of this command sets the IEEE 802.1P or IEEE 802.1Q priority bits to 0.

#### **Default**

 $\Omega$ 

# **Parameters**

### *dot1p-priority*

Specifies the 802.1p value to set for in-profile frames in this forwarding class.

**Values** 0 to 7

# dot1p-inner

#### **Syntax**

[**no**] **dot1p-inner** [**in-profile** *dot1p-value*] [**out-profile** *dot1p-value*]

# **Context**

config>qos>remark>fc

# **Platforms**

Supported on all 7210 SAS as described in this document, except those operating in access-uplink mode

#### **Description**

This command allows to mark on an egress the in and out profile status through a certain dot1p combination. It may be used when the internal in and out of profile status needs to be communicated to an adjacent network/customer device that does not support the DEI bit.

This command explicitly defines the egress IEEE 802.1P (dot1p) bits marking for *fc-name*. When the marking is set, all packets with in-profile status (or green color) of *fc-name* that egress out of QinQ SAP only (for example, SAPs configured with two VLAN tags explicitly defined, such as SAP 1/1/5:10.100) use the explicitly defined in-profile and out-profile *dot1p-value*.

This command has no effect for egress packets sent out of all other non-QinQ SAPs, such as dot1q SAP and null SAP. Additionally, if the egress packets for *fc-name* are not IEEE 802.1Q or IEEE 802.1P encapsulated, this command has no effect. In other words, this command takes effect, only when the node adds 2 tags to the packet on the egress.

This variant of the command is mutually exclusive to the use of **dot1p-inner** command. In other words, user has a choice to use either this command or the **dot1p-inner** command but not both together.

If the **no** form of this command is executed, default remarking values are used for marking the inner VLAN.

#### **Default**

no dot1p-inner

# **Parameters**

#### *in-profile dot1p-value*

Specifies the dot1p value to use for in-profile packets.

**Values** 0 to 7

#### *out-profile dot1p-value*

Specifies the dot1p bits to use for the out-profile packets.

**Values** 0 to 7

# <span id="page-565-0"></span>dscp-in-profile

### **Syntax**

**dscp-in-profile** *dscp-name*

**no dscp-in-profile**

#### **Context**

config>qos>remark>fc

#### **Platforms**

Supported on all 7210 SAS as described in this document, except those operating in access-uplink mode

#### **Description**

This command specifies the in-profile DSCP name for the forwarding class. When marking is set, the corresponding DSCP value is used to mark all IP packets with in-profile status, on the egress of this forwarding class queue.

When multiple DSCP names are associated with the forwarding class in the policy, the last name entered will overwrite the previous value.

The **no** form of this command reverts to the factory default in-profile *dscp-name* value for policy ID 1.

#### **Parameters**

#### *dscp-name*

Specifies the system- or user-defined, case-sensitive DSCP name.

**Values** be, cp1, cp2, cp3, cp4, cp5, cp6, cp7, cs1, cp9, af11, cp11, af12, cp13, af13, cp15, cs2, cp17, af21, cp19, af22, cp21, af23, cp23, cs3, cp25, af31, cp27, af32, cp29, af33, cp31, cs4, cp33, af41, cp35, af42, cp37, af43, cp39, cs5, cp41, cp42, cp43, cp44, cp45, ef, cp47, nc1, cp49, cp50, cp51, cp52, cp53, cp54, cp55, nc2, cp57, cp58, cp59, cp60, cp61, cp62, cp63

# <span id="page-565-1"></span>dscp-out-profile

#### **Syntax**

**dscp-out-profile** *dscp-name* **no dscp-out-profile**

# **Context**

config>qos>remark>fc

# **Platforms**

Supported on all 7210 SAS as described in this document, except those operating in access-uplink mode

# **Description**

This command specifies the out-of-profile DSCP name for the forwarding class. When marking is set, the corresponding DSCP value is used to mark all IP packets with out-of-profile status, on the egress of this forwarding class queue.

When multiple DSCP names are associated with the forwarding class in the policy, the last name entered will overwrite the previous value.

The **no** form of this command reverts to the factory default out-of-profile *dscp-name* value for policy ID 1.

# **Parameters**

#### *dscp-name*

Specifies the system- or user-defined, case-sensitive *dscp-name*.

**Values** be, cp1, cp2, cp3, cp4, cp5, cp6, cp7, cs1, cp9, af11, cp11, af12, cp13, af13, cp15, cs2, cp17, af21, cp19, af22, cp21, af23, cp23, cs3, cp25, af31, cp27, af32, cp29, af33, cp31, cs4, cp33, af41, cp35, af42, cp37, af43, cp39, cs5, cp41, cp42, cp43, cp44, cp45, ef, cp47, nc1, cp49, cp50, cp51, cp52, cp53, cp54, cp55, nc2, cp57, cp58, cp59, cp60, cp61, cp62, cp63

# <span id="page-566-0"></span>lsp-exp-in-profile

#### **Syntax**

**lsp-exp-in-profile** *lsp-exp-value* **no lsp-exp-in-profile**

#### **Context**

config>qos>remark>fc

# **Platforms**

Supported on all 7210 SAS as described in this document, except those operating in access-uplink mode

#### **Description**

This command specifies the in-profile LSP EXP value for the forwarding class. The EXP value will be used for all LSP labeled packets requiring marking the egress on this forwarding class queue that are in-profile.

When multiple EXP values are associated with the forwarding class at network egress, the last name entered will overwrite the previous value.

The **no** form of this command reverts to the default value.

# **Default**

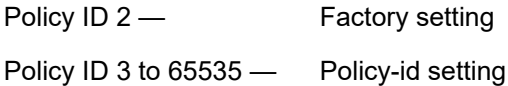

# **Parameters**

#### *lsp-exp-value*

Specifies the 3-bit LSP EXP bit value, expressed as a decimal integer.

**Values** 0 to 7

# <span id="page-567-0"></span>lsp-exp-out-profile

# **Syntax**

**lsp-exp-out-profile** *lsp-exp-value* **no lsp-exp-out-profile**

# **Context**

config>qos>remark>fc

#### **Platforms**

Supported on all 7210 SAS as described in this document, except those operating in access-uplink mode

#### **Description**

This command specifies the out-of-profile LSP EXP value for the forwarding class. The EXP value will be used for all LSP labeled packets requiring marking the egress on this forwarding class queue that are outof-profile.

When multiple EXP values are associated with the forwarding class at network egress, the last name entered will overwrite the previous value.

The **no** form of this command reverts to the default value.

# **Default**

Policy ID2 — Factory setting Policy ID 3 to 65535 - Policy-id setting

#### **Parameters**

#### *mpls-exp-value*

Specifies the 3-bit MPLS EXP bit value, expressed as a decimal integer.

**Values** 0 to 7

# lsp-exp-in-profile

#### **Syntax**

**lsp-exp-in-profile** *lsp-exp-value* **no lsp-exp-in-profile**

# **Context**

config>qos>remark>fc

# **Platforms**

Supported on all 7210 SAS as described in this document, except those operating in access-uplink mode

#### **Description**

This command specifies the in-profile LSP EXP value for the forwarding class. This value is used for all inprofile LSP labeled packets which require marking the egress on the forwarding class queue.

When multiple LSP EXP values are associated with the forwarding class at network egress, the last name entered overwrites the previous value.

The **no** form of this command reverts to the factory default in-profile EXP value.

### **Parameters**

#### *lsp-exp-value*

Specifies a 3-bit LSP EXP bit value expressed as a decimal integer.

**Values** 0 to 7

# lsp-exp-out-profile

#### **Syntax**

**lsp-exp-out-profile** *lsp-exp-value* **no lsp-exp-out-profile**

#### **Context**

config>qos>remark>fc

#### **Platforms**

Supported on all 7210 SAS as described in this document, except those operating in access-uplink mode

#### **Description**

This command specifies the in-profile LSP EXP value for the forwarding class. This value is used for all out-of-profile LSP labeled packets which require marking the egress on the forwarding class queue.

When multiple LSP EXP values are associated with the forwarding class at network egress, the last name entered overwrites the previous value.

The **no** form of this command reverts to the factory default in-profile EXP value.

#### **Parameters**

#### *lsp-exp-value*

Specifies a 3-bit LSP EXP bit value, expressed as a decimal integer.

**Values** 0 to 7

# <span id="page-569-0"></span>dot1p-lsp-exp-in-profile

#### **Syntax**

**dot1p-lsp-exp-in-profile** *dot1p | lsp-exp value* **no dot1p-lsp-exp-in-profile**

#### **Context**

config>qos>remark>fc

# **Platforms**

Supported on all 7210 SAS as described in this document, except those operating in access-uplink mode

#### **Description**

This command specifies the in-profile dot1p LSP EXP value for the forwarding class. This value is used for all in-profile LSP labeled packets which require marking the egress on the forwarding class queue.

When multiple dot1p LSP EXP values are associated with the forwarding class at network egress, the last name entered overwrites the previous value.

The **no** form of this command reverts to the factory default in-profile dot1p LSP EXP value.

# **Parameters**

#### *dot1p | lsp-exp value*

Specifies a 3-bit dot1p LSP EXP bit value, expressed as a decimal integer.

**Values** 0 to 7

# <span id="page-569-1"></span>dot1p-lsp-exp-out-profile

#### **Syntax**

**dot1p-lsp-exp-out-profile** *dot1p | lsp-exp value* **no dot1p-lsp-exp-out-profile**

### **Context**

config>qos>remark>fc

### **Platforms**

Supported on all 7210 SAS as described in this document, except those operating in access-uplink mode

#### **Description**

This command specifies the out-profile dot1p LSP EXP value for the forwarding class. This value is used for all out-of-profile LSP labeled packets which require marking the egress on the forwarding class queue.

When multiple dot1p LSP EXP values are associated with the forwarding class at network egress, the last name entered overwrites the previous value.

The **no** form of this command reverts to the factory default in-profile dot1p LSP EXP value.

#### **Parameters**

### *dot1p | lsp-exp value*

Specifies a 3-bit dot1p LSP EXP bit value, expressed as a decimal integer.

**Values** 0 to 7

# <span id="page-570-0"></span>**19.2.2.2 Operational commands**

#### copy

#### **Syntax**

**copy remark** *src-pol dst-pol* [**overwrite**]

#### **Context**

config>qos

#### **Platforms**

Supported on all 7210 SAS as described in this document, except those operating in access-uplink mode

#### **Description**

This command copies existing remark policy entries to another remark policy.

The **copy** command is a configuration level maintenance tool used to create new policies using existing policies. It also allows bulk modifications to an existing policy with the use of the **overwrite** keyword.

If the destination policy already exists, the **overwrite** keyword must be specified.

#### **Parameters**

*src-pol*

Specifies the source policy.

**Values** 1 to 65535

*dst-pol*

Specifies the destination policy.

**Values** 1 to 65535

#### **overwrite**

Keyword to overwrite the information in the destination policy by the information in the source policy.

# <span id="page-571-0"></span>**19.2.2.3 Show commands**

# remark-policy

#### **Syntax**

**remark-policy** [*policy-id*] [**association** | **detail**]

#### **Context**

show>qos

# **Platforms**

Supported on all 7210 SAS as described in this document, except those operating in access-uplink mode

#### **Description**

This command displays remark policy information.

#### **Parameters**

#### *policy-id*

Specifies the ID of the remark policy.

#### **detail**

Displays detailed information about the remark policy.

# **Output**

The following output is an example of QoS remark policy information, and Table 80: Output fields: [remark](#page-578-0) [policy](#page-578-0) describes the output fields.

#### **Sample output**

\*A:SAS-C>config>qos# show qos remark-policy

==============================================================================

```
SAS Remarking Policies
     ==============================================================================
Policy-Id Type Description
------------------------------------------------------------------------------
1 dscp befault Remarking Policy for DSCP<br>2 dotlp-lsp-exp-shared Default Remarking Policy for dot
2 dot1p-lsp-exp-shared Default Remarking Policy for dot1P and LSP*<br>500 dot1p-lsp-exp-shared
500 dot1p-lsp-exp-shared 
505 dot1p-lsp-exp-shared 
510 dot1p-lsp-exp-shared
```
515 dot1p-lsp-exp-shared 520 dot1p-lsp-exp-shared 525 dot1p-lsp-exp-shared 530 dot1p-lsp-exp-shared 535 dot1p-lsp-exp-shared 540 dot1p-lsp-exp-shared 545 dot1p-lsp-exp-shared 550 dot1p 555 dot1p dot1p 565 dot1p 570 dot1p ============================================================================== •indicates that the corresponding row element may have been truncated. \*A:SAS-C>config>qos# show qos remark-policy 500 association =============================================================================== QoS Remarking Policies =============================================================================== ------------------------------------------------------------------------------- Remark Policy-id : 500 Type : dot1p-lsp-exp-shared Description : (Not Specified) ------------------------------------------------------------------------------- Associations ------------------------------------------------------------------------------- SAP Egress ------------------------------------------------------------------------------- SAP Egress Policy Id ------------------------------------------------------------------------------- Associations ------------------------------------------------------------------------------- Service-Id : 500 (VPLS) - SAP : lag-2:500 SAP Egress Policy Id : 5701 ------------------------------------------------------------------------------- Associations ------------------------------------------------------------------------------- Service-Id : 570 (VPLS) Customer-Id : 1 - SAP : lag-2:570 SAP Egress Policy Id : 6401 ------------------------------------------------------------------------------- Associations ------------------------------------------------------------------------------- Service-Id : 640 (VPLS) Customer-Id : 1 - SAP : lag-2:640 SAP Egress Policy Id : 10001 ------------------------------------------------------------------------------- Associations ------------------------------------------------------------------------------- Service-Id : 1000 (VPLS) Customer-Id : 1 - SAP : lag-2:1000 SAP Egress Policy Id : 10701 -------------------------------------------------------------------------------

7210 SAS-Mxp, R6, R12, S, Sx, T Quality of Service Guide Part of the map, i.e., that, of oxy, in galling or connected and control the material entries of the Remark policies Release 23.9.R1

Associations ------------------------------------------------------------------------------- Service-Id : 1070 (VPLS) Customer-Id : 1 - SAP : lag-2:1070 SAP Egress Policy Id : 11401 ------------------------------------------------------------------------------- Associations ------------------------------------------------------------------------------- Service-Id : 1140 (VPLS) Customer-Id : 1 - SAP : lag-2:1140 SAP Egress Policy Id : 15001 ------------------------------------------------------------------------------- Associations ------------------------------------------------------------------------------- Service-Id : 1500 (VPLS) Customer-Id : 1 - SAP : lag-4:1500 SAP Egress Policy Id : 15701 ------------------------------------------------------------------------------- Associations ------------------------------------------------------------------------------- Service-Id : 1570 (VPLS) - SAP : lag-4:1570 SAP Egress Policy Id : 16401 ------------------------------------------------------------------------------- Associations ------------------------------------------------------------------------------- Service-Id : 1640 (VPLS) Customer-Id : 1 - SAP : lag-4:1640 SAP Egress Policy Id : 20001 ------------------------------------------------------------------------------- ------------------------------------------------------------------------------- Network ------------------------------------------------------------------------------- Network Policy Id : 50 ------------------------------------------------------------------------------- Interface Association ------------------------------------------------------------------------------- Interface : ip-192.168.105.4 IP Addr. : 192.168.105.4/24 Port Id : 1/1/23 Interface : ip-192.168.20.4 IP Addr. : 192.168.20.4/24 Port Id : lag-3 Interface : ip-192.168.45.4 IP Addr. : 192.168.45.4/24 Port Id : lag-5 Interface : ip-192.168.80.4 IP Addr. : 192.168.80.4/24 Port Id : 1/1/22 Network Policy Id : 550 ------------------------------------------------------------------------------- Interface Association ------------------------------------------------------------------------------- Interface : ip-192.168.100.4 IP Addr. : 192.168.100.4/24 Port Id : 1/1/23

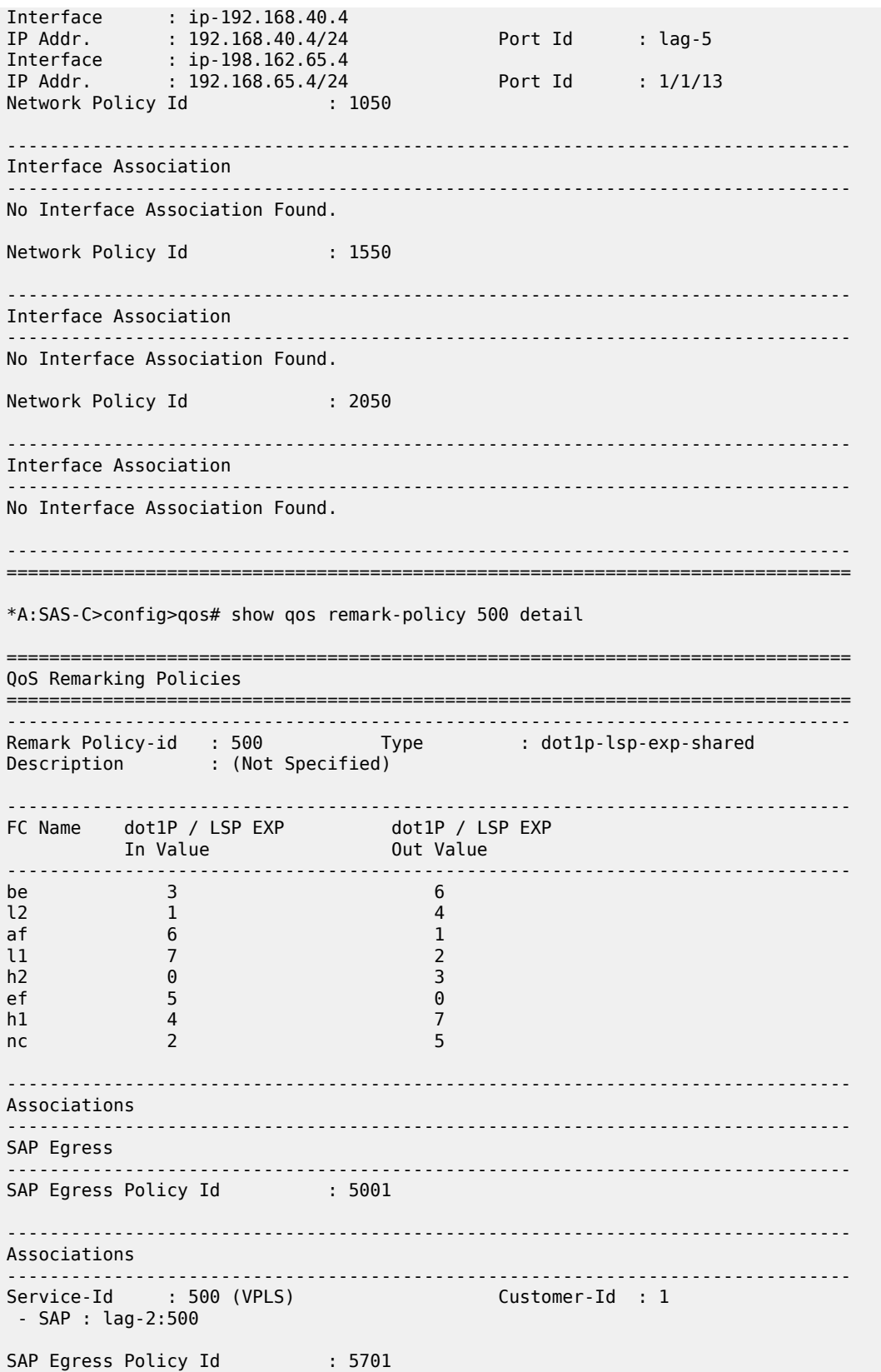

------------------------------------------------------------------------------- Associations ------------------------------------------------------------------------------- Service-Id : 570 (VPLS) Customer-Id : 1 - SAP : lag-2:570 SAP Egress Policy Id : 6401 ------------------------------------------------------------------------------- Associations ------------------------------------------------------------------------------- Service-Id : 640 (VPLS) - SAP : lag-2:640 SAP Egress Policy Id : 10001 ------------------------------------------------------------------------------- Associations ------------------------------------------------------------------------------- Service-Id : 1000 (VPLS) Customer-Id : 1 - SAP : lag-2:1000 SAP Egress Policy Id : 10701 ------------------------------------------------------------------------------- Associations ------------------------------------------------------------------------------- Service-Id : 1070 (VPLS) - SAP : lag-2:1070 SAP Egress Policy Id : 11401 ------------------------------------------------------------------------------- Associations ------------------------------------------------------------------------------- Service-Id : 1140 (VPLS) Customer-Id : 1 - SAP : lag-2:1140 SAP Egress Policy Id : 15001 ------------------------------------------------------------------------------- Associations ------------------------------------------------------------------------------- Service-Id : 1500 (VPLS) Customer-Id : 1 - SAP : lag-4:1500 SAP Egress Policy Id : 15701 ------------------------------------------------------------------------------- Associations ------------------------------------------------------------------------------- Service-Id : 1570 (VPLS) Customer-Id : 1 - SAP : lag-4:1570 SAP Egress Policy Id : 16401 ------------------------------------------------------------------------------- Associations ------------------------------------------------------------------------------- Service-Id : 1640 (VPLS) Customer-Id : 1 - SAP : lag-4:1640 SAP Egress Policy Id : 20001
------------------------------------------------------------------------------- Associations ------------------------------------------------------------------------------- Service-Id : 2000 (Epipe) Customer-Id : 1 - SAP : 1/1/2:2000 SAP Egress Policy Id : 20701 ------------------------------------------------------------------------------- Network ------------------------------------------------------------------------------- Network Policy Id ------------------------------------------------------------------------------- Interface Association ------------------------------------------------------------------------------- Interface : ip-192.168.105.4 IP Addr. : 192.168.105.4/24 Port Id : 1/1/23 Interface : ip-192.168.20.4 IP Addr. : 192.168.20.4/24 Port Id : lag-3 Interface : ip-192.168.45.4 IP Addr. : 192.168.45.4/24 Port Id : lag-5 Interface : ip-192.168.80.4 IP Addr. : 192.168.80.4/24 Port Id : 1/1/22 Network Policy Id : 550 ------------------------------------------------------------------------------- Interface Association ------------------------------------------------------------------------------- Interface : ip-192.168.100.4 IP Addr. : 192.168.100.4/24 Port Id : 1/1/23 Interface : ip-192.168.40.4 IP Addr. : 192.168.40.4/24 Port Id : lag-5 Interface : ip-192.168.65.4 IP Addr. : 192.168.65.4/24 Port Id : 1/1/13 Network Policy Id : 1050 ------------------------------------------------------------------------------- Interface Association ------------------------------------------------------------------------------- No Interface Association Found. Network Policy Id : 1550 ------------------------------------------------------------------------------- Interface Association ------------------------------------------------------------------------------- No Interface Association Found. Network Policy Id : 2050 ------------------------------------------------------------------------------- Interface Association ------------------------------------------------------------------------------- No Interface Association Found. ------------------------------------------------------------------------------- =============================================================================== \*A:SAS-C>config>qos# show qos remark-policy 500 detail =============================================================================== QoS Remarking Policies

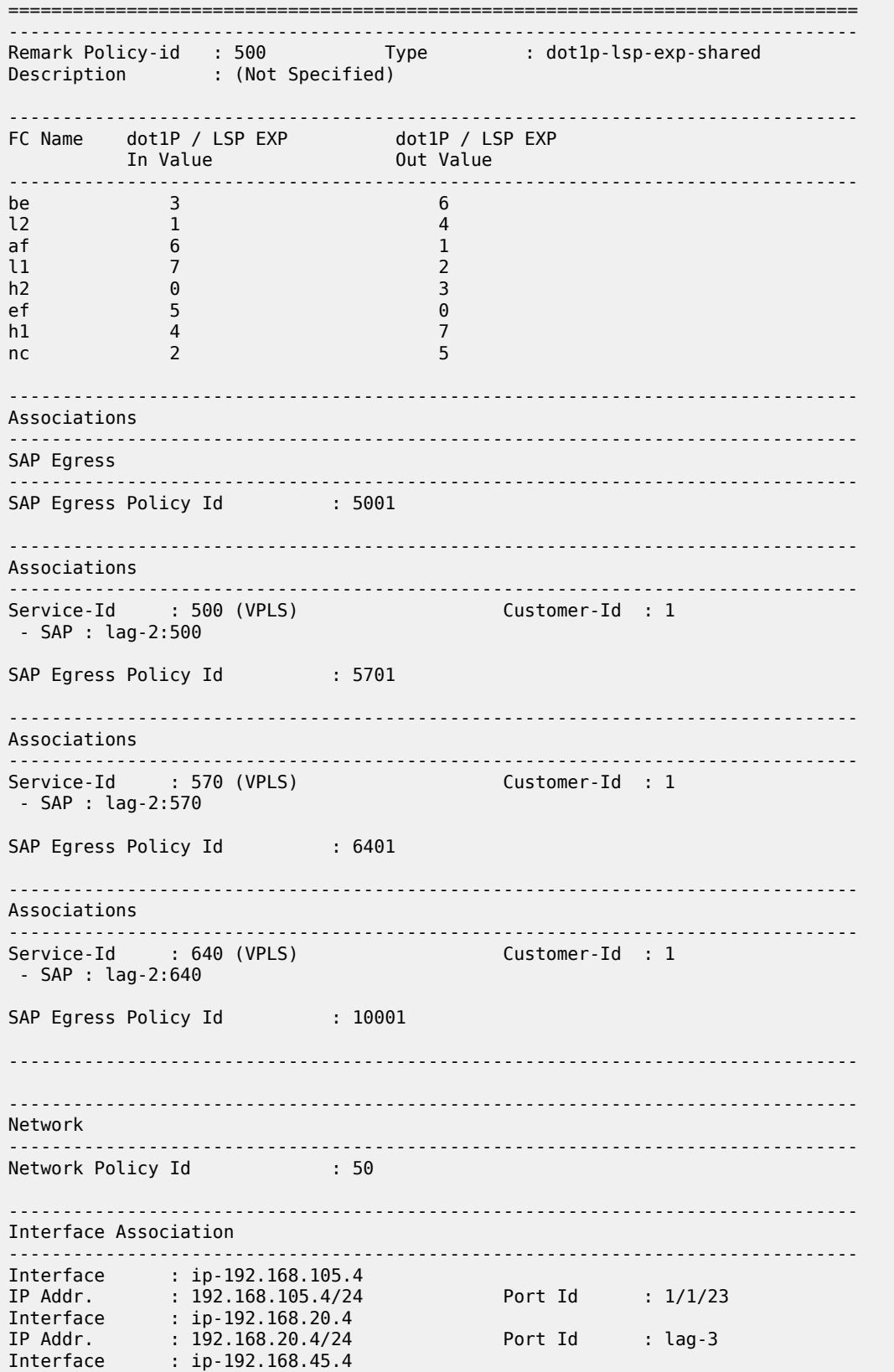

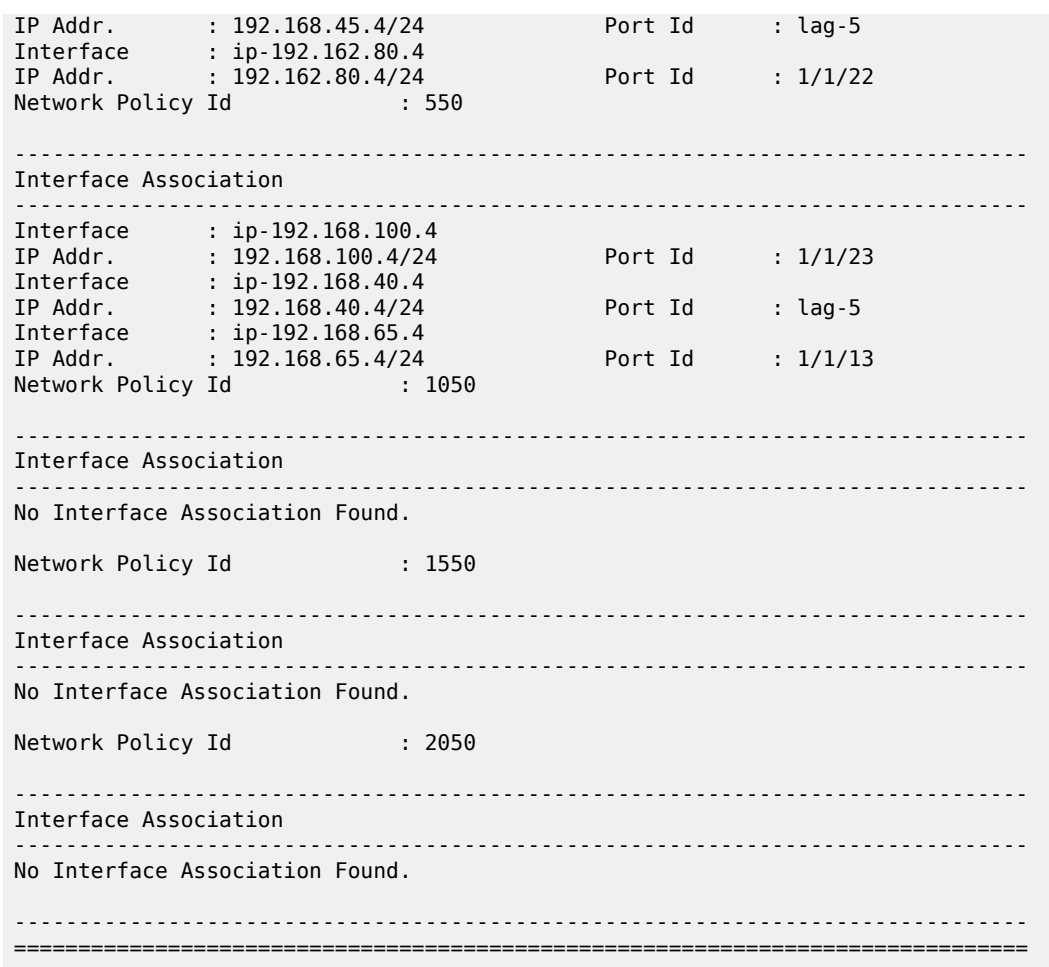

## *Table 80: Output fields: remark policy*

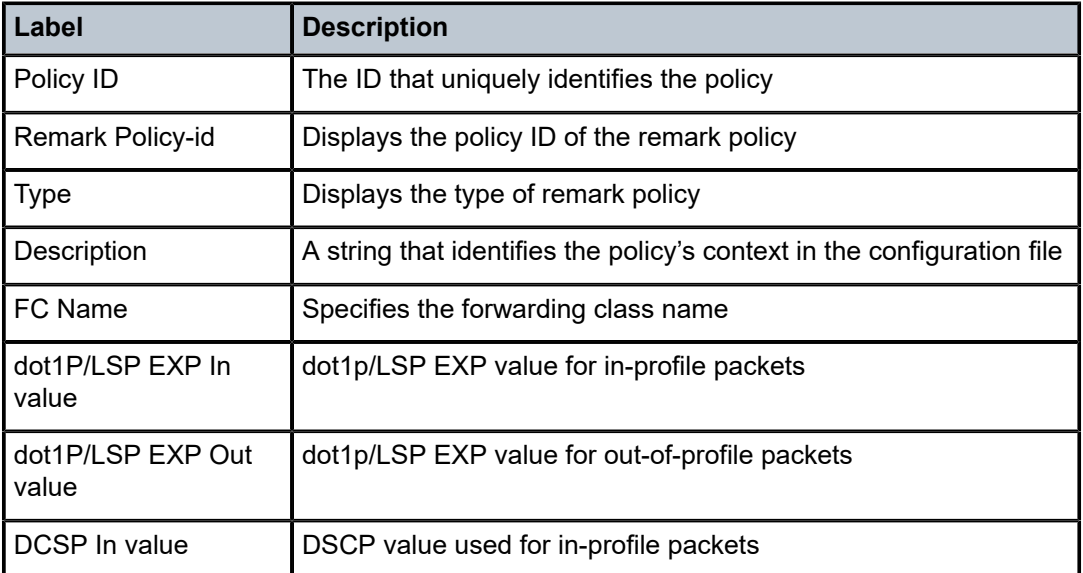

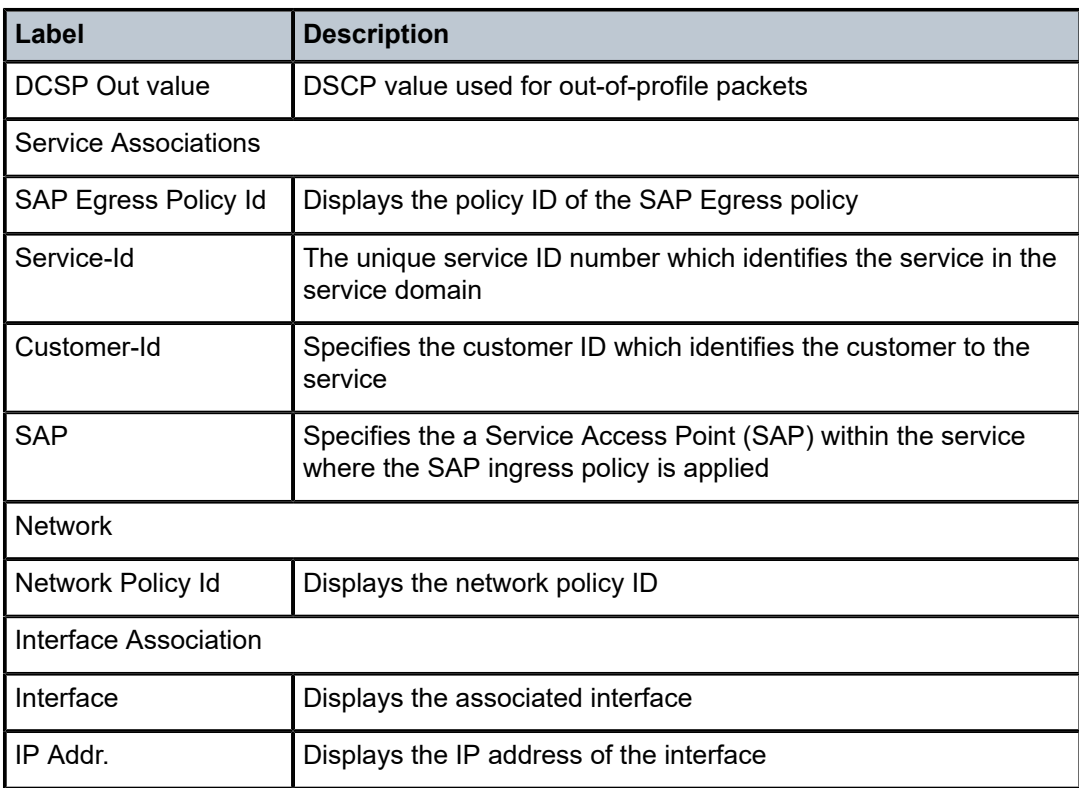

# **20 Access ingress QoS policies**

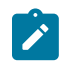

#### **Note:**

This feature is supported only on the 7210 SAS-Mxp, 7210 SAS-R6, 7210 SAS-R12, 7210 SAS-Sx/S 1/10GE (standalone), and 7210 SAS-Sx 10/100GE (standalone).

This chapter provides information about configuring access ingress QoS policies using the command line interface.

## **20.1 Overview**

An access ingress QoS policy is applied to the physical port instead of the SAP. It applies to all SAPs configured on the specific access port. To configure a port-based access ingress QoS policy, the **accessingress-qos-mode** command must be configured with the **port-mode** option specified.

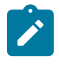

#### **Note:**

See the *7210 SAS-Mxp, R6, R12, S, Sx, T Interface Configuration Guide* for more information about the **access-ingress-qos-mode** command.

At ingress, the access ingress QoS policy uses dot1p, DEI with dot1p, or IP DSCP values to assign a forwarding class and profile to traffic, which facilitates the classification of traffic received on the access port. The user can assign a profile using DEI configured with a dot1p classification policy. The forwarding class is associated with meters or policers at ingress. The FC meters for unicast and multicast traffic and meter characteristics (for example, the CIR and PIR) are defined in the policy.

An access ingress QoS policy supports the definition of up to one (1) meter per forwarding class for unicast traffic, and up to one (1) meter per forwarding class for multipoint traffic (that is, broadcast, multicast, and unknown-unicast) for multipoint services. The definition of a maximum of 16 meters per access ingress QoS policy is supported.

For VPLS, the following four forwarding types (not to be confused with forwarding classes) are supported: unicast, multicast, broadcast, and unknown. The multicast, broadcast, and unknown traffic types are flooded to all destinations in the service and use the multipoint meter associated with the forwarding class. The unicast traffic type is handled in a point-to-point manner in the service and uses the unicast meter associated with the forwarding class.

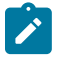

#### **Note:**

An access ingress policy is supported only when the node is configured to operate in the high SAP scale mode using the **configure system resource-profile sap-scale-mode high** command on the 7210 SAS-Mxp, 7210 SAS-Sx/S 1/10GE, and 7210 SAS-Sx 10/100GE and **configure system global-res-profile sap-scale-mode high** command on the 7210 SAS-R6 and 7210 SAS-R12.

See the *7210 SAS-Mxp, S, Sx, T Services Guide* and *7210 SAS-R6, R12 Services Guide* for more information about high SAP scale mode.

See the *7210 SAS-Mxp, R6, R12, S, Sx, T Basic System Configuration Guide* for more information about the **sap-scale-mode** command.

## **20.1.1 Shared access ingress QoS policies on the 7210 SAS-Mxp**

In addition to non-shareable access ingress port policies, users can configure and use shared access ingress policies. Shared policies optimize resource usage by associating a single instance of an access ingress QoS policy with multiple access ports. The software then allocates a single instance of classification entries and policing resources defined in the policy to classify and rate-limit ingress traffic received on all access ports. To use a shared access ingress QoS policy, enable the **config>system>resource-profile>qos-access-port-shared-res-mode** command. This mode is mutually exclusive to use non-shared mode. To use an access ingress policy exclusively with a port (to emulate the behavior of a non-shared access ingress policy), create a shared access ingress policy and associate it with only one port, instead of associating it with multiple ports.

With shared access ingress QoS policies, for traffic classification, the user has an option to use either table criteria or CAM criteria. With table criteria, the access ingress QoS policy uses dot1p, DEI with dot1p, or IP DSCP values to assign a forwarding class and profile to traffic. With CAM criteria, the access ingress QoS policy uses IP criteria to assign forwarding class to traffic. Shared access ingress policies provide similar capabilities for a policer definition as the non-shared access ingress policy.

## **20.1.2 Meter allocaton rules for shared access ingress QoS policies**

The following rules are used to allcoate meters in a shared access ingress QoS policy.

- Sharing of a single meter for both unicast and multipoint traffic is allowed. Users can configure any of the available meters for multipoint traffic.
- When the **num-qos-classifiers** command is set to a value of 2, only a single meter is available for use for both unicast and multicast traffic. That is, a separate multipoint meter cannot be configured.
- When associating a meter with an FC for broadcast, unknown-unicast, or multicast (BUM) traffic, the system does not validate whether the meter is a multipoint meter. This allows a single meter to be used for unicast and BUM traffic, which allows for efficient use of access ingress QoS resources.
- The use of the **multipoint** keyword is not mandatory for meter creation. If a multipoint meter is specified during meter creation, Nokia recommends that it should be used only with BUM traffic when it is explicitly configured for an FC.
- Unlike the special semantics associated with meter 11 in a service ingress policy or meter 9 in nonshared access ingress QoS policy, there are no special semantics associated with meter 9 in a shared access ingress policy. In other words, meter 9 is not treated as the default multipoint meter for all FCs in a shared access ingress QoS policy. The user can configure meter 9 as a non-multipoint meter and use it for policing unicast traffic from any FC.

## **20.1.3 Resource allocation for non-shared access ingress QoS policies**

This section describes the allocation of QoS resources from the CAM pool allocated to the policy to access ingress QoS policies using the **configure system resource-profile ingr-internal-tcam qos-access-portingress-resource** command.

For every FC in use, the system allocates two classification entries from the **qos-access-port-ingressresource** CAM pool: one entry for the unicast meter and one for the multicast meter. Regardless of the number of dot1p entries in the dot1p classification policy and IP DSCP entries in the DSCP classification policy that map to a specific FC name, a maximum of two entries are required for the FC. That is, if the

user defines a dot1p classification policy with all seven dot1p values mapped to FC af, FC af needs only two classification entries in the CAM. An FC is considered to be in use if a dot1p classification entry, DSCP classification entry, or the default FC is mapped to the FC name.

For every meter or policer in use, the system allocates one meter in the hardware. A meter or policer is considered to be in use when it is associated with an FC that is in use.

The number of access ports that can be configured in **access-ingress-qos-mode port-mode** is limited by the number of classification resources available in the hardware and the number of access ports supported by the system.

## **20.1.3.1 Using index file for access ingress QoS policies**

7210 SAS platforms use an index file to store the map that indicates the QoS resource allocation to access ports (for both non-shared and shared policies). After a reboot, the file is used to ensure appropriate resource allocation for all access ports that were using the access ingress policy before the reboot. In the absence of an index file, access ports that were configured successfully before the reboot may fail after the reboot. After the configuration file is saved, the index file is stored in flash memory. On system reboot, if the file is found, the system allocates resources as indicated in the stored map. If the file is not found, the system implements a best-fit algorithm and attempts to allocate resources for all access ports on a first-come-first-served basis. If the file is not found after reboot, the saved configuration may not execute successfully because resources may not be allocated to all access ports.

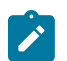

## **Note:**

The index file used for the QoS map is different from the file used for storing interface indexes.

## <span id="page-582-0"></span>**20.1.3.2 Calculating the number of QoS resources for non-shared access ingress QoS policies**

To calculate the number of QoS resources used by a port-based access ingress QoS policy, the user must determine the number of FCs to use.

Only the FCs used by the match criteria classification entries configured in the dot1p and DSCP classification policies, which are referred to as "FCs in use," are considered to calculate the number of FCs.

Default unicast meter 1 and default mulitpoint meter 9, which are created by default when a new policy is created, cannot be deleted. Unless the user explicitly configures another unicast meter or multicast meter for the FCs, the default unicast meter 1 is used for all unicast traffic and default mulitpoint meter 9 is used for all multipoint traffic (that is, broadcast, multicast, and unknown-unicast).

Use the following rules to compute the number of classification entries per FC in use:

- If an FC is in use and is created without explicit meters, use default meter 1 for unicast traffic and default meter 9 for all other traffic (that is, broadcast, multicast, and unknown-unicast). The FC requires two classification entries in the hardware.
- If an FC is in use and is created with an explicit unicast meter, use the unicast meter for unicast traffic and default meter 9 for all other traffic. The FC requires two classification entries in the hardware.
- If an FC is in use and is created with an explicit unicast meter and an explicit multicast meter, use the unicast meter for unicast traffic and the multicast meter for all other traffic. The FC requires two classification entries in the hardware.

• Two classification entries are used for the default *fc-name* configured using the **config qos accessingress default-fc** command. The entries for the default FC are in addition to the FCs configured in the dot1p and DSCP classification policies.

Using the number of match criteria and FCs in use, calculate the total number of classification entries per policy with the following formula.

 $TC = \sum 2 * E(i) + 2$ 

i = nc, h1, ef, h2, l1, af, l2, be

where:

- TC is the total number of classification entries per policy
- $\cdot$  E(i) is the number of match criteria entries that classify packets to FCi. E(i) is one (1) if there is a dot1p or DSCP classification entry that classifies packets to FCi; itherwise, E(i) is zero.
- the number is multiplied by two for the number of classification entries that FCi requires
- another two entries are added for the default FC

## <span id="page-583-0"></span>**20.1.3.3 Calculating the number of meters or policers for non-shared access ingress QoS policies**

The total number of policers (TP) used is the number of meters configured in the policy. From the meters configured in the policy, only meters configured for use with an FC are counted for resource allocation. That is, meters that are created but not associated with an FC are not counted for resource allocation. A maximum of 16 meters are available per access ingress QoS policy.

## **20.1.3.4 Determining the number of resources allocated to non-shared access ingress QoS policies**

The user must determine the value for the **config qos access-ingress num-qos-classifiers** command using the following formula.

max (TC, TP)

See sections [Calculating the number of QoS resources for non-shared access ingress QoS policies](#page-582-0) and [Calculating the number of meters or policers for non-shared access ingress QoS policies](#page-583-0) for information about determining the values for TC and TP respectively.

## **20.1.3.5 Example of non-shared access ingress QoS policy resource calculations**

The following sections describe example calculations for a non-shared access ingress QoS policy.

## **20.1.3.5.1 Example 1**

The following output example shows the FC mapping in a configured dot1p classification policy, in which the FC is using the default meters (meter 1 for unicast and meter 9 for multicast).

#### **Output example**

```
configure> qos> dot1p-classification 10
dot1p 7 fc nc
dot1p 6 fc nc
default-dot1p-fc be profile out
exit
configure> qos> access-ingress 10
      dot1p-classification 10
      meter 1 create
        rate pir max cir 0
     exit
meter 9 multi-point create
     rate pir 100 cir 0
      exit
table-classification-criteria use-dot1p 
      default-fc h1 profile in
exit
```

```
TC = 2 x 1 (for FC nc) + 2 x 1 (for default-dot1p-fc be) + 2 (for default-fc h1) = 6
```
TP =  $2 \times 2 = 4$ ; (only 2 default meters)

The **num-qos-classifiers** value should be set to max (TC, TP) = max (6, 4) = 6

#### **20.1.3.5.2 Example 2**

The following output example shows the FC mapping in a configured dot1p classification policy, in which the FC is using the default meters (meter 1 for unicast and meter 9 for multicast).

#### **Output example**

```
configure> qos> dot1p-classification 10
dot1p 7 fc nc
dot1p 6 fc nc
default-dot1p-fc be profile out
exit
configure> qos> access-ingress 20
      dot1p-classification 10
      meter 1 create
         rate pir max cir 0
      exit
meter 9 multi-point create
      rate pir 100 cir 0
      exit
table-classification-criteria use-dot1p 
      default-fc be profile out
exit
```
TC = 2 x 1 (for FC nc) + 2 x 1 (for **default-dot1p-fc** be) + 2 (for **default-fc** be) = 6

 $TP = 2 \times 2 = 4$ ; (only 2 default meters)

The **num-gos-classifiers** value should be set to max  $(TC, TP) = max (6, 4) = 6$ 

**Note:**

## **20.1.3.5.3 Example 3**

The following output example shows the configuration of the FC mapping in a dot1p classification policy, in which the FC is using both user-defined and default meters.

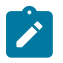

By default, unicast meter 1 and multipoint meter 9 are used if no explicit meter mapping is defined for the FC.

**Example**

```
configure> qos> dot1p-classification 10
dot1p 7 fc nc
dot1p 6 fc nc
default-dot1p-fc be profile out
exit
configure> qos> access-ingress 30
dot1p-classification 10
meter 1 create
rate pir max cir 0
      exit
      meter 9 multi-point create
           rate pir 100 cir 0
      exit
      meter 2 create
      rate 100 max cir 100
exit
      meter 10 multi-point create
      rate pir 100 cir 0
      exit
      fc nc
      meter 2
     multicast-meter 10
  exit
table-classification-criteria use-dot1p 
      default-fc be profile out
exit
```
TC = 2 x 1 (for FC nc) + 2 x 1 (for **default-dot1p-fc** be) + 2 (for **default-fc** be) = 6

 $TP = 2 \times 4 = 8$ ; (2 default meters and 2 user-defined meters) The **num-qos-classifiers** value should be set to max  $(TC, TP) = max (6, 8) = 8$ 

## **20.1.4 Resource allocation for shared access ingress QoS policies on the 7210 SAS-Mxp**

This section describes the allocation of QoS resources from the CAM pool allocated to the policy to shared access ingress QoS policies using the **config>system>resource-profile>ingr-internal-tcam>qosaccess-port-shared-res** command.

The resource allocation varies based on the classification criteria configured for the policy. The following sections describe the resource allocation with **table-criteria** and **cam-criteria**.

With the **table-criteria** option, for every FC in use, the system allocates two classification entries from the **qos-access-port-shared-res** CAM pool: one entry to map the traffic for the unicast meter and one to map the traffic for the multicast meter.

Regardless of the number of dot1p entries in the dot1p classification policy and IP DSCP entries in the DSCP classification policy that map to a specific FC name, a maximum of two entries are required for the FC. That is, if the user defines a dot1p classification policy with all seven dot1p values mapped to FC af, FC af needs only two classification entries in the CAM. An FC is considered to be in use if a dot1p classification entry, DSCP classification entry, or the default FC is mapped to the FC name. For every meter or policer in use, the system allocates one meter in the hardware. A meter or policer is considered to be in use when it is associated with an FC in use.

With the **cam-criteria** option, for every classification entry and FC in use, the system allocates two classification entries from the **qos-access-port-shared-res** CAM pool; one entry for the unicast meter and one for the multicast meter. That is, if the user defines a IP criteria with 10 entries, then all the classification entries are configured to FC "af", FC "af" needs two classification entries in the CAM per each IP criteria entry for a total of 20 entries in the CAM. An FC is considered to be in use if a **cam-criteria** classification entry or the default FC is mapped to the FC name. For every meter or policer in use, the system allocates one meter in the hardware. A meter or policer is considered to be in use when it is associated with an FC in use.

The number of access ports that can be configured in **access-ingress-qos-mode port-mode** is limited by the number of classification resources available in the hardware and the number of access ports supported by the system.

## <span id="page-586-0"></span>**20.1.4.1 Calculating the number of QoS resources for shared access ingress QoS policies**

To calculate the number of QoS resources used by a port-based shared access ingress QoS policy, the user must determine the number of FCs to use and the criteria used for classification of traffic to FC.

If using **table-criteria**, the QoS resource calculation is exactly the same as the non-shared access ingress QoS policy described in [Calculating the number of QoS resources for non-shared access ingress QoS](#page-582-0) [policies](#page-582-0). Resources are shared by all access ports the access ingress QoS policy is associated with.

If using **cam-criteria**, the QoS resource calculation for a port-based shared access ingress QoS policy using **cam-criteria**, the user must determine the number of FCs and the number of classification entries to use for classification of traffic to the FC.

Only the FCs used by the match criteria classification entries configured in the policy, which are referred to as "FCs in use," are considered in the calculation of the number of FCs.

The default unicast meter 1, which is created by default when a new policy is created, cannot be deleted. Unless the user explicitly configures another unicast meter or multicast meter for the FCs, the default unicast meter 1 is used for all unicast and multipoint traffic (for example, broadcast, multicast, and unknown-unicast).

The following meter selection rules are used by different traffic types under various configurations to compute the number of classification entries per FC in use:

• Only meter 1 is defined in the default policy; Meter 9 is not created. All FC and all traffic types use meter 1 by default. The following is a sample configuration output:

```
*7210-SAS>config>qos# access-ingress share-resources 65535 create 
*7210-SAS>config>qos>access-ingress$ info
----------------------------------------------
     num-qos-classifiers 2
     meter 1 create
     exit
----------------------------------------------
*7210-SAS>config>qos>access-ingress$
```
- If an FC is created without explicit meters, the default meter 1 is used for unicast traffic and BUM traffic types (for example, broadcast, multicast, and unknown-unicast traffic). When **cam-criteria** is configured, this uses a single entry in the CAM for each classification entry configured in the policy. When **table-criteria** is configured, this uses a single entry in the CAM for each FC.
- If an FC is created with only an explicit unicast meter, that meter is used for unicast traffic and for BUM traffic types. When **cam-criteria** is configured, this uses a single entry in the CAM for each classification entry configured in the policy. When **table-criteria** is configured, this uses a single entry in the CAM for each FC.
- If an FC is created with an explicit unicast meter and explicit multicast meter, use the configured unicast meter for unicast traffic and the configured multicast meter for all other traffic types. When **cam-criteria** is configured, this uses two entries in the CAM for each classification entry configured in the policy. When **table-criteria** is configured, this uses two entries in the CAM for each FC.
- If an FC is created with only an explicit multicast meter, use the default meter 1 for unicast traffic and the configured multicast meter for BUM traffic. When **cam-criteria** is configured, this uses two entries in the CAM for each classification entry configured in the policy. When **table-criteria** is configured, this uses two entries in the CAM for each FC.
- If an FC is configured explicitly to use a unicast meter and a multicast meter and both the traffic types are configured to use the same meter ID, the software allocates two entries in the CAM. When **camcriteria** is configured, this uses two entries in the CAM for each classification entry configured in the policy. When **table-criteria** is configured, this uses two entries in the CAM for each FC.

Using the number of match criteria and FCs in use, calculate the total number of classification entries per policy with the following formula.

 $TC = \sum (M(i) * E(i) + 2)$ 

 $i = 1 -$  maximum number of classification entries

## where:

- TC is the total number of classification entries per policy
- $\cdot$  E(i) is the number of match criteria entries that classify packets to FCi. The E(i) is one (1) if there is a CAM criteria classification entry that classifies packets to FCi; otherwise, the E(i) is zero.
- The M(i) is the number of meters FCi requires and determined using the meter selection rules provided in the preceding list. Each meter defined for the FC consumes a CAM entry to map the traffic flow to defined FCi.
- two additional entries are added for the default FC

## <span id="page-587-0"></span>**20.1.4.2 Calculating the number of meters or policers for shared access ingress QoS policies**

The total number of policers (TP) used is the number of meters configured in the policy. Only meters configured for use with an FC are counted for resource allocation. That is, meters that are created but not associated with an FC are not counted. A maximum of 16 meters are available per access ingress QoS policy.

## **20.1.4.3 Determining the number of resources allocated to shared access ingress QoS policies**

The user must determine the value for the **config>qos>access-ingress>num-qos-classifiers** command using the following formula.

max (TC, TP)

where:

- TC is the total number of classification entries per policy
- TP is the total number of policers

See sections [Calculating the number of QoS resources for shared access ingress QoS policies](#page-586-0) and [Calculating the number of meters or policers for shared access ingress QoS policies](#page-587-0) for information about determining the values for the TC and TP parameters.

## **20.1.4.4 Examples of shared access ingress QoS policy resource calculations**

This section provides example resource calculations for a shared access ingress QoS policy.

## **20.1.4.4.1 Example 1**

The following output is an example of the FC mapping for a **cam-criteria** (IP criteria) access ingress QoS policy, in which the FC is using the the default meters (meter 1).

#### **Example**

```
configure> qos> access-ingress 10
meter 1 create
rate pir max cir 0
exit
classification-criteria cam-criteria
fc h1
 meter 1
exit
fc nc
 meter 1
exit
default-fc h1 profile in
ip-criteria
 entry 1
  action fc nc 
  match src-ip 192.168.1.1/32
 exit
exit
```
where:

TC = 1 x 1 (for FC nc) + 1 x 1 (for **default-fc** h1) = 2

TP =  $1 \times 2 = 2$ ; (only 1 default meter)

The **num-qos-classifiers** value should be set to max (TC, TP) = max (2, 2) = 2.

## **20.1.4.4.2 Example 2**

The following output is an example of the FC mapping for a **cam-criteria** (IP criteria) access ingress QoS policy, in which the FC is using the non-default meters (meter 1 and meter 3).

#### **Example**

```
configure> qos> access-ingress 10
meter 1 create
rate pir max cir 0
exit
meter 3 create
rate pir max cir 10
exit
fc h1
 meter 1
 multicast-meter 3
exit
fc nc
 meter 1
exit
classification-criteria cam-criteria
default-fc h1 profile in
ip-criteria
 entry 1
  action fc nc 
  match src-ip 192.168.1.1/32
 exit
exit
```
where:

TC = 1 x 1 (for FC nc) + 1 x 2 (for **default-fc** h1) = 3 TP =  $2 \times 2 = 4$ ; (2 meters; meter 3 and meter 1)

The **num-qos-classifiers** value should be set to max  $(TC, TP) = max(3, 4) = 4$ .

## **20.1.4.4.3 Example 3**

The following output is an example of the FC mapping for a **cam-criteria** (IP criteria) access ingress QoS policy in which a mix of FCs are in use and where some FCs use the non-default meters (meter 1 and meter 3) and some use the default meter 1.

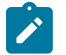

**Note:** By default, unicast meter 1 is used if no explicit meter mapping is defined for the FC.

#### **Example**

```
configure> qos> access-ingress 10
meter 1 create
rate pir max cir 0
exit
meter 3 create
rate pir max cir 10
exit
fc h1
 meter 1
 multicast-meter 3
```
exit fc nc multicast-meter 9 exit fc af multicast-meter 4 exit fc be exit classification-criteria cam-criteria default-fc be profile in ip-criteria entry 1 action fc nc match src-ip 192.168.1.1/32 exit entry 10 action fc af match dst-ip 192.168.100.1/32 exit entry 20 action fc h1 match src-ip 192.168.200.1/32 exit entry 30 action fc af match dst-ip 192.168.300.1/32 exit entry 40 action fc af match src-ip 192.168.400.1/32 exit

exit

where:

TC = 1 x 2 (for FC nc) + 3 x 2 (for FC af) + 1 x 1 (for **default-fc** be) = 11

TP =  $2 \times 2 = 4$ ; (2 meters; meter 3 and meter 1)

The **num-qos-classifiers** value should be set to max (TC, TP) = max (11, 4) = 11 (rounded off to the nearest even number greater than 11, which is 12).

## **20.1.5 Configuration guidelines for a port-based access ingress QoS policy**

Use the following guidelines to configure a port-based access ingress QoS policy.

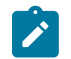

**Note:** The following guidelines are generic and some of the commands are not available on all platforms.

- Delete all SAPs on the port or the LAG before switching between the **sap-mode** and **port-mode** options for the **access-ingress-qos-mode** command.
- Perform the following steps before changing the **access-ingress-qos-mode** command to **port-mode**:
	- **1.** Reboot the node in **sap-scale-mode high**.
	- **2.** If shared mode is enabled (**config>system>resource-profile>qos-access-port-shared-resmode**), ensure that the following resources are allocated:
- **config>system>resource-profile>ingress-internal-tcam>qos-access-ingress-resource**
- **config>system>resource-profile>ingress-internal-tcam>qos-access-port-shared-res**
- **3.** Configure an access port using the **config**>**port**>**ethernet**>**mode** command with the **access** option specified.
- If the **config**>**port**>**ethernet**>**access-ingress-qos-mode** command is set to **port-mode**, access ingress policy 1 is attached to the port by default. In shared mode, the access ingress policy ID 65536 is attached to the port by default. The policy can be replaced with a user-defined access ingress QoS policy provided that sufficient resources are available in the **qos-access-port-ingress-resource** slice or **qos-access-port-shared-res** slice in shared mode.
- Resource allocation using **qos-access-port-ingress-resource** has no restrictions and resources can be configured using this command in **sap-scale-mode low**, **high**, or in shared mode; however, allocating resources in **sap-scale-mode low** or in shared mode wastes resources because an access ingress QoS policy can only be attached in **sap-scale-mode high** and resources for shared policies are allocated from the **qos-access-port-shared-res** slice.
- Reset the user-defined access ingress QoS policy to 1 or 65536 on the port before changing the **access-ingress-qos-mode** command to **sap-mode**.
- If the **access-ingress-qos-mode** command is configured in the **config**>**lag** context, reset the userdefined access ingress QoS policy to 1 or 65536 on the primary LAG member before changing the **access-ingress-qos-mode** command to **sap-mode**.

## **20.1.6 Basic configurations for non-shared access ingress QoS policies**

A basic non-shared access ingress QoS policy must conform to the following configuration rules:

- The policy must have a unique access ingress QoS policy ID.
- The policy can specify meter parameters, such as CIR and PIR, to define meters for use.
- The policy may include a dot1p and DSCP template attachment to map dot1p and IP DSCP values to the FC.
- Optionally, the policy may configure either the IP DSCP or dot1p or both for classification. The user can also assign an ingress profile based on either a dot1p, DEI with dot1p, or IP DSCP.

#### **Output example**

The following output is an example configuration of an access ingress QoS policy.

```
*A:Dut-A>config>qos# access-ingress 10 
*A:Dut-A>config>qos>access-ingress# info 
----------------------------------------------
              meter 1 create
                   mode trtcm2 
                   adaptation-rule cir min
                   rate cir 1010 pir 4040
                   color-mode color-blind
                   mbs 512 bytes
                   cbs 100 kbytes
              exit
              meter 3 create
              exit
              meter 5 multi-point create
              exit
              meter 9 multi-point create
```
7210 SAS-Mxp, R6, R12, S, Sx, T Quality of Service Guide Part CAO-MAP, NO, NT2, O, OX, Twaaniy of Octvice Galacter and the contraction of the critical Access ingress QoS policies Release 23.9.R1

```
 exit
             fc "ef" create
                meter 3
                multicast-meter 5
            exit
             counter-mode forward-drop-count
             default-fc "ef" profile in 
            dot1p-classification 40
            dscp-classification 30
            table-classification-criteria use-dscp
            num-qos-classifiers 8
----------------------------------------------
```
## **20.1.6.1 Editing a non-shared access ingress QoS policy configuration**

The user can edit existing policies and entries through the CLI or NMS. The changes are applied immediately to all services to which the policy applies.

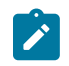

#### **Note:**

The *num-resources* parameter value for the **config**>**qos**>**access-ingress**>**num-qos-classifiers** command cannot be modified when the policy is in use.

Perform the following to prevent configuration errors:

- Copy the policy to a work area.
- Edit the policy.
- Overwrite the original policy.

## **20.1.6.2 Removing a non-shared policy from the QoS configuration**

Use the following syntax to remove an access ingress policy from the QoS configuration.

```
config>qos# no access-ingress policy-id
```
#### **Example:**

config>qos# no access-ingress 100 config>qos# no access-ingress 1010

#### **20.1.6.3 Deleting a non-shared access ingress QoS policy**

Every access Ethernet port is associated, by default, with the default access ingress policy (*policy-id* 1) when the **access-ingress-qos mode** command is set to **port-mode**. You can replace the default policy with a user-defined policy. If the non-default access ingress policy is removed, the association reverts to default policy-id 1. A QoS policy cannot be deleted until it is removed from all access ports where it is applied.

```
*A:card-1>config>qos# no access-ingress 30
MINOR: CLI Could not remove Access ingress policy "30" because it is in use.
```
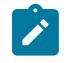

#### **Note:**

The **access-ingress-qos-mode** command can only be changed to **sap-mode** if access ingress policy 1 is attached to the port.

## **20.1.7 Basic configurations for shared access ingress QoS policies**

A basic shared access ingress QoS policy must conform to the following configurations rules:

- The policy must have a unique access ingress QoS policy ID.
- The policy can specify meter parameters, such as CIR and PIR, to define meters for use.
- The policy may include a dot1p and DSCP template attachment to map dot1p and IP DSCP values to the FC.
- Optionally, the policy may configure either the IP DSCP or dot1p or both for classification. The user can also assign an ingress profile based on either a dot1p, DEI with dot1p, or IP DSCP.

#### **Output example**

The following output is an example configuration of a shared access ingress QoS policy.

```
*A:Mxp> configure qos access-ingress 65536 
*A:Mxp>config>qos>access-ingress# info detail 
----------------------------------------------
             description "Default ACCESS ingress shared QoS policy."
             meter 1 create
                 mode trtcm1 
                 adaptation-rule cir closest pir closest
                 rate cir 0 pir max
                color-mode color-aware
                 mbs default kbits
                 cbs default kbits
             exit
             classification-criteria table-criteria
             counter-mode in-out-profile-count
             default-fc "be" profile out 
             dot1p-classification 1
             dscp-classification 1
             table-classification-criteria both-dscp-dot1p
             num-qos-classifiers 2
----------------------------------------------
```
## **20.1.7.1 Editing a shared access ingress QoS policy configuration**

The user can edit existing policies and entries through the CLI or NMS. The changes are applied immediately to all services to which the policy applies.

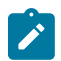

#### **Note:**

The *num-resources* parameter value for the **config**>**qos**>**access-ingress**>**num-qos-classifiers** command cannot be modified when the policy is in use.

Perform the following to prevent configuration errors:

- Copy the policy to a work area.
- Edit the policy.

• Overwrite the original policy.

## **20.1.7.2 Removing a shared policy from the QoS configuration**

Use the following syntax to remove an access ingress policy from the QoS configuration.

config>qos# no access-ingress *policy-id*

#### **Example:**

```
config>qos# no access-ingress 100
     config>qos# no access-ingress 1010
```
## **20.1.7.3 Deleting a shared access ingress QoS policy**

Every access Ethernet port is associated, by default, with the default access ingress shared QoS policy (policy ID 65536) when the **access-ingress-qos-mode** command is set to **port-mode**. Users can replace the default policy with a user-defined policy. If the non-default access ingress shared QoS policy is removed, the association reverts to the default policy ID 65536. A QoS policy cannot be deleted until it is removed from all access ports where it is applied.

```
Mxp>config>qos# no access-ingress 20
MINOR: QOS #11031 Access ingress policy is already in use
```
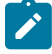

#### **Note:**

The **access-ingress-qos-mode** command can only be changed to **sap-mode** if access ingress policy 65535 is attached to the port.

## **20.2 Access-ingress QoS policy command reference**

## **20.2.1 Command hierarchies**

- [Access-ingress QoS configuration commands](#page-594-0)
- <span id="page-594-0"></span>• [Show commands](#page-595-0)

## **20.2.1.1 Access-ingress QoS configuration commands**

```
config
     - qos
         - access-ingress policy-id [share-resources] [create]
         - no access-ingress policy-id
             - classification-criteria classification-criteria
             - no classification-criteria
             - counter-mode {in-out-profile-count | forward-drop-count}
             - no counter-mode
             - description description-string
             - no description
```
 - **[default-fc](#page-599-0)** *fc-name* **profile {in | out}** - **no [default-fc](#page-599-0)** - **[dot1p-classification](#page-600-0)** *description-string* - **no [dot1p-classification](#page-600-0)** - **[dscp-classification](#page-600-1)** *description-string* - **no [dscp-classification](#page-600-1)** - **[fc](#page-601-0)** *fc-name* **[create]** - **no [fc](#page-601-0)** *fc-name* - **[meter](#page-602-0)** *meter-id* - **no [meter](#page-602-0)** - **[multicast-meter](#page-602-1)** *meter-id* - **no [multicast-meter](#page-602-1)** - **[ip-criteria](#page-603-0) [use-port-range]**  - **no [ip-criteria](#page-603-0)** - **[entry](#page-604-0)** *entry-id* **[create]** - **no [entry](#page-604-0)** *entry-id* - **[action](#page-605-0) [fc** *fc***]** - **no [action](#page-605-0)** - **[description](#page-597-1)** *description-string* - **no [description](#page-597-1)** - **[match](#page-606-0) [protocol** *protocol-id***]** - **no [match](#page-606-0)** - **[dscp](#page-606-1)** *dscp-value* **|** *dscp-name [dscp-mask]* - **no [dscp](#page-606-1)** - **[dst-ip](#page-608-0)** *ip-address* **[***ipv4-address-mask***]** - **[dst-ip](#page-608-0)** *ip-address/mask* - **no [dst-ip](#page-608-0)** - **[dst-port](#page-608-1) {eq}** *dst-port-number* - **[dst-port](#page-608-1) {range}** *dst-port-number1 dst-port-number2* - **no [dst-port](#page-608-1)**  - **[ip-prec](#page-610-0)** *ip-prec-value* **[***ip-prec-mask***]** - **no [ip-prec](#page-610-0)**  - **[src-ip](#page-611-0)** *ip-address/mask* - **[src-ip](#page-611-0)** *ip-address* **[***ipv4-address-mask***]** - **no [src-ip](#page-611-0)**  - **[src-port](#page-611-1) {eq}** *src-port-number* - **[src-port](#page-611-1) {range}** *src-port-number1 src-port-number2* - **no [src-port](#page-611-1)**  - **[renum](#page-613-0)** *old-entry-id new-entry-id* - **[meter](#page-613-1)** *meter-id* **[create] [multi-point]**  - **no [meter](#page-613-1)** *meter-id* - **[adaptation-rule](#page-615-0) [cir** *adaptation-rule***] [pir** *adaptation-rule***]** - **no [adaptation-rule](#page-615-0)** - **[cbs](#page-616-0)** *size* **[kbits | bytes | kbytes]** - **no [cbs](#page-616-0)** - **[color-mode](#page-617-0) {color-aware | color-blind}** - **no [color-mode](#page-617-0)** - **[mbs](#page-618-0)** *size* **[kbits | bytes | kbytes]** - **no [mbs](#page-618-0)** - **[mode](#page-619-0)** *mode* - **no [mode](#page-619-0)** - **[rate](#page-620-0) [cir** *cir-rate]* **[pir** *pir-rate***]** - **no [rate](#page-620-0)** - **[num-qos-classifiers](#page-621-0)** *num-resources* - **no [num-qos-classifiers](#page-621-0)** - **[table-classification-criteria](#page-622-0)** *table-classification-criteria*

## <span id="page-595-0"></span>**20.2.1.2 Show commands**

**show** - **qos**  - **[access-ingress](#page-623-0) [***policy-id***] association** - **[access-ingress](#page-623-0) [***policy-id***] [detail]**

## **20.2.2 Command descriptions**

## <span id="page-596-0"></span>**20.2.2.1 Generic commands**

## access-ingress

#### **Syntax**

**access-ingress** *policy-id* [**share-resources**] [**create**]

**no access-ingress** *policy-id*

## **Context**

config>qos

## **Platforms**

7210 SAS-Mxp, 7210 SAS-R6, 7210 SAS-R12, 7210 SAS-Sx/S 1/10GE (standalone), and 7210 SAS-Sx 10/100GE (standalone)

## **Description**

This command creates or edits an access ingress QoS policy, which is used when the **access-ingressqos-mode** command is set to **port-mode**. See the *7210 SAS-Mxp, R6, R12, S, Sx, T Interface Configuration Guide* for more information about the **access-ingress-qos-mode** command.

The **no** form of this command reverts to the default value.

## **Default**

access-ingress 1 (for non-shared mode)

access-ingress 65536 (for shared mode)

## **Parameters**

*policy-id*

Specifies the access-ingress policy ID.

**Values** 1 to 65535

1 to 65536 (only on the 7210 SAS-Mxp)

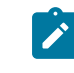

**Note:** The value of 65536 is the default policy reserved for use when the node is configured to share access-ingress QoS policies across ports and is not modifiable by the user in the description.

#### **create**

Keyword to create an access-ingress policy. The create keyword requirement can be enabled or disabled in the **environment**>**create** context.

#### **share-resources**

Keyword to indicate that if the policy is associated with a port, it shares existing resources if another port has already been instantiated with this policy. If this keyword is not specified, the port allocates new resources if they are available and fails if there are no resources. This keyword is only available on the 7210 SAS-Mxp and can only be used when the **config>system>resource-profile>qos-access-port-shared-res-mode** command is enabled.

## <span id="page-597-1"></span>description

#### **Syntax**

**description** *description-string*

**no description**

#### **Context**

config>qos>access-ingress

config>qos>access-ingress>ip-criteria>entry (only on the 7210 SAS-Mxp)

#### **Platforms**

7210 SAS-Mxp, 7210 SAS-R6, 7210 SAS-R12, 7210 SAS-Sx/S 1/10GE (standalone), and 7210 SAS-Sx 10/100GE (standalone)

#### **Description**

This command creates a text description stored in the configuration file for a configuration context. The text string is stored in the configuration file and identifies the context in the file.

The **no** form of this command removes the description string for the configuration context.

#### **Parameters**

#### *description-string*

Specifies a text string that describes the entity. Allowed values are any string up to 80 characters composed of printable, 7-bit ASCII characters. If the string contains special characters (#, \$, spaces, and so on), the entire string must be enclosed within double quotes.

## <span id="page-597-0"></span>**20.2.2.2 Access ingress QoS policy commands**

## classification-criteria

#### **Syntax**

**classification-criteria** *classification-criteria* **no classification-criteria**

## **Context**

config>qos>access-ingress

## **Platforms**

7210 SAS-Mxp

#### **Description**

This command specifies whether table-based or CAM-based classification criteria is used for the access ingress QoS policy. The *classification-criteria* value cannot be changed when the policy is associated with a port.

Dot1p classification and IP DSCP classification policy-based classification entries can be used when using table-based classification criteria.

IP criteria classification entries can be used when using CAM-based classification criteria.

The **no** form of this command reverts to the default value.

## **Default**

classification-criteria table-criteria

## **Parameters**

*classification-criteria*

Specifies if table-based or CAM-based classification criteria is used for the access ingress QoS policy.

**Values** cam-criteria, table-criteria

## <span id="page-598-0"></span>counter-mode

#### **Syntax**

**counter-mode** {**in-out-profile-count** | **forward-drop-count**} **no counter-mode**

#### **Context**

config>qos>access-ingress

## **Platforms**

7210 SAS-Mxp, 7210 SAS-R6, 7210 SAS-R12, 7210 SAS-Sx/S 1/10GE (standalone), and 7210 SAS-Sx 10/100GE (standalone)

#### **Description**

This command allows the user to set the counter mode for the counters associated with access port ingress meters (also known as policers). A pair of counters is available with each meter. These counters count different events based on the counter mode value.

The **no** form of this command reverts to the default value.

#### **Default**

counter-mode in-out-profile-count

## **Parameters**

#### **in-out-profile-count**

Specifies that the in-profile and out-profile packets and octets are counted per meter.

#### **fwd-drop-count**

Specifies that the forwarded and dropped packets and octets are counted per meter.

## <span id="page-599-0"></span>default-fc

#### **Syntax**

**default-fc** *fc-name* **profile** {**in** | **out**} **no default-fc**

## **Context**

config>qos>access-ingress

## **Platforms**

7210 SAS-Mxp, 7210 SAS-R6, 7210 SAS-R12, 7210 SAS-Sx/S 1/10GE (standalone), and 7210 SAS-Sx 10/100GE (standalone)

#### **Description**

This command defines or edits the default forwarding class to be assigned to packets that do not match the explicitly configured classification entries. See the [table-classification-criteria](#page-622-0) command for more information about configuring the default FC.

The **no** form of this command reverts to the default value.

## **Default**

default-fc be profile out

#### **Parameters**

*fc-name*

Specifies the forwarding class name.

**Values** be, l2, af, l1, h2, ef, h1, nc

#### **profile {in | out}**

Specifies whether packets are in-profile or out-of-profile. All packets that are assigned to this forwarding class are considered in or out of profile based on which keyword is configured. A value of **in** defines the packet as being in-profile and a value of **out** defines the packet as being out-of-profile.

## <span id="page-600-0"></span>dot1p-classification

#### **Syntax**

**dot1p-classification** *policy-id* **no dot1p-classification**

## **Context**

config>qos>access-ingress

## **Platforms**

7210 SAS-Mxp, 7210 SAS-R6, 7210 SAS-R12, 7210 SAS-Sx/S 1/10GE (standalone), and 7210 SAS-Sx 10/100GE (standalone)

#### **Description**

This command associates a dot1p classification policy with an access ingress QoS policy. See [IP DSCP](#page-271-0) [and dot1p classification policy support](#page-271-0) for more information about dot1p classification policies.

The **no** form of this command reverts to the default value.

#### **Default**

dot1p-classification 1

#### **Parameters**

*policy-id*

Specifies the dot1p classification policy ID.

**Values** 1 to 65535

## <span id="page-600-1"></span>dscp-classification

**Syntax dscp-classification** *policy-id* **no dscp-classification**

## **Context**

config>qos>access-ingress

## **Platforms**

7210 SAS-Mxp, 7210 SAS-R6, 7210 SAS-R12, 7210 SAS-Sx/S 1/10GE (standalone), and 7210 SAS-Sx 10/100GE (standalone)

## **Description**

This command associates a DSCP classification policy with an access ingress QoS policy. See [IP DSCP](#page-271-0) [and dot1p classification policy support](#page-271-0) for more information about dot1p classification policies.

The **no** form of this command reverts to the default value.

## **Default**

dscp-classification 1

## **Parameters**

*policy-id*

Specifies the DSCP classification policy ID.

**Values** 1 to 65535

<span id="page-601-0"></span>fc

## **Syntax**

**fc** *fc-name* [**create**] **no fc** *fc-name*

## **Context**

config>qos>access-ingress

## **Platforms**

```
7210 SAS-Mxp, 7210 SAS-R6, 7210 SAS-R12, 7210 SAS-Sx/S 1/10GE (standalone), and 7210 SAS-Sx
10/100GE (standalone)
```
## **Description**

This command creates a class instance of the forwarding class. After the *fc-name* is created, classification actions can be applied to the forwarding class and it can be used in classification criteria configured in the DSCP and dot1p classification policies.

The **no** form of this command removes all explicit meter mappings for *fc-name* forwarding types. The meter mappings revert to the default meters for *fc-name*.

## **Default**

Undefined forwarding classes default to the configured parameters in the default **policy** *policy-id* 1.

#### **Parameters**

#### *fc-name*

Specifies the case-sensitive, system-defined FC name for which policy entries will be created.

**Values** be, l2, af, l1, h2, ef, h1, nc

#### **create**

Keyword to create the forwarding class. The **create** keyword requirement can be enabled or disabled in the **environment**>**create** context.

## <span id="page-602-0"></span>meter

#### **Syntax**

**meter** *meter-id*

**no meter**

## **Context**

config>qos>access-ingress>fc

#### **Platforms**

7210 SAS-Mxp, 7210 SAS-R6, 7210 SAS-R12, 7210 SAS-Sx/S 1/10GE (standalone), and 7210 SAS-Sx 10/100GE (standalone)

#### **Description**

This command overrides the default unicast forwarding type meter mapping for **fc** *fc-name*. The specified meter ID must exist within the policy as a non-multipoint meter before the mapping can be made. After the FC mapping is applied, the meter ID is used to forward all unicast traffic that uses this policy on the port.

The **no** form of this command reverts the unicast (point-to-point) meter ID to the default meter for the FC.

#### **Default**

meter 1

#### **Parameters**

#### <span id="page-602-1"></span>*meter-id*

Specifies the meter ID, which must be an existing, non-multipoint meter defined in the **config**>**qos**>**access-ingress** context.

**Values** 1 to 16

## multicast-meter

#### **Syntax**

**multicast-meter** *meter-id*

**no multicast-meter**

## **Context**

config>qos>access-ingress>fc

## **Platforms**

7210 SAS-Mxp, 7210 SAS-R6, 7210 SAS-R12, 7210 SAS-Sx/S 1/10GE (standalone), and 7210 SAS-Sx 10/100GE (standalone)

#### **Description**

This command overrides the default multicast forwarding type meter mapping for **fc** *fc-name*. The specified meter ID must exist within the policy as a multipoint meter before the mapping can be made. After the FC mapping is applied, the meter ID is used to forward all multicast traffic that uses this policy on the port.

The **no** form of this command reverts the multicast forwarding type *meter-id* to the default meter for the FC.

## **Default**

multicast-meter 9

#### **Parameters**

#### *meter-id*

Specifies the multicast meter, which must be an existing, multipoint meter defined in the **config**>**qos**>**access-ingress** context.

**Values** 1 to 16

## <span id="page-603-0"></span>ip-criteria

**Syntax ip-criteria** [**use-port-range**] **no ip-criteria**

## **Context**

config>qos>access-ingress

## **Platforms**

7210 SAS-Mxp

## **Description**

This command creates or edits policy entries that specify an IP criteria (such as, IP DSCP, IP addresses, and so on.). IP criteria-based access ingress QoS policies are used to select the appropriate ingress meter and corresponding forwarding class for matched traffic.

The 7210 SAS implementation exits on the first match found and executes the actions in accordance with the accompanying action command. For this reason, entries must be sequenced correctly from most to least explicit.

The **no** form of this command deletes all entries specified under this node. Once IP criteria entries are removed from an access ingress QoS policy, the IP criteria is removed from all services where that policy is applied.

## **Parameters**

#### **use-port-range**

Specifies that classification entries are used to specify range values for TCP/UDP source and destination port fields, in addition to other IP criteria fields. If an IP criteria classification policy is created without this option, the filter entries can only use exact values for TCP/ UDP source and destination port fields. By default, an IP criteria classification policy is created without the **use-port-range** option.

There are limited amount of unique port range values that can be used (see the **tools>dump>system-resources** command to know the current usage). The port range entries are shared among QoS and ACLs, along with source and destination port range values.

## <span id="page-604-0"></span>entry

## **Syntax**

**entry** *entry-id* [**create**] **no entry** *entry-id*

## **Context**

config>qos>access-ingress>ip-criteria

## **Platforms**

7210 SAS-Mxp

## **Description**

This command creates or edits an IP criteria entry for the policy. Multiple entries can be created using unique *entry-id* numbers.

The list of flow criteria is evaluated in a top-down fashion with the lowest entry ID at the top and the highest entry ID at the bottom. If the defined match criteria for an entry within the list matches the information in the egress packet, the system stops matching the packet against the list and performs the reclassification actions for the matching entries. If none of the entries match the packet, the IP flow reclassification list has no effect on the packet.

An entry is not populated in the list unless the **action** command is executed for the entry. An entry that is not populated in the list has no effect on egress packets. If the **action** command is executed without any explicit reclassification actions specified, the entry is populated in the list allowing packets matching the entry to exit the list, preventing them from matching entries lower in the list. Because this is the only flow reclassification entry that the packet matched and this entry explicitly states that no reclassification action is to be performed, the matching packet is not reclassified.

The **no** form of this command removes the specified entry from the policy. Entries removed from the policy are immediately removed from all services where that policy is applied.

## **Parameters**

*entry-id*

Specifies a match criterion and the corresponding action. It is recommended that multiple entries be given an *entry-id* in staggered increments. This allows users to insert a new entry in an existing policy without requiring renumbering of all the existing entries.

An entry cannot have any match criteria defined (in which case, everything matches) but must have at least the keyword **action fc** *fc-name* for it to be considered complete. Entries without the **action** keyword are considered incomplete and are rendered inactive.

**Values** 1 to 250

#### **create**

Keyword to create a flow entry when the system is configured. Objects may be accidentally created when this protection is disabled and an object name is mistyped when attempting to edit the object. This keyword is not required when the protection is disabled. The keyword is ignored when the flow entry already exists.

## <span id="page-605-0"></span>action

## **Syntax**

**action** [**fc** *fc*]

**no action**

## **Context**

config>qos>access-ingress>ip-criteria>entry

## **Platforms**

7210 SAS-Mxp

## **Description**

This mandatory command associates the forwarding class with a specific IP criteria entry ID. The **action** command supports setting the forwarding class parameter. Packets that meet all match criteria within the entry have their forwarding class overridden based on the parameters included in the **action** parameters.

The **action** command must be executed for the match criteria to be added to the active list of entries.

Each time action is executed on a specific entry ID, the previous entered values for **fc** are overridden with the newly defined parameters.

The **no** form of this command removes the entry from the active entry list. Removing an entry on a policy immediately removes the entry from all SAPs using the policy. All previous parameters for the action are lost.

#### **Default**

action specified by the **default-fc**

#### **Parameters**

*fc*

Specifies the forwarding class name for the queue or meter. The value given for *fc* must be one of the predefined forwarding classes in the system.

**Values** be, l2, af, l1, h2, ef, h1, nc

## <span id="page-606-0"></span>match

#### **Syntax**

**match** [**protocol** *protocol-id*]

#### **Context**

config>qos>access-ingress>ip-criteria>entry

#### **Platforms**

7210 SAS-Mxp

#### **Description**

This command configures match criteria for access ingress QoS policies. When the match criteria have been satisfied, the action associated with the match criteria is executed.

#### **Parameters**

*protocol-id*

Specifies an IP protocol used as an access ingress QoS policy match criterion.

The protocol type, such as TCP, UDP, or OSPF, is identified by its respective protocol number. Well-known protocol numbers include ICMP (1), TCP (6), and UDP (17).

**Values** 0 to 255

#### <span id="page-606-1"></span>dscp

#### **Syntax**

**dscp** *dscp-value | dscp-name* [*dscp-mask*] **no dscp**

## **Context**

config>qos>access-ingress>ip-criteria>entry>match

## **Platforms**

7210 SAS-Mxp

## **Description**

This command configures a DiffServ Code Point (DSCP) to be used for classification of packets from the specified FC.

The **no** form of this command removes the DSCP match criterion.

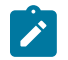

## **Note:**

- Either the DSCP name or DSCP value with a mask can be configured.
- When the user configures the *dscp* value alone, the **show** command displays the *dscp* value as the configured value and the *dscp-mask* as the FC.

## **Parameters**

*dscp-value*

Specifies the DSCP value in hexadecimal, decimal, or binary format.

**Values** 0 to 63

#### *dscp-name*

Specifies a DSCP name that has been previously mapped to a value using the **dscp-name** command. The DSCP can only be specified by its name.

**Values** be, ef, cp1, cp2, cp3, cp4, cp5, cp6, cp7, cp9, cs1, cs2, cs3, cs4, cs5, nc1, nc2, af11, af12, af13, af21, af22, af23, af31, af32, af33, af41, af42, af43, cp11, cp13, cp15, cp17, cp19, cp21, cp23, cp25, cp27, cp29, cp31, cp33, cp35, cp37, cp39, cp41, cp42, cp43, cp44, cp45, cp47, cp49, cp50, cp51, cp52, cp53, cp54, cp55, cp57, cp58, cp59, cp60, cp61, cp62, cp63

#### *dscp-mask*

Specifies a 6-bit mask that can be configured using the following formats:

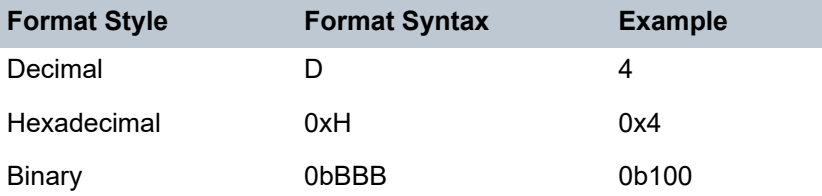

To select a range from 4 up to 7, specify 4 and 0b000100 for value and mask.

**Values** 0 to 63 (decimal, hexadecimal, or binary)

**Default** 63 (exact match)

## <span id="page-608-0"></span>dst-ip

## **Syntax**

**dst-ip** *ip-address* [*ipv4-address-mask*] **dst-ip** *ip-address*/*mask* **no dst-ip**

#### **Context**

config>qos>access-ingress>ip-criteria>entry>match

#### **Platforms**

7210 SAS-Mxp

#### **Description**

This command configures a destination address range to be used as an access ingress QoS policy match criterion.

To match on the destination address, specify the address and its associated mask; for example, 10.1.0.0/16. The conventional notation of 10.1.0.0 255.255.0.0 can also be used.

The **no** form of this command removes the destination IP address match criterion.

#### **Parameters**

*ip-address*

Specifies the IPv4 address of the destination IP. This address must be unique within the subnet and specified in dotted-decimal notation.

**Values** a.b.c.d

*mask*

Specifies the length in bits of the subnet mask.

**Values** 1 to 32

*ipv4-address-mask*

Specifies the subnet mask in dotted-decimal notation.

**Values** a.b.c.d (dotted quad equivalent of mask length)

## <span id="page-608-1"></span>dst-port

#### **Syntax**

**no dst-port dst-port** {**eq**} *dst-port-number* **dst-port** {**range**} *dst-port-number1 dst-port-number2*

## **Context**

config>qos>access-ingress>ip-criteria>entry>match

#### **Platforms**

7210 SAS-Mxp

#### **Description**

This command configures a destination TCP or UDP port number or a range of port numbers for an access ingress QoS policy match criterion.

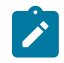

## **Note:**

- The IP criteria must be created with the **use-port-range** option to configure a range of port numbers.
- A limited number of unique port range values are available for use (see the **tools>dump>system-resources** command for the current usage). The port range entries are shared among the QoS classification and ACL entries, and among source and destination port range values. The available entries in the hardware port range resource pool is allocated on a first come, first served basis. The following rules apply to the allocation of these port range pool entries:
	- One port range hardware entry is required to match a unique combination of port range values configured by the user. Two port range values (for example, port range 1024 to 2048 and port range 3050 to 3055) are considered to be unique if their range 1 and range 2 values do not match. Each unique port range value consumes one entry each in hardware.
	- Each unique port range entry requires two entries in the hardware table if it is used for both a source and destination match. In other words, a unique port range value requires one entry for matching a source port and another entry for matching a destination port.
	- If one or more QoS or ACL policy use the same unique port range value for either the source port match or destination port match but not both, only a single entry in the hardware table is required. For example, if port range 1000 to 2000 is used in both the access ingress policy and filter policy to match on source port, it requires one entry in the hardware port range table.
	- If one or more QoS and or ACL policy use the same unique port range value for both source port match and destination port, two entries in the hardware table are required. For example, if port range 1000 to 2000 is used in both access ingress policy and filter policy to match on both the source port and destination port, it requires two entries in the hardware port range table.

The **no** form of this command removes the destination port match criterion.

#### **Parameters**

#### **eq** *dst-port-number*

Specifies the TCP or UDP port number to match, specified as equal to (**eq**) the destination port value specified as a decimal integer.

**Values** 1 to 65535 (decimal hex or binary)

**range** *dst-port-number1*

Specifies the first destination port number in the range to match a range of ports.

**Values** 1 to 65535 (decimal hex or binary)

**range** *dst-port-number2*

Specifies the last destination port number in the range to match a range of ports. The second number must be greater than the first number in the range.

**Values** 1 to 65535 (decimal hex or binary)

## <span id="page-610-0"></span>ip-prec

#### **Syntax**

**ip-prec** *ip-prec-value* [*ip-prec-mask*]

**no ip-prec**

#### **Context**

config>qos>access-ingress>ip-criteria>entry>match

## **Platforms**

7210 SAS-Mxp

#### **Description**

This command defines a specific IP precedence value that must be matched to perform the associated classification actions. If an ingress packet on the port where the access ingress QoS policy is applied to matches the specified IP precedence value, the actions associated with this entry are taken.

The *ip-prec-value* is derived from the most significant three bits in the IP header ToS byte field (precedence bits). The three precedence bits define eight Class-of-Service (CoS) values commonly used to map packets to per-hop QoS behavior. The precedence bits are also part of the newer DSCP method of mapping packets to QoS behavior. The DSCP uses the most significant six bits in the IP header ToS byte and so overlaps with the precedence bits.

Both IP precedence and DSCP classification rules are supported. A match entry cannot match on both IP DSCP and IP precedence values. That is, the user can use either an IP DSCP or IP precedence match in a match entry, but not both. The software blocks configuration of an IP precedence match if **ip-dscp** is configured already. The converse is also true. A single policy having multiple match entries can have entries so that some of them match IP DSCP and some others match IP precedence. The order of the entry determines the priority of the match.

The **no** form of this command removes the IP Precedence match criterion.

## **Parameters**

*ip-prec-value*

Specifies the unique IP header ToS byte precedence bits value that match the IP precedence rule.

**Values** 0 to 7

*ip-prec-mask*

Specifies the mask to use for the match.

**Values** 0 to 7

## <span id="page-611-0"></span>src-ip

#### **Syntax**

**src-ip** *ip-address*/*mask* **src-ip** *ip-address* [*ipv4-address-mask*] **no src-ip**

## **Context**

config>qos>access-ingress>ip-criteria>entry>match

#### **Platforms**

7210 SAS-Mxp

#### **Description**

This command configures a source IPv4 address range to be used as an access ingress QoS policy match criterion.

To match on the source IPv4 address, specify the address and its associated mask; for example, 10.1.0.0/16. The conventional notation of 10.1.0.0 255.255.0.0 can also be used.

The **no** form of this command removes the source IPv4 address match criterion.

#### **Parameters**

*ip-address*

Specifies the IPv4 address of the destination IP. This address must be unique within the subnet and specified in dotted-decimal notation.

**Values** a.b.c.d

#### *mask*

Specifies the length in bits of the subnet mask.

**Values** 1 to 32

#### <span id="page-611-1"></span>*ipv4-address-mask*

Specifies the subnet mask in dotted-decimal notation.

**Values** a.b.c.d (dotted quad equivalent of mask length)
### src-port

#### **Syntax**

**src-port** {**eq**} *src-port-number*

**src-port** {**range**} *src-port-number1 src-port-number2*

**no src-port**

#### **Context**

config>qos>access-ingress>ip-criteria>entry>match

#### **Platforms**

7210 SAS-Mxp

#### **Description**

This command configures a source TCP or UDP port number or a range of port numbers for an access ingress QoS policy match criterion.

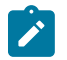

#### **Note:**

- The IP criteria must be created with the **use-port-range** option to configure a range of port numbers.
- A limited number of unique port range values are available for use (see the **tools>dump>system-resources** command for the current usage). The port range entries are shared among the QoS classification and ACL entries, and among source and destination port range values. The available entries in the hardware port range resource pool is allocated on a first come, first served basis. The following rules apply to the allocation of these port range pool entries:
	- One port range hardware entry is required to match a unique combination of port range values configured by the user. Two port range values (for example, port range 1024 to 2048 and port range 3050 to 3055) are considered to be unique if their range 1 and range 2 values do not match. Each unique port range value consumes one entry each in hardware.
	- Each unique port range entry requires two entries in the hardware table if it is used for both a source and destination match. In other words, a unique port range value requires one entry for matching a source port and another entry for matching a destination port.
	- If one or more QoS or ACL policy use the same unique port range value for either the source port match or destination port match but not both, only a single entry in the hardware table is required. For example, if port range 1000 to 2000 is used in both the access ingress policy and filter policy to match on source port, it requires one entry in the hardware port range table.
	- If one or more QoS and or ACL policy use the same unique port range value for both source port match and destination port, two entries in the hardware table are required. For example, if port range 1000 to 2000 is used in both access ingress policy and filter policy to match on both the source port and destination port, it requires two entries in the hardware port range table.

The **no** form of this command removes the source port match criterion.

### **Parameters**

#### **eq** *src-port-number*

Specifies the TCP or UDP port number to match, specified as equal to (**eq**) the destination port value specified as a decimal integer.

**Values** 1 to 65535 (decimal hex or binary)

#### **range** *src-port-number1*

Specifies the first source port number in the range to match a range of ports.

**Values** 1 to 65535 (decimal hex or binary)

#### **range** *src-port-number2*

Specifies the last source port number in the range to match a range of ports. This value must be greater than the first value specified in the range command.

**Values** 1 to 65535 (decimal hex or binary)

### renum

## **Syntax**

**renum** *old-entry-id new-entry-id*

### **Context**

config>qos>access-ingress>ip-criteria

## **Platforms**

7210 SAS-Mxp

#### **Description**

This command renumbers existing QoS policy criteria entries to properly sequence policy entries.

This can be required in some cases because the 7210 SAS exits when the first match is found and executes the actions in accordance with the accompanying **action** command. This requires that entries be sequenced correctly from most to least explicit.

#### **Parameters**

#### *old-entry-id*

Specifies the entry ID of the existing QoS policy criteria entry.

**Values** 1 to 250

#### *new-entry-id*

Specifies the entry ID for the new QoS policy criteria entry.

**Values** 1 to 250

## meter

#### **Syntax**

**meter** *meter-id* [**create**] [**multi-point**]

**no meter** *meter-id*

## **Context**

config>qos>access-ingress

## **Platforms**

7210 SAS-Mxp, 7210 SAS-R6, 7210 SAS-R12, 7210 SAS-Sx/S 1/10GE (standalone), and 7210 SAS-Sx 10/100GE (standalone)

#### **Description**

This command configures an access ingress QoS policy meter (also known as a policer). The **meter** command allows the creation of unicast and multipoint meters.

A meter can be shared by multiple FCs, but the unicast and multicast traffic of an FC cannot share the same meter. That is, two or more FCs can share the same unicast and multicast meter for unicast and multicast traffic, but a minimum of 2 meters are required; one for unicast traffic and another for multicast traffic.

Multipoint meters receive ingress packets destined for multiple destinations, and handle traffic bound to these destinations. In non-multipoint services, such as Epipe services, all traffic is considered unicast because of the nature of the service type. Multicast and broadcast-destined traffic in an Epipe service is not mapped to a multipoint service meter.

The **no** form of this command removes the meter ID from the access ingress QoS policy and from existing ports that use the policy. If any forwarding class forwarding types are mapped to the meter, they revert to their default meters. When a meter is removed, pending accounting information for each port meter created when the meter is defined in the policy is discarded.

#### **Default**

meter 1 (for unicast traffic)

meter 9 multipoint (for traffic other than unicast traffic)

#### **Parameters**

#### *meter-id*

Specifies the meter ID that uniquely identifies the meter within the policy. This is a required parameter and must be specified each time the **meter** command is run.

**Values** 1 to 16

#### **multipoint**

Specifies that the defined *meter-id* is for multipoint forwarded traffic only. This *meter-id* can only be explicitly mapped to the forwarding class multicast, broadcast, or unknown unicast ingress traffic. Attempting to map forwarding class unicast traffic to a multipoint meter causes the system to generate an error and the current unicast traffic meter mapping is unchanged.

A meter must be defined as multipoint when it is created using the **create** keyword. Applying the keyword after the meter is created is not allowed. Attempting to modify the command to include the **multipoint** keyword will cause the system to generate an error and the command will not execute.

The **multipoint** keyword can be entered in the command line on a pre-existing multipoint meter to edit *meter-id* parameters.

#### **create**

Keyword to create a meter.

## adaptation-rule

#### **Syntax**

**adaptation-rule** [**cir** *adaptation-rule*] [**pir** *adaptation-rule*]

**no adaptation-rule**

## **Context**

config>qos>access-ingress>meter

## **Platforms**

7210 SAS-Mxp, 7210 SAS-R6, 7210 SAS-R12, 7210 SAS-Sx/S 1/10GE (standalone), and 7210 SAS-Sx 10/100GE (standalone)

#### **Description**

This command defines the method used by the system to derive the operational CIR and PIR rates when the meter is provisioned in hardware. For the **cir** and **pir** parameters, the system attempts to find the best operational rate depending on the defined constraint.

The **no** form of this command removes any explicitly defined constraints used to derive the operational CIR and PIR created by the application of the policy. When a specific **adaptation-rule** is removed, the default constraints for **rate** and **cir** apply.

## **Default**

adaptation-rule cir closest pir closest

#### **Parameters**

#### *cir adaptation-rule*

Specifies the adaptation rule and defines the constraints enforced to adapt the CIR rate defined using the **meter** *meter-id* **rate** command. The **cir** parameter requires a qualifier that defines the constraint used to derive the operational CIR rate for the meter. When the **cir** command is not specified, the default constraint applies. The **max** (maximum), **min** (minimum), and **closest** qualifiers are mutually exclusive. See Table 33: [Supported](#page-94-0) [hardware rates and burst step sizes for CIR and PIR values on the 7210 SAS-Mxp,](#page-94-0) [7210 SAS-R6, 7210 SAS-R12, 7210 SAS-Sx/S 1/10GE, and 7210 SAS-T](#page-94-0) for information about supported hardware step-size rates.

**Default** closest

**Values max** — Specifies that the operational CIR value is equal to or less than the specified rate, taking into account the hardware step size. The hardware step size varies based on the rate and the platform.

> **min** — Specifies that the operational CIR value is equal to or greater than the specified rate, taking into account the hardware step size. The hardware step size varies based on the rate and the platform.

**closest** — Specifies that the operational CIR value is equal to the closest specified rate, taking into account the hardware step size. The hardware step size varies based on the rate and the platform.

#### **pir** *adaptation-rule*

Specifies the adaptation rule and defines the constraints enforced to adapt the PIR rate defined using the **meter** *meter-id* **rate** command. The **pir** parameter requires a qualifier that defines the constraint used to derive the operational PIR rate for the meter. When the **rate** command is not specified, the default constraint applies. The **max** (maximum), **min** (minimum), and **closest** qualifiers are mutually exclusive. See Table 33: [Supported](#page-94-0) [hardware rates and burst step sizes for CIR and PIR values on the 7210 SAS-Mxp,](#page-94-0) [7210 SAS-R6, 7210 SAS-R12, 7210 SAS-Sx/S 1/10GE, and 7210 SAS-T](#page-94-0) for information about supported hardware step-size rates.

**Default** closest

**Values max** — Specifies that the operational PIR value is less than or equal to the specified rate, taking into account the hardware step size. The hardware step size varies based on the rate and the platform.

> **min** — Specifies that the operational PIR value is equal to or greater than the specified rate, taking into account the hardware step size. The hardware step size varies based on the rate and the platform.

**closest** — Specifies that the operational CIR value is equal to the closest specified rate, taking into account the hardware step size. The hardware step size varies based on the rate and the platform.

cbs

#### **Syntax**

**cbs** *size* [**kbits** | **bytes** | **kbytes**]

**no cbs**

#### **Context**

config>qos>access-ingress>meter

#### **Platforms**

7210 SAS-Mxp, 7210 SAS-R6, 7210 SAS-R12, 7210 SAS-Sx/S 1/10GE (standalone), and 7210 SAS-Sx 10/100GE (standalone)

### **Description**

This command provides a mechanism to override the default committed burst size (CBS) for the meter. The *size* parameter specifies the maximum burst size that can be transmitted by the source while still complying with the CIR. If the transmitted burst is lower than the CBS value, the packets are marked as inprofile by the meter to indicate that the traffic is complying meter configured parameters.

The **no** form of this command reverts the CBS size to the default value.

### **Default**

cbs 32 kbits

#### **Parameters**

*size*

Specifies the size as an integer expression of the number of kilobits or kilobytes or bytes reserved for the meter. For example, if a value of 100 kbits is required, enter the value 100. The bucket size is rounded off to the next highest 4096 bytes boundary. The value can be specified in kilobits, kilobytes, or bytes.

**Values kbits** — 4 to 2146959, default **bytes** — 512 to 274810752, default **kbytes** — 1 to 268369, default

## color-mode

#### **Syntax**

**color-mode** {**color-aware** | **color-blind**} **no color-mode**

## **Context**

config>qos>access-ingress>meter

## **Platforms**

7210 SAS-Mxp, 7210 SAS-R6, 7210 SAS-R12, 7210 SAS-Sx/S 1/10GE (standalone), and 7210 SAS-Sx 10/100GE (standalone)

## **Description**

This command specifies whether the meter will operate in the **color-aware** or **color-blind** mode.

In **color-blind** mode, the profile and color assigned to the packet on ingress is ignored. The CIR and PIR rate configured for the meter is used to determine the final color and profile for the packet. If the packet is within the CIR, then the final profile and color assigned to the packet is in-profile and green. If the packet exceeds the CIR and is within the PIR, then the final profile and color assigned to the packet is out-ofprofile and yellow. Packets that exceed the PIR rate are dropped.

In **color-aware** mode, the meter uses the profile assigned to the packet on ingress. The ingress profile can be assigned to the packet using either dot1p, DEI configured with dot1p, or IP DSCP values from the packet header.

In **color-aware** mode, the following behavior is expected.

- If the packet is pre-colored as an "in-profile" packet (also called "green" packets), depending on the burst size of the packet, the meter can mark the packet in-profile or out-profile.
- If the packet is pre-colored as an "out-profile" packet (which are also called "yellow" packets), even if the packet burst is less than the current available CBS, it would not be marked as in-profile and remain as out-profile.
- If the packet burst is higher than the MBS, it is marked as "red" and dropped by the meter at ingress.

The **no** form of this command reverts to the default mode.

### **Default**

color-mode color-aware

#### **Parameters**

#### **color-aware**

Specifies that the meter will operate in color-aware mode.

#### **color-blind**

Specifies that the meter will operate in color-blind mode.

mbs

### **Syntax**

**mbs** *size* [**kbits** | **bytes** | **kbytes**]

**no mbs**

#### **Context**

config>qos>access-ingress>meter

#### **Platforms**

7210 SAS-Mxp, 7210 SAS-R6, 7210 SAS-R12, 7210 SAS-Sx/S 1/10GE (standalone), and 7210 SAS-Sx 10/100GE (standalone)

#### **Description**

This command provides a mechanism to override the default MBS for the meter. The Maximum Burst Size (MBS) value specifies the maximum burst size that can be transmitted by the source while still complying with the CIR. If the transmitted burst is lower than the configured MBS value, the packets are marked as inprofile by the meter to indicate that the traffic is complying meter configured parameters.

The **no** form of this command reverts the MBS size to the default value.

## **Default**

512 kbits

### **Parameters**

#### *size*

Specifies the size as integer expression of the number of kilobits reserved for the meter. For example, if a value of 100 KBits is required, enter the value 100. The bucket size is rounded off to the next highest 4096 bytes boundary.

**Values kbits** — 4 to 2146959, default **bytes** — 512 to 274810752, default **kbytes** — 1 to 268369, default

## mode

#### **Syntax**

**mode** {**trtcm1** | **trtcm2** | **srtcm**}

**no mode**

## **Context**

config>qos>access-ingress>meter

## **Platforms**

7210 SAS-Mxp, 7210 SAS-R6, 7210 SAS-R12, 7210 SAS-Sx/S 1/10GE (standalone), and 7210 SAS-Sx 10/100GE (standalone)

#### **Description**

This command defines the mode of the meter. The mode can be configured as **trtcm1**, **trtcm2**, or **srtcm**. The **mode** command can be run at any time.

The **no** form of this command reverts to the default mode.

#### **Default**

mode trtcm1

#### **Parameters**

#### **trtcm1**

Keyword to implement the policing algorithm defined in RFC2698. Meters a packet stream and marks its packets either green, yellow, or red. A packet is marked red if it exceeds the PIR. Otherwise, it is marked either yellow or green depending on whether it exceeds or does not exceed the CIR. The trTCM1 is useful, for example, for ingress policing of a service, where a peak rate needs to be enforced separately from a committed rate.

#### **trtcm2**

Keyword to implement the policing algorithm defined in RFC4115. Meters a packet stream and marks its packets either green, yellow, or red. A packet is marked red if it exceeds the PIR. Otherwise, it is marked either yellow or green depending on whether it exceeds

or does not exceed the CIR. The trtcm2 is useful, for example, for ingress policing of a service, where a peak rate needs to be enforced separately from a committed rate.

#### **srtcm**

Keyword to implement the policing algorithm defined in RFC2697. Meters a packet stream and marks its packets either green, yellow, or red. Marking is based on a CIR and two associated burst sizes, a CBS and an MBS. A packet is marked green if it does not exceed the CBS, yellow if it exceeds the CBS but not the CIR, and red otherwise. The srTCM is useful, for example, for ingress policing of a service, where only the length, not the peak rate, of the burst determines service eligibility.

#### rate

#### **Syntax**

**rate cir** *cir-rate-in-kbps* [**pir** *pir-rate-in-kbps*]

**no rate**

#### **Context**

config>qos>access-ingress>meter

#### **Platforms**

7210 SAS-Mxp, 7210 SAS-R6, 7210 SAS-R12, 7210 SAS-Sx/S 1/10GE (standalone), and 7210 SAS-Sx 10/100GE (standalone)

### **Description**

This command defines the administrative PIR and CIR parameters for the meter.

The **rate** command can be run at any time, altering the PIR and CIR rates for all meters created through the association of the network QoS policy with the meter ID.

The **no** form of this command reverts all meter instances created using this meter ID to the default PIR (max) and CIR parameters (0).

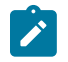

#### **Note:**

The value of rates are represented as 1000 kilobits per second and bursts are represented as 1024 kilobits.

#### **Default**

rate 0 pir max

#### **Parameters**

#### *cir cir-rate-in-kbps*

Specifies the administrative CIR rate, in kilobits, for the meter. The cir parameter overrides the default administrative CIR used by the meter. When the **rate** command has not been executed or the **cir** parameter is not explicitly specified, the default CIR (0) is assumed.

Fractional values are not allowed and must be given as a positive integer.

The actual CIR rate depends on the meter's **adaptation-rule** parameters and the hardware.

> **Values** 0 to 40000000, max (7210 SAS-Sx/S 1/10GE) 0 to 64000000, max (7210 SAS-Mxp) 0 to 400000000, max (7210 SAS-Sx 10/100GE) 0 to 100000000, max (7210 SAS-R6 and 7210 SAS-R12)

#### **Default** 0

#### **pir** *pir-rate-in-kbps*

Specifies the administrative PIR rate, in kilobits, for the meter. When this parameter is configured, a valid PIR setting must be explicitly defined. If the **rate** command has not been run, the default PIR of **max** is assumed. If the **rate** command is run, a PIR setting is optional. The **max** default specifies the amount of bandwidth in kilobits per second (thousand bits per second). The **max** value is mutually exclusive to the **pir** *pir-rate-in-kbps* value.

Fractional values are not allowed and must be given as a positive integer.

The actual PIR rate depends on the meter's **adaptation-rule** parameters and the hardware.

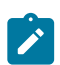

#### **Note:**

If the meter mode is configured as **trtcm2**, the system configures the policer EIR rate based on the PIR rate configured by the user.

**Values** 0 to 40000000, max (7210 SAS-Sx/S 1/10GE) 0 to 64000000, max (7210 SAS-Mxp) 0 to 400000000, max (7210 SAS-Sx 10/100GE) 0 to 100000000, max (7210 SAS-R6 and 7210 SAS-R12)

**Default** max

## num-qos-classifiers

## **Syntax**

**num-qos-classifiers** *num-resources* **no num-qos-classifiers**

## **Context**

config>qos>access-ingress

## **Platforms**

7210 SAS-Mxp, 7210 SAS-R6, 7210 SAS-R12, 7210 SAS-Sx/S 1/10GE (standalone), and 7210 SAS-Sx 10/100GE (standalone)

## **Description**

This command configures the number of CAM meter or policer resources that are allocated to rate-limit the forwarding class (FC) and classification entries to map the FC and traffic type to the configured meter. The maximum number of meters available for use by the FC defined under the policy is equal to half the value specified for the *num-resources* parameter. These meters are available for policing unicast or multipoint traffic, and for use by more than one FC.

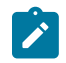

#### **Note:**

- A user cannot modify the *num-resources* parameter when it is in use (that is, when the policy is applied to the port). To modify the meter or policer resources available for the policy, remove the association of the policy with the port, change the parameter to the desired value, and associate the policy with the port again.
- See section [Resource allocation for non-shared access ingress QoS policies](#page-581-0) for information about resource allocation for access ingress QoS policies.

The **no** form of this command reverts to the default value.

## **Default**

num-qos-classifiers 4

## **Parameters**

#### *num-resources*

Specifies the number of resources planned for use by the configured access ingress policy, expressed as a multiple of 2.

**Values** 4 to 32

4 to 252 (only on the 7210 SAS-Mxp)

## table-classification-criteria

## **Syntax**

**table-classification-criteria** *table-classification-criteria*

## **Context**

config>qos>access-ingress

## **Platforms**

7210 SAS-Mxp, 7210 SAS-R6, 7210 SAS-R12, 7210 SAS-Sx/S 1/10GE (standalone), and 7210 SAS-Sx 10/100GE (standalone)

## **Description**

This command allows the user to choose the classification policies to classify traffic to an FC when tablebased classification is in use.

The following options can be used to configure the classification policy.

- If the **none** option is configured
	- use **default-fc** *fc-name* **profile** {**in** | **out**} (from the access ingress policy)
- If the **use-dscp** option is configured
	- use the DSCP classification policy for IP packets
	- use **default-fc** *fc-name* **profile** {**in** | **out**} (from the access ingress policy) for non-IP packets
- If the **use-dot1p** option is configured
	- use the dot1p classification policy for all tagged packets (IP and non-IP)
	- use **default-fc** *fc-name* **profile** {**in** | **out**} (from the access ingress policy) for untagged packets
- If the **both-dscp-dot1p** option is configured
	- use the DSCP classification policy for IP packets
	- use the dot1p classification policy for non-IP tagged packets
	- use **default-fc** *fc-name* **profile** {**in** | **out**} (from the access ingress policy) for non-IP untagged traffic

#### **Default**

table-classification-criteria both-dscp-dot1p

#### **Parameters**

#### *table-classification-criteria*

Specifies the table classification criteria to use.

**Values** use-dscp, use-dot1p, both-dscp-dot1p, none

## **20.2.2.3 Show commands**

## access-ingress

#### **Syntax**

**access-ingress** [*policy-id*] **association access-ingress** [*policy-id*] [**detail**]

## **Context**

show>qos

## **Platforms**

7210 SAS-Mxp

#### **Description**

This command displays access ingress QoS policy information.

#### **Parameters**

#### *policy-id*

Displays information for the specified existing access ingress QoS policy.

#### **association**

Displays associations related to the access ingress QoS policy.

#### **detail**

Displays detailed access ingress QoS policy information.

#### **Output**

The following outputs are examples of access ingress QoS policy information, and and the associated table describes the output fields:

- [Sample output \(shared access ingress QoS policy 61\)](#page-624-0), Table 81: Output fields: access [ingress](#page-628-0) QoS [policy \(shared and non-shared\)](#page-628-0)
- [Sample output \(shared access ingress QoS policy 65536\),](#page-626-0) Table 81: Output fields: access [ingress](#page-628-0) QoS [policy \(shared and non-shared\)](#page-628-0)
- [Sample output \(non-shared access ingress QoS policy 1\),](#page-628-1) Table 81: Output fields: access [ingress](#page-628-0) QoS [policy \(shared and non-shared\)](#page-628-0)

#### <span id="page-624-0"></span>**Sample output (shared access ingress QoS policy 61)**

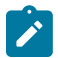

**Note:** For conciseness, some classificaiton entries have been removed.

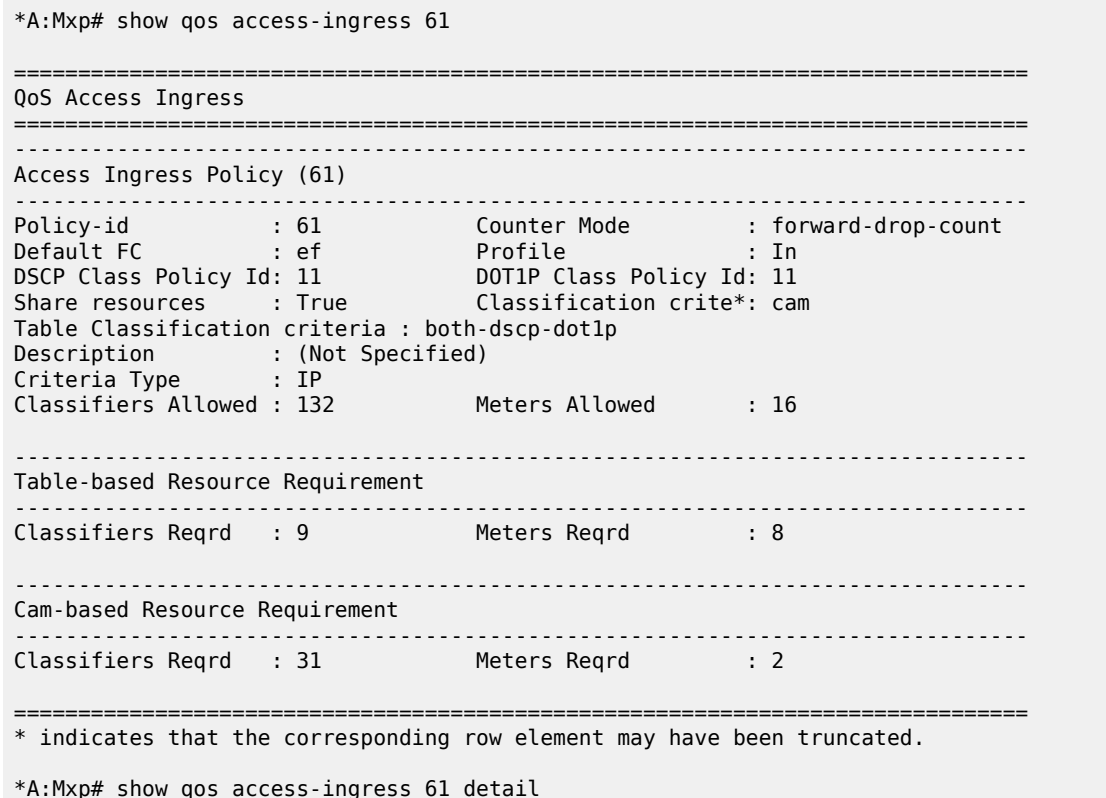

=============================================================================== QoS Access Ingress =============================================================================== ------------------------------------------------------------------------------- Access Ingress Policy (61) ------------------------------------------------------------------------------- Policy-id : 61 Counter Mode : forward-drop-count Default FC : ef Profile : In DSCP Class Policy Id: 11 DOT1P Class Policy Id: 11 Share resources : True Classification crite\*: cam Table Classification criteria : both-dscp-dot1p Description : (Not Specified) Criteria Type : IP Classifiers Allowed : 132 Meters Allowed : 16 ------------------------------------------------------------------------------- Table-based Resource Requirement ------------------------------------------------------------------------------- Classifiers Reqrd : 9 Meters Reqrd : 8 ------------------------------------------------------------------------------- Cam-based Resource Requirement ------------------------------------------------------------------------------- Classifiers Reqrd : 31 Meters Reqrd : 2 ------------------------------------------------------------------------------- Meter Mode CIR Admin CIR Rule PIR Admin PIR Rule CBS Admin MBS Admin Color Mode CIR Oper PIR Oper CBS Oper MBS Oper ------------------------------------------------------------------------------- 1 SrTcm 80000 closest - closest 5120 kbytes 5120 kbytes color-aware 80000 - 5000 kbytes 5000 kbytes 2 SrTcm 81000 closest - closest 10024 kbyt\* 10024 kbyt\* color-aware 81024 - 9792 kbytes 9792 kbytes 3 SrTcm 82000 closest - closest 4096 kbits 4096 kbits color-aware 82000 - 4000 kbits 4000 kbits 4 TrTcm1 50000 closest 83000 closest 100000 byt\* 200000 byt\* color-aware 50000 83000 97792 bytes 195584 byt\* 5 TrTcm1 45000 closest 84000 closest 250000 kbi\* 250000 kbi\* color-blind 45056 83968 244160 kbi\* 244160 kbi\* 6 TrTcm1 55000 closest 85000 closest 90000 kbits 10000 kbits color-blind 54976 85000 87904 kbits 9768 kbits 7 TrTcm1 56000 closest 86000 closest 80000 bytes 90000 bytes color-aware 56000 86000 78336 bytes 88064 bytes 8 TrTcm2 37000 closest 50000 closest 8092 kbytes 9012 kbytes color-aware 36992 49984 7904 kbytes 8804 kbytes 9 TrTcm2 37000 closest 51000 closest 10024 kbits 10082 kbits color-aware 37000 51000 9792 kbits 9848 kbits 10 TrTcm2 37000 closest 52000 closest def kbits def kbits color-aware 37000 52000 32 kbits 1000 kbits 11 TrTcm1 38000 closest 90000 closest 20048 kbits 40048 kbits color-aware 38000 90016 19584 kbits 39120 kbits 12 TrTcm2 45000 closest 46000 closest 2100000 by\* 2100000 by\* color-aware 45000 46000 2051072 by\* 2051072 by\* 13 TrTcm1 45000 closest 92000 closest 9000 kbits 9000 kbits color-aware 45000 92000 8792 kbits 8792 kbits 14 TrTcm1 50000 closest 93000 closest 10000 kbits 10000 kbits color-aware 50000 93000 9768 kbits 9768 kbits 15 TrTcm1 51000 closest 94000 closest def kbits def kbits color-aware 51000 94000 32 kbits 1000 kbits 16 TrTcm2 52000 closest 43000 closest 100034 byt\* 100044 kby\* color-aware 52000 43008 97792 bytes 97728 kbyt\* ------------------------------------------------------------------------------- FC UCastM MCastM

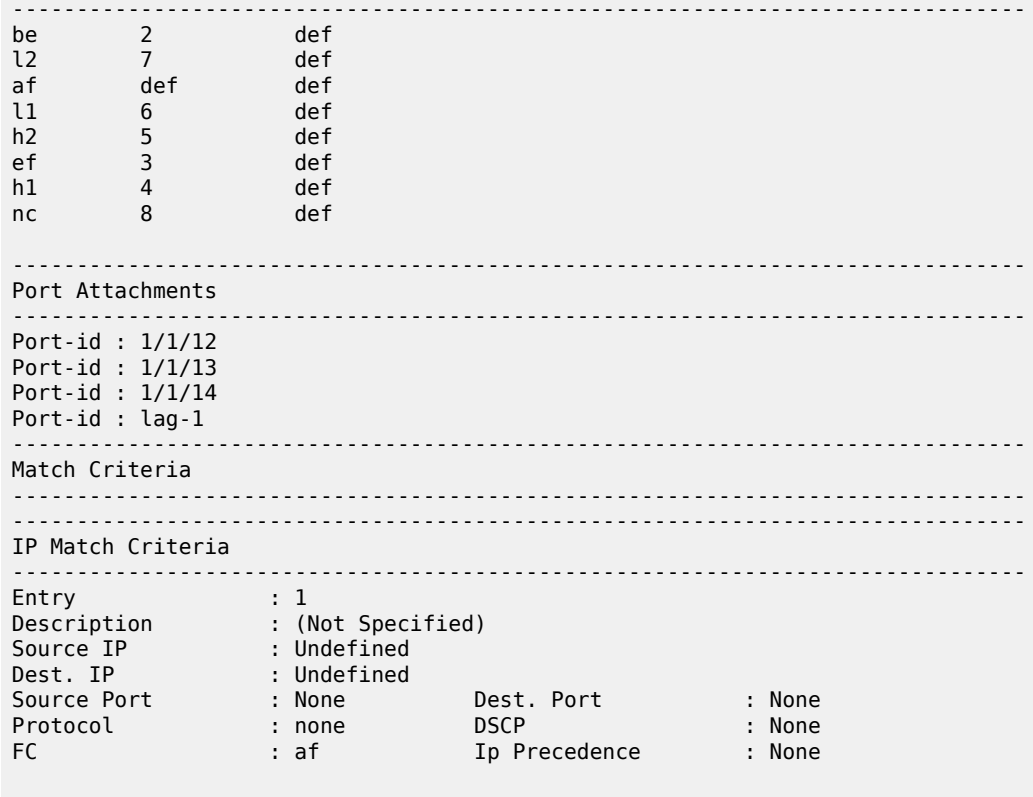

=============================================================================== \* indicates that the corresponding row element may have been truncated.

<span id="page-626-0"></span>**Sample output (shared access ingress QoS policy 65536)**

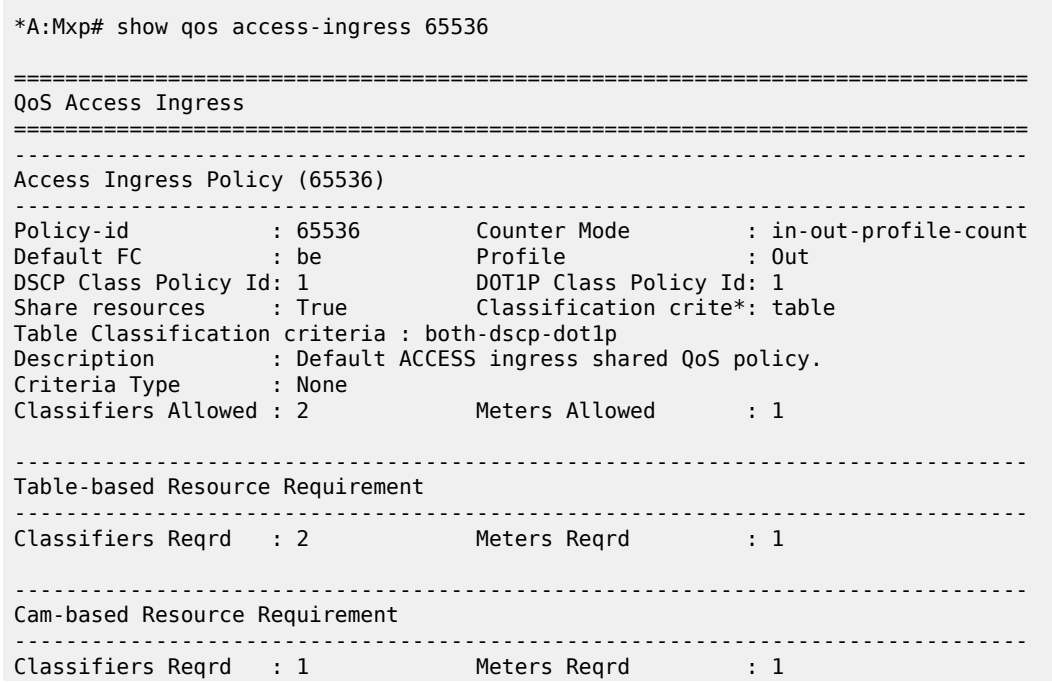

=============================================================================== \* indicates that the corresponding row element may have been truncated. \*A:Mxp# show qos access-ingress 65536 detail =============================================================================== QoS Access Ingress =============================================================================== ------------------------------------------------------------------------------- Access Ingress Policy (65536) ------------------------------------------------------------------------------- Policy-id : 65536 Counter Mode : in-out-profile-count Default FC : be Profile : Out DSCP Class Policy Id: 1 DOT1P Class Policy Id: 1 Share resources : True Classification crite\*: table Table Classification criteria : both-dscp-dot1p Description : Default ACCESS ingress shared QoS policy. Criteria Type : None Classifiers Allowed : 2 Meters Allowed : 1 ------------------------------------------------------------------------------- Table-based Resource Requirement ------------------------------------------------------------------------------- Classifiers Reqrd : 2 Meters Reqrd : 1 ------------------------------------------------------------------------------- Cam-based Resource Requirement ------------------------------------------------------------------------------- Classifiers Reqrd : 1 Meters Reqrd : 1 ------------------------------------------------------------------------------- Meter Mode CIR Admin CIR Rule PIR Admin PIR Rule CBS Admin MBS Admin Color Mode CIR Oper PIR Oper CBS Oper MBS Oper ------------------------------------------------------------------------------- 1 TrTcm1 0 closest max closest def kbits def kbits color-aware 0 64000000 32 kbits 1024 kbits ------------------------------------------------------------------------------- FC UCastM MCastM ------------------------------------------------------------------------------- No FC-Map Entries Found. ------------------------------------------------------------------------------- Port Attachments ------------------------------------------------------------------------------- Port-id : 1/1/2 Port-id : 1/1/10 Port-id : 1/1/11 Port-id : lag-20 ------------------------------------------------------------------------------- Match Criteria ------------------------------------------------------------------------------- No Matching Criteria. ===============================================================================

\* indicates that the corresponding row element may have been truncated.

#### <span id="page-628-1"></span>**Sample output (non-shared access ingress QoS policy 1)**

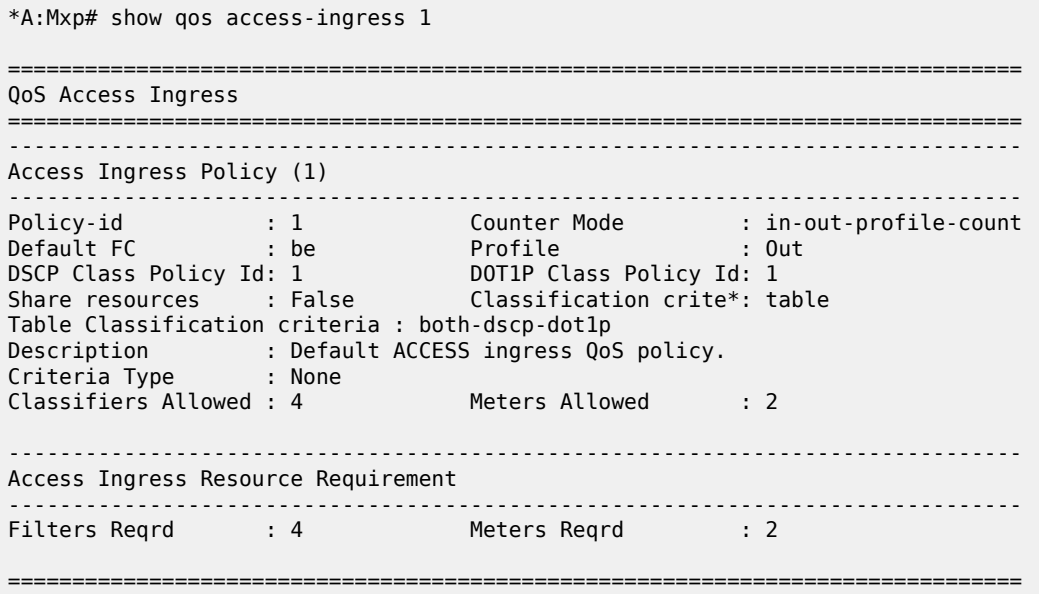

\* indicates that the corresponding row element may have been truncated.

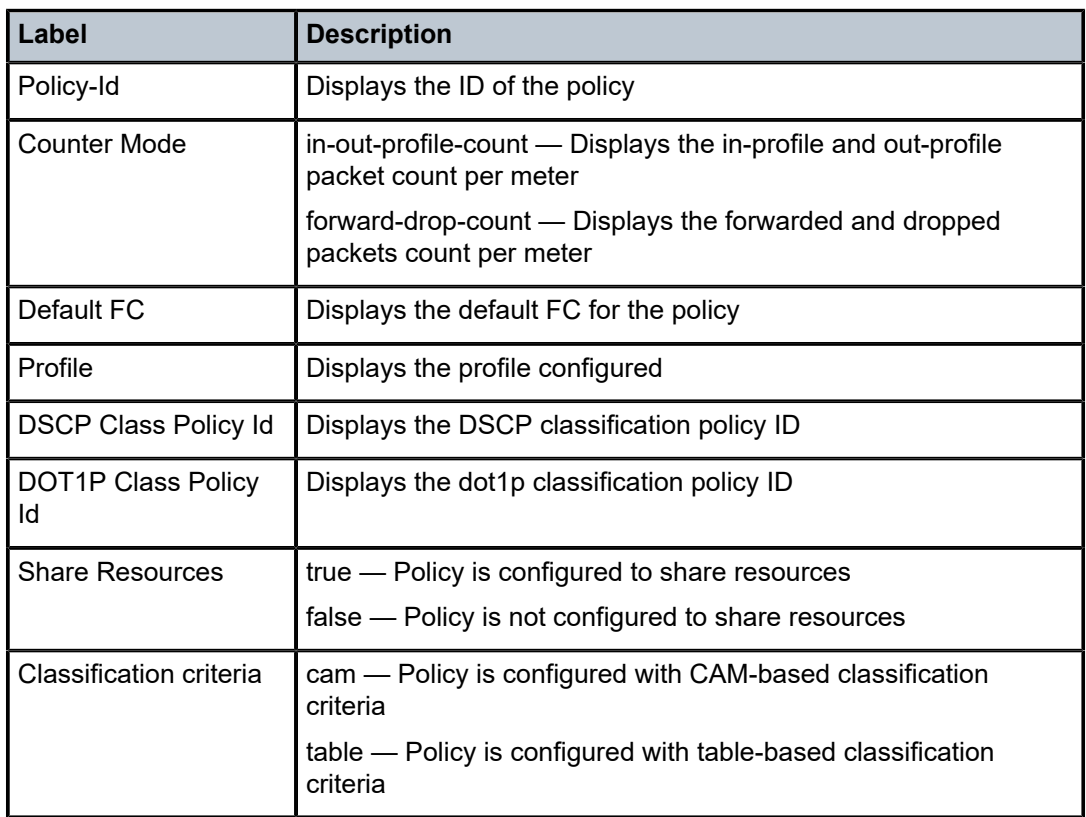

<span id="page-628-0"></span>*Table 81: Output fields: access ingress QoS policy (shared and non-shared)*

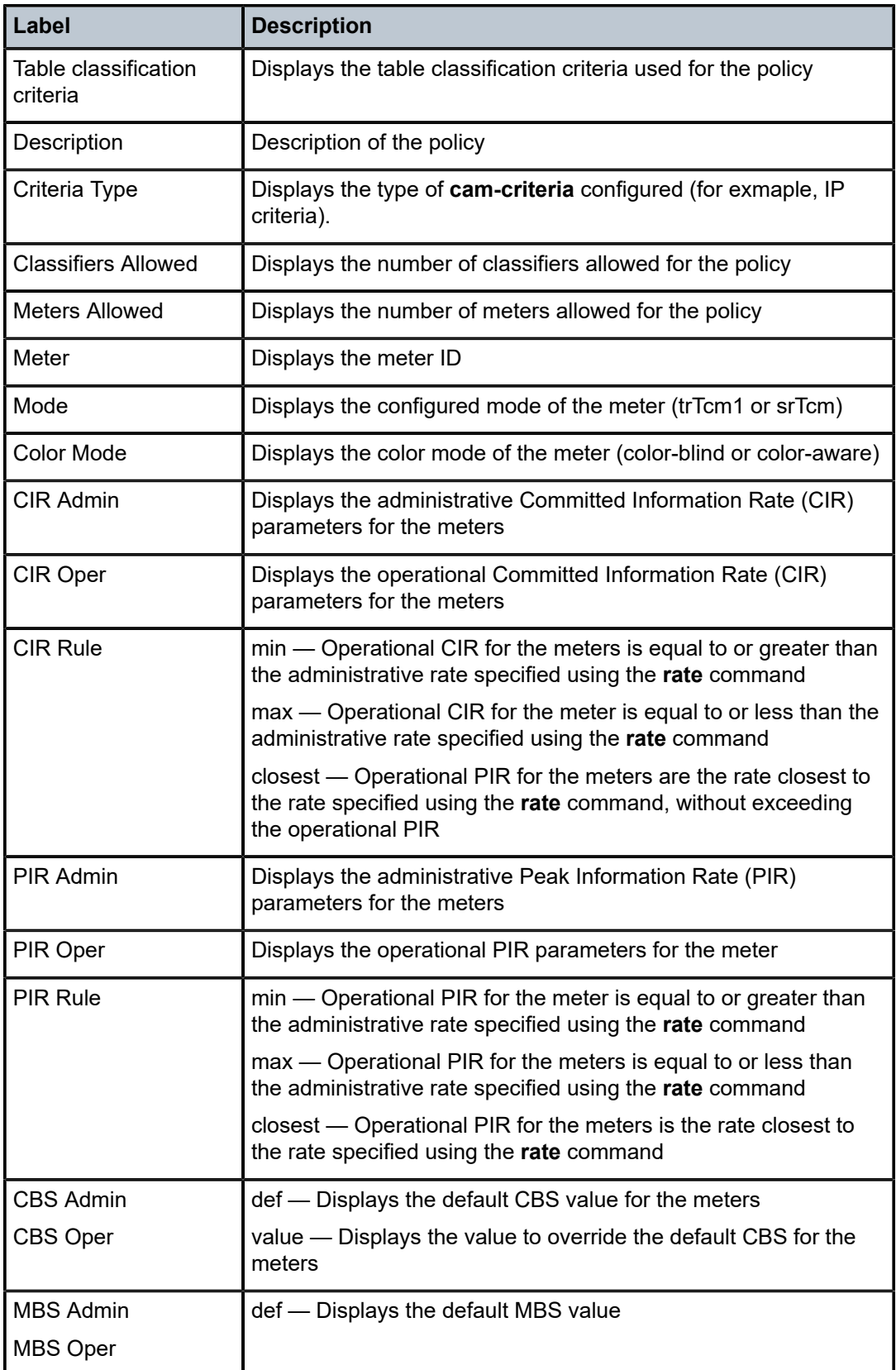

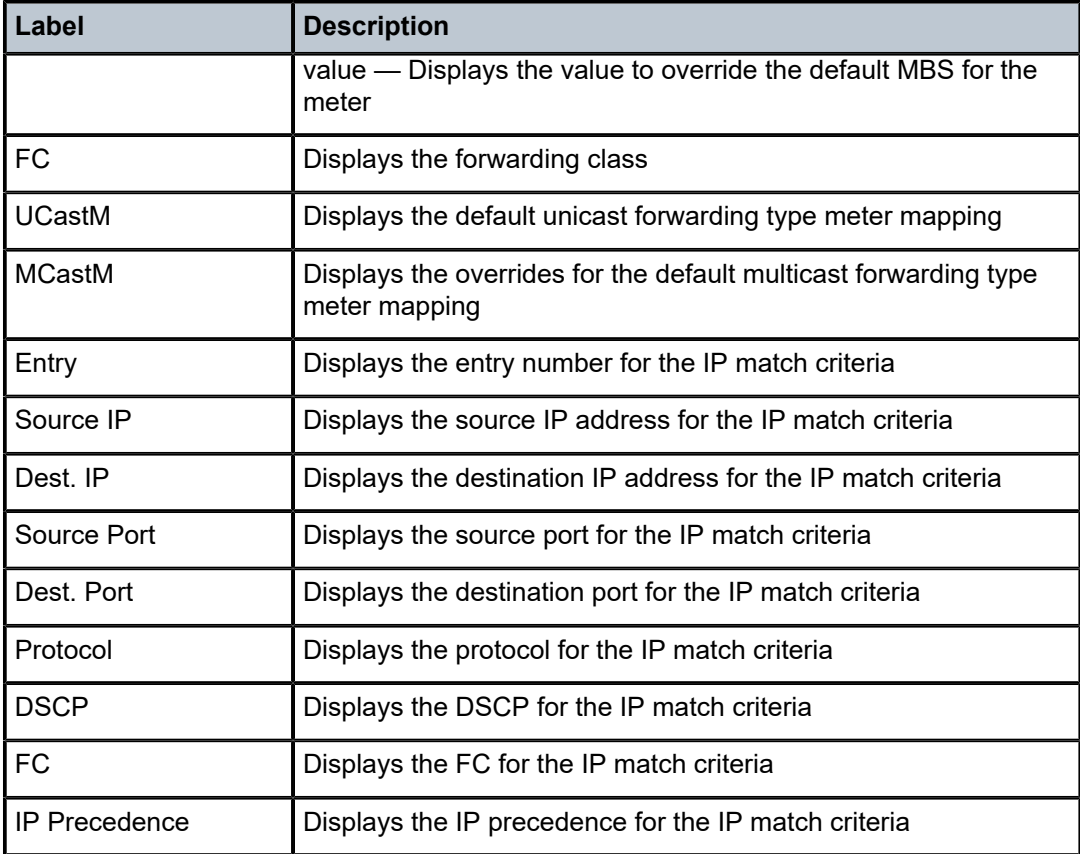

# **21 Standards and protocol support**

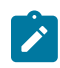

#### **Note:**

The information provided in this chapter is subject to change without notice and may not apply to all platforms.

Nokia assumes no responsibility for inaccuracies.

The following conventions are used in this section:

- T(A,N) indicates 7210 SAS-T in both Access-uplink mode and Network mode. Similarly, T(N) indicates 7210 SAS-T in network mode only.
- K5 indicates 7210 SAS-K 2F2T1C.
- K12 indicates 7210 SAS-K 2F4T6C.
- K30 indicates 7210 SAS-K 3SFP+ 8C.
- Sx/S-1/10GE indicates all variants of 7210 SAS-Sx 1/10GE and 7210 SAS-S 1/10GE platforms.
- Sx-10/100GE indicates only the variants of 7210 SAS-Sx 10/100GE. Sx-10/100GE QSFP28 indicates the 7210 SAS-Sx 10/100GE 64 SFP+ 4QSFP28 variant.
- Sx/S-1/10GE-VC indicates 7210 SAS-Sx 1/10GE and 7210 SAS-S 1/10GE platforms in standalone VC mode.
- R6 indicates 7210 SAS-R6.
- R12 indicates 7210 SAS-R12.
- D indicates 7210 SAS-D and 7210 SAS-D ETR. If a line item applies only to 7210 SAS-D ETR, then it is indicated as D-ETR.
- Dxp indicates 7210 SAS-Dxp-12p (2SFP+ 4F6T) 7210 SAS-Dxp-12p ETR (2SFP+ 4F6T), 7210 SAS-Dxp 16p (2SFP+ 4F10T) and 7210 SAS-Dxp-24p (2SFP+ 6F16T). If a line item applies only to a particular variant, the variant name will be called out explicitly against that item.
- This standards list is not applicable to platforms in the satellite mode of operation, as most of the features are supported on 7x50 SR platforms. For this reason, the host platforms standards compliance must be consulted for the satellite mode of operation.

## **21.1 BGP**

draft-ietf-idr-add-paths-04, Advertisement of Multiple Paths in BGP is supported on T(N), Mxp, Sx/ S-1/10GE, Sx-10/100GE, R6, and R12

draft-ietf-sidr-origin-validation-signaling-04, BGP Prefix Origin Validation State Extended Community is supported on K12, K30, T(N), Mxp, Sx/S-1/10GE, Sx-10/100GE, Sx/S-1/10GE-VC, R6, and R12

RFC 1772, Application of the Border Gateway Protocol in the Internet is supported on K12, K30, T(N), Mxp, Sx/S-1/10GE, Sx-10/100GE, Sx/S-1/10GE-VC, R6, and R12

RFC 1997, BGP Communities Attribute is supported on K12, K30, T(N), Mxp, Sx/S-1/10GE, Sx-10/100GE, Sx/S-1/10GE-VC, R6, and R12

RFC 2385, Protection of BGP Sessions via the TCP MD5 Signature Option is supported on K12, K30, T(N), Mxp, Sx/S-1/10GE, Sx-10/100GE, Sx/S-1/10GE-VC, R6, and R12

RFC 2439, BGP Route Flap Damping is supported on K12, K30, T(N), Mxp, Sx/S-1/10GE, Sx-10/100GE, Sx/S-1/10GE-VC, R6, and R12

RFC 2545, Use of BGP-4 Multiprotocol Extensions for IPv6 Inter-Domain Routing is supported on K12, T(N), Mxp, Sx/S-1/10GE, Sx-10/100GE, Sx/S-1/10GE-VC, R6, and R12

RFC 2858, Multiprotocol Extensions for BGP-4 is supported on K12, K30, T(N), Mxp, Sx/S-1/10GE, Sx-10/100GE, Sx/S-1/10GE-VC, R6, and R12

RFC 2918, Route Refresh Capability for BGP-4 is supported on K12, K30, T(N), Mxp, Sx/S-1/10GE, Sx-10/100GE, Sx/S-1/10GE-VC, R6, and R12

RFC 3107, Carrying Label Information in BGP-4 is supported on K12, K30, T(N), Mxp, Sx/S-1/10GE, Sx-10/100GE, Sx/S-1/10GE-VC, R6, and R12

RFC 3392, Capabilities Advertisement with BGP-4 is supported on K12, K30, T(N), Mxp, Sx/S-1/10GE, Sx-10/100GE, Sx/S-1/10GE-VC, R6, and R12

RFC 4271, A Border Gateway Protocol 4 (BGP-4) is supported on K12, K30, T(N), Mxp, Sx/S-1/10GE, Sx-10/100GE, Sx/S-1/10GE-VC, R6, and R12

RFC 4360, BGP Extended Communities Attribute is supported on K12, K30, T(N), Mxp, Sx/S-1/10GE, Sx-10/100GE, Sx/S-1/10GE-VC, R6, and R12

RFC 4364, BGP/MPLS IP Virtual Private Networks (VPNs) is supported on K12, K30, T(N), Mxp, Sx/ S-1/10GE, Sx-10/100GE, R6, and R12

RFC 4456, BGP Route Reflection: An Alternative to Full Mesh Internal BGP (IBGP) is supported on K12, K30, T(N), Mxp, Sx/S-1/10GE, Sx-10/100GE, Sx/S-1/10GE-VC, R6, and R12

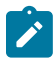

#### **Note:**

Only R6 and R12 supports RR server functionality. Rest of the platforms support only client function.

RFC 4659, BGP-MPLS IP Virtual Private Network (VPN) Extension for IPv6 VPN is supported on K12, K30, T(N), Mxp, Sx/S-1/10GE, Sx-10/100GE, R6, and R12

RFC 4684, Constrained Route Distribution for Border Gateway Protocol/MultiProtocol Label Switching (BGP/MPLS) Internet Protocol (IP) Virtual Private Networks (VPNs) is supported on K12, K30, T(N), Mxp, Sx/S-1/10GE, Sx-10/100GE, Sx/S-1/10GE-VC, R6, and R12

RFC 4724, Graceful Restart Mechanism for BGP (Helper Mode) is supported on K12, K30, T(N), Mxp, Sx/ S-1/10GE, Sx-10/100GE, Sx/S-1/10GE-VC, R6, and R12

RFC 4760, Multiprotocol Extensions for BGP-4 is supported on K12, K30, T(N), Mxp, Sx/S-1/10GE, Sx-10/100GE, Sx/S-1/10GE-VC, R6, and R12

RFC 4798, Connecting IPv6 Islands over IPv4 MPLS Using IPv6 Provider Edge Routers (6PE) is supported on K12, K30, T(N), Mxp, Sx/S-1/10GE, Sx-10/100GE, R6, and R12

RFC 4893, BGP Support for Four-octet AS Number Space is supported on K12, K30, T(N), Mxp, Sx/ S-1/10GE, Sx-10/100GE, Sx/S-1/10GE-VC, R6, and R12

RFC 5004, Avoid BGP Best Path Transitions from One External to Another is supported on K12, K30, T(N), Mxp, Sx/S-1/10GE, Sx-10/100GE, Sx/S-1/10GE-VC, R6, and R12

RFC 5291, Outbound Route Filtering Capability for BGP-4 is supported on K12, K30, T(N), X, Mxp, Sx/ S-1/10GE, Sx-10/100GE, Sx/S-1/10GE-VC, R6, and R12

RFC 5668, 4-Octet AS Specific BGP Extended Community is supported on K12, K30, T(N), Mxp, Sx/ S-1/10GE, Sx-10/100GE, Sx/S-1/10GE-VC, R6, and R12

RFC 6811, Prefix Origin Validation is supported on K12, K30, T(N), Mxp, Sx/S-1/10GE, Sx-10/100GE, Sx/ S-1/10GE-VC, R6, and R12

## **21.2 Ethernet**

IEEE 802.1AB, Station and Media Access Control Connectivity Discovery is supported on D, Dxp, K5, K12, K30, T(A,N), Mxp, Sx/S-1/10GE, Sx-10/100GE, Sx/S-1/10GE-VC, R6, and R12

TIA-1057, LLDP for Media endpoint devices is supported on Dxp, Sx/S-1/10GE, and Sx/S-1/10GE-VC

IEEE 802.1ad, Provider Bridges is supported on D, Dxp, K5, K12, K30, T(A,N), Mxp, Sx/S-1/10GE, Sx-10/100GE, Sx/S-1/10GE-VC, R6, and R12

IEEE 802.1ag, Connectivity Fault Management is supported on D, Dxp, K5, K12, K30, T(A,N), Mxp, Sx/ S-1/10GE, Sx-10/100GE, Sx/S-1/10GE-VC, R6, and R12

IEEE 802.1ah, Provider Backbone Bridges is supported on T(N)

IEEE 802.1ax, Link Aggregation is supported on D, Dxp, K5, K12, K30, T(A,N), Mxp, Sx/S-1/10GE, Sx-10/100GE, Sx/S-1/10GE-VC, R6, and R12

IEEE 802.1D, MAC Bridges is supported on D, Dxp, K5, K12, K30, T(A,N), Mxp, Sx/S-1/10GE, Sx-10/100GE, Sx/S-1/10GE-VC, R6, and R12

IEEE 802.1p, Traffic Class Expediting is supported on D, E, Dxp, K5, K12, K30, T(A,N), X, Mxp, Sx/ S-1/10GE, Sx-10/100GE, Sx/S-1/10GE-VC, R6, and R12

IEEE 802.1Q, Virtual LANs is supported on D, Dxp, K5, K12, K30, T(A,N), Mxp, Sx/S-1/10GE, Sx-10/100GE, Sx/S-1/10GE-VC, R6, and R12

IEEE 802.1s, Multiple Spanning Trees is supported on D, Dxp, K5, K12, K30, T(A,N), Mxp, Sx/S-1/10GE, Sx-10/100GE, Sx/S-1/10GE-VC, R6, and R12

IEEE 802.1w, Rapid Reconfiguration of Spanning Tree is supported on D, Dxp, K5, K12, K30, T(A,N), Mxp, Sx/S-1/10GE, Sx-10/100GE, Sx/S-1/10GE-VC, R6, and R12

IEEE 802.1X, Port Based Network Access Control is supported on D, Dxp, K5, K12, K30, T(A,N), Mxp, Sx/ S-1/10GE, Sx-10/100GE, Sx/S-1/10GE-VC, R6, and R12

IEEE 802.3ab, 1000BASE-T is supported on D, Dxp, K5, K12, K30, T(A,N), Mxp, Sx/S-1/10GE, Sx-10/100GE, Sx/S-1/10GE-VC, R6, and R12

IEEE 802.3ac, VLAN Tag is supported on D, Dxp, K5, K12, K30, T(A,N), Mxp, Sx/S-1/10GE, Sx-10/100GE, Sx/S-1/10GE-VC, R6, and R12

IEEE 802.3ad, Link Aggregation is supported on D, Dxp, K5, K12, K30, T(A,N), Mxp, Sx/S-1/10GE, Sx-10/100GE, Sx/S-1/10GE-VC, R6, and R12

IEEE 802.3ae, 10 Gb/s Ethernet is supported on Dxp, K30, T(A,N), Mxp, Sx/S-1/10GE, Sx-10/100GE, Sx/ S-1/10GE-VC, R6, and R12

IEEE 802.3ah, Ethernet in the First Mile is supported on D, Dxp, K5, K12, K30, T(A,N), Mxp, Sx/S-1/10GE, Sx-10/100GE, Sx/S-1/10GE-VC, R6, and R12

IEEE 802.3ba, 40 Gb/s and 100 Gb/s Ethernet is supported on R6, R12, and Sx-10/100GE

IEEE 802.3i, Ethernet is supported on D, Dxp, K5, K12, K30, T(A,N), Mxp, Sx/S-1/10GE, Sx-10/100GE, Sx/ S-1/10GE-VC, R6, and R12

IEEE 802.3u, Fast Ethernet is supported on D, Dxp, K5, K12, K30, T(A,N), Mxp, Sx/S-1/10GE, Sx-10/100GE, Sx/S-1/10GE-VC, R6, and R12

IEEE 802.3z, Gigabit Ethernet is supported on D, Dxp, K5, K12, K30, T(A,N), Mxp, Sx/S-1/10GE, Sx-10/100GE, Sx/S-1/10GE-VC, R6, and R12

IEEE 802.3af, Power Over Ethernet (PoE) is supported on Dxp, T-ETR, Mxp-ETR, and Sx/S-1/10GE

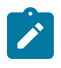

#### **Note:**

Sx/S-1/10GE only on PoE variant and Sx-1/10GE fiber variant with two fixed copper ports. Only on Dxp-16p and Dxp-24p.

IEEE 802.3at, Power Over Ethernet (PoE+) is supported on Dxp, T-ETR, Mxp-ETR, and Sx/S-1/10GE

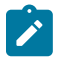

#### **Note:**

Sx/S-1/10GE only on PoE variant and Sx-1/10GE fiber variant with two fixed copper ports. Only on Dxp-16p and Dxp-24p.

IEEE 802.3bt, Power Over Ethernet (PoE++/HPoE) is supported on Dxp

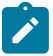

## **Note:**

Only on Dxp-16p and Dxp-24p.

ITU-T G.8032, Ethernet Ring Protection Switching is supported on D, Dxp, K5, K12, K30, T(A,N), Mxp, Sx/ S-1/10GE, Sx-10/100GE, Sx/S-1/10GE-VC, R6, and R12

ITU-T Y.1731, OAM functions and mechanisms for Ethernet based networks is supported on D, Dxp, K5, K12, K30, T(A,N), Mxp, Sx/S-1/10GE, Sx-10/100GE, Sx/S-1/10GE-VC, R6, and R12

## **21.3 EVPN**

draft-snr-bess-evpn-proxy-arp-nd-00, Proxy-ARP/ND function in EVPN networks is supported on K12, K30, Mxp, Sx/S-1/10GE, R6, and R12

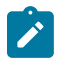

## **Note:**

Sx/S-/10GE standalone mode only.

RFC 7432, BGP MPLS-Based Ethernet VPN is supported on K12, K30, Mxp, Sx/S-1/10GE, R6, and R12

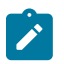

## **Note:**

Sx/S-/10GE standalone mode only.

draft-ietf-bess-evpn-vpws-14, Virtual Private Wire Service support in Ethernet VPN is supported on Mxp

## **21.4 Fast Reroute**

draft-ietf-rtgwg-lfa-manageability-08, Operational management of Loop Free Alternates is supported on K12, K30, T(N), Mxp, Sx/S-1/10GE, Sx-10/100GE, Sx/S-1/10GE-VC, R6, and R12

RFC 5286, Basic Specification for IP Fast Reroute: Loop-Free Alternates is supported on K12, K30, T(N), Mxp, Sx/S-1/10GE, Sx-10/100GE, Sx/S-1/10GE-VC, R6, and R12

RFC 7490, Remote Loop-Free Alternate (LFA) Fast Reroute (FRR) is supported on K12, K30, Mxp, Sx/ S-1/10GE,R6, and R12

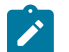

**Note:** With Segment Routing.

## **21.5 Internet Protocol (IP) — General**

draft-grant-tacacs-02, The TACACS+ Protocol is supported on D, Dxp, K5, K12, K30, T(A,N), Mxp, Sx/ S-1/10GE, Sx-10/100GE, Sx/S-1/10GE-VC, R6, and R12

draft-ietf-vrrp-unified-spec-02, Virtual Router Redundancy Protocol Version 3 for IPv4 and IPv6 is supported on Mxp

RFC 768, User Datagram Protocol is supported on D, Dxp, K5, K12, K30, T(A,N), Mxp, Sx/S-1/10GE, Sx-10/100GE, Sx/S-1/10GE-VC, R6, and R12

RFC 793, Transmission Control Protocol is supported on D, Dxp, K5, K12, K30, T(A,N), Mxp, Sx/ S-1/10GE, Sx-10/100GE, Sx/S-1/10GE-VC, R6, and R12

RFC 854, TELNET Protocol Specifications is supported on D, Dxp, K5, K12, K30, T(A,N), Mxp, Sx/ S-1/10GE, Sx-10/100GE, Sx/S-1/10GE-VC, R6, and R12

RFC 951, Bootstrap Protocol (BOOTP) is supported on D, Dxp, K5, K12, K30, T(A,N), Mxp, Sx/S-1/10GE, Sx-10/100GE, Sx/S-1/10GE-VC, R6, and R12

RFC 1034, Domain Names - Concepts and Facilities is supported on D, Dxp, K5, K12, K30, T(A,N), Mxp, Sx/S-1/10GE, Sx-10/100GE, Sx/S-1/10GE-VC, R6, and R12

RFC 1035, Domain Names - Implementation and Specification is supported on D, Dxp, K5, K12, K30, T(A,N), Mxp, Sx/S-1/10GE, Sx-10/100GE, Sx/S-1/10GE-VC, R6, and R12

RFC 1350, The TFTP Protocol (revision 2) is supported on D, Dxp, K5, K12, K30, T(A,N), Mxp, Sx/ S-1/10GE, Sx-10/100GE, Sx/S-1/10GE-VC, R6, and R12

RFC 1534, Interoperation between DHCP and BOOTP is supported on D, Dxp, K5, K12, K30, T(A,N), Mxp, Sx/S-1/10GE, Sx-10/100GE, Sx/S-1/10GE-VC, R6, and R12

RFC 1542, Clarifications and Extensions for the Bootstrap Protocol is supported on D, Dxp, K5, K12, K30, T(A,N), Mxp, Sx/S-1/10GE, Sx-10/100GE, Sx/S-1/10GE-VC, R6, and R12

RFC 2131, Dynamic Host Configuration Protocol is supported on D, Dxp, K5, K12, K30, T(A,N), Mxp, Sx/ S-1/10GE, Sx-10/100GE, Sx/S-1/10GE-VC, R6, and R12

RFC 2347, TFTP Option Extension is supported on D, Dxp, K5, K12, K30, T(A,N), Mxp, Sx/S-1/10GE, Sx-10/100GE, Sx/S-1/10GE-VC, R6, and R12

RFC 2348, TFTP Blocksize Option is supported on D, Dxp, K5, K12, K30, T(A,N), Mxp, Sx/S-1/10GE, Sx-10/100GE, Sx/S-1/10GE-VC, R6, and R12

RFC 2349, TFTP Timeout Interval and Transfer Size Options is supported on D, Dxp, K5, K12, K30, T(A,N), Mxp, Sx/S-1/10GE, Sx-10/100GE, Sx/S-1/10GE-VC, R6, and R12

RFC 2428, FTP Extensions for IPv6 and NATs is supported on D, Dxp, K12, K30, T(A,N), Mxp, Sx/ S-1/10GE, Sx-10/100GE, Sx/S-1/10GE-VC, R6, and R12

RFC 2865, Remote Authentication Dial In User Service (RADIUS) is supported on D, Dxp, K5, K12, K30, T(A,N), Mxp, Sx/S-1/10GE, Sx-10/100GE, Sx/S-1/10GE-VC, R6, and R12

RFC 2866, RADIUS Accounting is supported on D, Dxp, K5, K12, K30, T(A,N), Mxp, Sx/S-1/10GE, Sx-10/100GE, Sx/S-1/10GE-VC, R6, and R12

RFC 3046, DHCP Relay Agent Information Option (Option 82) is supported on D, Dxp, K5, K12, K30, T(A,N), Mxp, Sx/S-1/10GE, Sx-10/100GE, Sx/S-1/10GE-VC, R6, and R12

RFC 3596, DNS Extensions to Support IP version 6 is supported on D, Dxp, K12, K30, T(A,N), Mxp, Sx/ S-1/10GE, Sx-10/100GE, Sx/S-1/10GE-VC, R6, and R12

RFC 3768, Virtual Router Redundancy Protocol (VRRP) is supported on K12, K30, T(N), Mxp, Sx/ S-1/10GE, Sx-10/100GE, Sx/S-1/10GE-VC, R6, and R12

RFC 4250, The Secure Shell (SSH) Protocol Assigned Numbers is supported on D, Dxp, K5, K12, K30, T(A,N), Mxp, Sx/S-1/10GE, Sx-10/100GE, Sx/S-1/10GE-VC, R6, and R12

RFC 4251, The Secure Shell (SSH) Protocol Architecture is supported on D, Dxp, K5, K12, K30, T(A,N), Mxp, Sx/S-1/10GE, Sx-10/100GE, Sx/S-1/10GE-VC, R6, and R12

RFC 4252, The Secure Shell (SSH) Authentication Protocol is supported on D, Dxp, K5, K12, K30, T(A,N), Mxp, Sx/S-1/10GE, Sx-10/100GE, Sx/S-1/10GE-VC, R6, and R12

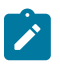

#### **Note:**

All 7210 platforms support password and publickey based user authentication. 7210 SAS-D supports only password based authentication.

RFC 4253, The Secure Shell (SSH) Transport Layer Protocol is supported on D, Dxp, K5, K12, K30, T(A,N), Mxp, Sx/S-1/10GE, Sx-10/100GE, Sx/S-1/10GE-VC, R6, and R12

RFC 4254, The Secure Shell (SSH) Connection Protocol is supported on D, Dxp, K5, K12, K30, T(A,N), Mxp, Sx/S-1/10GE, Sx-10/100GE, Sx/S-1/10GE-VC, R6, and R12

RFC 4632, Classless Inter-domain Routing (CIDR): The Internet Address Assignment and Aggregation Plan is supported on D, Dxp, K5, K12, K30, T(A,N), Mxp, Sx/S-1/10GE, Sx-10/100GE, Sx/S-1/10GE-VC, R6, and R12

RFC 5880, Bidirectional Forwarding Detection (BFD) is supported on K12, K30, T(N), Mxp, Sx/S-1/10GE, Sx-10/100GE, Sx/S-1/10GE-VC, R6, and R12

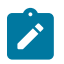

#### **Note:**

IPv4 only on all platforms listed. IPv4 and IPv6 only on Mxp.

RFC 5881, Bidirectional Forwarding Detection (BFD) IPv4 and IPv6 (Single Hop) is supported on K12, K30, T(N), Mxp, Sx/S-1/10GE, Sx-10/100GE, Sx/S-1/10GE-VC, R6, and R12

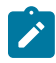

#### **Note:**

IPv4 only on all platforms listed. IPv4 and IPv6 only on Mxp.

RFC 5883, Bidirectional Forwarding Detection (BFD) for Multihop Paths is supported on K12, K30, T(N), Mxp, Sx/S-1/10GE, Sx-10/100GE, Sx/S-1/10GE-VC, R6, and R12

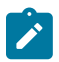

#### **Note:**

IPv4 only on all platforms listed. IPv4 and IPv6 only on Mxp.

RFC 6528, Defending against Sequence Number Attacks is supported on D, Dxp, K5, K12, K30, T(A,N), Mxp, Sx/S-1/10GE, Sx-10/100GE, Sx/S-1/10GE-VC, R6, and R12

RFC 7130, Bidirectional Forwarding Detection (BFD) on Link Aggregation Group (LAG) Interfaces is supported on T(N), Mxp, Sx/S-1/10GE, Sx-10/100GE, R6, and R12

## **21.6 IP — Multicast**

RFC 1112, Host Extensions for IP Multicasting is supported on K12, K30, T(N), Mxp, Sx/S-1/10GE, Sx-10/100GE, Sx/S-1/10GE-VC, R6, and R12

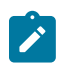

## **Note:**

IGMP v1, v2, v3 is supported.

RFC 2236, Internet Group Management Protocol, Version 2 is supported on K12, K30, T(N), Mxp, Sx/ S-1/10GE, Sx-10/100GE, Sx/S-1/10GE-VC, R6, and R12

RFC 3306, Unicast-Prefix-based IPv6 Multicast Addresses is supported on D, Dxp, K5, K12, K30, T(A,N), Mxp, Sx/S-1/10GE, Sx-10/100GE, Sx/S-1/10GE-VC, R6, and R12

RFC 3376, Internet Group Management Protocol, Version 3 is supported on K12, K30, T(N), Mxp, Sx/ S-1/10GE, Sx-10/100GE, Sx/S-1/10GE-VC, R6, and R12

RFC 3446, Anycast Rendevous Point (RP) mechanism using Protocol Independent Multicast (PIM) and Multicast Source Discovery Protocol (MSDP) is supported on K12, K30, T(N), Mxp, Sx/S-1/10GE, Sx-10/100GE, Sx/S-1/10GE-VC, R6, and R12

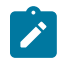

#### **Note:**

MSDP supported only on Sx/S-1/10GE standalone.

RFC 3618, Multicast Source Discovery Protocol (MSDP) is supported on Sx/S-1/10GE

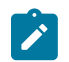

## **Note:**

Only in standalone mode.

RFC 4601, Protocol Independent Multicast - Sparse Mode (PIM-SM): Protocol Specification (Revised) is supported on K12, K30, T(N), Mxp, Sx/S-1/10GE, Sx-10/100GE, Sx/S-1/10GE-VC, R6, and R12

RFC 4604, Using Internet Group Management Protocol Version 3 (IGMPv3) and Multicast Listener Discovery Protocol Version 2 (MLDv2) for Source-Specific Multicast is supported on K12, K30, T(N), Mxp, Sx/S-1/10GE, Sx-10/100GE, Sx/S-1/10GE-VC, R6, and R12

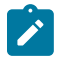

#### **Note:**

MLD not supported.

RFC 4607, Source-Specific Multicast for IP is supported on K12, K30, T(N), Mxp, Sx/S-1/10GE, Sx-10/100GE, Sx/S-1/10GE-VC, R6, and R12

RFC 4608, Source-Specific Protocol Independent Multicast in 232/8 is supported on K12, K30, T(N), Mxp, Sx/S-1/10GE, Sx-10/100GE, Sx/S-1/10GE-VC, R6, and R12

RFC 4610, Anycast-RP Using Protocol Independent Multicast (PIM) is supported on K12, K30, T(N), Mxp, Sx/S-1/10GE, Sx-10/100GE, Sx/S-1/10GE-VC, R6, and R12

RFC 5059, Bootstrap Router (BSR) Mechanism for Protocol Independent Multicast (PIM) is supported on K12, K30, T(N), Mxp, Sx/S-1/10GE, Sx-10/100GE, Sx/S-1/10GE-VC, R6, and R12

RFC 5384, The Protocol Independent Multicast (PIM) Join Attribute Format is supported on K12, K30, T(N), Mxp, Sx/S-1/10GE, Sx-10/100GE, Sx/S-1/10GE-VC, R6, and R12

RFC 6513, Multicast in MPLS/BGP IP VPNs is supported on T(N), Mxp, Sx/S-1/10GE, Sx/S-1/10GE-VC, R6, and R12

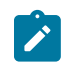

**Note:** Only IPv4.

RFC 6514, BGP Encodings and Procedures for Multicast in MPLS/IP VPNs is supported on T(N), Mxp, Sx/ S-1/10GE, Sx/S-1/10GE-VC, R6, and R12

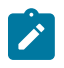

**Note:** Only IPv4.

RFC 6515, IPv4 and IPv6 Infrastructure Addresses in BGP Updates for Multicast VPNs is supported on T(N), Mxp, Sx/S-1/10GE, Sx/S-1/10GE-VC, R6, and R12

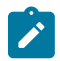

**Note:** Only IPv4.

RFC 6625, Wildcards in Multicast VPN Auto-Discover Routes is supported on T(N), Mxp, Sx/S-1/10GE, Sx/ S-1/10GE-VC, R6, and R12

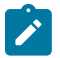

**Note:** Only IPv4.

RFC 6826, Multipoint LDP In-Band Signaling for Point-to-Multipoint and Multipoint-to-Multipoint Label Switched Path is supported on T(N), Mxp, Sx/S-1/10GE, Sx/S-1/10GE-VC, R6, and R12

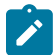

**Note:** Only IPv4.

RFC 7246, Multipoint Label Distribution Protocol In-Band Signaling in a Virtual Routing and Forwarding (VRF) Table Context is supported on T(N), Mxp, Sx/S-1/10GE, Sx/S-1/10GE-VC, R6, and R12

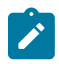

**Note:**

Only IPv4.

RFC 7385, IANA Registry for P-Multicast Service Interface (PMSI) Tunnel Type Code Points is supported on T(N), Mxp, Sx/S-1/10GE, Sx/S-1/10GE-VC, R6, and R12

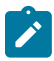

**Note:** Only IPv4.

## **21.7 IP — Version 4**

RFC 791, Internet Protocol is supported on D, Dxp, K5, K12, K30, T(A,N), Mxp, Sx/S-1/10GE, Sx-10/100GE, Sx/S-1/10GE-VC, R6, and R12

RFC 792, Internet Control Message Protocol is supported on D, Dxp, K5, K12, K30, T(A,N), Mxp, Sx/ S-1/10GE, Sx-10/100GE, Sx/S-1/10GE-VC, R6, and R12

RFC 826, An Ethernet Address Resolution Protocol is supported on D, Dxp, K5, K12, K30, T(A,N), Mxp, Sx/S-1/10GE, Sx-10/100GE, Sx/S-1/10GE-VC, R6, and R12

RFC 1519, Classless Inter-Domain Routing (CIDR): an Address Assignment and Aggregation Strategy is supported on D, Dxp, K5, K12, K30, T(A,N), Mxp, Sx/S-1/10GE, Sx-10/100GE, Sx/S-1/10GE-VC, R6, and R12

RFC 1812, Requirements for IPv4 Routers is supported on D, Dxp, K5, K12, K30, T(A,N), Mxp, Sx/ S-1/10GE, Sx-10/100GE, Sx/S-1/10GE-VC, R6, and R12

RFC 1981, Path MTU Discovery for IP version 6 is supported on K12, K30, T(N), X, Mxp, Sx/S-1/10GE, Sx-10/100GE, Sx/S-1/10GE-VC, R6, and R12

RFC 2401, Security Architecture for Internet Protocol is supported on K12, K30, T(N), Mxp, Sx/S-1/10GE, Sx-10/100GE, Sx/S-1/10GE-VC, R6, and R12

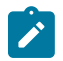

#### **Note:**

Supported only for OSPFv3 authentication. Not supported for services.

RFC 2460, Internet Protocol, Version 6 (IPv6) Specification is supported on D, Dxp, K12, K30, T(A, N), Mxp, Sx/S-1/10GE, Sx-10/100GE, Sx/S-1/10GE-VC, R6, and R12

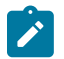

**Note:**

D, Dxp, and T(A) for Management only.

## **21.8 IP — Version 6**

RFC 2464, Transmission of IPv6 Packets over Ethernet Networks is supported on D, Dxp, K12, K30, T(A, N), Mxp, Sx/S-1/10GE, Sx-10/100GE, Sx/S-1/10GE-VC, R6, and R12

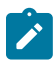

#### **Note:**

D, Dxp, and T(A) for Management only.

RFC 3021, Using 31-Bit Prefixes on IPv4 Point-to-Point Links is supported on K12, K30, T(N), Mxp, Sx/ S-1/10GE, Sx-10/100GE, Sx/S-1/10GE-VC, R6, and R12

RFC 3122, Extensions to IPv6 Neighbor Discovery for Inverse Discovery Specification is supported on K12, K30, T(A, N), Mxp, Sx/S-1/10GE, Sx-10/100GE, Sx/S-1/10GE-VC, R6, and R12

RFC 3587, IPv6 Global Unicast Address Format is supported on D, Dxp, K12, K30, T(A, N), Mxp, Sx/ S-1/10GE, Sx-10/100GE, Sx/S-1/10GE-VC, R6, and R12

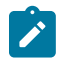

#### **Note:**

D, Dxp, and T(A) for Management only.

RFC 4007, IPv6 Scoped Address Architecture is supported on D, Dxp, K12, K30, T(A, N), Mxp, Sx/ S-1/10GE, Sx-10/100GE, Sx/S-1/10GE-VC, R6, and R12

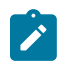

#### **Note:**

D, Dxp, and T(A) for Management only.

RFC 4193, Unique Local IPv6 Unicast Addresses is supported on D, Dxp, K12, K30, T(A, N), Mxp, Sx/ S-1/10GE, Sx-10/100GE, Sx/S-1/10GE-VC, R6, and R12

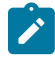

#### **Note:**

D, Dxp, and T(A) for Management only.

RFC 4291, Internet Protocol Version 6 (IPv6) Addressing Architecture is supported on D, Dxp, K12, K30, T(A, N), Mxp, Sx/S-1/10GE, Sx-10/100GE, Sx/S-1/10GE-VC, R6, and R12

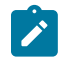

#### **Note:**

D, Dxp, and T(A) for Management only.

RFC 4443, Internet Control Message Protocol (ICMPv6) for the Internet Protocol Version 6 (IPv6) Specification is supported on D, Dxp, K12, K30, T(A, N), Mxp, Sx/S-1/10GE, Sx-10/100GE, Sx/S-1/10GE-VC, R6, and R12

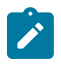

### **Note:**

D, Dxp, and T(A) for Management only.

RFC 4861, Neighbor Discovery for IP version 6 (IPv6) is supported on D, Dxp, K12, K30, T(A, N), Mxp, Sx/ S-1/10GE, Sx-10/100GE, Sx/S-1/10GE-VC, R6, and R12

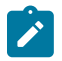

#### **Note:**

D, Dxp, and T(A) for Management only.

RFC 4862, IPv6 Stateless Address Autoconfiguration (Router Only) is supported on K12, K30, T(N), Mxp, Sx/S-1/10GE, Sx-10/100GE, Sx/S-1/10GE-VC, R6, and R12

RFC 5095, Deprecation of Type 0 Routing Headers in IPv6 is supported on K12, K30, T(N), Mxp, Sx/ S-1/10GE, Sx-10/100GE, Sx/S-1/10GE-VC, R6, and R12

RFC 5952, A Recommendation for IPv6 Address Text Representation is supported on D, Dxp, K12, K30, T(A, N), Mxp, Sx/S-1/10GE, Sx-10/100GE, Sx/S-1/10GE-VC, R6, and R12

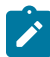

#### **Note:**

D, Dxp, and T(A) for Management only.

RFC 6106, IPv6 Router Advertisement Options for DNS Configuration is supported on K12, K30, T(N), Mxp, Sx/S-1/10GE, Sx-10/100GE, Sx/S-1/10GE-VC, R6, and R12

RFC 6164, Using 127-Bit IPv6 Prefixes on Inter-Router Links is supported on K12, K30, T(N), Mxp, Sx/ S-1/10GE, Sx-10/100GE, Sx/S-1/10GE-VC, R6, and R12

## **21.9 IPsec**

RFC 2401, Security Architecture for the Internet Protocol is supported on K12, K30, T(N), Mxp, Sx/ S-1/10GE, Sx-10/100GE, Sx/S-1/10GE-VC, R6, and R12

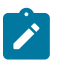

#### **Note:**

Only for use with OSPFv3 authentication. Not supported for services.

RFC 2406, IP Encapsulating Security Payload (ESP) is supported on K12, K30, T(N), Mxp, Sx/S-1/10GE, Sx-10/100GE, Sx/S-1/10GE-VC, R6, and R12

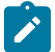

#### **Note:**

Only for use with OSPFv3 authentication. Not supported for services.

## **21.10 IS-IS**

draft-ietf-isis-mi-02, IS-IS Multi-Instance is supported on K12, K30, T(N), Mxp, Sx/S-1/10GE, Sx-10/100GE, Sx/S-1/10GE-VC, R6, and R12

draft-ietf-isis-segment-routing-extensions-04, IS-IS Extensions for Segment Routing is supported on K12, K30, Mxp, Sx/S-1/10GE, R6, and R12

draft-kaplan-isis-ext-eth-02, Extended Ethernet Frame Size Support is supported on K12, K30, T(N), Mxp, Sx/S-1/10GE, Sx-10/100GE, Sx/S-1/10GE-VC, R6, and R12

ISO/IEC 10589:2002, Second Edition, Nov. 2002, Intermediate system to Intermediate system intradomain routeing information exchange protocol for use in conjunction with the protocol for providing the connectionless-mode Network Service (ISO 8473) is supported on K12, K30, T(N), Mxp, Sx/S-1/10GE, Sx-10/100GE, Sx/S-1/10GE-VC, R6, and R12

RFC 1195, Use of OSI IS-IS for Routing in TCP/IP and Dual Environments is supported on K12, K30, T(N), Mxp, Sx/S-1/10GE, Sx-10/100GE, Sx/S-1/10GE-VC, R6, and R12

RFC 3359, Reserved Type, Length and Value (TLV) Codepoints in Intermediate System to Intermediate System is supported on K12, K30, T(N), Mxp, Sx/S-1/10GE, Sx-10/100GE, Sx/S-1/10GE-VC, R6, and R12

RFC 3719, Recommendations for Interoperable Networks using Intermediate System to Intermediate System (IS-IS) is supported on K12, K30, T(N), Mxp, Sx/S-1/10GE, Sx-10/100GE, Sx/S-1/10GE-VC, R6, and R12

RFC 3787, Recommendations for Interoperable IP Networks using Intermediate System to Intermediate System (IS-IS) is supported on K12, K30, T(N), Mxp, Sx/S-1/10GE, Sx-10/100GE, Sx/S-1/10GE-VC, R6, and R12

RFC 4971, Intermediate System to Intermediate System (IS-IS) Extensions for Advertising Router Information is supported on K12, K30, T(N), Mxp, Sx/S-1/10GE, Sx-10/100GE, Sx/S-1/10GE-VC, R6, and R12

RFC 5120, M-ISIS: Multi Topology (MT) Routing in IS-IS is supported on K12, T(N), X, Mxp, Sx/S-1/10GE, Sx-10/100GE, R6, and R12

RFC 5130, A Policy Control Mechanism in IS-IS Using Administrative Tags is supported on K12, K30, T(N), Mxp, Sx/S-1/10GE, Sx-10/100GE, Sx/S-1/10GE-VC, R6, and R12

RFC 5301, Dynamic Hostname Exchange Mechanism for IS-IS is supported on K12, K30, T(N), Mxp, Sx/ S-1/10GE, Sx-10/100GE, Sx/S-1/10GE-VC, R6, and R12

RFC 5302, Domain-wide Prefix Distribution with Two-Level IS-IS is supported on K12, K30, T(N), Mxp, Sx/ S-1/10GE, Sx-10/100GE, Sx/S-1/10GE-VC, R6, and R12

RFC 5303, Three-Way Handshake for IS-IS Point-to-Point Adjacencies is supported on K12, K30, T(N), Mxp, Sx/S-1/10GE, Sx-10/100GE, Sx/S-1/10GE-VC, R6, and R12

RFC 5304, IS-IS Cryptographic Authentication is supported on K12, K30, T(N), Mxp, Sx/S-1/10GE, Sx-10/100GE, Sx/S-1/10GE-VC, R6, and R12

RFC 5305, IS-IS Extensions for Traffic Engineering TE is supported on K12, K30, T(N), Mxp, Sx/S-1/10GE, Sx-10/100GE, Sx/S-1/10GE-VC, R6, and R12

RFC 5306, Restart Signaling for IS-IS (Helper Mode) is supported on K12, K30, T(N), Mxp, Sx/S-1/10GE, Sx-10/100GE, Sx/S-1/10GE-VC, R6, and R12

RFC 5308, Routing IPv6 with IS-IS is supported on K12, T(N), Mxp, Sx/S-1/10GE, Sx-10/100GE, R6, and R12

RFC 5309, Point-to-Point Operation over LAN in Link State Routing Protocols is supported on K12, K30, T(N), Mxp, Sx/S-1/10GE, Sx-10/100GE, Sx/S-1/10GE-VC, R6, and R12

RFC 5310, IS-IS Generic Cryptographic Authentication is supported on K12, K30, T(N), Mxp, Sx/ S-1/10GE, Sx-10/100GE, Sx/S-1/10GE-VC, R6, and R12

RFC 6232, Purge Originator Identification TLV for IS-IS is supported on K12, K30, T(N), Mxp, Sx/ S-1/10GE, Sx-10/100GE, Sx/S-1/10GE-VC, R6, and R12

RFC 6233, IS-IS Registry Extension for Purges is supported on K12, K30, T(N), Mxp, Sx/S-1/10GE, Sx-10/100GE, Sx/S-1/10GE-VC, R6, and R12

draft-ietf-isis-mi-02, IS-IS Multi-Instance is supported on K12, K30, T(N), Mxp, Sx/S-1/10GE, Sx-10/100GE, Sx/S-1/10GE-VC, R6, and R12

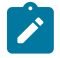

#### **Note:**

K12, K30 support only a single instance and can operate in multi-instance deployment as it supports the processing of TLVs for multi-instance support.

draft-ietf-isis-segment-routing-extensions-04, IS-IS Extensions for Segment Routing is supported on K12, K30, Mxp, Sx/S-1/10GE, R6, and R12

## **21.11 Management**

draft-ieft-snmpv3-update-mib-05, Management Information Base (MIB) for the Simple Network Management Protocol (SNMP) is supported on D, Dxp, K5, K12, K30, T(A,N), Mxp, Sx/S-1/10GE, Sx-10/100GE, Sx/S-1/10GE-VC, R6, and R12

draft-ietf-idr-bgp4-mib-05, Definitions of Managed Objects for the Fourth Version of Border Gateway Protocol (BGP-4) is supported on K12, K30, T(N), Mxp, Sx/S-1/10GE, Sx-10/100GE, Sx/S-1/10GE-VC, R6, and R12

draft-ietf-isis-wg-mib-06, Management Information Base for Intermediate System to Intermediate System (IS-IS) is supported on K12, K30, T(N), Mxp, Sx/S-1/10GE, Sx-10/100GE, Sx/S-1/10GE-VC, R6, and R12

draft-ietf-mboned-msdp-mib-01, Multicast Source Discovery protocol MIB is supported on Sx/S-1/10GE

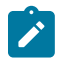

#### **Note:**

Only in standalone mode.

draft-ietf-mpls-ldp-mib-07, Definitions of Managed Objects for the Multiprotocol Label Switching, Label Distribution Protocol (LDP) is supported on K12, K30, T(N), Mxp, Sx/S-1/10GE, Sx-10/100GE, Sx/ S-1/10GE-VC, R6, and R12

draft-ietf-mpls-lsr-mib-06, Multiprotocol Label Switching (MPLS) Label Switching Router (LSR) Management Information Base Using SMIv2 is supported on K12, K30, T(N), Mxp, Sx/S-1/10GE, Sx-10/100GE, Sx/S-1/10GE-VC, R6, and R12

draft-ietf-mpls-te-mib-04, Multiprotocol Label Switching (MPLS) Traffic Engineering Management Information Base is supported on K12, K30, T(N), Mxp, Sx/S-1/10GE, Sx-10/100GE, Sx/S-1/10GE-VC, R6, and R12

draft-ietf-ospf-mib-update-08, OSPF Version 2 Management Information Base is supported on K12, K30, T(N), Mxp, Sx/S-1/10GE, Sx-10/100GE, Sx/S-1/10GE-VC, R6, and R12

ianaaddressfamilynumbers-mib, IANA-ADDRESS-FAMILY-NUMBERS-MIB is supported on K12, K30, T(N), Mxp, Sx/S-1/10GE, Sx-10/100GE, Sx/S-1/10GE-VC, R6, and R12

ianaiftype-mib, IANAifType-MIB is supported on D, Dxp, K5, K12, K30, T(A,N), Mxp, Sx/S-1/10GE, Sx-10/100GE, Sx/S-1/10GE-VC, R6, and R12

ianaiprouteprotocol-mib, IANA-RTPROTO-MIB is supported on K12, K30, T(N), Mxp, Sx/S-1/10GE, Sx-10/100GE, Sx/S-1/10GE-VC, R6, and R12

IEEE8021-CFM-MIB, IEEE P802.1ag(TM) CFM MIB is supported on D, Dxp, K5, K12, K30, T(A,N), Mxp, Sx/S-1/10GE, Sx-10/100GE, Sx/S-1/10GE-VC, R6, and R12

IEEE8021-PAE-MIB, IEEE 802.1X MIB is supported on D, Dxp, K5, K12, K30, T(A,N), X, Mxp, Sx/ S-1/10GE, Sx-10/100GE, Sx/S-1/10GE-VC, R6, and R12

IEEE8023-LAG-MIB, IEEE 802.3ad MIB is supported on D, Dxp, K5, K12, K30, T(A,N), Mxp, Sx/S-1/10GE, Sx-10/100GE, Sx/S-1/10GE-VC, R6, and R12

LLDP-MIB, IEEE P802.1AB(TM) LLDP MIB is supported on D, Dxp, K5, K12, K30, T(A,N), Mxp, Sx/ S-1/10GE, Sx-10/100GE, Sx/S-1/10GE-VC, R6, and R12

RFC 1157, A Simple Network Management Protocol (SNMP) is supported on D, Dxp, K5, K12, K30, T(A,N), Mxp, Sx/S-1/10GE, Sx-10/100GE, Sx/S-1/10GE-VC, R6, and R12

RFC 1215, A Convention for Defining Traps for use with the SNMP is supported on D, Dxp, K5, K12, K30, T(A,N), Mxp, Sx/S-1/10GE, Sx-10/100GE, Sx/S-1/10GE-VC, R6, and R12

RFC 1724, RIP Version 2 MIB Extension is supported on Mxp and Sx/S-1/10GE

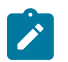

## **Note:**

Only in standalone mode.

RFC 2021, Remote Network Monitoring Management Information Base Version 2 using SMIv2 is supported on D, Dxp, K5, K12, K30, T(A,N), Mxp, Sx/S-1/10GE, Sx-10/100GE, Sx/S-1/10GE-VC, R6, and R12

RFC 2138, Remote Authentication Dial In User Service (RADIUS) is supported on D, Dxp, K5, K12, K30, T(A,N), Mxp, Sx/S-1/10GE, Sx-10/100GE, Sx/S-1/10GE-VC, R6, and R12

RFC 2206, RSVP Management Information Base using SMIv2 is supported on K12, K30, T(N), Mxp, Sx/ S-1/10GE, Sx-10/100GE, Sx/S-1/10GE-VC, R6, and R12

RFC 2213, Integrated Services Management Information Base using SMIv2 is supported on D, Dxp, K5, K12, K30, T(A,N), Mxp, Sx/S-1/10GE, Sx-10/100GE, Sx/S-1/10GE-VC, R6, and R12

RFC 2571, An Architecture for Describing SNMP Management Frameworks is supported on D, Dxp, K5, K12, K30, T(A,N), Mxp, Sx/S-1/10GE, Sx-10/100GE, Sx/S-1/10GE-VC, R6, and R12

RFC 2572, Message Processing and Dispatching for the Simple Network Management Protocol (SNMP) is supported on D, Dxp, K5, K12, K30, T(A,N), Mxp, Sx/S-1/10GE, Sx-10/100GE, Sx/S-1/10GE-VC, R6, and R12

RFC 2573, SNMP Applications is supported on D, Dxp, K5, K12, K30, T(A,N), Mxp, Sx/S-1/10GE, Sx-10/100GE, Sx/S-1/10GE-VC, R6, and R12

RFC 2575, View-based Access Control Model (VACM) for the Simple Network Management Protocol (SNMP) is supported on D, E, Dxp, K5, K12, K30, T(A,N), X, Mxp, Sx/S-1/10GE, Sx-10/100GE, Sx/ S-1/10GE-VC, R6, and R12

RFC 2578, Structure of Management Information Version 2 (SMIv2) is supported on D, Dxp, K5, K12, K30, T(A,N), Mxp, Sx/S-1/10GE, Sx-10/100GE, Sx/S-1/10GE-VC, R6, and R12

RFC 2579, Textual Conventions for SMIv2 is supported on D, Dxp, K5, K12, K30, T(A,N), Mxp, Sx/ S-1/10GE, Sx-10/100GE, Sx/S-1/10GE-VC, R6, and R12

RFC 2787, Definitions of Managed Objects for the Virtual Router Redundancy Protocol is supported on K12, T(N), Mxp, Sx/S-1/10GE, Sx-10/100GE, Sx/S-1/10GE-VC, R6, and R12

RFC 2819, Remote Network Monitoring Management Information Base is supported on D, Dxp, K5, K12, K30, T(A,N), Mxp, Sx/S-1/10GE, Sx-10/100GE, Sx/S-1/10GE-VC, R6, and R12

RFC 2856, Textual Conventions for Additional High Capacity Data Types is supported on D, Dxp, K5, K12, K30, T(A,N), Mxp, Sx/S-1/10GE, Sx-10/100GE, Sx/S-1/10GE-VC, R6, and R12

RFC 2863, The Interfaces Group MIB is supported on D, Dxp, K5, K12, K30, T(A,N), Mxp, Sx/S-1/10GE, Sx-10/100GE, Sx/S-1/10GE-VC, R6, and R12

RFC 2864, The Inverted Stack Table Extension to the Interfaces Group MIB is supported on D, Dxp, K5, K12, K30, T(A,N), Mxp, Sx/S-1/10GE, Sx-10/100GE, Sx/S-1/10GE-VC, R6, and R12

RFC 2933, Internet Group Management Protocol MIB is supported on D, Dxp, K5, K12, K30, T(A,N), Mxp, Sx/S-1/10GE, Sx-10/100GE, Sx/S-1/10GE-VC, R6, and R12

RFC 3014, Notification Log MIB is supported on D, Dxp, K5, K12, K30, T(A,N), Mxp, Sx/S-1/10GE, Sx-10/100GE, Sx/S-1/10GE-VC, R6, and R12

RFC 3164, The BSD syslog Protocol is supported on D, Dxp, K5, K12, K30, T(A,N), Mxp, Sx/S-1/10GE, Sx-10/100GE, Sx/S-1/10GE-VC, R6, and R12

RFC 3165, Definitions of Managed Objects for the Delegation of Management Scripts is supported on D, Dxp, K5, K12, K30, T(A,N), Mxp, Sx/S-1/10GE, Sx-10/100GE, Sx/S-1/10GE-VC, R6, and R12

RFC 3231, Definitions of Managed Objects for Scheduling Management Operations is supported on D, Dxp, K5, K12, K30, T(A,N), Mxp, Sx/S-1/10GE, Sx-10/100GE, Sx/S-1/10GE-VC, R6, and R12

RFC 3273, Remote Network Monitoring Management Information Base for High Capacity Networks is supported on D, Dxp, K5, K12, K30, T(A,N), Mxp, Sx/S-1/10GE, Sx-10/100GE, Sx/S-1/10GE-VC, R6, and R12

RFC 3414, User-based Security Model (USM) for version 3 of the Simple Network Management Protocol (SNMPv3) is supported on D, Dxp, K5, K12, K30, T(A,N), Mxp, Sx/S-1/10GE, Sx-10/100GE, Sx/S-1/10GE-VC, R6, and R12

RFC 3416. Version 2 of the Protocol Operations for the Simple Network Management Protocol (SNMP) is supported on D, Dxp, K5, K12, K30, T(A,N), Mxp, Sx/S-1/10GE, Sx-10/100GE, Sx/S-1/10GE-VC, R6, and R12

RFC 3417, Transport Mappings for the Simple Network Management Protocol (SNMP) (SNMP over UDP over IPv4) is supported on D, Dxp, K5, K12, K30, T(A,N), Mxp, Sx/S-1/10GE, Sx-10/100GE, Sx/S-1/10GE-VC, R6, and R12

RFC 3419, Textual Conventions for Transport Addresses is supported on D, Dxp, K5, K12, K30, T(A,N), Mxp, Sx/S-1/10GE, Sx-10/100GE, Sx/S-1/10GE-VC, R6, and R12

RFC 3584, Coexistence between Version 1, Version 2, and Version 3 of the Internet-standard Network Management Framework is supported on D, Dxp, K5, K12, K30, T(A,N), Mxp, Sx/S-1/10GE, Sx-10/100GE, Sx/S-1/10GE-VC, R6, and R12

RFC 3593, Textual Conventions for MIB Modules Using Performance History Based on 15 Minute Intervals is supported on Dxp, K5, K12, K30, T(A,N), Mxp, Sx/S-1/10GE, Sx-10/100GE, Sx/S-1/10GE-VC, R6, and R12

RFC 3635, Definitions of Managed Objects for the Ethernet-like Interface Types is supported on D, E, Dxp, K5, K12, K30, T(A,N), Mxp, Sx/S-1/10GE, Sx-10/100GE, Sx/S-1/10GE-VC, R6, and R12

RFC 3826, The Advanced Encryption Standard (AES) Cipher Algorithm in the SNMP User-based Security Model is supported on D, Dxp, K5, K12, K30, T(A,N), Mxp, Sx/S-1/10GE, Sx-10/100GE, Sx/S-1/10GE-VC, R6, and R12

RFC 3877, Alarm Management Information Base (MIB) is supported on D, Dxp, K5, K12, K30, T(A,N), Mxp, Sx/S-1/10GE, Sx-10/100GE, Sx/S-1/10GE-VC, R6, and R12

RFC 4001, Textual Conventions for Internet Network Addresses is supported on D, Dxp, K5, K12, K30, T(A,N), Mxp, Sx/S-1/10GE, Sx-10/100GE, Sx/S-1/10GE-VC, R6, and R12

RFC 4022, Management Information Base for the Transmission Control Protocol (TCP) is supported on D, Dxp, K5, K12, K30, T(A,N), Mxp, Sx/S-1/10GE, Sx-10/100GE, Sx/S-1/10GE-VC, R6, and R12

RFC 4113, Management Information Base for the User Datagram Protocol (UDP) is supported on D, Dxp, K5, K12, K30, T(A,N), Mxp, Sx/S-1/10GE, Sx-10/100GE, Sx/S-1/10GE-VC, R6, and R12

RFC 4220, Traffic Engineering Link Management Information Base is supported on K12, K30, T(N), Mxp, Sx/S-1/10GE, Sx-10/100GE, Sx/S-1/10GE-VC, R6, and R12

RFC 4292, IP Forwarding Table MIB is supported on K12, K30, T(N), Mxp, Sx/S-1/10GE, Sx-10/100GE, Sx/S-1/10GE-VC, R6, and R12

RFC 4293, Management Information Base for the Internet Protocol (IP) is supported on D, Dxp, K5, K12, K30, T(A,N), Mxp, Sx/S-1/10GE, Sx-10/100GE, Sx/S-1/10GE-VC, R6, and R12

RFC 5101, Specification of the IP Flow Information Export (IPFIX) Protocol for the Exchange of IP Traffic Flow Information is supported on Mxp, Sx/S-1/10GE, and R6

RFC 6241, Network Configuration Protocol (NETCONF) is supported on K5, K12, T(N), Mxp, Sx/S-1/10GE, R6, and R12

RFC 6242, Using the NETCONF Protocol over Secure Shell (SSH) is supported on K5, K12, T(N), Mxp, Sx/S-1/10GE, R6, and R12

## **21.12 MPLS — General**

RFC 3031, Multiprotocol Label Switching Architecture is supported on K12, K30, T(N), Mxp, Sx/S-1/10GE, Sx-10/100GE, Sx/S-1/10GE-VC, R6, and R12

RFC 3032, MPLS Label Stack Encoding is supported on K12, K30, T(N), Mxp, Sx/S-1/10GE, Sx-10/100GE, Sx/S-1/10GE-VC, R6, and R12

RFC 3443, Time To Live (TTL) Processing in Multi-Protocol Label Switching (MPLS) Networks is supported on K12, K30, T(N), Mxp, Sx/S-1/10GE, Sx-10/100GE, Sx/S-1/10GE-VC, R6, and R12

RFC 4182, Removing a Restriction on the use of MPLS Explicit NULL is supported on K12, K30, T(N), Mxp, Sx/S-1/10GE, Sx-10/100GE, Sx/S-1/10GE-VC, R6, and R12

RFC 5332, MPLS Multicast Encapsulations is supported on T(N), Mxp, Sx/S-1/10GE, Sx/S-1/10GE-VC, R6, and R12

## **21.13 MPLS — GMPLS**

draft-ietf-ccamp-rsvp-te-srlg-collect-04, RSVP-TE Extensions for Collecting SRLG Information is supported on K12, K30, T(N), Mxp, Sx/S-1/10GE, Sx-10/100GE, Sx/S-1/10GE-VC, R6, and R12

## **21.14 MPLS — LDP**

draft-ietf-mpls-ldp-ipv6-15, Updates to LDP for IPv6 is supported on Mxp

draft-pdutta-mpls-ldp-adj-capability-00, LDP Adjacency Capabilities is supported on K12, K30, T(N), Mxp, Sx/S-1/10GE, Sx-10/100GE, Sx/S-1/10GE-VC, R6, and R12

draft-pdutta-mpls-ldp-v2-00, LDP Version 2 is supported on K12, K30, T(N), Mxp, Sx/S-1/10GE, Sx-10/100GE, Sx/S-1/10GE-VC, R6, and R12

draft-pdutta-mpls-tldp-hello-reduce-04, Targeted LDP Hello Reduction is supported on K12, K30, T(N), Mxp, Sx/S-1/10GE, Sx-10/100GE, Sx/S-1/10GE-VC, R6, and R12

RFC 3037, LDP Applicability is supported on K12, K30, T(N), Mxp, Sx/S-1/10GE, Sx-10/100GE, Sx/ S-1/10GE-VC, R6, and R12

RFC 3478, Graceful Restart Mechanism for Label Distribution Protocol (Helper Mode) is supported on K12, K30, T(N), Mxp, Sx/S-1/10GE, Sx-10/100GE, Sx/S-1/10GE-VC, R6, and R12

RFC 5036, LDP Specification is supported on K12, K30, T(N), Mxp, Sx/S-1/10GE, Sx-10/100GE, Sx/ S-1/10GE-VC, R6, and R12

RFC 5283, LDP Extension for Inter-Area Label Switched Paths (LSPs) is supported on K12, K30, T(N), Mxp, Sx/S-1/10GE, Sx-10/100GE, Sx/S-1/10GE-VC, R6, and R12

RFC 5443, LDP IGP Synchronization is supported on K12, K30, T(N), Mxp, Sx/S-1/10GE, Sx-10/100GE, Sx/S-1/10GE-VC, R6, and R12

RFC 5561, LDP Capabilities is supported on K12, K30, T(N), Mxp, Sx/S-1/10GE, Sx-10/100GE, Sx/ S-1/10GE-VC, R6, and R12

RFC 6388, Label Distribution Protocol Extensions for Point-to-Multipoint and Multipoint-to-Multipoint Label Switched Paths is supported on T(N), Mxp, Sx/S-1/10GE, Sx/S-1/10GE-VC, R6, and R12

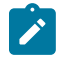

**Note:** P2MP LSPs only.

## **21.15 MPLS — MPLS-TP**

RFC 5586, MPLS Generic Associated Channel is supported on T(N), R6, and R12

RFC 5921, A Framework for MPLS in Transport Networks is supported on T(N), R6, and R12

RFC 5960, MPLS Transport Profile Data Plane Architecture is supported on T(N), R6, and R12

RFC 6370, MPLS Transport Profile (MPLS-TP) Identifiers is supported on T(N), R6, and R12

RFC 6378, MPLS Transport Profile (MPLS-TP) Linear Protection is supported on T(N), R6, and R12

RFC 6426, MPLS On-Demand Connectivity and Route Tracing is supported on T(N), R6, and R12

RFC 6428, Proactive Connectivity Verification, Continuity Check and Remote Defect indication for MPLS Transport Profile is supported on T(N), R6, and R12

RFC 6478, Pseudowire Status for Static Pseudowires is supported on T(N), R6, and R12

RFC 7213, MPLS Transport Profile (MPLS-TP) Next-Hop Ethernet Addressing is supported on T(N), R6, and R12

## **21.16 MPLS — OAM**

RFC 6424, Mechanism for Performing Label Switched Path Ping (LSP Ping) over MPLS Tunnels is supported on K12, K30, T(N), Mxp, Sx/S-1/10GE, Sx-10/100GE, Sx/S-1/10GE-VC, R6, and R12

RFC 6425, Detecting Data Plane Failures in Point-to-Multipoint Multiprotocol Label Switching (MPLS) - Extensions to LSP Ping is supported on T(N), Mxp, R6, and R12

## **21.17 MPLS — RSVP-TE**

RFC 2702, Requirements for Traffic Engineering over MPLS is supported on K12, K30, T(N), Mxp, Sx/ S-1/10GE, Sx-10/100GE, Sx/S-1/10GE-VC, R6, and R12

RFC 2747, RSVP Cryptographic Authentication is supported on K12, K30, T(N), Mxp, Sx/S-1/10GE, Sx-10/100GE, Sx/S-1/10GE-VC, R6, and R12

RFC 2961, RSVP Refresh Overhead Reduction Extensions is supported on K12, K30, T(N), Mxp, Sx/ S-1/10GE, Sx-10/100GE, Sx/S-1/10GE-VC, R6, and R12

RFC 3097, RSVP Cryptographic Authentication -- Updated Message Type Value is supported on K12, K30, T(N), Mxp, Sx/S-1/10GE, Sx-10/100GE, Sx/S-1/10GE-VC, R6, and R12

RFC 3209, RSVP-TE: Extensions to RSVP for LSP Tunnels is supported on K12, K30, T(N), Mxp, Sx/ S-1/10GE, Sx-10/100GE, Sx/S-1/10GE-VC, R6, and R12

RFC 3477, Signalling Unnumbered Links in Resource ReSerVation Protocol - Traffic Engineering (RSVP-TE) is supported on K12, K30, T(N), Mxp, Sx/S-1/10GE, Sx-10/100GE, Sx/S-1/10GE-VC, R6, and R12

RFC 4090, Fast Reroute Extensions to RSVP-TE for LSP Tunnels is supported on K12, K30, T(N), Mxp, Sx/S-1/10GE, Sx-10/100GE, Sx/S-1/10GE-VC, R6, and R12

RFC 4561, Definition of a Record Route Object (RRO) Node-Id Sub-Object is supported on K12, K30, T(N), Mxp, Sx/S-1/10GE, Sx-10/100GE, Sx/S-1/10GE-VC, R6, and R12

RFC 4875, Extensions to Resource Reservation Protocol - Traffic Engineering (RSVP-TE) for Point-to-Multipoint TE Label Switched Paths (LSPs) is supported on T(N), Mxp, Sx/S-1/10GE, Sx/S-1/10GE-VC, R6, and R12

RFC 4950, ICMP Extensions for Multiprotocol Label Switching is supported on K12, K30, T(N), Mxp, Sx/ S-1/10GE, Sx-10/100GE, Sx/S-1/10GE-VC, R6, and R12

RFC 5817, Graceful Shutdown in MPLS and Generalized MPLS Traffic Engineering Networks is supported on K12, K30, T(N), Mxp, Sx/S-1/10GE, Sx-10/100GE, Sx/S-1/10GE-VC, R6, and R12

## **21.18 OSPF**

draft-ietf-ospf-prefix-link-attr-06, OSPFv2 Prefix/Link Attribute Advertisement is supported on K12, K30, T(N), Mxp, Sx/S-1/10GE, Sx-10/100GE, Sx/S-1/10GE-VC, R6, and R12

draft-ietf-ospf-segment-routing-extensions-04, OSPF Extensions for Segment Routing is supported on K12, K30, Mxp, Sx/S-1/10GE, R6, and R12

RFC 1765, OSPF Database Overflow is supported on K12, K30, T(N), Mxp, Sx/S-1/10GE, Sx-10/100GE, Sx/S-1/10GE-VC, R6, and R12
RFC 2328, OSPF Version 2 is supported on K12, K30, T(N), Mxp, Sx/S-1/10GE, Sx-10/100GE, Sx/ S-1/10GE-VC, R6, and R12

RFC 3101, The OSPF Not-So-Stubby Area (NSSA) Option is supported on K12, K30, T(N), Mxp, Sx/ S-1/10GE, Sx-10/100GE, Sx/S-1/10GE-VC, R6, and R12

RFC 3509, Alternative Implementations of OSPF Area Border Routers is supported on K12, K30, T(N), Mxp, Sx/S-1/10GE, Sx-10/100GE, Sx/S-1/10GE-VC, R6, and R12

RFC 3623, Graceful OSPF Restart Graceful OSPF Restart (Helper Mode) is supported on K12, K30, T(N), Mxp, Sx/S-1/10GE, Sx-10/100GE, Sx/S-1/10GE-VC, R6, and R12

RFC 3630, Traffic Engineering (TE) Extensions to OSPF Version 2 is supported on K12, K30, T(N), Mxp, Sx/S-1/10GE, Sx-10/100GE, Sx/S-1/10GE-VC, R6, and R12

RFC 4222, Prioritized Treatment of Specific OSPF Version 2 Packets and Congestion Avoidance is supported on K12, K30, T(N), Mxp, Sx/S-1/10GE, Sx-10/100GE, Sx/S-1/10GE-VC, R6, and R12

RFC 4552, Authentication/Confidentiality for OSPFv3 is supported on K12, T(N), Mxp, Sx/S-1/10GE, Sx-10/100GE, R6, and R12

RFC 4576, Using a Link State Advertisement (LSA) Options Bit to Prevent Looping in BGP/MPLS IP Virtual Private Networks (VPNs) is supported on K12, K30, T(N), Mxp, Sx/S-1/10GE, Sx-10/100GE, R6, and R12

RFC 4577, OSPF as the Provider/Customer Edge Protocol for BGP/MPLS IP Virtual Private Networks (VPNs) is supported on K12, K30, T(N), Mxp, Sx/S-1/10GE, Sx-10/100GE, R6, and R12

RFC 4970, Extensions to OSPF for Advertising Optional Router Capabilities is supported on K12, K30, T(N), Mxp, Sx/S-1/10GE, Sx-10/100GE, Sx/S-1/10GE-VC, R6, and R12

RFC 5185, OSPF Multi-Area Adjacency is supported on K12, K30, T(N), Mxp, Sx/S-1/10GE, Sx-10/100GE, Sx/S-1/10GE-VC, R6, and R12

RFC 5187, OSPFv3 Graceful Restart (Helper Mode) is supported on K12, K30, T(N), Mxp, Sx/S-1/10GE, Sx-10/100GE, R6, and R12

RFC 5243, OSPF Database Exchange Summary List Optimization is supported on K12, K30, T(N), Mxp, Sx/S-1/10GE, Sx-10/100GE, Sx/S-1/10GE-VC, R6, and R12

RFC 5250, The OSPF Opaque LSA Option is supported on K12, K30, T(N), Mxp, Sx/S-1/10GE, Sx-10/100GE, Sx/S-1/10GE-VC, R6, and R12

RFC 5309, Point-to-Point Operation over LAN in Link State Routing Protocols is supported on K12, K30, T(N), Mxp, Sx/S-1/10GE, Sx-10/100GE, Sx/S-1/10GE-VC, R6, and R12

RFC 5340, OSPF for IPv6 is supported on K12, K30, T(N), Mxp, Sx/S-1/10GE, Sx-10/100GE, Sx/ S-1/10GE-VC, R6, and R12

RFC 5838, Support of Address Families in OSPFv3 is supported on K12, K30, T(N), Mxp, Sx/S-1/10GE, Sx-10/100GE, Sx/S-1/10GE-VC, R6, and R12

RFC 6987, OSPF Stub Router Advertisement is supported on K12, K30, T(N), Mxp, Sx/S-1/10GE, Sx-10/100GE, Sx/S-1/10GE-VC, R6, and R12

draft-ietf-ospf-prefix-link-attr-06, OSPFv2 Prefix/Link Attribute Advertisement is supported on K12, K30, Mxp, Sx/S-1/10GE, R6, and R12

draft-ietf-ospf-segment-routing-extensions-04, OSPF Extensions for Segment Routing is supported on K12, K30, Mxp, Sx/S-1/10GE, R6, and R12

## **21.19 Pseudowire**

draft-ietf-l2vpn-vpws-iw-oam-04, OAM Procedures for VPWS Interworking is supported on K12, K30, T(N), Mxp, Sx/S-1/10GE, Sx-10/100GE, Sx/S-1/10GE-VC, R6, and R12

RFC 3916, Requirements for Pseudo- Wire Emulation Edge-to-Edge (PWE3) is supported on K12, K30, T(N), Mxp, Sx/S-1/10GE, Sx-10/100GE, Sx/S-1/10GE-VC, R6, and R12

RFC 3985, Pseudo Wire Emulation Edge-to-Edge (PWE3) is supported on K12, K30, T(N), Mxp, Sx/ S-1/10GE, Sx-10/100GE, Sx/S-1/10GE-VC, R6, and R12

RFC 4385, Pseudo Wire Emulation Edge-to-Edge (PWE3) Control Word for Use over an MPLS PSN is supported on K12, K30, T(N), Mxp, Sx/S-1/10GE, Sx-10/100GE, Sx/S-1/10GE-VC, R6, and R12

RFC 4446, IANA Allocations for Pseudowire Edge to Edge Emulation (PWE3) is supported on K12, K30, T(N), Mxp, Sx/S-1/10GE, Sx-10/100GE, Sx/S-1/10GE-VC, R6, and R12

RFC 4447, Pseudowire Setup and Maintenance Using the Label Distribution Protocol (LDP) is supported on K12, K30, T(N), Mxp, Sx/S-1/10GE, Sx-10/100GE, Sx/S-1/10GE-VC, R6, and R12

RFC 4448, Encapsulation Methods for Transport of Ethernet over MPLS Networks is supported on K12, K30, T(N), Mxp, Sx/S-1/10GE, Sx-10/100GE, Sx/S-1/10GE-VC, R6, and R12

RFC 5659, An Architecture for Multi-Segment Pseudowire Emulation Edge-to-Edge is supported on K12, K30, T(N), Mxp, Sx/S-1/10GE, Sx-10/100GE, Sx/S-1/10GE-VC, R6, and R12

RFC 6073, Segmented Pseudowire is supported on K12, K30, T(N), Mxp, Sx/S-1/10GE, Sx-10/100GE, Sx/ S-1/10GE-VC, R6, and R12

RFC 6310, Pseudowire (PW) Operations, Administration, and Maintenance (OAM) Message Mapping is supported on K12, K30, T(N), Mxp, Sx/S-1/10GE, Sx-10/100GE, Sx/S-1/10GE-VC, R6, and R12

RFC 6391, Flow-Aware Transport of Pseudowires over an MPLS Packet Switched Network is supported on K12, K30, Mxp, R6, and R12

RFC 6718, Pseudowire Redundancy is supported on K12, K30, T(N), Mxp, Sx/S-1/10GE, Sx-10/100GE, Sx/S-1/10GE-VC, R6, and R12

RFC 6870, Pseudowire Preferential Forwarding Status bit is supported on K12, K30, T(N), Mxp, Sx/ S-1/10GE, Sx-10/100GE, Sx/S-1/10GE-VC, R6, and R12

RFC 7023, MPLS and Ethernet Operations, Administration, and Maintenance (OAM) Interworking is supported on K12, K30, T(N), Mxp, Sx/S-1/10GE, Sx-10/100GE, Sx/S-1/10GE-VC, R6, and R12

RFC 7267, Dynamic Placement of Multi-Segment Pseudowires is supported on K12, K30, T(N), Mxp, Sx/ S-1/10GE, Sx-10/100GE, Sx/S-1/10GE-VC, R6, and R12

## **21.20 Quality of Service**

RFC 2430, A Provider Architecture for Differentiated Services and Traffic Engineering (PASTE) is supported on D, Dxp, K5, K12, K30, T(A,N), Mxp, Sx/S-1/10GE, Sx-10/100GE, Sx/S-1/10GE-VC, R6, and R12

RFC 2474, Definition of the Differentiated Services Field (DS Field) in the IPv4 and IPv6 Headers is supported on D, Dxp, K5, K12, K30, T(A,N), Mxp, Sx/S-1/10GE, Sx-10/100GE, Sx/S-1/10GE-VC, R6, and R12

RFC 2598, An Expedited Forwarding PHB is supported on D, Dxp, K5, K12, K30, T(A,N), Mxp, Sx/ S-1/10GE, Sx-10/100GE, Sx/S-1/10GE-VC, R6, and R12

RFC 3140, Per Hop Behavior Identification Codes is supported on D, Dxp, K5, K12, K30, T(A,N), Mxp, Sx/ S-1/10GE, Sx-10/100GE, Sx/S-1/10GE-VC, R6, and R12

RFC 3260, New Terminology and Clarifications for Diffserv is supported on D, Dxp, K5, K12, K30, T(A,N), Mxp, Sx/S-1/10GE, Sx-10/100GE, Sx/S-1/10GE-VC, R6, and R12

## **21.21 RIP**

RFC 1058, Routing Information Protocol is supported on Mxp and Sx/S-1/10GE

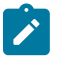

Only in standalone mode.

RFC 2082, RIP-2 MD5 Authentication is supported on Mxp and Sx/S-1/10GE

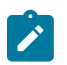

**Note:** Only in standalone mode.

RFC 2453, RIP Version 2 is supported on Mxp and Sx/S-1/10GE

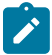

## **Note:**

**Note:**

Only in standalone mode.

# **21.22 Timing**

GR-1244-CORE, Clocks for the Synchronized Network: Common Generic Criteria, Issue 3, May 2005 is supported on D-ETR, Dxp, K5, K12, K30, T(A,N), Mxp, Sx/S-1/10GE, Sx-10/100GE, R6, and R12

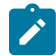

### **Note:**

Only on Dxp-12p ETR, Dxp-16p, and Dxp-24p.

GR-253-CORE, SONET Transport Systems: Common Generic Criteria. Issue 3, September 2000 is supported on D-ETR, Dxp, K5, K12, K30, T(A,N), Mxp, Sx/S-1/10GE, Sx-10/100GE, R6, and R12

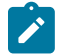

#### **Note:**

Only on Dxp-12p ETR, Dxp-16p, and Dxp-24p.

IEEE 1588-2008, IEEE Standard for a Precision Clock Synchronization Protocol for Networked Measurement and Control Systems is supported on D-ETR, Dxp, K5, K12, K30, T(A,N), Mxp, Sx-1/10GE, Sx-10/100GE, R6, and R12

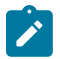

#### **Note:**

Only on Dxp-12p ETR. Dxp-ETR and Sx-10/100GE does not support IEEE default profile.

ITU-T G.781, Synchronization layer functions, issued 09/2008 is supported on D-ETR, Dxp, K5, K12, K30, T(A,N), Mxp, Sx/S-1/10GE, Sx-10/100GE, R6, and R12

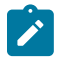

#### **Note:**

Only on Dxp-12p ETR, Dxp-16p, and Dxp-24p.

ITU-T G.813, Timing characteristics of SDH equipment slave clocks (SEC), issued 03/2003 is supported on D-ETR, Dxp, K5, K12, K30, T(A,N), Mxp, Sx/S-1/10GE, Sx-10/100GE, R6, and R12

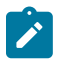

#### **Note:**

Only on Dxp-12p ETR, Dxp-16p, and Dxp-24p.

ITU-T G.8261, Timing and synchronization aspects in packet networks, issued 04/2008 is supported on D-ETR, Dxp, K5, K12, K30, T(A,N), Mxp, Sx/S-1/10GE, Sx-10/100GE, R6, and R12

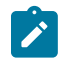

## **Note:**

Only on Dxp-12p ETR, Dxp-16p, and Dxp-24p.

ITU-T G.8262, Timing characteristics of synchronous Ethernet equipment slave clock (EEC), issued 08/2007 is supported on D-ETR, Dxp, K5, K12, K30, T(A,N), Mxp, Sx/S-1/10GE, Sx-10/100GE, R6, and R12

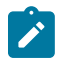

#### **Note:**

Only on Dxp-12p ETR, Dxp-16p, and Dxp-24p.

ITU-T G.8264, Distribution of timing information through packet networks, issued 10/2008 is supported on D-ETR, Dxp, K5, K12, K30, T(A,N), Mxp, Sx/S-1/10GE, Sx-10/100GE, R6, and R12

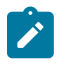

#### **Note:**

Only on Dxp-12p ETR, Dxp-16p, and Dxp-24p.

ITU-T G.8265.1, Precision time protocol telecom profile for frequency synchronization, issued 10/2010 is supported on D-ETR, K5, K12, K30, T(A,N), Mxp, Sx-1/10GE, R6, and R12

ITU-T G.8275.1, Precision time protocol telecom profile for phase/time synchronization with full timing support from the network, issued 07/2014 is supported on Dxp, K12, K30, T(A,N), Mxp, Sx-1/10GE, Sx-10/100GE, R6, and R12

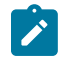

### **Note:**

Only on 7210 SAS-Sx 10/100GE QSFP28 variant and Dxp-12p ETR.

IEC/IEEE 61850-9-3-2016, Communication networks and systems for power utility automation - Part 9-3: Precision time protocol profile for power utility automation is supported on Dxp-16p and Dxp-24p

IEEE C37.238-2017 - IEEE Standard Profile for Use of IEEE 1588 Precision Time Protocol in Power System Applications is supported on Dxp-16p and Dxp-24p

RFC 5905, Network Time Protocol Version 4: Protocol and Algorithms Specification is supported on D, Dxp, K5, K12, K30, T(A,N), Mxp, Sx/S-1/10GE, Sx-10/100GE, Sx/S-1/10GE-VC, R6, and R12

## **21.23 VPLS**

RFC 4761, Virtual Private LAN Service (VPLS) Using BGP for Auto-Discovery and Signaling is supported on K12, K30, T(N), Mxp, Sx/S-1/10GE, Sx-10/100GE, Sx/S-1/10GE-VC, R6, and R12

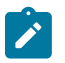

#### **Note:**

On 7210 platforms, only BGP-AD is supported with TLDP signalling for PW. No BGP signalling is supported for PW establishment.

RFC 4762, Virtual Private LAN Service (VPLS) Using Label Distribution Protocol (LDP) Signaling is supported on K12, K30, T(N), Mxp, Sx/S-1/10GE, Sx-10/100GE, Sx/S-1/10GE-VC, R6, and R12

RFC 5501, Requirements for Multicast Support in Virtual Private LAN Services is supported on K12, K30, T(N), Mxp, Sx/S-1/10GE, Sx-10/100GE, Sx/S-1/10GE-VC, R6, and R12

RFC 6074, Provisioning, Auto-Discovery, and Signaling in Layer 2 Virtual Private Networks (L2VPNs) is supported on K12, K30, T(N), Mxp, Sx/S-1/10GE, Sx-10/100GE, Sx/S-1/10GE-VC, R6, and R12

# **Customer document and product support**

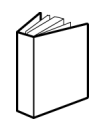

**Customer documentation** [Customer documentation welcome page](https://documentation.nokia.com)

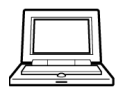

**Technical support** [Product support portal](https://customer.nokia.com/support/s/)

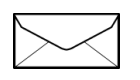

**Documentation feedback** [Customer documentation feedback](mailto:documentation.feedback@nokia.com)